# 5451C FOURIER ANALYZER<br>SYSTEM OPERATING MANUAL SYSTEM

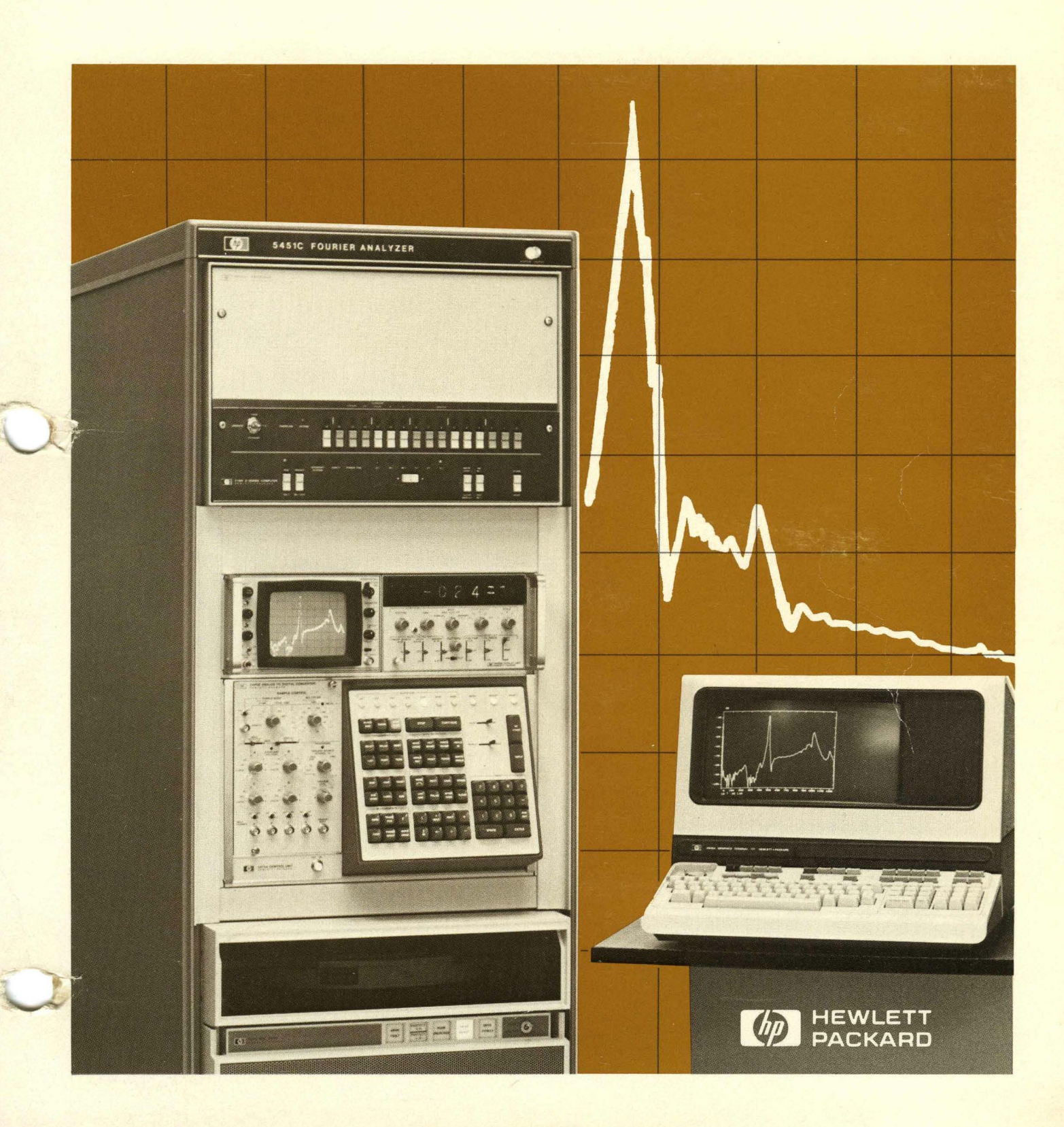

## **SAFETY**

,"

This product has been designed and tested according to International Safety Requirements. To ensure safe Inspected that seem designed and tested according to international safety requirements. To ensure safe<br>operation and to keep the product safe, the information, cautions, and warnings in this manual must be<br>heeded.

## **CERTIFICATION**

Hewlett-Packard Company certifies that this product met its published specifications at the time of shipment from the factory. Hewlett-Packard further certifies that its calibration measurements are traceable to the United States National Bureau of Standards, to the extent allowed by the Bureau's calibration facility, and to the calibration facilities of other International Standards Organization members.

## **WARRANTY**

This Hewlett-Packard product is warranted against defects in materials and workmanship for a period of 90 days from date of shipment. During the warranty period, HP will, at its option, either repair or replace products which prove to be defective.

Warranty service of this product will be performed at Buyer's facility at no charge within HP service travel areas. Outside HP service travel areas, warranty service will be performed at Buyer's facility only upon HP's prior agreement and Buyer shall pay HP's round trip travel expenses. In all other cases, products must be returned to a service facility designated by HP.

For products returned to HP for warranty service, Buyer shall prepay shipping charges to HP and HP shall pay shipping charges to return the product to Buyer. However, Buyer shall pay all shipping charges, duties, and taxes for products returned to HP from another country.

#### **LIMITATION OF WARRANTY**

The foregoing warranty shall not apply to defects resulting from improper or inadequate maintenance by Buyer, Buyer-supplied software or interfacing, unauthorized modification or misuse, operation outside of the environmental specifications for the product, or improper site preparation or maintenance.

NO OTHER WARRANTY IS EXPRESSED OR IMPLIED. HP SPECIFICALLY DISCLAIMS THE IMPLIED WARRANTIES OF MERCHANTABILITY AND FITNESS FOR A PARTICULAR PURPOSE.

#### **EXCLUSIVE REMEDIES**

THE REMEDIES PROVIDED HEREIN ARE BUYER'S SOLE AND EXClUSIVE REMEDIES. HP SHALL NOT BE LIABLE FOR ANY DIRECT, INDIRECT, SPECIAL, INCIDENTAL, OR CONSEQUENTIAL DAMAGES, WHETHER BASED ON CONTRACT, TORT, OR ANY OTHER LEGAL THEORY.

## **ASSISTANCE**

Product maintenance agreements and other customer assistance agreements are available for Hewlett-Packard products.

For any assistance, contact your nearest Hewlett-Packard Sales and Service Office. Addresses are provided at the back of this manual.

## **FEDERAL COMMUNICATIONS COMMISSION RADIO FREQUENCY INTERFERENCE STATEMENT**

Warning: This equipment generates, uses, and can radiate radio frequency energy and if not installed and used in accordance with the instructions manual, may cause interference to radio communications. As temporarily permitted by regulation it has not been tested for compliance with the limits for Class A computing devices pursuant to Subpart J of Part 15 of FCC Rules, which are designed to provide reasonable protection against such interference. Operation of this equipment in a residential area is likely to cause interference in which case the user at his own expense will be required to take whatever measures may be required to correct the interference.

# **QUICK-KEY REFERENCE STANDARD KEYS**

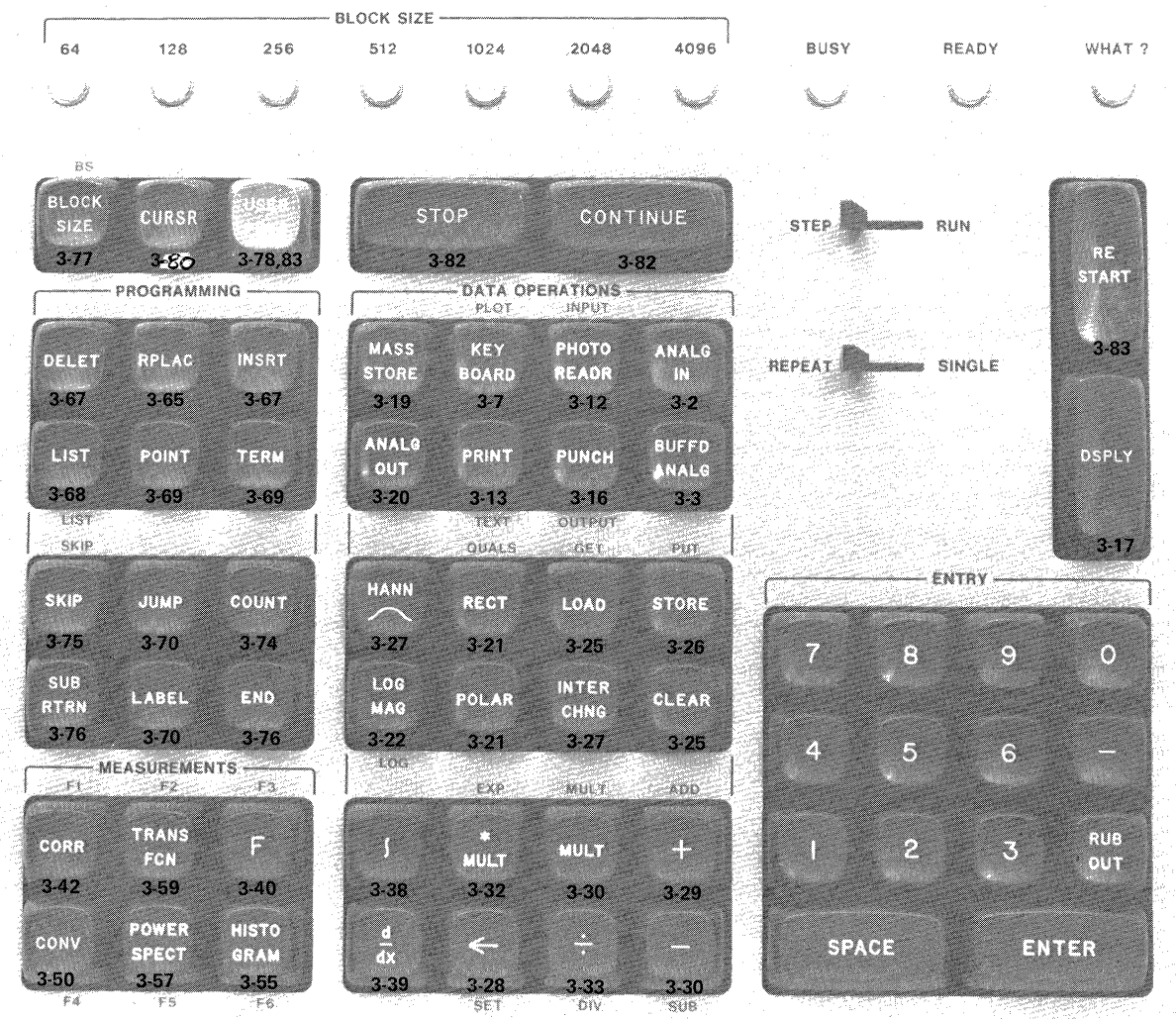

 $\bar{\gamma}$ 

# **QUICK-KEY REFERENCE GOLD KEYS**

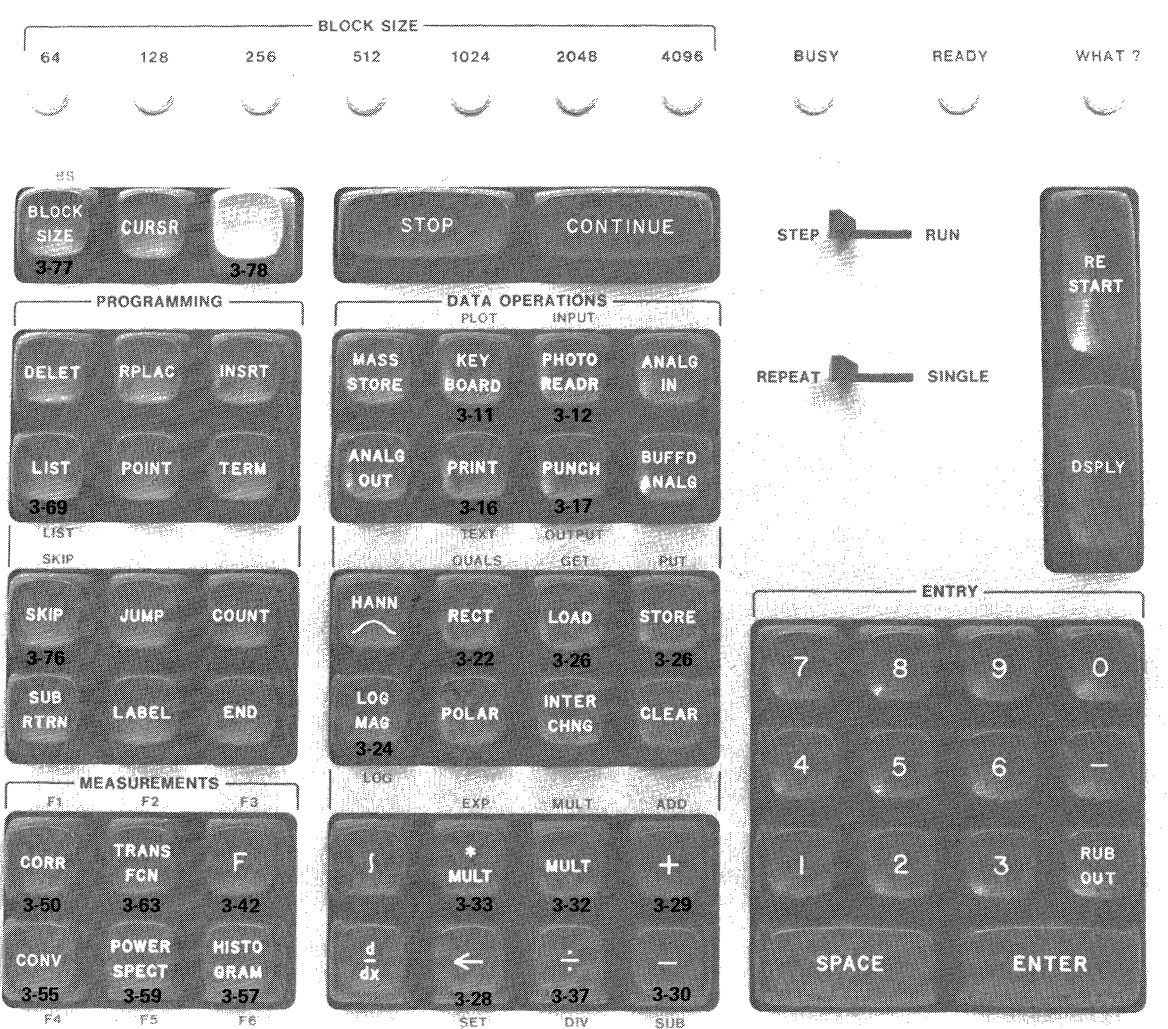

DIV

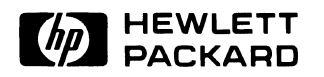

# SYSTEM OPERATING MANUAL

# **5451C**

# **FOURIER ANALYZER SYSTEM**

(This manual reflects information that is compatible with operating software date code  $2$  10  $\rightarrow$  2. 2. 0

Printed: MARCH 1979

Manual Part No. 05451-90529 Microfiche No. 05451-90530

 $\hat{\mathcal{A}}$ 

Printed in U.S.A.

# **HOW TO USE THIS MANUAL**

If you have just received your system, note that Section 1 contains a physical description and system specifications.

If you want to know how to turn the system on, load the software, or use the Graphics Terminal, read the first part of Section 2.

If you have never operated the system before, read the introductory theory and perform the teaching demonstrations in Section 2. Examples of all the system features are presented.

If you need information on a specific key command, see Section 3.

If you need information on the measurement features of the system, refer to the remaining Sections and Appendices as necessary (see tab dividers or table of contents).

#### **CAUTION**

Interactive measurement programs and text are stored in unprotected records of the Disc in Files 3, 4, and 7. We have provided two programs, a power spectrum program and a transfer function program, which can be called using the Gold Keys F5 and F2 respectively. These programs use the information in these records.

Since you may also use these Gold Keys (or "soft keys") to call programs that you have written, care must be taken not to write over these records when saving your own keyboard programs and text messages.

Appendix D will show you which records are used. It also contains a listing of the two programs provided with the system.

# **CONTENTS**

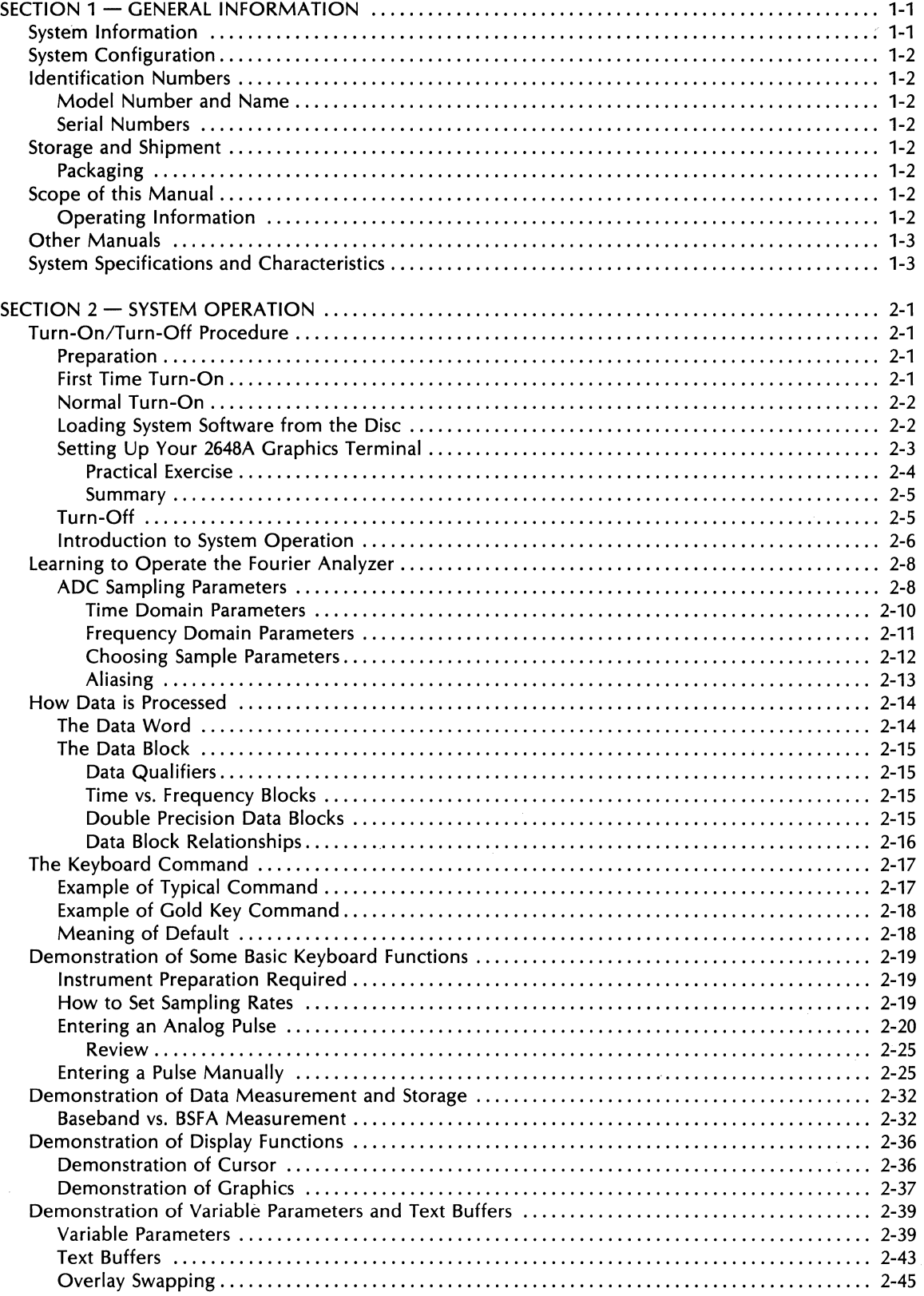

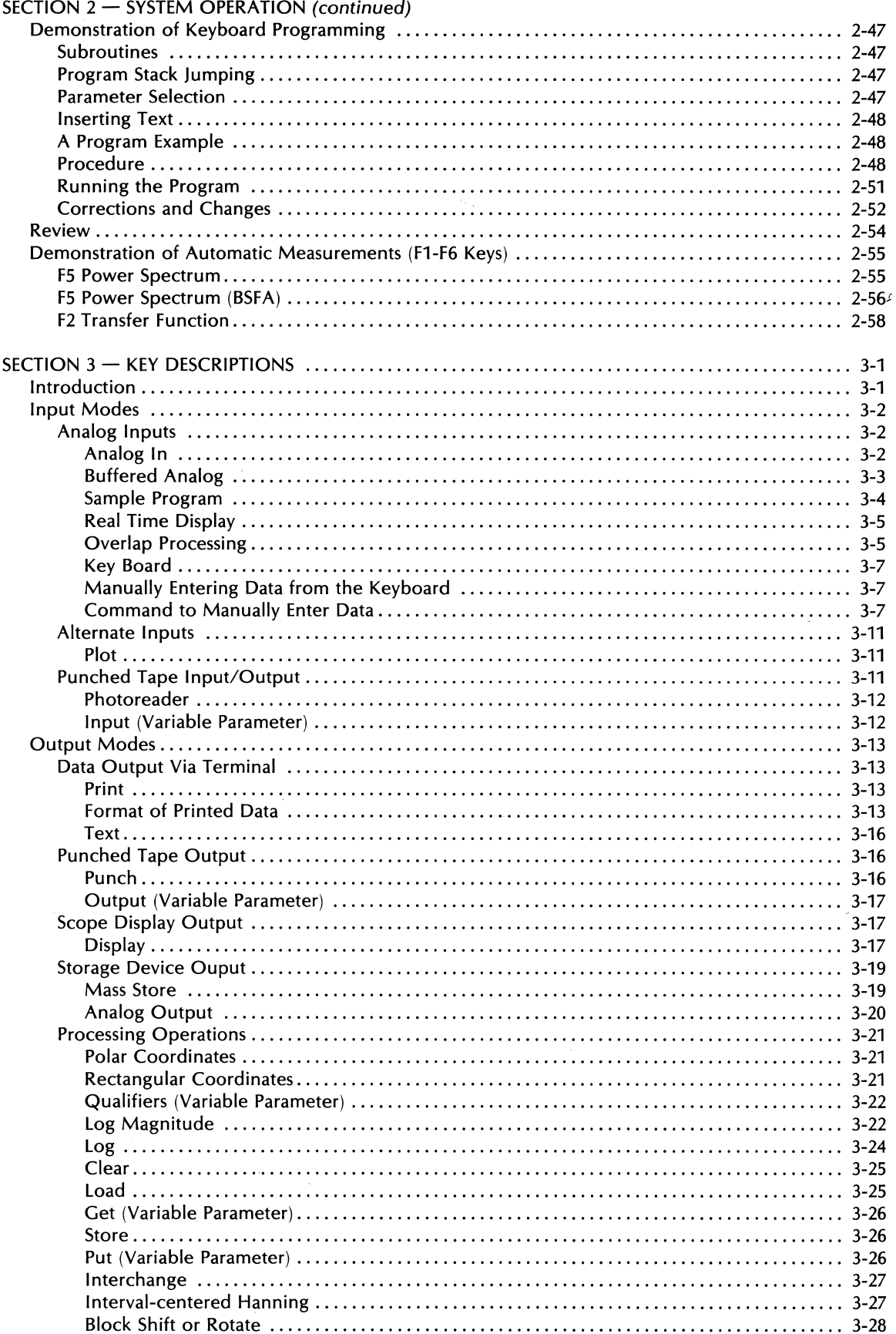

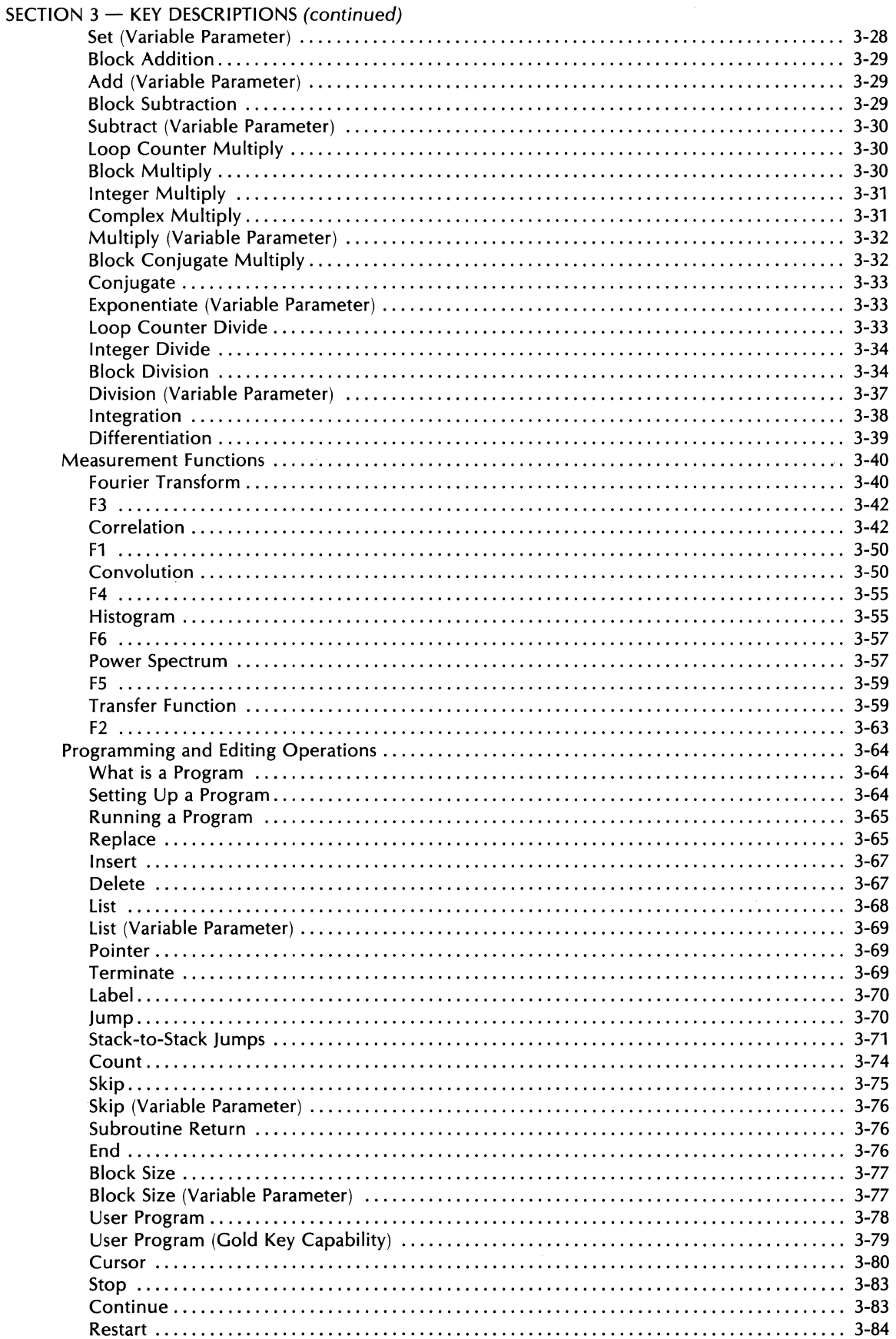

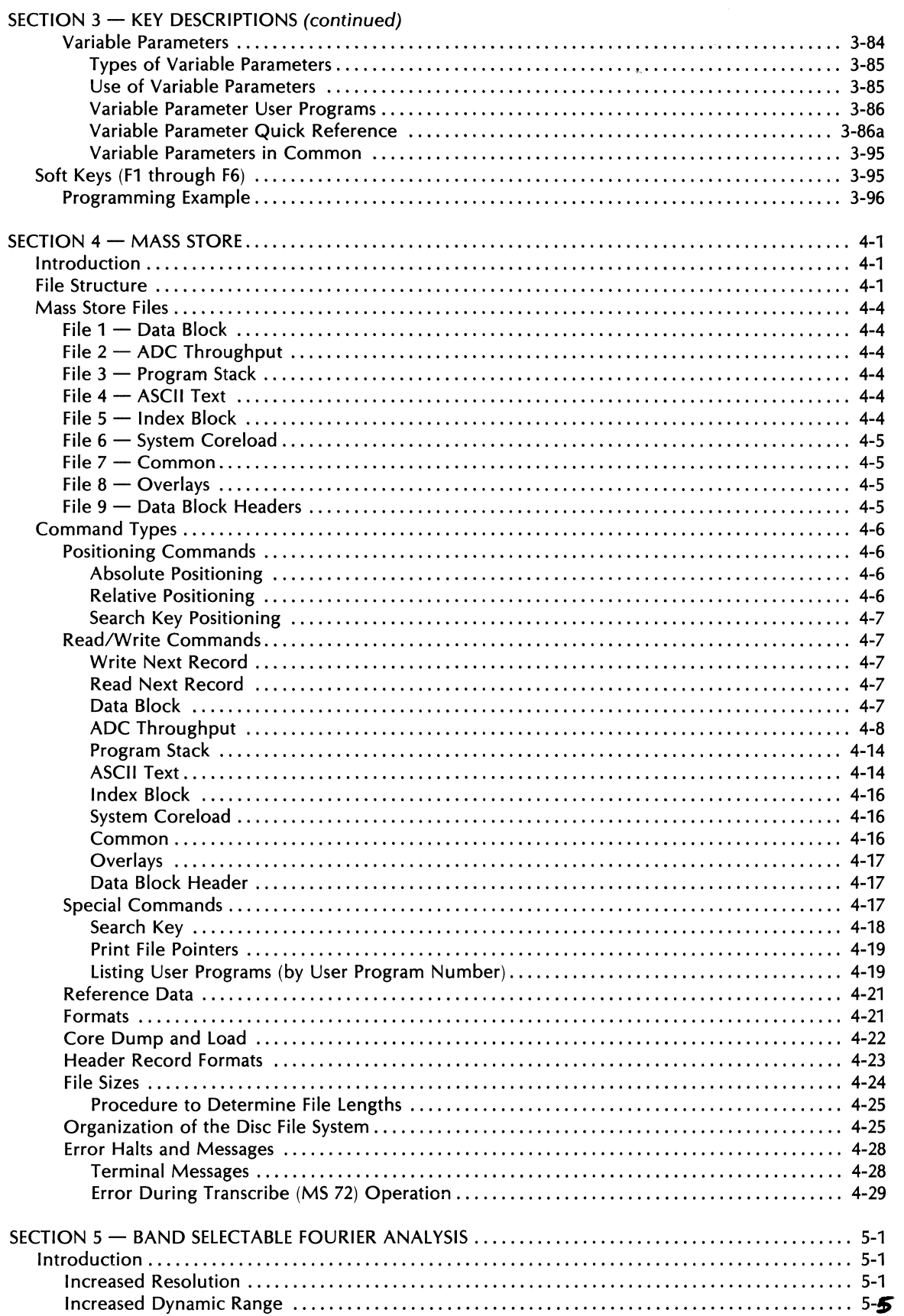

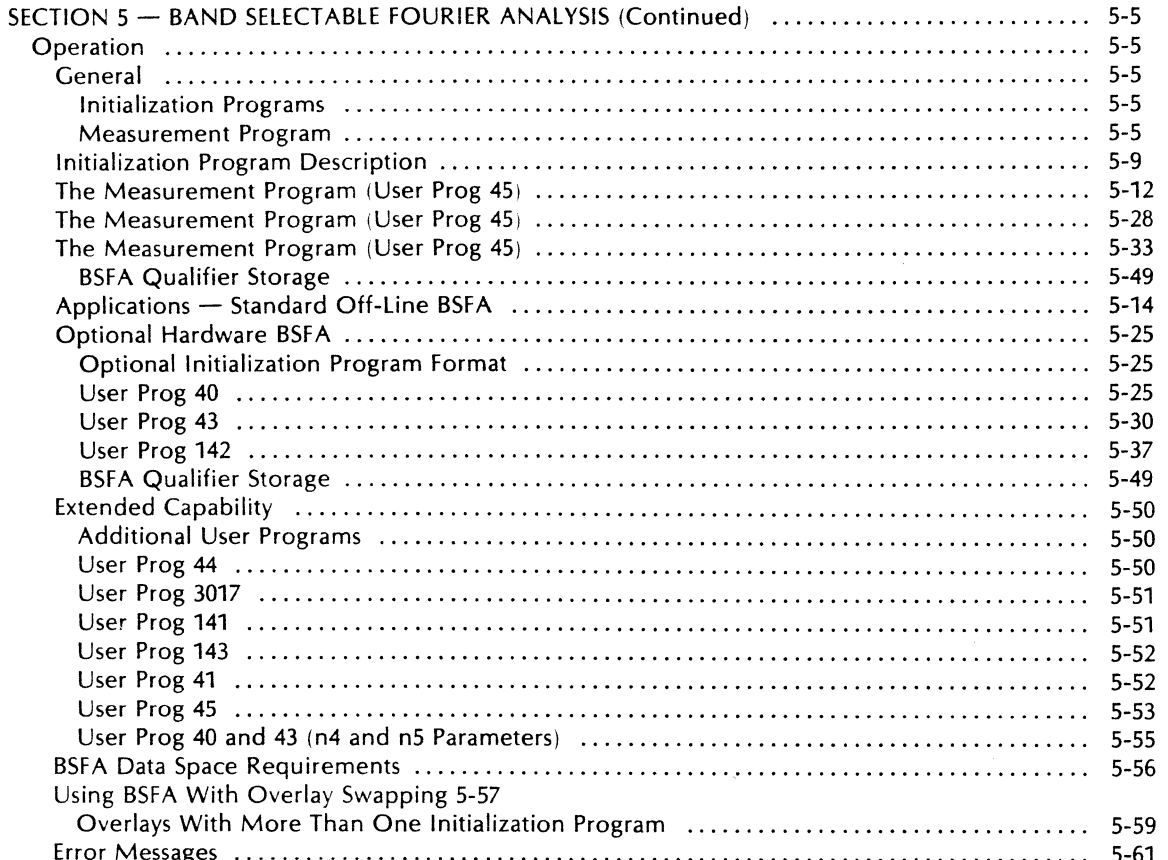

 $\mathbf{r}$ 

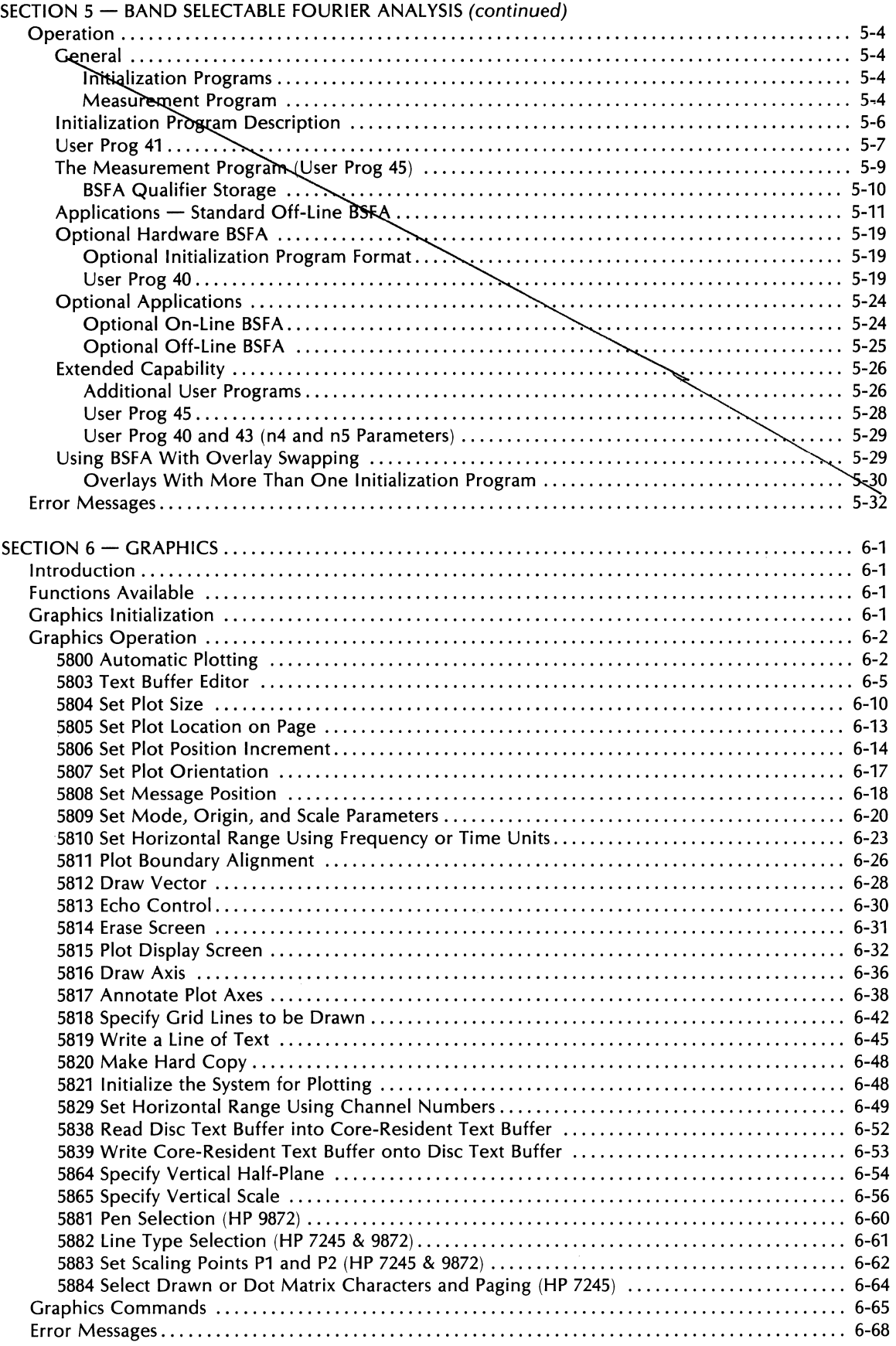

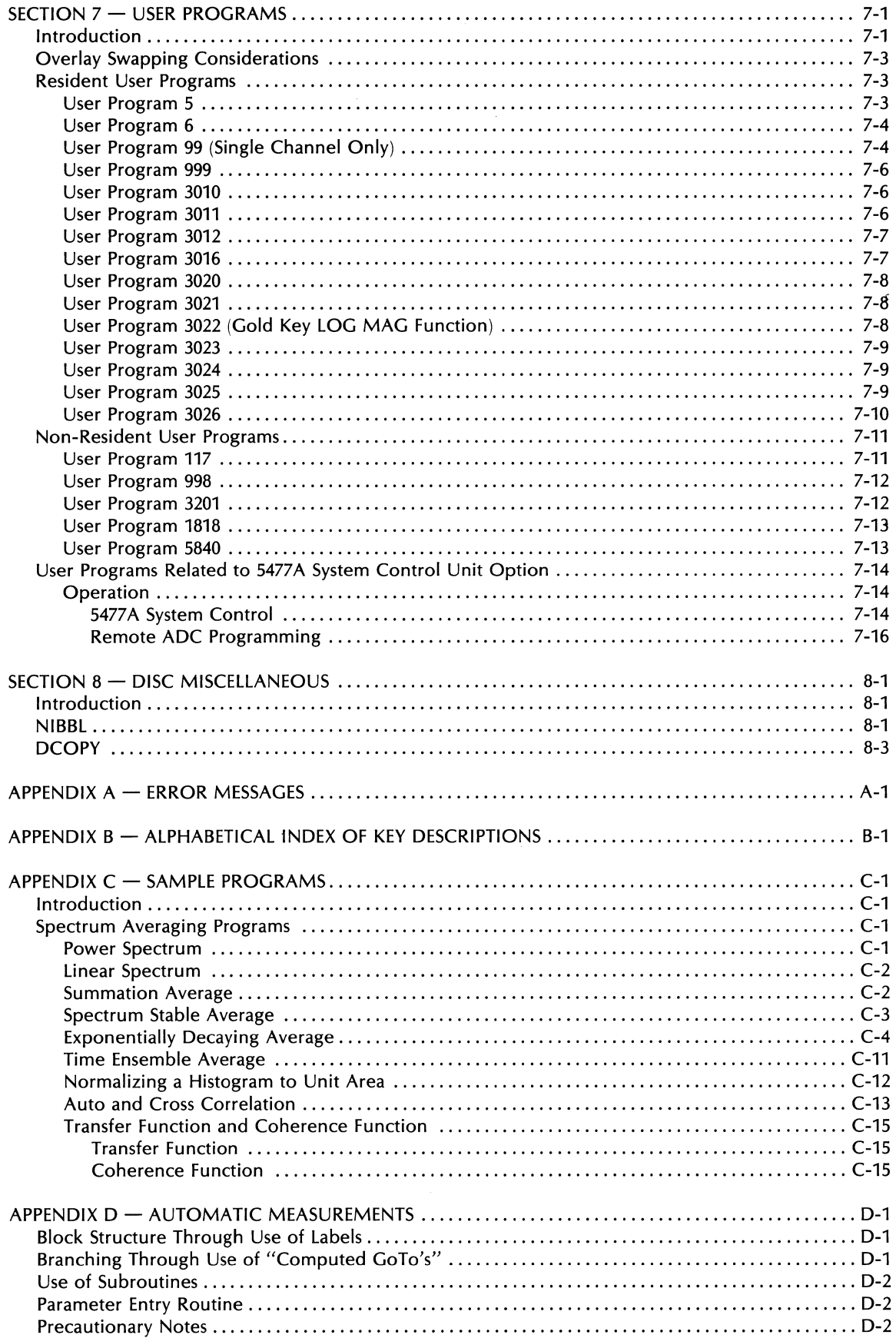

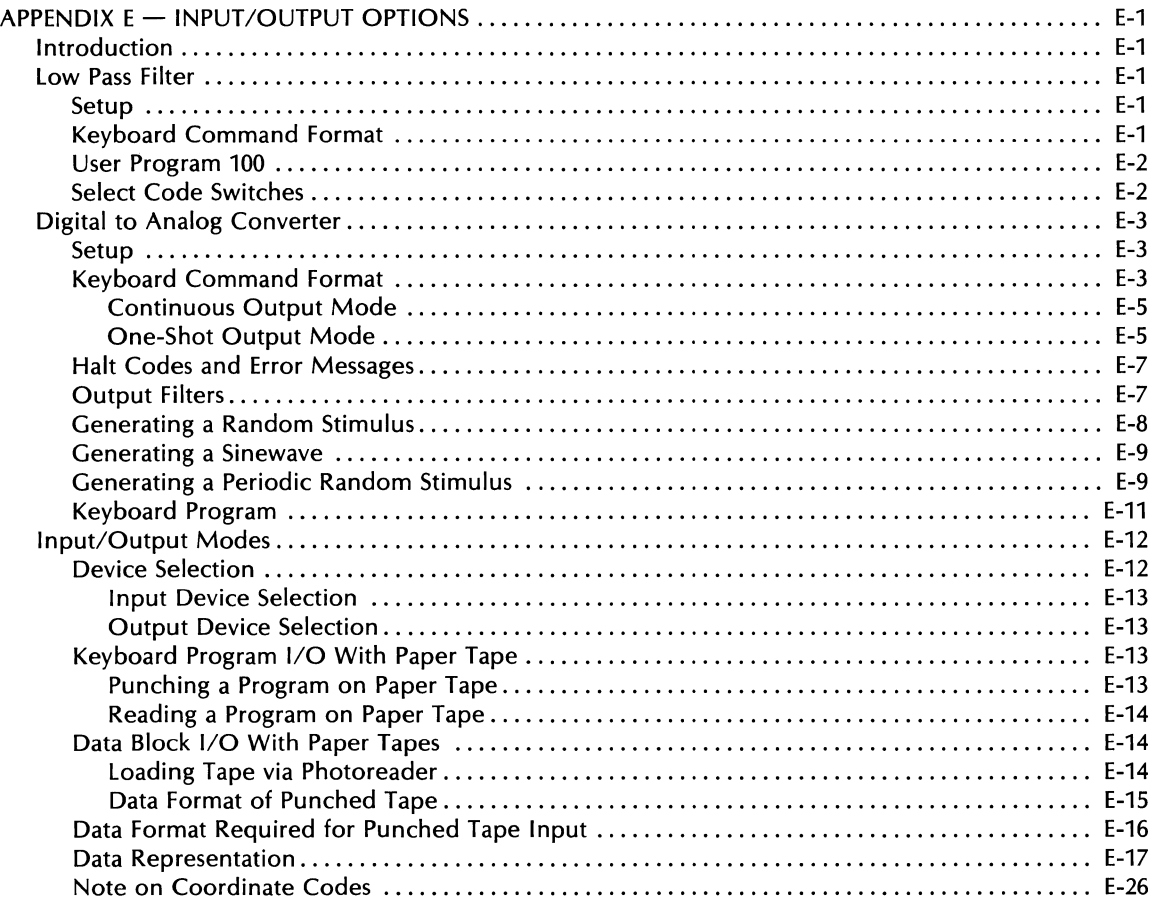

## **TABLES**

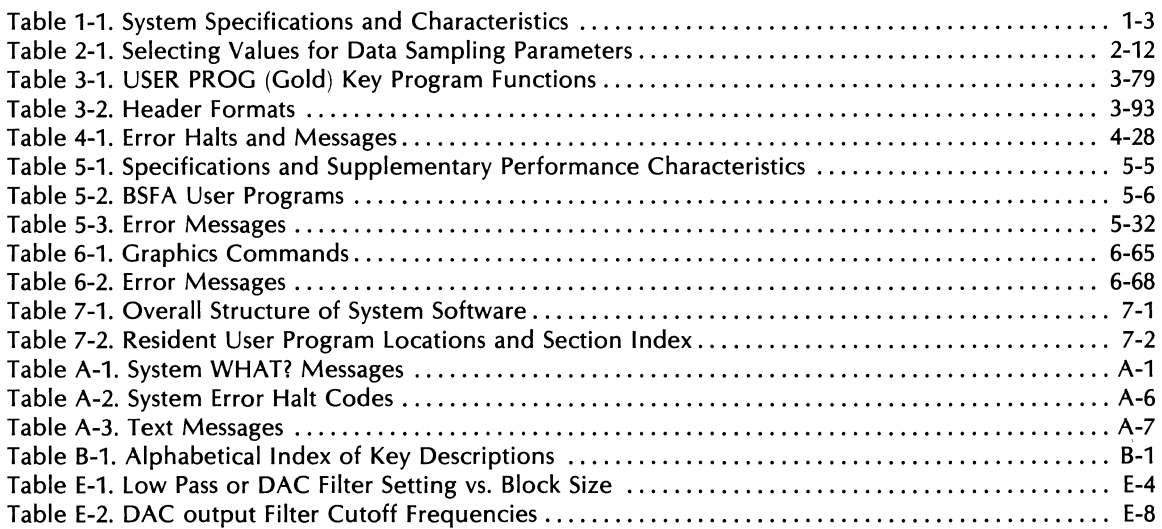

 $\label{eq:2} \frac{1}{\sqrt{2}}\sum_{i=1}^n\frac{1}{\sqrt{2}}\sum_{i=1}^n\frac{1}{\sqrt{2}}\sum_{i=1}^n\frac{1}{\sqrt{2}}\sum_{i=1}^n\frac{1}{\sqrt{2}}\sum_{i=1}^n\frac{1}{\sqrt{2}}\sum_{i=1}^n\frac{1}{\sqrt{2}}\sum_{i=1}^n\frac{1}{\sqrt{2}}\sum_{i=1}^n\frac{1}{\sqrt{2}}\sum_{i=1}^n\frac{1}{\sqrt{2}}\sum_{i=1}^n\frac{1}{\sqrt{2}}\sum_{i=1}^n\frac{1$ 

## **FIGURES**

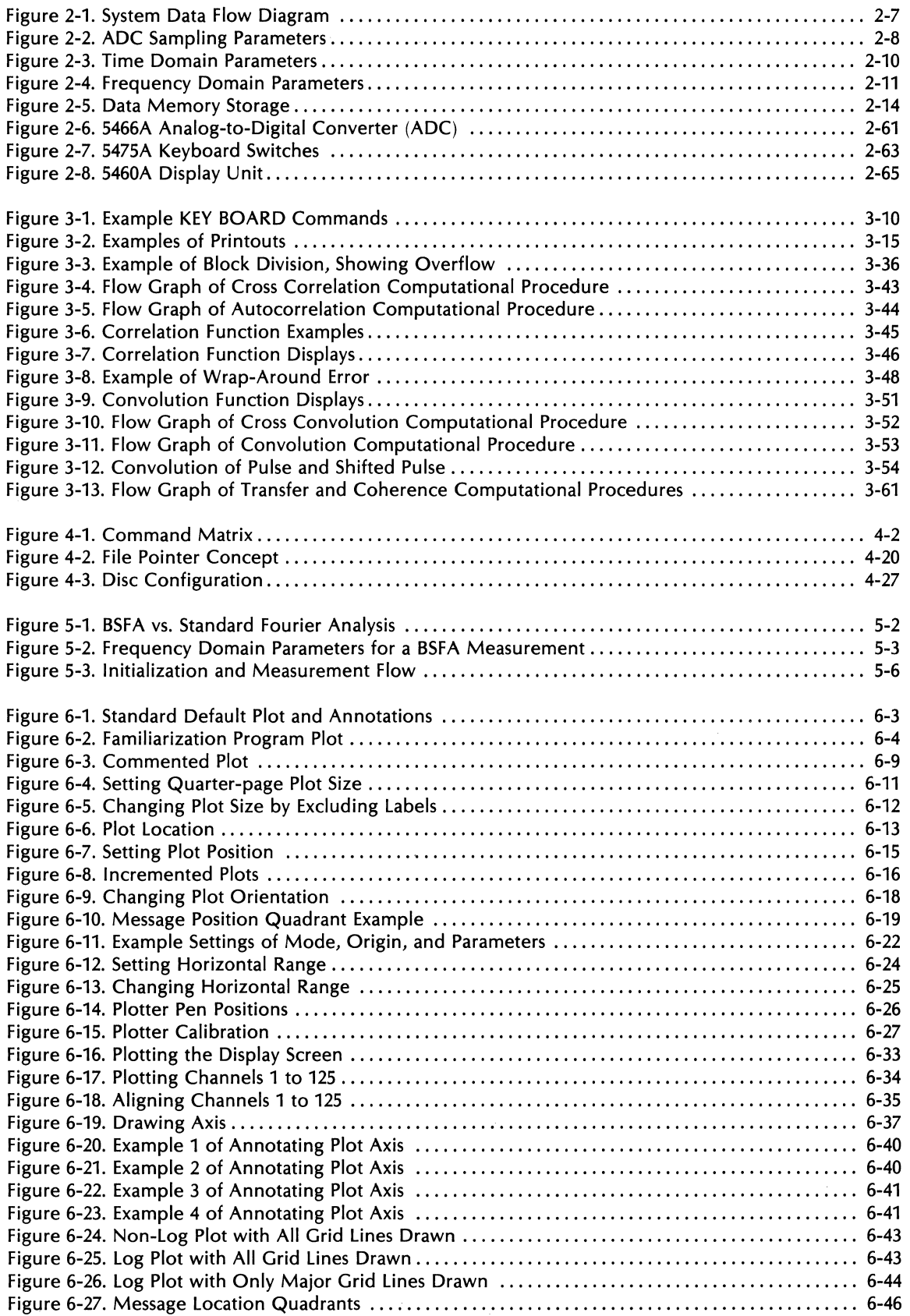

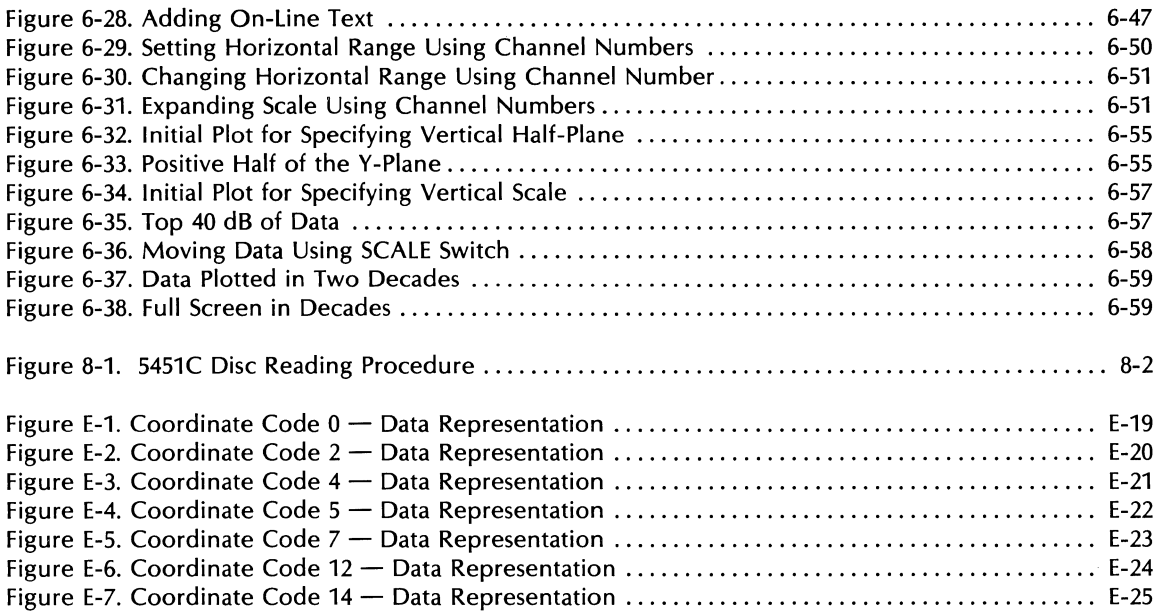

 $\ddot{\phantom{a}}$ 

# **SECTION 1 GENERAL INFORMATION**

## **SYSTEM INFORMATION**

The HP 5451C Fourier Analyzer System performs analyses of time and frequency data containing frequencies from dc to 50 kHz. The system analyzes time-series data such as mechanical vibrations, sonar echoes, tidal action, biomedical phenomena such as brain waves and nerve impulses, voltages and currents in electronic systems, and acoustic phenomena such as speech sounds. These analyses may detect signals hidden in noise, as in sonar, or may locate critical functions in complex systems. Both continuous and transient data may be processed.

Keyboard programming allows you to perform the following operations automatically, without special software:

- Forward and inverse Fourier transform
- Magnitude and phase spectrum
- Power and cross power spectrum
- Transfer function
- Coherence function
- Convolution
- Auto and cross correlation
- Hanning and other weighting functions
- Histogram
- Scaling
- Ensemble averaging (time and frequency)

Six editing keys operate an on-line resident editor so that a sequence of steps configured into an automatic measurement procedure may be changed on-line without the need to do off-line editing, compiling and testing. In fact the series of steps or program used to perform a particular operation can be stored on the Disc for easy re-entry into the Fourier Analyzer.

Data input and output is likewise controlled from the Keyboard. Data can be entered in analog form through the 2-channel or 4-channel Analog-to-Digital Converter, or in digital form on magnetic tape or punched paper tape, or manually from the Keyboard.

Results of all operations are displayed on the oscilloscope. In addition, results can be printed out in decimal numbers or plotted on the Graphics Terminal. With optional equipment, data can be punched on paper tape, plotted on an external X-V plotter, or digital plotter.

The Fourier Analyzer is a completely calibrated system; all displays and data outputs are accompanied by a scale factor relating them to physical units. This calibration results from digital techniques being used in all computations. Computer programming knowledge is not required for operation of the Fourier Analyzer; all operations are controlled through the Keyboard. However, provisions are made to incorporate userwritten subroutines written in Assembly language or Fortran into the Fourier system.

## **SYSTEM CONFIGURATION**

A Fourier Analyzer System consists of a basic system plus a number of customer-chosen options. Since the resulting configuration will often be unique, the list of component units is not provided in this manual, but in a separate System Summary *REPORT*, , supplied with the system. This document also tells what Processor I/O slots are used by the various units (ADC, Terminal, etc).

## **IDENTIFICATION NUMBERS**

## **MODEL NUMBER AND NAME**

Each unit in the standard Fourier Analyzer System is identified by model or specification number and name as a separate instrument; these are:

Model 180D Oscilloscope (with Option H51) Model 54451B Processor Model 2648A Graphics Terminal Model 5460A Display Plug-in Unit Model 5466B ADC Plug-in Unit Model 5475A Control Unit Model 7909A Disc Drive

#### **SERIAL NUMBERS**

Each Fourier Analyzer System is identified by a 2-section system serial number (5451C-OOO). The number is on a stick-on plate mounted on the rear of each unit in the system. The 3-digit number is a serial number unique to each Fourier Analyzer System.

In addition, each plug-in unit in the Fourier Analyzer System, including the Processor, is identified by a serial number (OOOOAOOOOO). The first section is a serial prefix number, used to document changes to the unit; the second portion of the serial number is a number unique to each instrument (of that model number).

Include complete model name, model number, and serial number of any unit or units in all correspondence about your system.

## **STORAGE AND SHIPMENT**

#### **PACKAGING**

To protect valuable electronic equipment during storage or shipment, always use the best packaging methods available. Your Hewlett-Packard Sales and Service Office can provide packaging material such as that used for original factory packaging. Contract packaging companies in many cities can provide dependable packaging on short notice.

## **SCOPE OF THIS MANUAL**

## **OPERATING INFORMATION**

This manual contains only the information required to operate the Fourier Analyzer. For service or troubleshooting information, see the 5451C System Service Manual. For information on software programming, see the 5451C System Software Manual.

## **OTHER MANUALS**

To locate specific manuals in the documentation shipped with the system, refer to the System Summary Report for the contents of each binder.

## **SYSTEM SPECIFICATIONS & CHARACTERISTICS**

The specifications in Table 1-1 describe the system's warranted performance. Those items under the heading of "Characteristics" go beyond the guaranteed specifications and give typical performance for some additional parameters and operations. These are included only to give you information which may be useful in applying the system.

Table 7-7. System Specifications and Characteristics

#### SPECIFICATIONS

(Specifications describe the standard system's warranted performance.)

#### ANAlOG-TO-DIGITAl CONVERTER

Input Voltage Range: ±0.125V to ±8V peak in steps of 2.

Input Coupling: dc or ac. Input Channels: 2 channels wired for 4 standard. 4 channels op-

tional with plug-in cards. Resolution: 12 bits including sign.

Input Frequency Range: dc to 50 kHz, 5 Hz to 50 kHz, ac coupled 1100 kHz optional).

Sample Rate:

Internal: 100 kHz max. (1, 2, 3, or 4 channels simultaneously). (200 kHz optional on 1, 2, 3, or 4 channels.) [50 kHz max. (3 or 4 channels simultaneously).t]

External: An external time base may be used to allow external control of the sampling rate up to 100 kHz (200 kHz optional). One sample can be taken for each clock

pulse (TTL level). Internal Clock Accuracy: ±0.01%.

#### DISPLAY UNIT

Vertical Scale Calibration: Data in memory is automatically scaled to give a maximum on-screen calibrated display. The scale factor is given in volts/division, volts2/division, or in dB offset.

Log Display Range: 80 dB with a scale factor ranging from 0 to +998 dB. Offset selectable in 4 dB steps.

linear Display Range: ±4 divisions with scale factor ranging from  $1 \times 10^{-512}$  to 5  $\times$  10<sup>512</sup> in steps of 1, 2, and 5.

Digital UP/DOWN Scale: Allows 8 up-scale and 2 down-scale steps (calibrated continuous scale factor).

Horizontal Scale Calibration:

linear Sweep length: 10, 10.24 or 12.8 divisions.

log Horizontal: 0.5 decades/division.

Markers: Intensity markers every 8th or every 32nd point.

#### BASE SOFTWARE

Transform Accuracy: The expected rms value of computational error introduced in either the forward or inverse FFT will not exceed 0.1% of the rms value of the transform result.

**Dynamic Range:**  $\ge 75$  dB for a minimum detectable spectral component in the presence of one full scale spectral component after twenty ensemble averages for a block size of 1024.

#### EXECUTION TIMES·

Fourier Transform: < 55 ms Stable Power Spectrum Average: <80 ms Stable Tri-Spectrum Average: <220 ms

#### REAL TIME BANDWIDTHS·

Fourier Transform: >7.5 kHz Stable Power Spectrum Average: 5.4 kHz Stable Tri-Spectrum Average: 1.9 kHz

#### MASS STORAGE SOFTWARE

MAXIMUM REAL TIME DATA ACQUISITION RATE (Single Channel): BS 256: 17K **BS 1024: 71K (25 kHzt)** BS 2048: 144 kHz BS 4096: 132 kHz (30 kHzt)

#### OFF-LINE BSFA SOFTWARE

Center Frequency Range: de to one-half the Real Time Data Acquisition Rate.

Center Frequency Resolution: Continuous resolution to the limit of the frequency accuracy for center frequencies  $\geq 0.02\%$  of the sampling frequency.

Frequency Accuracy: ±0.01%

**Bandwidth Selection:** In steps of  $f/5n$  where  $n = 2, 3, 4$ , etc. Max. Resolution Enhancement: >400

Dynamic Range:\*· 90 dB from peak out-of-band spectral component to the peak level of the passband noise.

80 dB from peak in-band spectral component to the peak level of the passband noise.

Out-of-Band Rejection: >90 dB

Passband Flatness of the Digital Filter:  $\pm 0.01$  dB

#### ENVIRONMENTAL CONDITIONS

Temperature Range: 10°C to 40°C (104°F).

*-For band limited random noise type signals at block size* 1024, *no display,* no *Hanning.*  "After eight ensemble averages of a power spectrum at block size 1024. Reduced *by*  10 dB at the exact center of the *band*.

tThese rates apply to systems with modules 5466B and 54451A/B having a serial prefix *lower than 1842.* 

#### NOTE - Specifications subject to change without notification.

## **OTHER** MANUALS

To locate specific manuals in the documentation shipped with the system, refer to the System  $S$ umuAky REPORT for the contents of each binder.

## SYSTEM SPECIFICATIONS & CHARACTERISTICS

The specifications in Table 1-1 describe the system's warranted performance. Those items under the heading of "Characteristics" go beyond the guaranteed specifications and give typical performance for some additional parameters and operations. These are included only to give you information which may be useful in applying the system.

Table 1-1. System Specifications and Characteristics

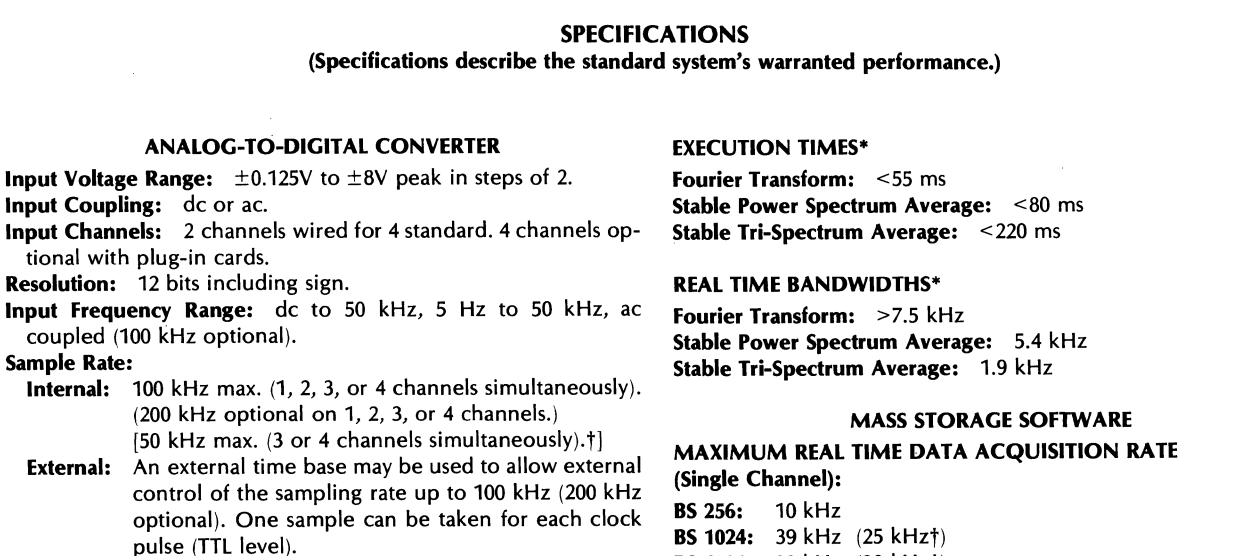

Internal Clock Accuracy: ±0.01%.

#### DISPLAY UNIT

- Vertical Scale Calibration: Data in memory is automatically scaled to give a maximum on-screen calibrated display. The scale factor is given in volts/division, volts2/division, or in dB offset.
- Log Display Range: 80 dB with a scale factor ranging from 0 to +998 dB. Offset selectable in 4 dB steps.
- **Linear Display Range:**  $\pm 4$  divisions with scale factor ranging from  $1 \times 10^{-512}$  to  $5 \times 10^{512}$  in steps of 1, 2, and 5.
- Digital UP/DOWN Scale: Allows 8 up-scale and 2 down-scale steps (calibrated continuous scale factor).

Horizontal Scale Calibration:

Linear Sweep Length: 10, 10.24 or 12.8 divisions.

Log Horizontal: 0.5 decades/division.

Markers: Intensity markers every 8th or every 32nd point.

#### BASE SOFTWARE

- Transform Accuracy: The expected rms value of computational error introduced in either the forward or inverse HT will not exceed 0.1% of the rms value of the transform result.
- Dynamic Range: > 75 dB for a minimum detectable spectral component in the presence of one full scale spectral component after twenty ensemble averages for a block size of 1024.

BS 4096: 80 kHz (30 kHzt)

#### OFF-LINE BSFA SOFTWARE

- Center Frequency Range: dc to one-half the Real Time Data Acquisition Rate.
- Center Frequency Resolution: Continuous resolution to the limit of the frequency accuracy for center frequencies >0.02% of the sampling frequency.

Frequency Accuracy: ±0.01%

**Bandwidth Selection:** In steps of  $f/5n$  where  $n = 2, 3, 4$ , etc.

Max. Resolution Enhancement: >400

- Dynamic Range:\*\* 90 dB from peak out-of-band spectral component to the peak level of the passband noise.
- 80 dB from peak in-band spectral component to the peak level of the passband noise.

## Out-of-Band Rejection: >90 dB

Passband Flatness of the Digital Filter:  $\pm 0.01$  dB

#### ENVIRONMENTAL CONDITIONS

Temperature Range: 0°C to 40°C (104°F).

*'For band limited random noise type signals at block size* 1024, no *display,* no *Hanning. "After eight ensemble averages of* a *power spectrum at block size* 1024. *Reduced by 10 d8 at the exact center of the band.* 

tThese *rates apply to systems with modules* 54668 *and 54451A/8 having* a *serial prefix lower than 1842.* 

#### SUPPLEMENTAL CHARACTERISTICS

(Supplement Characteristics are intended to provide useful information for system applications by giving typical, but not warranted, performance parameters.)

#### ANALOG-TO-DIGITAL CONVERTER

Input Impedance:  $1 M\Omega$  in parallel with <75 pf.

#### Sample Rate Control:

- Maximum Frequency Mode: Maximum frequency selectable from 0.1 Hz to 50 kHz (100 kHz optional) in steps of 1, 2.5, 5. This mode automatically sets maximum frequency independent of block size.
- Frequency Resolution Mode: Frequency resolution selectable from 0.2 MHz to 100 Hz in steps of 1, 2, 5. This mode automatically sets frequency resolution and sample record length independent of block size.

#### DISPLAY UNIT

Data may be displayed in single sweeps or refreshed continuously in the following forms:

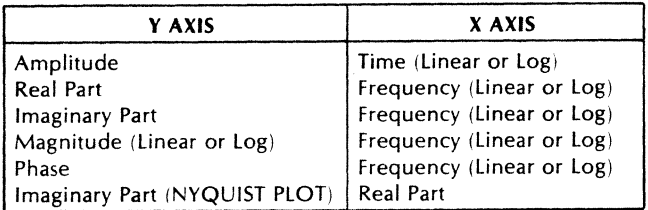

#### BASE SOFTWARE

System Accuracy and Range: The Fourier Transform is implemented using conditional scaling for maximum accuracy with no data overflows allowed. All calculations use floating point arithmetic on a block basis with full 16- and 32-bit arithmetic where applicable. Maximum Block Size: 4096 time domain points.

Minimum Block Size: 64 time domain points.

Data Space: 28K words (16K words standard in systems with serial prefix below 1842).

Program Space: 32K words.

#### BSFA SOFTWARE

Maximum BSFA Blocksize: 1024 time domain points. (2048 with option 670.) See also Table 5-1 in BSFA section of manual.

#### MASS STORAGE

Disc Unit: Capacity: 9.8 megawords Data Transfer: 7.5 million bits/second

Discs: 2 (1 fixed, 1 removable)

% of Real Time at 100 kHz ADC Sampling Rate (Single Channel):<br>BS 256: 17% BS 1024: 71% (25% †) BS 4096: 100% (30% †) **BS 1024:** 71% (25%  $\dagger$ ) Number of Records Per File:

Data Block: 1171 records (4096 blocksize maximum/record). ADC Throughput: 770 records (4096 blocksize max./record).

Program Stack: 340 records (470 steps/record).

ASCII Text: 3700 records (128 words/record).

Index: 160 records (10 pointers/record).

System Coreload: 4 records (32K words/record).

Common: 650 records (256 words/record).

Overlay: 30 overlays (8K words maximum, 7K words maximum with 265).

#### OPTIONS 265

The magnetic tape option is used for ADC Throughput only.

#### Maximum Real Time Data Acquisition Rate (Single Channel):

Opt. 265 BS 256: 9 kHz BS 1024: 21 kHz BS 4096: 30 kHz Number of Tracks: 9 Read/Write Speed: 45 ips Density: 1600 bpi. Data Transfer Rate: 72K cps max. Rack Height: 610 mm (24 in.)

#### POWER REQUIREMENTS, SIZE, WEIGHT

**Power Source: 115/230 volts ±10%, 50/60 Hz. 2000 watts typical** for base system.

Size:

Panel Height: 1422 mm (56 in.)

Overall: 1631 mm (64V4 in.), height; 533 mm (21 in.), width; 762 mm (30 in.), depth.

**Weight:** Net weight for a base system (excluding terminal)  $-$ 197.5 kg (433 Ibs.).

Price and Ordering Information: Consult the 5451C Fourier Analyzer System's Ordering Information Guide.

#### SYSTEM INSTALLATION

Included in the 5451C System is on-site instalation. On installation, a trained Hewlett-Packard representative will perform an operational demonstration to ensure that the system is functioning normally.

#### TRAINING

A course on Fourier analysis and system operation is optionally available at HP's Santa Clara, California facility. On-site training can also be provided, if desired.

tThese percentages apply to systems with 54668 and 54451A/B modules having a serial prefix lower than 1842.

#### SUPPLEMENTAL CHARACTERISTICS

(Supplemental Characteristics are intended to provide useful information for system applications by giving typical, but not warranted, performance parameters.)

#### **ANALOG-TO-DIGITAL CONVERTER**

**Input Impedance:** 1 M $\Omega$  in parallel with <75 pf.

#### Sample Rate Control:

- Maximum Frequency Mode: Maximum frequency selectable from 0.1 Hz to 50 kHz (100 kHz optional) in steps of 1, 2.5,5. This mode automatically sets maximum frequency independent of block size.
- Frequency Resolution Mode: Frequency resolution selectable from 0.2 mHz to 1000 Hz in steps of 1, 2, 5. This mode automatically sets frequency resolution and sample record length independent of block size.
- Input Mode: There is a buffered and non-buffered analog mode. In the buffered mode, other operations can be performed on previously collected data while the ADC collects current input data into a buffer.

#### DISPLAY UNIT

Data may be displayed in single sweeps or refreshed continuously in the following forms:

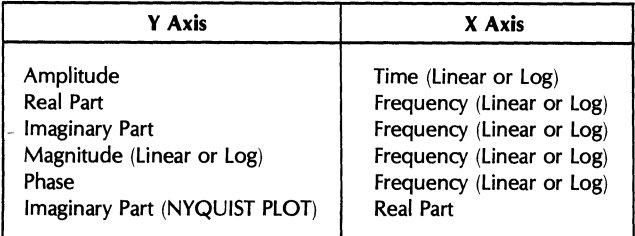

CRT Positioning: Three markers to aid in adjusting trace position as well as vertical and horizontal controls are provided for display positioning.

Origin: left edge of display, zero amplitude.

- +FS: Positive full scale, center of display.
- -FS: Negative full scale, center of display.
- Analog Plotter Output: Any displayed data can be output to a plotter or remote oscilloscope. HP 10640B interface is required for operation.
- Amplitude: 0.5V per oscilloscope display division.
- Linearity: 0.1% full scale.

Interpolation: linear interpolation in 0.05% steps.

Type of Display: Points, bars, or continuous (interpolation).

#### BASE SOFTWARE

- System Accuracy and Range: The Fourier Transform is imple- 'mented using conditional scaling for maximum accuracy with no data overflows allowed. All calculations use floating point arithmetic on a block basis with full 16- and 32-bit arithmetic where applicable.
- Data Word Size: 16-bit imaginary with 32 bits preserved for double precision functions. Division, addition, or subtraction operations performed in 16 or 32 bits depending on data.

Maximum Block Size: 4096 time domain points.

Minimum Block Size: 64 time domain points.

Permanent Data Space: 28K words (16K words standard in systems with serial prefix below 1842, optionally expandable to 28K with option 011).

#### Permanent Program Space: 32K words.

 $\mathcal{L}^{\mathbf{A}}$ 

#### BSFA SOFTWARE

Maximum BSFA Blocksize: 1024 time domain points. (2048 with option 670.) See also Table 5-1 in BSFA section of manual.

#### MASS STORAGE

- Disc Unit: Capacity: 2.45 megawords Data Transfer: 2.5 million bits/second Discs: 2 (1 fixed, 1 removable)
- % of Real Time at 100 kHz ADC Sampling Rate (Single Channel):<br>BS 256: 10% BS 1024: 39% (25%†) BS 4096: 80% (30%†) BS 1024: 39% (25%t)

#### Number of Records Per File:

Data Block: 214 records (4096 blocksize maximum/record).

ADC Throughput: 199 records (4096 blocksize max./record). Program Stack: 138 records (470 steps/record).

- ASCII Text: 690 records (128 words/record).
- Index: 69 records (10 pointers/record).
- System Coreload: 4 records (32K words/record).

Common: 286 records (256 words/record).

Overlay: 20 overlays (8K words maximum, 7K words maximum with option 261 or 265).

#### OPTIONS 261 & 265

The magnetic tape options are used for ADC Throughput only.

#### Maximum Real Time Data Acquisition Rate (Single Channel):

- Opt. 261 Opt. 265 **BS 256:** 6 kHz **BS 256:** 9 kHz<br>**BS 1024:** 12 kHz **BS 1024:** 21 kHz **BS 1024:** 12 kHz **BS 1024:** 21 kHz<br>**BS 4096:** 15 kHz **BS 4096:** 30 kHz BS 4096: 15 kHz
	-
- Number of Tracks: 9

Read/Write Speed: 45 ips Density: Option 261, 800 bpi; Option 265, 1600 bpi.

Data Transfer Rate: Option 261, 36K cps max.; Option 265, 72K cps max.

Rack Height: 610 mm (24 in.)

#### POWER REQUIREMENTS, SIZE, WEIGHT

- **Power Source:** 115/230 volts  $\pm$ 10%, 50/60 Hz. 1800 watts typical for base system.
- Size: Dimensions are for a typical system (excluding cabinet and terminal).

Height: 771 mm (28 in.); Width: 425 mm (163/4 in.);

Depth: 616 mm (241/4 in.).

Cabinet:

Panel Height: 1422 mm (56 in.)

- Overall: 1631 mm (64V4 in.), height; 533 mm (21 in.), width; 762 mm (30 in.), depth.
- **Weight:** Net weight for a base system (excluding terminal)  $-$ 163.3 kg (358 Ibs.).
- Price and Ordering Information: Consult the 5451C Fourier Analyzer System's Ordering Information Guide.

#### SYSTEM INSTALLATION

Included in the 5451C System is on-site installation. On installation, a trained Hewlett-Packard representative will perform an operational demonstration to ensure that the system is functioning normally.

#### TRAINING

A course on Fourier analysis and system operation is optionally available at HP's Santa Clara, California facility. On-site training can also be provided, if desired.

tThese percentages apply to systems with modules 54668 and 54451A/8 having a serial prefix lower than 1842.

# **SECTION 2 SYSTEM OPERATION**

*This section describes how to operate the Fourier Analyzer System and should be read before attempting to* use *the rest* of *this manual.* 

*The contents* of *this section are presented in three major parts: turning the system* on *and off, basic theory* of *operation, and demonstrations* of use.

*After reading this section* you *should be adequately trained to begin making measurements, and also should have learned where to refer in the rest of the manual for detailed descriptions.* 

## **TURN-ON/TURN-OFF PROCEDURE**

These paragraphs provide instructions for initial and routine turn-on/turn-off of the Fourier Analyzer System. Included are instructions for loading the system software from the Disc.

#### **PREPARATION**

The following assumes that the system has been installed and checked out. To verify proper system cable interconnection, refer to the diagram in Section 1 of the 5451 System Service Manual. The I/O cables must be connected in proper sequence from the rear of the Processor to all internal and peripheral units; also, the Terminal data cable must be connected at the rear of the system.

#### **FIRST TIME TURN-ON**

The following can be considered a first-time turn-on procedure. Thereafter leave all subsystem power switches on and simply use the cabinet power switch to turn the system on and off.

- 1. Turn on cabinet power by pressing the SYSTEM ON/OFF button in upper right corner of cabinet. (Check first that the Run<sup>1</sup> STop - switch on the Disc has been left in the **STOP** position.)
- 2. Open the front panel of the Processor with the key provided. Slide the LOCK/OPERATE switch to the OPERATE position (next to POWER switch).
- 3. Press the Processor rocker POWER switch to the ON position. Before locking the front panel, verify the following condition:

Each time power is applied, the Processor performs a brief self-test (about 1 second). When this is complete, note the state of the A B M T P S register lights on the front panel. Only the T light should be on  $-$  if other (or all) lights are on, switch the Processor to OFF and back to ON and only the T light should appear.

- 4. Turn on power to the Display Unit by placing the LINE toggle switch in the up position (located in lower left corner of CRT).
- 5. Turn on power to the other Units by pressing white OFF/ON pushbutton below the ADC (lighted when on).
- 6. Turn on the Terminal by pressing the rear LINE rocker switch to ON.

#### NORMAL TURN-ON

The following procedure should be used after the system has been installed and checked out.

- 1. Check that the  $\mathcal{L}(\mathcal{W})$   $\leq$   $\mathcal{T}(\mathcal{W})$  switch on the Disc is in the  $\leq$   $\mathcal{T}(\mathcal{W})$  position.
- 2. Turn on system power by pressing to light the SYSTEM ON/OFF button in upper right corner of cabinet.
- 3. Pull open Disc door and insert System Software Disc Pack. Close door firmly and set switch to . Wait for DRIVE READY light.
- 4. On the Processor, check that the RUN light is off and the T register light (only) is on.
- 5. Load the software as directed in the next paragraph. (An abbreviated command sequence is given below:)
	- a. Disc  $\mathbb{R}$ UW  $\leq$ TOP switch to  $\mathbb{R}$ UW, DRIVE READY light on.
	- b. S register to  $\ell \ell$  700 octal. Press STORE, PRESET, IBL/TEST, and RUN.

Look for halt 102076, press RUN.

- Look for halt 102077, press RUN.
- c. Look for message on Terminal.

#### LOADING SYSTEM SOFTWARE FROM THE DISC

- 1. Check that power is applied to all units in the system.
- 2. Pull open the Disc door and insert the System Software Disc Pack. (The DOOR UNLOCKED light should be on and the **RUM 1STOP** switch to the  $STOP$  position).
- 3. Place the  $\text{MAW}$  STOP switch on the Disc to the RUN position.
- 4. Wait until the DRIVE READY light comes on before proceeding.
- 5. On the Processor front panel, press the  $\blacksquare$   $\blacksquare$   $\blacksquare$   $\blacksquare$  rocker switch repeatedly (in either direction) until only the S register light is on.
- 6. Press CLEAR DISPLAY and enter the octal number *l'1700* in the display register (bits 15, 12, 9, 8, 7 and 6 to on, all others off).
- 7. Press STORE, PRESET, IBL/TEST, and RUN.

The Processor should halt with  $102076_8$  in the display register (bits 15, 10, 5, 4, 3, 2, 1 on). If not, repeat from step 5 above.

- 8. Press RUN. The Processor should halt with 102077 $_8$  in the display register (bits 15, 10, 5, 4, 3, 2, 1, 0 on).
- 9. Press RUN. The Terminal should print the following message:

BLOCKS # / SIZE / SPACE

N XXXX ZZZZZ

where:

 $N =$  Number of data blocks currently in system  $XXX = Size$  of the N data blocks  $ZZZZZ = Total data space available$ 

The READY light on the Keyboard should now be on, the corresponding block size light should be on, and a block of data will be presented on the Display Unit. The system is now ready for use.

#### **S£TTING UP YOUR 2648A GRAPHICS TERMINAL**

The Graphics Terminal is designed to display both printed text and graphic plots. You can display the text or graphic plots individually or at the same time. If you are already familiar with this Terminal, proceed to the paragraph on Turn-Off. Because many different terminal modes are available, you need to know how to set up your Terminal in the modes the system requires.

Within the Terminal are two independent memories  $-$  the ALPHANUMERICS memory and the GRAPHICS memory. As the operator you have control via the Terminal keyboard over which memory receives data from the Processor and which memory is displayed on the Terminal screen. Below is a simple block diagram of the Terminal, showing three figurative switches that are set by pressing Terminal keys.

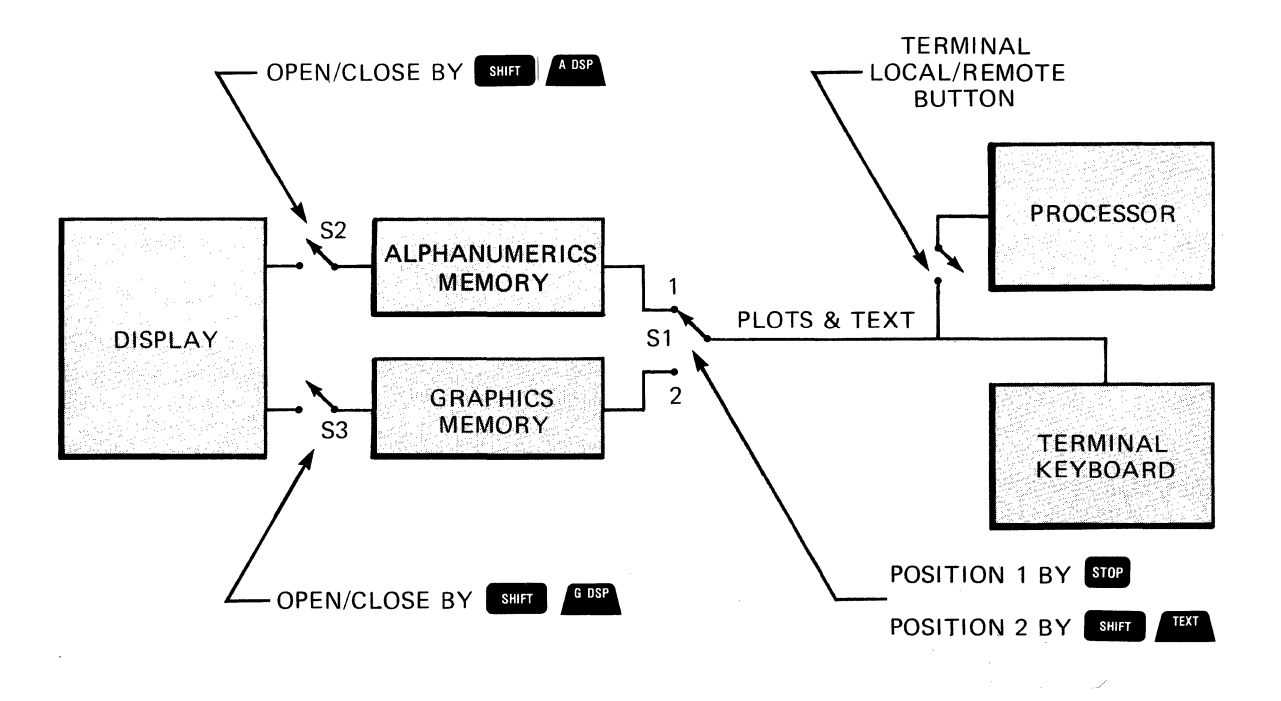

Switch S1 selects the memory into which text and plot data are entered. The Alphanumerics Memory is used for text only and the Graphics Memory is used for text and plot data. To set switch S1 to the used for text only and the Graphics Memory is used for text and plot data. To set switch S1 to the Alphanumerics Memory, press son on the Terminal. This now sends all the information (text and plots) to the Alphanumerics M  $T<sub>ext</sub>$  keys. (Note that holding the  $\sim$  key while pressing one of the Graphics Control Group keys [on near right] performs the function written on the front of the key.]

Figurative switches S2 and S3 in the block diagram control which memory is displayed. To activate switch S2 to enable/disable displaying the Alphanumerics Memory, press **the" and\_** (Alphanumerics Display) keys together. These keys alternately *enable or disable* the memory to the display depending on

the previous state. The "flashing bar" cursor is displayed when the Alphanumerics Memory is enabled. To activate switch S3 to enable/disable displaying the Graphics Memory, press the .. and \_ To activate switch S3 to enable/disable displaying the Graphics Memory, press the sun and  $\frac{6088}{1000}$  (Graphics Display) keys at the same time. Pressing the  $\frac{6088}{10000}$  key will turn the Graphics Cursor on and of so you can tell if the Graphics Display is enabled.

To clear the Alphanumerics Display press **Followed by The Ready** (in the Display Control Group on far right). If you wish to clear the Graphics Display, press **1991** (in the Display Control Group on far right). These keys memory regardless of the condition of any of the switches in the diagram above.

#### **Practical Exercise**

Let's go through a short practice session to get better acquainted with your Terminal. First we will set up the Terminal switches and buttons as follows to allow it to run with the Fourier System:

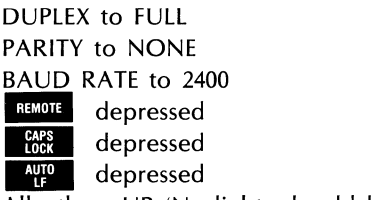

All others UP (No lights should be ON)

We put the Terminal in its initial power-on state by pressing the  $\frac{10011}{1000}$  button twice very quickly (within 0.5 seconds). For this exercise only we will operate the Terminal in the "LOCAL" mode ( a button in the UP position). Press the following keys on the Terminal:

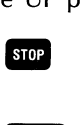

This directs all text from the Keyboard to the Alphanumerics Memory. (The initial power-on state directs text to the Graphics Memory).

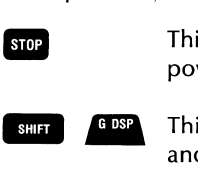

This turns off the Graphics Display (The initial power-on state displays both the Graphics and Alphanumerics Memories).

Now type "ALPHANUMERICS MEMORY" on the Terminal. In this sequence of commands we, have directed the text to the Alphanumerics Memory (by pressing • ) and have disabled the Graphics Now type "ALPHANUMERICS MEMORY" on the Terminal. In this sequence of commands we have<br>directed the text to the Alphanumerics Memory (by pressing ...) and have disabled the Graphics<br>Memory (by pressing ...). Next we will d Graphics Memory to receive and display text. We do this by pressing the following keys:<br>
SHIFT ARRENT This turns off the Alphanumerics Display.

SHIFT  $\begin{array}{|c|c|c|c|}\n\hline\n\text{ABB} & \text{This turns off the Alphantumerics Display.}\n\hline\n\end{array}$ 

#### **NOTE**

The TERMINAL READY message is in the Graphics Memory.

- 
- This has now enabled all text to go to the Graphics Memory and turned on the Graphics Cursor  $(+)$ .
- **OLEAR** This clears the Graphics Memory of the "TERMINAL READY" message and places the Graphics Cursor in the upper left-hand corner of the display.

Press  $\mathbf{v}$  and hold momentarily to move the cursor to the left center of the screen — exact position is not critical.

Type "GRAPHICS MEMORY" on the Terminal.

We have now shown how we can direct our information to the Alphanumerics or Graphics Memory with We have now shown how we can direct our information to the Alphanumerics or Graphics Memory with the  $\frac{1}{\sqrt{16}}$  and  $\frac{1}{\sqrt{16}}$  keys respectively. At this point we can also control which memory we are displaying on t We have now shown how we can direct our information to the Alphanumerics or Graphics Memory with<br>the **streep and**  $\frac{1}{\text{BMI}}$  . Hence the series of the series of the series and  $\frac{1}{\text{BMI}}$  . The series are the series also display both memories at the same time:

Press **SHIFT** 

Notice the difference in character, shape, and size. This is because the Alphanumerics Memory has a "standard" character set. However, the characters displayed from the Graphics Memory are "plotted" or drawn on the screen (in capital letters only).

This exercise should be sufficient to get you started on your Terminal. There are a number of other functions available to you on the Terminal and these can be found in your 2648A Graphics Terminal User's Manual and Reference Manual. (See the System Configuration Notice for binder number.)

#### Summary

For most operations within the Fourier System, information is directed from the Processor to the Alphanumerics Memory and the Alphanumerics Memory is displayed. This condition is initially set up by entering:

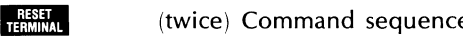

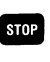

(twice) Command sequence for any state  $\rightarrow$  ALPHANUMERICS (POWER UP)

**FERMINAL**<br>STOP<br>SHIFT

**--** When subsequent Graphics plots are to be made on the Terminal, the Terminal may be placed in the Graphics mode by entering:

 $\frac{1}{N+1}$  Command sequence for ALPHANUMERICS  $\rightarrow$  GRAPHICS.

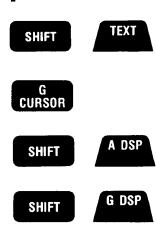

**EDIRED A DSP**<br>
SHIFT A DSP<br>
To return to the normal Alphanumerics mode, the command sequence is:

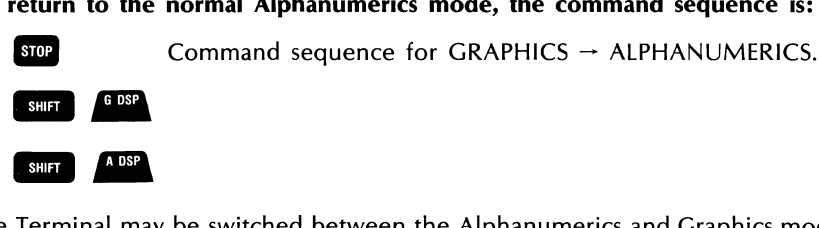

The Terminal may be switched between the Alphanumerics and Graphics modes by using the above two

command sequences.

As you begin the demonstrations that follow, keep in mind that if your Terminal is not set up correctly you may not see the proper result. Therefore, before continuing be sure you have a good understanding of your Terminal and how to enable the Alphanumerics and Graphics displays.

#### **NOTES**

The handshake operation for the Graphics memory is limited in speed. Therefore, the maximum Graphics Memory BAUD RATE is 2400. Fourier systems shipped after mid 1979 include 2648A Graphics Terminals that have been modified to allow the BAUD RATE to be set at 9600. These products may be identified by the "ESS" designation on the product tag on the inside of the rear terminal cover.

Remember that the  $\frac{REMOTE}{ID}$  button must be in the down position when operating with the Fourier System.

## TURN OFF

The Processor has a volatile memory so all data and programs which you wish to save must be stored on the Disc. (This is true anytime since momentary power interruptions may also erase Processor memory.) Therefore, before performing the steps below, use the procedures described in Section 4 to store needed information on the Disc.

- 1. Place the RUN  $STOP$  switch on the Disc to the  $STOP$  position.
- 2. When the DOOR UNLOCKED light comes on (about 1 minute) pull down to open the door on the front of the Disc and remove the disc pack. Close the door and store the disc pack on its side in a clean place.
- 3. Turn off main cabinet power by pressing the SYSTEM ON/OFF switch in the upper right corner of the cabinet.
- 4. Check that power is off to all peripherals not plugged into cabinet power sockets.

## **INTRODUCTION TO SYSTEM OPERATION**

low-pass filtering.

The 5451C FOURIER ANALYZER provides dual-channel frequency domain analysis of **any time signal from dc to 50 kHz. The system is self-contained with an ADC to digitize the input signal, a Processor to analyze the signal, and a Display to show the result. Further, a Keyboard is included to allow operator control over the program, a Graphics Terminal displays plots and listings of the data, and a Disc Drive provides data and program storage. The relationship of these units is illustrated below. Optional peripherals that have been added to enhance operation are shown outside of the main data flow.** 

## **INPUT**

The 5466B ADC samples the analog input signal at a selectable rate and converts each sample into a 12-bit digital word. The standard ADC accepts two inputs for cross measuring, and a 4-channel input is optional.

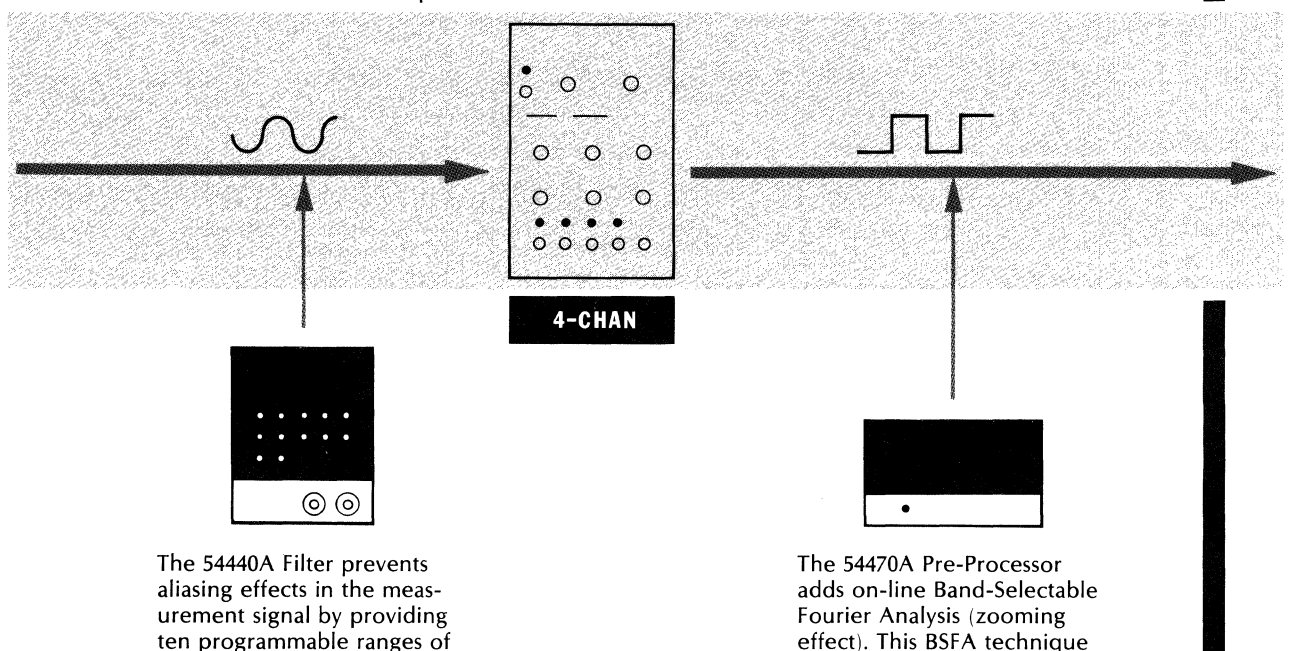

increases resolution and dynamic range in any narrow band selected between dc

and 50 kHz.

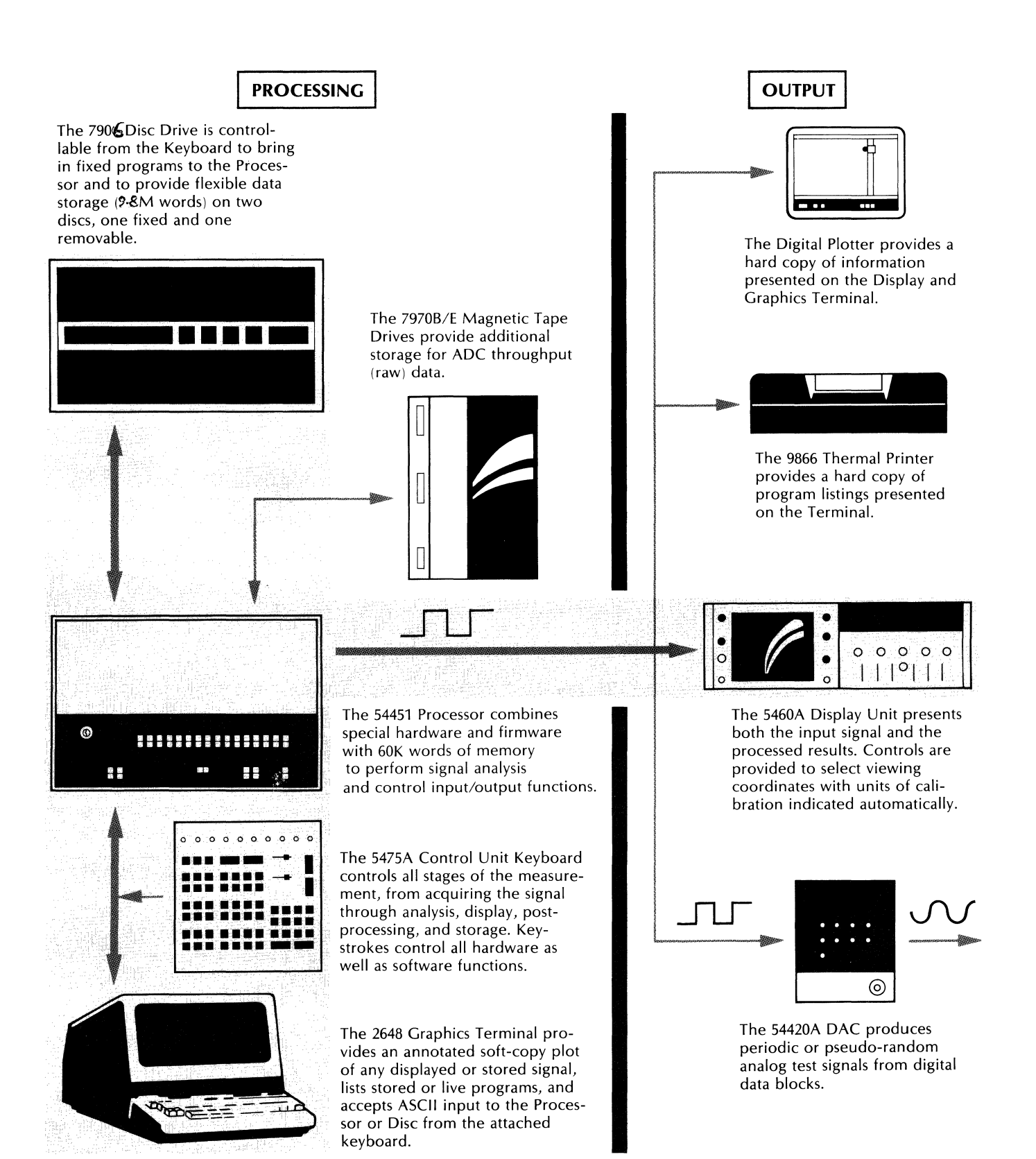

Figure 2-1. System Data Flow Diagram

## **LEARNING TO OPERATE THE FOURIER ANALYZER**

This section is organized to teach the operator the full capabilities of the Fourier Analyzer System. First some theory of signal sampling and data structure is discussed followed by demonstrations of Keyboard commands. All of the features of the system are presented, along with uses of all the Keyboard groups.

The following demonstrations proceed from basic functions to the more complex operations, concluding with Keyboard Programming. This latter feature makes the fullest use of the power of the system, allowing you to automate repetitive measurements, or tailor the system for specific needs. It is important, then, that the demonstrations be followed in the sequence presented.

After performing the demonstrations, you should be ready to make your own measurements, referring as necessary to later sections for specific information. Section 3 contains complete descriptions of every key arranged by functional order (see Quick-Key Reference or Table of Contents for page numbers). Sections4 through 8 contain detailed reference material on the major features of the Fourier Analyzer.

## **ADC SAMPLING PARAMETERS**

The input signal to be measured is sampled at discrete time intervals by the ADC. Each sample is converted to a digital data word which can then be processed within the system. The following paragraphs explain the sampling technique employed in the Analyzer and how the switches on the ADC control the rate and number of samples. Unfold Figure 2-6, ADC Front Panel Controls, at the end of this subsection for reference as you read these paragraphs.

Figure 2-2 shows a sampled time record and its corresponding spectrum. Terms which define the scale of the time and frequency records are  $\Delta t$ , T, F<sub>max</sub>, F<sub>s</sub>,  $\Delta f$ . These terms are related to each other as follows:

The sample frequency  $(F_s)$  and the sample interval  $(\Delta t)$  are reciprocals of each other:

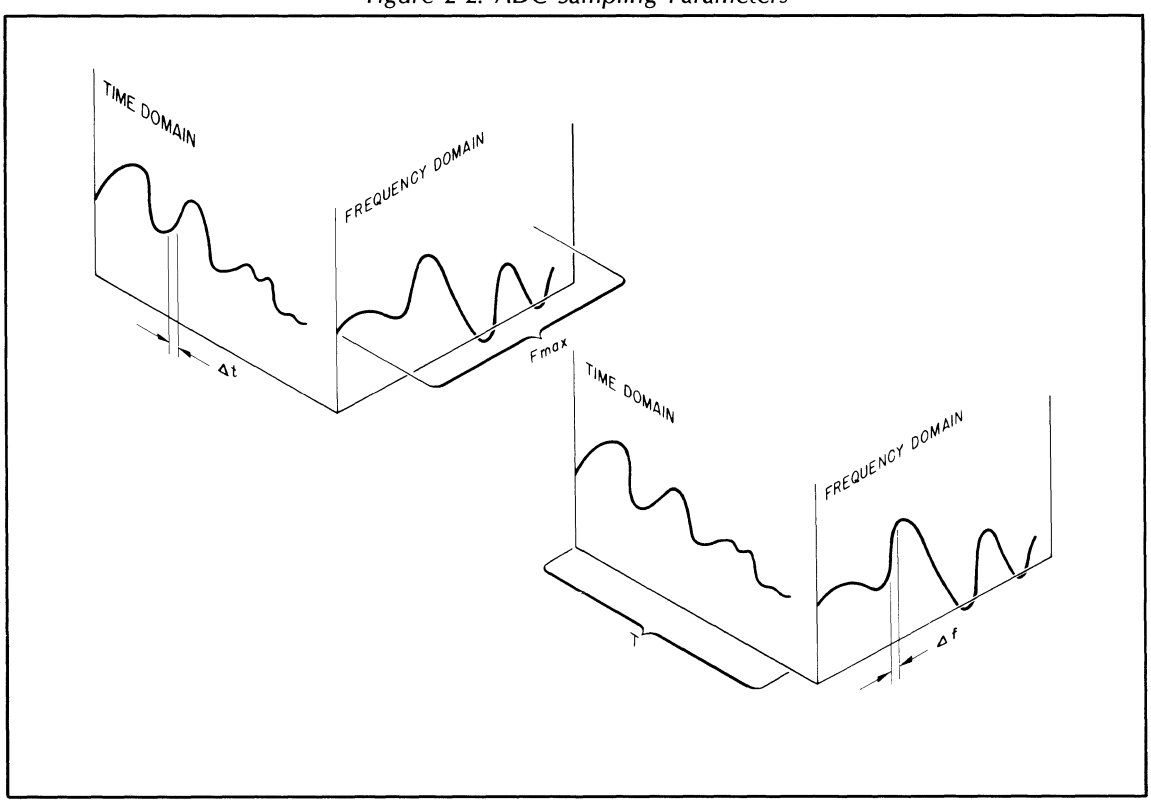

Figure 2-2. ADC Sampling Parameters

 $F_s = 1/\Delta t$ 

Shannon's sampling theorem requires that there be 2 samples for the highest frequency in the record, so that:

$$
F_{\text{max}} = \frac{F_s}{2} = \frac{1}{2\Delta t}
$$

If N data points are taken (i.e., a data block size of N), with samples spaced  $\Delta t$  apart, a time sample record T will be recorded in memory whose length is:

$$
T = N\Delta t
$$

Since each spectrum has two values associated with each frequency (i.e., real part and imaginary part, or magnitude and phase), the display in the frequency domain will have only  $N/2$  data points. Thus, the frequency resolution  $(\Delta f)$  will be determined by:

$$
\Delta f = \frac{F_{\text{max}}}{N/2} = \frac{F_{\text{s}}}{N}
$$

and since

$$
F_s = \frac{1}{\Delta t}
$$

 $T = N\Delta t$ 

and

we can see that

$$
\Delta f = \frac{1}{T}
$$

i.e., the frequency resolution  $(\Delta f)$  is determined by the sample record length (T). The four quantities  $\Delta f$ ,  $F_{max}$ ,  $\Delta t$ , and T completely determine the time and frequency scales of the Fourier Analyzer.

For further clarification, the parameters are broken down as follows according to their domain.

## **Time Domain Parameters**

- $\Delta t$  The time between samples, called the "sample interval", ( $\Delta$  TIME on the ADC panel).
- N The number of samples taken: This is the data block size (BLOCK SIZE on the Keyboard).
- T The total time of the sample record, called "total record length". (TOTAL TIME on the ADC panel). From Figure 2-3 it can be seen that:

total record length = no. of samples  $\times$  sample interval

 $T = N\Delta t$ 

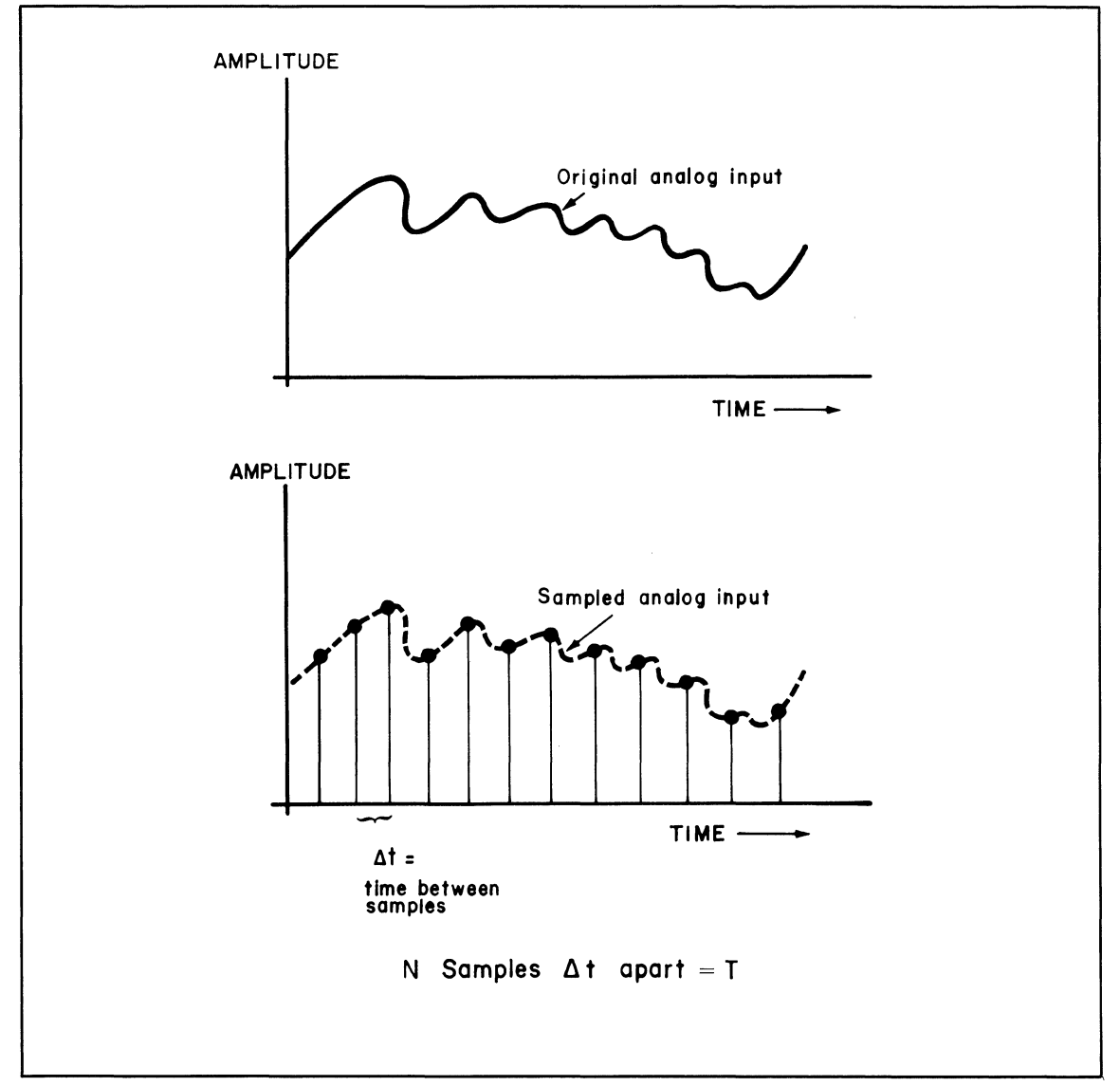

Figure 2-3. Time Domain Parameters

#### **Frequency Domain Parameters**

The following parameters pertain to a standard, or baseband, measurement. The operator may also choose to increase the resolution of any frequency measurement, or portion of a spectrum, through a built-in digital filtering technique known as Band Selectable Fourier Analysis. The BSFA technique results in different relationships between parameters as compared to the standard measurement, and is introduced later in this section (see Demonstration of Measurement Functions).

- $\Delta f$  The number of Hz between frequency points, or, the frequency resolution. Origin of display is 0  $\Delta f$  (dc component); next point is 1  $\Delta f$ ; next point is 2  $\Delta f$ ; next 3  $\Delta f$ , etc. No finer resolution than  $\Delta f$ may be assigned to any frequency value.
- $N/2$  The number of frequency points: the frequency domain occupies a block of N points, but this block is broken into two displays: real or imaginary (depending on MODE switch setting). The real (cosine) display consists of  $(N/2)+1$  points and the imaginary (sine) display consists of  $(N/2)-1$ points, for a total of N points. It should be understood that these N points cover N/2 frequencies, since there is a real and imaginary value for each frequency (except for dc and highest frequency, which only have real values).
- Fmax The maximum frequency of the display, or in other words, the bandwidth. (MAX FREQ on the ADC panel). From Figure 2-4 it can be seen that:

maximum frequency = no. of frequency points  $\times$  frequency resolution

 $F_{max} = N/2 \times \Delta f$ 

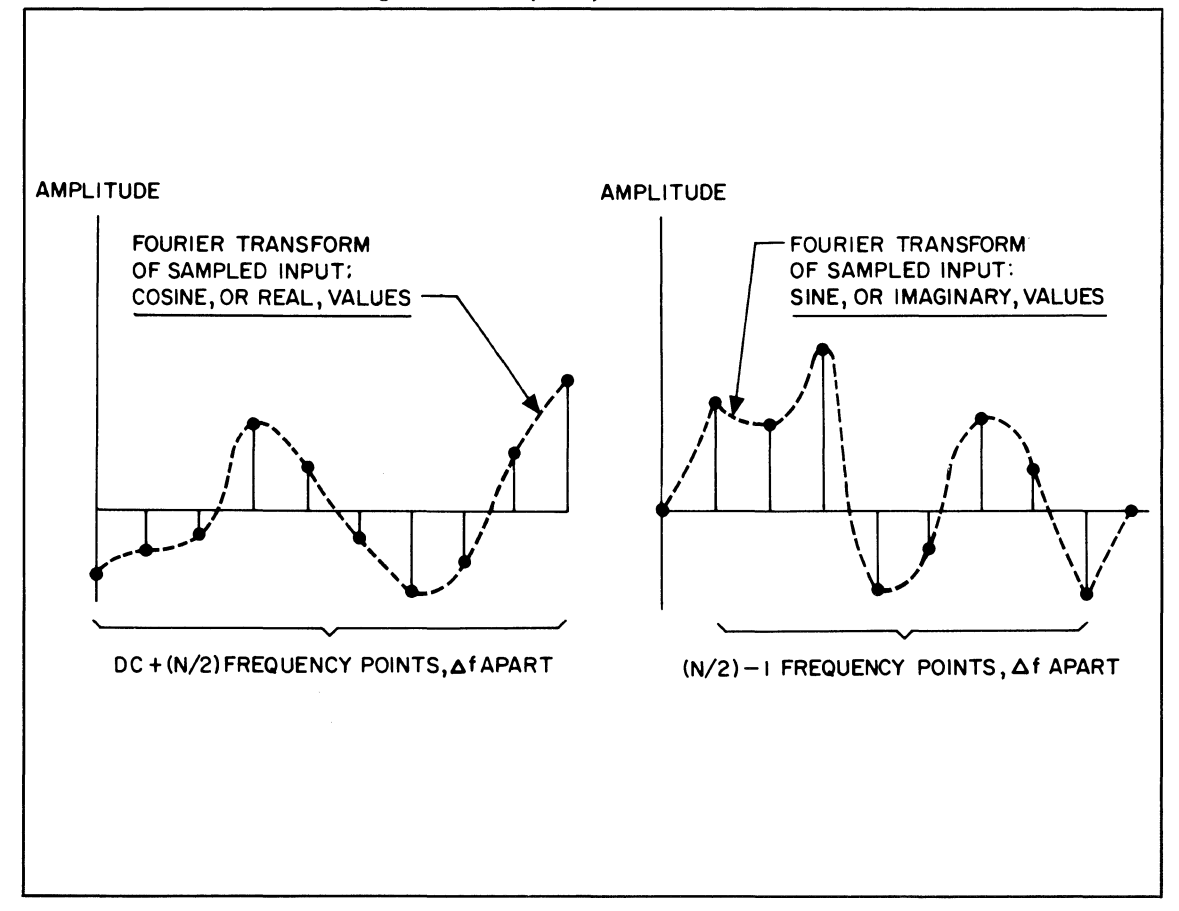

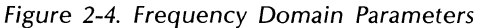
### **Choosing Sample Parameters**

Table 2-1 summarizes the time and frequency domain parameters ( $\Delta t$ , F<sub>max</sub>,  $\Delta f$ , T). The table permits the user to obtain the best trade-off on the parameters he is interested in. The SAMPLE MODE switch and the MULTIPLIER switch on the ADC panel enable the user to select a convenient value for one of the two values on each side of the SAMPLE MODE switch. The other value is then automatically fixed, as shown in Table 2-1. Thus if you choose a frequency resolution  $(\Delta f)$  then the total record length (TOTAL TIME) is automatically fixed. The remaining two points are determined by the block size. The following example presents a typical situation.

Suppose you must have a 1 Hz frequency resolution and at the same time a 5 kHz maximum frequency. Go into Table 2-1 at line 3. In this case,

 $\Delta f = 1$ 

In the last column, you see that the equation relating frequency resolution and maximum frequency is:

 $F_{max} = N/2 \times \Delta f$ 

so

$$
5000 = N/2 \times 1
$$
  

$$
N = 10,000
$$

but the largest block size is 4,096, so an N of 10,000 is impossible. Suppose you agree to settle for a lower maximum frequency and substitute for N a block size of 4096. This will give the largest possible Fmax:

$$
F_{\text{max}} = 4096/2 \times 1
$$
  

$$
F = 2048 \text{ Hz}
$$

$$
r_{\text{max}} - 2040 \text{ Hz}
$$

So if you want 1 Hz resolution you must settle for an F<sub>max</sub> of 2048 Hz.

This is the kind of manipulation of ADC parameters which you must be able to do. The parameters are set with the SAMPLE MODE and MULTIPLIER switches on the ADC, plus the BLOCK SIZE key on the Keyboard.

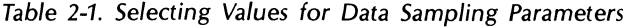

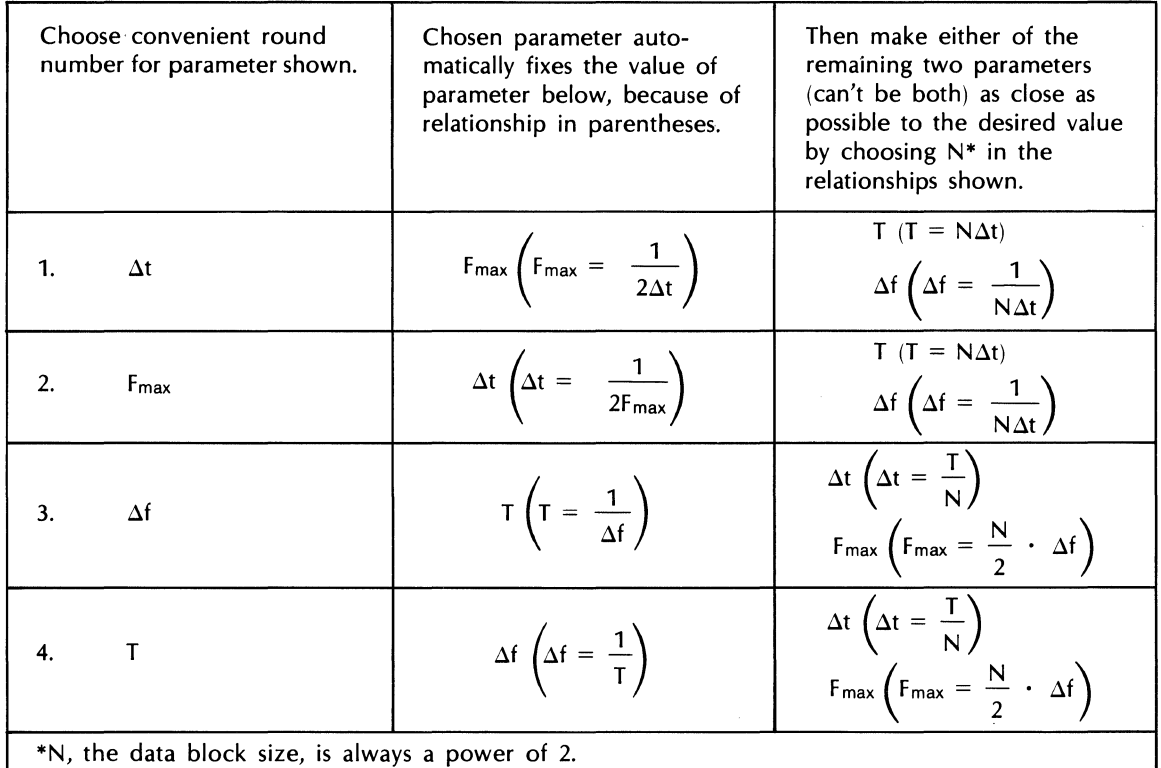

# **Aliasing**

Aliasing is a phenomenon that results from sampling analog inputs, and must be kept in mind to avoid possible erroneous results. It comes about from the fact that when an analog input is sampled, the spectrum replicates around multiples of the sample frequency Fs, as shown in the following diagram. Now since  $F_{\text{max}}$  is half of  $F_s$ , it follows that if any frequencies greater than  $F_{\text{max}}$  are present they will fold back as frequencies less than Fmax.

In the figure below, F<sub>max</sub> is 2 kHz, F<sub>s</sub> is 4 kHz. A frequency of 2.2 kHz will therefore be seen as 1.8 kHz; 3  $k$ Hz as  $1$ ; 5  $k$ Hz again as 1, etc.

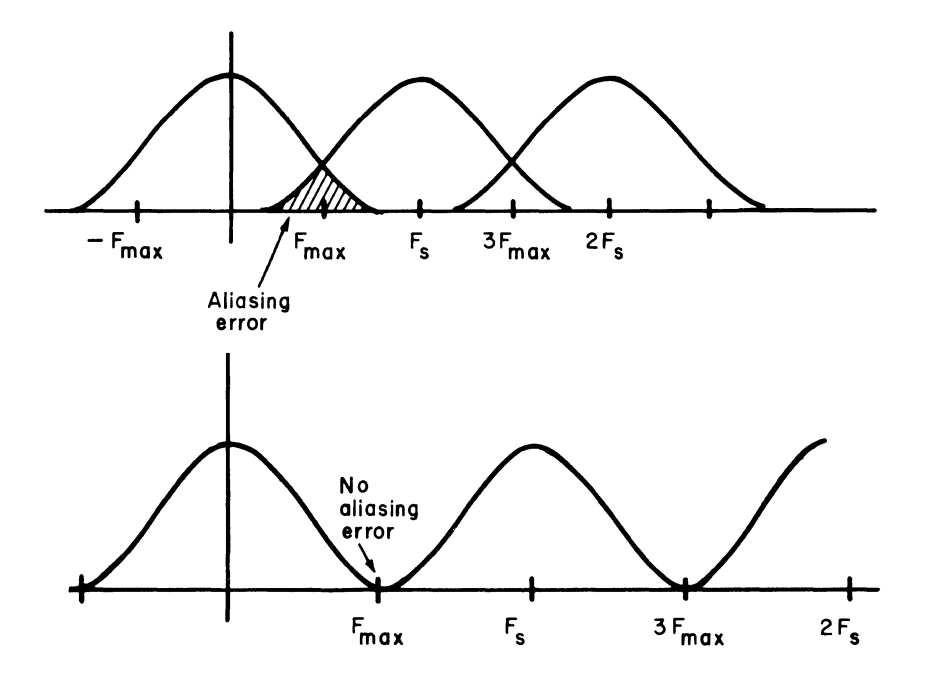

To avoid the problem, you must make sure that the F<sub>max</sub> you set is higher than the highest frequency in the data. (Or use a low pass filter, such as the optional 54440 Low Pass Filter, to attenuate unwanted higher frequencies. )

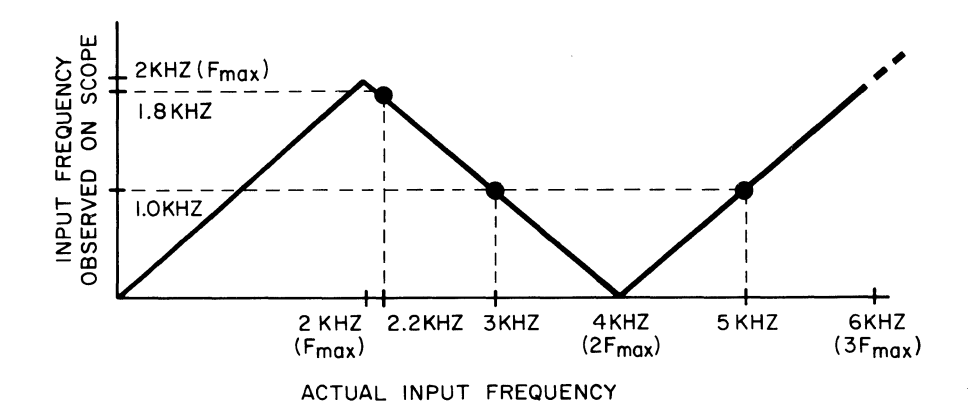

 $\bar{\tau}$ 

# **HOW DATA IS PROCESSED**

# **THE DATA WORD**

The smallest element of data that may be entered or taken out of the Fourier Analyzer memory for an input/output processing operation is the data word. Each data word represents a value at a given point in time of a time series, or of a correlation function, or a value of a spectrum at a given frequency. The data word is a 16-bit binary number representing an integer from -32,768 to +32,767, a range of greater than 96 dB. Groups of these data words are collected together to form the next element of data storage, the data block, as shown in Figure 2-5.

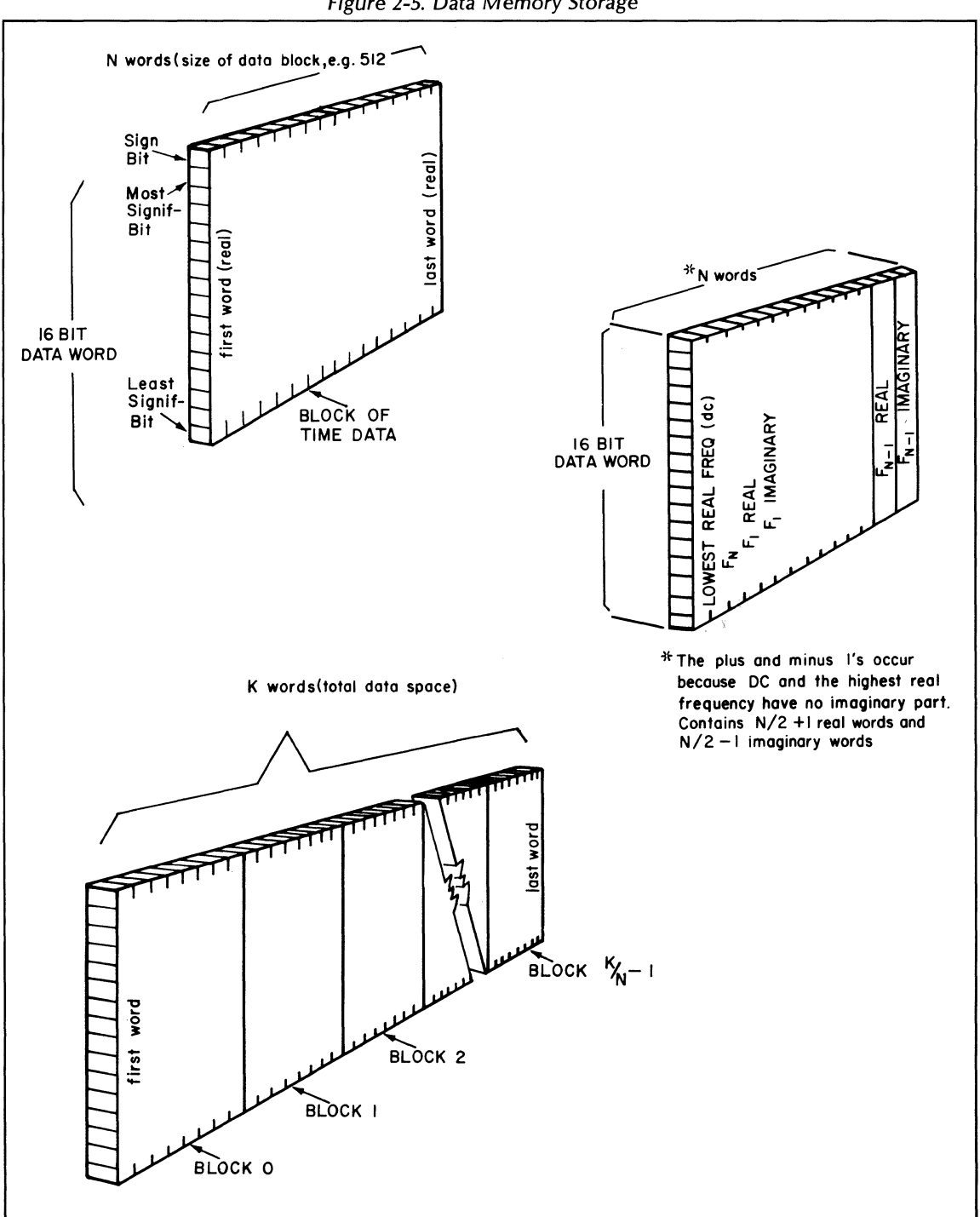

Figure 2-5. Data Memory Storage

# **THE DATA BLOCK**

The data block may contain a quantity of data words equal to any power of 2 from  $26 = 64$  to  $212 = 4096$ words. A data block will contain a set of time samples of a time series or a set of frequency components of a spectrum. This time record or spectrum may represent one element in an ensemble average or it may be the result of some complex operation such as a power spectrum or correlation function.

# **Data Qualifiers**

Associated with each data block are "data qualifiers", consisting of an amplitude scale factor, a block calibrator, and a frequency code. The amplitude scale factor is a power of 10 which multiplies all N data words in the block. The block calibrator is a 16-bit binary number which multiplies all N data words in the block. Its magnitude is always greater than 0.1 but never more than 1. The data word, block calibrator, and scale factor may thus represent any number from  $-1 \times 10^{-512}$  to  $+1 \times 10^{+511}$ . This numerical system is called "floating point on a block basis", and allows full use of all 16 bits during calculations without overflow. When an overflow occurs in an operation, all words in the data block are divided by 2 (shifted right one bit) and the block calibrator and scale factor are compensated accordingly. **In** this way, full accuracy of the data word is retained and no loss of calibration occurs during calculations. The frequency code defines the sampling parameters used by the Analog-to-Digital Converter if data was taken in via the ADC mode. A table of the frequency codes used is provided under the PRINT key in Section 3.)

## **Time vs. Frequency Blocks**

When the data in a data block represents the values associated with a spectrum or other function of frequency, the data is stored differently than when the data block contains a time series. **In** the Fourier Analyzer, from an N-point real time series, we compute and display N/2 positive frequencies, plus dc. Each frequency except the highest has 2 independent numerical values: a real (cosine) and an imaginary (sine). The highest frequency has only a real, but no imaginary value. The actual arithmetic is as follows:  $N/2$ positive real frequency values plus dc value =  $(N/2)$ +1 real points. The imaginary side has no dc value and no value for the highest frequency, hence it has  $(N/2)$ -1 points. Adding the real and imaginary points  $(N/2)$ -1 points. Adding the real and imaginary points. together we get  $(N/2)$ +1 plus  $(N/2)$ -1, or a total of N points in the frequency domain from N points in the time domain (see Figure 2-5). The negative frequencies that are generated by the double-sided transform are not computed or displayed because the negative half of the frequency (of a real-time series) is symmetrical with the positive half of the spectrum.

When the data block contains a time record, the first sample point of the time record is contained in the first word (numbered 0) of the data block, and the last point of the time record is found in the last word (numbered N-l) of the data block. However, when the data block contains values in the frequency domain, the real and imaginary values are interlaced (see Figure 2-5). The only exceptions to this are the lowest real frequency (dc) and the highest real frequency (Fn). The dc value is stored in the first word (0) of the data block and the  $F_n$  value is stored in the adjacent word  $(1)$ .

**In** this manual, the term channel will be used for the 1 data word defining a point in the time domain or the 2 data words defining a point in the frequency domain. Thus, there will be N channels in the time domain and N/2 channels in the frequency domain. Details on how to direct the data word into and out of the real/magnitude or imaginary/phase part of memory are included with the related keyboard commands in Section 3.

## **Double Precision Data Blocks**

Under certain circumstances the result of a data block operation will be a double precision data block. These blocks are composed of data words 32 bits long (normally 16). The most significant bits are stored in one data block word, while the least significant bits are stored in the following data block word. **In** some cases, a double precision block has no imaginary values (e.g., auto power spectrum) so that no extra storage is needed for the block. **In** cases where the data does have imaginary values (e.g., cross power spectrum) two data blocks are then needed to store the data.

### **Data Block Relationships**

At any particular time all data blocks must be of the same size. The number of blocks that are available for a set of operations can then be determined by dividing the total number of memory words by the block size. For example, if a block size is set to 512 words in a system with 16,384 (16K) data words available, 32 data blocks numbered from 0 to 31 are available. As shown in Figure 2-5 the data blocks lie in consecutive order in the memory with the first word (word 0) of data block 0 in the first word (the 0 word) of data memory and the last word of the block in the N-1 word of the data block. If data is contained in memory and the block size is changed, the location of a particular data word is not changed, but the boundaries of the data block are.

The following example will clarify this point.

Example. If the block size is 512, and a time series is represented in memory, there will be 512 numbered data positions representing an equal number of time points. Consider the 260th word of block 0 (i.e., channel 259). If the block size is changed to 1024, the new 0 block will include the 260th word of memory and this data point will still be channel 259 of block o. However, if the block size had been changed from 512 to 256, the 260th word of memory would now be in the 2nd data block and would be the 4th word of data block 1. This word would be numbered channel 3 of data block 1 since the first channel of the data block is number o.

Important: If the block size is expanded with a given set of data in memory, there may be an error in the scale factor display. The reason is as follows: suppose the block size is 128, and the block 0 scale factor is  $1(101)$  and the block 1 scale factor is  $2(102)$ . Now the block size is doubled. Then block 0 contains data having two different size factors. The first will dominate and be read out on the scale factor display meaning that the display will be wrong for the second half of the block. This must be kept in mind whenever block sizes are changed while there is data in more than 1 block.

However, when an original block is broken up into smaller blocks, the new blocks will take on the scale factor of the original block (unless the CODED BLOCK SIZE command is given). For instance, if block 0 is halved, the scale factor for the new block 1 will be the same scale factor as was the original block 0. (See BLOCK SIZE command, Section 3.)

# THE KEYBOARD COMMAND

All operations on the Fourier Analyzer are initiated from the Keyboard. (Unfold Figure 2-7 at the end of this section). The general form of the Keyboard command is:

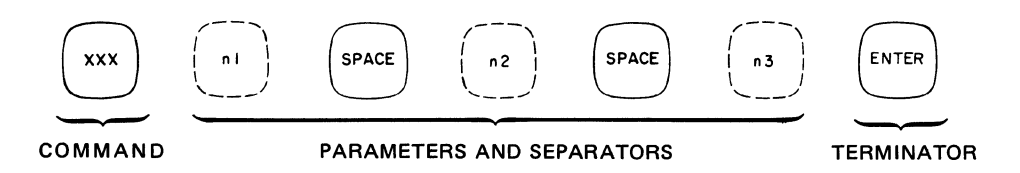

Parameters may be any integer up to 32,767 and must be separated from each other by the SPACE key; the number of parameters vary for each command. Command formats for all keys are given in detail in Section 3 and abbreviated in Appendix B.

For information on a particular key, see the Quick-Key reference on the inside front cover for specific page numbers.

No command is executed or entered until the ENTER key is pressed. If a mistake is made during the entry of a command, it can be erased by pressing the RUB OUT key, then the ENTER key. An incorrect command will turn the WHAT? light on and print an error message on the Terminal.

# EXAMPLE OF TYPICAL COMMAND

Suppose you want to print out the contents of channels 22 to 31 of data block 2. look under the PRINT key in Section 3 and you will find the following format for the PRINT command:

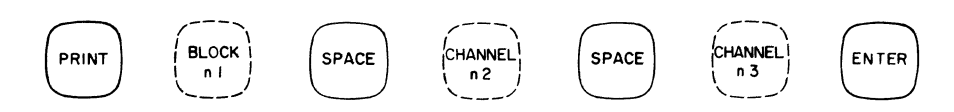

where:

n1 is the number of the data block to be printed out.

- n2 is the first channel to be printed out.
- n3 is the last channel to be printed out.

In which case, to complete our example you would enter this command as follows:

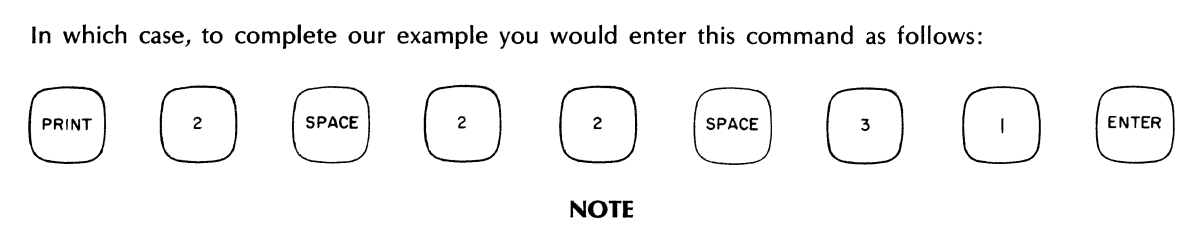

The term variable parameter as encountered later in this manual means that, rather than entering discrete values for n1, n2, n3 and so on, to indicate channels, data blocks, etc., an address is entered instead that contains a variable value for a channel, data block, etc. Variable Parameters are introduced in the Demonstration of Variable Parameters later in this section and defined fully in Section 3.

## **EXAMPLE OF GOLD KEY COMMAND**

The gold USER PROGram key is a dual function key. Pressed by itself it initiates a User Program command (also called Y-command). When followed by one of the other Keyboard keys that have a gold function printed above or below the key, the gold function is initiated. In this latter case, the USER PROGram key acts as a shift key similar to that on a typewriter or calculator.

To use the USER PROGram key to initiate User Programs only, follow the format below:

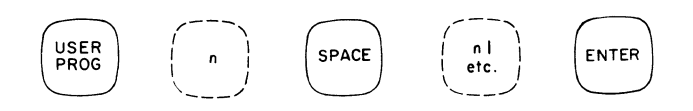

where n is the 4-digit user program command and n1 through n6 are optional program parameters (see Section 7 for complete listing).

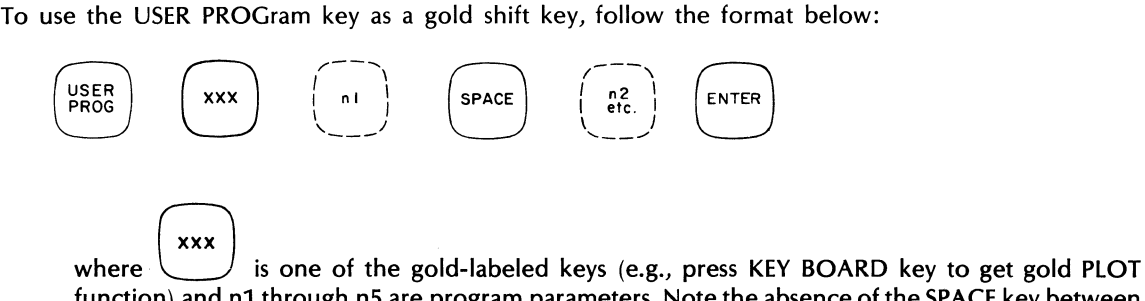

function) and n1 through n5 are program parameters. Note the absence of the SPACE key between the gold-labeled key and n1.

Most gold functions are actually represented by an existing User Program command. For example, gold LIST is User Program 1806. The gold function then is simply an abbreviated method of entering the User Program number.

User Programs are introduced in the demonstrations to follow and are fully defined in Section 7. The gold function keys are defined in Section 3, together with the associated standard key (e.g., gold PLOT, immediately after KEY BOARD key.

## **MEANING OF DEFAULT**

A default system is built into the Keyboard program to save keystrokes in many situations. For instance, in the example of the PRINT command given previously, if n2 and n3 are defaulted (i.e., not entered) all of the channels in the data block will be printed out. If n1 is defaulted as well, all of data block 0 will be printed out  $-$  defaulting of n1, the block, always indicates block 0. Default values for each command are given with the key descriptions in Section 3.

# **DEMONSTRATION OF SOME BASIC KEYBOARD FUNCTIONS**

The demonstrations that follow are intended to be a familarization procedure for the new owner of the Fourier Analyzer. These demonstrations also explain the use of the rest of this manual, which is set up in reference form so that you can quickly find complete information as you need it. (A fast way to locate any subject is by using the index at the very end of this manual.)

In order not to interrupt the sequence once it has begun, background information on three important subjects must be mastered first. (1) ADC sampling parameters, (2) how data is processed, and (3) the Keyboard command structure. These previous paragraphs should be read before beginning the demonstrations.

In the following demonstration, we will enter a pulse through the Analog-to-Digital Converter (ADC) and exercise some of the ADC controls. Then we will enter a pulse manually from the Keyboard and proceed through the Fourier transform to a series of other commands which show all of the display coordinates. At the conclusion, we will demonstrate a simple Gold Key operation.

### **INSTRUMENT PREPARATION REQUIRED**

At this point, it is assumed that the Fourier Analyzer has been installed and checked out according to the Operational Check provided in the Fourier Analyzer System Service Manual. Power should be on, and the READY light should be lit. For instructions on turning on the Fourier Analyzer, see the Turn-On Procedure at the beginning of this section.

## **HOW TO SET SAMPLING RATES**

This paragraph is a summary of the previous discussion on ADC Sampling Parameters and is provided as a review before we get into the demonstration. Again, unfold Figure 2-6 at the end of this section for full information on ADC controls.

The rate at which the ADC samples the analog input is set by the SAMPLE MODE and MULTIPLIER switches. There are four sampling parameters: The two in the time domain are the interval between samples ( $\Delta t$ ) and the total record length (T); in the frequency domain there is frequency resolution ( $\Delta t$ ) and maximum frequency (F<sub>max</sub>). The following tells how to set the parameter values on the ADC switches.

The left side of the SAMPLE MODE switch permits the user to select either a desired maximum frequency (F<sub>max</sub>) or a desired sample interval ( $\Delta t$ ). Choosing one automatically fixes the other because of the relationship:

$$
F_{\text{max}} = \frac{1}{2\Delta t}
$$

The two positions of the switch enable you to select two different ranges of magnitude, which differ by a factor of 1000. Values are set with the MULTIPLIER switch: black numbers for  $\Delta t$ , blue for Fmax. The other two parameters, frequency resolution  $(\Delta f)$  and sample record length  $(T)$ , are found by the equations:

$$
\Delta f = F_{\text{max}} / (N/2)
$$

$$
T = N \Delta t
$$

where N is the block size.

Alternatively, the right side of the SAMPLE MODE switch permits the user to select either a desired frequency resolution  $(\Delta f)$ , or a desired sample record length  $(T)$ . One automatically fixes the other because of the relationship:

$$
\Delta f = 1/T
$$

## 5451C OPERATING **2-19**

The remaining two parameters,  $F_{\text{max}}$  and  $\Delta t$  can be computed from the equations:

$$
F_{\text{max}} = N/2\Delta f
$$

$$
\Delta t = \frac{T}{N}
$$

### ENTERING AN ANALOG PULSE

1. Set ADC controls (Refer to foldout Figure 2-6)

In order to eliminate the need for an external signal generator, we will use the internally-generated CHECK pulse as an analog input. This signal is a rectangular pulse of about 51 mV amplitude and 1100  $\mu$ s (1.1 ms) length, as shown below. The frequency of the pulse is the line frequency. This means that the period T is the reciprocal of the line frequency, or about 17,000  $\mu s$  (17 ms) for a 60 Hz line. Thus, the pulse is present in only *1/17th* of the time T.

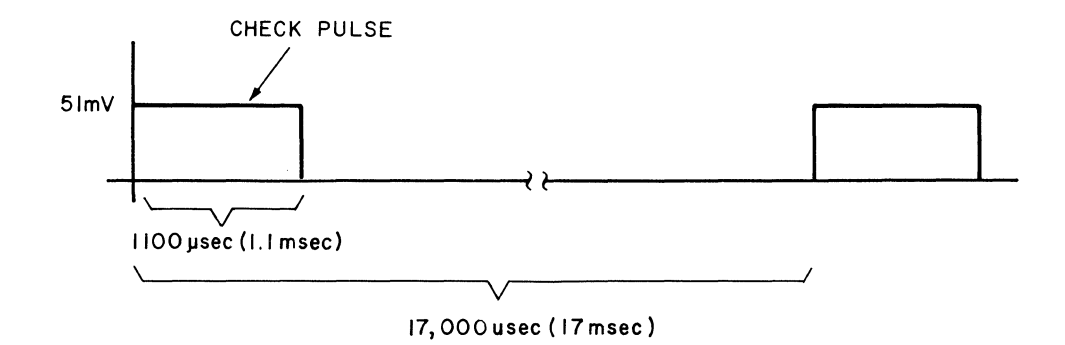

Since, as much as possible, we want to look at the pulse and not the space in between, we will begin by choosing a  $\Delta t$  that will give us an adequate number of samples of the pulse only. Eleven (11) samples would be adequate: the pulse is 1100  $\mu$ s long. 1100/11 gives a  $\Delta t$  of 100  $\mu$ s. Therefore, on the ADC we set:

SAMPLE MODE to  $kHz/us$ MULTIPLIER to black 100 EXT/INT to INT

The CHECK pulse can be accessed at any time by putting the OVERLOAD VOLTAGE switch in the CHECK position. We will be using channel A only, so set:

OVERLOAD VOLTAGE switch A to CHECK

The INPUT SElECTOR switch determines the number of input channels used for a given measurement starting with channel A. Because we are going to look at one channel only, set:

#### INPUT SElECTOR to A

Notice under the TRIGGER SOURCE switch we have five positions available, two of which include an AC or DC coupled EXTernal source (note BNC labeled TRIGGER input). The other three positions control internal triggering as follows when an analog input has been given: FREE RUN which starts the ADC sampling immediately; INTERNAL (A) which triggers on the input signal to INPUT CHANNEl A (note BNC connectors); and LINE which triggers on the power line frequency.

To sample the CHECK pulse we will set:

TRIGGER SOURCE to FREE RUN

#### 2. Set Display Unit Controls (Refer to foldout Figure 2-8)

The system makes measurements by digitizing the input signals and storing the digital data in the Processor. Then the information derived can be manipulated and displayed a number of ways on the Display Unit. The following paragraphs are concerned with familiarizing the user first with the ADC controls then the Display Unit controls.

For now, set the Display Unit controls as follows:

On the CRT portion of the Display Unit, set the following:

MAGNIFIER to X1 DISPLAY to INT INTENSITY as necessary to show beam or line FOCUS & SCALE as desired

On the control portion of the Display Unit, set the following:

GAIN to CAL MODE to REAL/MAGNITUDE POLAR ANG/DIV to any position SCALE to straight up

All lever switches to center except:

DISPLAY TYPE to BAR DISPLAY FUNCTION to CAL

Adjust VERTICAL/POSIT/ON and HORIZONTAL/POSIT/ON (on CRT) to center the beam on left center of CRT. Then set:

DISPLAY/FUNCTION to DISPLAY

### 3. Enter Keyboard Commands (Refer to foldout Figure 2-7)

The REPEAT/SINGLE switch on the Keyboard has to do with continuous or single displays of data blocks. In the SINGLE position, one block only of each selected input channel is displayed. In the REPEAT position, blocks are displayed repeatedly, and the BUSY light stays on, disabling further Keyboard entry.

To allow us to continuously sample and display the CHECK pulse, set:

REPEAT/SINGLE to REPEAT

We are now ready to enter our first keyboard commands. As stated before, all keyboard keys are explained in Section 3. Whenever you want to know more about a key than is explained here (purpose, parameters, etc.), refer to that section.

A mistake in a command entry can be corrected, provided the ENTER key has not been pushed, by pressing RUBOUT ENTER.

The sample parameters for a CHECK pulse are not critical, so enter an arbitrary block size of 256 as follows:

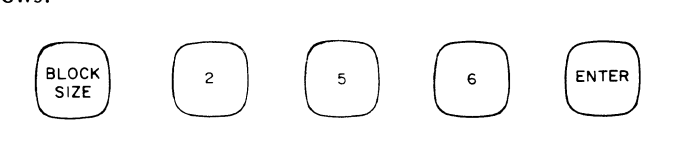

On the Keyboard, the BLOCK SIZE 256 light should be on and the line on the CRT will comprise 256 points.

The ANALOG IN command initiates the measurement, taking in data to the Processor through the ADC. We can enter the CHECK pulse into block 0 and also display this block by defaulting all parameters and entering simply:

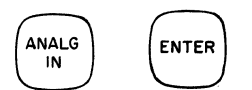

CHECK pulses will now appear on the CRT similar to that shown below:

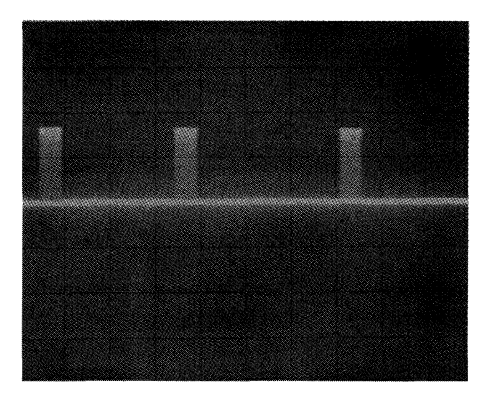

The CHECK pulses appear to run across the screen because in the REPEAT mode with a free running trigger, we are displaying data as fast as it can be sampled. The next step describes ways to best view the data.

### 4. Vary Trigger and Sample Controls

We can sync the CHECK pulses by triggering on the positive edge of the pulse as follows:

TRIGGER SOURCE to INTERNAL (A) TRIGGER SLOPE to POS (outer knob CW) TRIGGER LEVEL to 2 o'clock (or CW until pulse stabilizes)

Note that the TRIGGERING light comes on and that a stable display appears as shown below since now we are triggering solely on the leading edge of the CHECK pulse.

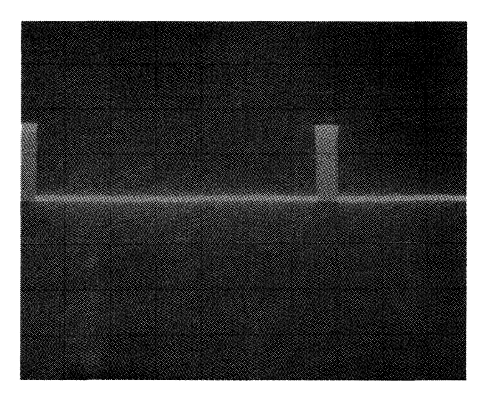

Now set:

TRIGGER SLOPE to NEG

The display will change to that shown below since we are now triggering on the negative edge of the CHECK pulse. Note that the left pulse is no longer visible and the right pulse has shifted left one pulse width.

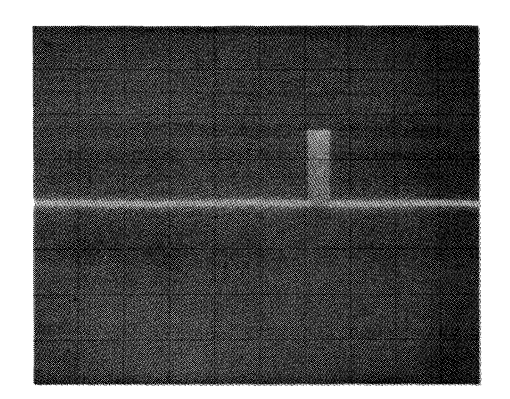

Return:

TRIGGER SLOPE to POS

Now let's see how varying the sample interval  $(\Delta t)$  affects the display. Note that the SAMPLE MODE switch points to kHz/ $\mu$ s (under MAX FREQ/ $\Delta$  TIME) and the MULTIPLIER points to 100/10/5. We use the black lettering to determine that we are sampling with a  $\Delta t$  of 100  $\mu$ s (and the blue lettering to determine that our Fmax is 5 kHz.

To change our sample rate, set:

MULTIPlIER to black 500

Now our  $\Delta t$  is 500  $\mu$ s and the display appears as follows:

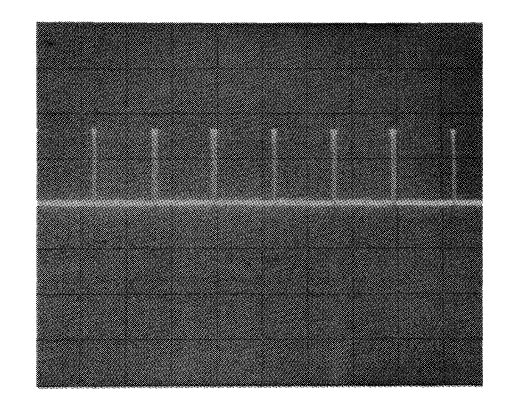

The reason we see more CHECK pulses of a narrower width is because the  $\Delta t$  has increased by 5, meaning we are taking fewer samples of the CHECK pulse.

If our area of interest is in the CHECK pulse, then we will want to reduce  $\Delta t$  to where we take as many samples as possible. To show this, set:

### MULTIPLIER to black 10

With the time between samples now at 10  $\mu s$ , we can see that many more samples are taken of the pulse as shown below:

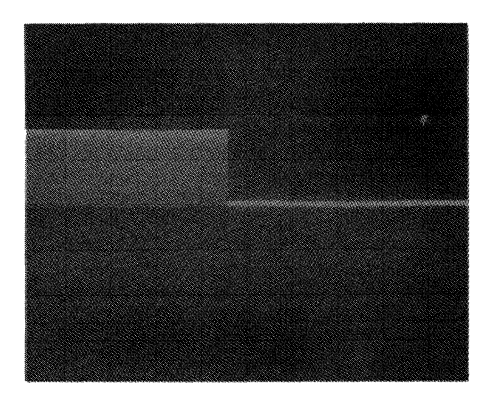

We can also change  $\Delta t$  with the SAMPLE MODE switch; for example, set:

SAMPLE MODE to blue Hz/ms  $(\Delta$  TIME)

Again, reading the black lettering only, we see that  $\Delta t$  now equals 10 ms. The display appears as follows:

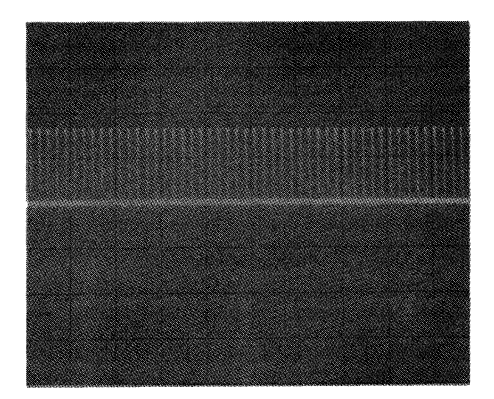

At this sample rate the pulses may disappear and reappear over a minute or so interval. This is normal since with a  $\Delta t$  of 10 ms for a 1 ms pulse, it is as likely to sample the 0 volts between pulses as the pulse itself. After viewing, set:

SAMPLE MODE to  $kHz/\mu s$ MULTIPLIER to black 100

### 5. Hold Block of Data

Up to this point we have been continuously inputting and displaying new data. We can capture a block of data by setting the Keyboard switch:

REPEAT/SINGLE to SINGLE

The Keyboard READY light comes on indicating that a data block has been stored in the Processor and the Keyboard is enabled.

Note that the scale factor display, which was blank in the REPEAT position, is now lighted on the Display Unit. Also, our CHECK pulse has been re-scaled.

### 6. **Interpret Scale Factor Display**

The scale factor display gives the vertical scale of the scope. The factor is expressed as 1, 2, or 5 times 10 to some exponent. For example, the scale factor for the above CHECK pulse might be  $5 \times 10$ -002, meaning  $5 \times 10^{-2}$ , so that each vertical division is 0.05, or 50 millivolts. This is about the amplitude of the CHECK pulse (51 mY) as shown below.

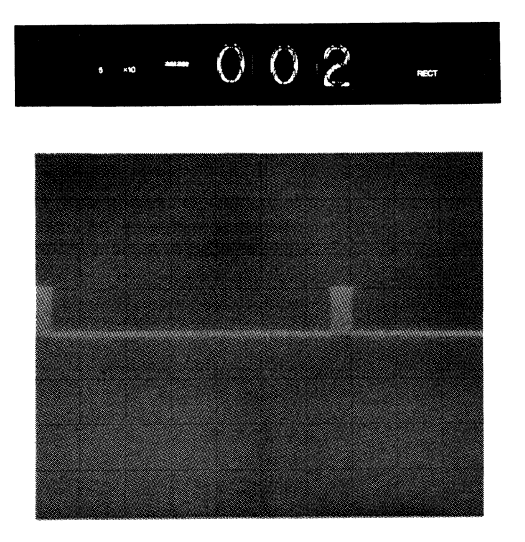

This scale factor is displayed automatically at all times except for special cases such as REPEAT/SINGLE switch in REPEAT position, as we saw earlier. Turn the SCALE switch left and right, and note the increase and decrease in the size of the pulse, and how the scale factor changes accordingly. The display always remains calibrated regardless of switch position.

### **REVIEW**

So far, we have taken an analog pulse into the ADC, seen how some of the sampling controls work, looked at triggering, and explained the scale factor display. Next we want to put in a pulse manually, then do a Fourier transform, and see the coordinate systems available on the Fourier Analyzer. We will also exercise some of the Display Unit controls.

### **ENTERING A PULSE MANUALLY**

Another means of entering data is the manual Keyboard method. Using the KEYBOARD key we can enter data points in memory to simulate a signal. As explained under this key in Section 3, there are two methods available to do this: the block-fill method, and the point-by-point method. In this example we will use the simpler block-fill method, which fills a specified number of channels with a uniform amplitude.

### 1. **Enter Block Fill Command**

First, clear data block 0 by pressing:

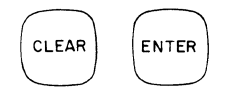

Then, build a rectangular pulse in block 0, from channel 0 thru channel 8, by pressing:

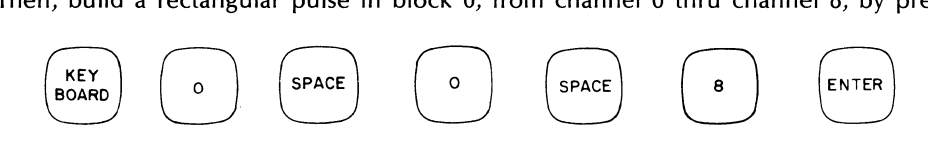

Check that the BUSY light turns on, meaning that the Keyboard is waiting for the next two commands.

#### 2. **Enter Scale Factors**

The scale factors required to keep the data calibrated are: the block multiplier, the coordinate code, and the frequency code. These are explained under the KEYBOARD key. For now, let the block multiplier be 10-4, and the coordinate code can be 0 since we want to be in time domain, and let the frequency code be 42, which gives us an Fmax of 5 kHz (see frequency code table under PRINT key). Therefore, enter: (Use minus key in the ENTRY group.)

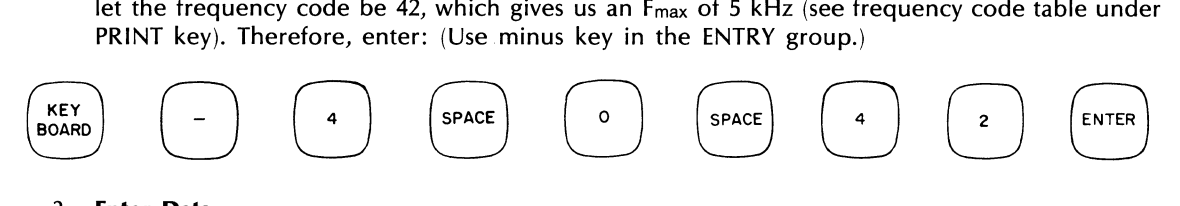

#### 3. **Enter Data**

To create a 1-volt amplitude on the pulse, with a multiplier of 10-4, enter:

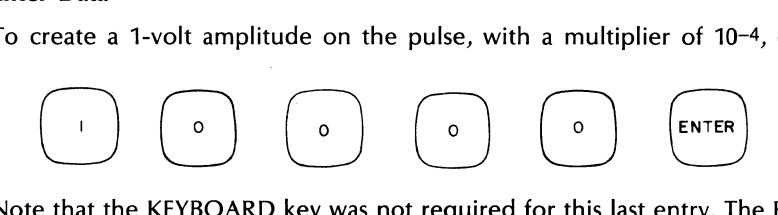

Note that the KEYBOARD key was not required for this last entry. The READY light now turns on and the pulse is displayed as shown.

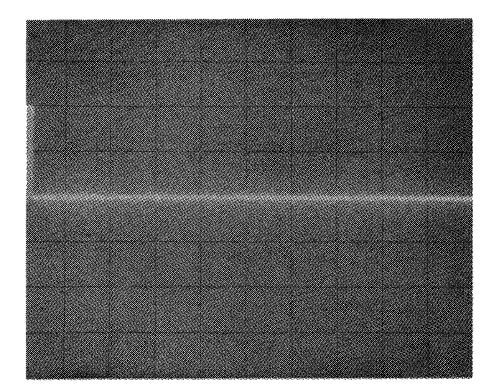

To save having to re-enter the pulse later, should the need arise, we can store it in block 1 by pressing:

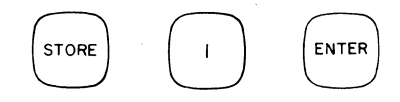

Now it is in both block 0 and block 1, with block 1 being displayed. To view block 0 again, press:

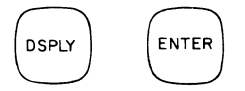

### 4. **Do Fourier transform**

We are now ready to do the Fourier transform. Since we are operating on block 0 only, we can default the parameters and enter simply:

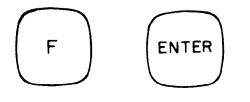

The Fourier transform consists of two spectral series: a real or cosine series, and an imaginary or sine series. The familiar curve, sin *XIX,* will appear on the display as follows:

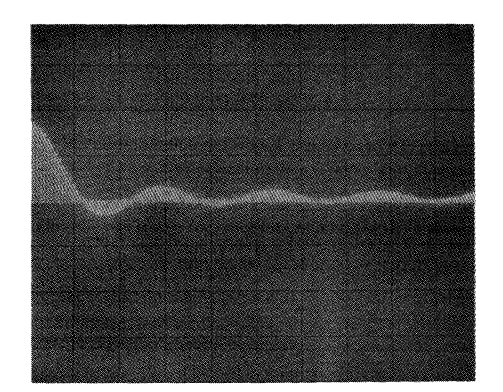

### 5. **Determining horizontal** scale

From the previous discussion we know how to read the vertical scale. The pulse we input was given an  $F_{\text{max}}$  of 5 kHz. This means we are now displaying dc on the left of the CRT and  $F_{\text{max}}$  on the right of the CRT. To determine the frequency of a particular channel, we can calculate either of two ways: (1) a rough scale is available by considering each horizontal division on the scope to be F*max*/10 (there are 10 horizontal divisions), (2) a more accurate scale is determined by simple calculation. If the SAMPLE MODE switch is in one of the two left-hand positions, then the formula to use is:

$$
\frac{F_{\text{max}}}{N/2} = \Delta f
$$

F<sub>max</sub> is read directly from the SAMPLE MODE and MULTIPLIER switches; N is block size. Af is the frequency resolution. To read the frequency of a particular channel on the CRT, begin with dc on the left, then the next point to the right is *1M,* next *2M,* etc. In our case, therefore, the calculation is:

$$
\frac{5000}{256/2} = 39.06 \text{ Hz}
$$

There is a 39.06 Hz between each point on the scope, beginning with 0 Hz on the left.

If the SAMPLE MODE switch is in one of the two right-hand positions, then the formula is:

$$
\Delta f(N/2) = F_{\text{max}}
$$

where  $\Delta f$  is read directly from the switch settings, N is the block size.

The full explanation of how these various data sampling parameters are related was given earlier in this section under ADC Sampling Parameters. In many cases, of course, you will be interested in setting frequency parameters, and then will have to use other relationships to determine the values in the time domain.

#### **NOTE**

A third and more precise method of determining the value of displayed points is by using the X cursor (demonstrated later in this section).

# 6. **The real (cosine) and imaginary (sine) series**

With the MODE switch in the REAL/MAGNITUDE position, the real (cosine) series is displayed. Now set:

MODE switch to IMAGINARY/PHASE

The resulting display of the imaginary portion of the spectrum should appear as follows:

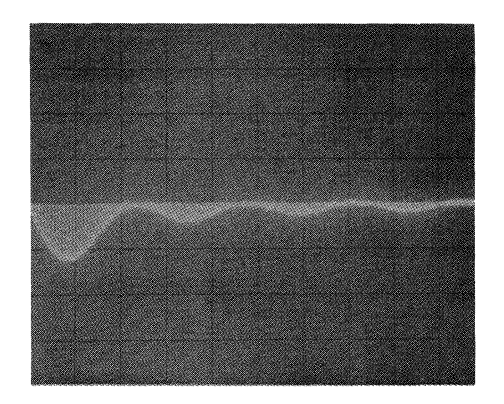

For more information on Display Unit controls, refer to foldout Figure 2-8 at the end of this section.

# 7. **Polar magnitude and phase display**

Another Keyboard command will convert the above display to polar coordinates, i.e., magnitude and phase. First set:

MODE switch to REAL/MAGNITUDE

then press:

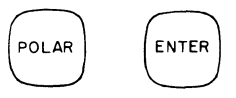

The display presents the magnitude portion of the spectrum as follows:

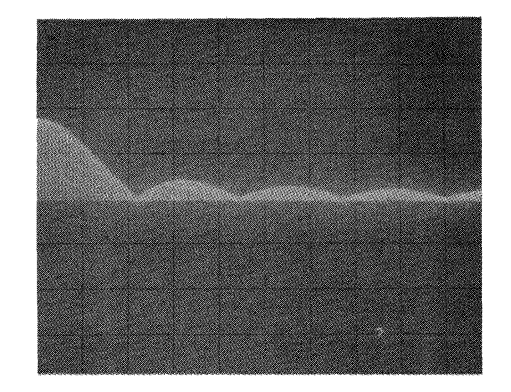

To display the phase portion of the spectrum, set:

MODE switch to IMAGINARY/PHASE

Now the CRT shows the phase display, with the scale reading 0 to  $+180^\circ$  on the top half of the screen, and 0 to -180° on the bottom half (each division of  $CRT = 45°$  with POLAR ANG/DIV switch in straight up "45" position).

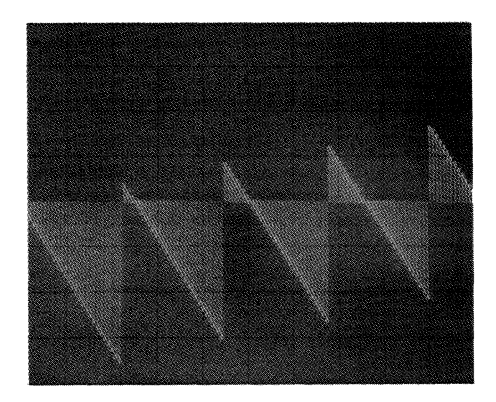

Frequency scale, of course, is as before. Note that the scale factor display is blank. For phase displays, the scale factor is given (and set) on the POLAR ANG/DIV switch. Vary the phase scale by turning the switch left and right. This changes the degrees-per-cm on the CRT to that indicated on the switch with 0° always remaining at the center of the CRT. Set:

MODE switch to REAL/MAGNITUDE

and press:

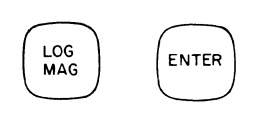

This converts the vertical scale to logarithmic, giving a display as follows  $\cdot$  ith the SCALE switch 2 positions CW from straight up:

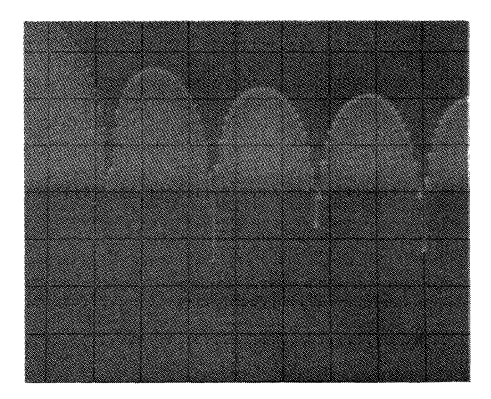

Display readout indicates dB level at top line of screen, each division is then 10 dB down.

Markers are available for every 8th and 32nd point in the display, as an aid in identifying points of interest. Set the MARKER switch on the Display Unit to 8 then 32. Some adjustment of the CRT intensity may be necessary to make the markers stand out. Return MARKER switch to OFF.

Set the TYPE switch on the Display Unit to POINT and then to CONT positions and observe the different types of display. Reset switch to BAR.

To make a Bode plot (log vertical and horizontal scales), we set:

HORIZONTAL/ORIGIN switch to LOG

which sets the horizontal axis to logarithamic (the LOG MAG command sets the vertical axis to log) with the resulting display:

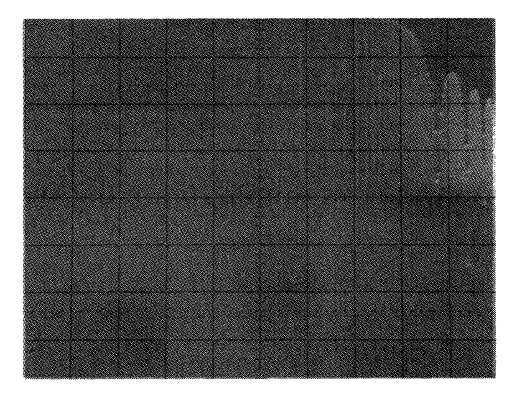

#### 8. **Plot the Results**

For a final exercise in this demonstration, we will plot the display on the Terminal using the Gold Key PLOT function. Set:

SCALE back to straight up

Notice that on the previous display most of our information is on the right side of the screen. We can modify this display to more easily view the data of interest by calling up one of the resident User Programs. (These programs are provided as a user convenience for a variety of applications and are introduced throughout the manual; see Section 7 for a full listing.)

Enter the following command and note that the number of horizontal decades is reduced on the display:

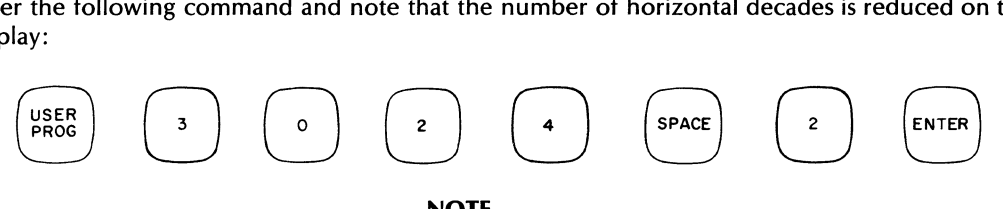

**NOTE** 

The USER PROGram key doubles as a 'gold shift' key to initiate the functions lettered in gold above or below a number of Keyboard keys. This is done by first pressing the gold USER PROGram key, and then the associated command key.

We will demonstrate the gold PLOT function (above KEY BOARD key) as follows:

- 1. Set up the Terminal by pressing the gray  $\frac{1383}{140000}$  key twice in rapid succession (<0.5 second). This clears the Terminal except for the 'TERMINAL READY' message in the upper left screen area and leaves both Alphanumerics and Graphics memories on.
- 2. To disable the Alphanumerics display, hold down the .. key and press the \_ key once to disable the Alphanumerics and Graphics memories on.<br>To disable the Alphanumerics display, hold down the **shift of key and press the the set of the set of the set of the set of the set of the set of the set of the set of**

Plot the display by pressing:

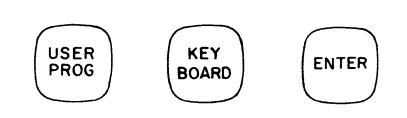

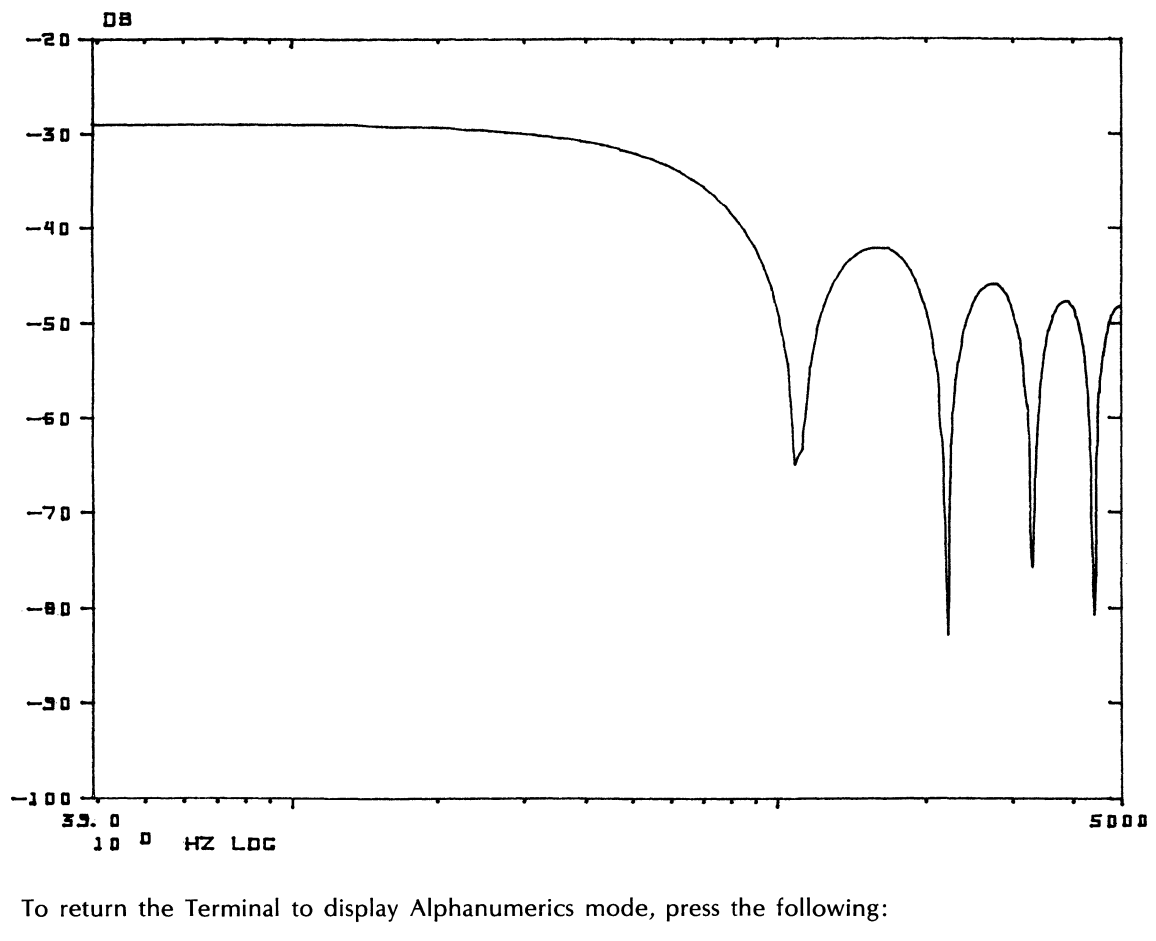

The Terminal should display an annotated plot as follows:

stop directs text to Alpha memory

ADSP enables Alpha display

 $\frac{G^{T}}{G^{T}}$  disables Graphics display

More information on plotting with the Graphics Terminal is given in the upcoming Demonstration of Display Functions, and in Section 6.

# **BASEBAND vs. BSFA MEASUREMENT**

In the following demonstration we will make both a baseband measurement and a BSFA measurement on a sinusoidal input signal. Then we will display both types of measurements to demonstrate the increased frequency resolution of the BSFA measurement. The Disc in your system has two files which are used for raw data storage and retrieval. File 1 is used to store data blocks from the Processor memory. File 2 is used for storage of raw ADC throughput data only. This throughput data is taken directly from the ADC and stored on the Disc. In this case the Processor is only being used as a buffer between the ADC and Disc. During this demonstration we will also use the Disc for storage of a data block as well as real-time ADC throughput data.

For this demonstration an oscillator will be needed. Set the oscillator for 2 kHz and an amplitude of 200 mV p-p. Connect the oscillator output to the INPUT CHANNEL A on the ADC.

### **NOTE**

This setup will be required again in the final demonstration in this section.

Set up the ADC as follows:

SAMPLE MODE to INT, White Hz/ms  $(\Delta$ FREQ) MULTIPLIER to Black 100 (10 Hz) OVERLOAD VOLTAGE A to .25V INPUT SELECTOR to A TRIGGER SOURCE to FREE RUN

Set up the Display Unit as follows:

MODE to REAL/MAGNITUDE SCALE to Straight up (12 o'clock) Lever Switches to Center, except DISPLAY TYPE to CONT VERTICAL GAIN to CAL VERTICAL POSITION to Situate X axis on center horizontal line of CRT

Now press the following keys in the order given (check that REPEAT/SINGLE switch is set to SINGLE):

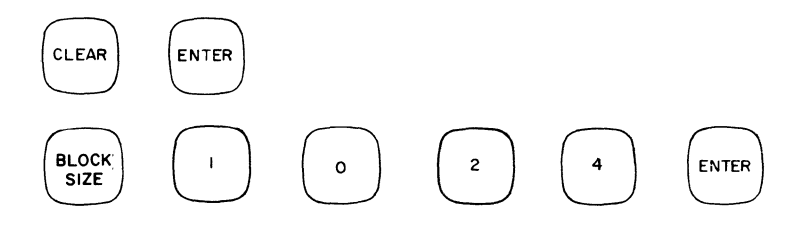

*This sets the number* of *data points to be input. The 1024 BLOCK SIZE lamp should light and 1024 points* will *be on the display.* 

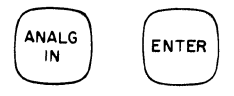

This reads in one block of data into block o.

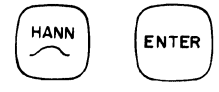

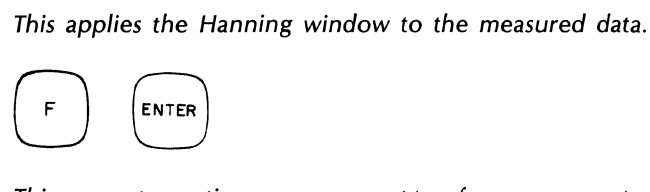

This converts our time measurement to a frequency spectrum in rectangular coordinates. Note: The FREQ and RECT light in the upper right corner of the Display Unit are now on.

Notice that in this baseband measurement we have a frequency resolution  $(\Delta F)$  of 10 Hz as set by our ADC SAMPLE MODE switch setting.

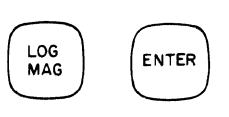

The magnitude is now being displayed on the CRT in log magnitude and polar coordinates (see lights on display). The CRT should look similar to the picture below:

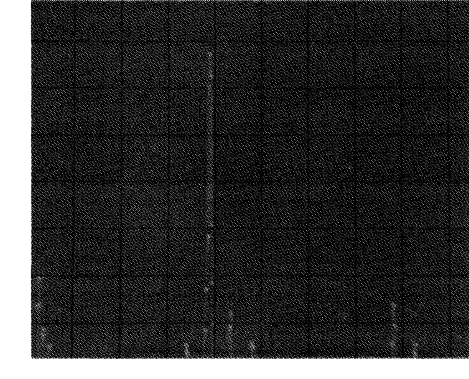

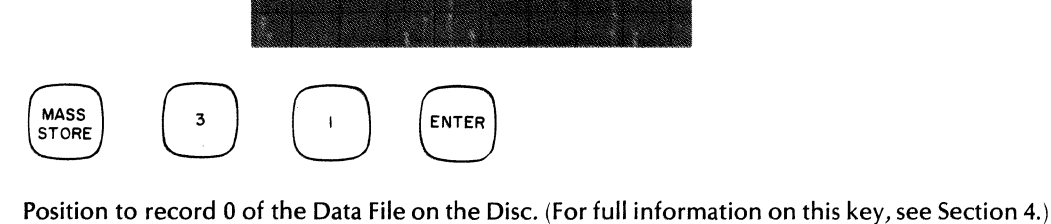

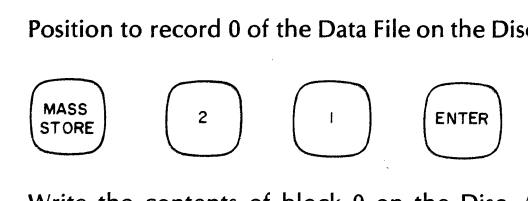

Write the contents of block 0 on the Disc. (We will read it back later.)

the Disc we will use BSFA on this raw data to show increased resolution on the same input signal.

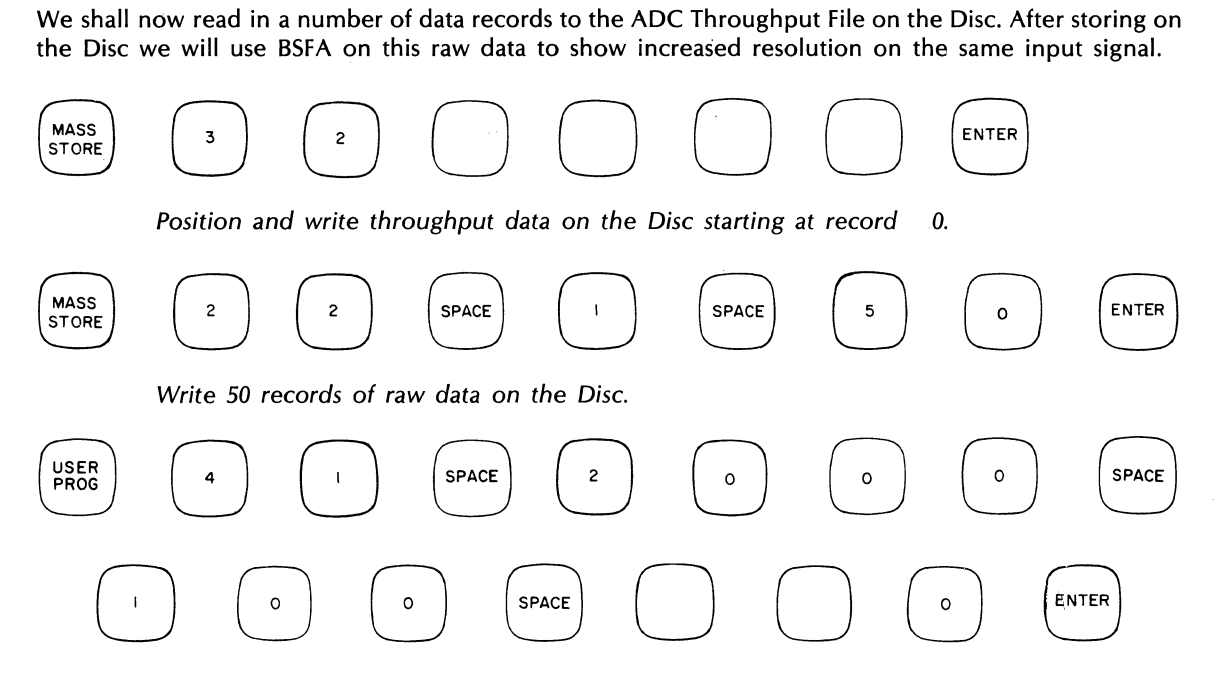

Initialize the BSFA operation for 2 kHz center frequency and 100 Hz bandwidth starting at record 100 on the disc. Note that the Terminal prints out the center frequency of the display (2000 Hz) and the frequency resolution  $(\Delta F)$  we will have after the next step. Note the resolution enhancement on the Terminal printout:

CNTR FREQ: 2000 HZ/DIV: 12.80 DF: 0.2500 BLOCKS LEFT: 14 ZOOM POWER: 40

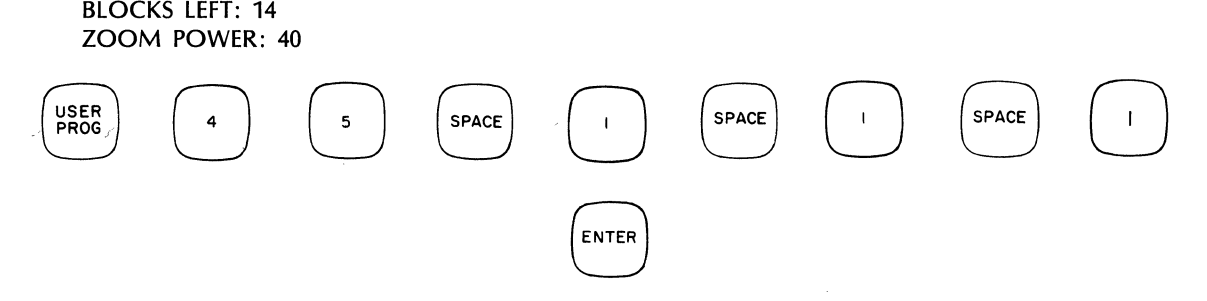

The Processor now enters the BUSY mode to access the raw data previously stored on the throughput file, then performs BSFA, and displays the results.

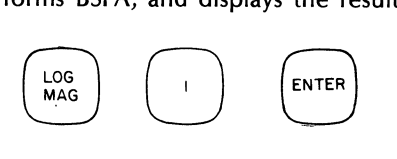

Display the BSfA results in log magnitude.

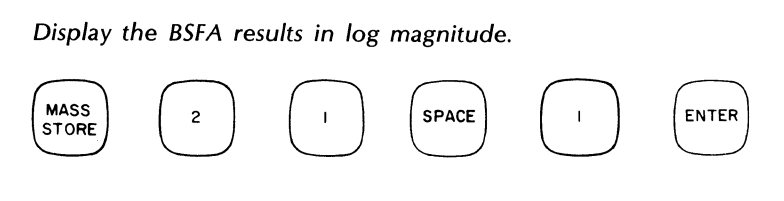

Store BSfA measurement on the Disc in Data File.

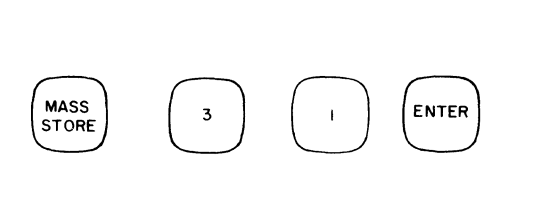

Position the Data File back to record 0.

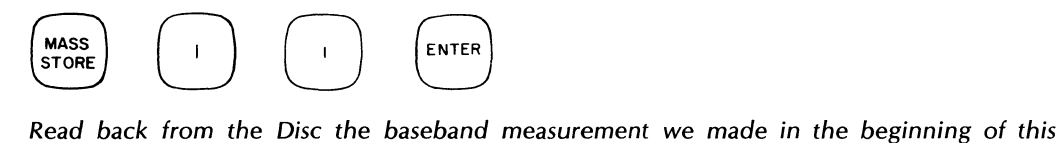

demonstration and store in block 0.

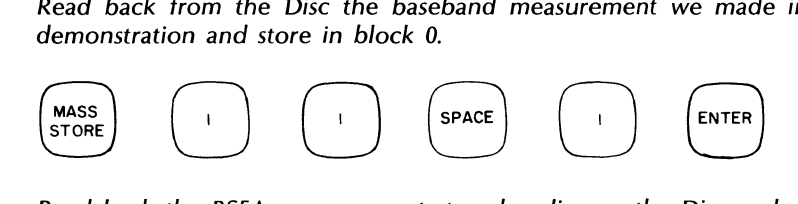

Read back the BSfA measurement stored earlier on the Disc and store in block 1.

We now have both the baseband and BSfA measurement in the Processor in data blocks 0 and 1 respectively. Now compare these measurements by pressing:

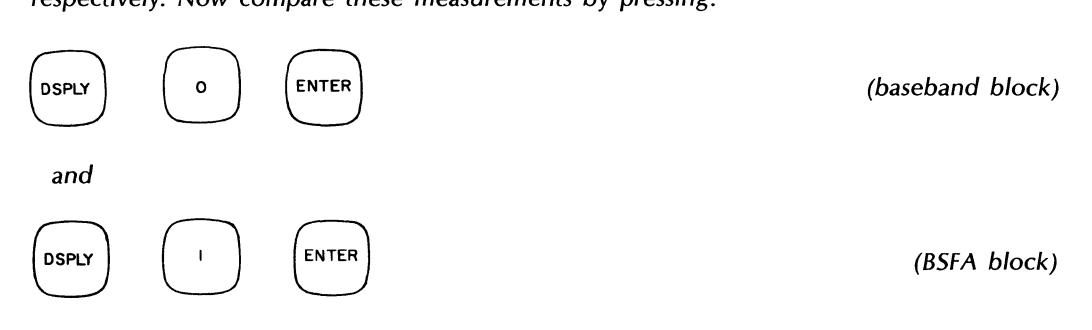

By alternating the display, the increased resolution (to 0.25 Hz) of BSfA over the original measurement (10 Hz) can be seen.

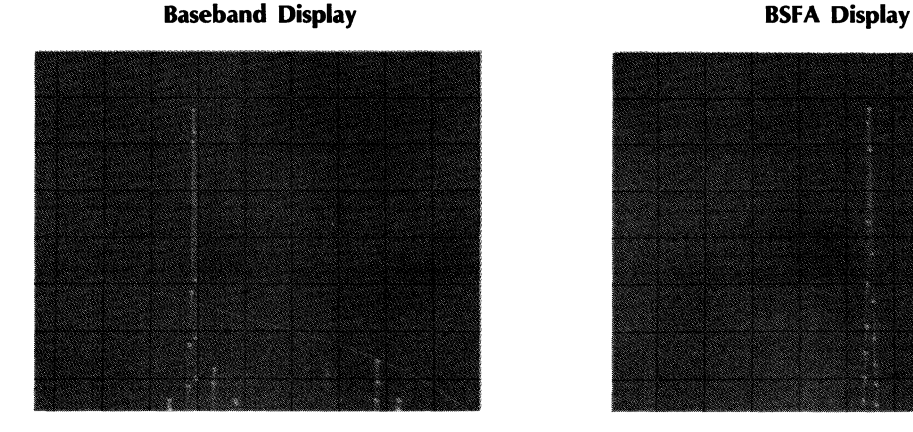

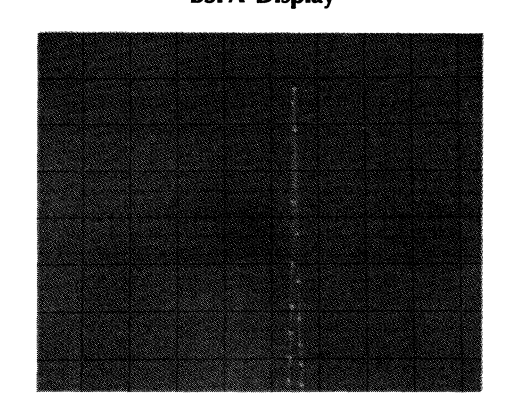

#### **NOTE**

Keep the data accumulated in this demonstration for use in the demonstration that follows (i.e., do not press any additional keys unless directed).

# **DEMONSTRATION OF DISPLAY FUNCTIONS**

*This demonstration explains the uses of the CURSOR key-on displayed functions, and how to make annotated plots* on *the Terminal.* 

# **DEMONSTRATION OF CURSOR**

The cursor is a vertical line on the display that is used to quickly identify vertical and horizontal coordinates of a point by printing their values on the Terminal. The cursor is controlled from the Processor S-register buttons, bits 9 thru 13. (For complete information, see CURSoR key in Section 3.) To demonstrate the cursor let's use the baseband measurement loaded from the Disc in the previous demonstration.

To display block 0, press:

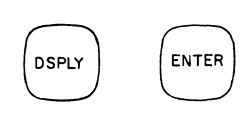

To turn the cursor on, press:

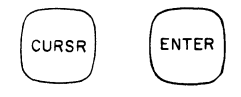

The cursor will now be on the left side of the display. Bits 9 and 10 on the Processor control the positioning of the cursor. Hold bit 9 ON and watch the cursor sweep from left to right across the display. (Bit 10 causes sweep left). Stop the cursor near the center of the display. To step only one data point at a time press bit 9 (or 10) momentarily. Once you have practiced positioning the cursor with bits 9 and 10, place the cursor over the peak amplitude on the display.

Press bit 11 on the Processor and observe the Terminal printout. The printout will show:

#### CHANNEL XXX

This is the channel number of the data point identified by the cursor.

#### FREQUENCY XXX

This is the frequency value of the data point above.

## AMPLITUDE XXX

This is the value of the data point at the above channel number.

To expand about the cursor, press bit 13 on the Processor once. Again press bit 13 to expand even further. Use bits 9 and 10 to position the cursor to another data point near the peak amplitude. Press bit 11 to get a new printout on the Terminal. Now, to return to a full block display, press bit 13 OFF (lower half of toggle switch). Here we see we have returned to the baseband measurement originally displayed.

Our cursor is still on the display but we turn it off temporarily by pressing bit 12 OFF (lower half of toggle switch). To put the cursor display back on, press bit 12 ON. To disable the cursor, press:

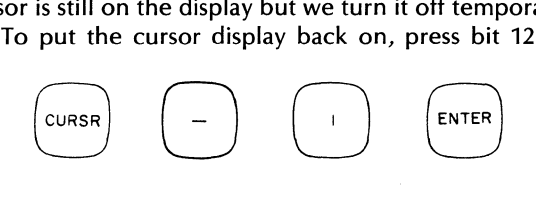

# **DEMONSTRATION OF GRAPHICS**

Your Fourier Analyzer contains software which allows you to produce an annotated plot of displayed data. (We've already seen a brief demonstration of this capability using the Gold Key PLOT function.) This plot may be traced on the Terminal or on an optional digital plotter. Control of the plot size, type, and annotation is achieved by User Programs. Once all plot parameters have been fixed, they may be retained to allow repetitive plotting with only a few Keyboard strokes.

To demonstrate this graphics capability let's first construct some data in the system. The following sequence of commands will produce data for plotting.

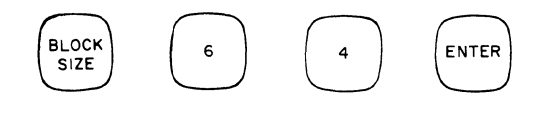

*Sets data block* size to 64 *points.* 

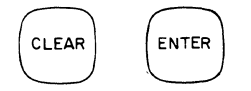

*Clears out data block* O.

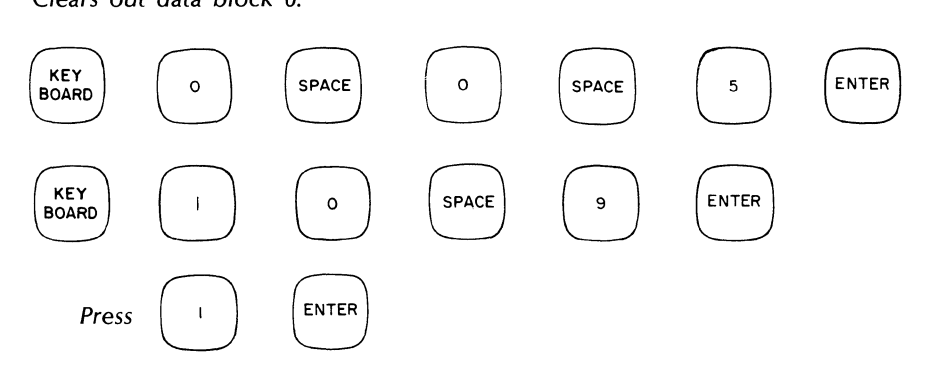

*These last three commands (above) build* a *pulse* in *data block* O.

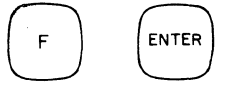

*This command converts data block* 0 *to* a *frequency spectrum .* 

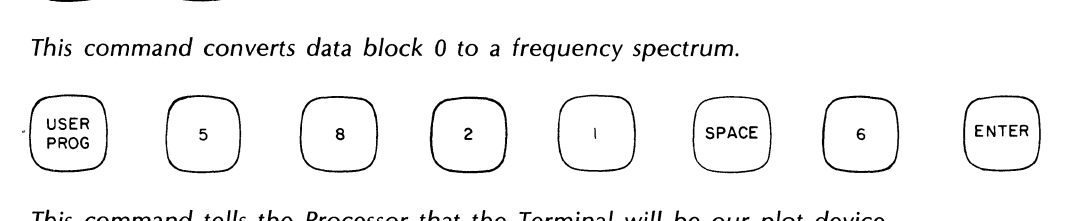

*This command tells the Processor that the Terminal will be our plot device.* 

# **NOTE**

On the Terminal press the .. button twice very quickly and the message **NOTE**<br>On the Terminal press the **1989 On the Terminal press the ...**<br>TERMINAL READY" should appear. Next while holding the **... key down**<br>This will cause the flashing curses on the press the Terminal **AUSE** key once. This will cause the flashing cursor on the Terminal to be shut off.

To plot the signal on the Display Unit press the following sequence of keys:

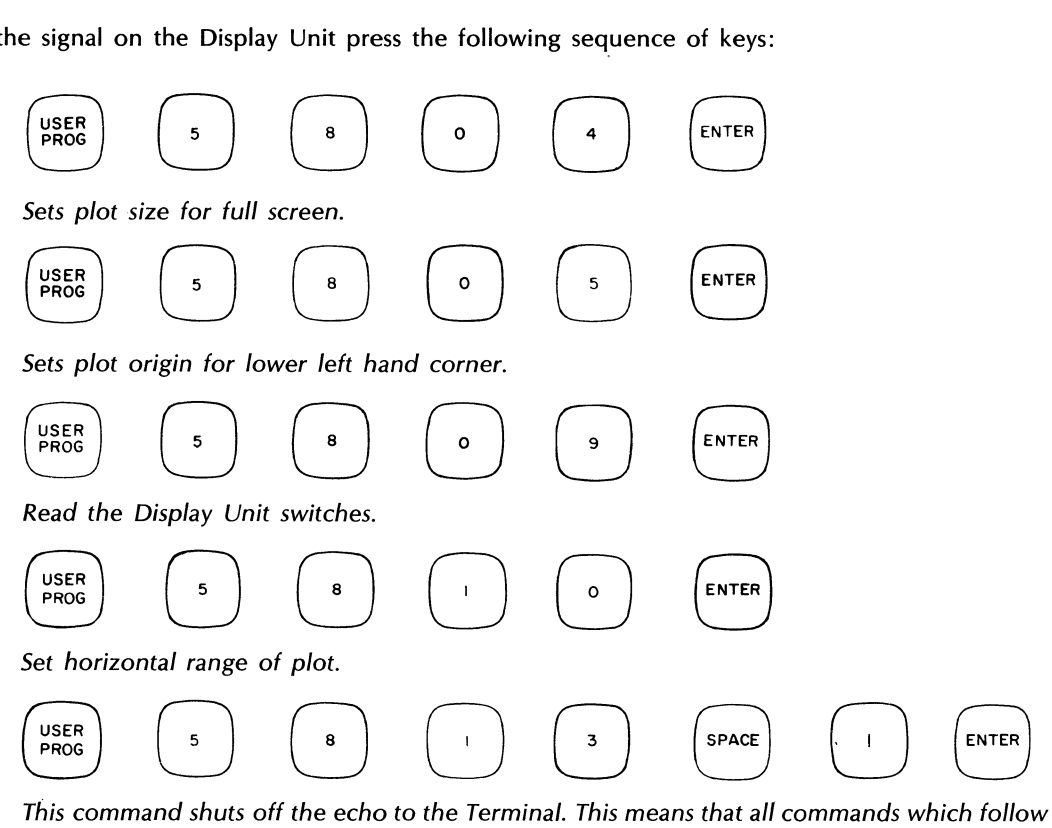

will not be printed on the Terminal as they have up to this point.

 $\ddot{\phantom{a}}$ 

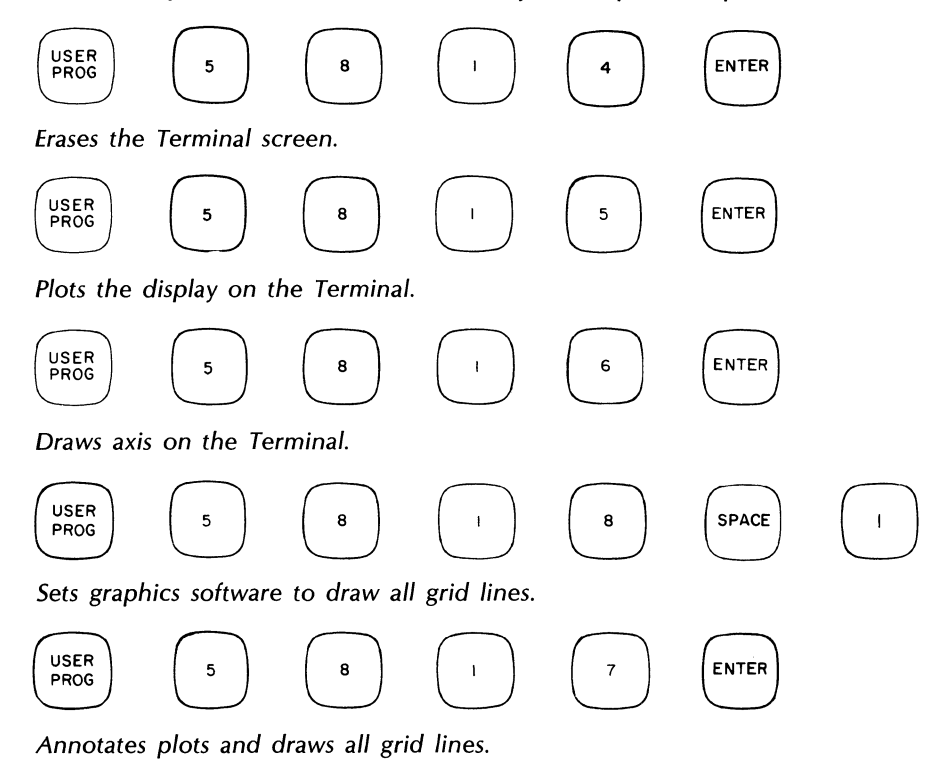

To enable the keyboard echo to the Terminal, again press RESTART. We now have a fully annotated plot of our display on the Terminal.

Now that we've entered the values above, we can call up User Program 5800 to do repetitive plotting without re-entering all the values above. See Section 6 for details.

# **DEMONSTRATION OF VARIABLE PARAMETERS AND TEXT BUFFERS**

The following paragraphs demonstrate two powerful capabilities of the Fourier Analyzer: Variable Parameters and Text Buffers.

# **VARIABLE PARAMETERS**

Thus far we have considered entering Keyboard commands with constant parameters. For example, the command to store data block 0 into data block 1:

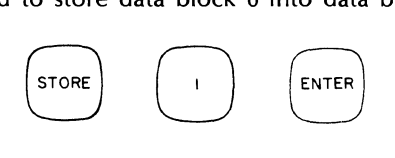

has a constant first parameter equal to 1. However, the system will also allow this or any other parameter to be a "variable", which allows for far greater command flexibility, especially when writing Keyboard Programs.

Variable Parameters serve the same functions as the Variables "X" and "Y" in the algebraic expression:

 $Y = X + 1$ 

This expression says "Take the value of variable X, add one to that value, and let the result be the value of variable Y." In this expression, the names "X" and "Y" really refer to locations where the actual values of "X" and "Y" are stored. In a similar manner, Variable Parameters in the Fourier System are used to denote memory locations where values are stored.

In the Fourier system, Variable Parameters are referred to by assigned numbers (rather than by letters such as "X" and "Y" above), so that there is in the system a Variable Parameter #1, Variable Parameter #2, and so forth. The value of a Variable Parameter, once assigned by the operator, does not change except by program (or operator) direction. The number of Variable Parameters in the system is fixed  $-$  for a complete list of the available Variable Parameters, see Section 3. There is a one-to-one correspondence between a Variable Parameter number and a storage location in memory, which means that a specific Variable Parameter can have only one value at any time.

Because Variable Parameters are specified by number, we need a convention to distinguish a Variable Parameter from a constant Parameter in Keyboard commands. Therefore, Variable Parameters are distinguished from fixed integers in Keyboard commands by adding the character "D" after the Variable Parameter number - for example: "0D", "1D", "2000D", etc. When entering a Variable Parameter from the Keyboard, the "DSPLY" Key (with mnemonic "D") is used to add the character "D" (or the character "D" may be typed on the Terminal). For example, to enter Variable Parameter number 1 in a STORE command instead of a fixed value of 1, the entry would be:

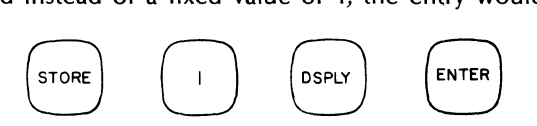

This will print "X>1D" on the Terminal, where "1D" is the name referring to Variable Parameter number 1. This command says to the system: 'Find the value of Variable Parameter 1, then store data block 0 into the data block specified by that value.'

Note that, in the discussion above, the numeric Parameter "1" by itself was assumed to be a fixed integer (rather than a Variable Parameter) when used with the "STORE" command. In general, all integer parameters are interpreted by the system as simple integer values. However, some of the system Gold Key functions and User Programs that operate specifically on or with Variable Parameters interpret some of their parameters as Variable Parameter numbers which means that the "0" character suffix after the

*Variable Parameter number is "implied" and* as *such need not be given.* An example of this implicit

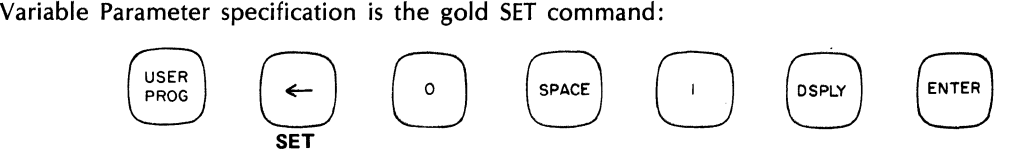

Note that the Terminal echoes *"Y\_O* 1D". This command says 'assign the value of VP 1 to VP 0.' Note that we specified VP 1 explicitly (using the D suffix) and VP 0 implicitly. The implicit specification may only be used to specify a parameter as a Variable Parameter if that parameter is interpreted by the program as being a Variable Parameter number, as is the case with the first parameter of the gold SET command.

All Gold Key commands and User Programs interpret their parameters in a predetermined manner, as explained under each key and in the Variable Parameter paragraph in Section 3.

In the following discussion we shall see examples of both explicit and implicit Variable Parameter specification.

The real benefit of Variable Parameters arises from the fact that in a Keyboard Program the parameters of a Keyboard command may be dynamically changed without having to change the command itself. For example, the command:

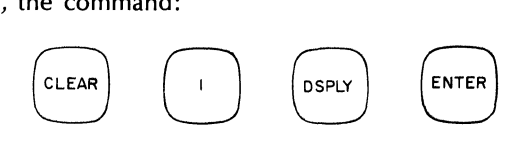

(printed on the Terminal as "CL1D") would have different meanings depending on the value of Variable Parameter number 1. If the value of Variable Parameter 1 was *"2",* this instruction would be interpreted by the system to mean "clear block 2"; however, if the value of parameter 1 was "10", the instruction would then be interpreted as 'clear block 10". Without editing the command we have changed its meaning in the program.

There are many operations which may be performed on or using Variable Parameters. Some of these operations are arithmetic functions, while other operations set, list, input, or output values. Also, some functions allow access to and manipulation of data in data blocks. The next example will demonstrate some of these .functions.

To begin, we set the system block size to 64 by entering:

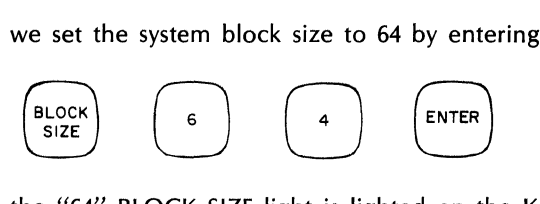

Note that the *"64"* BLOCK SIZE light is lighted on the Keyboard.

We now clear block 0 and then create a data block with a constant value of 1 (similar to the block fill method demonstrated earlier, or see KEY BOARD key in Section 3):

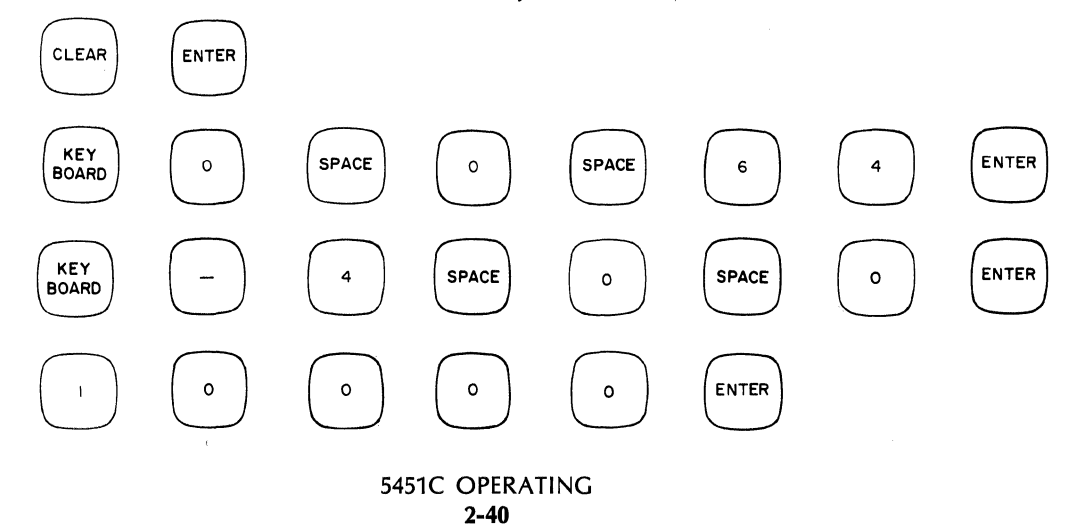

Now let's input some Variable Parameter values to the system. We wish to enter values for Variable Parameters 0,1, and 2, which we do by entering:

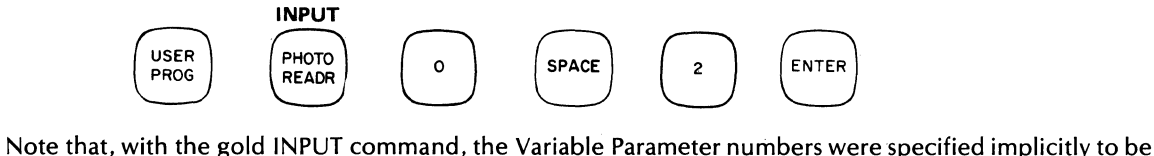

o and 2.

Also note that after pressing ENTER, the system is in the BUSY mode  $-$  this is because the system is now waiting for the values of parameters 0, 1, and 2 to be entered. We will now enter the values of 0, 10, and 20 for Variable Parameters 0, 1, and 2, respectively:

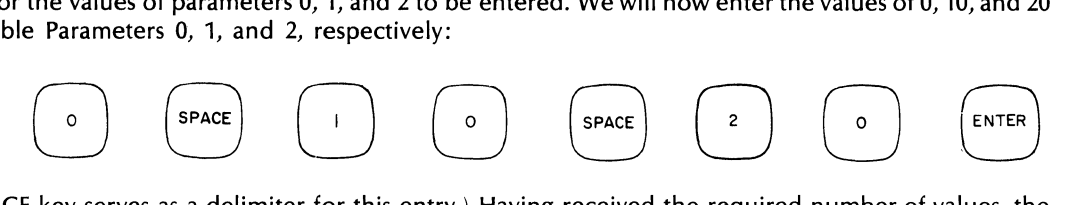

(The. SPACE key serves asa delimiter for this entry.) Having received the required number of values, the system now returns to the READY mode.

let's list the values we just entered for parameters 0 through 2. We can do this by entering (make sure the Processor S-register is cleared before entering this command):

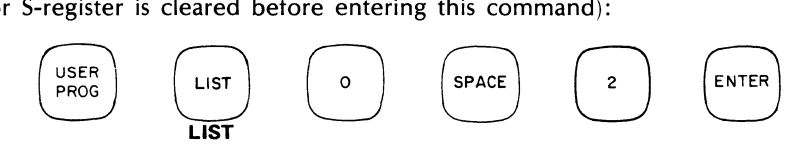

(Again, note the implicit Variable Parameter specification.) The following listing should occur:

- $OD = 0$  (value of parameter  $0 = 0$ )<br> $1D = 10$  (value of parameter  $1 = 10$ (value of parameter  $1 = 10$ )
- $2D = 20$  (value of parameter  $2 = 20$ )

Now lets get the value of one of the data points on the data block just created into Variable Parameter 2000. Enter the following:

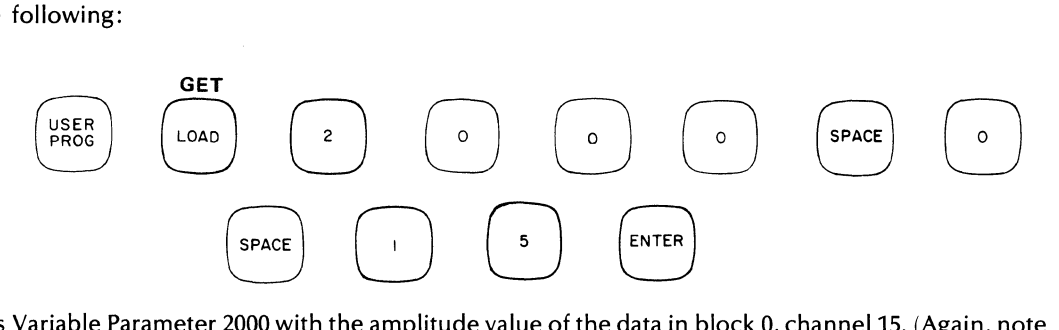

This loads Variable Parameter 2000 with the amplitude value of the data in block 0, channel 15. (Again, note the "implicit" specification of VP 2000).

To list the value just obtained from the data block, we can enter the following command, which will list the value of Variable Parameter 2000:

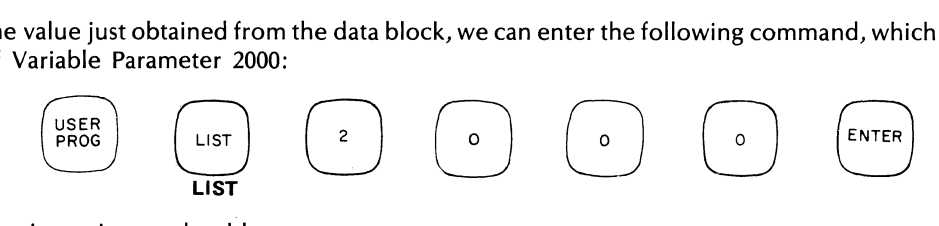

The following printout should now occur:

 $2000D = .9999*$ 

\*The value is not identically equal due to the conversion from data block format to floating point format. See Section 3, Variable Parameter User Programs, Y 1821.

This is the value we originally put into the block. Notice that the value of parameter 2000 is a floating point value (as compared to previously entered and printed integer values) since this Variable Parameter has been defined to be of floating point type. Complex type (floating point real and imaginary values) Variable Parameters are also defined in the system, as discussed in Section 3.

Now let's divide the data value just obtained by 2 and then put it back into the block. To do the division, we enter:

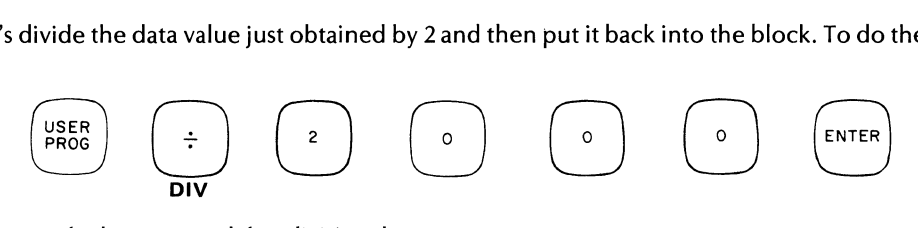

Default command for division *by* 2.

We then list the Variable Parameter to verify the division:

~ ~ E) **LIST**  0888 ~NTE~

The Terminal will display the following:

 $2000D = .4999$ 

The Variable Parameter is now half of its original value.

Now before we put the value back into the block, let's clear out a portion of the block around the channel of interest to make the inserted data point easier to see. To do this we could enter the command:

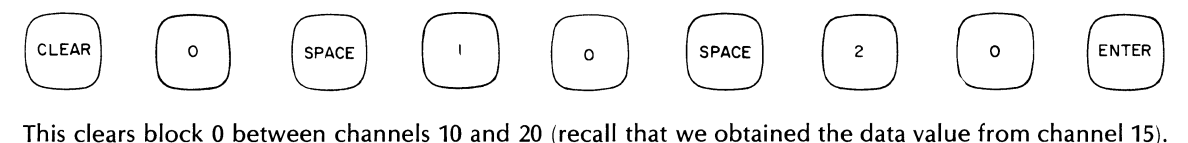

However, we can use the Variable Parameters we previously entered (0,1,2) to do this as follows (recall that parameter  $0 = 0$ , parameter  $1 = 10$ , parameter  $2 = 20$ :

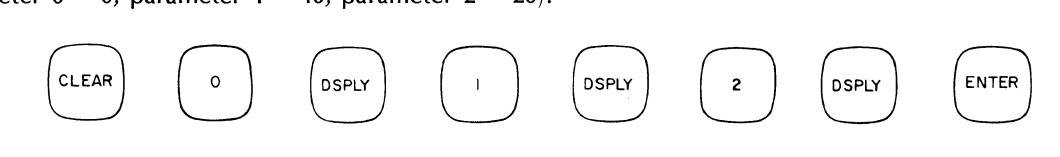

(Note that "spaces" are not necessary since the echoed characters for the display command are "D", the space is already supplied by that command). This is an example of a basic command which requires the DSPLY mnemonic to be used after the variable number if a Variable Parameter is intended (explicit Variable Parameter specification).

Now put the Display into the BAR mode (DISPLAY/TYPE switch). The resulting display should appear as follows:

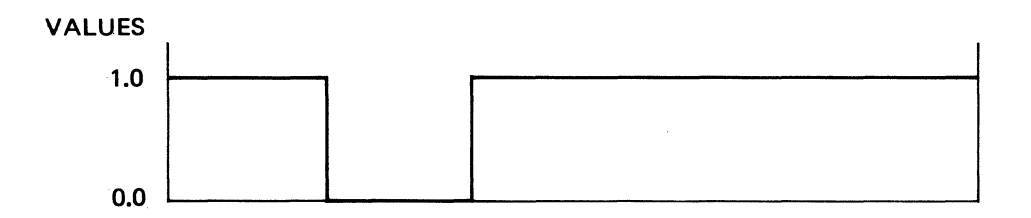

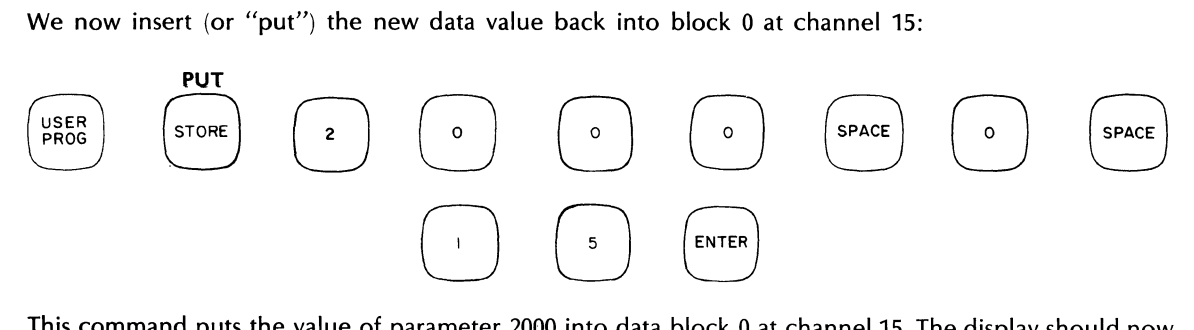

This command puts the value of parameter 2000 into data block 0 at channel 15. The display should now appear as follows:

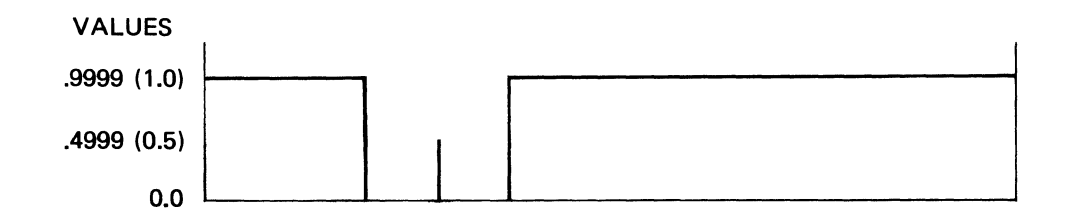

The previous sequence of steps illustrates how Variable Parameters may be used in the Keyboard command sequence, and how they are useful in accessing and operating on data in the system. There are also several significant benefits to be derived from using Variable Parameters within Keyboard Programs which are illustrated both in the remaining portions of this section and in the Variable Parameter discussion of Section 3.

# **TEXT BUFFERS** (See also User Programs 5803, 5819, 5838, 5839 in Section 6)

We will now discuss and demonstrate the capability of the Fourier Analyzer to print and save ASCII text. Actually, two separate and distinct capabilities are available, each having its own advantages.

The first capability for text saving and printing is that of the MASS STORE key (see Section 4). File 4, ASCII Text, of the Disc is used for saving lines of text entered from the Keyboard. It is especially useful for saving messages and then recalling them via the MASS STORE, 'Search for Key' command, which will locate and print on the Terminal any message saved in File 4 that begins with the characters you supply.

An alternate text handling capability is also resident in the Fourier Analyzer. Although the Search Key capability is not available, we can edit stored text via an interactive editor that greatly simplifies the text entry process.

This text capability utilizes modules called 'text buffers' which may contain anywhere from 1 to 99 separate messages of varying lengths. There are a number of text buffers stored on the Disc (for the exact number and their location, refer to Section 4) and there is one core-resident text buffer. When it is desired to print a message from a text buffer, that buffer must first be read from Disc to core, then the message may be printed. The text editor can either edit text buffers on the Disc or in core.

Certain text buffers are reserved for system use and should therefore not be used by the operator. Section 6, Y 5803, details which buffers are affected.

In the following demonstration we will see how messages are entered into text buffers, and we will use some of the text buffer editing commands. The message we enter will be used later when we learn how to write Keyboard Programs.

first invoking the Text Buffer Editor. Press:

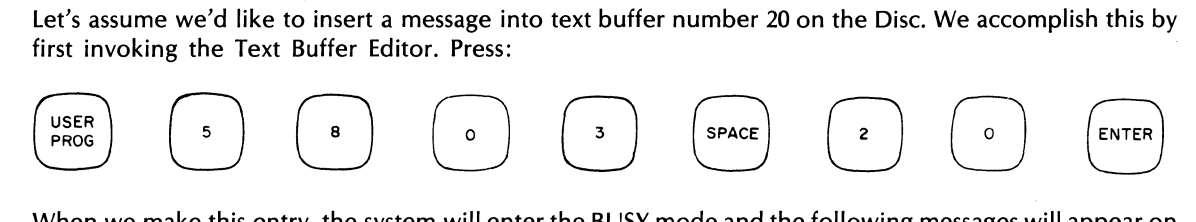

When we make this entry, the system will enter the BUSY mode and the following messages will appear on the Terminal:

```
WARNING - CLEAR NEW DISC BUFFERSILLEGAL MESSAGE 
???
```
The "ILLEGAL MESSAGE" warning is printed because this text buffer is completely uninitialized (it will not appear again once the buffer is initialized). We are now in the Text Buffer Editor, and can use some of the editor commands to enter our message. W<u>e will e</u>nter message number 1 into this buffer. To do this, we The TLLEGAL MESSAGE Warning is printed because this text burrer is<br>appear again once the buffer is initialized). We are now in the Text Bu<br>editor commands to enter our message. We will enter message num<br>enter (on the syste

Cl (RETURN) to initialize the text buffer /I (RETURN) to insert a message 01 (RETURN) the message number ENTER DESIRED NUMBER OF AVERAGES (RETURN) the message itself *1\** (RETURN) message terminator

Now list out the contents of the text buffer to verify the entry, by entering on the Terminal:

*IL* (RETURN)

The contents of the text buffer are then listed:

01 ENTER DESIRED NUMBER OF AVERAGES *1\** 

If you have made an error in the entry of the message and the above message is not printed out, you may correct it by first entering from the Terminal:

*ID01* (RETURN) deletes message 1 if it exists

and then inserting the line over again as above.

When the correct message is listed on the Terminal, we may exit the Text Buffer Editor by entering " $/$ (RETURN)" from the Terminal (or TERM ENTER from the Keyboard. Note that many of the previously used 2-character commands are also Keyboard key mnemonics, see Appendix D for complete list). Text buffer 20 is now saved back on the Disc. (A copy of it also resides in core.) The Fourier Analyzer is now in the READY state.

We can now use another Keyboard command to print out message number 1 in the current core text

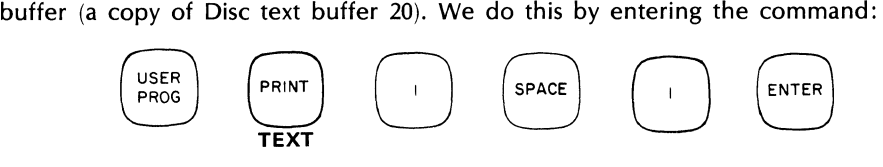

The previously entered message:

"ENTER DESIRED NUMBER OF AVERAGES"

will be printed on the Terminal.

We have just seen how to use the interactive Text Buffer Editor to enter a message of text into a Disc text buffer, and how to use the gold TEXT function to print a message from a core text buffer. As we shall see shortly, this capability is extremely useful in providing interactive text within Keyboard Programs. For more information on text buffers, see Section 6.

### **OVERLAY SWAPPING**

Let's briefly take a look at the concept of 'overlay swapping', and how it is used in the Fourier Analyzer. Thus far we have been executing some basic commands and User Programs without much concern for exactly *how* they were being executed. However, once you start operating your Fourier System in earnest you will want to know how the system software is structured and what impact this structure has on system operation. A few of the basic ideas are presented here; see Sections 4 and 7 for more information.

Basically, the system software is composed of many pieces, one 'system', and multiple 'overlays'. The system and one of the overlays are always in operation within the Processor ("in core"). Pictorially, this is shown as follows:

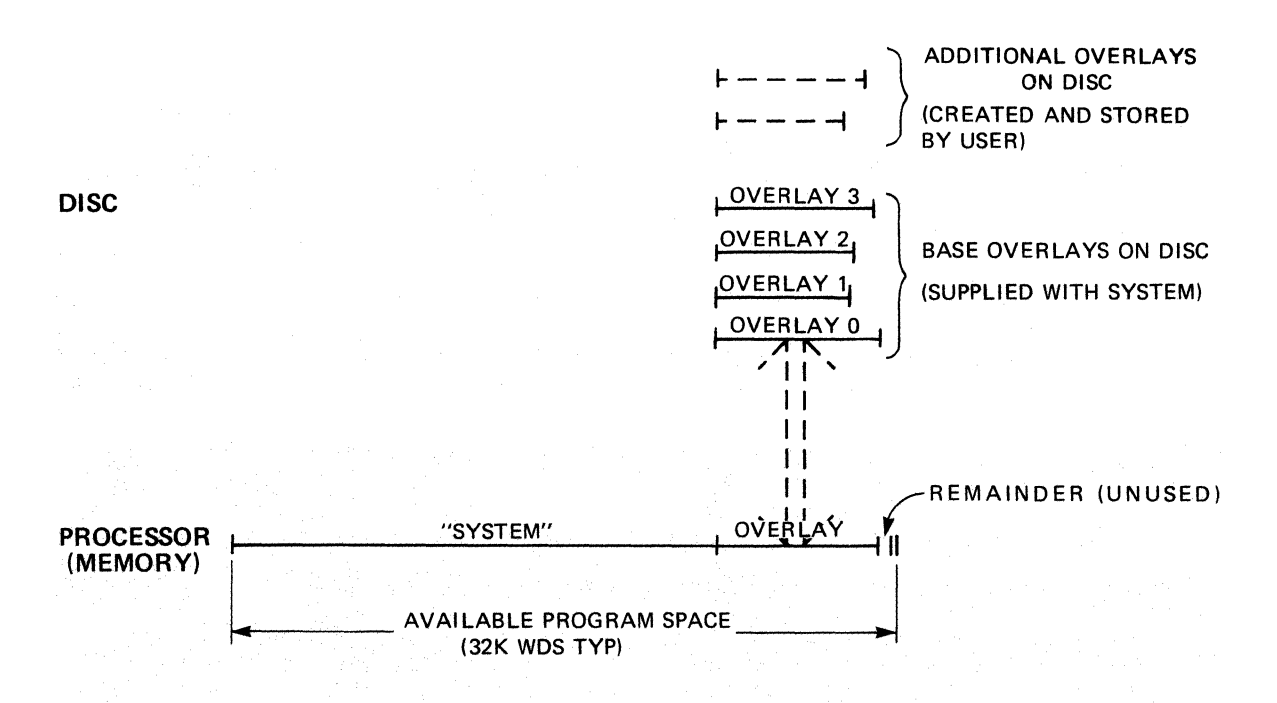

The "system" contains software for most of the basic Keyboard commands and important User Programs. Each "overlay" contains software for additional commands and specific User Programs.

As we shall see, overlays allow much more capability to be added to the Fourier Analyzer than would be possible if the total program space was limited to the space available in the Processor. The reason for this is that the *Disc* is used as storage for overlays (programs) not currently in use — then, when a program is required from a specific overlay, the system automatically reads that overlay from the Disc into the Processor and uses it as depicted in the above diagram. In this manner, the program space in the Fourier Analyzer is effectively that of the Processor *plus* the overlay storage space on the Disc.

The Fourier Analyzer includes several overlays already stored on the Disc. In addition, the capability exists for you to add your own overlays to the system  $-$  this subject is completely described in the System Software Manual.

Let's find out some more about what is specifically contained in each of the current system overlays. From the Keyboard, enter the command (you may wish to decrease the BAUD RATE setting of your Terminal for this operation to, say, 300, so that you may more carefully observe the printout that will occur).

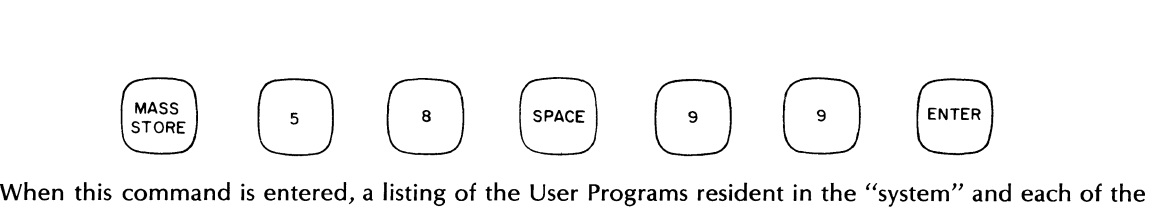

"overlays" will be printed on the Terminal:

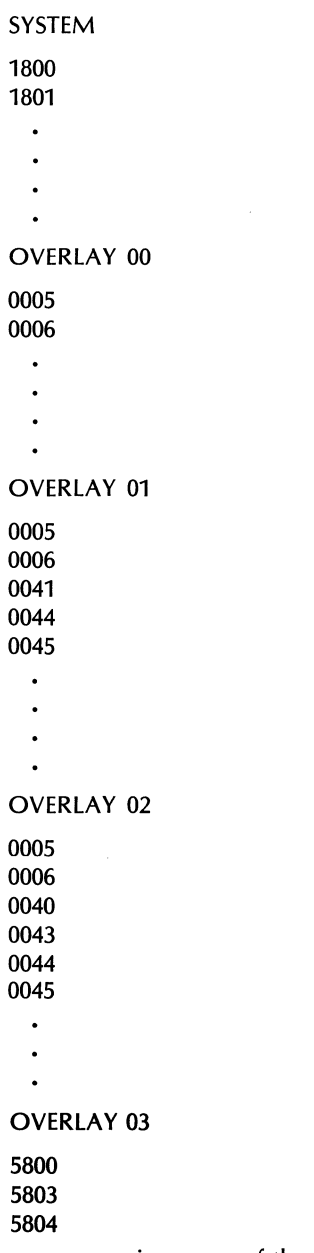

We now recognize some of the User Programs we have used in preceding discussions: Y (User Program)  $3024$  (from the system), Y 41 and Y 45 (from overlay 1), and Y 5803 (from overlay 3) to name a few.

Even though some of these User Programs were in different overlays, there was nothing special we had to do to access them. If a User Program is not in the overlay currently being used, the Fourier system will automatically search the Disc overlays starting with overlay 0 until it finds an overlay containing the requested User Program, and then read that overlay into core and execute the User Program. This is why we didn't have to be concerned about the specific locations of the User Programs we were using when we executed the commands.

Although this automatic overlay swapping makes the system quite easy to use, some considerations must be taken into account when writing Keyboard Programs that use more than one overlay. These considerations are explained in detail in Section 7.

# **DEMONSTRATION OF KEYBOARD PROGRAMMING**

A Keyboard Program is a sequence of Keyboard-entered commands which the Fourier Analyzer will perform automatically. When you begin a program, the memory locations may be empty, but most likely they will be partially filled with commands from a previous program. Therefore, setting up a new program can be considered to be editing the contents of the program memory. Hence, every program entry must begin with an editing command.

In general, you will begin with a REPLACE command, naming line 0 as the line to be replaced by one or more new commands. These new commands will then automatically push previous commands down in the memory and off the end. The BUSY light should come on after the REPLACE command and remain on while the program is being entered.

After the program steps are entered, the END command is given to indicate the end of the program. Then the TERMINATE command is used to terminate the programming mode i.e., return to the READY mode.

To check that the steps have been entered correctly, the LIST command is used, producing a listing on the Terminal. In the listing, line numbers are automatically assigned to each commmand, indicating the sum of the previous command elements up to that point. If any corrections or changes are required, one again returns to the programming mode by the RePLACe, DELETe, or INSeRT keys, referencing the line numbers to be changed or corrected. After the changes have been made, the TERMINATE command again terminates the programming mode.

There are two ways to start the program running: one is from a given label, the other is from a given line. To start from a given line, the POINT command is used to set the internal pointer to the desired starting line. Then the CONTINUE key is pressed. The pointer always points to the line being processed during the running of a program, or to the line being edited during an editing operation.

# **SUBROUTINES**

Any group of Keyboard commands may be begun with a label statement and ended with the SUB ReTuRN key. This group of commands can be executed from any point in the overall program by jumping to the label number at the beginning of the subroutine. After jumping to the subroutine the system will return to the next step after the JUMP command. This allows programs that are used over and over again to be written only once.

# **PROGRAM STACK JUMPING**

An extension of the subroutine capability is the ability of the system to jump from the body of a coreresident, running program to a disc-resident program and back again. This can be thought of as an extension of the subroutine capability. A second parameter on the JUMP key determines which discresident program is desired. The system will allow nesting of subroutine jumps (either within the present stack or to disc-resident stacks) up to 10 levels deep.

# **PARAMETER SELECTION**

Since the use of Variable Parameters in a Keyboard Program greatly enhances the flexibility of a routine, we will want to include these in our demonstration. As described previously, any parameter in any Keyboard command may be replaced by a Variable Parameter. The contents of this location rather than the number of the location determines the value of the command parameter. The contents of a Variable Parameter location may be set manually via the Keyboard, or more importantly, changed automatically while the program is running. They can be changed via arithmetic operations between variables, by means of responses to questions on the Terminal, or by the outcome of some test conditions.
#### **INSERTING TEXT**

Text statements may be incorporated into Keyboard Programs to annotate programs, to prompt the user toward some action, or to ask for an input from the operator. We will use an example from the previous demonstration to incorporate a text buffer.

#### **A PROGRAM EXAMPLE**

As an introduction to programming the Fourier Analyzer, we will do a simple power spectrum averaging program, again employing the CHECK signal used in our earlier discussion of the analog input. We will take the CHECK signal in randomly, i.e., so that the position of the signal in the data window will be random, then average the power spectrum of a number of inputs to arrive at an average power value of the signal.

The sequence of our program is as follows:

Clear block 1, as this is the block where the successive sums will be accumulated. Here, any residual data could cause erroneous results.

Analog input to block 0. This takes in a block of data which consists of the CHECK signal at some random location in the block.

Fourier transform block o. This converts the time waveform into its Fourier spectral components.

Conjugate multiply block 0. This multiplies block 0 by its conjugate, thus forming what is known as the power spectrum of the signal.

Add block 1 to block 0. This is the summing step in computing the average. The sum resides in block 0.

Store block 0 in block 1. This shifts the new sum into block 1 so that a new block of data can be entered into block o.

Count, (i.e., repeat) the steps from the analog input command the number of times desired to achieve the final sum.

Divide block 1 by the number of count times, above, to compute the average.

End Program and terminate program mode.

#### **PROCEDURE**

The CHECK signal has an amplitude of about 51 mV, and a length of 1100  $\mu$ s. Since its repetition rate is the power line frequency (60 Hz), the period is about 17 ms (or 20 ms for 50 Hz line frequency). We will be sure to get at least 1 pulse in every input if we choose a sample interval  $(\Delta t)$  of 100  $\mu$ s, and a block size of 256. This then gives a total record length of  $0.1 \times 256$  or 25.6 ms, which is more than the 17 ms period. Therefore, on the ADC, set:

INPUT SELECTOR to A SAMPLE MODE to  $kHz/us$ MULTIPLIER to black 100 TRIGGER SOURCE to FREE RUN OVERLOAD VOLTAGE A to CHECK

Next, set the block size by pressing:

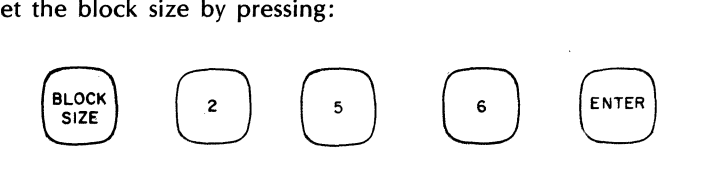

5451C OPERATING 2-48

Look at the Terminal for a printout of each Keyboard command. A complete list of the Terminal symbols, in alphabetical order, is given in Appendix B.

Now to begin programming at line zero, we use the REPLACE command as follows:

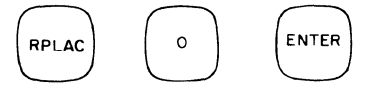

Note the BUSY light turns on. Now label the starting point of the program:

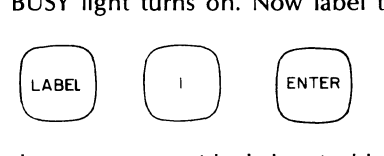

Then we clear out any residual data in block 1 by pressing:  
\n
$$
\begin{array}{|c|c|}\n\hline\n\end{array}
$$
\n
$$
\begin{array}{|c|c|}\n\hline\n\end{array}
$$
\n
$$
\begin{array}{|c|c|}\n\hline\n\end{array}
$$
\n
$$
\begin{array}{|c|}\n\hline\n\end{array}
$$

Next, put in another label. This is because the remaining portion of the program will be a loop, i.e., a repeated sequence of steps, and this is the starting point for the loop. Press:

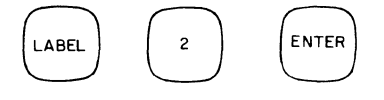

Now the analog input is entered. We will take the data into block 0, and display block 1. The command is:

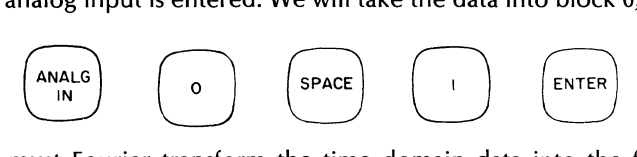

Next we must Fourier transform the time domain data into the frequency domain. The command is:

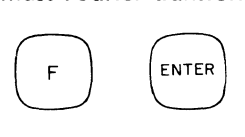

This results in a complex frequency spectrum (real and imaginary components) from dc to the selected maximum frequency.

To obtain the power spectrum of the waveform (in terms of volts2), we conjugate multiply the data in block o by pressing:

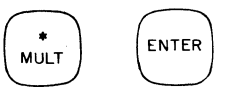

Since this program is intended to produce an average, we have to sum up the individual data records. The data comes into block 0 and if we add it to block 1, then the sum will reside in block o. To shift the summation into block 1, we enter:

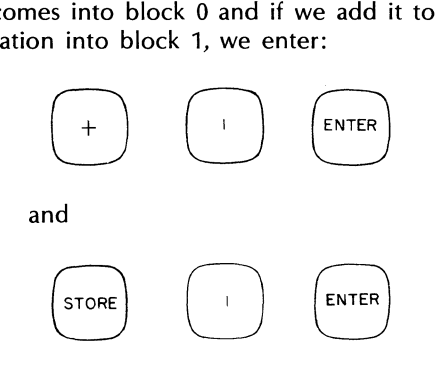

To obtain the average, we will first sum 250 inputs and then divide by 250. This means, first, repeating the process from label 2 through the above step 250 times, which is entered by the command:

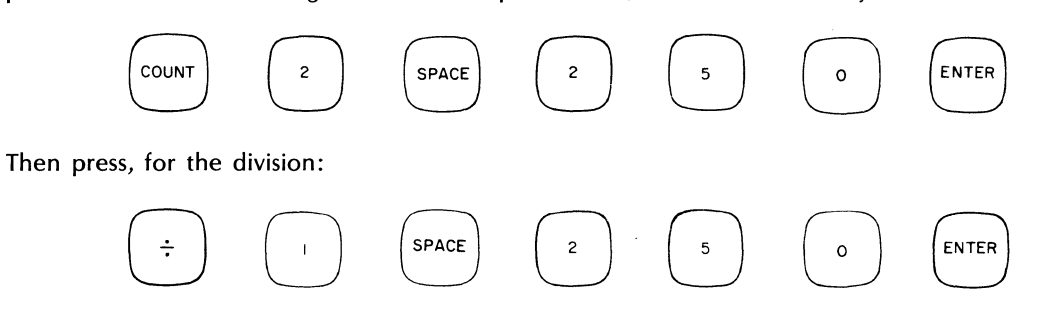

To see the function more clearly, change the coordinates from rectangular to log magnitude by pressing:

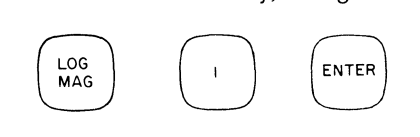

This is the end of the program so press:

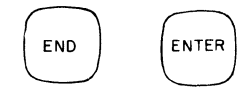

And finally, to get out of the programming mode, we must press:

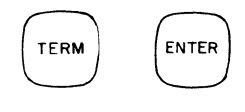

The BUSY light is now off and the READY light is on, indicating we are out of the programming mode. To list the program, press:

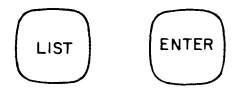

 $\cdot$ 

The correct listing will appear on the Terminal as follows (note that the Terminal prints, from left to right, the line number, the command symbol, and the parameters):

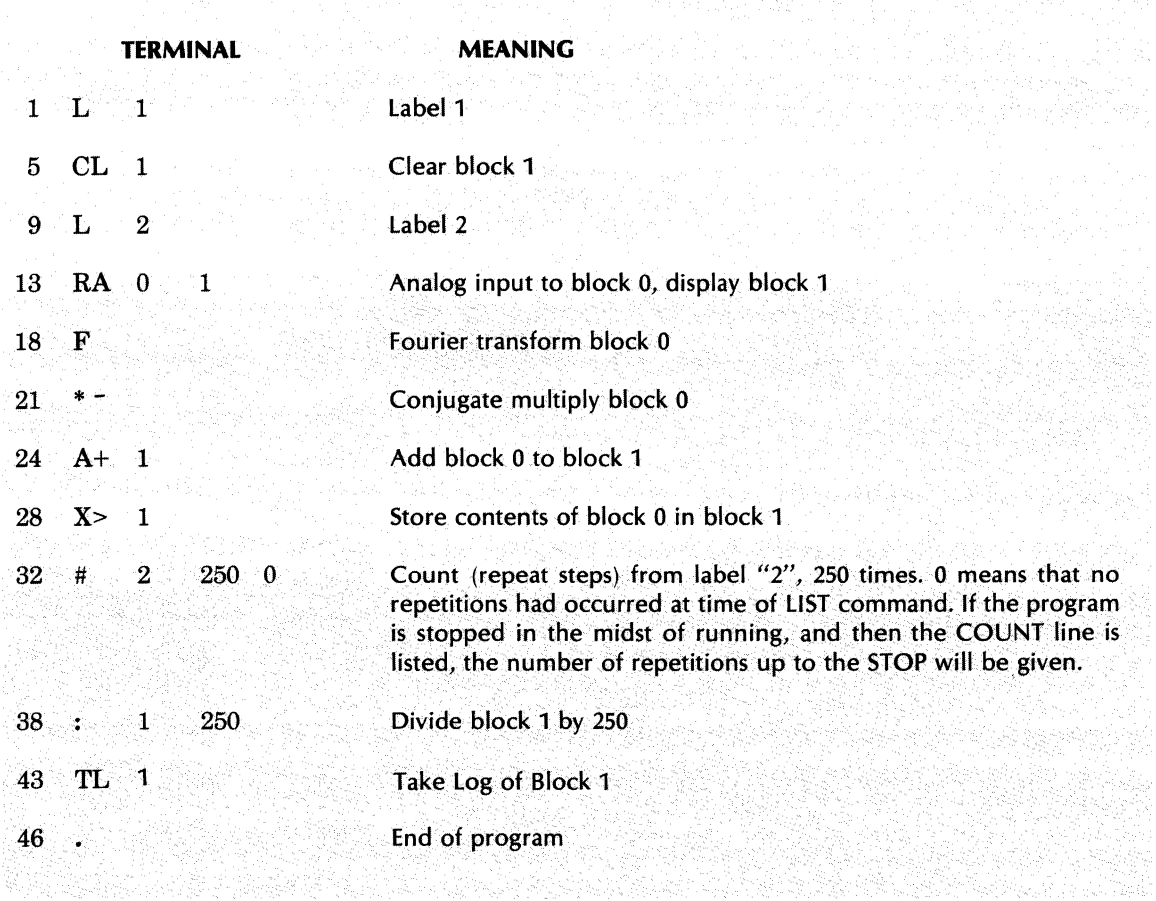

# **RUNNING THE PROGRAM**

There are two ways of starting a program. One is by setting the pointer to the starting line number, and then pressing the CONTINUE key; the other is by using a JUMP command. (Note: a third way is to use one of the gold "soft" keys F1 through F6 on the Keyboard as explained in Section 3; however, for our present purpose we will restrict ourselves to two.) First, we'll use the JUMP command to jump to label 1 as follows: purpose we will restrict ourselves to two.) First, we'll use the JUMP command to jump to label 1 as follows:

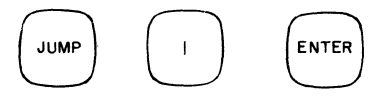

The program should now run through and stop, displaying the final average. A typical display might be as follows:

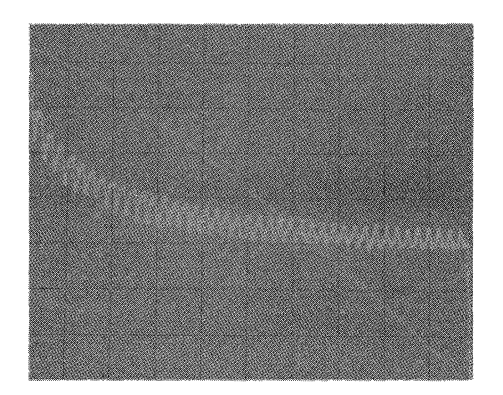

To start the program using the pointer, press the following keys, remembering that, with the POINT command, a line rather than a label is named.

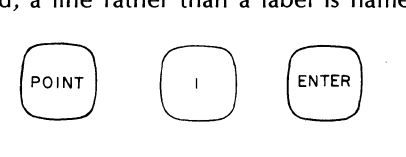

Then press:

 $\begin{pmatrix} 1 & 1 \\ 0 & 1 \\ 0 & 1 \end{pmatrix}$ 

The program should again run through.

## **CORRECTIONS AND CHANGES**

To illustrate how program corrections and changes can be made, we will modify the program to allow us to enter the number of averages desired. This will also demonstrate the Variable Parameter capability of the system.

To change a line we can use either the two commands DELETE and INSERT, or the single command REPLACE.

In the REPLACE command, the lines to be replaced are named. In our example, we want to make the second parameter of the COUNT command a variable (line 32 by our previous listing) and make the second parameter of the DIVIDE command a variable (line 38 of the program). Therefore, first press:

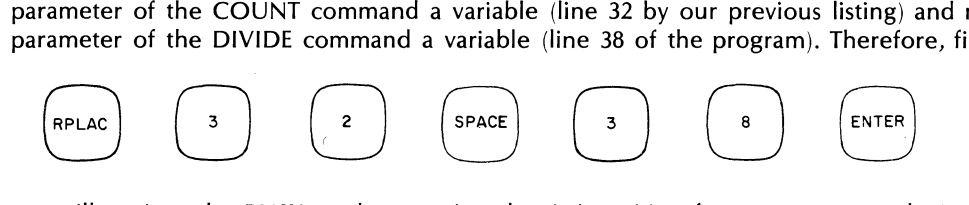

The system will go into the BUSY mode, meaning that it is waiting for more commands. Next press:

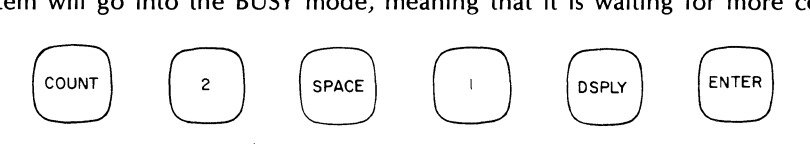

The Terminal will echo "# 2 1D" where 1D denotes that Variable Parameter number 1 will be used to store the number of averages desired. Now press:

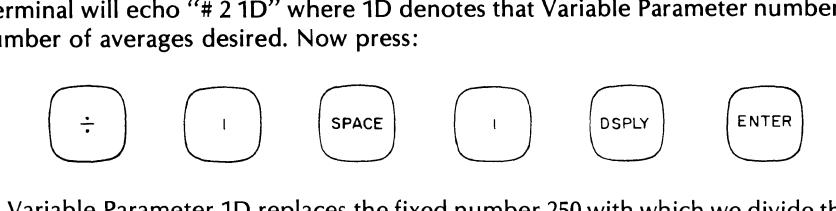

Again, Variable Parameter 1D replaces the fixed number 250 with which we divide the final result to obtain the average power.

To exit the programming mode, press:

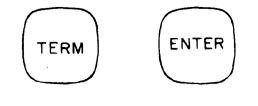

Since we have set up Variable Parameter 1 to be the number of averages, our next change is to insert a command which will allow us to enter the desired number. To do this we will use the INSeRT key. We would like to set the number of averages at the start of the program, say after line 5, so we enter:

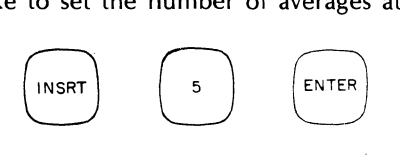

The command to input a value into a Variable Parameter involves the gold INPUT function (see PHOTO READeR key). Prior to this command though, we will first print a message using the text buffer that will for Text Buffers. Press:

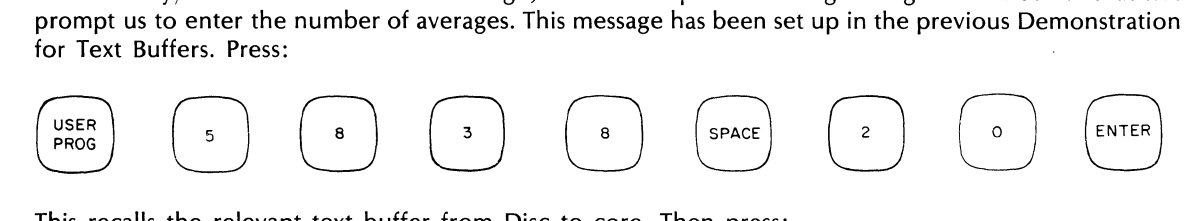

This recalls the relevant text buffer from Disc to core. Then press:

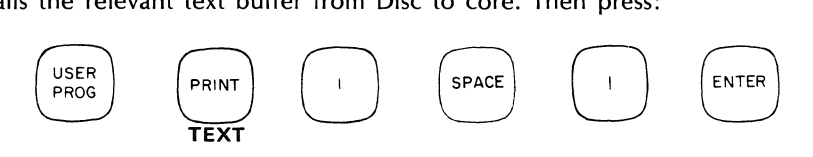

This will print the message on the Terminal when the program is run. Then press:

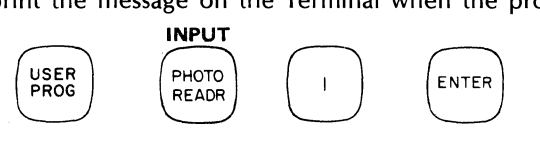

When the program is run, this will cause the system to wait for the value of Variable Parameter 1 (the number of averages) to be entered before continuing through the program.

Finally, press:

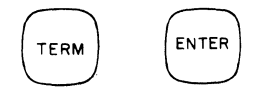

Our program has now been edited. Note that any number of sequential commands can be entered with one INSERT command.

To check the program, press:

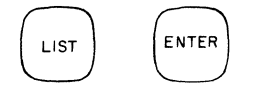

The program can again be listed to check the proper entry. it should appear as follows:

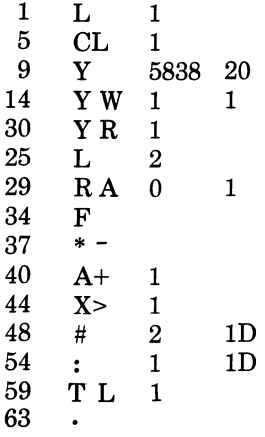

Note also that we changed the program from the bottom up since line numbers change automatically below the line that was changed. This procedure keeps us from having to check for new line numbers each time we make a change.

Now run the program again by pressing:

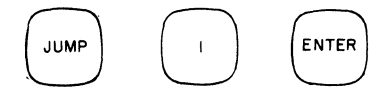

 $\begin{pmatrix} \text{JUMP} & \cdots & \text{ENTER} \end{pmatrix}$ <br>When the program asks for the number of averages, enter the number via the ENTRY keys on the Keyboard, for example, 25 ENTER.

Subroutining and program stack jumping are additional programming techniques that are covered under the JUMP key in Section 3.

## **REVIEW**

After performing these demonstrations, you should now be familiar with the analytic features of the system, such as baseband vs. BSFA measurements, display cursor operation, and graphics plotting capability, as well as such programming features as gold key functions, variable parameters, text buffers, overlay swapping, and keyboard programs.

You should then be ready to begin your own measurements, referring as necessary to the remaining sections in this manual alluded to throughout these demonstrations. The following final demonstration may be useful to you in applying two types of measurements, power spectrum and transfer function, which we have pre-written and stored as examples of combining the major features of the system into applied measurement programs.

# DEMONSTRATION OF AUTOMATIC MEASUREMENTS (Fl-F6 Keys)

*The Gold Keys F1 through F6 (or "soft keys")* can *be used* to *invoke entire measurement programs that you have previously written and stored* on *the Disc.* 

We have provided two such programs, a power spectrum program and a transfer function program on F5 and F2 respectively, to serve as examples. The listings of these programs are provided in Appendix D. Since the programs and the interactive text are stored in unprotected areas of the Disc (Files 3, 4, and 7), care must be taken not to write over these records when saving your own Keyboard programs and text messages (see Appendix D for allocation of file records).

### F5 POWER SPECTRUM

First we will demonstrate the power spectrum measurement program associated with soft key F5, using the ADC CHECK pulse as the input signal. Place the Terminal in Alphanumerics mode (see Turn-On

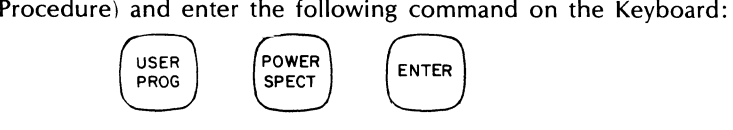

This initiates the power spectrum Keyboard Program. Now perform the following actions in response to the text messages that appear on the Terminal.

## TEXT MESSAGES ON TERMINAL

HP POWER SPECTRUM PROGRAM SETADC FREQUENCY RANGE AS DESIRED (SAMPLE MODE & MULTIPLIER) SET ADC TRIGGER TO "FREE RUN" CHANGE BLOCK SIZE IF DESIRED PRESS "CONTINUE" WHEN READY

AREHP FILTERS INSTALLED?

 $0=NO, 1=YES$ 

SET KEYBOARD REPEAT/SINGLE SWITCH TO "REPEAT" PRESS "CONTINUE" WHEN READY

SET OVERLOAD VOLTAGES AND TRIGGER LEVELS FOR SIGNAL AMPLITUDES MOVEREPEAT /SINGLESWITCH TO "SINGLE" WHEN READY. IF SOURCE IS NOT IN FREE RUN, TRIGGER THE SYSTEM AGAIN TO CONTINUE.

ENTER THE NUMBER OF AVERAGES DESIRED

# ENTER MEASUREMENT TYPE  $1 = BASERAND$  $2 = ZOOOM$

214 mHz 과명보조(Mongol) 도소 안실통 소설보호 (1)<br>44 MMHz : 아호스 스로에 드 호에 설치되고 2014년에 대한

# PRESS "CONTINUE" FOR MEASUREMENT

#### ACTIONS TO TAKE

Set ADC controls: SAMPLE CONTROLS for 10 kHzFmax TRIGGER SOURCE to FREE RUN INPUT SELECTOR to A OVERLOAD VOLTAGE A to CHECK

Enter on Keyboard: BLOCK SIZE 512 ENTER **CONTINUE** 

Filters will not be used for this measurement. Enter:

o ENTER

Place REPEAT/SINGLE switch to REPEAT. Press:

**CONTINUE** 

Note CHECK pulses across the screen. Place REPEAT/SINGLE switch to SINGLE.

For the number of averages, press:

2 0 ENTER

We will make a baseband measurement first, and a BSFA measurement in the next example. Press:

1 ENTER

To begin the measurement, press: **CONTINUE** 

The system now enters the BUSY mode to make the measurement using the parameters we have entered. When the measurement is completed, the following message will appear on the Terminal and the display will be similar to the photograph shown. Refer to Section 3, POWER SPECTrum Key for explanation.

#### MEASUREMENT COMPLETE

TO COpy DISPLAY ON TERMINAL: PUT TERMINAL IN GRAPHICS MODE PRESS "GOLD KEY" "PLOT" (enter) TO MAKE ANOTHER MEASUREMENT: PUT TERMINAL IN ASCII MODE (enter) PRESS "CONTINUE"

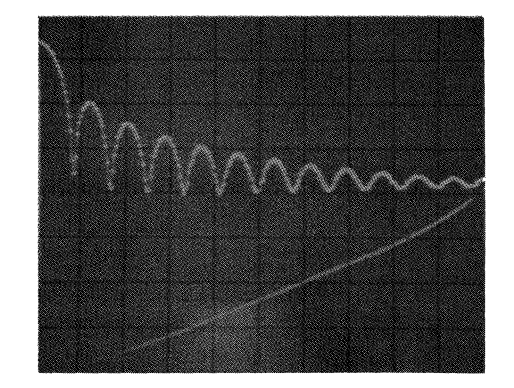

## **F5 POWER SPECTRUM (BSFA)**

This Soft Key program is the same as the previous example except we will use an oscillatorfor a signal and select a zoom (BSFA) measurement after the message ENTER MEASUREMENT TYPE.

Enter the following command (as before) to initiate the automatic power spectrum program:

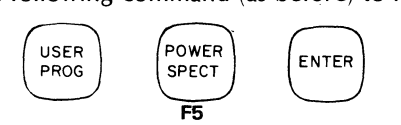

This restarts the power spectrum Keyboard Program. Perform the actions noted in response to the Terminal messages:

## **lEXT MESSAGES**

HP POWER SPECTRUM PROGRAM SET ADC FREQUENCY RANGE AS DESIRED (SAMPLE MODE AND MULTIPLIER) SET ADCTRIGGER TO "FREE RUN" CHANGE BLOCK SIZE IF DESIRED PRESS "CONTINUE" WHEN READY

ARE HP FILTERS INSTALLED?  $0=NO$ ,  $1=YES$ 

SET KEYBOARD REPEAT/SINGLE SWITCH TO "REPEAT" PRESS "CONTINUE" WHEN READY

SET OVERLOAD VOLTAGES AND TRIGGER LEVELS FOR SIGNAL,AMPLITuDES MOVE REPEAT/SINGLESWITCH TO "SINGLE" WHEN READY. 1F SOURCE IS NOT IN FREE RUN, TRIGGER THE SYSTEM AGAIN TO CONTINUE

#### **ACTION**

Set ADC as follows: SAMPLE MODE to kHz/us MULTIPLIER to black 100 INPUT SELECTOR to A OVERLOAD VOLTACE A to .25 TRICGER to FREE RUN With a block size of 512, press;

**CONTINUE** 

With a clean sinewave we will not need filters. Press:

o ENTER

Place switch to REPEAT; press:

**CONTINUE** 

Set output frequency of oscillator to 2 kHz and connect to channel A. Vary amplitude for sinewave of 3 cm p-p on the display  $(about 200 mV p-p)$ 

Place REPEAT/SINGLE switch to SINGLE

## ENTER THE NUMBER OF AVERAGES DESIRED

ENTER MEASUREMENT TYPE l=BASEBAND 2=ZOOM

ENTER ZOOM MEASUREMENT MODE 1=ON LINE, PREPROCESSOR 2=OFF LINE, PREPROCESSOR 3=OFF LINE, SOFTWARE

HOW WILL YOU SPECIFY ZOOM BANDWIDTH? 1=NUMERIC ENTRY - CTR FREQ & BANDWIDTH 2=CURSOR - ON PRIOR MEASUREMENT

ENTER CENTER FREQUENCY

#### ENTER BANDWIDTH

ANALYZE OLD OR NEW DATA? l=OLD (FROM THROUGHPUT FILE) 2=NEW

THROUGHPUT WILL USE TRACKS 135 THROUGH 198 ON THE LOWER (FSDS) DISC. IS THIS OK? l=NO ··ABORT 2=YES .. PROCEED  $3=NO$  - ASK ME FOR TRACK  $\#$ 

PRESS "CONTINUE" FOR MEASUREMENT

THROUGHPUT COMPLETED<br>CNTR FREQ: 2000 HZ/DIV: 25.00 CNTR FREQ: 2000<br>DF: 0000.976525 BLOCKS LEFT: 47 ZOOM POWER: 20<br>BASEBAND: BASEBAND: HZ/DIV: 500<br>DF: 0019.52125 BLOCKS LE BLOCKS LEFT: 48 ZOOM POWER: 1 MEASUREMENT COMPLETE

TO COpy DISPLAY ON TERMINAL: PUT TERMINAL IN GRAPHICS MODE PRESS "GOLD KEY" "PLOT" (enter) TO MAKE ANOTHER MEASUREMENT: PUT TERMINAL IN ASCII MODE PRESS "CONTINUE"

To take 5 averages, press:

5 ENTER

For this example we will zoom on the signal. Press:

2 ENTER

We will use off-line software zoom. Press:

3 ENTER

We will use the numeric entry to zoom. Press:

1 ENTER

We will zoom around the 2000 Hz output of the oscillator. Press:

2000 ENTER

We will use a bandwidth of 200 Hz around our center frequency of 2000 Hz. Press:

200 ENTER

We will sample our oscillator signal (new data). Press:

2 ENTER

We will use the tracks specified. Press:

2 ENTER

Now we will make our throughput measurement followed by zooming (BSFA) on the data. Press:

## **CONTINUE**

Our measurement will take about 30 seconds to store (TRIGGER light on) and another 30 seconds to compute before the zoomed measurement is displayed. See example below.

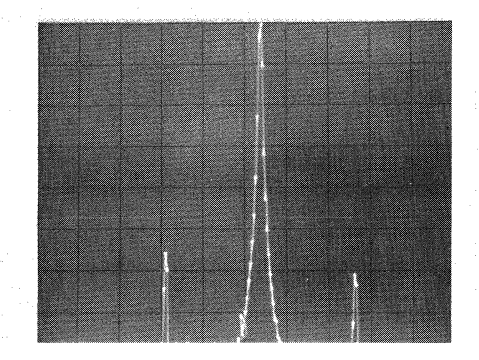

The message above informs us of the amount of zooming we have used as well as the  $\Delta f$  of a baseband measurement at the present switch settings of the ADC. The display you get may not be identical to the one shown since the amount of harmonics will depend on the distortion of the oscillator used. The amount of offset from the center of the display (2000 Hz) is dependent on the exact frequency output of the oscillator.

## **F2 TRANSFER FUNCTION**

Next we will demonstrate the transfer function measurement program associated with soft key F2. Clear the display and enter the following Keyboard command:

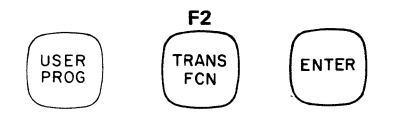

This initiates the transfer function Keyboard Program and causes the following message to appear on the Terminal. Perform the responses indicated at right to set up the measurement parameters.

**TEXT MESSAGES** 

HP TRANSFER FUNCTION PROGRAM

SELECT EXCITATION TYPE 1=RANDOM - BASEBAND OR ZOOM 2=HP DAC - BASEBAND ONLY 3=TRANSIENT - BASEBAND ONLY

SET ADC FREQUENCY RANGE AS DESIRED (SAMPLE MODE & MULTIPLIER) SET ADC TRIGGER TO "FREE RUN" CHANGE BLOCK SIZE IF DESIRED PRESS "CONTINUE" WHEN READY

ARE HP FILTERS INSTALLED?  $0 = NO$ ,  $1 = YES$ 

SET KEYBOARD REPEAT/SINGLE SWITCH TO "REPEAT" PRESS "CONTINUE" WHEN READY

TURN ON RANDOM EXCITATION SOURCE SET OVERLOAD VOLTAGES AND TRIGGER LEVELS FOR SIGNAL AMPLITUDES MOVE REPEAT/SINGLE SWITCH TO "SINGLE" WHEN READY. IF SOURCE IS NOT IN FREE RUN, TRIGGER THE SYSTEM AGAIN TO CONTINUE.

**ENTER NUMBER OF AVERAGES DESIRED** 

ENTER MEASUREMENT TYPE 1=BASEBAND  $2 = Z$ OOM

PRESS "CONTINUE" FOR MEASUREMENT

#### **ACTION**

Since we will use the CHECK pulse as our A and B inputs to simulate the transfer function of a bare wire, enter a signal type of random as follows:

1 ENTER

Set ADC controls: SAMPLE CONTROLS for 25 kHz Fmax **TRIGGER SOURCE to FREE RUN OVERLOAD VOLTAGE A & B to CHECK INPUT SELECTOR to AB** With a block size of 512, press: **CONTINUE** 

Filtering will not be used so press:

0 ENTER

Place REPEAT/SINGLE switch to REPEAT and press:

**CONTINUE** 

Note CHECK pulses across the screen. Place REPEAT/SINGLE switch to SINGLE.

For number of averages, press: 10 ENTER

For type of measurement, press: 1 ENTER

To begin the measurement, press: **CONTINUE** 

The system now enters the BUSY mode to make the measurement. When the system returns to the READY mode, the following message will appear on the Terminal. Enter the commands shown to view the various displays.

# MEASUREMENT COMPLETE TO DISPLAY RESULTS, PRESS:

f~nISPLAY" ·~~O'·LOG TRANSFER FCN "DISPLAY" "1" COHERENCE "DISPLAY" "2" INPUT POWER SPECT \* "DISPLAY" "3" OUTPUT POWER SPECT "DISPLAY" "4" CROSS POWER SPECT TO COpy DISPLAY ON TERMINAL: PUT TERMINAL IN GRAPHICS MODE PRESS "GOLD KEY" "PLOT" (enter) TO MAKE ANOTHER MEASUREMENT: PUT TERMINAL IN ASCII MODE PRESS "CONTINUE"

*.\*this display should be similar lathe previous power spectrum display. ··Log magnitude, real part.* 

- 1. **EXT/INT:** determines whether sample rate  $(F_s)$  is controlled *internally* by the SAMPLE MODE and MULTIPLIER switches, or externally through the BNC connector. External control allows for a one-to-one correspondence between the external clock and the sample mode. Requires a TTL input (low  $=$  <0.8V, high  $=$  >2.4V). The UNCAL light remains on in the external mode.
- 2. **SAMPLE MODE:** in left half of range, selects maximum frequency ( $F_{\text{max}}$ ), called MAX FREQ, and sample interval  $(\Delta t)$ , called  $\Delta$  TIME, or one can select Processor control of the sampling parameters in the REMOTE position.

In right half of the range, selects frequency resolution  $(\Delta f)$  called  $\Delta$  FREQ, and total record length (T), called TOTAL TIME.

Switching between the two positions on either side is equivalent to multiplying or dividing MULTIPLIER switch value by 1000.

See Table 2-1 for instructions on choosing parameters.

The REMOTE position disables all front panel switches except TRIGGERING and INPUT SELECTOR. Used only with the Modal & Signature Analysis Options, this position allows Processor control of the ADC front panel.

- 3. MULTIPLIER: selects values for parameters chosen by SAMPLE MODE switch.
- 4. **UNCAL:** lights when input sampling conditions set up by SAMPLE MODE and MULTIPLIER switches are not valid.
- 5. **TRIGGERING Light:** indicates that ADC is sending data to Processor. When data transfer is completed, light goes off. Operations with low duty cycles, such as the input of short blocks of data at high frequencies, will only light this indicator dimly.

#### 6. TRIGGER SOURCE

LINE: Trigger operates at power line frequency. The TRIGGER LEVEL switches are not active in this mode.

7. TRIGGER LEVEL: establishes voltage level on input waveform at which triggering occurs: + for positive amplitude, - for negative amplitude. SLOPE switch setting determines whether triggering occurs on positive slope (increasing side) or negative slope (decreasing side) of input waveform.

INTERNAL (A): trigger operates on sjgnal applied to INPUT A, as long as this signal has 1 division peak-to-peak amplitude on the display. The triggering point on the signal is controlled by the TRIGGERING LEVEL and slope controls.

FREE RUN: trigger operates whenever an encode command is received from Processor. In this mode, blocks of data will be collected as fast as they can be accepted by the Fourier Analyzer, but not in synchronization with any external trigger signal. This mode is useful when data to to be used in computing power spectra, autocorrelation, or other functions that do not contain phase or time information between two signals.

- 9. **TRIGGER INPUT:** input for external trigger signal. TRIGGER SOURCE control must be set on EXT to use this input.
- 10. INPUT CHANNEL A, B, etc: inputs for analog signals; BNC-type connectors. For single channel analysis, the time-varying signal is applied to channel A. For dual channel measurements such as transfer function, the inputs are applied to A and B. C and D channels are not active unless optionally entered.
- 11. **AC-DC:** the AC position puts blocking capacitor between the corresponding input channel connector and corresponding input attenuator (OVERLOAD VOLTAGE switch). This capacitor passes frequencies down to 5 Hz (3 dB down). AC switch position should only be used when the dc in the signal to be analyzed is greater than about 50 times the rms amplitude of the signal itself. Input signal amplitude for switch in AC position must never exceed 200 Vdc.

EXT: trigger operates from trigger signal applied to TRIGGER INPUT jack. In this mode, the trigger will work from any signal with a peak-to-peak amplitude greater than 100 mV. For simplicity of operation, no input attenuator for this mode is provided. However, a logarithmic limiter in the ADC makes triggering possible over a wide dynamic range. This results in the TRIGGER LEVEL control (for this mode only) being more sensitive for small trigger signal amplitudes than  $l$  large  $-$  that is, the trigger level resolution is a constant percentage of the trigger signal amplitude. The SLOPE control works as it does in the INTERNAL (A) mode.

13. **OVERLOAD VOLTAGE:** lights or flashes if any single sample in a record exceeds the peak input voltage.

CHECK position: enters a 51 mV pulse of 1100- $\mu$ s approximate length into the ADC. This pulse has the frequency of the power line. When using this test signal, the ADC may be triggered in the LINE, INTERNAL, or FREE RUN mode (or in the EXT mode if an external trigger signal is provided).

AC: places a capacitor in series with the input jack to block dc.

DC: no capacitor, signal is coupled directly through.

- 14. **INPUT SELECTOR:** selects from 1 to 4 channels (A, AB, ABC, ABCD) for input to the Processor. Channel A data stored in block n1, channel B in block n1 + 1, etc.
- 15. DISPLAY: works with the REPEAT/SINGLE switch on the Keyboard to determine which analog input is to be displayed when the REPEAT/SINGLE switch is in the REPEAT position.

B. SLOPE

POS: triggering occurs on positive-going slope of input waveform. Voltage level at which triggering occurs is set by TRIGGER LEVEL switch.

NEG: triggering occurs on negative-going slope of input waveform. Voltage level is set by TRIGGER LEVEL switch.

The DC position couples input signal straight from input channel connector to input attenuator (OVERLOAD VOLTAGE switch). Peak signal amplitude must never exceed  $\pm$ 17V or the protective fuse will open (spare fuse on A1 board in ADC).

12. OVERLOAD VOLTAGE (input attenuators A, B, C, D): select input voltage ranges corresponding to the INPUT CHANNEL analog signals. The positions represent peak voltages  $(\pm .125V \text{ through } \pm 8V)$  allowed in each range. Total range over the switch settings is 36 dB. An input voltage which exceeds the peak voltage set will light the OVERLOAD VOLTAGE light.

The Fourier Analyzer takes into account the OVERLOAD VOLTAGE switch setting whenever the Processor receives data from the ADC. Thus, all further data operations are on a calibrated basis. Therefore, it is not necessary to record the OVERLOAD VOLTAGE switch setting or use a calibration signal to establish the absolute value of a frequency or time record.

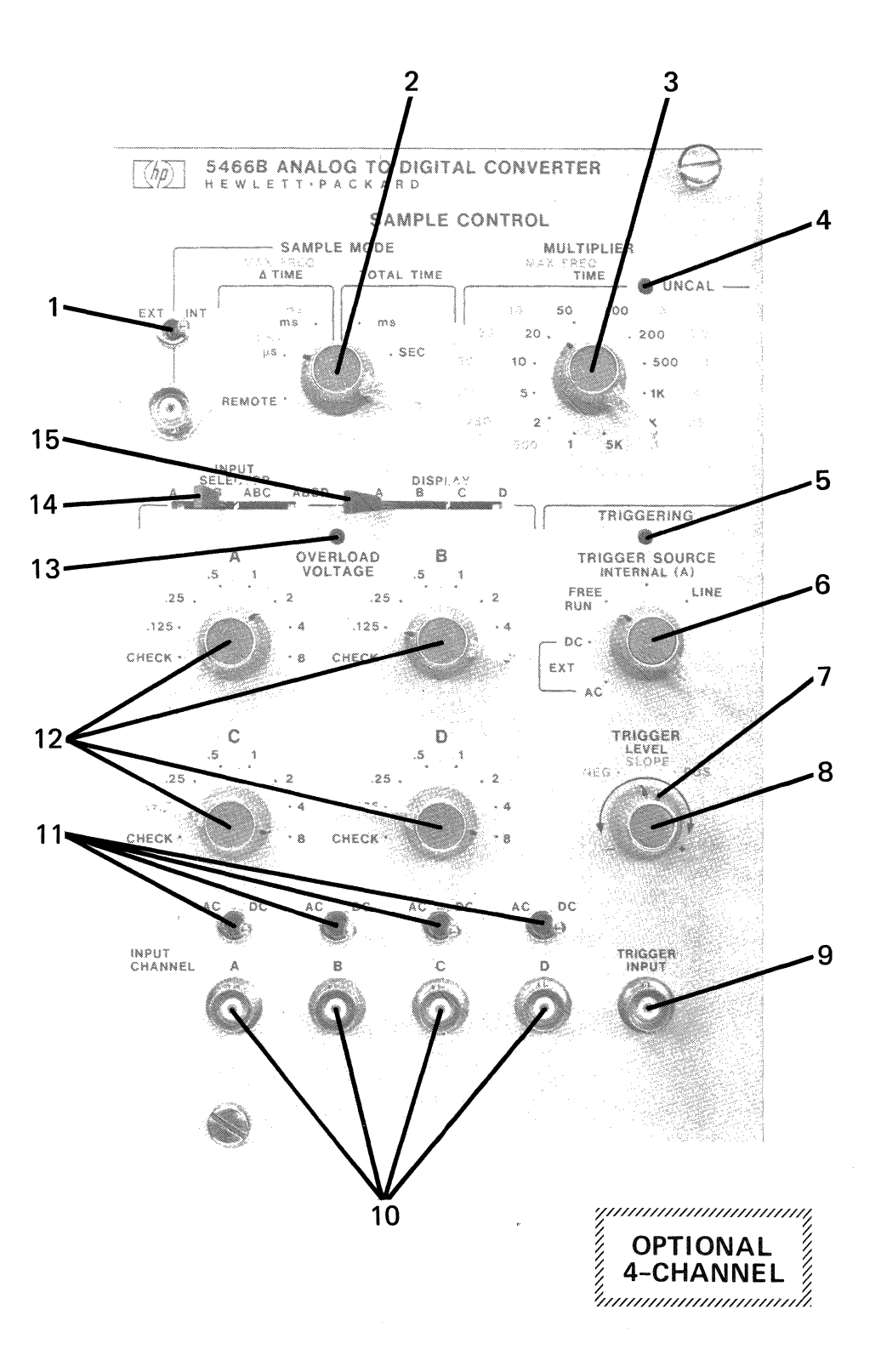

Figure 2-6. 5466A Ana/og-to-Digital Converter (ADC)

 $\sim$  10  $\pm$ 

Figure 2-6. 5466A Analog-to-Digital Converter (ADC)

**2-61** 

# **LIGHTS**

## **BLOCK SIZE Lights**

One of these will always be lighted to indicate the maximum number of channels selected per data block. See BLOCK SIZE key.

## **BUSY Light**

This light normally comes on to indicate that the system is making a measurement, and further Keyboard entries are disabled. The STOP and RESTART keys, however, are still enabled. Certain commands that are the first of a series, e.g., editing commands, cause the BUSY light to come on in anticipation of further entries.

## **READY Light**

This light is on whenever the system is not making a measurement and is ready to accept commands.

## **WHAT? Light**

This light comes on to idnicate an illegal command entry from the Keyboard. See Appendix A for definitions.

#### **SWITCHES**

#### **STEP-RUN Switch (set to RUN for normal operation)**

**In** the STEP position, this switch causes the program to proceed one step at a time. When the step is completed, the appropriate display of results is given, and then the program stops. To make the program continue, the CONTINUE key must be pressed. The next step is then performed, results are displayed, and the program again stops. Thus, the STEP position is useful in debugging a program. **In** the RUN position, the switch causes the program to continue through **all** its steps automatically.

## **REPEAT/SINGLE Switch (set to SINGLE for normal operation)**

The REPEAT/SINGLE switch on the Keyboard is used in conjunction with the DISPLAY switch on the ADC. With the REPEAT/SINGLE switch in the REPEAT position, whatever channel has been set on the DISPLAY switch will then be continuously displayed.

When the switch is set to the SINGLE position, only one sample record of the input is taken. Note that, in the REPEAT position, the BUSY light is on, meaning that no other commands can be executed. The switch must be in the SINGLE position to execute other commands. The starting time for each sweep when the switch is in the REPEAT position, is determined by the setting of the TRIGGERING controls. **In** the SINGLE position the second parameter of the ANALOG IN command (n2) determines the data block to be displayed.

**In** programming, if the switch is in the REPEAT position, then when the program reaches the analog-in step, it will pause and the analog input will be continuously displayed. As soon as the is in the SINGLE position when the program reaches that step, it will simply display the single input and then proceed.

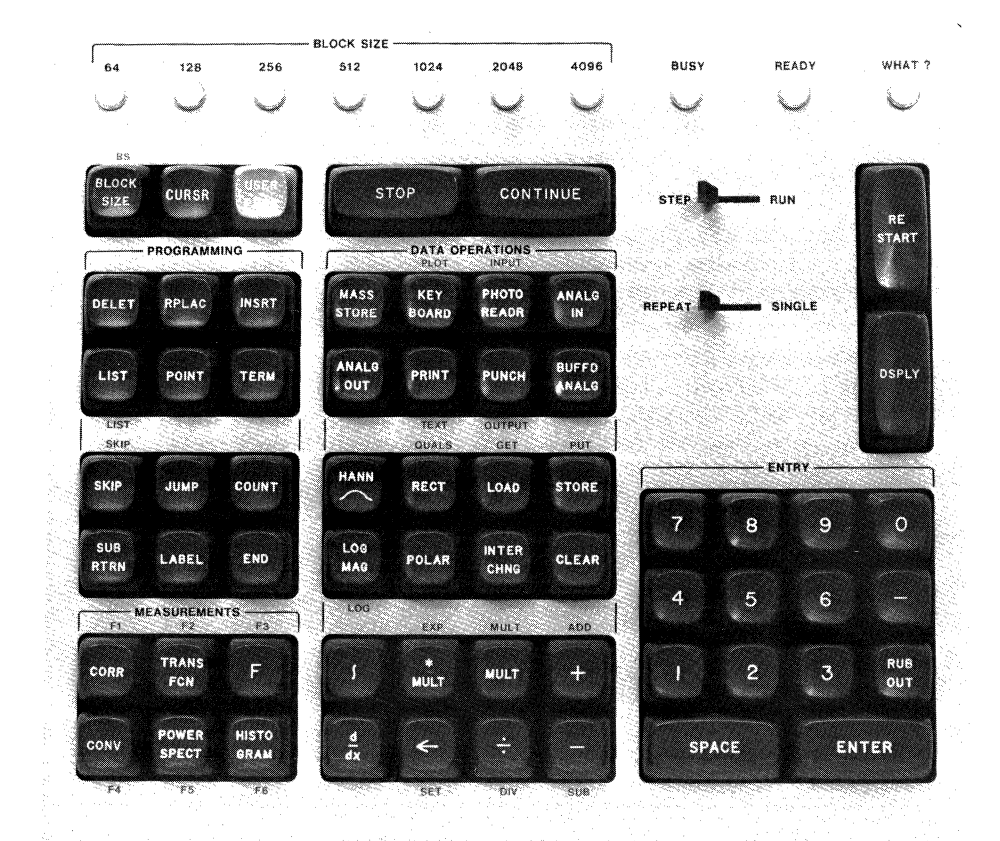

 $\sim$   $\mu$ 

Figure 2-7. 5475A Keyboard Switches

### 1. SCALE FACTOR:

for linear scales — the value is each vertical division on the scope. For example, a scale factor of  $5 \times 10$  -005 means that each vertical division is  $5 \times 10^{-5}$  or 0.00005 volts.

*for*  $\log$  *scales —* the value is the top line, in dB referenced to 1 volt, of the scope display; in other words, the offset.

The scale factor for a linear amplitude scale will always be correct if the GAIN control is in the CAL position. The Fourier Analyzer will automatically adjust the digital output to give the best possible resolution with no display overflow. When the scale factor is not correct during certain special situations (such as the analogin REPEAT mode), the scale factor display will be blanked out.

domain and coordinate readout  $-$  on the right of the scale factor display, the domain of the data displayed (time or frequency) and the coordinates are given:

2. **SCALE:** This is a digital expander of the vertical scale. In the upright position, makes scale factor display automatic, so that Fourier Analyzer sets the scale factor for best resolution without overflow. When switch is turned clockwise, scale expands. When counterclockwise, scale compresses.

FREQ: means that the horizontal axis has units of frequency, with de on the left edge (the left edge is channel zero), and maximum frequency (F-submax) on the right. Each point is then  $\Delta f$  apart, the second point from the left being 1 $\Delta f$ , the third  $2\Delta f$ , etc. When the FREQ light is out, it means that the horizontal axis has units of time.

RECT: indicates that vertical axis is real (cosine) or imaginary (sine), depending on setting of the MODE switch.

POLAR: indicates that vertical axis is magnitude or phase, depending on setting of MODE switch.

This switch has two principal uses: first, it expands the display vertically over a 500:1 (2.3 decade) range, for examination of small details near zero, when large values are also present. Second, it overrides the automatic scale factoring of the Fourier Analyzer when taken off the vertical position so that two different displays, whose scale would be otherwise automatically changed, can be photographed or plotted on the same scale. When display is logarithmic, each position off the vertical adds +4 dB to the display. Thus, the switch can be used to set up a non-fractional decade scale (i.e., a top line value of -16 dB can be switched to  $-20$  dB, etc.). At the same time, the display is shifted up 4 dB to maintain calibration. This enables the user to look at the data more than 80 dB below maximum value.

LOG: indicates that vertical axis is logarithmic. The scale factor display in this case gives the value of the top line of the display in dB with reference to 1 volt. (For example, a scale factor display of -020 in LOG means that the top line of the display is -20 dB). Each vertical division is equal to 10 dB.

- 6. POLAR ANG/DIV: sets number of degrees (angle) per vertical division when scale factor display reads POLAR and MODE switch is in PHASE position.
- 7. SWEEP LENGTH:

10: sweep is completed in 10 horizontal divisions of scope screen. This will, however, produce a fractional number of channels per division, which the 10.24 and 12.8 positions avoid (e.g., with data block size of 512, number of channels per division =  $512/10 = 51.2$ ).

10.24: expands sweep to 10.24 horizontal divisions. Part of the sweep will now be off screen, but number of channels per division on screen can be made nonfractional in this position, or failing this, the 12.8 position (e.g., with data block size of 512, number of channels per division =  $512/10.24 = 50$ ).

12.8: expands sweep to 12.8 horizontal divisions. Part of sweep will now be off screen, but number of channels per division in this, or failing this, the 10.24 position, can be made non-fractional (e.g., with data block size of 512, number of channels per division =  $512/12.8 = 40$ ).

The SCALE switch does not function during a phase display. It does affect the display on external plotters and scopes. Keep in mind that the external device plots or displays whatever is on the scope screen.

- 3. POSITION: adjust vertical position of display. Used as part of calibration procedures.
- 4. GAIN: expands display vertically. When in CAL position, scale factor will always be kept correct by Fourier Analyzer. This control allows the vertical scale to be expanded up to 2 times. It functions for all types of displays, and is a continuous expansion of the scope screen display only (i.e., does not change scale factors and has no effect on external scope or plotter). This control should be generally left in the CAL position so the display will always be calibrated in accordance with the scale factor display.

## 5. MODE:

COMPLEX: displays a complex, or Nyquist, plot of a spectrum, in which the horizontal axis is the real part, and the vertical axis the imaginary part of the spectrum. Each point then represents a frequency. The distance to each point from the origin is the magnitude, and the angle of the magnitude from the positive horizontal is the phase. Since this display requires an equal scale along each axis, the  $8 \times 10$  cm scope display is automatically changed to an  $8 \times 8$  cm display when the MODE switch is put in the COMPLEX position. The center is then 1 cm to the left of the center vertical axis on the scope screen.

REAL/MAGNITUDE: displays real part of spectrum if scale factor display reads RECT. Displays magnitude if scale factor display reads POLAR. Displays log magnitude if scale factor reads LOG. For time functions, this position will display the real part of the time series.

IMAGINARY/PHASE: displays imaginary part of spectrum if scale factor display reads FREQ and RECT. Displays phase if scale factor display reads POLAR. In this case, the vertical scale is determined by the setting of the POLAR ANG/DIV switch, with the numbers representing degrees per division. The numeric part of the scale factor display will be blanked out when the display reads POLAR. For time functions, this position will display the real part of the time series, since the imaginary part does not exist.

> No horizontal gain calibration is provided. The basic stability of the display will not allow the horizontal gain to drift an amount greater than the resolution of the oscilloscope. In addition, the horizontal markers eliminate the need for precise horizontal gain (to identify a frequency point, one simply has to count the dots and multiply by  $\Delta f$ ).

Note: sweep expansion has the same effect on an external plotter as it does on the display.

#### 8. ORIGIN:

LEFT: puts horizontal origin on the left edge of the scope screen with channel 0 at the left edge, and channel N-1 at the right edge. Sweep moves from channel 0 to channel N-l.

CENTER: channel 0 is in center of screen, channel N!2 at the right edge, channel N/2+1 at left edge, channel N-1 is immediately left of channel 0. Sweep moves from channel 0 to the right edge, then in from the left edge to channel N-1. This mode of sweep is useful in certain cases where display of correlation or convolution is desired. This mode does not function in the frequency domain, where the origin is always on the left edge.

LOG: sets a logarithmic horizontal scale. The conversion for this scale is done digitally, so there are no conversion errors. The number of decades contained in a display is determined by the block size. For example, a block size of 128 has 64 frequency points and thus has less than 1 decade of log horizontal display. A block size of 512 has 256 frequency points and thus has 2-1/2 decades of log horizontal display.

## 9. MARKER:

#### OFF: no markers.

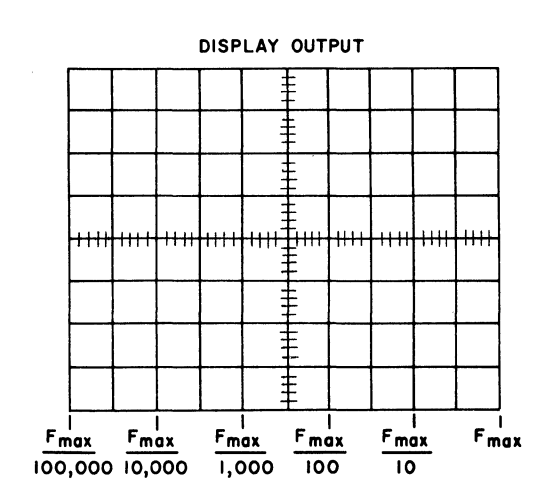

8 PT: gives a marker every 8 channels on the horizontal axis, counting origin as channel O.

32 PT: gives an intensity marker every 32 channels on the horizontal axis, counting origin as channel O. (See demonstration on back of this sheet.)

## 10. PLOT RATE:

EXT: allows "seek command" from Fourier Analyzer to tell external X-V plotter to plot a point. Will not give next point until "completed plot" signal for previous point received from plotter.

"internal" (i.e., off EXT position): external X-V plotter plots points at rate set by Fourier Analyzer. This control varies that rate from 5 points/sec (counterclockwise position) to 300 points/sec (clockwise position). Fourier Analyzer does not wait for "plot completed" signal from external plotter before sending next point.

## 11. ARM-PLOT:

ARM: outputs first channel to X and Y outputs of external X-V plotter, and, if the SERVO signal is being used to control the plotter servo enable, it turns on the servo. If the plotter servo drive is manually controlled, it should be turned on when switch is set to ARM. Plotter moves to first point to be plotted.

PLOT: outputs X and Y points to be plotted by external plotter. Note: ARM position must precede PLOT position.

## 12. FUNCTION:

PLOT: makes display output from Fourier Analyzer available to external X-V plotter, via connectors at rear of Display Unit. Shuts off scope display. Requires output card purchased through 10640B.

DISPLAY: makes display output from Fourier Analyzer available at scope screen. Turns off servos in external X-V plotter.

CAL: puts calibration dot at one of three positions on scope screen, as set by CALIBRATE switch.

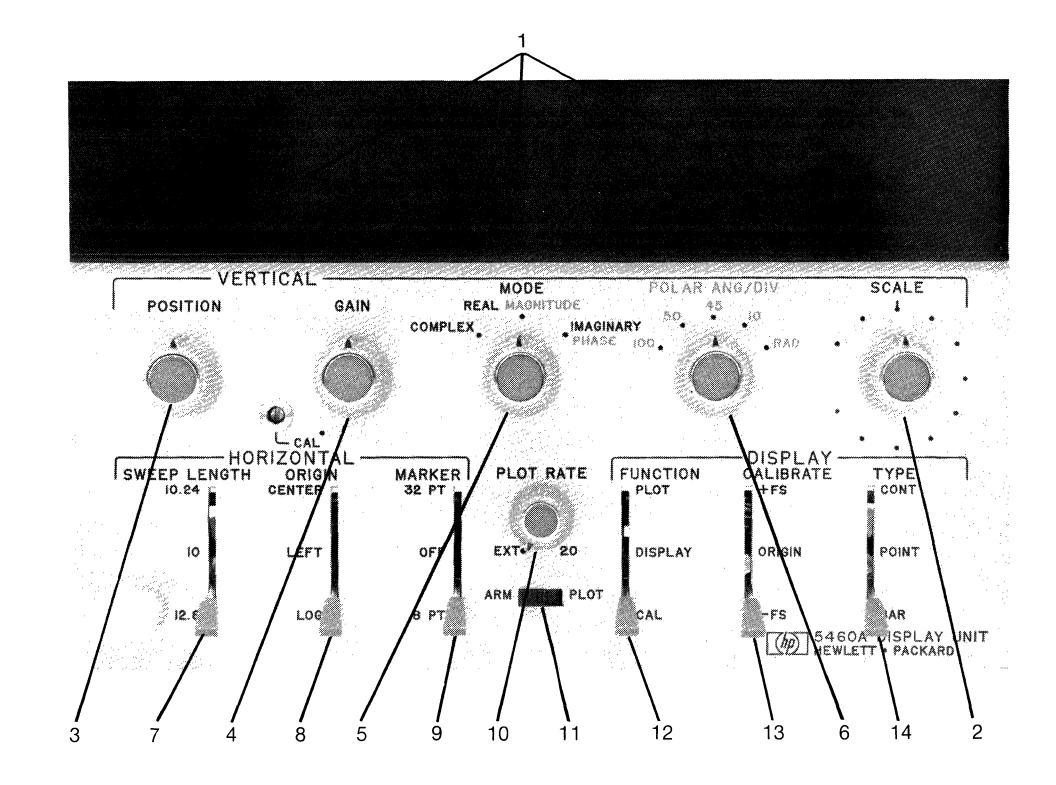

## 13. CALIBRATE:

ORIGIN: allows calibration dot to be centered on horizontal axis, left edge of screen, using VERTICAL POSITION control on Display Unit control panel, and HORIZONTAL POSITION control on scope panel.

+FS: allows calibration dot to be centered at mid-top line of screen, using screwdriver adjustment on vertical GAIN CAL control.

-FS; allows calibration dot position to be checked (should be at mid-bottom line of screen) after ORIGIN and  $+FS$  adjustments. This position can be used for GAIN control screwdriver adjustment, and the +FS used for check, if desired.

## 14. TYPE:

CONT: display will be a continuous line. Greatest usefulness is in time domain and log displays.

POINT: display will be a series of points. Greatest usefulness is for linear displays in frequency domain.

BAR: display will be a series of vertical bars. Useful for linear displays in frequency domain.

(see over)

## **Example of Calibrating the Scope for Normal Use**

To calibrate the scope for normal plus and minus readings (as opposed to full scale positive-only readings, covered in the next example), make the following settings:

FUNCTION to CAL CALIBRATE to ORIGIN

Now use the VERTICAL POSITION control (on Display Unit panel) to situate the calibration dot exactly midway on the left vertical line (i.e., on the 0 point on the vertical axis). Then use HORIZONTAL POSITION control (on scope panel) to situate calibration dot exactly on vertical axis. Then set:

DISPLAY CALIBRATE to +FS

Use the screwdriver adjustment on the GAIN control CAL position to set the dot exactly on the top line of the screen. The dot should be on the center vertical axis. Then set:

DISPLAY CALIBRATE to -FS

Note that this data  $-$  which would be a single point  $-$  is in the time domain (FREQ light is off), and has RECT coordinates.

The dot should be on the bottom line of the screen, on the center vertical axis.

#### **Examples of Using Markers to Determine a Channel Number**

It is desired to determine in what channel a particular point lies. First set following display conditions:

SWEEP LENGTH to 10 ORIGIN to LEFT MARKER to OFF FUNCTION to DISPLAY TYPE to POINT MODE to REAL MAGNITUDE SCALE to straight up position

We will manually enter data into the 0 data block, using a data block size of 128. To do this, press the following keys on the Keyboard:

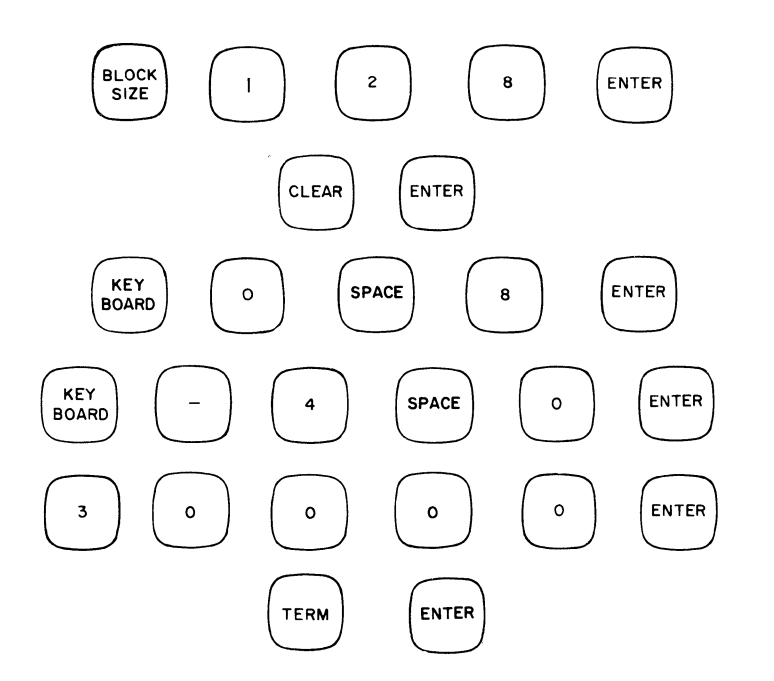

To determine what channel the point is in, set the MARKER switch to 8 PT. Note that the data point is more intensified (as is every 8th point thereafter, across the screen). Therefore, we know that the data point is in channel 8.

It may be desired to move the data point a certain number of channels. Assume we want to move it 96 channels to the left. Press:

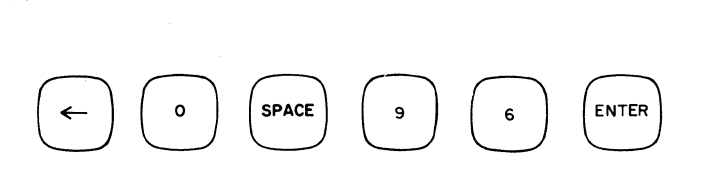

Then set MARKER switch to 32 PT position. Now the data point is slightly beyond the first 32-point marker. We can count up from that marker, or switch to 8 PT, and see that the data point is in channel 40.

Figure 2-8. 5460A Display Unit

# **SECTION 3 KEY DESCRIPTIONS**

# **INTRODUCTION**

This section explains the use of each Keyboard key. The keys that have a gold function printed above or below are described briefly following the normal function of the key, with references to other sections that explain the gold key in detail.

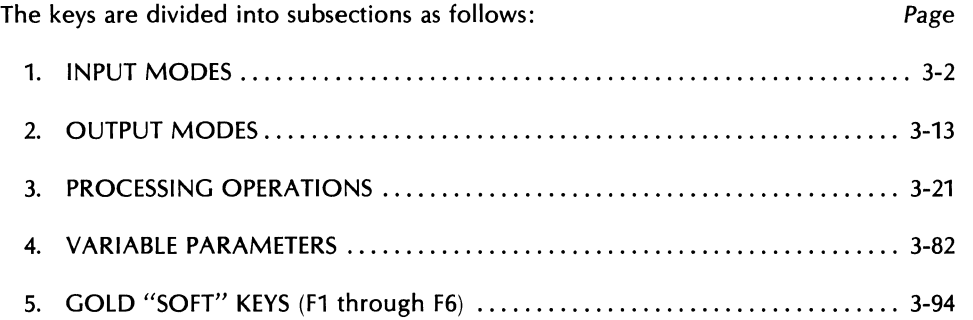

 $\mathcal{L}$ 

 $\overline{\phantom{a}}$ 

## **INPUT MODES**

These paragraphs provide operating instructions for the following input modes; analog (ADC) and manual (Keyboard). In addition, a brief description of the keys that control an optional Photoreader and Punch are covered. Complete information on using these units is provided in Appendix E.

## **ANALOG INPUTS (ANALoG IN & BUFFereD ANALoG KEYS)**

The analog input commands initiate the input of data from the Analog-to-Digital Converter (ADC). The analog input may be from one or both channels of the standard ADC, or from one to four channels of the optional 4-channel ADC. There are two types of analog input commands: ANALOG IN and BUFFERED ANALOG. Both commands can be used for 1-, 2-, 3-, or 4-channel input and are unique in that they permit you to take in data to one data block while simultaneously displaying another. This is primarily useful in programs where you may obtain an automatic display as the program proceeds. Before using an ANALOG IN command, be sure you understand the use of the INPUT SElECTOR and DISPLAY switches on the ADC, the REPEAT/SINGLE switch on the Keyboard, and the TRIGGERING controls, as explained in Section 2.

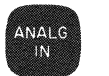

### **Analog In**

Before giving an ANALOG IN command for single channel operation, the INPUT SELECTOR switch on the ADC has to be in the channel A position, meaning channel A is the input channel. The command is as follows:

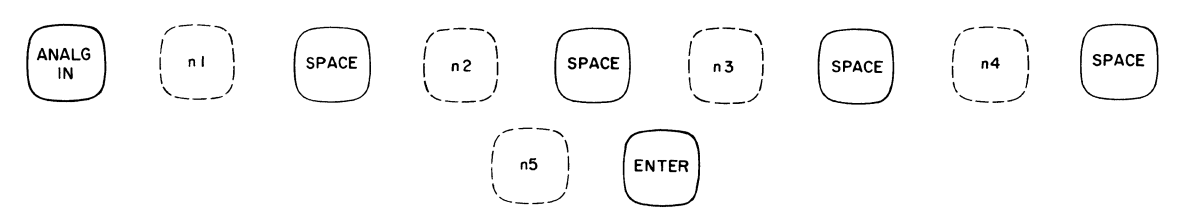

where the parameters may be used to specify the analog input operation as follows:

```
no parameters -
```
read data into block 0, no display during data input.

 $n1$  given  $-$ 

read data into block n1, no display during data input.

 $n1$ , n2 given  $-$ 

read data into block n1, display block n2.

n1, n2, n3 given  $-$ 

read n3 channels of multiplexed data into block n1, display block n2 (for use only with multiplexer).

n1, n2, n3, n4 given  $-$ 

read data into sequential blocks starting at block n1, display block n2, channels n3 to n4 (partial block display). Number of sequential blocks determined by setting of INPUT SELECTOR switch.

n1 through n5 given  $-$ 

read data into n5 sequential blocks starting at block n1, display block n2, channels n3 to n4, (partial block display). For use only with multiplexer.

For multiple-channel operation, the ANALOG IN command is identical to the single-channel operation, except that the INPUT SELECTOR switch must be in an appropriate position. Channel A will be read into block n1 and channel B into block n1+1.

For more than two-channel operation, the third and fourth channel analog inputs require an additional data block used as a buffer to speed up data handling in the Processor. A three-channel input therefore requires four data blocks, and a four-channel input requires five data blocks.

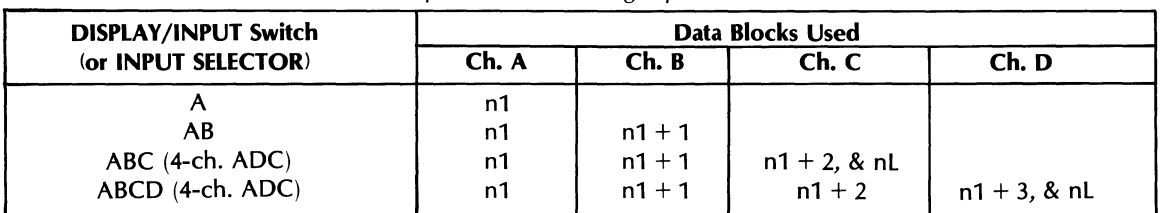

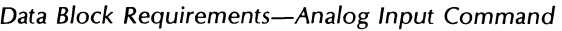

where n1 is the data block specified in the Analog In command and nL is the last data block defined by:

$$
nL = \frac{available data memory}{block size} -1
$$

# BUFFD<br>ANALG Buffered Analog

The BUFFERED ANALOG command uses two data blocks as buffer blocks for each data input channel, block n1 named in the command plus the last available data block. This permits the input of data from one to four channels of the ADC into buffer blocks while simultaneously doing an operation on another block. If the latter operation requires less time than the time to input a block of data, then no data will be lost in successive inputting of records and a real-time analysis will be performed.

The command form for single channel buffered analog is as follows (INPUT SELECTOR switch on ADC to A):

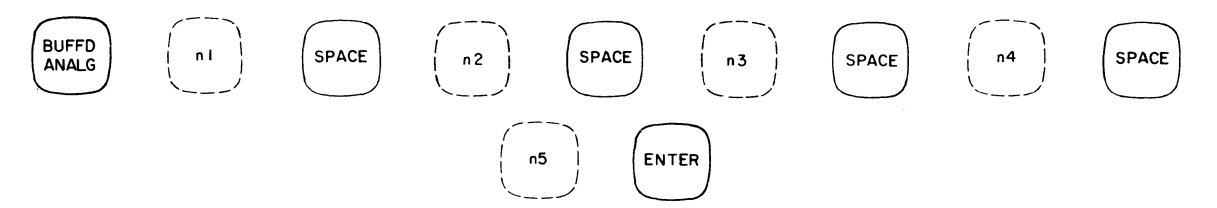

where the parameters may be used to specify the analog input operation as follows:

(Note: Display parameters are ignored if Overlap Processing is selected. Refer to Overlap Processing section.) no parameters -

read data into block 0, no display during data input.

```
n1 given -
```
read data into block n1, no display during data input.

n1, n2 given  $-$ 

read data into block n1, display block n2.

#### $n1$ , n2, n3 given  $-$

read n3 channels of multiplexed data into block n1, display block n2 (for use only with multiplexer).

n1, n2, n3, n4 given  $-$ 

read data into sequential blocks starting at block n1, display block n2, channels n3 to n4 (partial block display). Number of sequential blocks determined by setting of INPUT SELECTOR switch.

n1 through n5 given  $-$ 

read data into n5 sequential blocks starting at block n1, display block n2, channels n3 to n4, (partial block display). For use only with multiplexer.

A 2-, 3-, or 4-channel input operation can be performed with the BUFFERED ANALOG command by placing the INPUT SELECTOR switch to AB, ABC, or ABCD,

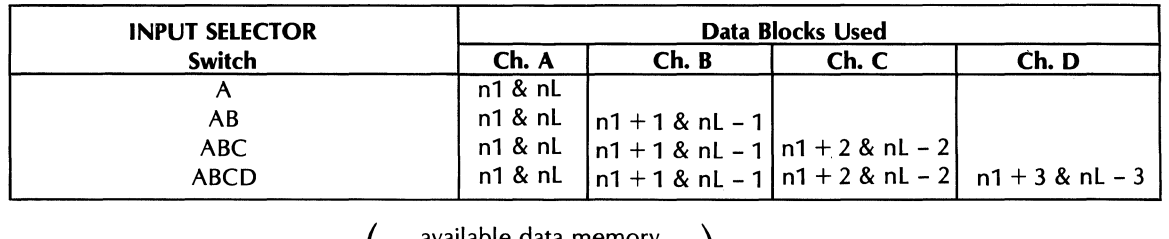

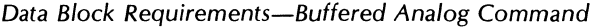

where nL is the last data block  $\left( =\right)$ available data memory  $-1$  and n1 is the data block specified in block size

the command.

## **Sample Program**

The primary application of the BUFFERED ANALOG command is in a Keyboard Program, where real time analysis is desired. The program must contain a COUNT command (described later in this section), as real time input will continue until runout of the loop counter. A listing of a sample program using buffering is shown as follows:

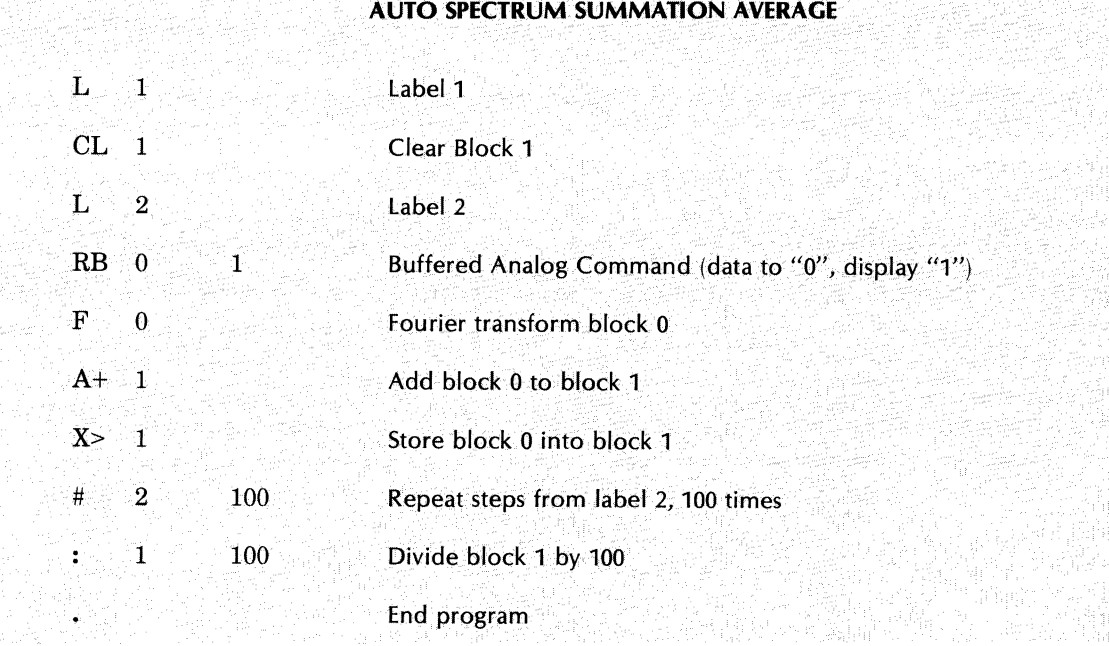

If the BUFFERED ANALOG command comes from the Keyboard there is only one input sweep. But if the command comes from the program stack, real time input continues until runout of the next COUNT command.

The only restriction on the buffering process is that several data blocks must be sacrificed to serve as blocks for real time input (one for single channel input and two for dual channel).

#### Real Time Display

A calibrated fast display can be included in a program, as part of an ANALOG IN or BUFFERED ANALOG command. When included as part of a command, the timing difference between the input rate and the display rate will cause an occasional small loss of data from the real-time input. If real-time input is essential, a single calibrated display sweep can be included in the loop by a separate command instead of using the display option of either of the analog input commands. The programs below provide an example of how this can be done.

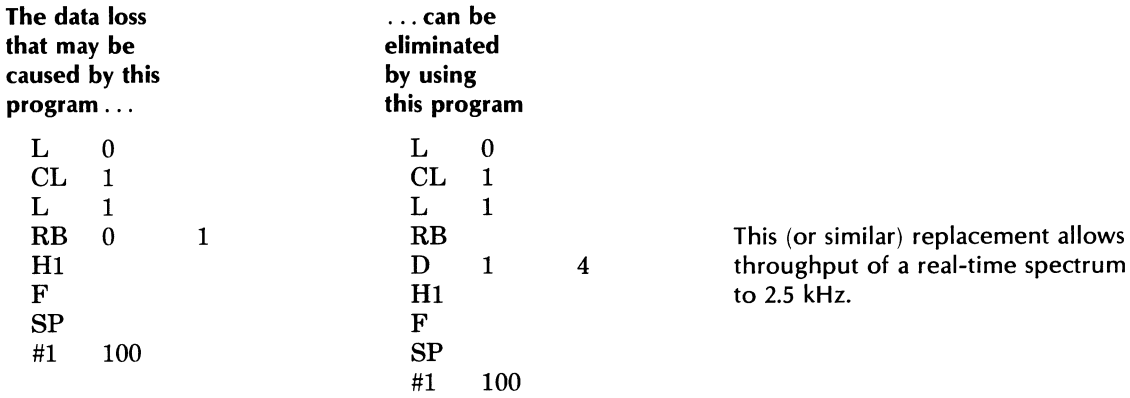

## Overlap Processing

When the processing time for a particular operation is less than the time required to input a new analog record, it is possible to process all of the values sampled by the ADC. This is called "real time processing". Real time processing is made possible by use of the buffered input mode on the ADC. In this mode additional buffer input blocks are used in the following way. The first data record (T seconds long) is read into the input buffer and transferred into the true input block. The next record is then started into the buffer block. While the buffer block is being filled, the processing operation (i.e., power spectrum average or tri-power spectrum average) is performed on the data in the true input block. If a whole new record has not been recorded into the buffer block when the processing loop is ready for a new record, processing will stop until a whole new record can be transferred to the true input block. If a display term is used with the BUFFERED ANALOG (RB) command, at least one (more if there is time) display sweep will be executed while waiting for the buffer to completely fill. In non-overlap processing, using the RB command, data utilization is as shown in the diagram below.

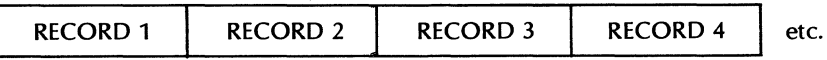

In overlap processing, when the processing loop finishes before the buffer is filled, the last T seconds of data are read out of the buffer and transferred to the true input block. When overlap processing is used, data utilization as shown in the diagram below results.

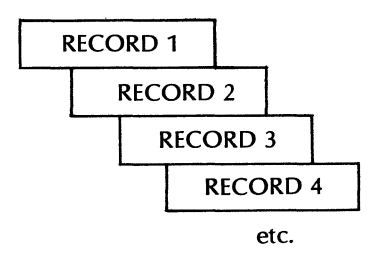

## 5451C OPERATING 3-5

When a display term is used with the RB command and overlap processing is enabled, the display term is ignored (no display given). A display may be obtained by using a separate DISPLAY command, as described in the paragraph on Real Time Display on the previous page. Whether display is used or not, the amount of overlap will be as much as is allowed by the processing loop time. Using the last T seconds of available data results in two benefits. When analyzing random data, a lower variance in the result is achieved in a given time. When analyzing changing phenomena with high resolution, more records per second may be observed.

To implement overlap processing, an RB command is used in any program stack. When the processing time is shorter than the input record length, the system will be operating in real time. To put the system into an overlap processing mode, set bit 15 of the Processor S-register to 1.

The program below is an example of a power spectrum average program that will go into the overlap mode when S-register bit 15 is set to 1.

LABEl 0 ENTER CLEAR 1 ENTER LABEL 1 ENTER BUFFD ANALG ENTER DSPLY 1 SPACE 4 ENTER F ENTER POWER SPECT ENTER COUNT 1 SPACE 1000 ENTER END ENTER

Using the program above with a blocksize of 1024, overlap processing will occur for maximum frequencies at or below approximately 2.5 kHz (or 5 kHz if the display step is deleted).

Overlap processing should not be enabled at sample rates above those where real-time processing is possible. At these high rates, the software will attempt to keep a continuous input to the buffer, and will reduce or prevent processing.

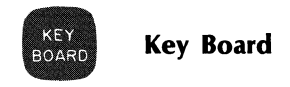

The KEY BOARD command is used to manually enter data into the Fourier Analyzer from the Keyboard. The following paragraphs describe the methods available.

## MANUALLY ENTERING DATA FROM THE KEYBOARD

This mode of input, and the Terminal output, are a direct data interface between man and machine because they use a decimal number system. The optional punched tape mode (Photoreader input and Punch output), on the other hand, is a data interface between the Fourier Analyzer and itself or other computers, and uses a binary number system (refer to Appendix E for additional information on option interfacing).

#### **NOTE**

For greatest accuracy, the data block to be used should be cleared before data is entered via the Keyboard. If the block is not cleared before data is entered, the entered data will be adjusted (if required) to be expressed using the scale factor and calibrator values for the block; this may result in a reduction of the accuracy of the data.

## Command to Manually Enter Data

The manual data input command is in four parts as explained in the following paragraphs. Having read these, refer thereafter to Figure 3-1 for a quick reference on how to use the KEY BOARD command.

- 1. Enter block-fill or point-by-point fill command. Block fill means that a single data value will be entered into the channel range specified, as for example, to form a rectangular pulse. Point-bypoint fill means that a sequence of different values will be entered into the channel range, as in the case of a triangular waveform. Note that there are no defaults allowed in the block-fill command. (The block-fill command with n3 defaulted of course becomes the point-by-point filL)
- 2. Enter scale factors. These are:

 $n1$  — the block multiplier exponent, i.e., n1 in the expression " $10^{n1}$ " which multiplies every data word to be entered in step 3. Note: the data word to be entered should be as close to (but less than) the absolute value of 32767 as possible (n1 should be adjusted accordingly). Thus, for example, to enter the data word 1, it would be best to use an n1 of -4 (10-4) and then use the data word 10000. If n1 had been 0 (100 = 1), and the data word punched in had been 1, the word would exist in memory as 00001, and the loss of the least significant digit would mean the loss of the data word. Keep in mind that the data word entered must be between -32,768 and +32,767. Thus, 1 could not be entered as 100,000 ( $\times$  10-5). And, 4 would have to be entered as 4000 ( $\times$ 10-3) not as 40,000 ( $\times$  10-4). The range of  $n1$  is  $-512$  to  $+511$ .

 $n2$  - the coordinate code, from the table below, which tells the system the type of data entry you will be making. (For more information, see Appendix E, Data Representation.)

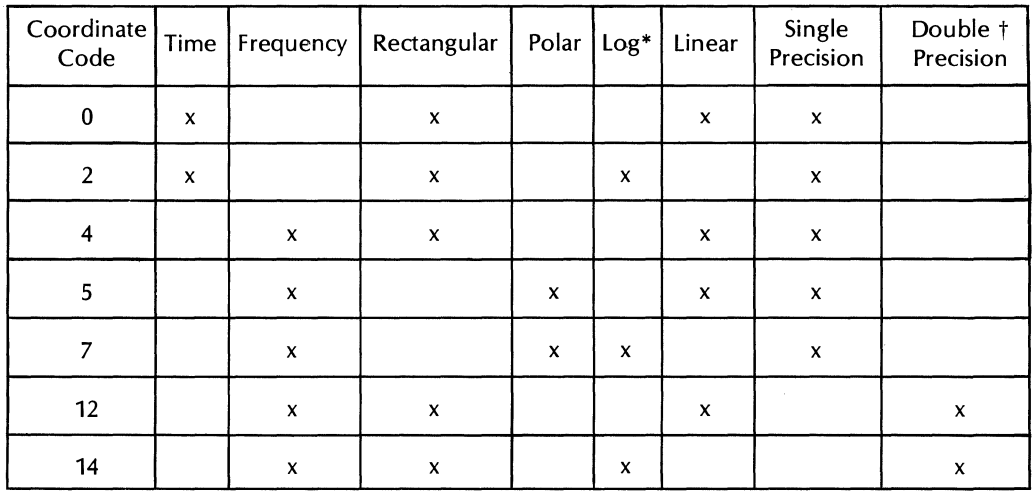

\*Log data cannot be entered manually from the keyboard. tEntries via keyboard must be between +32767 and -32768.

**n3** — the frequency code. This can be any number from the table below. The term "frequencycode" comes from the fact that, when analog data is printed out, this position in the data format is reserved for a number which represents the SAMPLE MODE and MULTIPLIER switch settings on the ADC. Note that the system will accept any number from 0 through 16,383 for the parameter. However, if any number other than those listed in the table are used, the horizontal axis of the data will not be calibrated. The system uses this code to compute the horizontal axis scale (frequency). If n3 is defaulted, the machine assumes the previous value.

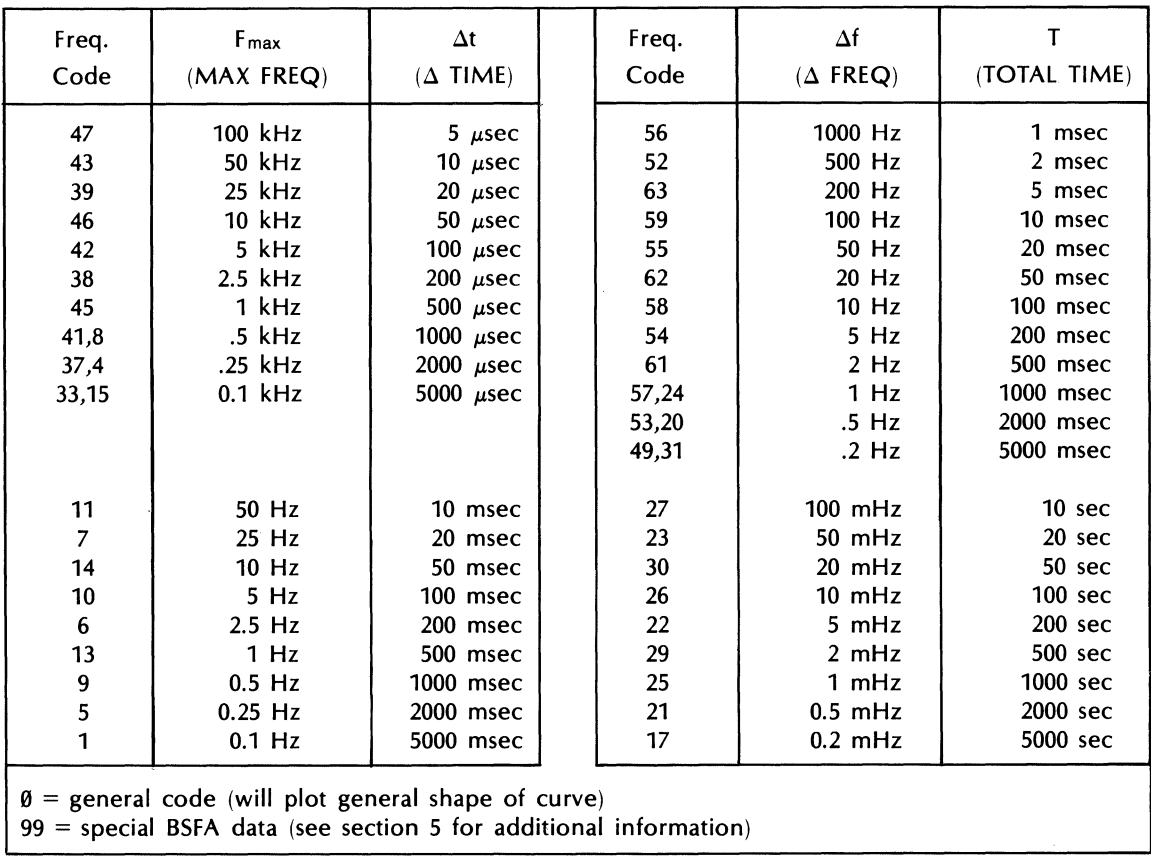

If data has already been entered in memory, and only the scale factors are being changed, the Keyboard input cycle can be terminated at this point by pressing TERM and ENTER. The Fourier Analyzer then goes from BUSY to READY.

#### 3. **Enter data**

The data word is entered by simply pressing the required integer keys on the Keyboard, then ENTER. For time domain data, there will be one word, followed by ENTER, for each point. Example: 4000 ENTER. For frequency domain data there will be two words for each point, and these are entered as follows:

In the case of rectangular coordinates:

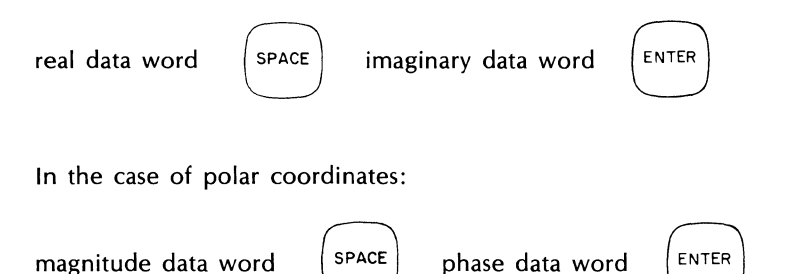

#### **NOTES**

The imaginary data word or phase data word must not be defaulted when you are entering frequency domain data.

Zero must always be entered for the imaginary data word or phase data word for dc or the highest frequency (Fn) whenever either of these points is part of the data. The reason for this is explained later in this section under the discussion of the Fourier Transform used in the Fourier Analyzer.

#### 4. **Press TERM ENTER**

This is to terminate the manual input cycle. It is not required for a block fill command. The system now goes from BUSY to READY, and is ready for further operation.

Important note: The first of the four Keyboard entry steps can be included in a program (i.e., determination of block or point-by-point fill). The program will halt when it reaches this step until the remainder of the steps have been entered. Then the program will automatically continue.

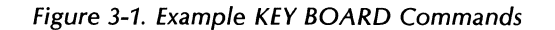

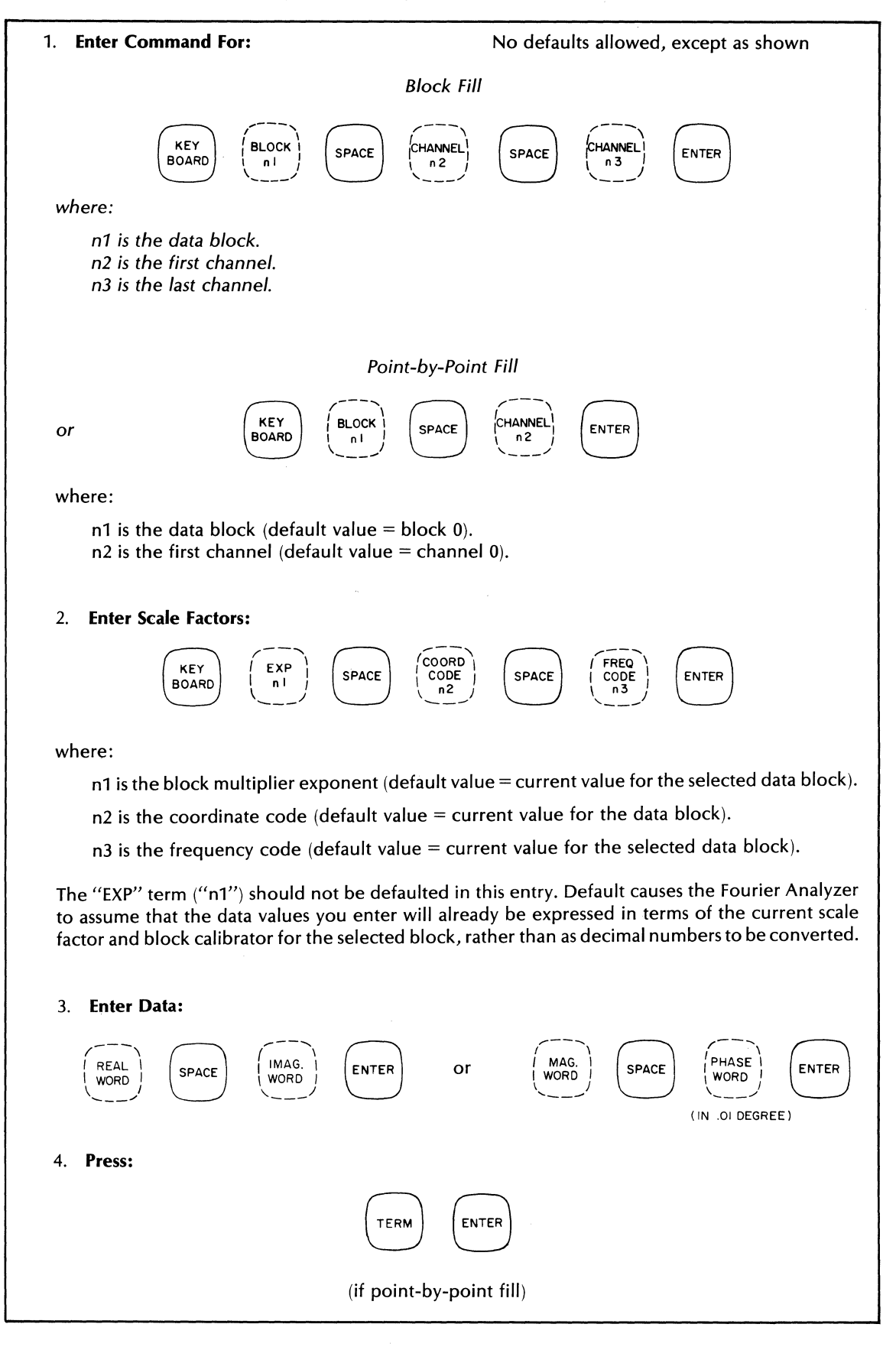

5451C OPERATING 3-10

### **ALTERNATE INPUTS**

The KEY BOARD command is intended to enable entry from the Terminal keyboard, however, an optional Photoreader can also be used as the input device. This requires that a manual data tape be prepared (on a teleprinter with punched output or other punch device) in accordance with Appendix E, and that bit 3 of the Processor be on before entering step 1 of the manual data entry command. The PHOTO READER and REPLACE/INSERT commands are also affected by the state of bit 3. The following table shows the effect of bit 3 on the input devices for these commands. Refer to Appendix E for additional information.

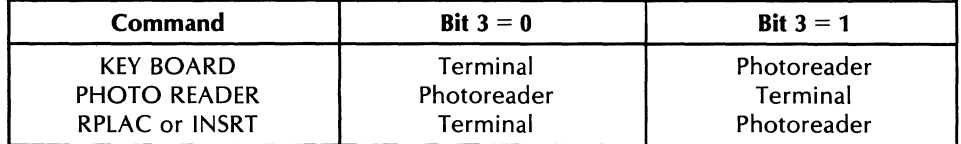

**PLOT KFY** ROARD

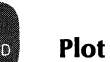

The gold PLOT command initiates "automatic" plotting, that is, calls up a User Program that incorporates the most-recently-used plot parameters such as plot size, location, annotation, etc. The command structure is:

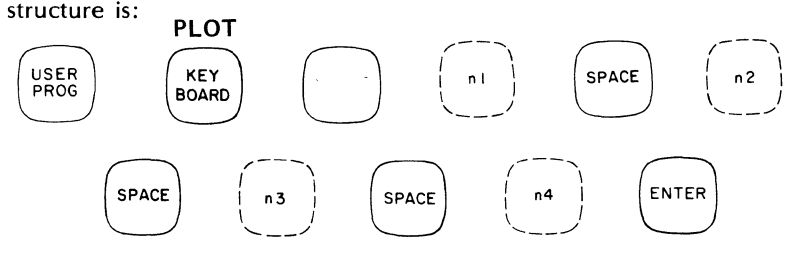

where:

 $n1 =$  device type: (6 for 2648 Terminals, 10 or 35 for optional Plotters)

 $= 6:$  default

 $= -1$ : execute programs with current parameters except 5815, 5816, and 5817 retain default values.

n2 = block number to plot  $default = block$  on display

- n3 = starting channel of plot  $default = first channel in block$
- $n4$  = ending channel of plot  $default = last channel$  in block

For additional information, refer to Section 6, 5800 Automatic Plotting.

### PUNCHED TAPE INPUT/OUTPUT

A Photoreader and High Speed Punch, if present in a system, make an effective input/output pair as data can be punched out and re-entered rapidly and accurately. Data that is punched out for hard copy storage can be re-entered at any time by using the Photoreader input command as described in the following paragraphs. For complete information, see Appendix E.

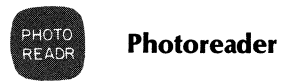

To make the tape run through an optional Photoreader and enter data into the Fourier Analyzer, use the

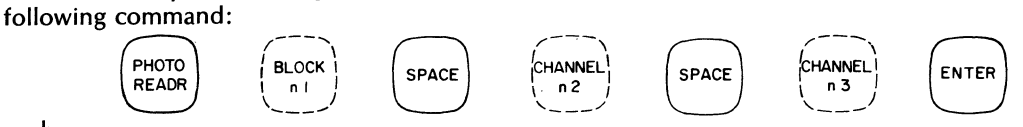

where:

- n1 is the data block into which the data is to be entered.
- n2 is the first channel in that data block to receive data.
- n3 is the last channel to receive the data.

The table below gives default values for this command:

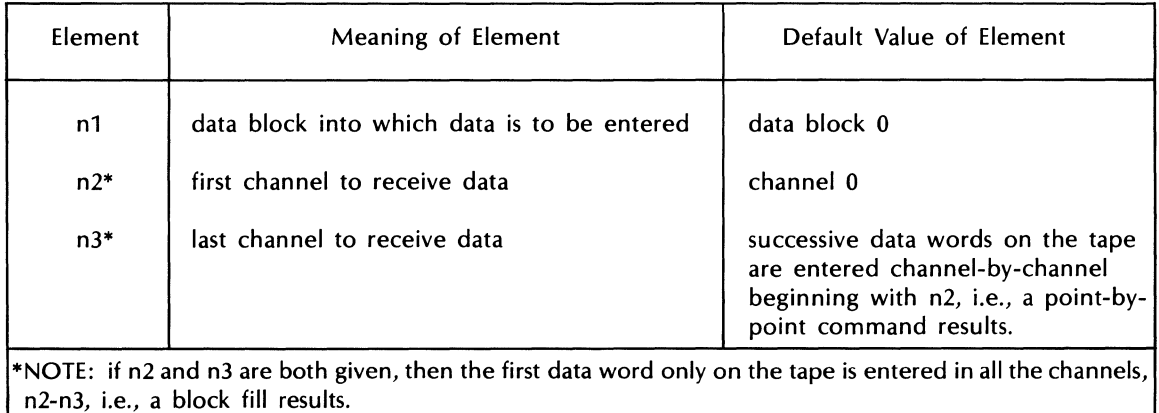

For additional information regarding punched tape input or output, refer to Appendix E.

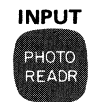

#### **Input (Variable Parameter)**

The gold INPUT command inputs Variable Parameter values from the Keyboard or Terminal. The command structure is:

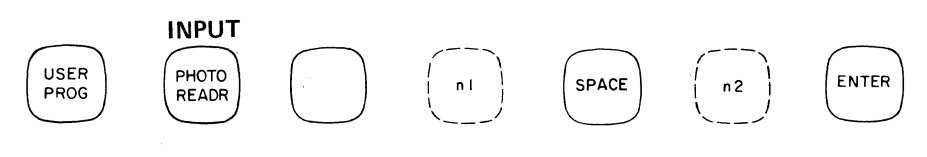

where:

 $\bar{z}$ 

Variable Parameters n1 through n2 are set to the values typed on the Terminal or Keyboard.

For additional information refer to the Variable Parameter paragraphs (specifically Y 1808) in this section.

# **OUTPUT MODES**

These paragraphs provide operating instructions for system output modes such as the scope and Terminal displays and printouts, and optional output to a printer, punch, or plotter.

## **DATA OUTPUT VIA TERMINAL**

The Terminal may be used to obtain a printout of the data in any block, or in any part of a data block. The data is printed in the decimal number system. If the system contains a High Speed Punch, this data can be punched on paper tape as well. For additional information on the High Speed Punch output, refer to the PUNCH command in this section and in Appendix E.

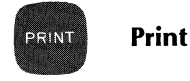

## **NOTE**

If bit 6 of the Processor register is set, the data is output to an optional Printer.

The form of the command for displaying data is:

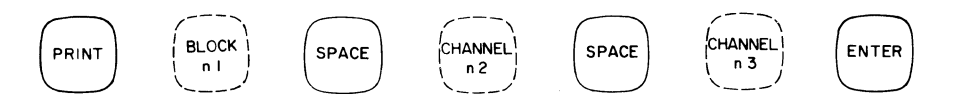

where:

n1 is the data block to be printed out. (See table below for default values.)

n2 is the first channel to be printed out.

n3 is the final channel to be printed out.

Default Values for PRINT Command

| Element                                                  | Meaning of Element                                                                      | Default Value of Element                              |
|----------------------------------------------------------|-----------------------------------------------------------------------------------------|-------------------------------------------------------|
| n1<br>$n2*$<br>$n3*$                                     | data block to be printed out<br>starting channel of printout<br>end channel of printout | data block 0<br>whole data block is printed out<br>n2 |
| *If n2 and n3 are defaulted whole data block is printed. |                                                                                         |                                                       |

## **Format of Printed Data**

Each printout begins with a line giving all the calibration factors associated with the data. The first item in the line is SF (meaning scale factors) and the form of the line is shown below:

SF n1 n2 n3

where:

n1 is the amplitude scale factor for linear data (each word is multiplied by  $10^{n1}$ ); or the value in dB to be added to each data word, for logarithmic data.

n2 is the coordinate code from the table below. (See also Appendix E, Data Representation.)

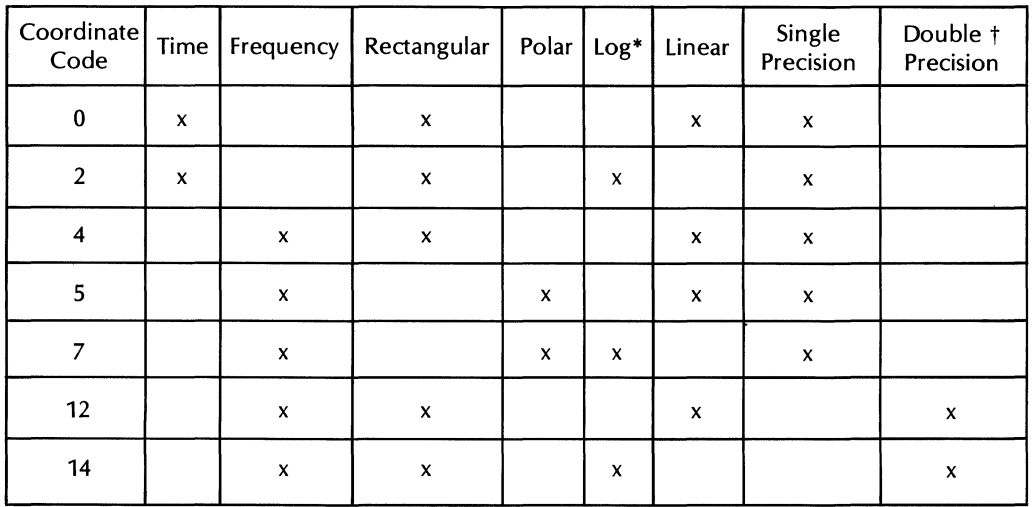

\*Log data cannot be entered manually from the keyboard. tEntries via keyboard must be between +32767 and -32768.

n3 is the frequency code from the following table.

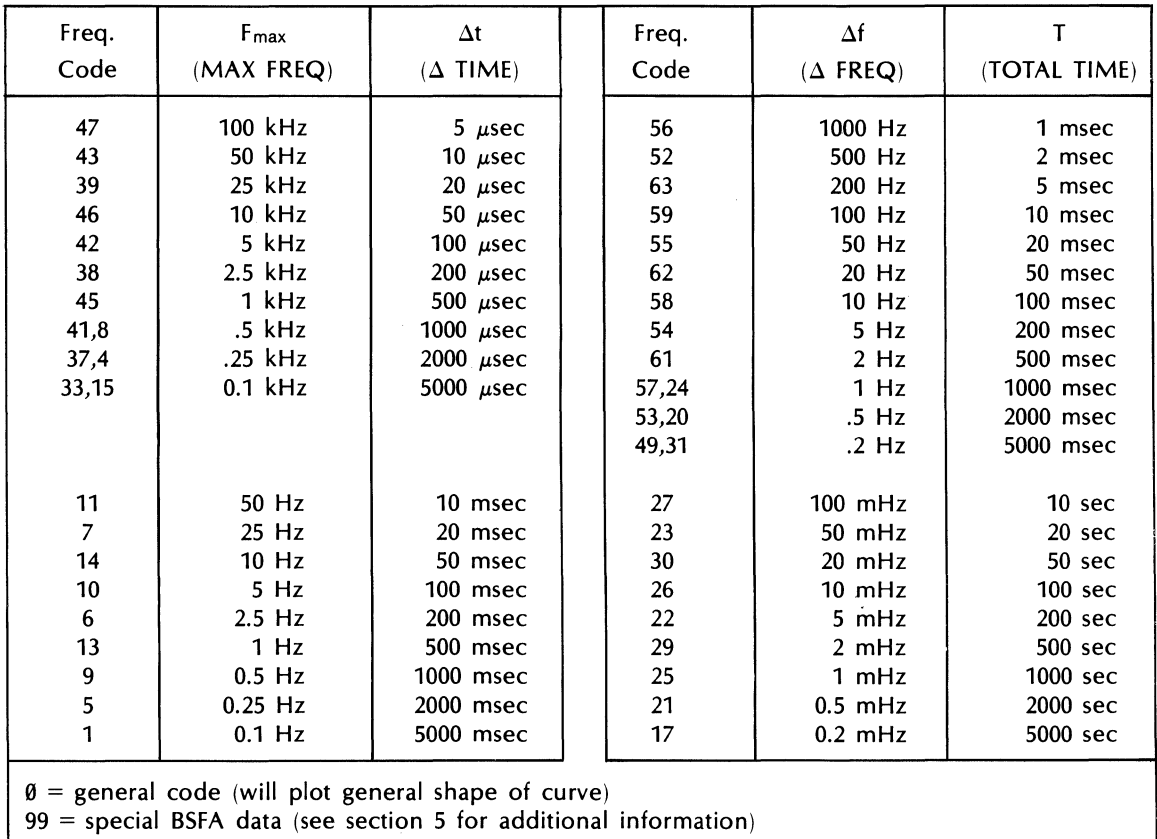

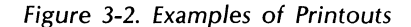

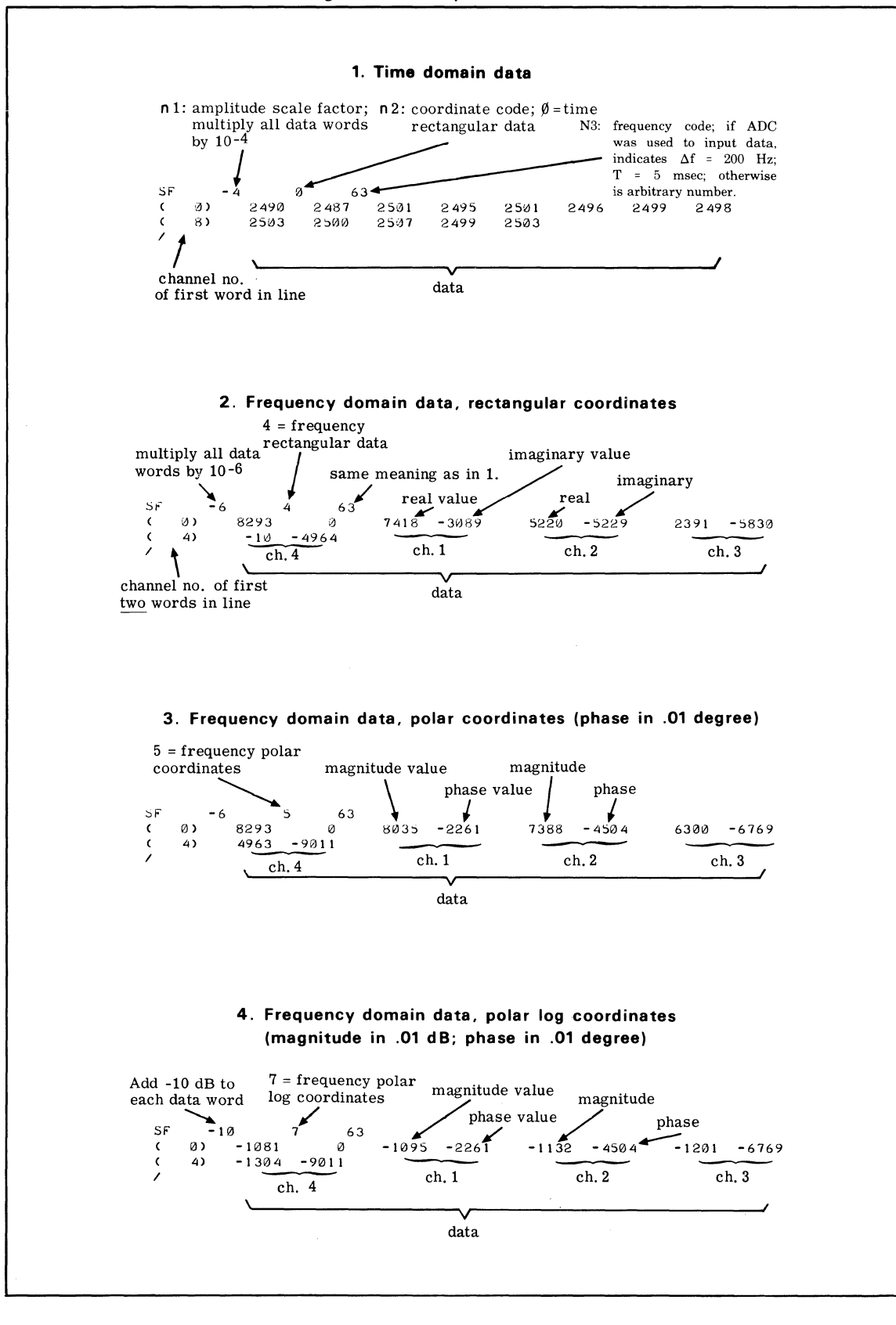

At the start of each printout line, the channel number of the first word in the line is given in parentheses. If the printout is of time data, eight channels of data per line are printed. If the printout is of frequency data, only four channels per line are printed. For each frequency channel, first the real or magnitude word is printed (depending on coordinates), then the imaginary or phase word. If the printout is of double precision data, first the most significant bits of the data channel are printed, then 0 is printed for the least significant bits. The channel number at the start of each line will change by eight for each line of time data, and four for each line of frequency data. Log printouts are in hundredths of a dB. The scale factor (n1) must be added to each dB value. Phase is printed in hundredths of a degree.

To stop a printout while it is in process, simply press the STOP key on the Keyboard. The Terminal will finish printing its current line and stop.

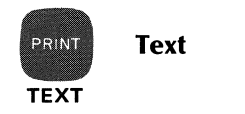

The gold TEXT command writes a line or lines of text on the Terminal or on the optional Plotter. The command structure is:

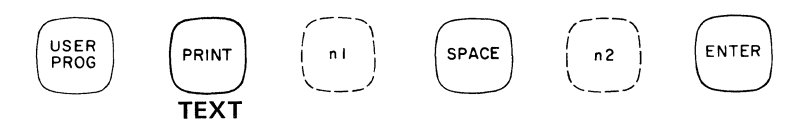

where:

n1 is the message ID number (must be core-resident).

If n1 is zero or defaulted, the same message as the previous call is written.

If n2 is defaulted, the text is written on the plot device.

If n2 is 1, the text is written on the Terminal.

For additional information on the use of the TEXT command, refer to User Program 5819 in Section 6.

#### PUNCHED TAPE OUTPUT

Paper tapes containing data from system data blocks can be punched with an optional High Speed Punch. Also, the Punch output may be printed on the Terminal (refer to Appendix E for details), which is useful when it is desired to view data block information in its original form, i.e., without the block calibrator having been applied to the data (as it is in the PRINT command format).

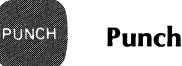

The command to punch a paper tape is given below. Before executing this command, place power switch to ON.

The command form is:

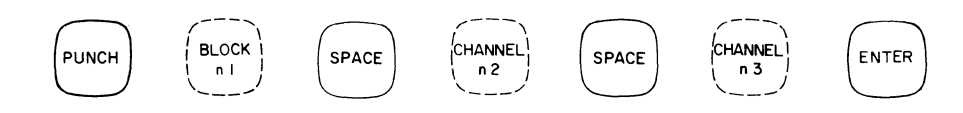

where:

- n1 is the data block to be punched out.
- n2 is the first channel to be punched out.
- n3 is the last channel to be punched out.

The following table has default values.

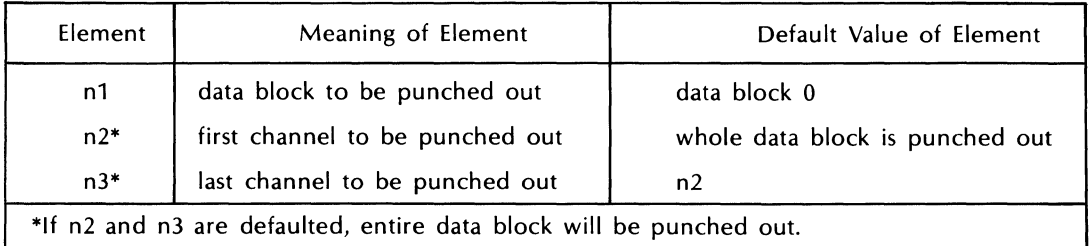

For additional information on the use of the PUNCH command, refer to Appendix E.

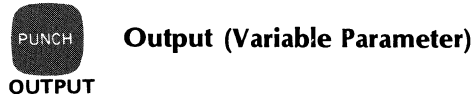

The gold OUTPUT command prints the values of Variable Parameters n1 through n2. The command structure is:

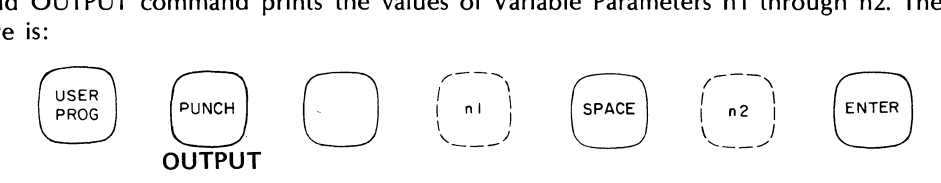

where:

n1 is the starting Variable Parameter.

n2 is the ending Variable Parameter. The default value of n2 is n1.

For additional information, refer to the Variable Parameter paragraphs (specifically Y 1809) in this section.

## **SCOPE DISPLAY OUTPUT**

The Display Plug-in and the Oscilloscope form the Display Unit of the Fourier Analyzer. The purpose of the Display Plug-in is to convert digital data in the Processor memory to analog signals that may be displayed on the  $8 \times 10$  cm screen of the scope, plotted on the Graphics Terminal, or plotted on a standard X-Y plotter. Control of system operations connected with the display  $-$  such as digital expansion and  $log$ horizontal scale  $-$  are provided on the Display Plug-in.

It is important to note that any operation called for by the Display Unit does not change the form or coordinates of the data in the memory, but only modifies the data before it is transmitted to the Oscilloscope. Thus, display operations do not cause computational errors to build up. Only operations initiated by the Keyboard cause changes in data form in memory.

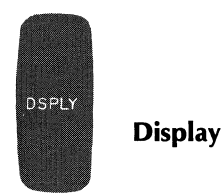

There are three types of display commands in the Fourier Analyzer: block display, a repeat calibrated display in which the entire block is displayed; partial block display, a repeat calibrated display in which only a given number of channels are displayed across the entire face of the scope; and a coded display, where combinations of single/repeat, calibrated/uncalibrated, and full/partial block displays are possible.
If block n1 is in double precision, the least significant bits will not be shown, i.e., the imaginary part of block n1 will appear equal to zero.

The command for block display is:

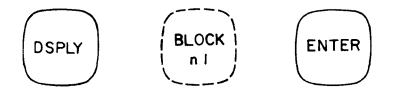

where:

n1 is the data block. Default value  $=$  block 0.

The command for partial block display is:

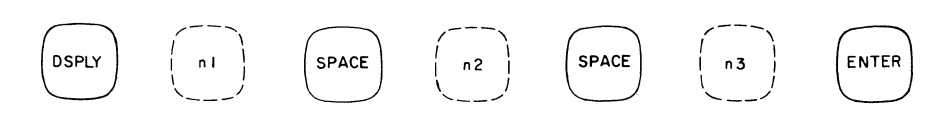

where:

n1 is the data block. No default allowed.

n2 is the first channel to be displayed. No default allowed.

n3 is the last channel to be displayed. No default allowed.

The commands for coded display are:

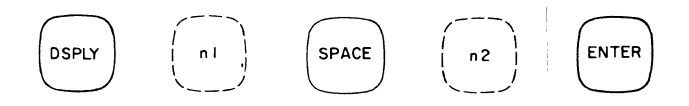

where:

n1 is the data block. No default allowed.

n2 is display code. Default value =  $0$  (calibrated repeat, full block display).

or,

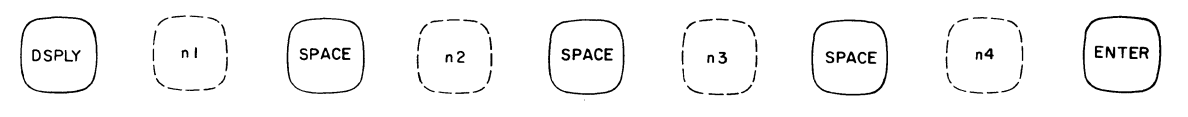

where:

n1 is the data block. No default allowed.

n2 is the starting channel of a partial block display. No default allowed.

n3 is the ending channel of a partial block display. No default allowed.

n4 is display code. Default is 0 (calibrated repeat, partial block display).

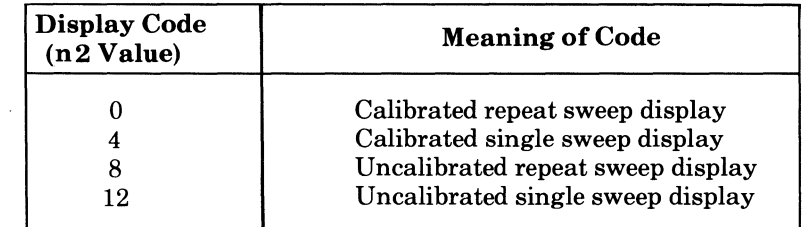

The Fourier Analyzer operates on an automatic display concept, that is, the result of an operation is displayed. There is one exception: the ANALOG IN command, where the block displayed depends on the block named in n2 of the command, or in the REPEAT mode on the setting of the DISPLAY/INPUT switch of the ADC.

If a repeat sweep display command is executed from the program memory, the program will display and stop until ordered to continue by pressing the CONTINUE key or by another command. However, if a single sweep display command is used the display will take one sweep of the block specified and then continue on with the program.

# **STORAGE DEVICE OUTPUT**

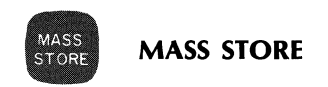

The MASS STORE command is used to control digital mass storage devices such as Disc or Mag Tape units. The command form is:

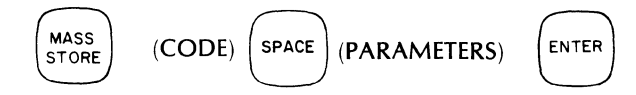

where (code) represents a 2-digit number from the Mass Store Command Matrix indicating operation and file.

#### **NOTE**

 $\overline{\mathbf{3}}$ **FILE**  $\mathbf{1}$  $\overline{2}$  $\overline{\mathbf{4}}$ 5  $6 \,$ 8 5 ~.I .. : .. ·.··.·oF ... pl .. ~L .... E •..... -.-D:-TA-····.,.,...· -·-A:~-'PR-O-:-RAM-· -. I---TAsE-:XITI-· .. -. -IND:-X- - f- .-S-:-E-M- . \_. C-OM-00-amin'i 2008<br>Setembre - Setembre  $\downarrow$  OP BLOCK THROUGHPUT STACK TEXT BLOCK CORELOAD .. :--.. --~~====~~======~======~======\*=======~======~======~=======9 .. READ 13 14 15 16 17 18 READ<br>1 NEXT Block n1 (See Note 1) Sample n2 **RECORD** 27  $21$  ${\bf 22}$ 23 24 25 **WRITE** n1 Channels<br>n2 Records Block n1 2 NEXT **RECORD** POSITION 33 34 35 36 POSITION 31 32 33 34 35 36 37 38<br>2 TO Record n1 Record n1 Record n1 Record n1 Record n1 Record n1 Record n1 ... 3 TO RECORD Record n1 Record n1 Record n1 Record n1 (See Note 2) n2 if n1 n2 if n1 n2 if n1 n2 if n1 **OR OVERLAY** Relative Relative Relative Relative Relative Relative 58 SEARCH 5 FOR  $51$  $52$ 53 54 (See Note 3) .KEY 6 <sup>store</sup> 61 62 63 **TRANS** 7 CRIBE  $72$ **ADC** 

Full information on the terms used in the code portion of the command, plus operating procedures are provided in Section 4.

Note 1:

n1 Defaulted: Force Load Overlay n1 Given: Load Overlay If It's Not Already in Core

Note 2: Overlay n1 n2 If n1 Relative Note 3: List User Programs in System and/or Overlays

5451C OPERATING 3-19

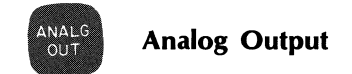

The ANALG OUT command controls the optional Digital-to-Analog Converter (DAC).

The following command format activates the DAC output from the system Keyboard:

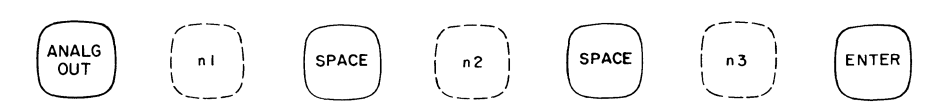

where:

n1 specifies the data block used by the ANALOG OUT command. It cannot be the same data block 'used by the ANALOG IN command.

n2 determines the nature of the DAC command. If  $n^2 = 1$ , the time-domain data is read out once (after the ADC triggering conditions are met). If  $n^2 = 0$ , or defaulted, a continuous analog output is selected and the analog signal is read out repeatedly until an ANALOG OUT stop command or a RESTART is executed. If  $n2 \ge 2$  then the data block n1 is filled with random data with a peak value equal to n2.

n3 sets the DAC filters to one of nine cutoff frequencies. If  $n3 = 0$ , the DAC filter is bypassed, that is, set to the throughput state. If n3 is defaulted, the DAC software automatically sets the filter cutoff to the optimum filter range. (.38 Fmax  $\leq$  F<sub>c</sub>  $\leq$  .8 Fmax where F<sub>c</sub> = the cutoff frequency of the filter.)

The following command turns off continuous DAC output (analog stop command):

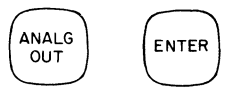

The analog stop command establishes a zero output value in the DAC and stops the output. When the DAC is started, the ON and RUN lights turn on. When the analog stop command is entered, the ON and RUN lights turn off and the amplifier output is set to ground. The filter is set to the throughput state (filters are bypassed) and the DAC is cleared and ready for the next command.

For additional information on the ANALG OUT key, refer to Appendix E.

**NOTE** 

The 54420A DAC cannot operate simultaneously with the Cursor,  $S44$  or During ADC THROUGLIPUT.

# **PROCESSING OPERATIONS**

These paragraphs describe Keyboard functions concerned with the processing of data. The functions are broken down according to the three processing groups on the Keyboard: DATA OPERATION keys are used to transfer data between data blocks or to change coordinates of a given data block. They do not change the domain of the data. These keys also perform basic arithmetic operations on data blocks. MEASUREMENTS keys involve complex operations, most of which change the basic units of the data. Fourier Transform (F), for example, changes the data domain from time to frequency, or vice versa. PROGRAMMING keys are used to add your own Keyboard Programs (or subroutines) to the program memory.

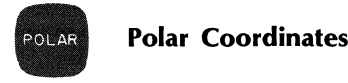

This command converts data in a frequency domain data block from rectangular coordinate series to linear polar coordinates. If the data block is in time domain or in double precision, the command is not executed. The command form is:

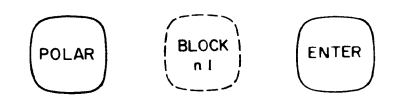

where:

n1 is the data block. Default value  $=$  data block 0.

In the magnitude display, the vertical axis is amplitude and the horizontal axis is frequency. In the phase display, the vertical axis is degrees, and the horizontal axis is again frequency. Switching between the two displays is accomplished by the MODE switch on the Display Unit. Magnitude is always a positive value. The phase display runs 0 to 180° on the top half of the scope screen, and 0 to -180° on the bottom half. Thus, a phase of 190° would be shown as -170°.

The magnitude scale can be expanded using the SCALE switch on the Display Unit. The phase scale is expanded by using the POLAR ANG/DIV switch. The SCALE switch has no effect on the phase display; note also that the scale factor display is dark when phase is being shown, since the POLAR ANG/DIV switch defines the scale factor.

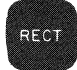

# **Rectangular Coordinates**

This command converts data in a selected data block from polar, log or log polar coordinates to linear rectangular coordinates real (cosine) series and imaginary (sine) series. The command structure is:

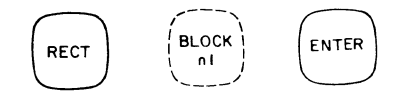

where:

n1 is the data block. Default value  $=$  data block 0.

In rectangular coordinates, the vertical axis on the scope is amplitude and the horizontal is frequency. By using the MODE switch on the Display Unit, one can display either the real (cosine) components or the imaginary (sine) components of a spectrum.

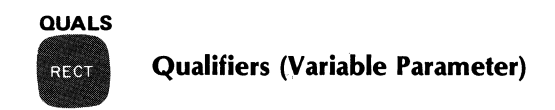

The gold QUALS command gets or puts data block qualifiers into five Variable Parameters starting at n1. The command structure is:

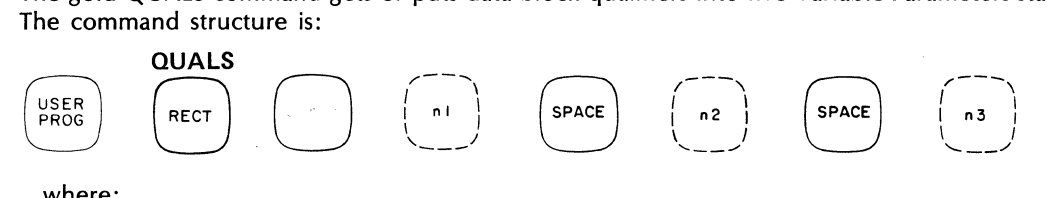

where:

n1 is the starting Variable Parameter.

n2 is the block to which the qualifiers position.

n3 determines whether the qualifiers are put into the Variable Parameters or read from the Variable Parameters. (IF N3 = 0, Then GET THE QUALIFIELS FROM BLOCK N2 and PUT INTO THE VALIABLE<br>PARAMETER BECINNING, AT N1. IF N3 = 4 THEN PUT QUALIFIEDS BECAUNING OF N1 in DHTA BLOCK N2 FORDIMETER BECTION INC. AT 19.1.1 F 13  $\neq$  4 THEN  $Pa\tau$  sunce FIER BECTION INCOLATION, refer to the Variable Parameter paragraphs (specifically Y1823) in this section.

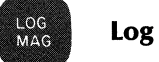

# Log Magnitude

This command takes the log magnitude of the data block, point by point, and stores result back into the same data block. The command structure is:

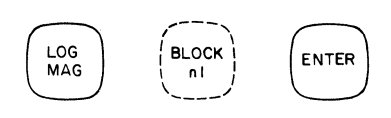

where:

n1 is the data block. Default value  $=$  block 0.

If the data block is in double precision, the result will be in double precision. If the data block is in frequency domain, but not in double precision, it will first be converted into polar coordinates (magnitude and phase), and then the log of the magnitude will be taken.

#### LOG SCALE FACTOR DISPLAY

The scale factor display specifies the offset, i.e., the value of the top line of the scope display in dB, referenced to 1 volt (peak). The standard scope calibration is 10 dB/division. The SCALE switch on the Display Unit permits you to adjust the offset to decade values such as 0, 20, 40, etc. For each position turned to the right, -4 dB is added to the offset.

#### LOG DISPLAYS

In a logarithmic printout on the Terminal (accomplished by the PRINT command), the dB values are printed in hundredths. The scale factor n1 at the start of the print, i.e.,

SF n1 n2 n3

is the number of db offset which must be added to all dB values in the data. This offset will be some multiple of 10, regardless of what the scale factor display was before the PRINT command. In other words, the system automatically makes sure that the offset is converted to a multiple-of-ten offset (unless the gold LOG MAG function is used to change the calibration). The parameters n2 and n3 are the coordinate code and frequency code; see PRINT key.

#### COORDINATE CODE 12 USAGE

The software assumes that any data having coordinate code "12" (rectangular, linear, double-precision) was obtained by performing a conjugate multiply operation on data that had coordinate code "4" (rectangular, linear, single-precision), and assumes that this data is calibrated in terms of "V2" (instead of  $\cdot^{\prime\prime}$ ")  $-$  regardless of how this coordinate code "12" data was obtained. This can cause unexpected results when data with coordinate code "12" is entered manually and converted to log magnitude.

An example comparing conversion of manually-entered single-precision data and manually-entered double-precision to log magnitude is presented below.

If the data values 1,10,100,1000, and 10000 are entered with coordinate code "4", and a log magnitude operation is then performed, the coordinate code will be changed to "7" (polar, log, single-precision), and the vertical spacing between the dots (in a MAGNITUDE display) will be 2 cm or 20 dB/div.

If the same data values are entered with coordinate code "12", and a log magnitude operation is then performed, the coordinate code will be changed to "14" (rectangular, log, double-precision), and the vertical spacing between the dots (in a REAL display) will be 1 cm or 10 dB/div.

In reality, these two data displays represent the same difference (linearly) between points, since the coordinate code "7" vertical calibration is:

$$
dB_7 = 20 \log \frac{V_n}{V_{ref}}
$$
 where  $V_n$  is the original data value (in volts)  
 
$$
V_{ref}
$$
 is 1 volt peak

and the coordinate code "14" vertical calibration is:  
\n
$$
dB_{14} = 10 \log \frac{(V_n)^2}{(V_{ref})^2}
$$
\nwhere these terms have the same meaning as given above

Consider the examples below:

Using the data values "1" and "100", entered with coordinate code "4", LOG MAG gives the following deflections (and coordinate code "7"):

$$
(20 \log \frac{1}{1})
$$
  
for "1":  $\frac{100}{10} = 0$  cm  
for "100":  $\frac{(20 \log \frac{100}{1})}{10} = 4$  cm

Using the data values "1" and "100", entered with coordinate code "4", conjugate multiplication gives the values "1" and "10000" (and coordinate code "12"); a LOG MAG operation on this data gives the following deflections (and coordinate code "14"):

$$
(10 \log \frac{1}{1})
$$
  
for "1":  $\frac{1}{10} = 0$  cm  
for "1002":  $\frac{(10 \log \frac{10000}{1})}{10} = 4$  cm

 $\bar{\omega}$ 

Using the data values "1" and "100", entered with coordinate code "12", LOG MAG gives the following deflections (and coordinate code "14"):

$$
10 (\log \frac{1}{1})
$$
  
for "1":  $\frac{10}{10} = 0$  cm  

$$
\frac{10 (\log \frac{100}{1})}{10} = 2
$$
 cm

## **NOTE**

The vertical scale calibration of LOG MAG display is 10 dB/cm. Refer to the "goldkey" capability of LOG MAG for information on how to change the vertical scale calibration.

# SUMMARY OF COORDINATE TRANSFORMATION COMMANDS

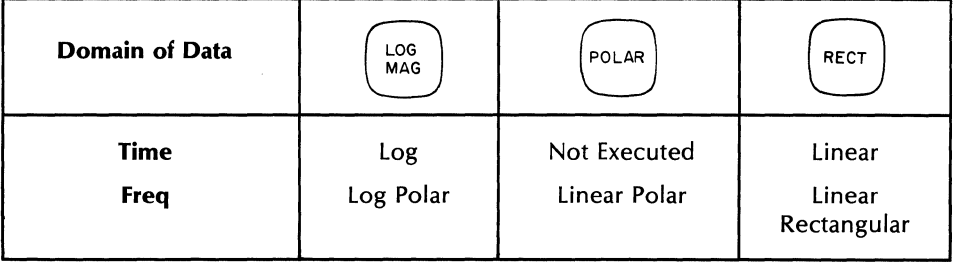

# Coordinates of Data Block After Execution of Command

LOG<br>MAG **Log LOG** 

The gold LOG command changes the vertical scale calibration from 10 dB/cm up to 80 dB/cm in steps of 10. The command structure is:

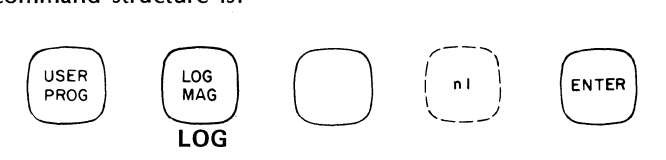

where:

n1 is the number of dB to be displayed full scale (10 to 80 in steps of 10). Default = 80 dB.

For additional information, refer to Section 7, paragraph Y 3022.

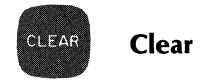

There are two types of CLEAR functions: block and partial block. The command to clear an entire data block changes domain of data block to time linear rectangular coordinates and sets the frequency code to "0". The command form is:

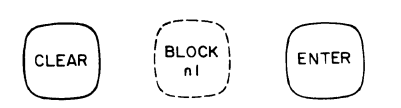

where:

n1 is the data block. Default value  $=$  block 0.

The command to partially clear a block, i.e., clear a given range of channels, does not change the coordinate code or frequency code. The format is as follows:

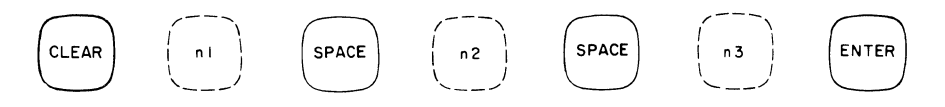

where:

- n1 is the data block.
- n2 is the first channel to be cleared.
- n3 is the last channel to be cleared.

Following is table of default values:

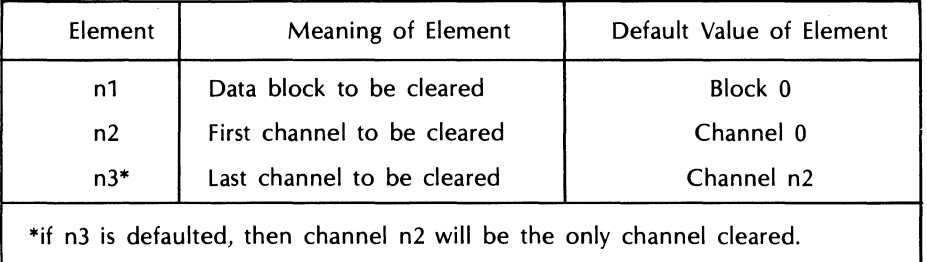

 $\epsilon = \sqrt{2}$ 

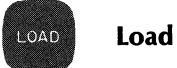

This function transfers data from block n1 to block O. Any previous data in block 0 is written over. Block 0 is

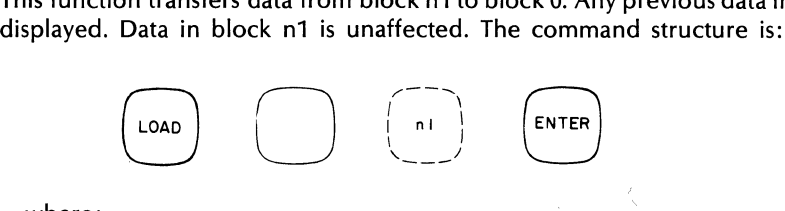

where:

n1 is the data block. Default value is O.

**NOTE** 

See STORE command to transfer data out of block O.

# 5451C OPERATING **3-25**

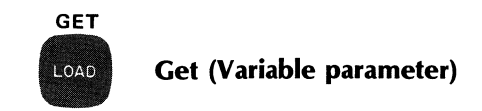

The gold GET command loads data block information. The command structure is:

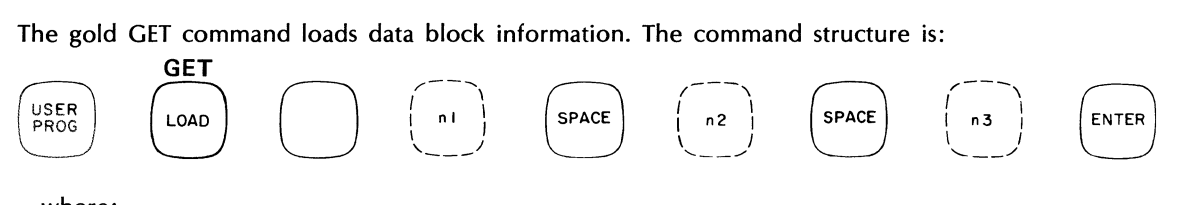

where:

n1 is the Variable Parameter that is set to the value of block n2, channel n3.

n2 is the block number.

n3 is the channel number.

For additional information, refer to the Variable Parameters paragraphs (specifically Y 1821) in this section.

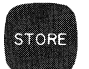

Store

This function transfers data from block 0 to block n1. Block n1 is displayed and the data in block 0 is left untouched. Any previous data in block n1 is written over. The command structure is:

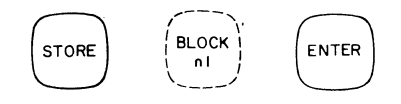

where:

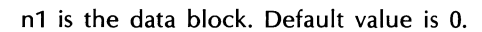

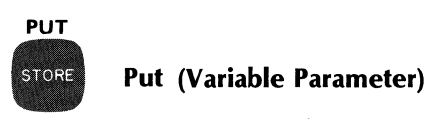

The gold PUT command stores data block information. The command structure is:

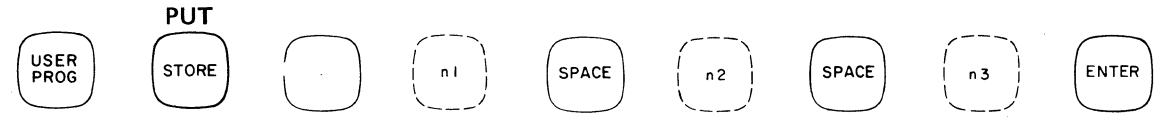

where:

- n1 is the Variable Parameter that is placed into block n2, channel n3.
- n2 is the block number.
- n3 is the channel number.

For additional information refer to the Variable Parameter paragraphs (specifically Y 1822) in this section.

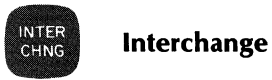

This function interchanges data in blocks 0 and n1. Block 0 is displayed. No data in any block is lost as a result of this operation. The command is:

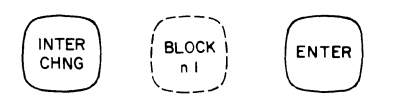

where:

n1 is the data block. Default value is O.

In order to interchange two data blocks neither of which is block 0, and do so without loss of data in any other block, a procedure such as that shown below must be used. Three different sets of data, A, B, and C reside initially in the three blocks 0, 1, and 2. The commands shown will interchange B and C without loss of set A.

Initial conditions:

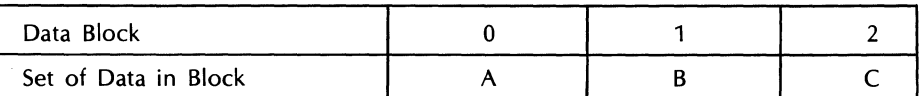

The following commands interchange blocks 1 and 2 without loss of block 0:

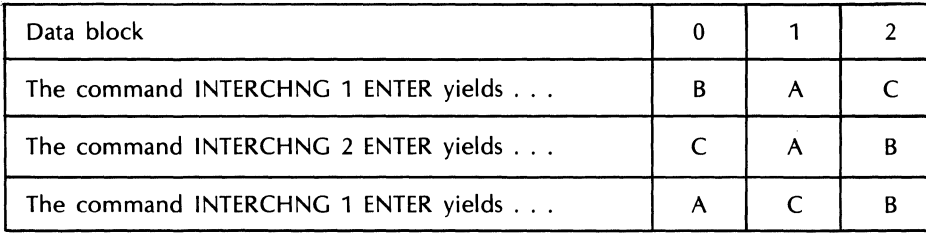

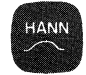

# **Interval-centered Hanning**

This command multiplies a data block by the window function,  $1/2 - 1/2\cos(2\pi t)/T$ . The data block must be in the time domain for the command to be executed.

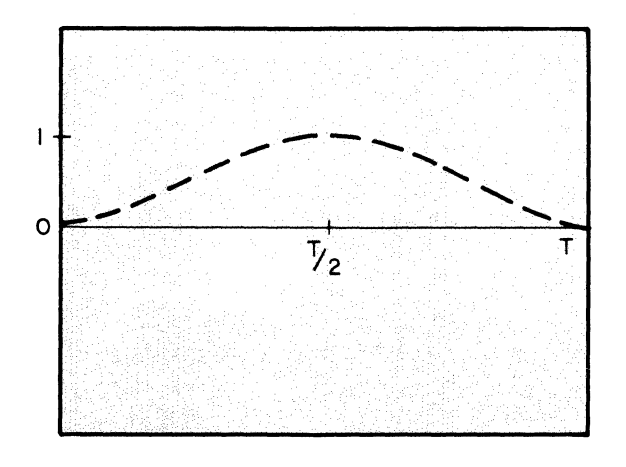

5451C OPERATING 3-27

To use this command to suppress leakage lobes in the frequency domain, Hann data block n1 and then execute a Fourier transform.

The command for Hann is:

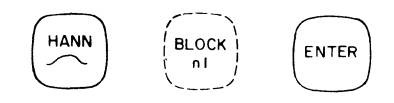

where:

n1 is the data block. Default value = block o. Repeated Hanns are permitted but the block must be in the time domain.

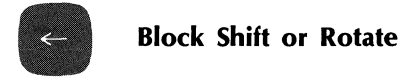

This command shifts or rotates the entire block a given number of channels to the left. If in frequency domain, real will be rotated into real, and imaginary into imaginary. An exception is  $F_n$  which has only a real component and is stored immediately after the dc real component. When a Block Shift or Rotate command is given, the dc real component is rotated into the location formerly occupied by the real component of  $F_n-1$ , and the  $F_n$  real component is rotated into the location formerly occupied by the imaginary component  $F_n-1$ . Similary, the real component of  $F_1$  moves to the location formerly occupied by the real component of dc, and the imaginary component of  $F_1$  moves to the location formerly occupied by the real component of Fn.) The data storage format illustration in Section 2, Figure 2-5, of this manual may help you visualize this operation. The command form is:

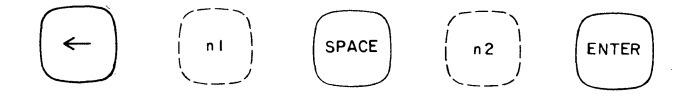

where:

n1 is the data block to be shifted. No default allowed.

n2 is the number of channels the block is to be shifted. No default allowed.

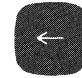

#### **Set (Variable Parameter)**

**SET** 

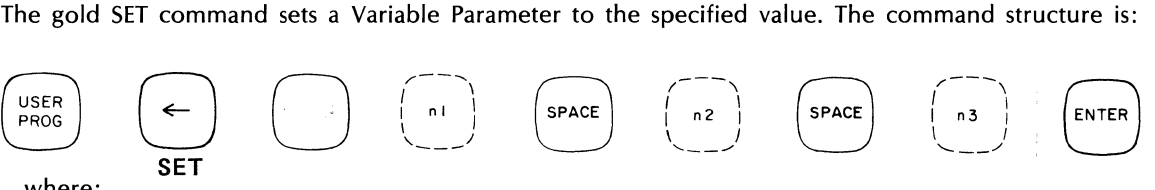

where:

- n1 is the Variable Parameter number.
- n2 is the number to be multiplied by a power of 10.
- n3 is the power to which the base 10 is raised.

For additional information, refer to the Variable Parameters paragraphs (specifically Y 1800) in this section.

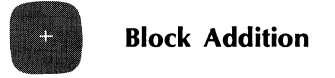

This command linearly adds the data in any block, point by point, to the data in block 0, and stores and displays the results in block O. The data in the other block is left unchanged. If only one block is double precision, then a single precision add will be performed; if both blocks are in double precision, a double precision add will be performed. \* The command structure is:

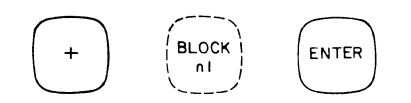

where:

n1 is any data block. Default value  $= 0$  (in which case, data block 0 is added to itself.)

Since block addition is a linear operation, the data blocks should be in linear rectangular coordinates for more meaningful results. However, the magnitudes in polar coordinates may be added (for example, to obtain an ensemble average), but the resulting phase sum may be meaningless. If the two data blocks are of different domain or coordinates, the result will be in the domain or coordinate of block O.

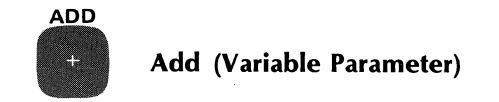

The gold ADD command adds the specified values. The command structure is:

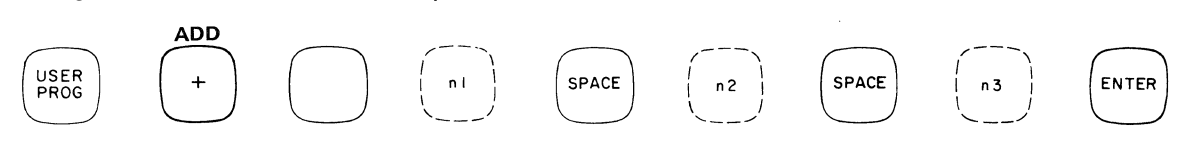

where:

n1 is a Variable Parameter that is set to the sum of n2 and n3. The default value of n3 is 1.

For additional information refer to the Variable Parameter paragraphs (specifically Y1801) in this section.

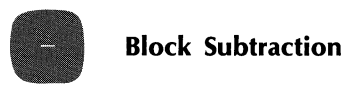

This command subtracts the data in any block, point by point, from the data in block 0, and stores and displays the result in block O. The data in the other block is left unchanged. If only one block is double precision, then a single precision subtract will be performed; if both blocks are in double precision, a double precision subtraction will be performed.\* The command structure is:

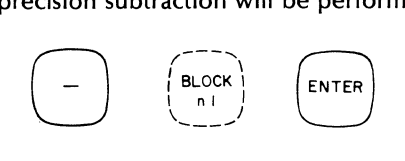

where:

n1 is any data block. Default value  $=$  data block 0 (in which case, the result would be zero as data is being subtracted from itself.)

\*Note: The result will be truncated to single precision if the data blocks differ by more than 4 decades.

Since block subtraction is a linear operation, the data blocks should be in linear rectangular coordinates for more meaningful results. However, the magnitudes in polar coordinates may be subtracted (for example, to obtain an ensemble average), but the resulting phase sum may be meaningless. If the two data blocks are of different domain or coordinates, the result will be in the domain or coordinate of block O.

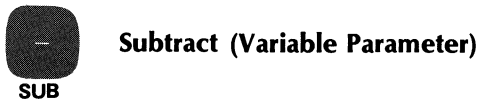

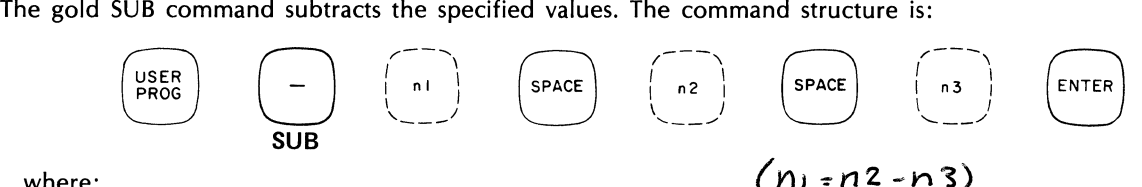

where:

n1 is a Variable Parameter that is set to the difference between n2 and  $n3_\text{A}$ The default value of n3 is 1.

For additional information refer to the Variable Parameter paragraphs (specifically Y1802) in this section.

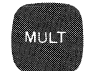

# Loop Counter Multiply

# $k \in y$ BOAR)

This command is used solely inside a count loop in a<sub>d</sub>program; its purpose is to multiply any block by the loop counter integer. The command is executed onfy inside a loop, in a user-entered program, while the program is running and the BUSY light is on. If you attempt to execute the command directly from the Keyboard, a WHAT? signal will result. The command is:

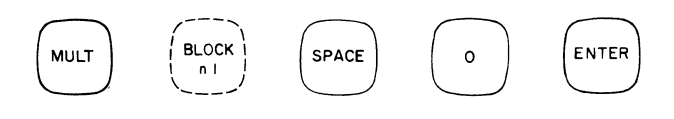

where:

n1 is the block to be multiplied. No default allowed.

o is a code number for this command.

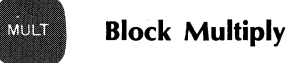

This command performs a linear multiplication of block 0, point by point by any other block, n1, with the results being stored and displayed in block O. The data in the other block remains unchanged. If only one block is in double precision, a single precision multiply will result; if both blocks are in double precision, a double precision multiply will result. The command form is:

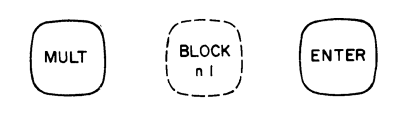

where:

n1 is any data block. Default value = block 0 (i.e., block 0 is then squared).

The domain of block 0 determines the type of point by point multiplication. Since multiplication is a linear operation, the data blocks involved should both be in the same domain and in linear rectangular coordinates for meaningful results.

#### MULT **Integer Multiply**

This function multiplies block n1 by the integer n2, and stores and displays the result in block  $n^2$ . The command form is:

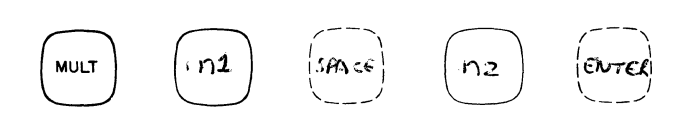

where:

n1 is the data block. No default allowed.

n2 is the integer, which can be any value from -32,768 through +32,767 (excluding zero which is loop counter multiply). No default allowed.

To multiply a data block by a fraction or a decimal, integer multiplication and division are used. For example, to multiply a data block by  $\sqrt{2}$  (1.414), integer multiply the block by 1414, then integer divide by 1000.

# **Complex Multiply**

This function multiplies block n1 by a complex number ( $n2 + jn3$ ). The command format is:

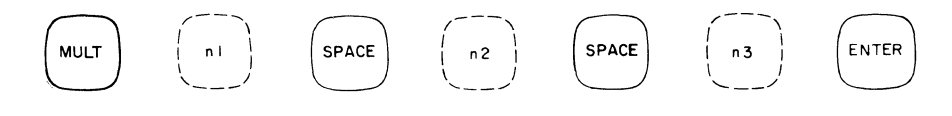

where:

MULT

n1 is the data block. No default allowed.

 $\mathcal{L}$ 

n2 is the real part and n3 is the imaginary part of a complex number, which can be any value from -32,767 to +32,767. No default allowed.

If n1 is in the time domain, n3 is disregarded and an integer multiplication is executed (n1  $\times$  n2).

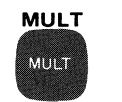

# **Multiply (Variable Parameter)**

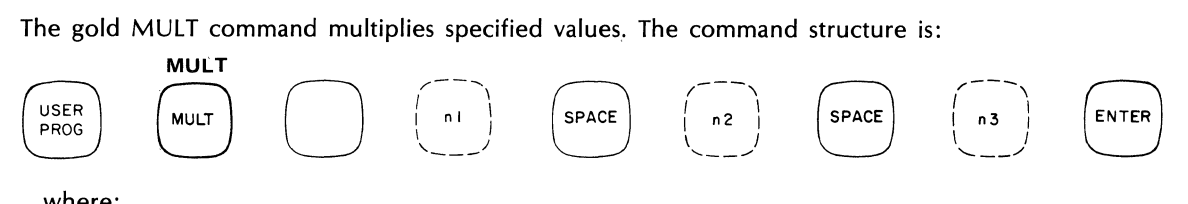

where:

n1 is a Variable Parameter that is set to the product of n2 and n3. The default of n3 is 2.

For additional information refer to the Variable Parameter paragraph, (specifically Y 1803) in this section.

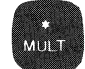

**Block Conjugate Multiply**<br>
This function multiplies block 0 point-by-point by the complex conjugate of any other block, n1, and<br>
displays and stores the results in block 0. The data in the other block remains unchanged. I This function multiplies block 0 point-by-point by the complex conjugate of any other block, n1, and time domain, a non-conjugate multiply will be performed. If only one block is in double precision, a single precision multiply will result; if both blocks are in double precision, a double precision multiply will result.

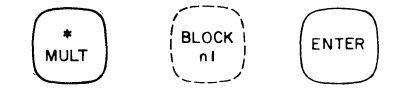

where:

n1 is any data block. Default value = block 0 (in that case, block 0 would be multiplied by the complex conjugate of itself. This is the operation used to obtain the power spectrum from the Fourier transform.)

Since block conjugate multiply is a linear operation the data blocks involved should be in linear rectangular coordinates for meaningful results.

#### CREATING DOUBLE PRECISION BLOCKS

When a self-conjugate multiply is performed (block 0 multiplied by its complex conjugate) then the result will be a double precision data block. A frequency domain data block which is completely real and where each data word (excluding dc and  $F_n$ ) is 32 bits, is known as a double precision block. A self-conjugate multiply can only be executed by the following command:

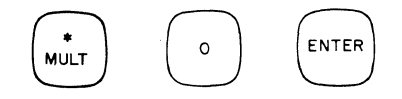

where:

 $\lambda$ 

Block 0 is in the frequency domain.

Since the results of a self-conjugate multiply are purely real, the least significant bits are stored where the imaginary parts were formerly; thus each data word is now double precision (32 bits). The self-conjugate multiply and power spectrum (described later in this section) commands are the only processing commands that can create a double precision block. A cross-conjugate multiply whose result can have both real and imaginary parts is always single precision (16 bits).

A resident User Program is available (Y 3011) which allows you to disable/enable double precision block creation for self-conjugate multiply operations.

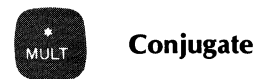

This command conjugates block n1, that is, changes the imaginary part of each channel. The command is:

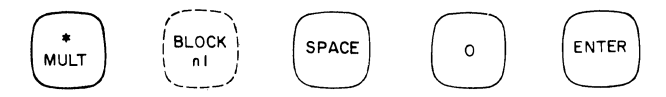

This command will be executed only if block n1 is in the frequency domain, single precision.

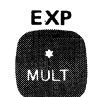

# **Exponentiate (Variable Parameter)**

The gold EXP command raises a Variable Parameter to a specified power. The command structure is:

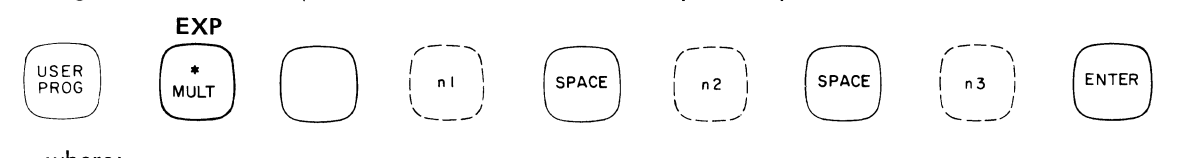

where:

n1 is the Variable Parameter that is set to the value of n2 to the power of n3  $(n2^{n3})$ .

For additional information refer to the Variable Parameter paragraphs (specifically Y 1827) in this section.

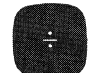

**Loop Counter Divide** 

 $k$  $\varepsilon$  $\gamma$ Bonn)

This command is used solely inside a count loop in a<sub>xprogram</sub>; its purpose is to divide any block by the loop counter integer. The command is executed only inside a loop, in a user entered program, while the program is running and the BUSY light is on. If you attempt to execute the command directly from the Keyboard, a WHAT? signal will result. The command is:

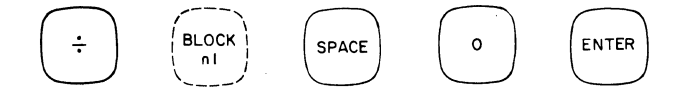

where:

n1 is the block to be divided. No default allowed.

o is the code number for this command.

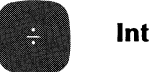

# **Integer Divide**

This function divides block n1 by the integer n2. The result is stored and displayed in block n1. The command structure is:

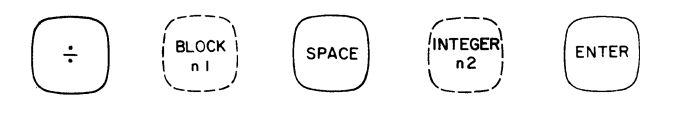

where:

n1 is the data block to be divided. No default allowed.

n2 is the integer, which can be any positive value from 1 through +32,767. No default allowed.

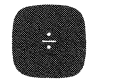

# **Block Division**

This command divides the data in block 0, point by point, by the data of any other block, n1, and displays and stores the result in block o. The data in the other block remains unchanged. If both blocks involved are double precision the result will be double precision. If block 0 is in double precision but block n1 is not, then block 0 will be truncated before the command is executed. If block n1 is in double precision but block 0 is not, the result will be single precision. The command form is:

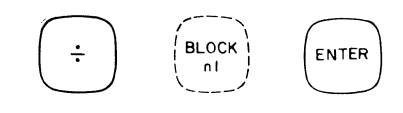

where:

n1 is the data block by which block 0 is to be divided. No default allowed.

Since block division is a linear operation, both data blocks should be in linear rectangular coordinates for meaningful results. The domain of block 0 determines the type of point by point division.

The number system used in the Fourier Analyzer is floating point on a block basis. This means that all the data words stored in a block represent numbers between -1 and +1 and that the block scale factor applies to all words in the data block and scales them to the correct value. When two data blocks are divided, the scale factors of the two are first subtracted, and the resulting scale factor determined. Then the division proceeds on a channel-by-channel basis using a complex division algorithm. Since the largest number that can be stored in memory is equivalent to 1.0 (multiplied by the block scale factor), the following procedure is used to assure that no number larger than 1.0 need be stored.

When the quotient overflows 1.0 in a channel, the quotients in all prior channels plus the overflow channel are divided by 2 and the scale factor is adjusted, leaving the result with the correct numerical value. The unprocessed channels of the dividend are also divided by 2, assuring the proper result in those channels. This procedure is repeated until the quotient between the two numbers of a given channel is less than 1.0. If this process were allowed to proceed unchecked, as in the case where the divisor block has a very low value for one channel, and the dividend block a value near unity for that channel, the result would be that the high ratio for the channel would be computed with accuracy, while all other values in the data block would be scaled down (divided by 2) so many times as to lose any significant resolution or accuracy. To limit this problem, a maximum of 8 scaledowns are allowed. This means that the quotient and dividend will be divided by 256 in the worst case.  $\Lambda$  resident User Program is available which allows you to select the number of scaledowns (see Section 7J1'Scaledown of the data block is only performed when the division is successful. If a division is not successful, the quotient is set equal to zero and block division continues.

 $W(\text{SECTION } 7, \text{ Y3012})$ 

**Example:** The following example illustrates the use of a number of processing operation keys and specifically illustrates the effects of the dividend overflow. Set a block size of 128 and enter a constant value of 3.2 into all channels of data block 0 with the following set of commands:

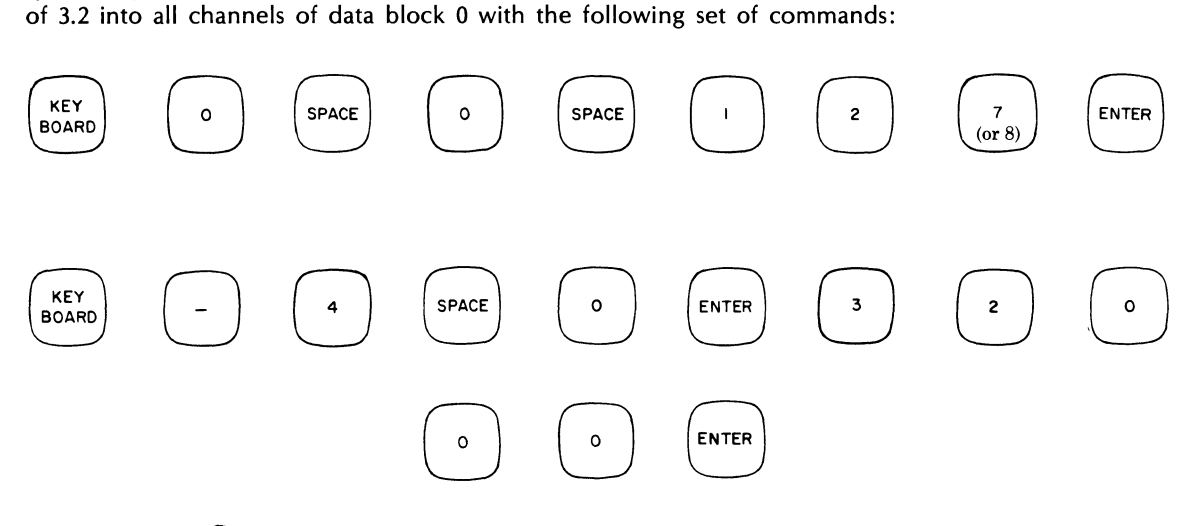

 $0.5.3.2$ 

A constant value<sub>n</sub>as shown in Figure 3-3(a) is now in data block 0. Store this function in data block 1 with the following command:

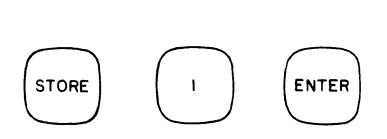

Note that the function stored in block 1 is identical to that which is left in block O. This can be checked with the following commands:

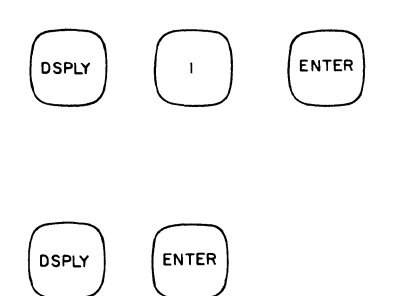

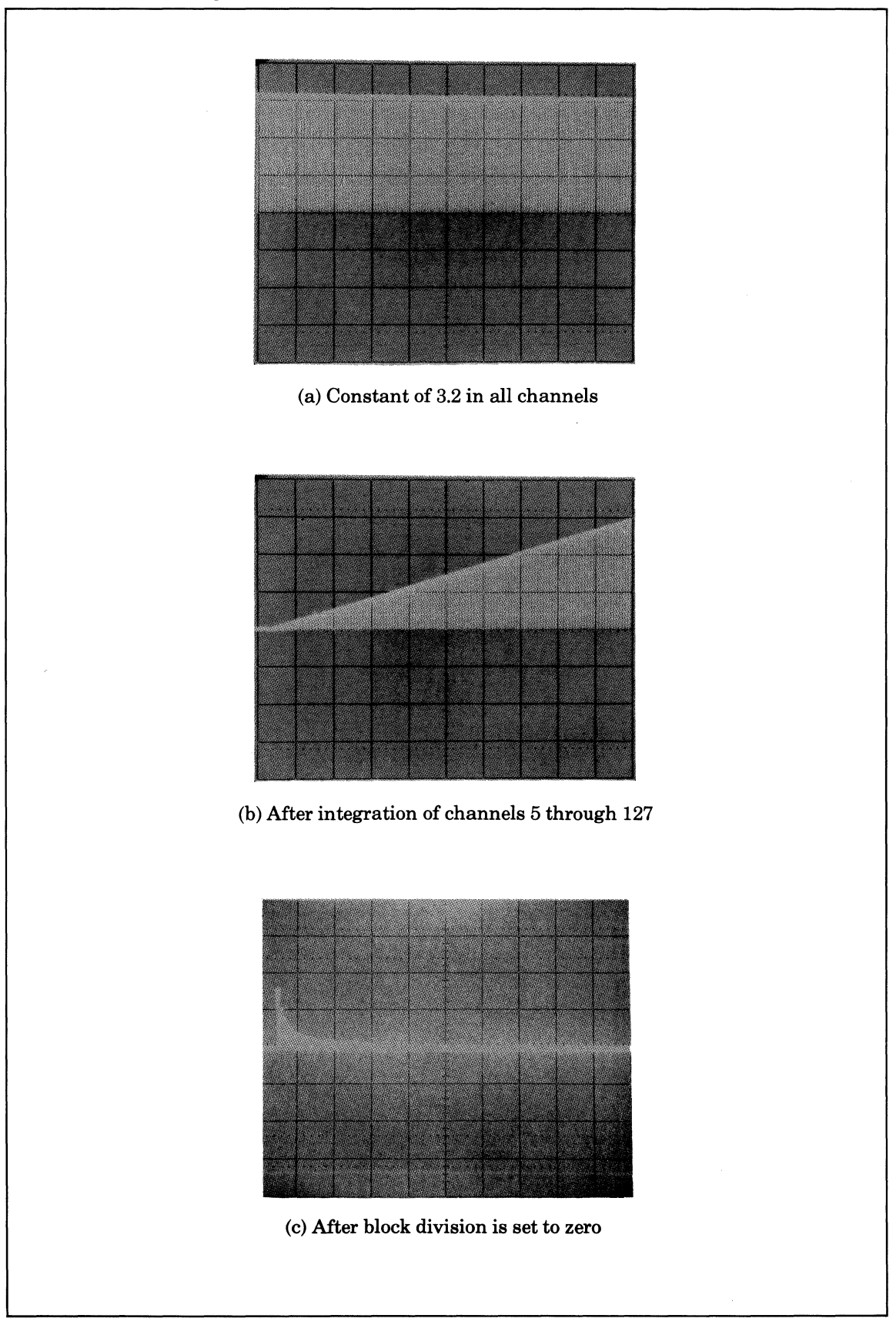

Figure 3-3. Example of Block Division, Showing Overflow

Divide the value in data block 1 by the integer value 64 with the following integer divide command:

DIV 1 SPACE 6 4 ENTER

Note that the constant in block 1 is now 3.2/64 or 0.05. If we integrate block 1 from channel 5 to 127, the integral of the constant value will be a ramp which starts with channel 5 and increases to the end of the data block. This command will execute the integration (format explained in a following paragraph):

INTEG 1 SPACE 5 SPACE 1 2 7 ENTER

The result of this integration is shown in Figure 3-3(b). If the constant value in data block 0 is divided by data block 1, the low values in the first few channels will cause the divide to overflow. Do this division with the following command:

DIV 1 ENTER

The result of the block division is shown in Figure 3-3(c). Note that the first six channels are set to zero due to overflow.

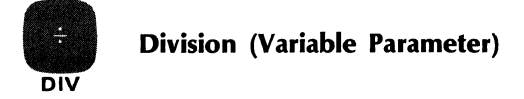

The gold DIV command sets Variable Parameter n1 to the value of n2 divided by n3. The command structure is:

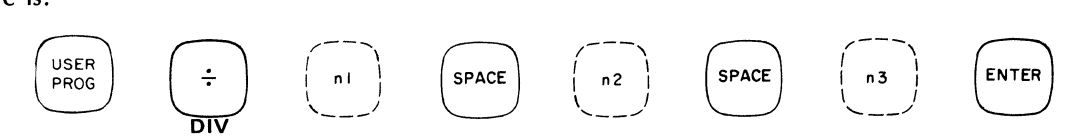

where:

n1 is the Variable Parameter in which the result of the division is stored.  $(n \cdot \cdot \cdot \cdot n \cdot \mathbf{1})$ 

n2 is the dividend.

n3 is the divisor. Default value of n3 is n2.

For additional information refer to the Variable Parameter paragraphs (specifically Y 1804) in this section.

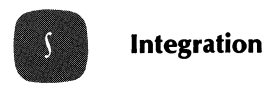

There are two types of integration commands; block integration, in which the entire data block is integrated, and partial block integration, in which only a given number of channels in the block are integrated. The command for block integration is:

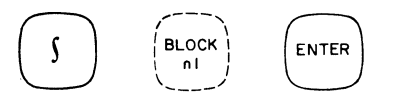

where:

n1 is the data block. Default value  $=$  block 0.

The command for partial block integration is:

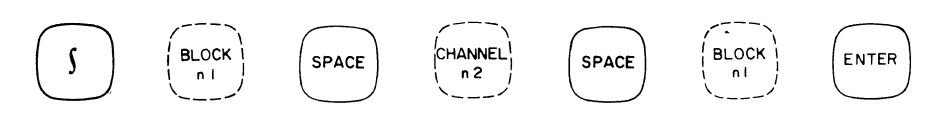

where:

n1 is the data block.

n2 is the first channel of the range to be integrated.

n3 is the last channel of the range to be integrated.

Default table is as follows:

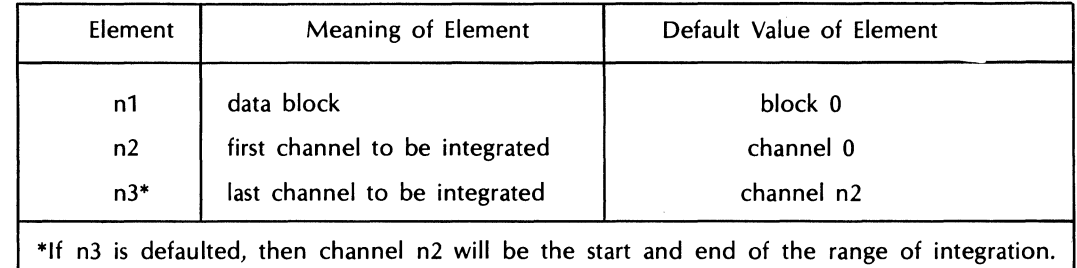

This function was designed principally for integrating spectra. In a normal spectrum, the amplitude at each frequency is taken as the total area in the channel width  $\Delta f$ . Integrating the spectrum is then simply the sum of the amplitudes channel by channel. The individual area approximations are taken to be rectangular, not trapezoidal. In the integration process, the value of the first integrated channel remains unchanged, the value of the second integrated channel becomes the sum of the first and second channel amplitudes, the value of the third integrated channel becomes the sum of the second (sum) plus the third, etc. In the Fourier Analyzer, integration and differentiation are exactly reciprocal processes.

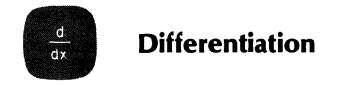

There are two types of differentiation commands: block differentiate, in which an entire data block is differentiated, and partial block differentiate, in which a given range of channels is differentiated. The command structure for block differentiation is:

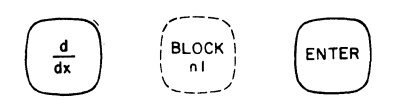

where:

n1 is the data block. Default value  $=$  block 0.

The command for partial differentiation is:

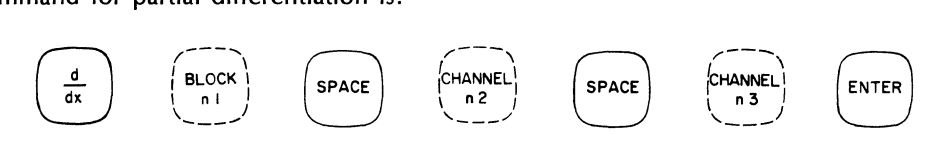

where:

- n1 is the data block.
- n2 is the first channel to be differentiated.
- n3 is the last channel to be differentiated.

Just as integration in the Fourier Analyzer is merely the summing of amplitudes, so differentiation is successive subtraction of amplitudes (the so-called first difference approach to differentiation). The value of the first channel is left unchanged. The value of the second channel is then taken as the value of the second in the original function minus the value of the first. The value of the third is the original third minus the second (difference), etc.

It will be noticed that, after repeated differentiations of functions which have slopes that are relatively low, repeated integrations will not bring back the exact original function. This is because the difference between small differences (low slope) is a small number, and repeated differentiations eventually yield numbers too small for the resolution of the Fourier Analyzer. Repeated integrations cannot bring these lost values back, hence, the slight discrepancy between the reintegrated function and the original.

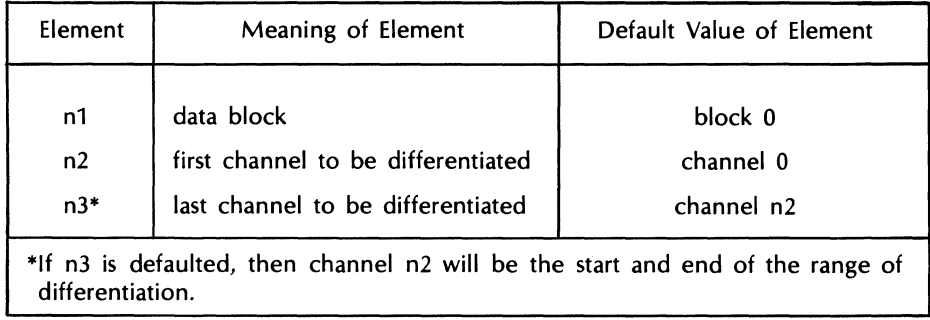

# **MEASUREMENT FUNCTIONS**

These paragraphs describe the MEASUREMENTS keys which perform operations related to analysis of the sampled signal.

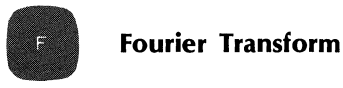

This command takes the forward or inverse Fourier transform of a data block depending on domain of block. The Fourier transform is taken on single precision blocks; if the data block is double precision it will be truncated before command is executed. The Fourier transform can be taken on one data block, or on two data blocks in succession.

The command structure for the Fourier transform is:

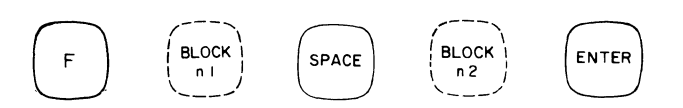

where:

n1 is a data block. Default value = block O.

 $n2$  is another data block. Default value = transform taken only on block n1.

A Fourier transform always takes data blocks n1 and n2 from one domain to the other. The result of a Fourier transform is always in rectangular coordinates. The value of the imaginery part of the dc and the imaginery part of the highest frequency channels is always 0, as explained below. Both time and frequency domain data must be in linear rectangular coordinates prior to being forward or inverse transformed.

#### FOURIER TRANSFORM USED IN FOURIER ANALYZER

The following is the definition of the Discrete Finite Transform (DFT) used in the Fourier Analyzer:

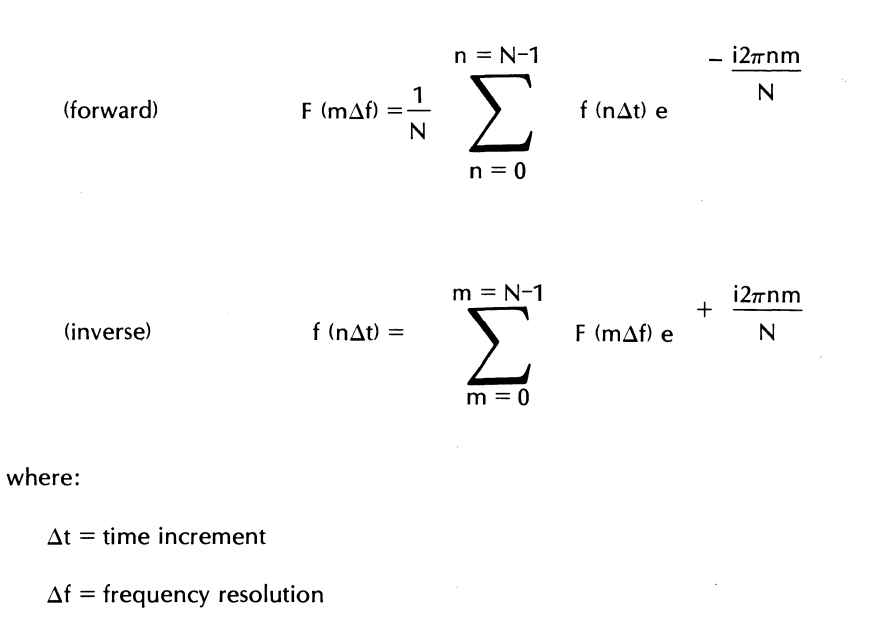

 $N =$  the total number of points in the time domain, i.e., the block size

N time points theoretically suggest there should be N frequency points. Since the data computed is always a pure real time series, the negative frequencies that are normally present in a double-sided transform are perfectly symmetrical with the positive frequencies. These negative frequencies therefore are redundant data and are not stored. In the Fourier Analyzer, from an N-point real time series, we compute and display N/2 positive frequencies, plus a real (cosine) and an imaginary (sine). The highest frequency has only a real, but no imaginary value. The actual arithmetic is as follows: N/2 positive real frequency values plus dc value  $N/2 + 1$  real points. The imaginary side has no dc value and no value for the highest frequency. Therefore it has  $N/2 + 1 - 2$ , or  $N/2 - 1$  points. Adding the real and imaginary points together we get  $N/2 + 1$  plus  $N/2$ - 1, or a total of N points in the frequency domain from N points in the time domain.

The display of the imaginary components of the spectrum always shows a 0 in the dc and the highest frequency channels. Likewise 0 phase shows in these channels.

When taking an inverse transform of a frequency spectrum, the Fourier Analyzer assumes that the spectrum is symmetrical and thus computes a pure real time series.

Important Note: When entering frequency domain values from the Keyboard, zero must be entered for the imaginary or phase value of dc and the highest frequency, when these two points are part of the data.

#### PHASE CONSIDERATIONS

Each frequency in the spectrum after a Fourier Transform can be written as:

$$
F(m\Delta f)\,=\,A(m\Delta f)\,\,+\,\,iB(m\Delta f)
$$

The spectrum values of the real part, A, and the imaginary part, B, depend on the starting point in time (i.e., the relative phase of the signal). Thus, the linear Fourier spectrum shape will vary both in amplitude and polarity from sample record to sample record, depending on the starting point of the signal. To get a constant spectrum shape, independent of the starting point of the signal, it is necessary to convert the real and imaginary components into magnitude and phase or into the appropriate power spectrum. This can be done using the POLAR key to obtain a magnitude spectrum, or in the case of an autopower spectrum, by doing a self complex conjugate multiply (see \*MULT key).

In the case of polar coordinates, the magnitude can be written:

$$
\left| \; F \; (m \Delta f) \; \right| \;\; = \sqrt{\; A^2 \; (m \Delta f) \; + \; B^2 \; (m \Delta f)}
$$

and the phase can be written:

$$
\angle
$$
 F (m $\Delta$ f) = arc tan  $\frac{B(m\Delta f)}{A(m\Delta f)}$ 

The power spectrum is:

$$
F (m\Delta f)^2 = A^2(m\Delta f) + B^2 (m\Delta f)
$$

While the magnitude and power spectrum do not depend on the starting point or phase of the input time series, the phase angle, of course, does.

#### AMPLITUDES IN SPECTRA

Since the Fourier transform algorithmn used only stores the positive half of the spectrum, a sine wave of peak amplitude A will yield a spectral line of amplitude *A/2.* The rms value for the sinewave is *A/y2,* so that to find the rms value in the spectrum, it is necessary to multiply the displayed amplitude by  $\sqrt{2}$ , (i.e., 1.414). See the Integer Multiply command in this section.

A complete tabulation of the values given by the Fourier transform and the constants needed to correct these are shown in the table below.

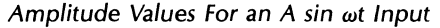

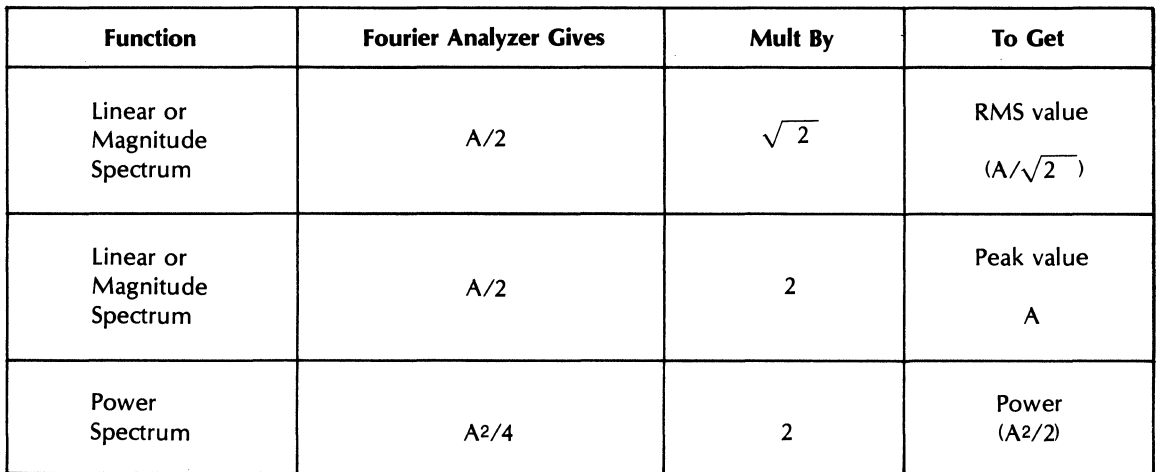

#### NORMALIZING THE SPECTRUM

The transform is taken without reference to the effective bandwidth set by the ADC sampling controls (for information on these controls, see Section 2). Since the effective noise power bandwidth of the Fourier Analyzer is  $1/T$ , where T is the sample record length, multiplication of the spectral values by T will normalize the above power spectrum to per unit bandwidth. To normalize a linear or magnitude spectrum to per  $\sqrt{Hz}$ , simply multiply the spectrum by  $\sqrt{T}$  In this way, measurements of random noise and other non-coherent signals that can be defined as having a constant spectrum density, can be normalized to give equivalent readings independent of sample rate and bandwidth of the Fourier Analyzer.

However, if sinusoids and other coherent signals are normalized in this way, they will have amplitudes that depend on system bandwidth. Thus, if one is seeking equivalent measurements for coherent signals, it is best not to normalize.

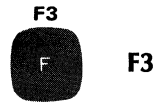

The gold F3command calls a prewritten program if one has been placed under control of this key. The command structure is:

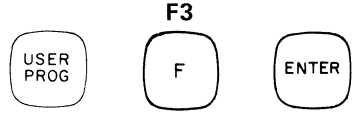

For information on how to write programs and how to place them under control of these keys, refer to Soft<br>For information on how to write programs and how to place them under control of these keys, refer to Soft Keys paragraph in this section.

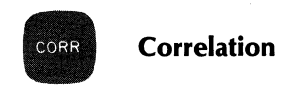

Correlation is an operation done between two blocks of data, therefore by the rule discussed under the general form of the Keyboard command in this section, one of the blocks must be block 0, and only the second block is named in the command. Results are stored and displayed in block o. Correlation is performed on single precision blocks so that if any of the data blocks involved are double precision, they will be truncated before execution of the command.

If the correlation is between block 0 and another block, then the result is a cross correlation as shown in Figure 3-4. If between block 0 and itself, the result is an autocorrelation, as shown in Figure 3-5. The command structure is:

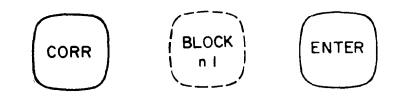

where:

n1 is any data block. Default value = block  $0$  (in that case, an autocorrelation will result).

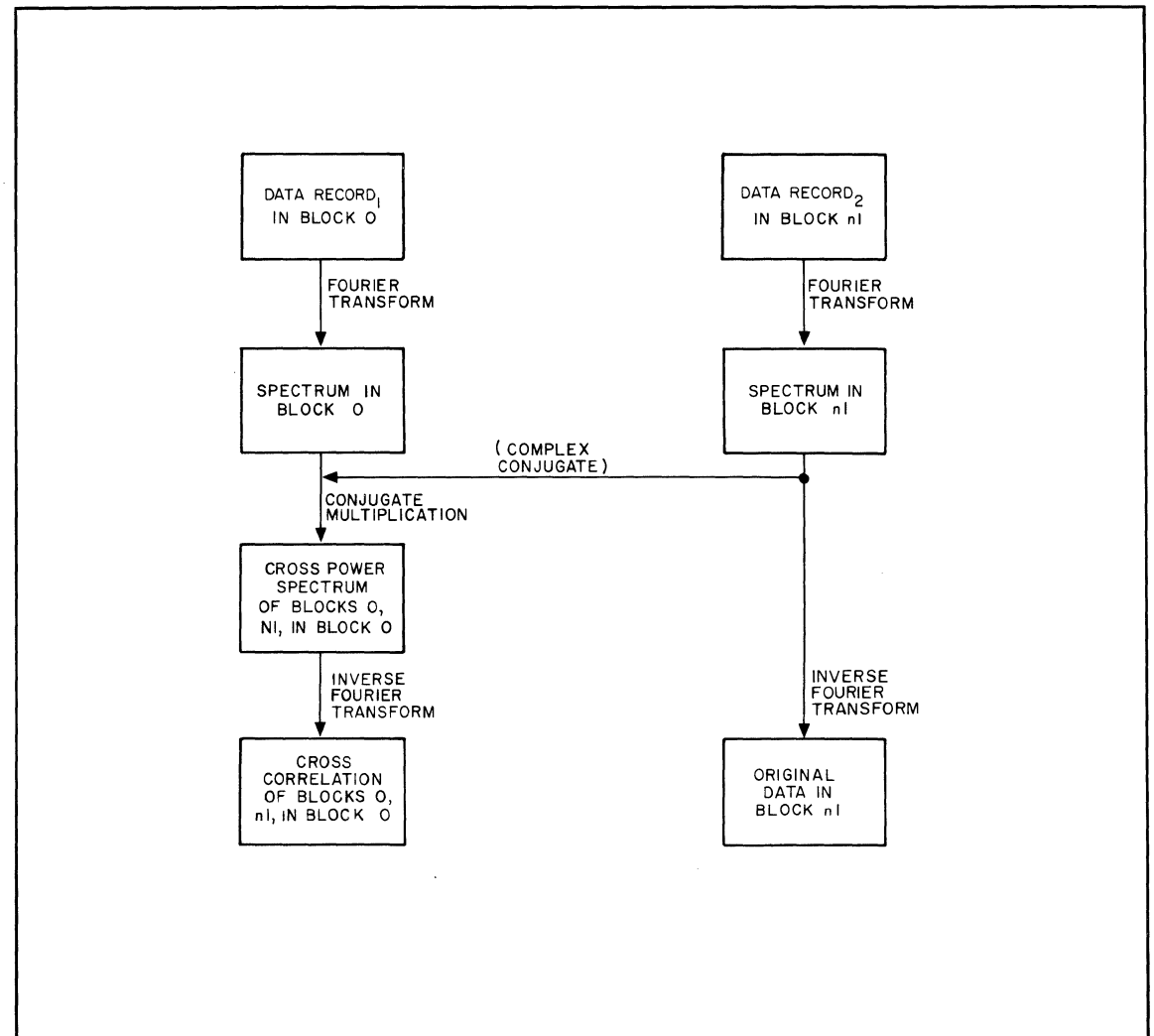

Figure 3-4. Flow Graph of Cross Correlation Computational Procedure

The means by which the Fourier Analyzer obtains the correlation function is as follows: first the system takes the Fourier transform of both blocks (cross correlation) or of block 0 (autocorrelation). The Fourier Analyzer then does a conjugate multiply on both blocks or block 0 with itself. This yields the power spectrum. Finally, the inverse Fourier transform is taken on the power spectrum, to produce the correlation function.

# **NOTE**

When beginning a correlation with data in the time domain, it is necessary to multiply the result by the block size to achieve the proper scaling and calibration.

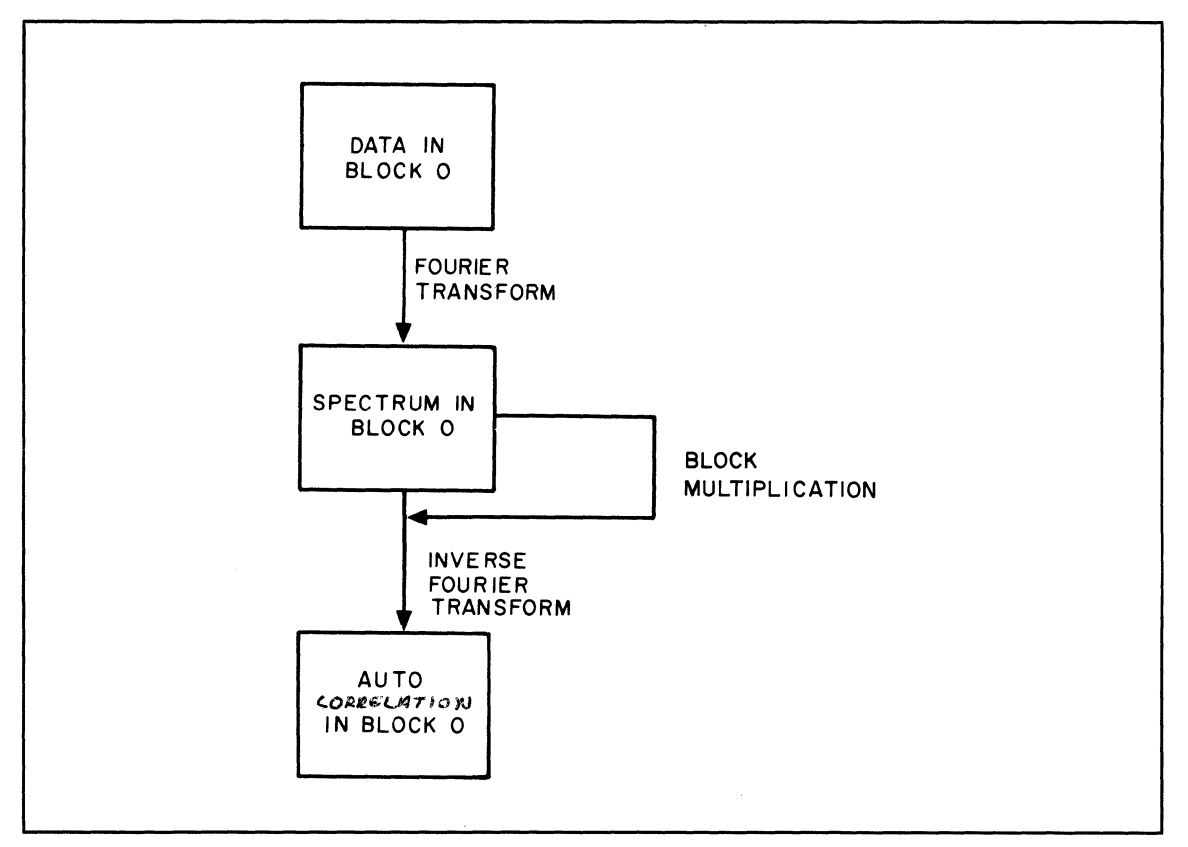

Figure 3-5. Flow Graph of Autocorrelation Computational Procedure

The final correlation function is in the time domain, but with the horizontal axis representing values of *<sup>T</sup>* (lag) not t (time) as originally, over a range of  $\pm T/2$ . T is the length of the data window. This is shown in the three sets of axes in Figure 3-6. Note that the position of the origin can be switched with the ORIGIN switch on the Display Unit panel. The switch of origins is a display function, not a change in channel locations in the data block. With the ORIGIN switch on LEFT, the channels run from 0 on the left to N-1 on the right. When the origin is set to CENTER, these channel numbers retain their same relative positions.

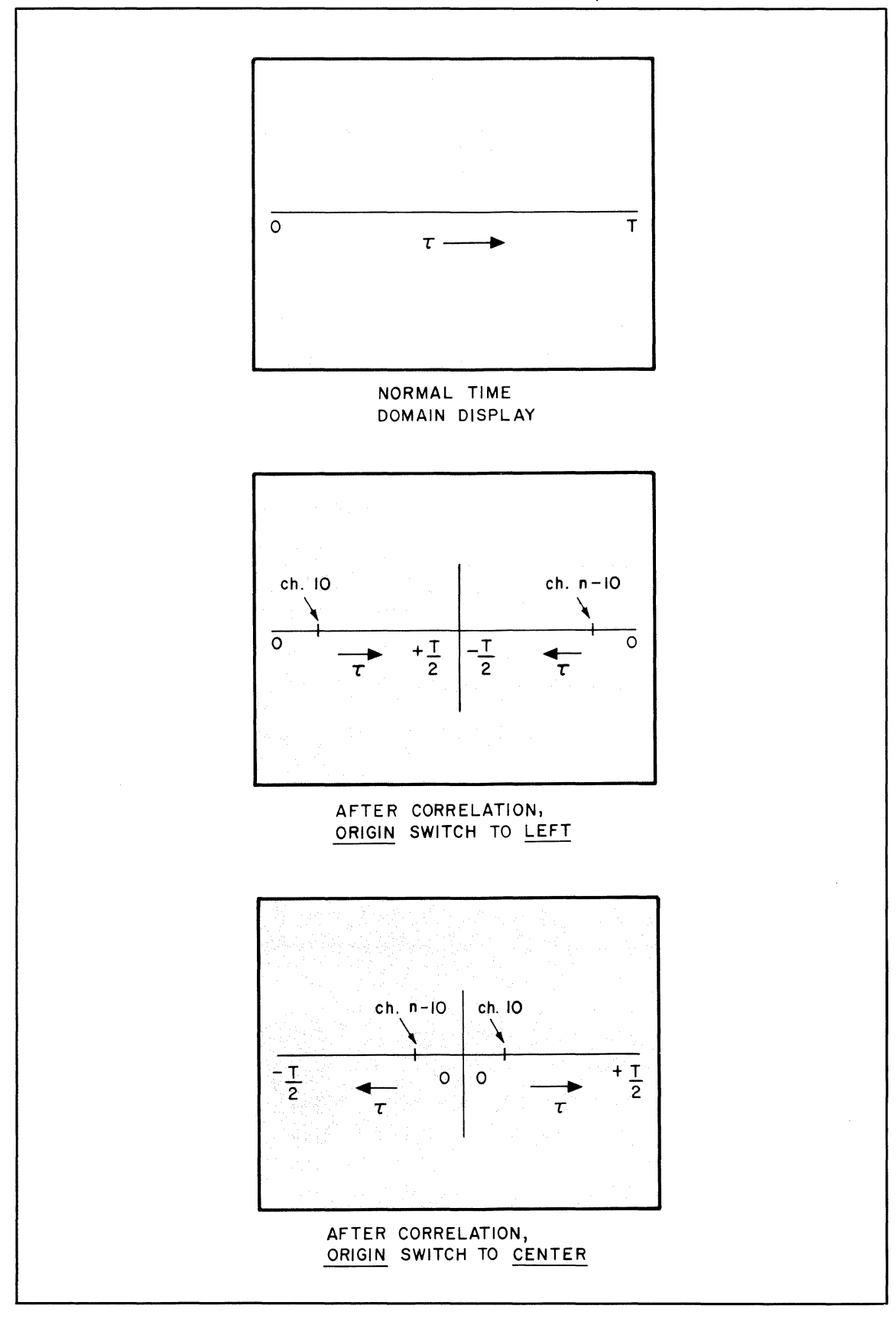

5451C OPERATING 3-45

Example 1: Set a block size of 128, then manually create a rectangular pulse in block 0, 11 channels wide, via the following commands:

CLEAR ENTER KEY BOARD 0 SPACE 0 SPACE 10  $\bar{\epsilon}$ N7ER KEY BOARD -4 SPACE 0 ENTER 30000 ENTER

Take the autocorrelation of the pulse by pressing:

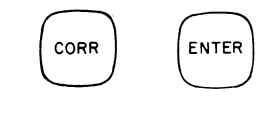

# MULT 0 SPACE 128

Correct the calibration by multiplying by the blocksize. The result should"be as shown in Figure 3-7(a). Switching the ORIGIN switch to CENTER should give the result shown in Figure 3-7(b).

Figure 3-7. Correlation Function Displays

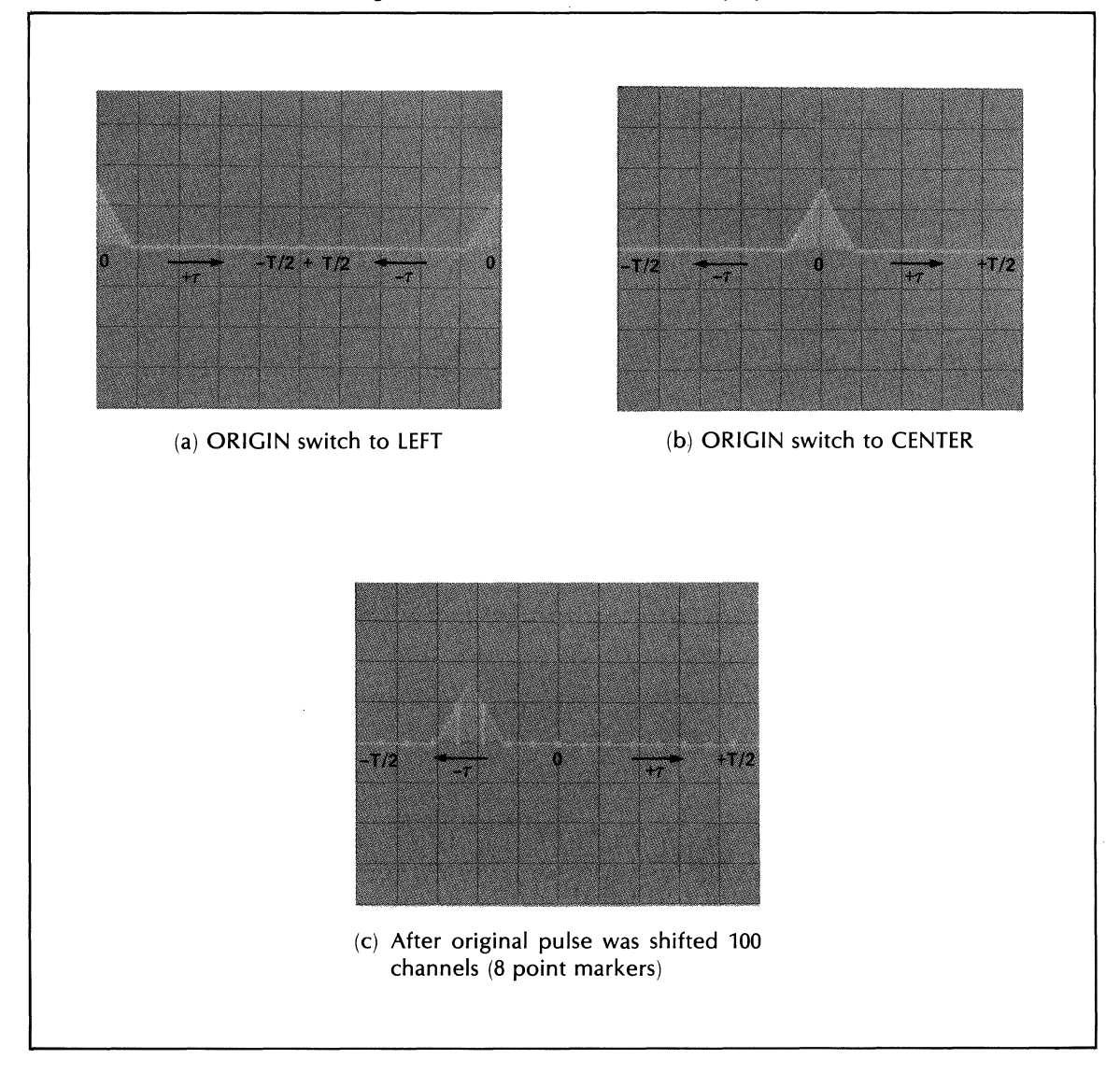

Example 2: Set the same block size and create the same rectangular pulse as in Example 1.

Transfer the pulse to block 1 by pressing:

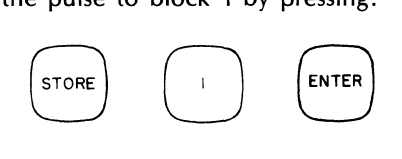

Shift the pulse in block 1, 100 channels to the left:

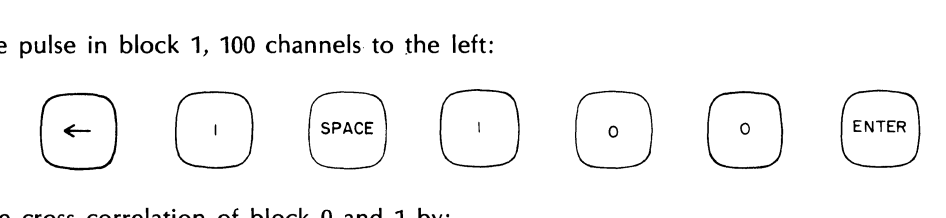

Take the cross correlation of block 0 and 1 by:

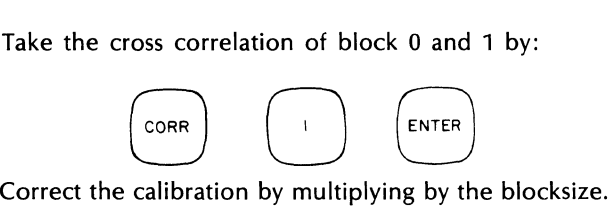

MULT 0 SPACE 128

The result should be as shown in Figure 3-7 $(c)$ , and indicates a lag between the two signals of 28 channels.

### WRAP-AROUND ERROR

In any correlation or convolution operation using the Fast Fourier Transform, the effect known as wraparound error must be taken into account. It occurs whenever one of the signals to be correlated or convolved is 0 for less than half of the record length T.

To understand the cause of wrap-around error, we must realize that correlation or convolution in the Fourier Analyzer is done by going through the frequency domain. This means that whatever portion of the original signal the Fourier Analyzer takes in, it assumes the data block to be periodic, with the period having the record length T, as shown in Figure 3-8, line 3. Now when correlation or convolution is done, an error results because the original signal was in fact not periodic in this way. The very first increment of shift, as shown in Figure 3-8, line 4, introduces an error, because, for example, point (a) is being multiplied by point (b), rather than (a') by (b'), which should be the case, as shown in Figure 3-8, lines 4 and 5. The term "wrap-around error" comes from the fact that the repetitive records can be conceived as a single record, bent or wrapped around in a circle, as shown below:

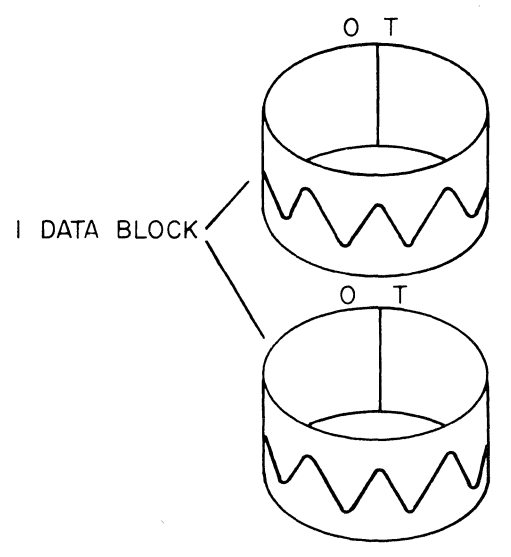

5451C OPERATING 3-47

The way to eliminate the problem is shown in Figure 3-8, lines 6 through 9. First we clear out T/4 channels on each end of one data block to shifted. Now, when this record is to be shifted, it does not immediately run into the next repetition in the other record. In fact, it can be shifted a total of T *14* increments before this happens, as shown in Figure 3-8, line 7, and the correlation is thus valid over this range. But shifts from T/4 to T/2 of course do run into the next repetition, and hence are no good, just as, in the first case (Figure 3-8, line 4) the first shift was no good. (The same applies to shifts in the opposite direction, since correlation involves a  $+T/2$  and a  $-T/2$  shift.) We now have a good correlation from 0 to  $|T/4|$ , bad from  $|T/4|$  to  $|T/2|$ . Therefore, in the final display, we simply clear out, or ignore, the outer 1/4 of the correlation or convolution function.

The actual procedure is as follows: (See also sample correlation subroutine in Appendix C.)

- 1. In the case of autocorrelation, take the data into block 0, and STORE in block n1. (By the nature of the STORE command, this will now leave the data in both block 0 and block 1.) In the case of the cross correlation, simply introduce the data into blocks 0 and n1.
- 2. Next CLEAR out the first and last quarter of either of the blocks.
- 3. Correlate the blocks, using the CORRELATION command.
- 4. When the resulting correlation function is displayed, the last quarters will also be in error. Either ignore these quarters, i.e., the channels running from +T/4 to +T/2 shifts, and from -T/4 to -T/2 shifts, or clear them out also. The half of the correlation that remains, will always be correct.

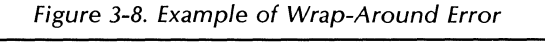

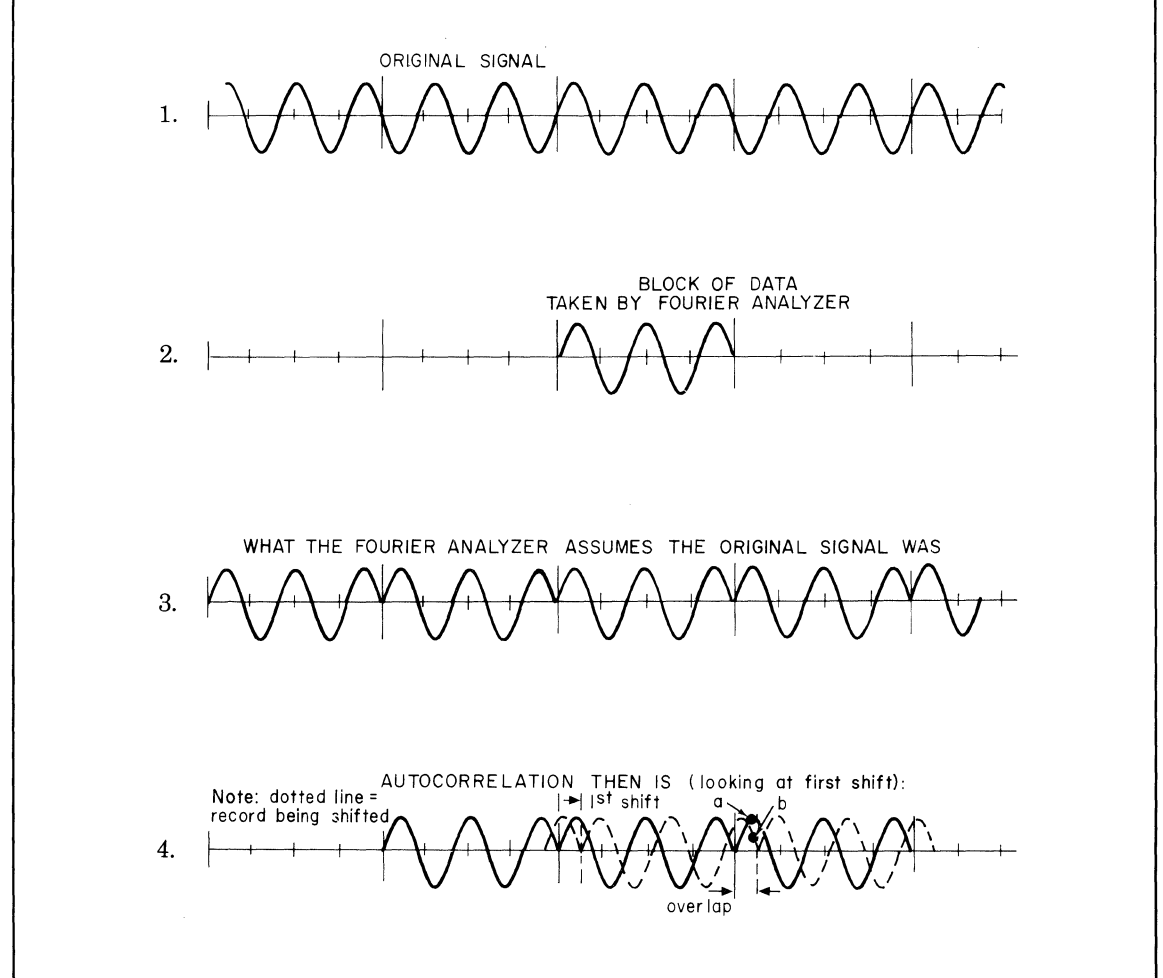

5451C OPERATING 3-48

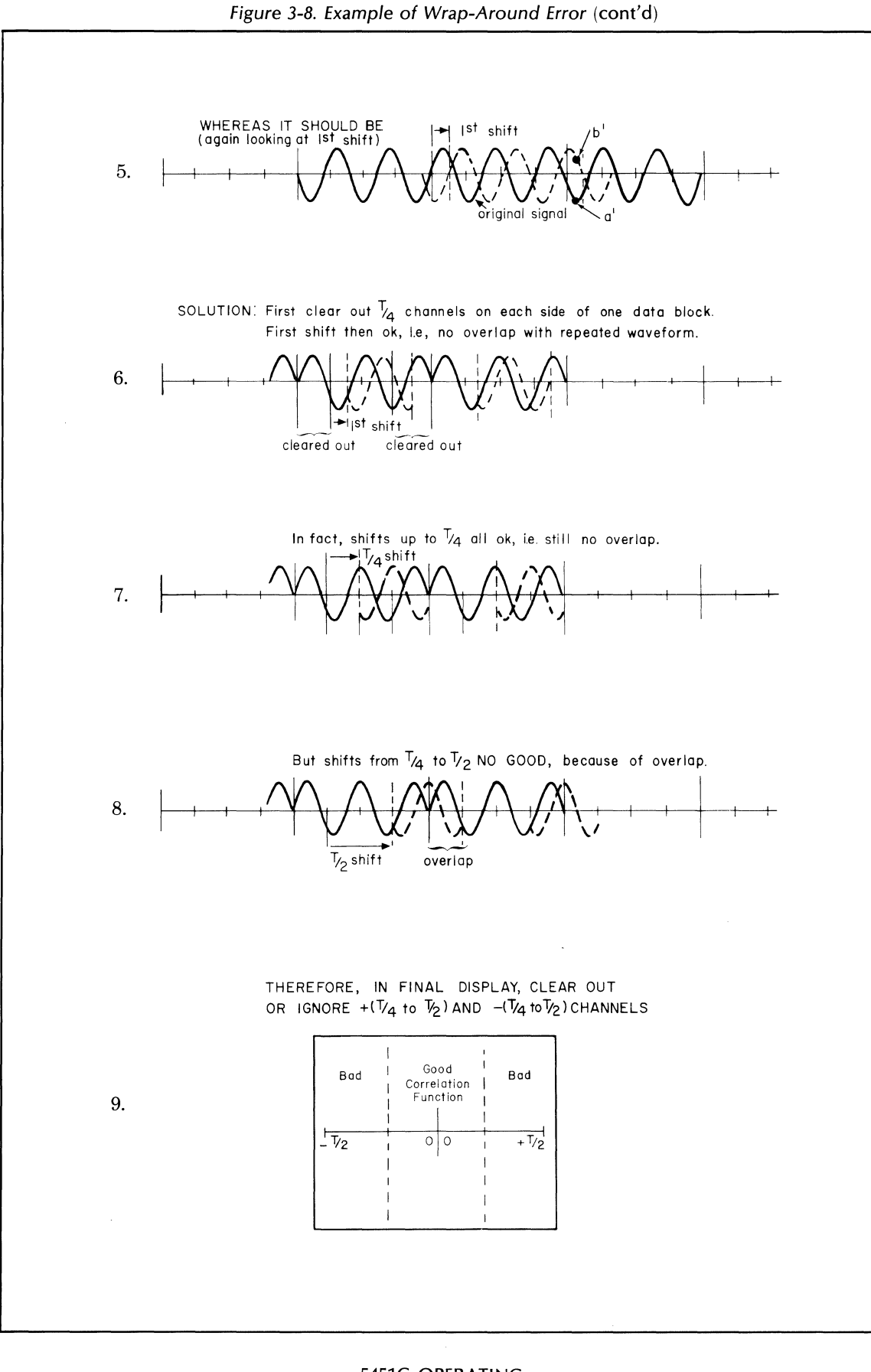

5451C OPERATING **3-49** 

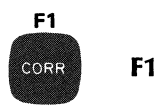

The gold F1 command calls a prewritten program if one has been placed under control of this key. The command structure is:

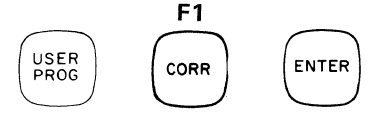

For information on how to write programs and how to place them under control of these keys, refer to the Soft Key paragraph in this section.

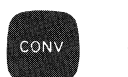

**Convolution** 

Convolution, like correlation, is an operation done between two blocks of data, therefore by the rule discussed under the general form of the Keyboard command in this section, one of the blocks must be block 0, and only the second block is named in the command. Results are stored and displayed in block o. Convolution is performed on single precision blocks so that if any of the data blocks involved are double precision, they will be truncated before the command is executed.

The command structure is:

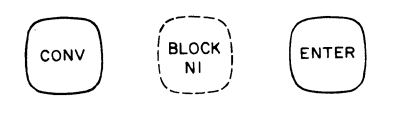

where:

n1 is any data block. Default value  $=$  block 0.

The Fourier Analyzer obtains the convolution function as follows: First the system takes the Fourier transform of both blocks or of block o. The Fourier Analyzer does a block multiply on both blocks or block o with itself. Finally, the inverse Fourier transform is taken to produce the convolution function. The convolution function displays are shown in Figure 3-9. (Flow graphs of these computations are shown in Figures 3-10 and 3-11.)

# **NOTE**

When beginning a convolution with data in the time domain, it is necessary to multiply the result by the block size to achieve the proper scaling and calibration.

The final convolution function is in the time domain, but with the horizontal axis representing values of  $\tau$ (lag), not t (time) as originally, over a range of  $\pm T/2$ . T is the length of the data window. This is shown in the three sets of axes below:

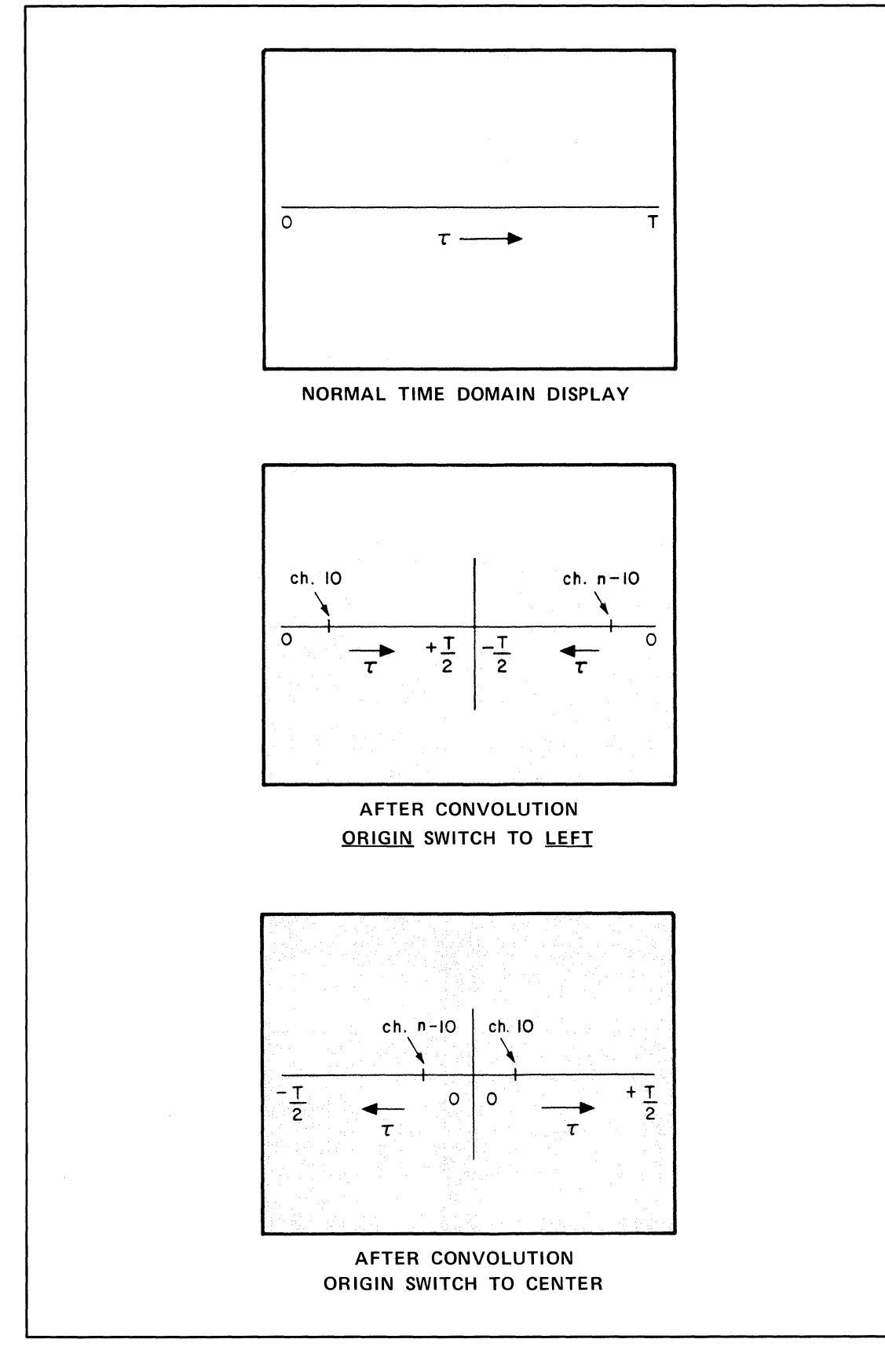

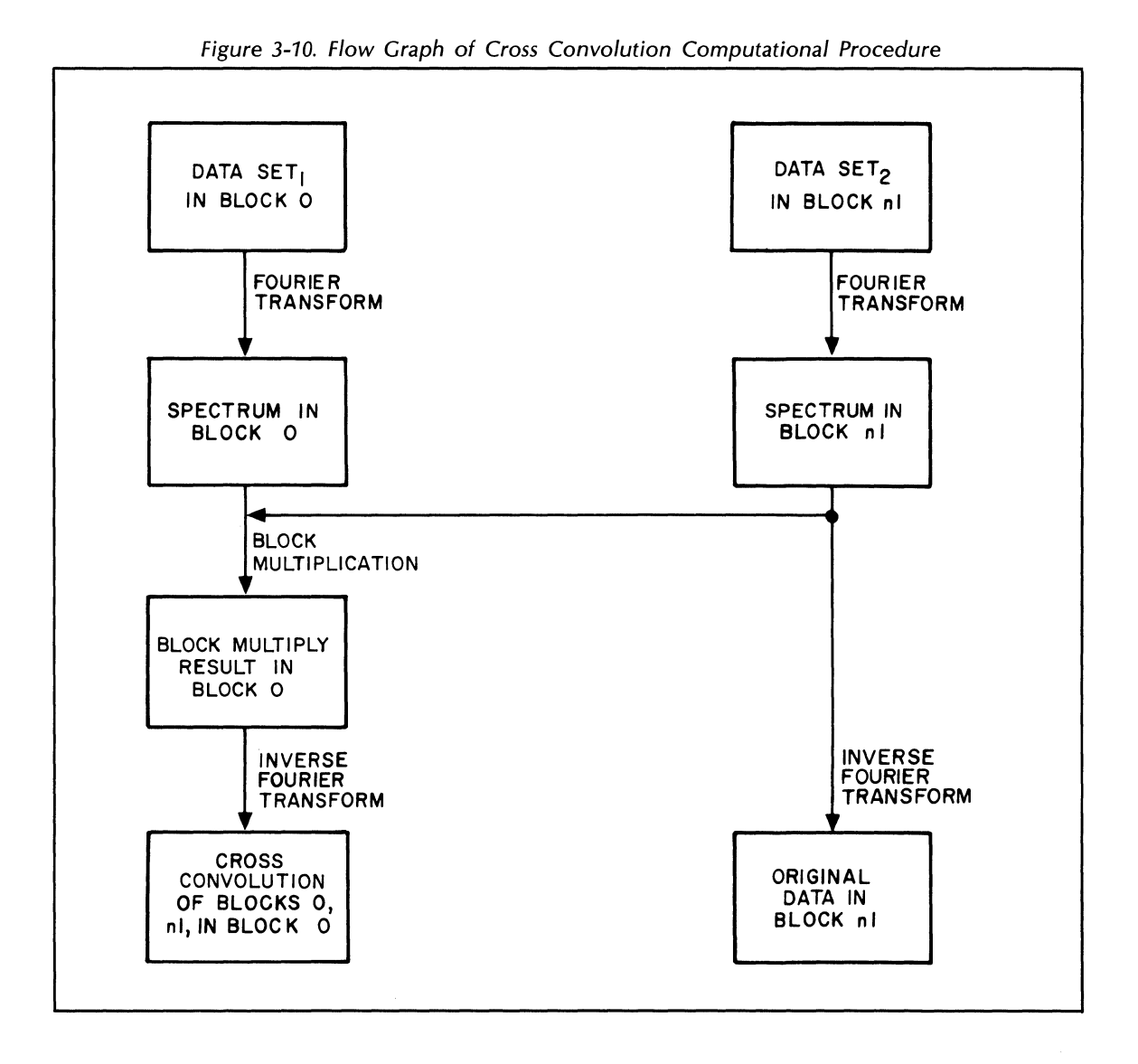

Note that the position of the origin can be switched with the ORIGIN switch on the Display Unit. The switch of origins is a display function, not a change in channel locations in the data block. With the ORIGIN switch to LEFT, the channels run from zero on the left to N-1 on the right.

Be sure to see the remarks on wrap-around error in this section. This error applies to both the convolution and correlation functions.

 $\prec$ 

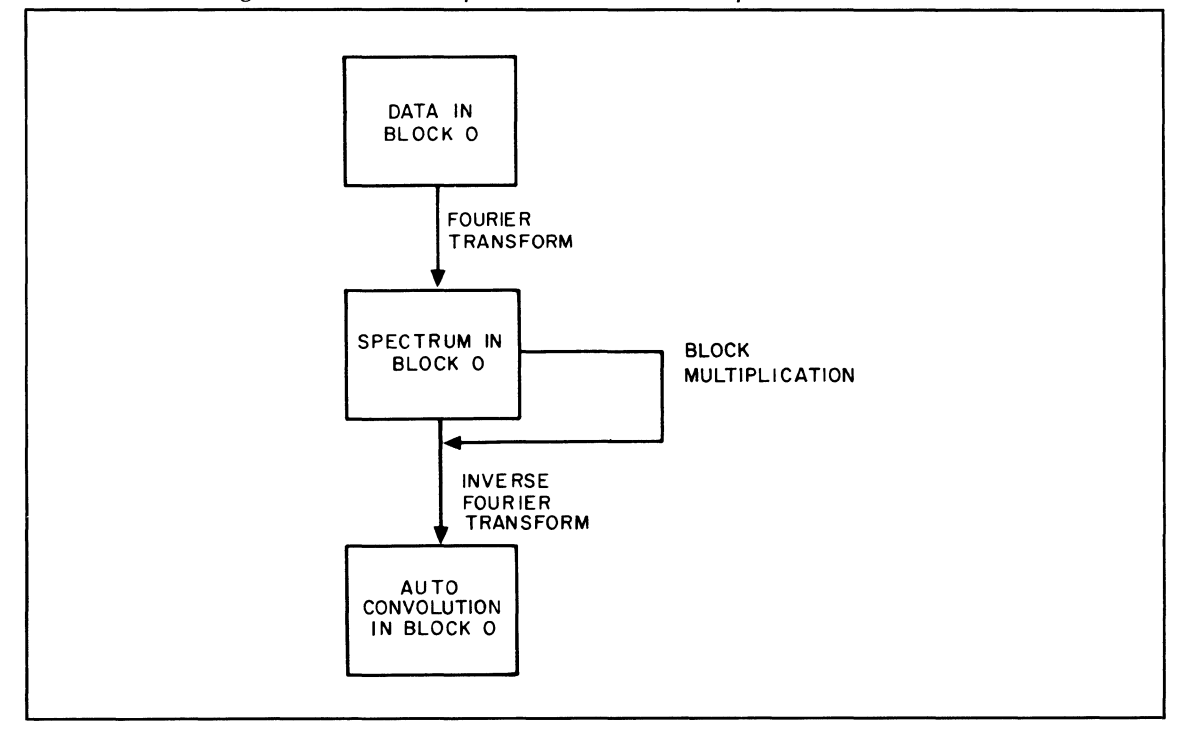

Figure 3-11. Flow Graph of Convolution Computational Procedure

Example 1: Set a block size of 128, then manually create a rectangular pulse in block 0, 11 channels wide with frequency code 17, via the following commands

KEY BOARD 0 SPACE 0 SPACE 10 ENTER KEY BOARD -4 SPACE 0 SPACE 17 ENTER 30000 ENTER

Take the convolution of the pulse by pressing: 
$$
\begin{pmatrix} \text{conv} \\ \text{conv} \end{pmatrix}
$$

Correct the calibration by multiplying by blocksize.

MULT 0 SPACE 128

The results should be as shown in Figure 3-12(a). Setting the ORIGIN switch to CENTER should give the results shown in Figure 3-12(b).

Example 2: Set the same block size and create the same rectangular pulse as in Example 1. Then transfer the pulse to block 1 by pressing: Example 2: Set the same block size and create the same<br>pulse to block 1 by pressing:<br> $\begin{pmatrix} 5TORE \\ 1 \end{pmatrix}$   $\begin{pmatrix} 1 \\ 2 \end{pmatrix}$   $\begin{pmatrix} 6NTER \\ 1 \end{pmatrix}$ <br>Shift the pulse in block 1, 100 channels to the left:

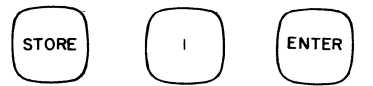

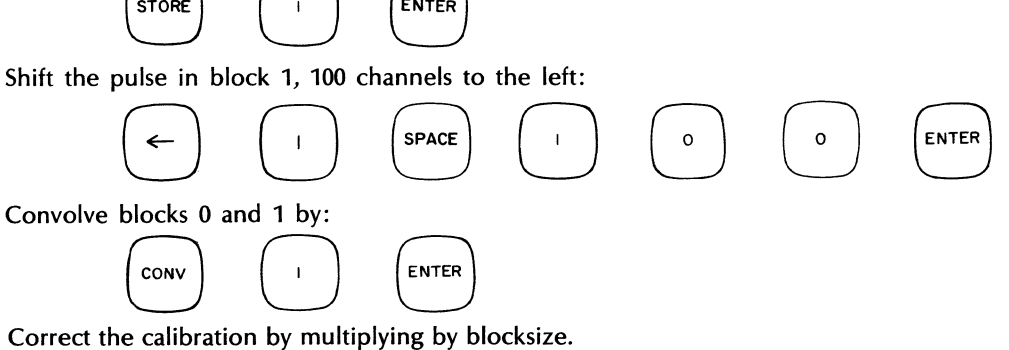

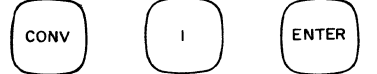

MULT 0 SPACE 128

The result should be as shown in Figure 3-12(c) and indicates a lag between the two signals of 28 channels.
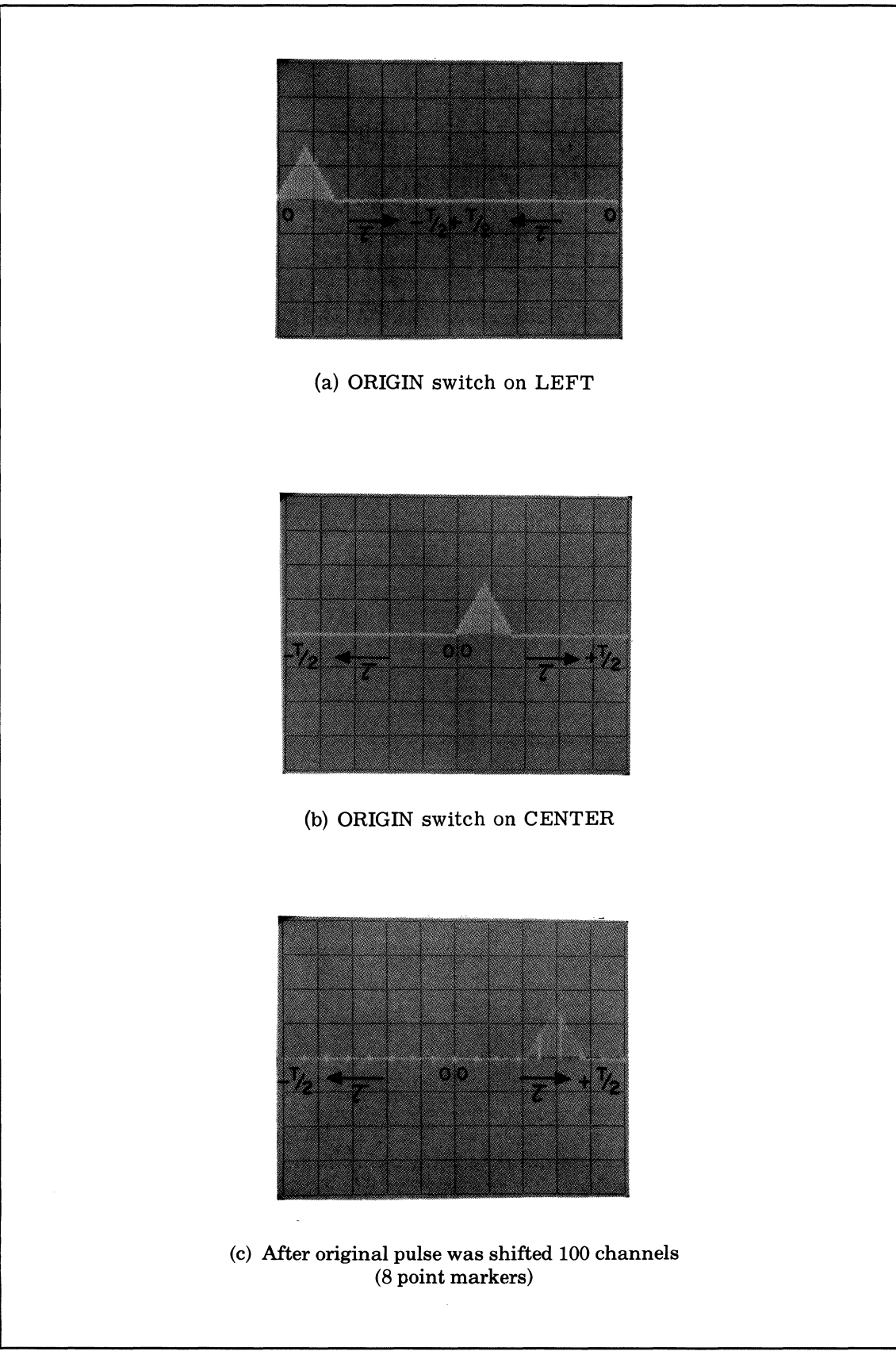

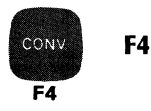

The gold F4 command calls a prewritten program if one has been placed under control of this key. The command structure is:

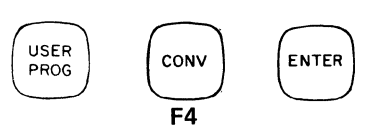

For information on how to write programs and how to place them under control of these keys, refer to the Soft Key paragraph in this section.

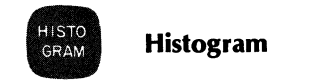

This command causes an amplitude histogram to be produced, using time-domain data entered or loaded into block o.

The calibration of the horizontal scale for the histogram depends on the setting of the ADC input attenuator (OVERLOAD VOLTAGE switch) at the time the data was collected, and is specified on the basis of a fixed-point word format. Any change in the ADC attenuator setting during the time the data is being collected, or a computational change to the block floating-point scale factor associated with this data, will result in invalid calibration of the histogram horizontal scale.

Also, data is (normally) maximized when it is transferred between data blocks (by a LOAD or STORE command). This can cause incorrect histogram calibration, if data is entered from the ADC into some block other than block 0 and then loaded into block 0 to be histogrammed. (For example, this could occur if the data is entered from more than one ADC channel, with data from each channel being stored in a separate data block.) To prevent invalid histogram calibration due to this cause, the maximization routine should be disabled by using USER PROG 3010 before the first LOAD or STORE instruction involving the data to be histogrammed is given. Maximization will remain disabled until re-enabled by use of USER PROG 3010 or the RESTART key.

The general form of the histogram command is:

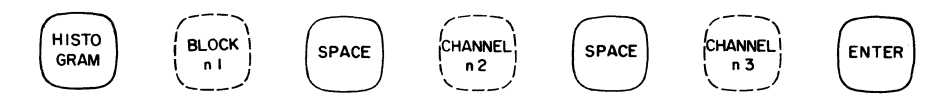

where:

n1 is the data block into which the histogram from block 0 is to be entered. n1 cannot be defaulted or equal to o.

n2 is the channel where the histogram will begin. Default value is O.

n3 is the channel where the histogram will end. Default value is n2. If n3 is defaulted, then channel n2 will be the beginning and the end of the histogram. If both n2 and n3 are defaulted, the entire block 0 will be histogrammed.

Block 0 must be in the time domain for histogram operation or a WHAT? signal will result. If initially any value in block n1 is equal to 32,767 then the command will not be executed. After programming, the mode of block n1 will be made time-linear rectangular, its scale factor set to zero and block calibrator set equal to 1. Full scale on the histogram is indicated by the value 1.0 or 32,767 counts.

Operational Hint: The smaller the blocksize, the smoother the histogram (due to differential linearity).

The histogram display is automatically set up as follows:

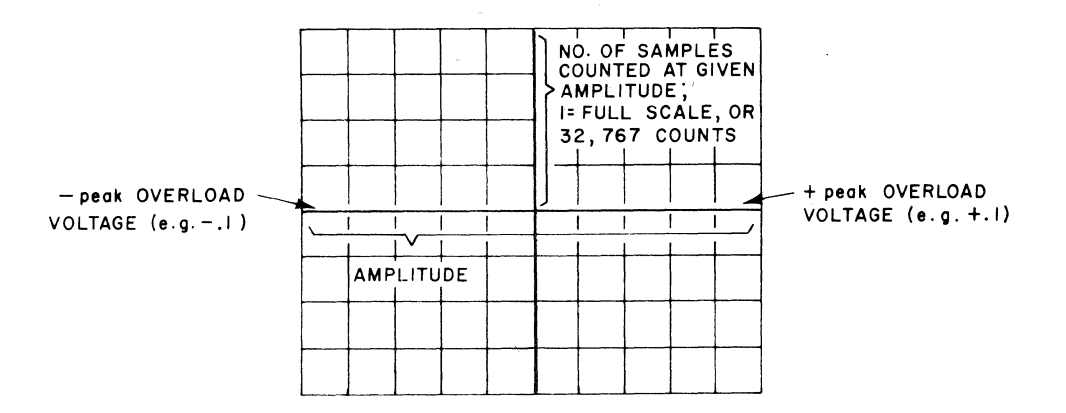

In the Processor memory, each voltage amplitude is an address. Counts are accumulated at each address until the number at anyone address is 32,767. When and if that occurs, the histogram stops automatically, and is redisplayed with the correct scale factor. Further counts are ignored. Full scale on the histogram is pressing:

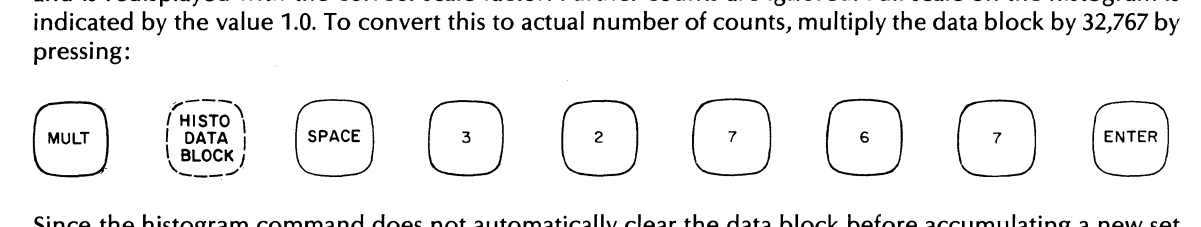

Since the histogram command does not automatically clear the data block before accumulating a new set of values, you must be certain to do this yourself, unless additional values are to be collected on an old histogram. To clear the block, press:

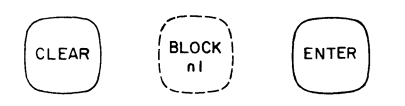

The program example below shows how two channels of ADC input data can be histogrammed, and includes the commands to disable and enable maximization. The ADC controls are set to enable 2-channel input operation.

LABEl 0 ENTER CLEAR 2 ENTER CLEAR 3 ENTER USER PROG 3010 SPACE 1 ENTER LABEL 1 ENTER ANALG IN ENTER HISTO GRAM 2 ENTER LOAD 1 ENTER HISTO GRAM 3 ENTER COUNT 1 SPACE 100 ENTER USER PROG 3010 ENTER END

Disable maximization

ADC inputs go into blocks 0 and 1

Histogram data in block 0, and put results in block 2 Copy block 1 into block 0

Histogram data in block 0, and put results in block 3 Perform steps between "LABEL 1" and here, 100 times Enable maximization

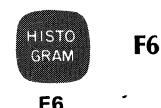

The gold F6 command calls a prewritten program if one has been placed under control of this key. The command structure is:

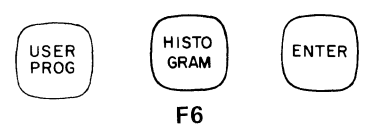

For information on how to write programs and how to place them under control of these keys, refer to the Soft Keys paragraph in this section.

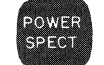

#### **Power Spectrum**

An averaged power spectrum is obtained by doing the following fundamental operation.

- 1. Taking N samples of the data (i.e., one record) and storing it in a data block.
- 2. Doing a Fourier transform on this data.
- 3. Conjugate multiplying the transform by itself or by another data block to form an auto or cross power spectrum.
- 4. Averaging the spectrum into an accumulator block.

The POWER SPECTRUM command performs steps 3 and 4 of the above process. The first two steps are done by other steps in the program.

Averaging of a power spectrum can be done by summing each new record into the sum of all past records. When summation averaging is used, the final sum must be divided by the number of averages used to obtain a calibrated result. During the summation, the intermediate sum grows and is not calibrated. If a summation average is stopped before the final step, it must be calibrated by dividing by the actual number of sum terms used. The summation average is described along with a sample program in Appendix C.

A more useful form of average is the stable average. The stable average is an algorithm which effectively divides each term of the summation by a calibrating constant. The stable average is always calibrated and does not grow. This allows a stable, non~growing display as well as the ability to stop the average at any point and have a calibrated power spectrum. The stabfe average removes the need to divide the average by the number of terms. The algorithm for the stable average is described, and a program for it is given, in Appendix C. The POWER SPECTrum key implements the conjugate multiply and stable averaging steps in one keystroke and at a much higher processing rate.

The POWER SPECTrum key can be used to implement a single channel power spectrum or a dual channel auto and cross spectrum average.

The command format for single channel power spectrum is:

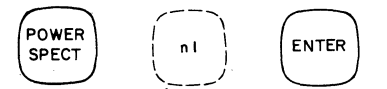

where:

n1 is the input channel. (i.e., the data block where the Fourier transform of each input record exists when the POWER SPECTRUM command is used.) Default value of n1 is O.

The averaged power spectrum is formed in block  $n1 + 1$ .

The Fourier transform in block n1 is left unmodified.

The value of N (number of averages) used to calibrate the spectrum is taken from the next COUNT command. The COUNT command that follows the POWER SPECTRUM command should thus be the one that controls the spectrum averaging loop.

The averaged POWER SPECTRUM command leaves the results as follows:

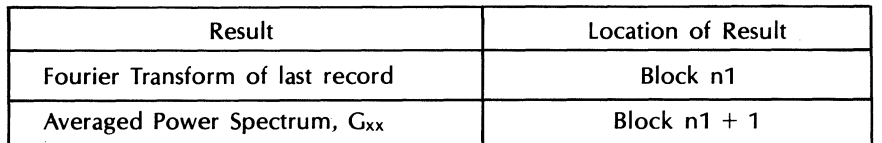

If two or more ADC channels are active on the input, the POWER SPECTrum key can be used to form the stable average of the input power spectrum,  $G_{xx}$ , the output power spectrum,  $G_{yy}$ , and the cross power spectrum Gyx. This is called a tri-spectrum ensemble average.

The command for the tri-spectrum ensemble average is:

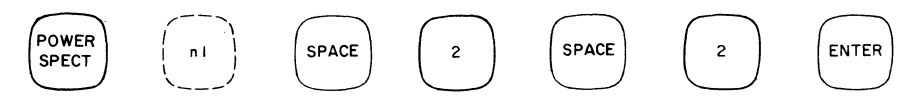

where:

n1 is the block holding the Fourier transform of the input channel.

The first 2 indicates a dual channel input while the second 2 indicates a double precision cross power spectrum. Both 2's must be entered (no default allowed).

#### **NOTE**

**RUST BE** The POWER SPECTRUM command  $\wedge$  part of a program loop, 4 must be followed immediately by the loop-forming COUNT command (or a "SP WHAT?" message will result).

The results from this command are held in the following blocks.

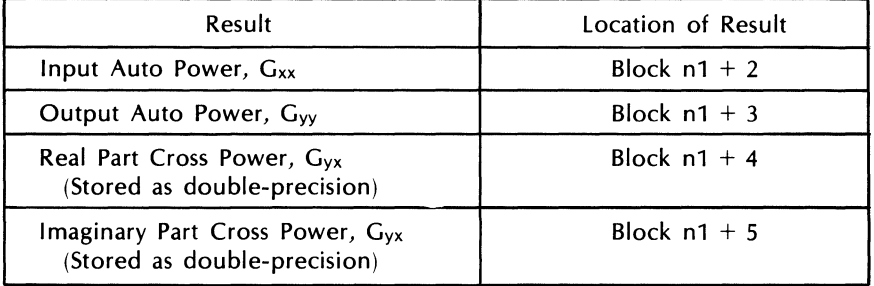

Arithmetic operations may be done on the blocks holding the real and imaginary parts of the cross power spectrum just as they would be done on the cross power spectrum when both parts are in one block. The major advantage in using a double-precision cross power spectrum occurs in increased dynamic range during averaging. Once the spectrum, Gyx, has been accumulated, it can be converted to single-precision for polar coordinates or other operations. The following operations are used to make this conversion.

LOAD  $(n1 + 5)$ 

Puts imaginary part of Gyx2 into block O. block O.

MULT 0 0 1

Multiplies by j. Makes real double precision block into single precision block with 0 real part and imaginary part equal to  $Im(G_{yx})$ .

ADD  $(n1 + 4)$ 

Adds double precision real part of  $G_{yx}$  in block (n1 + 4) to complex single precision block 0. Results in complex single precision block containing Gyx.

When the cross power spectrum is used to compute the transfer and coherence function, the TRANSfer FunCtioN key does this computation with maximum accuracy.

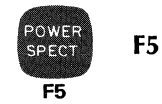

The gold F5 command calls a prewritten program if one has been placed under control of this key. The command structure is:

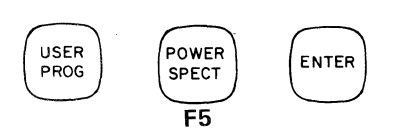

For information on how to write programs and how to place them under control of these keys, refer to the Soft Keys paragraph in this section.

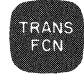

# **Transfer Function**

A transfer function is a mathematical description of a system, be that system a filter, a jet engine, a vibrating airplane wing, an organ in the human body, or whatever. It can be defined as:

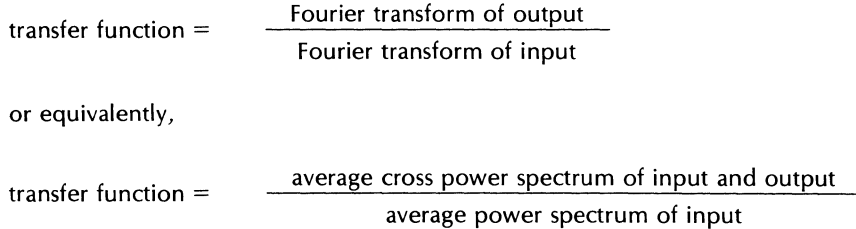

The coherence function measures the degree of causality between any two signals. It can therefore be used to check the validity of the transfer function. When a transfer function is computed, we may not be aware of extraneous inputs or whether or not the system is linear. Both of these factors would introduce error in the computed transfer function. The coherence function ranges between 0 and 1. Zero means no coherence between input or output, or in other words, extraneous inputs and/or the system is non-linear; 1 means complete coherence between input and output, or in other words only one input and a linear system.

The equation for calculating the coherence function is:

$$
Y^2 = \frac{|\overline{G_{YX}}|^2}{\overline{G_{XX}} \cdot \overline{G_{YY}}}
$$

where

 $|\overline{G_{YX}}|$ <sup>2</sup> = square of the magnitude of the cross spectrum  $\overline{G_{XX}}$  = input auto spectrum  $\overline{G_{YY}}$  = output auto spectrum

The TRANSFER FUNCTION command is used to compute the transfer and coherence functions with a minimum of user programming. It assumes dual channel operation, and that the auto and cross power spectra have previously been calculated using the POWER SPECTRUM command. (For a flow graph of transfer and coherence function, see Figure 3-13.) The TRANSFER FUNCTION command structure is:

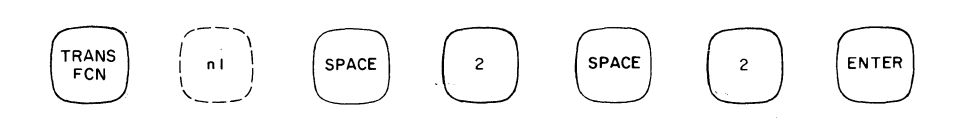

where:

n1 is the first input data block. Default of n1 is not allowed.

n2 is equal to 2 and specifies dual channel input. Default of n2 is not allowed.

n3 is equal to 2 to specify double precision. Default of n3 is not allowed.

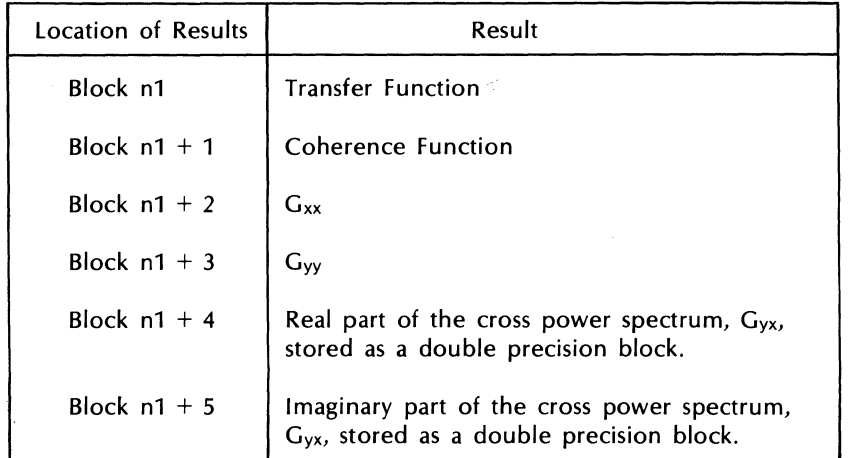

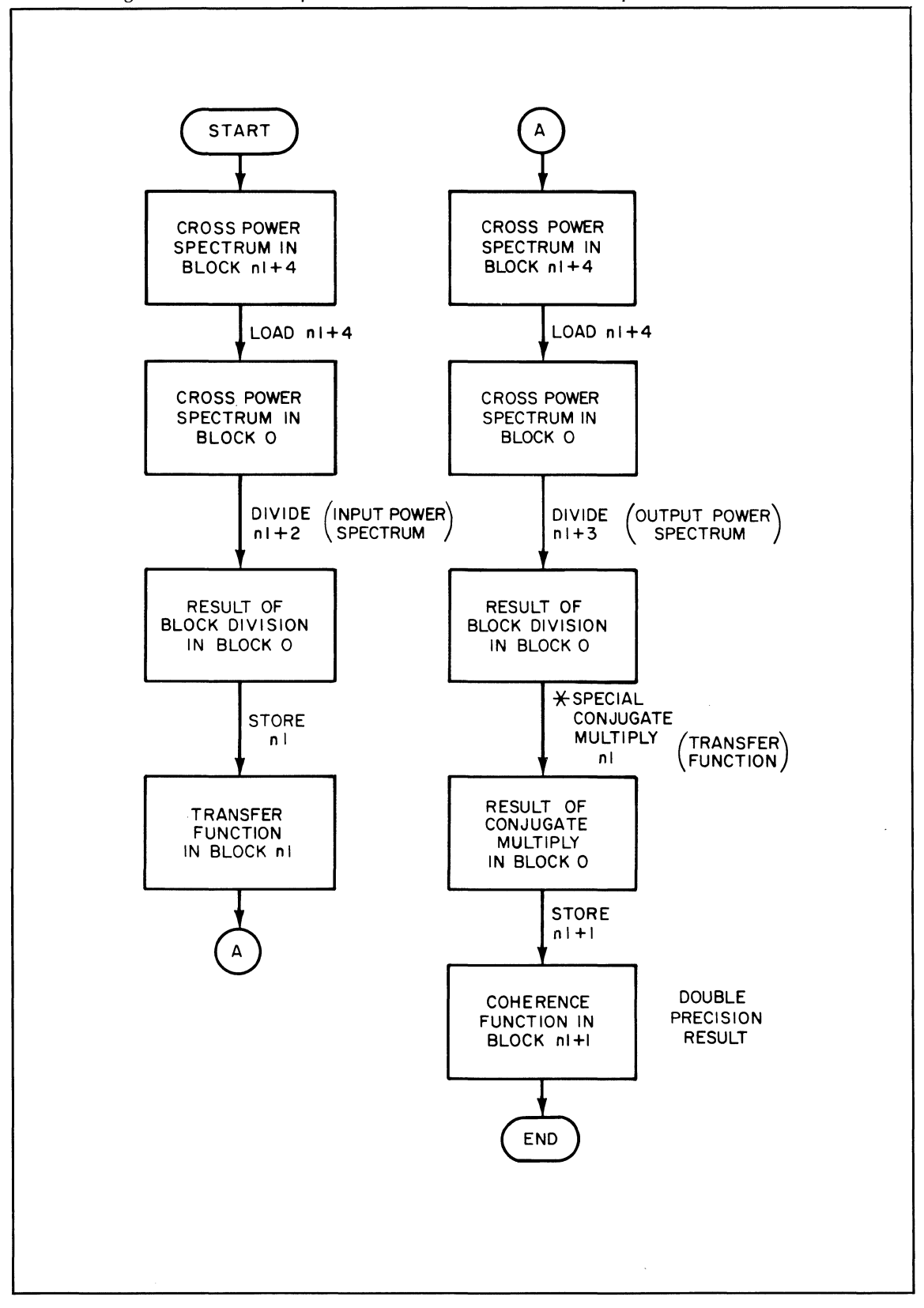

Figure 3-13. Flow Graph of Transfer and Coherence Computational Procedures

\*Since the coherence function is completely real, a special conjugate multiply is performed with the result being a double precision block.

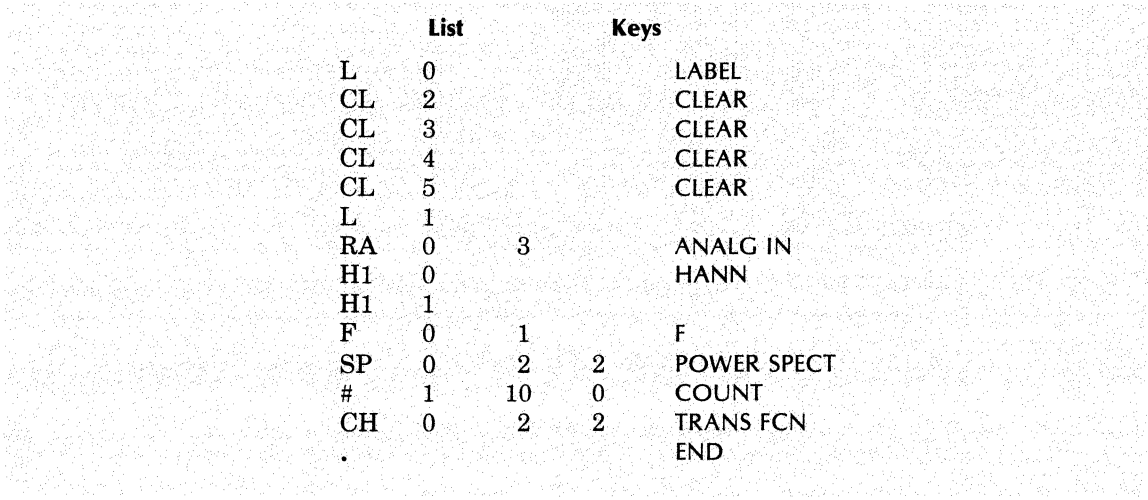

A program using the POWER SPECTrum and TRANSfer FunCtioN keys is:

The TRANSFER FUNCTION command performs an operation similar to the following program steps:

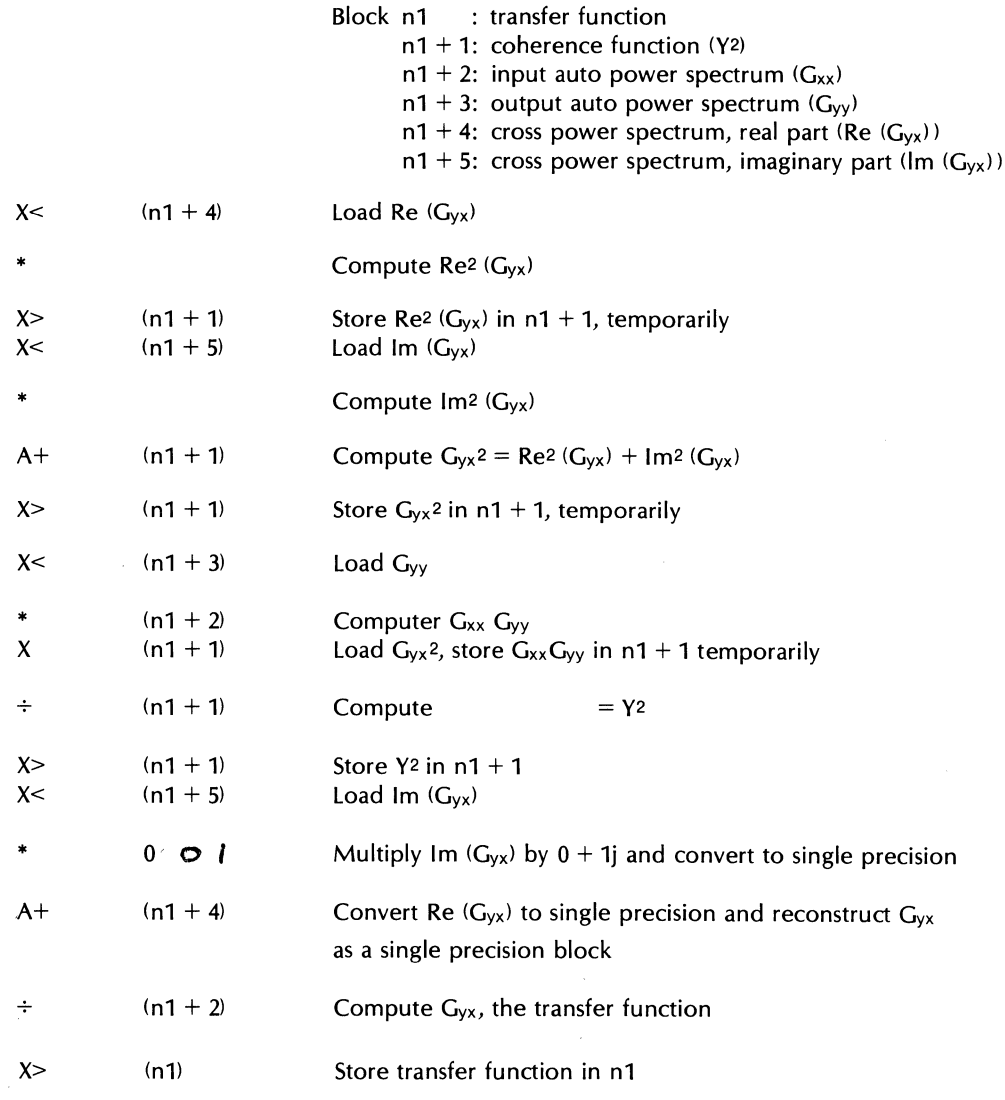

# **NOTE**

The precision of a transfer function or coherence calculation can be improved by invoking USER PROG 3012 to increase the number of scaledowns from 8 (normal) to 12. (See USER PROG 3012 description for details.) For additional examples of the use of the transfer function, refer to Appendix D.

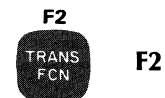

The gold F2 command calls a prewritten program if one has been placed under control of this key. The command structure is:

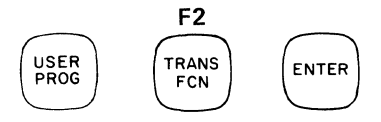

For information on how to write programs and how to place them under control of these keys, refer to the Soft Keys paragraph in this section.

### **PROGRAMMING AND EDITING OPERATIONS**

These paragraphs explain the PROGRAMMING keys, which allow you to set up your own Keyboard Programs. Some additional keys that pertain to the programming function are discussed at the end of the section. Also, there is an explanation of Variable Parameters, definitions, and examples of each Variable Parameter program and key.

## **What Is A Program**

A program is a sequence of commands that the Fourier Analyzer will perform automatically. Power spectra and averaging functions are two prime examples of programming applications.

A typical printout of a program on the Terminal might appear as follows:

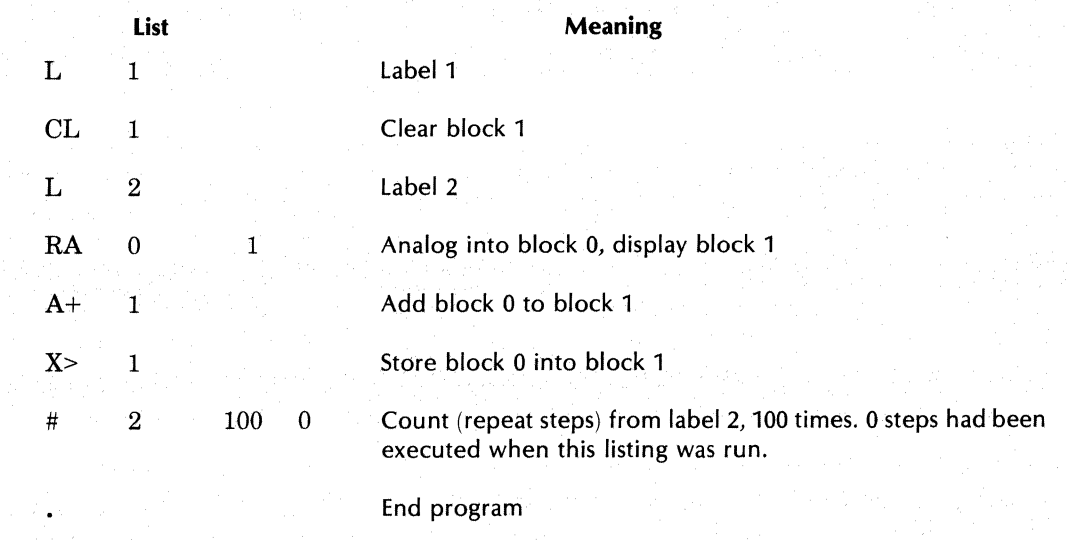

The following paragraphs give an outline of the kind of procedure you use to set up and run a program on the Fourier Analyzer. Details on each of the key commands are provided in this section. A simple, step-bystep demonstration of how to set up and run a program is given in Section 2. Examples of some typical programs can be found in Appendix C.

#### **Setting Up A Program**

There are 475 locations in the program memory for storing Keyboard Program steps. When you begin a program these locations may be empty, but most likely they will be partially filled with commands from a previous program. Therefore, setting up a program consists of editing the contents of the program memory. Therefore, every program entry must begin with an editing comand  $-$  that is, a command involving one of the PROGRAMMING keys on the Keyboard.

In general, you will enter a program with a REPLACE command, for example:

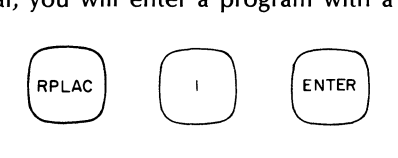

This starts to enter the program at line 1 (i.e., at the beginning of the program memory). If this line is not specified (i.e., n1 defaulted), the entire program memory will be cleared. The BUSY light then comes on, indicating the machine is waiting for program commands. The BUSY light must be on when a program is being entered. Subsequent lines (also called steps) that you enter will automatically displace downward in memory any previous lines.

After, or during the setting up of a program, the steps can be listed via a LIST command. The line numbers are automatically assigned by the Fourier Analyzer: the number being the number of elements to the end of the previous line.

# **Running A Program**

To start a program it is necessary to move the internal pointer to the starting point. (This pointer moves down the lines as the program runs.) The starting point may be either a label or a line number. To start a program at a given line number, use the POINT command to set the pointer to a given line number, then press the CONTINUE key. The program then starts running at the line specified, displays the result and stops. To start the program at a given label number, jump to the desired label using the JUMP command; the program runs through from that label, displays results and stops.

The program may be stopped at any time by pressing the STOP key and restarted by pressing the CONTINUE key. To find out where the pointer is after the program is stopped, the POINT key is used; the line number is then printed out on the Terminal. This command is useful if a WHAT? signal should apear during the running of a program. The CONTINUE key will restart the program. The pointer will be set to line 0 when any of the following commands are executed: REPLACE, DElETE, and INSERT.

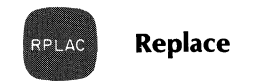

This command replaces a single line or a range of lines with another line or range of lines. It is the command most often used to write a new program, because it automatically displaces old program steps as the new ones are entered.

The first line to be replaced (for example, line 1 when beginning a new program) is given in this command; the end of the replacement sequence is indicated by a TERM ENTER command.

All lines beyond the replacement range are moved up or down in number, according to whether more or less elements were replaced; in other words, the program memory recompacts itself for most efficient use of memory space. The pointer is automatically set to 1.

The command form is:

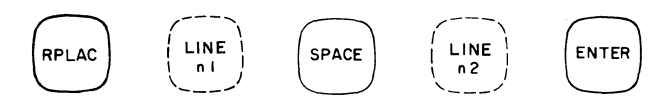

where:

n1 is the first line number to be replaced. If n1 is defaulted the entire program memory would be cleared.

n2 is the final line number to be replaced. Default value  $=$  n1, in which case, only line n1 will be replaced.

If there is a program in memory and nothing beyond it, and you wish to enter another program immediately after it, the REPLACE command must call for the replacement of the last line in the existing program and then this line must be re-entered, as is, and the new program entered following it. The reason for this is that the automatic restacking feature of the REPLACE command will not operate on a blank line (as would be the case if the command were to replace from line 14 on in the following example). The command in that case would go back until it found a full line (line 13) and replace that. Thus, the last line of the previous program must be the one replaced, and then re-entered prior to entering the new program.

Example 1: We will first look at a listing of a sample program. This listing was obtained by the command:

#### LIST ENTER

The listing is as follows (line numbers on left are automatically assigned):

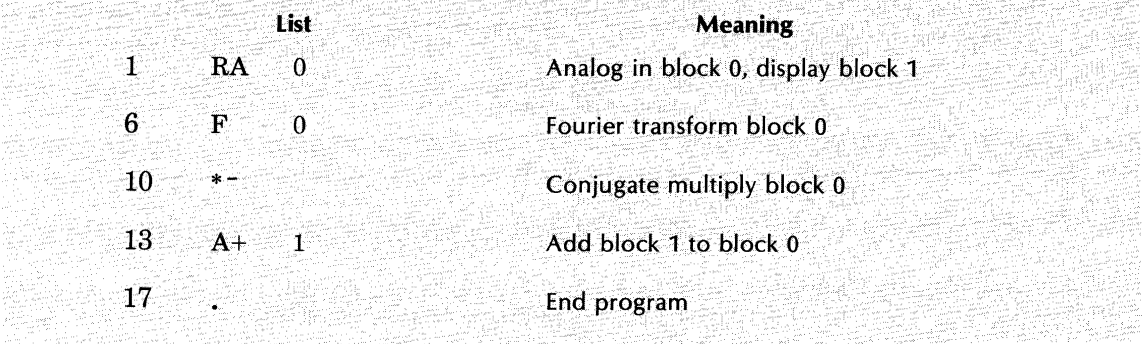

Now it is desired to replace line 6 with commands to perform an interval-centered Hanning function in block 0; do a Fourier transform on the same block, then clear block 0, channel o. The command sequence to accomplish all this is as follows:

#### RPLAC 6 ENTER

(Note that the Fourier Analyzer now goes to BUSY state.)

HANN ENTER FENTER CLEAR 0 SPACE 0 ENTER TERM ENTER

(Note that the Fourier Analyzer now goes to the READY state.)

Now call for a printout of the entire program via the command:

# LIST ENTER

and the resulting printout would be:

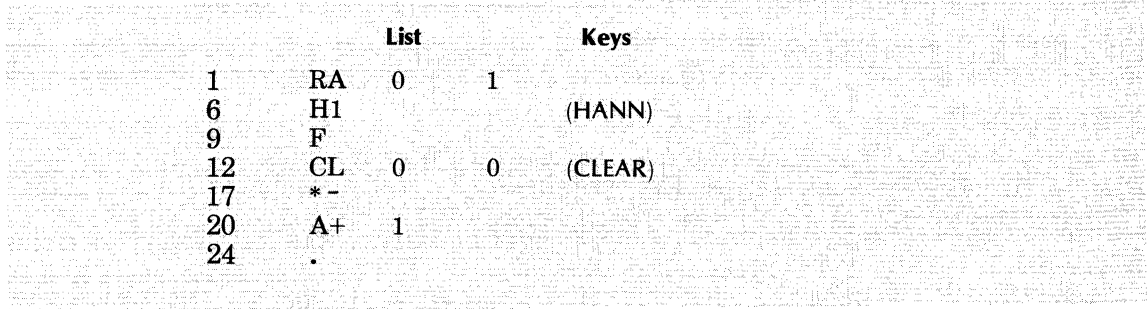

Example 2: Now, in the preceding program it is desired to replace lines 12 through 17 with a single polar coordinate command. The sequence of commands is:

RPLAC 12 SPACE 17 ENTER (BUSY light now comes on.) POLAR ENTER TERM ENTER

Now a listing, obtained by pressing LIST ENTER, would look as follows:

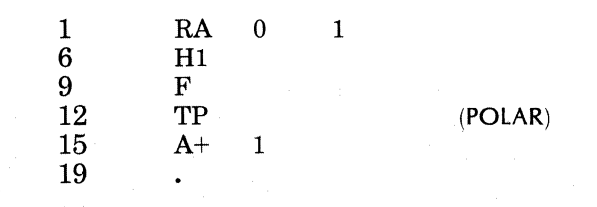

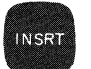

**Insert** 

This command permits the addition of any number of program steps between any two given lines in a program, or following an END command. The pointer is automatically set to line 1. The command form is:

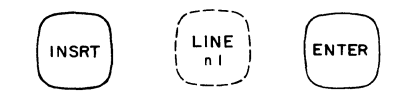

where:

n1 is the number of the line after which the new material will be inserted.

While the additional material is being inserted the BUSY light will be on. After the material is in, a TERM ENTER command must be given. The Fourier Analyzer then goes to READY. Program steps beyond those inserted are shifted farther down in memory.

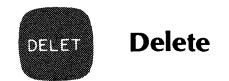

This command is used to delete one step or a range of steps from a program. All lines below the delete move up to recompact the program. The pointer is automatically set to line 1. The command form is:

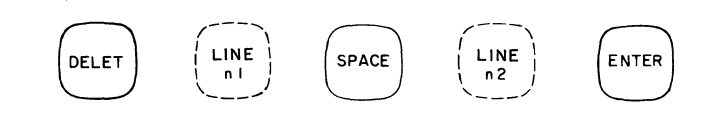

where:

n1 is the number of the first line to be deleted. If n1 is defaulted the entire program memory will be cleared.

n2 is the number of the last line to be deleted. Default value = n1 or in other words, if n2 is defaulted, then only line n1 will be deleted.

No TERM ENTER command is needed after the DELETe command.

## **NOTE**

It is neither necessary nor desirable to delete all elements from program memory before entering a new program. See REPLACE command.

**List**  LIST

This command causes any program, or any part of a program, to be displayed on the Terminal. To list an entire program from line 1, use the command form:

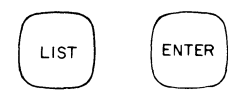

The listing will proceed to the first END command, or if there is none, to the first blank line, or if the entire program memory is full, to the last line (line 475).

To list a single line, use the command form:

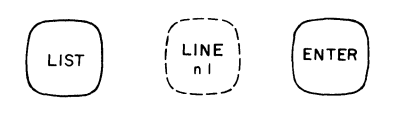

where:

n1 is the number of the line to be listed. No default allowed.

To list a range of lines, use the command form:

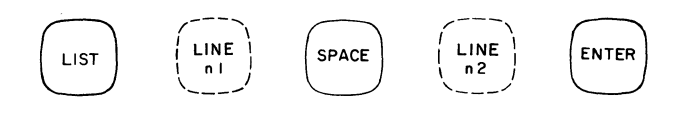

where:

n1 is the first line number to be listed. No default allowed.

n2 is the last line number to be listed. No default allowed.

To list from a certain line to the end of a program, use the command form:

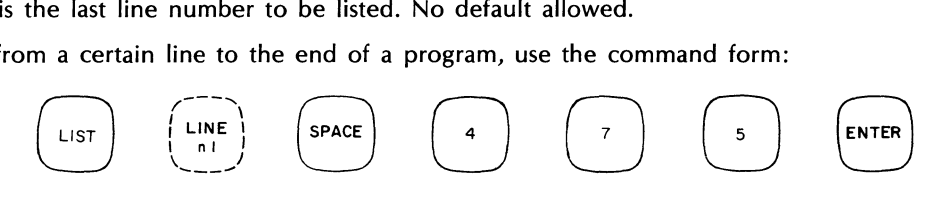

where:

n1 is the first line to be listed. No default allowed.

475 is the number of the last line in program memory. The listing will proceed to the next END statement and stop there, or, failing such a statement, to the first blank line, or failing that, to the last  $line - i.e., line 475.$ 

LIST Example 1: It is desired to list all steps in a program starting at line 10. The command is:

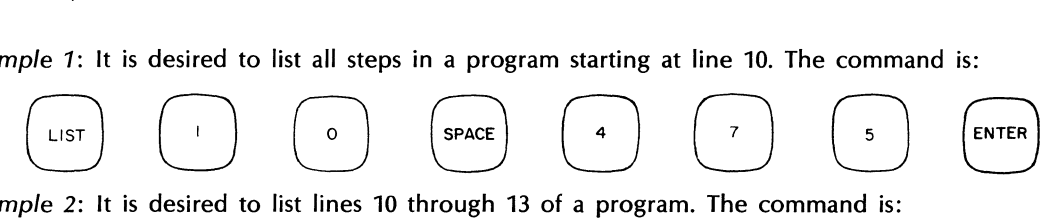

LIST Example 2: It is desired to list lines 10 through 13 of a program. The command is:

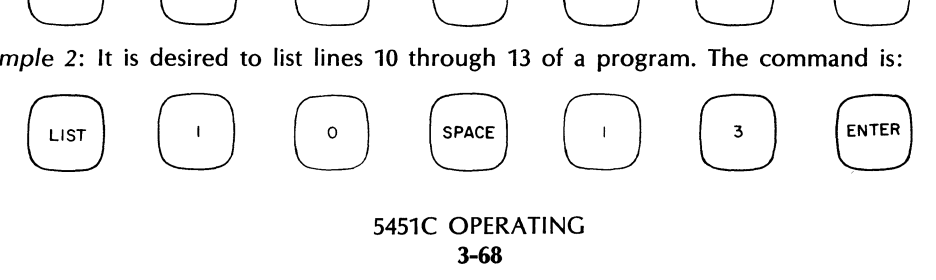

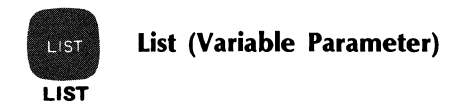

The LIST command lists the values of the specified Variable Parameters. The command structure is:

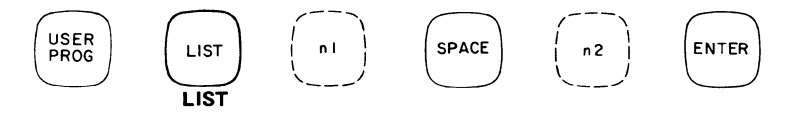

where:

n1 is the first Variable Parameter value to be listed.

n2 is the last Variable Parameter value to be listed. Default value of n2 is n1.

For additional information refer to the Variable Parameter paragraphs (specifically Y 1806) in this section.

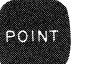

# **Pointer**

The POINT command sets the pointer to any line number (not label number) in the program. Then, when the CONTINUE key is pressed, the program will start at that line number. (Don't press PROGRAMMING keys RPLAC, INSRT, or DELET meanwhile since these return the pointer to line 1). The purpose of this key is to start the program at any point not specified by a label. Line numbers are obtained by listing the program via the LIST command. The command structure is:

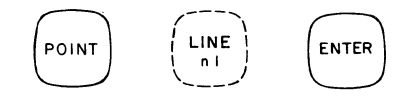

where:

n1 is the line number at which the program is to start.

If n1 is defaulted, the current pointer location is printed on the Terminal. This command may be used, for example, after a "WHAT?" signal in order to determine which line produced that signal and caused the program to stop. This printout looks like

P n1

where:

n1 is the pointer location, i.e., the line number.

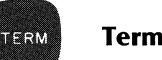

# **Terminate**

This command is used to indicate to the Fourier Analyzer the end of a replace or insert editing function, and also to indicate the end of a Keyboard data entry. The system returns to the READY mode. The command is:

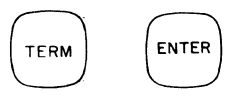

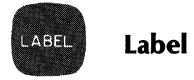

This command labels a line in the program irrespective of the line number. The line can then be accessed via the JUMP and COUNT commands. The form of the command is:

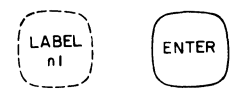

where:

n1 is an integer, -32,768 through +32,767. No default allowed.

The LABEl command must be executed as part of a program. It has no meaning as an isolated command.

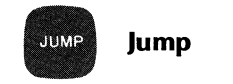

When a program reaches this command, it immediately goes to a label specified by n1, and proceeds from that point. This command can also be used to start a program running, simply by specifying the label (n1) at the beginning of the program. The command for this type of operation is:

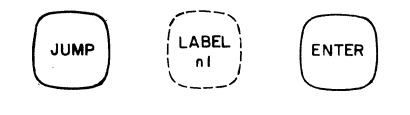

The JUMP command allows a short sequence of steps (i.e., a subroutine) to be executed from any point in a program. The subroutine must have a label n1 to identify its beginning, and a SUBRETURN command to identify its conclusion. When a program reaches a JUMP command, it goes from that line to the first line in the subroutine, executes all the subroutine steps, then returns to the line following the one from which it entered the subroutine. The following diagram illustrates this operation:

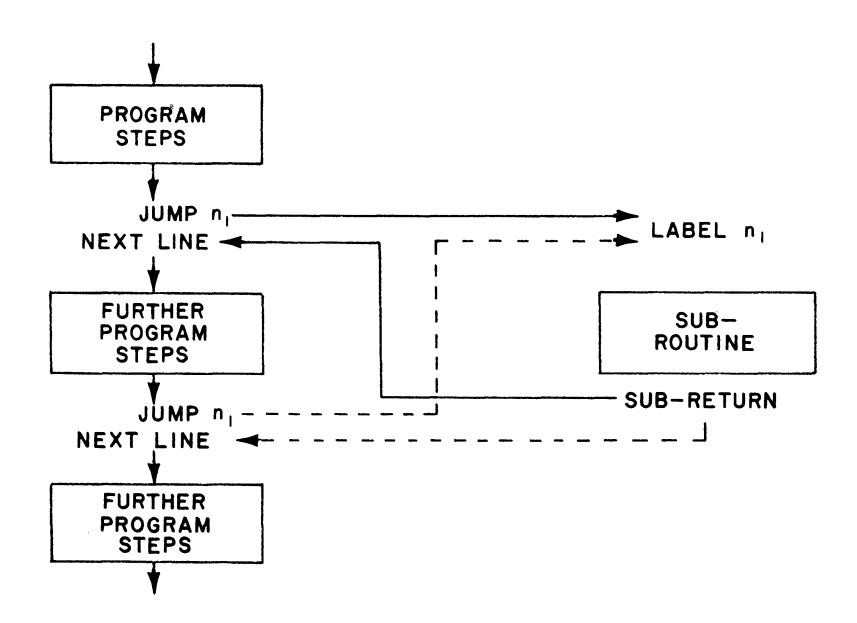

#### **Stack-to-Stack Jumps**

MASS STORE File 3 is the file containing keyboard stacks (Keyboard Programs). The system allows a JUMP command to jump to a label in a stack on the Disc. The stack being jumped out of is saved on the Disc, the new stack is read into core, and the jump is executed. In this way, the second stack can, when done, subreturn back to the first stack. In addition, jumps and subreturns may be nested (*i.e.*, jump, jump, subreturn, subreturn) as many as 10 levels deep; each of these may involve different stacks on the Disc. Since each stack being jumped out of must be saved, up to 10 stacks may have to be saved by the software. The last 10 records in File 3 are saved for this purpose.

**IMPORTANT**: Do not use the last 10 records in File 3 to save personal keyboard stacks.

The complete command structure for the JUMP command is:

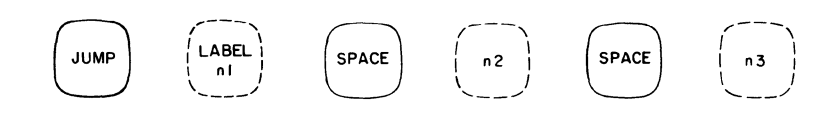

where:

n1 is a label integer,  $-32,768$  to  $+32,767$ . No default allowed.

Parameters n2 and n3 determine whether or not the JUMP command will be included in the subroutine nesting, and if the jump is to a stack on the Disc, whether it is an "absolute" or "relative" jump. These parameters are interpreted as follows:

If n2 and n3 are defaulted, the program will jump to label n1 in the present stack in core. The jump is included in the subroutine nesting.

If a negative n2 is entered and n3 is defaulted, then the program jumps to label n1 in the present stack and the jump is not included in the subroutine nesting.

If a positive n2 is entered, then n2 is the record number in File 3 that the command is to jump to. Thus,

JUMP 3 SPACE 21 ENTER

will save the present stack, read record 21 from File 3, and jump to label 3 in that stack. This jump is included in the subroutine nesting.

If  $n3 = 0$ , this command will act as if n3 were defaulted, and n2 were positive (same as previous command).

If  $n3 \neq 0$ , then n2 may be greater or less than 0, since it is now not an absolute record in File 3, but a relative positioning factor. The stack jumped to will be CURRENT STACK  $#$  + n2 and the jump will be included in the subroutine nesting.

Therefore, if you enter

JUMP SPACE 21 SPACE -1 SPACE 1 ENTER

from the Keyboard, it would not make sense; but if the above command were in the stack in record 23 of File 3, and that stack were executed, then the above jump would save the present stack, read down record 22, and jump to label 21. This jump is included in the subroutine nesting.

#### Examples:

JUMP 100 ENTER

will jump to label 100 in the present stack in core. It is included in the subroutine nesting; therefore, when a SUBRETURN command is encountered, the command after this JUMP command would be the next step executed by the system. (If the command was executed from the Keyboard, however, a "WHAT?" message would result since there is no step to subreturn to.)

JUMP 100 SPACE -1 ENTER

will jump to label 100 in the present stack in core. This is not included in the subroutine nesting.

JUMP 100 SPACE 1 ENTER

will jump to label 100 in record 1 in File 3. It is included in the subroutine nesting.

JUMP 100 SPACE -1 SPACE 0 ENTER

is illegal. Since n3=0 was entered, the software thinks -1 is a record number in File 3. An MS WHAT? error message will result.

JUMP 100 SPACE 1 SPACE 0 ENTER

will jump to label 100 in record 1 in File 3. This is included in the subroutine nesting.

The next two examples must be commands in keyboard program stacks on the Disc; they should not be executed from the Keyboard.

JUMP 100 SPACE -1 SPACE 1 ENTER

If this command were in a stack in, say, record 30 of File 3, the software would save the present stack, read down record 29 (which is 30 -1), and jump to label 100. The jump is included in the subroutine nesting.

JUMP 100 SPACE 1 SPACE 1 ENTER

If this were in a stack in, say, record 30, then it would save the present stack, read down record 31 from File 3, and jump to label 100. The jump is included in the subroutine nesting.

The example below illustrates how the various JUMP commands may be used. The two Keyboard Programs shown are assumed to be in stacks 10 and 11 in File 3 on the Disc. The programs perform 100single sweep displays of various data blocks. The arrows signify where the point of execution is being changed either by a JUMP or a SUBRETURN command. The final result of these two programs is that data blocks 0 through 4 are displayed in sequential order, ending with a display of block 4.

To invoke the programs, enter:

JUMP 10 SPACE 10 ENTER

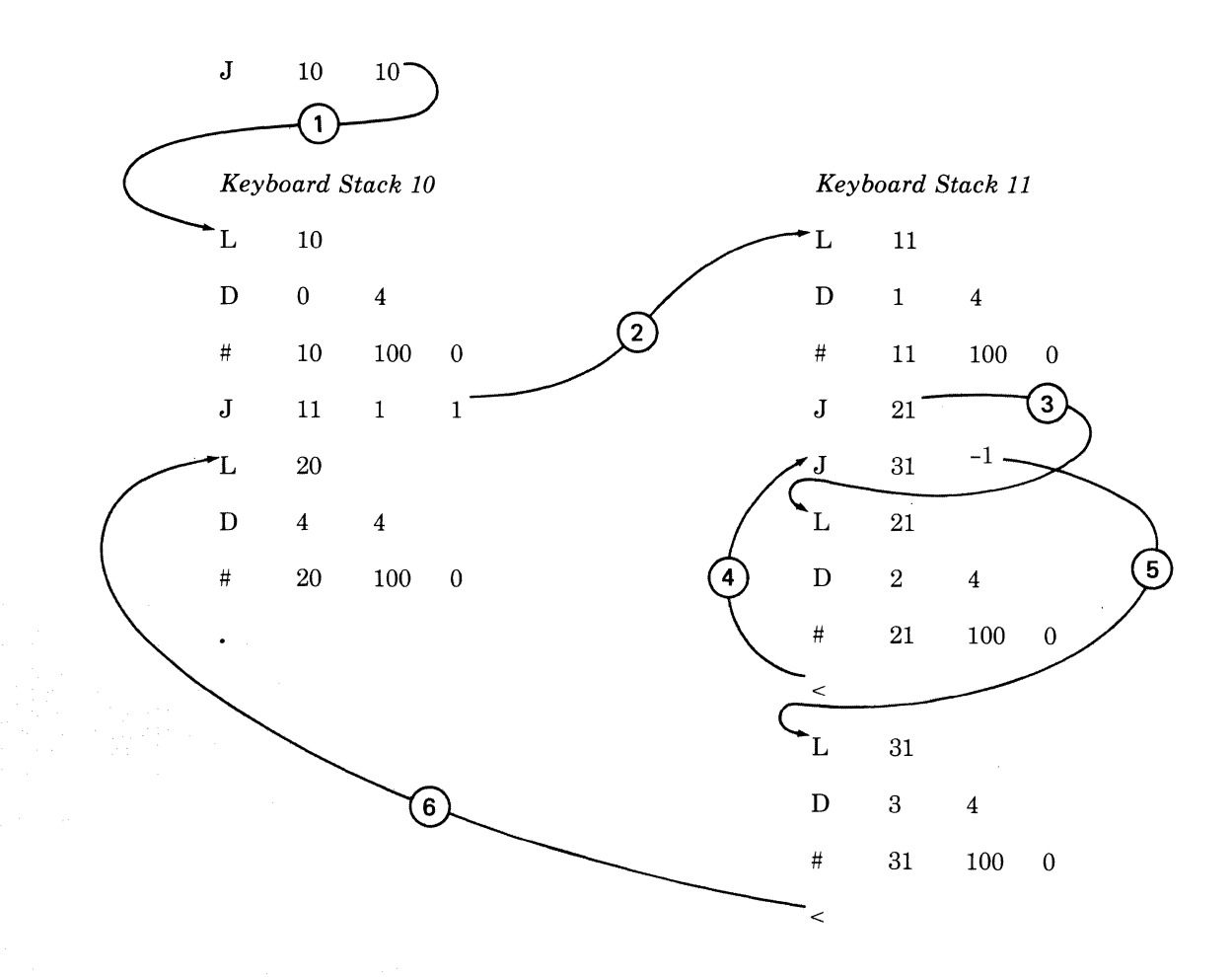

- 1. 'J 10 10' jumps to label 10 in stack 10 in file 3. The jump is saved in the subroutine nesting.
- 2. 'J 11 1 1' performs a "relative" jump to label 11 in stack 11  $(=$  current stack  $+$  1). Stack 11 is now automatically read in. The jump is saved in the subroutine nesting.
- 3. 'J 21' jumps to label 21 in the current stack (stack 11). The jump is savedin the subroutine nesting.
- 4. '<' returns to the line following 'J 21' (the last jump saved in the nesting).
- 5. 'J 31 \_1' jumps to label 31 in the current stack (stack 11). The jump is not saved in the subroutine nesting;
- 6.  $\leq$  returns to the line following 'J 11 1 1' in stack 10 (stack 10 is now automatically read in).

The program now ends. As there was not a third SUBRETURN command encountered, the 'J 1010' is still saved in the nesting, but this is of no consequence in this operation.

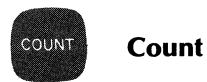

This command causes a portion of the program whose starting point is label n1, to be repeated n2 times. In other words, this command is used to form a loop. The command form is:

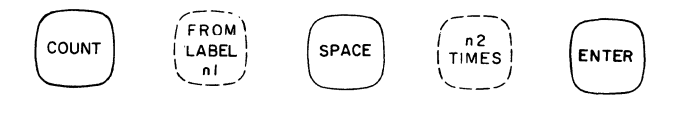

where:

n1 is the label of the starting point (must be  $-32,768$  through  $+32,767$ ). No default allowed.

n2 is the number of times this portion of the program is to be repeated. n2 must be an integer from 1 through +32,767. No default allowed.

When a program that includes a COUNT command is listed on the Terminal, the COUNT line will have the following form:

# n1 n2 n3

where:

n1 is the label (an integer  $-32,768$  through  $+32,767$ ).

n2 is the number of times the portion of the program is to be repeated.

n3 is the number of times the loop had been repeated at the time the LIST command was given. In most cases this will be 0, i.e., one does not normally stop a program during execution to ask for a listing. But if this were done, then n3 would state the number of loops that had been completed at the time the LIST command was given.

**Note:** the COUNT does not automatically reset to 0 after being stopped by a listing, as above. To reset the count to 0, press RESTART or re-enter the COUNT command (using a REPLACE command first), then start the program again from the top.

The COUNT command must be executed as part of a program. It has no meaning as an isolated command. A flow graph of a COUNT command is shown as follows:

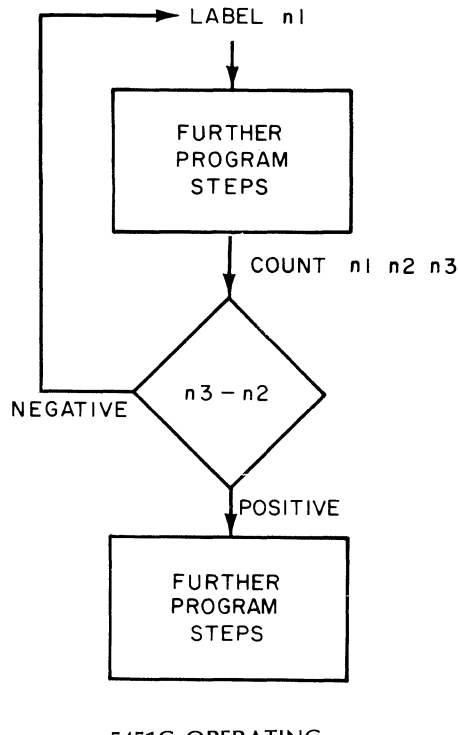

5451C OPERATING 3-74

*EXAMPLE:* If you wanted to repeat the steps of a program from label 3,100 times, the following would be placed at the bottom of the list of steps, immediately prior to the END command:

COUNT 3 SPACE 100 ENTER

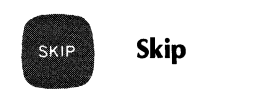

This command allows a skip of the next instruction in the program memory if any of the data points in block n1, between channels n2 and n3, are negative. The command form is:

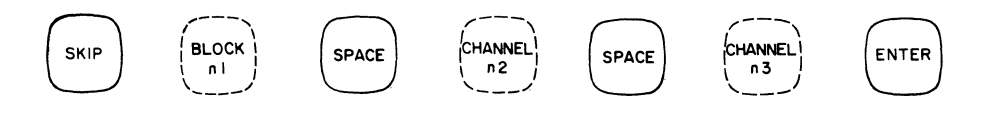

where:

n1 is the data block examined; default value = block  $0$ .

 $n2$  is the first channel examined; default value = channel 0.

n3 is the last channel examined; default value  $=$  channel n2.

If both n2 and n3 are defaulted, the entire block is examined.

The SKIP command is only executed as part of a program. If you attempt to execute the command directly from the Keyboard, a WHAT? signal will result.

*EXAMPLE:* It is desired to perform an auto spectrum summation on data blocks which have positive dc values.

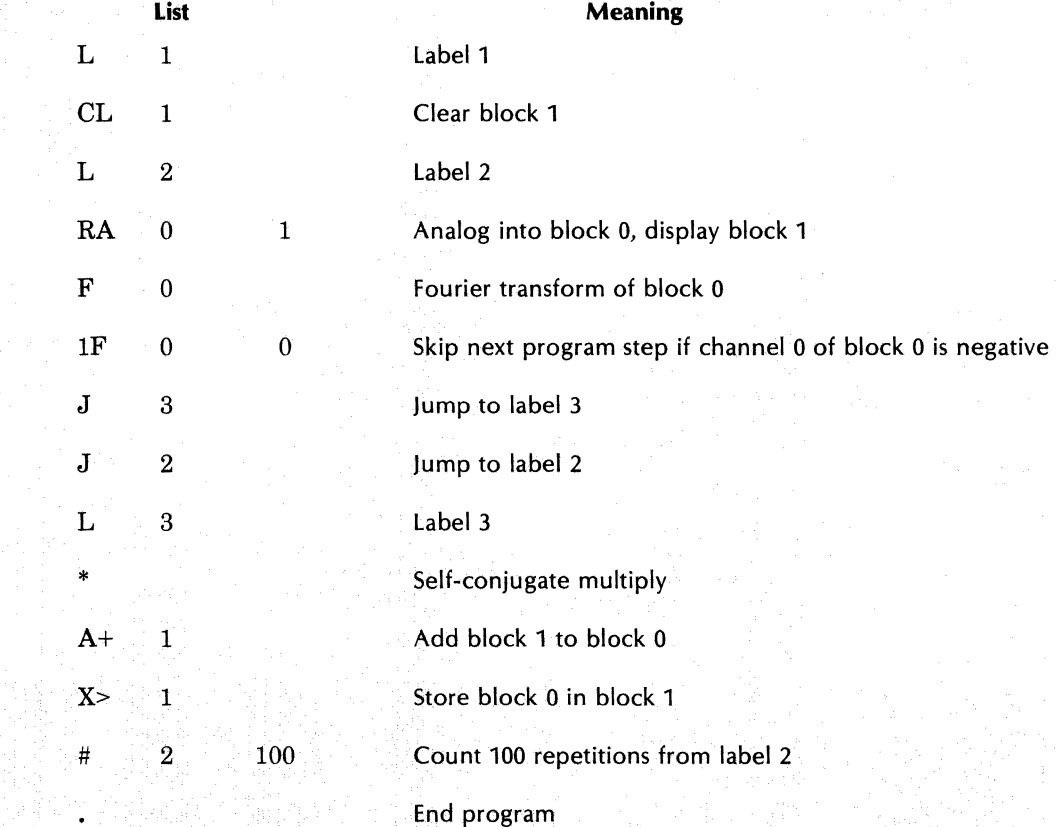

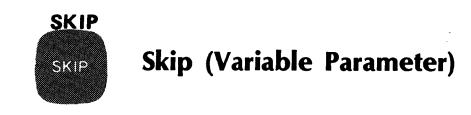

The gold SKIP commands tests Variable Parameter values to determine whether or not to skip keyboard instructions. This command can only be used in Keyboard Programs. The command structure is:

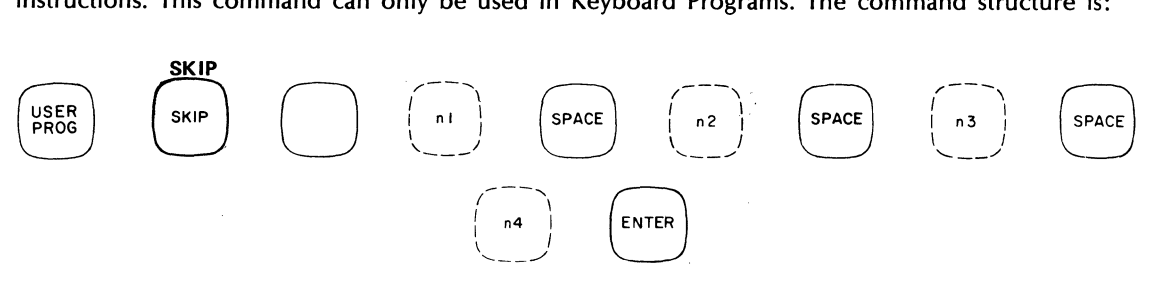

where:

The relationship of the values of Variable Parameter n1 and parameter n2 is checked. The relationship that is checked is whether n1 is greater-than n2, greater-than-or-equal, equal-to, less-than-or-equal, or less-than, depending on the value of n4. The program then skips n3 keyboard instructions (in either direction) if the test is true. n4 denotes the following type of test:

- $n4 = 2$  greater than
- $n4 = 1$  greater than or equal
- $n4 = 0$  equal to
- $n4 = -1$  less than or equal
- $n4 = -2$  less than

The default value of n4 is -2. The default value of n3 is 1. The default value of n2 is O.

For additional information, refer to the Variable Parameter paragraphs (specifically Y 1805) in this section.

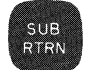

# **Subroutine Return**

This command must be placed at the conclusion of any subroutine in order to return the program control to where it entered the subroutine, i.e., the step immediately following JUMP. A diagram of the subroutine format is shown under the JUMP command. The structure of the SUBRETURN command is:

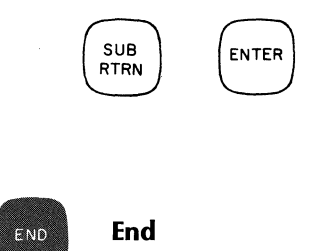

This command is used to indicate the conclusion of a program. It should always be used in case there are residual steps from earlier programs still in memory following the new program. The command structure is:

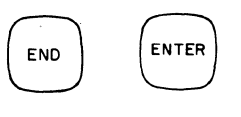

The END command must be executed as part of a program. It has no meaning as an isolated command.

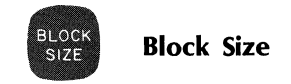

This command establishes the number of channels in each data block. Permissible block sizes are shown above the indicator lights along the top of the Keyboard. The maximum blocksize permitted for most operations is 4096 words, although data block requirements may require that a lower blocksize be used in some instances.

If a blocksize that is not allowed is commanded, the system will give a WHAT? signal. After a BLOCK SIZE command is executed, block 0 is always displayed. The command structure is:

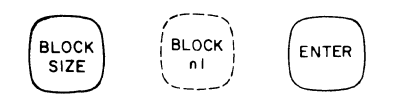

where:

n1 is the number of channels (e.g., 64, 128, 256, 512, etc.).

When block size is decreased, i.e., original block broken into smaller blocks, the new blocks will assume the same data qualifiers (scale factor, block calibrator, frequency code) as the original blocks. However, a coded BLOCK SIZE command can be given which prevents the new blocks from assuming the same data qualifiers. The structure for this command is:

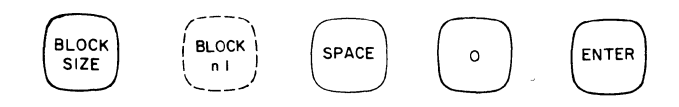

where:

n1 is the number of channels.

o is a code number for the command.

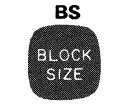

# **Block Size (Variable Parameter)**

The Variable Parameter BS command sets Variable Parameter n1 to the current system block size. The command structure is:

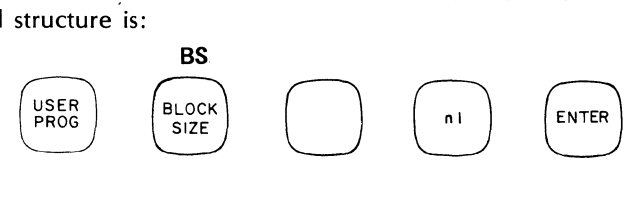

where:

Variable Parameter n1 is set to the current system block size.

For additional information, refer to the Variable Parameter paragraphs (specifically Y 1807) in this section.

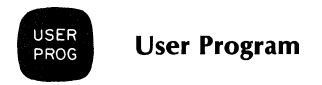

The User Program feature allows you to write your own relocatable programs in FORTRAN or HP Assembly language, merge them with the system and execute them using the USER PROGram key. The format of the User Program command is:

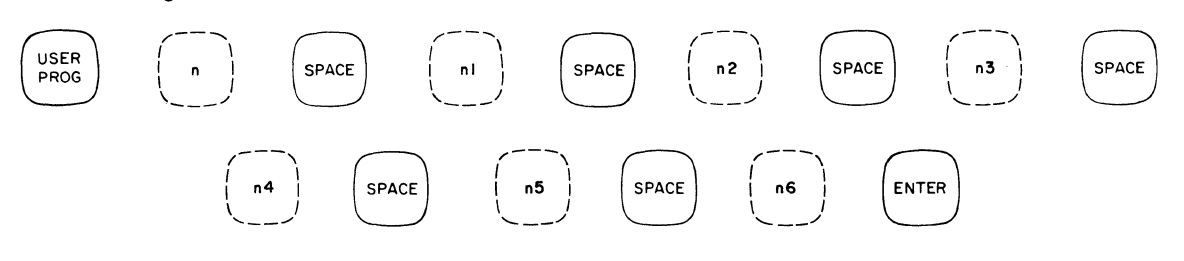

where:

n is a positive number up to four digits (0 through 9999).

n1 through n6 are optional program parameters that can have values from -32,768 to +32,767.

## USEF<br>PROC User Program (Gold Key Capability)

The Gold Key capability allows you to replace specific User Program numbers with an appropriate mnemonic by pushing a key on the Keyboard. This capability is enabled by pressing the gold-colored USER PROGram key. For example, to set a Variable Parameter to a specific value, press the following keys:

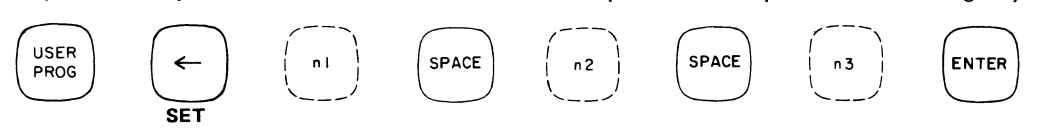

The same result can be achieved by pressing

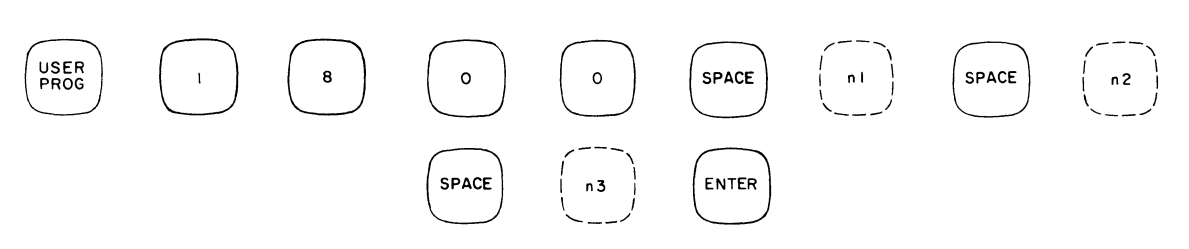

Table 3-1 shows the Gold Key functions that have associated User Programs. Note that not all Gold Key functions have related User Programs, and that there are additional User Programs available that do not have related Gold Key functions (e.g., the graphics User Programs covered in Section 6). For a complete list of User Programs, refer to Section 7.

| <b>USER PROG (Gold) Key</b> | <b>User Program</b>                                        |
|-----------------------------|------------------------------------------------------------|
| <b>ADD</b>                  | $Y$ 1801 $-$ add VP                                        |
| <b>BS</b>                   | Y 1807 – set VP to block size                              |
| DIV                         | $Y$ 1804 $-$ divide VP                                     |
| <b>EXP</b>                  | $Y$ 1827 $-$ exponentiation                                |
| F1 thru F6                  | Prewritten programs placed<br>under control of these keys. |
| GET                         | Y 1821 — loads data block in-<br>formation                 |
| INPUT                       | Y 1808 - inputs VP values                                  |
| LIST                        | $Y$ 1806 $-$ list VP values                                |
| LOG                         | $Y$ 3022 $-$ changes vertical<br>scale calibration         |
| MULT                        | $Y$ 1803 – multiply VP                                     |
| <b>OUTPUT</b>               | Y 1809 - prints VP value                                   |
| <b>PLOT</b>                 | $Y$ 5800 $-$ plot block                                    |
| PUT                         | $Y$ 1822 $-$ stores block infor-<br>mation                 |
| <b>QUALS</b>                | Y 1823 – gets or puts data<br>block qualifiers             |
| <b>SKIP</b>                 | Y 1805 $-$ test VP value for skip                          |
| <b>SUB</b>                  | $Y$ 1802 $-$ subtract VP                                   |
| TEXT                        | Y 5819 — output text message                               |

Table 3-1. USER PROG (Gold) Key Program Functions

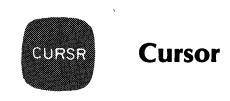

The CURSOR command enables an x-cursor to appear on the display screen (the display should be in the CONT mode). This is useful for obtaining information about the points on the display; for example, the channel number of the point, and the time (or frequency) and amplitude (or phase) it represents. The command structure is:

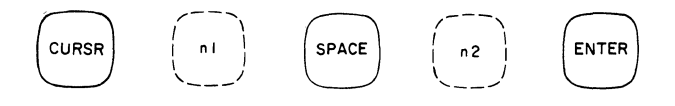

where:

n1 is the starting number of a 3-parameter array of Variable Parameters (preferably of COMPCEX is type) where the cursor time (frequency) or amplitude (phase) are stored when the cursor value is displayed.

If n1 equals -1, the cursor is turned off.

If n1 is defaulted, no values are stored into any Variable Parameters.

n2 is the block number on which the cursor will be displayed. If n2 is defaulted, this cursor will be put on the block that is currently on display.

There are two different modes of operation for the cursor depending upon whether it is invoked from the Keyboard or from within a Keyboard Program.

#### **From the Keyboard:**

When the cursor is used from the Keyboard, the cursor will come on the display and the system will go to READY. The cursor may now be controlled using the Processor switch register as follows:

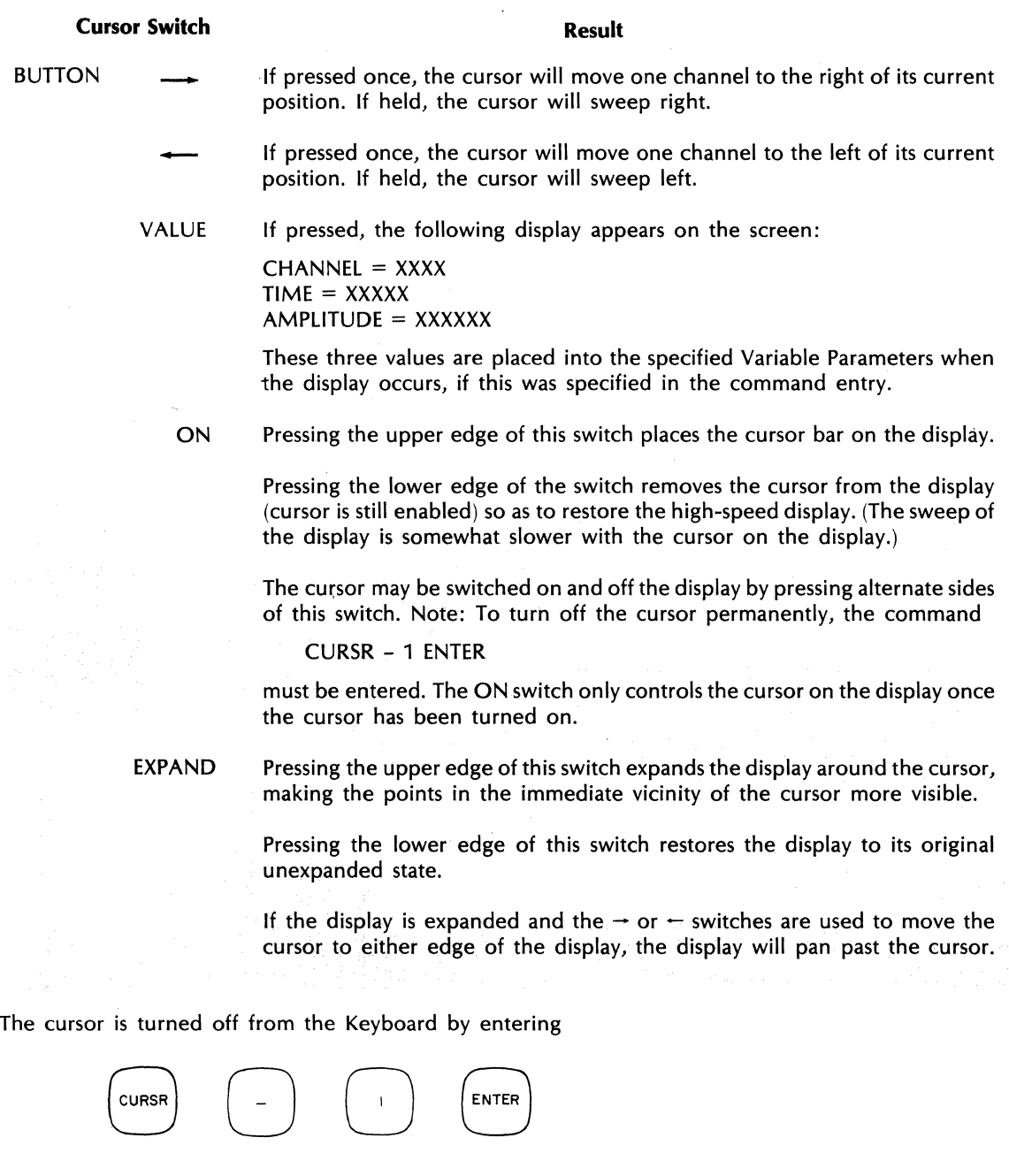

# **From a Keyboard Program:**

When the cursor is turned on from a Keyboard Program, the cursor appears on the display and the Processor switches control it as previously described. The keyboard program will now wait for the VALUE key to be pressed before further commands are executed.

 $\bar{z}$ 

EXAMPLE: Consider the following program:

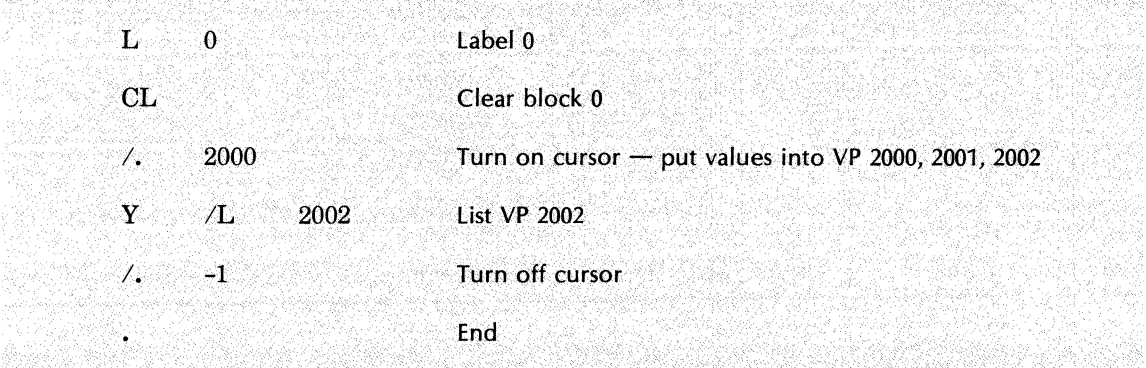

When this program is executed, the system will wait for the VALUE switch to be pressed. When it is, the following display will occur:

 $CHANNEL = XXXX$  $TIME = XXXXX$  SEC  $AMPLITUDE = .0000$  $2002D = .0000$ 

When obtaining multiple points with the cursor in a Keyboard Program, it is sometimes useful to have the cursor remain at its previous location rather than reset to channel 0 as it usually does. This is possible to do merely by using the CURSOR command as many times as necessary without turning it off. The following examples will help to clarify this operation:

Example 1:

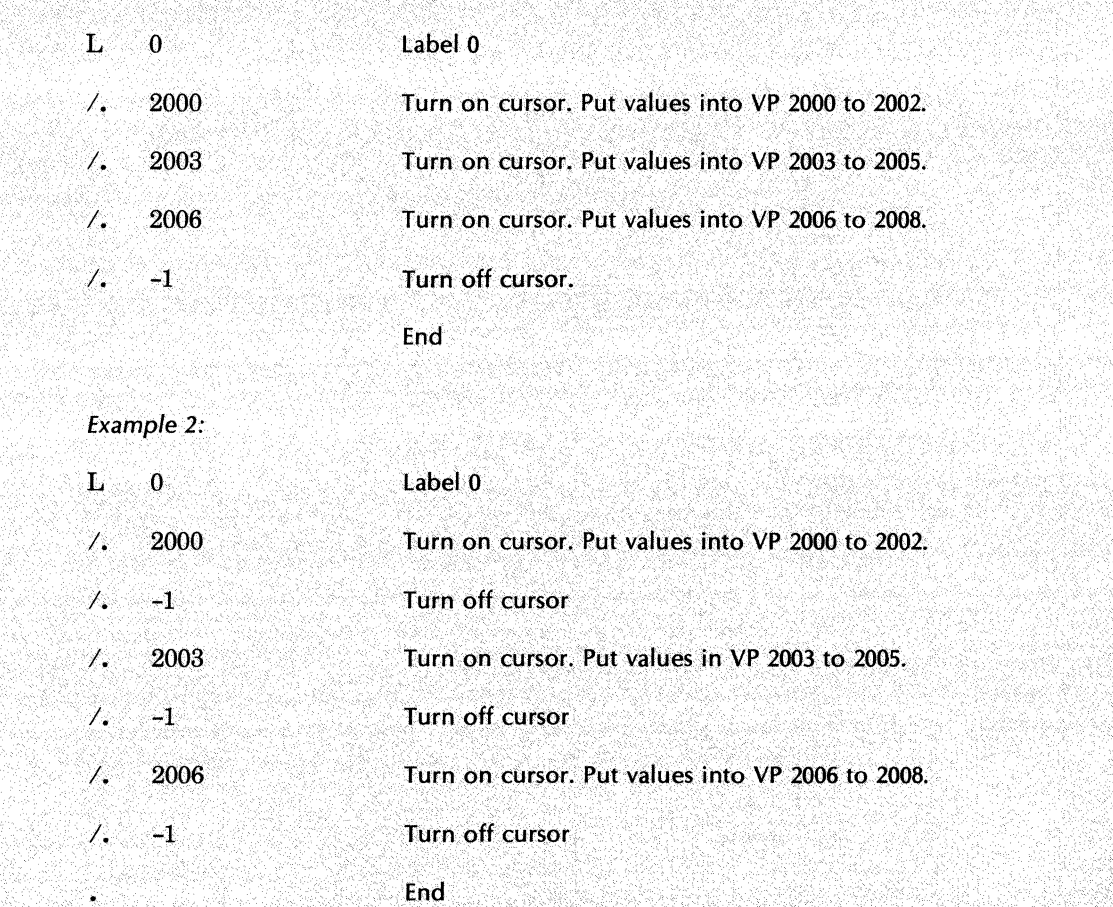

Both of these programs will wait for the VALUE switch to be pressed three times, and will fill Variable Parameters 2000 to 2008 with the data for three points in the block on display. However, the cursor will not be reset to channel 0 between points in the first program, whereas the second program will reset the cursor to channel 0 for each of the points entered.

Cursor restrictions:

- 1. The cursor printout is not valid for horizontal axis display of histogram data.
- 2. Display ORIGIN switch must be in LEFT or LOG positions, not in the CENTER position, for proper cursor printout.
- 3. Cursor and the 54420A DAC cannot operate simultaneously.
- 4. Cursor and the 54470A Fourier Pre-processor cannot operate simultaneously.

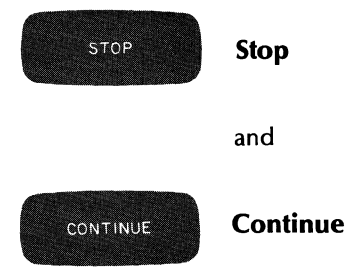

When a program is running, pressing the STOP key will cause the program to stop after it completes the present program line. The STOP command executes automatically, no ENTER keystroke is needed. It differs from the RESTART command in that it always permits the operation to be completed. RESTART interrupts in the middle of an operation, and may therefore leave meaningless data in memory. Neither STOP nor RESTART, however, have any effect on the Fourier operating system; that is, they do not turn off the Fourier Analyzer.

Pressing the CONTINUE key (no ENTER keystroke required) causes the program to resume from the line at which the pointer is set. (Not the following line, but *that* line.)

To find out at which line the pointer is set, use the POINT command:

#### POINT ENTER

The STOP and CONTINUE keys operate in conjunction with the STEP-RUN switch on the Keyboard. When in the STEP position, the program proceeds one step at a time; when in RUN, it automatically proceeds through to the end.

#### STEP-RUN SWITCH

In the STEP position, this switch causes the program to proceed one step at a time. The step is completed, the appropriate display of results is given, and then the program stops. To make the program continue, the CONTINUE key must be pressed. The next step is then performed, results are displayed, and the program again stops. Thus, the STEP position is useful in debugging a program. In the RUN position, the switch causes the program to continue through all its steps automatically.

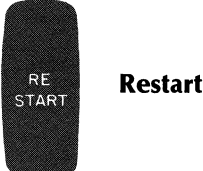

Pushing RESTART key (no ENTER necessary) restarts the entire Fourier program. If it is pushed while a program is running, it interrupts the completion of the program. This may leave meaningless data in memory.

When the Fourier system is initially read from the Disc and started, the following sequence of events occurs:

- 1. Data space in the Processor is set up and allocated. A message is printed indicating the amount of space available. Blocksize is set to maximum allowable.
- 2. A brief check of the Fourier Analyzer microcode is made.
- 3. Software microcode interface is initialized.
- 4. All currently resident drivers are initialized.
- 5. Processor "booster" assembly is deactivated (this is the normal mode of Processor operation).
- 6. The overlay file on the Disc is read and initialized for "invisible" overlay swapping.
- 7. User Programs 3010, 3011, 3012 and 3016 are set to their normal (default) states:
	- Y 3010: Maximization is enabled
	- Y 3011: Double precision self-conjugate multiplies are enabled
	- Y 3012: Number of division scaledowns is set to 8
	- Y 3016: Stable averaging is enabled
- 8. Loop counters in all COUNT commands are set to zero.
- 9. Interrupt system is enabled.
- 10. Processor S-Register is cleared.
- 11. Block is displayed and system waits for a Keyboard command to be entered.

# **NOTE**

All of the above steps, except 1, 2, and 6, occur whenever RESTART is pressed; the others occur only when the system is read from the Disc and started at  $P=2$ .

### **VARIABLE PARAMETERS**

Variable Parameters (VP) are locations im memory containing values that can be used as parameters in Fourier keyboard instructions. Using specific User Programs, the values of these locations can be set, added, subtracted, printed out, entered in via the Terminal, etc., while the system is in the READY mode, or while a Keyboard Program is being executed. This allows for a great deal of flexibility at the keyboard programming level. Using Variable Parameters (which may substitute for any parameter except the first two ASCII characters in the Fourier commands), a Keyboard command can consecutively be called in different ways, JUMP command can jump to any label in the Keyboard Program (simplifying the response to typed-in decisions) and difficult-to-program problems can be simplified.

#### Types of Variable Parameters

There are three types of Variable Parameters: Integer (range  $=$  -32767 to +32767), Floating Point (range  $=$ -1038 to +1038), and Complex (real and imaginary Floating Point). Variable Parameters are referred to by number (for identification, this is not their value), and the number used indicates the VP type being used. For example:

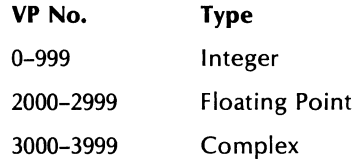

Thus, VP 10 is an integer, but VP 2010 is a floating point number, and VP 3010 is a complex floating point number. There are not actually 1000 parameters of each type in the system; the actual amount of each type is decided by a table in core. Operations between mixed types are performed in floating point, then converted as necessary before storing. In the system, the following Variable Parameters are available.

Variable Parameter Configuration

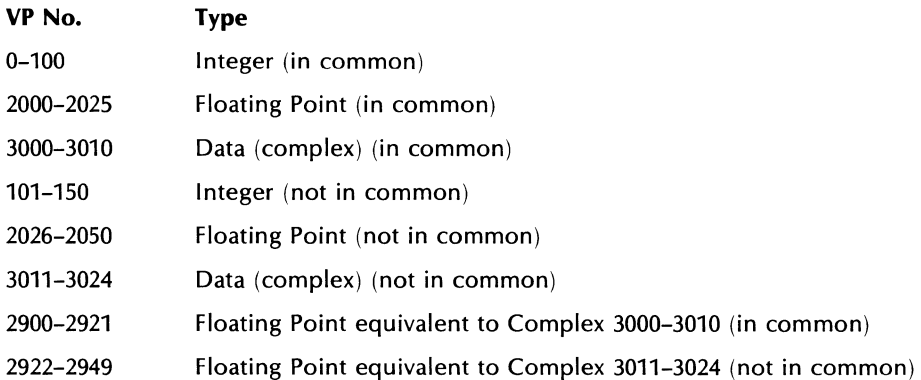

The above table shows the order in which the available system Variable Parameters are stored. If the use of any other VP is attempted, an error will result. In addition, some of the floating point Variable Parameters are equivalent to the complex Variable Parameters. For example, VP 2900 and 2901 are equivalent to VP 3000 (complex variables contain two floating point numbers) VP 2902 and 2903 are equivalent to VP 3001, and so on up to VP 2948 and 2949 being equivalent to VP 3024. This equivalency means that operations may be executed on just the real or imaginary part of a complex Variable Parameter by using the floating point Variable Parameter equivalent to the desired part (the lower-numbered floating point parameter is always the real part, while the higher-numbered parameter is the imaginary part). As shown by the table, some of the Variable Parameters are in the common area that may be stored on the Disc. This feature is discussed later in this section.

#### Use of Variable Parameters

To use the value contained in a specific VP, you must enter the VP number in place of the parameter in a Keyboard Program, and follow the number immediately with the letter D. Thus, VP 6 is entered 6D, distinguishing it from a regular number. To keep from switching to the Terminal and back to the Keyboard each time a VP is entered, you can simply press the DiSPlaY key to enter the D. For example:

#### F 1 DSPLY ENTER

takes the Fourier transform of the block whose number is in VP 1; if VP 1 = 6, then the transform of block 6 is taken. Whenever a number is followed by a D, it denotes a VP. Thus, 27D means VP 27.

If a negative VP number is used (e.g. -6D), it means take the value of 6D and use that value as the address of the VP to be used.

```
Example: If 6D = 1010D = 0then F -6D 
     means F 10D 
which means F 0
```
This is a means of indirectly addressing a VP by using a second VP. An actual example of its use would be as follows: let's assume that 50D through 53D contain calibration factors for ADC channels 0 through 3 (or A through D). To multiply data block  $\overline{0}$  by the proper calibration factor, set 40D to the value of 50 + (ADC channel number), and execute:

MULT 0 SPACE -40D ENTER

Thus, if ADC channel 1 were being used,  $40D = 50 + 1 = 51$ 

and

MUlT 0 SPACE -40D ENTER

means

MULT 0 SPACE 51D ENTER

which is what is desired.

#### **Variable Parameter User Programs**

To manipulate Variable Parameters and use them to perform system functions, a number of User Programs are provided in the system. The Variable Parameter User Programs are listed below in numerical order. The "y" is equivalent to the USER PROG key on the Keyboard. If a Keyboard key is shown in the margin, you can press this key instead of entering the number. (For example, press SET instead of entering 1800 SPACE. Note that a SPACE is not required between the SET mnemonic and parameter n1. This is true for all Gold key functions. However, SPACE entry is required when the User Program number, e.g., 1800, is used.)

# 1. **Y 1800** sets **a VP**

SET USER PROG SET n1 SPACE n2 SPACE n3 ENTER

VP n1 is set to the value  $n2 \times 10^{n3}$  (Default of  $n3 = 0$ )

Examples:

USER PROG SET 23 SPACE 101 ENTER

23D is set to 101.

USER PROG SET 53 SPACE 101D ENTER

53D is set to the value in VP 101.

USER PROG SET 2001 SPACE 2 SPACE 3 ENTER

**2000** Dis set to  $2 \times 10^3 = 200$ 

To "SET" a complex number, the floating point equivalent must be used. For example, to set VP 3000 equal to 3.14 real and 5.12 imaginary, enter:

Y SET 2900 SPACE 314 SPACE -2 ENTER y SET 2901 SPACE 512 SPACE -2 ENTER

# **VARIABLE PARAMETER QUICK REFERENCE**

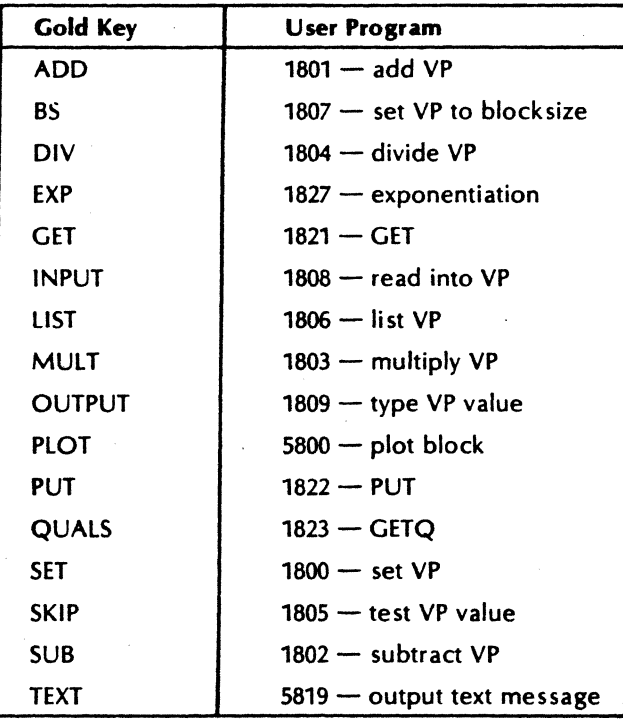

# **VARIABLE PARAMETER QUICK REFERENCE**

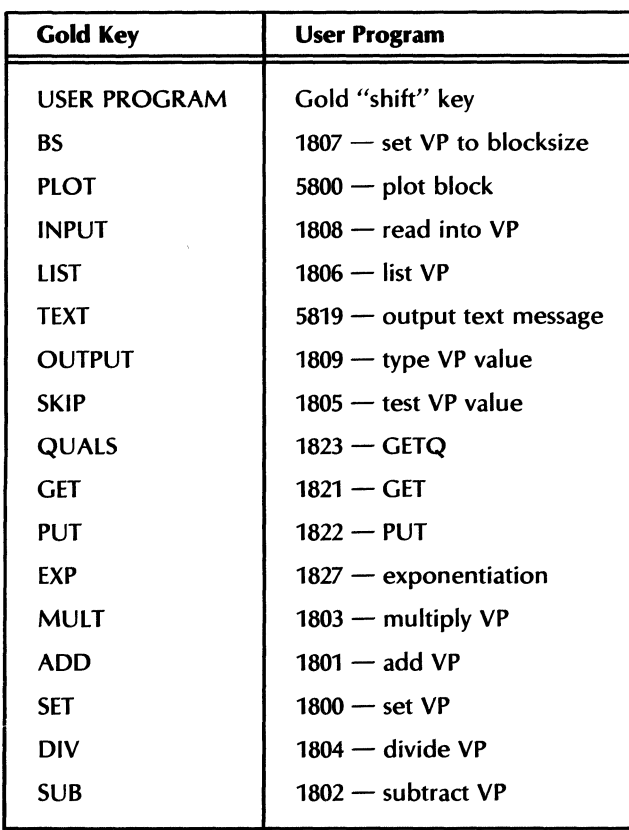

 $\sim 1/$ 

# 2. Y 1801 adds values

# USER PROG ADD n1 SPACE n2 SPACE n3 ENTER

VP n1 is set to the sum of the values of n2 and n3. Default value of n2 is n1; n3 is 1.

Examples:

USER PROG ADD 19 SPACE 10 SPACE 23 ENTER

19D is set to the value 33.

USER PROG ADD 19 SPACE 10D ENTER

19D is set to the sum of the value of 10D plus 1.

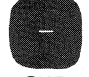

### 3. Y 1802 subtracts values

SUB USER PROG SUB n1 SPACE n2 SPACE n3 ENTER

VP n1 is set to the difference between the values n2 and n3. Default value of n2 is n1; n3 is 1.

Examples:

USER PROG SUB 8 SPACE 26 SPACE 53 ENTER

8D is set to -27.

USER PROG SUB 8 SPACE 26D ENTER

MULT 8D is set to the value of 26D minus 1.

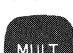

# 4. Y 1803 multiplies values

USER PROG MULT n1 SPACE n2 SPACE n3 ENTER

VP n1 is set To the product of the values n2 and n3. Default value of n2 is n1; n3 is 2.

Examples:

USER PROG MULT 6 SPACE 9 ENTER

6D is set to 18.

USER PROG MULT 6D SPACE 9 SPACE 10 ENTER

The VP whose number is the value of 6D is set to 90 (This is an example of indirectly addressing a VP by using a second User Program; i.e., if  $6D = 11$ , then  $11D = 90$ .)

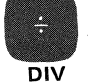

# 5. Y 1804 divides values

USER PROG DIV n1 SPACE n2 SPACE n3 ENTER

VP n1 is set to the value of n2 divided by n3. Default value of n2 is n1; n3 is 2.

Example:

USER PROG DIV 26 SPACE 10 SPACE 5 ENTER

26D is set to the value 2.

ADD

5451C OPERATING 3-87
# 6. Y 1805 tests VP values

USER PROG SKIP n1 SPACE n2 SPACE n3 SPACE n4 ENTER

For use in Keyboard Programs only, Y 1805 checks the relationship between VP n1 and the value n2 (VP n1 is greater-than n2, greater-than-or-equal, equal-to, less-than-or-equal, less-than, depending on the value n4), and skips n3 keyboard instructions in the keyboard stack if the test is true (or n3 can be negative denoting skip back). n4 denotes the type of test:

 $n4 = 2$  greater than  $n4 = 1$  greater than or equal  $n4 = 0$  equal to  $n4 = -1$  less than or equal  $n4 = -2$  less than

The default value of n4 is -2. The default value of n3 is 1. The default value of n2 is o.

Examples:

#### USER PROG SKIP 5 SPACE 10 SPACE 3 SPACE 1 ENTER

If the value of 50 is.greater-than-or-equal to 10, the next 3 instructions in the Keyboard Program will not be executed.

USER PROG SKIP 6 ENTER

If the value of 60 is less than 0, one instruction will be skipped.

n3 may be negative. If so, the stack pointer is decremented appropriately if the test is true. For example, the following listing shows where the stack pointer would position itself depending upon the value assigned to n3 in the Y 1805 User Program if the tested condition is true (only two negative examples are shown, but n3 can be more negative than the values indicated).

Any Keyboard command  $n3 = -2$ Any Keyboard command  $n3 = -1$ Y 1805 n1 n2 n3 Any Keyboard command  $n3 = 0$ Any Keyboard command  $n3 = 1$ 

You must take care when using Y 1805 that your value of n3 is neither too positive or negative, which will result in the program skipping completely out of the Keyboard Program.

#### 7. Y 1806 lists VP values on the Terminal LIST

LIST USER PROG LIST n1 SPACE n2 ENTER

The values of the Variable Parameters from VP n1 through VP n2 are printed out in the following format:

 $\langle n1\rangle D = \langle \langle v_1v_2\rangle$ 

The default value of n2 is n1. If  $6D = 200$ , and  $7D = 32767$ , then

Examples:

USER PROG LIST 6 SPACE 7 ENTER

 $6D = 200$  $7D = 32767$ 

is printed on the Terminal.

USER PROG LIST 6 ENTER

 $6D = 200$ 

is printed on the Terminal.

**SKIP** ekip

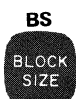

# 8. **Y 1807 sets a VP to the blocksize**

USER PROG BS n1 ENTER

VP n1 is set to the current system blocksize.

Examples:

USER PROG BS 21 ENTER

If the blocksize were 256, then 21D is set to the value 256.

# 9. **Y 1808 inputs values from Keyboard or Terminal**

USER PROG INPUT n1 SPACE n2 ENTER

Variable Parameters n1 through n2 are set to the values typed into the system Terminal or Keyboard. These values can be typed on one line separated by any non-numeric ASCII character except ".", or may be typed on separate lines. Floating point numbers up to 9,999,999 may be entered, with decimal point. Default of n2 is n1. Complex numbers require two numbers to be entered apiece.

Example:

USER PROG INPUT 1 SPACE 3 ENTER

The software will input three integers entered from the Keyboard or the Terminal.

USER PROG INPUT 2000 ENTER

The software will input one floating point value.

#### **NOTE**

Numbers entered may be in floating point form: "64923.445" is a legal number. Since there is no decimal point on the Keyboard, the key labeled END may be used; its ASCII printout is ".b", and the "b" is ignored ("b" is a space). Note that 64923445 SPACE -3 (64923445  $\times$  10-3) is not a valid format for this command.

Note that all floating point entries must have at least one entry after the decimal point. Therefore, to enter a number such as 3 in floating point you must enter 3.0 and not just 3. by itself.

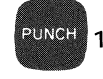

# 10. **Y 1809 outputs VP values**

# **OUTPUT** USER PROG OUTPUT n1 SPACE n2 ENTER

This program prints out the values of Variable Parameters n1 through n2. Default value of n2 is n1. If a floating point VP contains a value too large for the Y 1809 format, all dollar signs ("\$") will be printed. If  $n^2 = n^2$ , carriage return and line feed will be suppressed (not true for n2 defaulted).

# 11. **Y 1810 multiplies/divides integers**

USER PROG 1810 SPACE n1 SPACE n2 SPACE n3 SPACE n4 ENTER

Useful only for integers, Y 1810 sets VP n1 to the value of  $((n2*n3)/n4)$ .

Example:

#### USER PROG 1810 SPACE 6 SPACE 32767 SPACE 2 SPACE 3 ENTER

6D is set to ((32767\*2)/3), or 21844. Using the programs Y 1803 and Y 1804 instead of Y 1810 to perform this operation ((32767\*2)/3), causes an error, since the integer containing the intermediate result (32767\*2) can be no larger than 32767.

**INPUT** PHOTO **READE** 

#### 12. Y 1817 has the following functions:

- a. Read a selected portion of the Processor Switch Register or Fourier display interface word into a specified Variable Parameter.
- b. Write the contents of a specified Variable Parameter into the selected portion of the Switch Register (but not into the Fourier display interface word).

USER PROG 1817 SPACE n1 SPACE n2 SPACE n3 SPACE n4 SPACE n5 ENTER

Where: n1 equals the VP number (no default allowed). If VP n1 is not an integer VP, the contents of VP n1 are converted to a one-word integer prior to the execution of the program.

n2 equals the starting bit of the field (0 to 15). No default allowed.

n3 equals number of bits to read or write (1 to 16). If defaulted n3 =1.

If  $n4 = 0$ , the Switch Register is selected. If  $n4 = 1$ , the display interface word, whose format is given in the System Software Manual, is selected. Default  $n4 = 0$  (Switch Register).

If n5 equals 0, the program reads from the selected input. If n5 equals 1, the program writes to the selected output (Switch Register only). Default  $n5 = 0$  (read).

During a Read operation, the contents of the Switch Register or display word are rotated right until bit n2 is in bit 0 location. All but the first n3 least significant bits are then masked off and the result is stored in VP n1.

During a Write operation, all but the first n3 least significant bits of VP n1 are masked off. The result is then rotated left by n2 bits. This n3 bit field then replaces the corresponding field of the Switch Register. Note that you cannot set Switch Register bit 3 with this program because of additional software considerations.

Examples:

USER PROG 1817 SPACE 0 SPACE 0 SPACE 16 SPACE 0 SPACE 1 ENTER

Writes the value "1" to the Switch Register (assuming that VP 0 contains the value "1").

USER PROG 1817 SPACE 0 SPACE 6 SPACE 1 SPACE 0 SPACE 1 ENTER

Sets bit 6 of the Switch Register (assuming that VP 0 contains the value "1").

USER PROG 1817 SPACE 0 SPACE 0 SPACE 16 ENTER

Reads the decimal value in Switch Register into VP O.

USER PROG 1817 SPACE 0 SPACE 6 SPACE 1 ENTER

Reads bit 6 value into VP 0

USER PROG 1817 SPACE 0 SPACE 1 SPACE 3 SPACE 1 ENTER

Reads the value of the Display Unit polar ANG/DIV switch into VP O. (This value is in bits 1-3 of the display interface word.)

**GET** LOAD

 $\bar{z}$ 

# 13. Y 1821 gets data values from a data block

USER PROG GET n1 SPACE n2 SPACE n3 ENTER

VP n1 is set to the value of block n2, channel n3 (n1 should be a floating point VP number for time domain data, and a complex VP number for frequency domain data). Default value for n2 and n3 is o. If the value is greater, or smaller, than the Variable Parameter type will allow, then the Variable Parameter will be set to the largest, or smallest, value. This program is the Keyboard equivalent of the assembly language program "GET" (see the System Software Manual).

This program will not work if the data is in LOG MAG format.

When this program detects out-of-range conditions (resulting from mapping the 10-512 to 10+512 system dynamic range into the  $10^{-38}$  to  $10^{+38}$  standard floating point format), it sets the block status (see QUALS function described below) non-zero and returns the value 2127 (positive overflow),  $-2+127$  (negative overflow) or 0 (positive or negative underflow).

When using the GET and PUT Gold Key functions, inaccuracies of up to approximately .003% may occur due to the conversion between standard floating point format and floating point by block PUT format.

# STORE 14. Y 1822 puts values into a data block

#### USER PROG PUT n1 SPACE n2 SPACE n3 ENTER

The value of VP n1 is placed into block n2, channel n3. Default values of n2 and n3 are o. If the information is in the frequency domain, n1 is stored in the real portion and the imaginary portion is set to 0 unless a complex VP is used. This program is equivalent to the assembly language program PUT (see the System Software Manual).

#### **NOTE**

This program will not work if the data block is in LOG MAG format. If the block is in POLAR coordinates, then the angle magnitude put into the block must be  $\leq$  180.

# **QUALS** RECT

## 15. Y 1823 gets/puts data block qualifiers

USER PROG QUALS n1 SPACE n2 SPACE n3 ENTER

This is the counterpart to a GETQ or PUTQ call at assembly-language level (refer to System Software Manual). A table of 5 Variable Parameters starting at n1 gets, or puts, qualifiers for block n2. If  $n3 =$ 0, then get qualifiers; if  $n3 \neq 0$ , then put qualifiers. Default values for n2 and n3 are 0.

Example:

USER PROG QUALS 6 SPACE 3 ENTER

After the call,

 $6D$  = system blocksize

 $7D$  = scale factor word, block 3

- $8D =$  calibrator, block 3
- $9D =$  frequency code, block 3
- 10D = status, non-zero if GET function was unable to resolve scaling differences between a data point and floating point format. Refer to the discussion of the GET function, above.

#### 16. Y 1827 exponentiates

USER PROG EXP n1 SPACE n2 SPACE n3 ENTER

VP n1 is set to the value of n2 to the power of n3, or n2\*\*n3. No defaults allowed. None of the parameters can be Variable Parameters of complex type. THE *PARAMETERS n3 may* NOT BE NEGATIVE. Example:

USER PROG EXP 6 SPACE 3 SPACE 2 ENTER

6D is set to 9.

EXP **MULT** 

#### 17. Y 1828 executes frequency/channel conversions

USER PROG 1828 SPACE n1 SPACE n2 SPACE n3 SPACE n4 ENTER

If n4 equals 0, then VP n1 is set to the channel number in block n3 that corresponds to the frequency or time in VP n2.

If n4 does not equal 0, then VP n1 is set to the frequency or time corresponding to the channel number in VP n2, block n3. No parameters may be defaulted.

Example: If 2000D = 6026.9 and  $6D = 12$ , then

USER PROG 1828 SPACE 6 SPACE 2000 SPACE 3 SPACE 0 ENTER

6D is set to the channel number in block 3 that is closest to 6026.9 Hz (the value of 2000D; note that it is understood to be a VP in the call).

USER PROG 1828 SPACE 2000 SPACE 6 SPACE 3 SPACE 1 ENTER

2000 is set to the frequency of channel 12 (the value of 6D), block 3.

# 18. Y 1829 sets Variable Parameters to data block header values

Y 1829 takes the numbers from a data block header (on the Disc or in core) and places them into Variable Parameters so that they can be used at the Keyboard Program level. Refer to Table 3-2 for data block header format.

USER PROG 1829 SPACE n1 SPACE n2 SPACE n3 SPACE n4 ENTER

Where n1 equals the beginning VP number.

n2 equals the beginning header word (from 0 to 127). Refer to Table 3-2 for header format.

n3 equals the number of words to be transferred (default equals 1). Note that 1 word must be specified for every integer VP to be transferred, 2 words for every floating point VP, and 4 words for every complex VP.

n4 equals the data block record number on the Disc. If defaulted or <0, the header in core is used.

See Examples after Y 1830.

## 19. Y 1830 puts Variable Parameters into a data block header (on the Disc or in core).

Y 1830 takes the contents of Variable Parameters and places them into a data block header. Refer to Table 3-2 for data header format.

USER PROG 1830 SPACE n1 SPACE n2 SPACE n3 SPACE n4 ENTER

Where n1 equals the beginning VP number.

n2 equals the beginning header word.

n3 equals the number of words to be transferred (default equals 1).

n4 equals the data block number on the Disc that is to be changed. If defaulted or  $\leq 0$ , change only the header in core.

|           | Data Block Header Format               | ADC Throughput Header Format           |  |  |  |
|-----------|----------------------------------------|----------------------------------------|--|--|--|
| 0         |                                        | $ID = 100000a = -32768$                |  |  |  |
|           | scale factor/coordinate code           |                                        |  |  |  |
|           | calibrator                             |                                        |  |  |  |
|           | frequency code                         | frequency code                         |  |  |  |
|           | block size                             | block size                             |  |  |  |
| 5         |                                        | # of channels, n1 (MASS STORE 22)      |  |  |  |
| 6         |                                        | # of records, n2 (MASS STORE 22)       |  |  |  |
|           |                                        | record length = $n1 \times$ block size |  |  |  |
| 8,9       | BSFA center frequency (floating point) |                                        |  |  |  |
| 10.11     | BSFA delta frequency (floating point)  |                                        |  |  |  |
| $12 - 79$ | unshared area for VP storage           |                                        |  |  |  |
| 80        | length of ASCII search key             | length of ASCII search key             |  |  |  |
| 81-115    | 70-character search key                | 70-character search key                |  |  |  |
| 116-127   | system reserved area                   |                                        |  |  |  |

Table 3-2. Header Formats

The data calibrator and scale factor are obtained by looking at the code in bits 0, 1, 2 of the ADC data word for each ADC channel. The codes are decoded as follows:

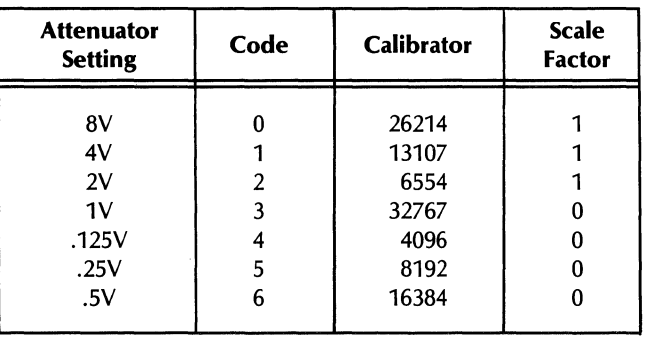

Examples:

#### USER PROG 1829 SPACE 2000 SPACE 8 SPACE 4 ENTER

(After BSFA measurement): Reads the values of the zoom center frequency and  $\Delta f$  into floating point Variable Parameters 2000 and 2001 (from the core-resident data block header).

USER PROG 1830 SPACE 0 SPACE 12 SPACE 1 SPACE 100 ENTER

Stores an integer VP value (contained in VP 0) into word 12 of the header of data block 100:

#### 20. Y 1850 computes and stores the sine of a VP

USER PROG 1850 SPACE n1 SPACE n2 ENTER

The program computes the sine of the floating point VP n2 (in radians) and stores the results into floating point VP nl.

#### 21. Y 1851 computes and stores the cosine of a VP

USER PROG 1851 SPACE n1 SPACE n2 ENTER

The program computes the cosine of the floating point VP n2 (in radians) and stores the results into floating point VP nl.

# 22. **Y 1852 computes and stores the natural logarithm of a VP**

# USER PROG 1852 SPACE n1 SPACE n2 ENTER

The program computes the natural logarithm of the floating point VP n2 and stores the result into floating point VP n1.

Example:

Assume Variable Parameter 2001 contains the value 1.000 (radians).

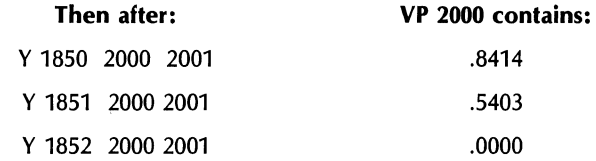

#### 23. **Y 1853 performs logical AND function**

USER PROG 1853 SPACE n1 SPACE n2 SPACE n3 ENTER

Y 1853 performs the logical AND function between n2 and n3 (on a bit for bit basis), and stores the result into integer VP n1.

Examples:

```
USER PROG 1853 SPACE 0 SPACE 1 SPACE 2 ENTER
```
Performs a logical AND function on each bit and stores the result in VP 0 (e.g., showing only the three last significant bits).

001 010 000 (therefore, 0 is stored in VP 0).

USER PROG 1853 SPACE 0 SPACE 1 SPACE 3 ENTER

001 011 001 (stored in VP 0)

# 24. **Y 1854 performs logical inclusive OR function**

USER PROG 1854 SPACE n1 SPACE n2 SPACE n3 ENTER

Y 1854 performs the logical OR function between n2 and n3 and stores the result into integer VP n1.

Example:

USER PROG 1854 SPACE 0 SPACE 1 SPACE 2 ENTER

Performs a logical OR function on each bit and stores the result in VP 0 (e.g., showing only the three least significant bits.

001 010 011 (therefore, 3 is stored in VP 0) USER PROG 1854 SPACE 0 SPACE 1 SPACE 3 ENTER 001

011

011 (therefore, 3 is stored in VP 0)

# **Variable Parameters in Common**

Some of the Variable Parameters reside within the 256-word COMMON in the system. Hence, using Mass Store File 7 commands (explained in Section 4), these Variable Parameters may be saved in a record in File 7 on the Disc, and previously saved Variable Parameters brought into core from another record in File 7. Thus, using Variable Parameters in Keyboard Program calls, and different Commons to control the Variable Parameters, different tests may be executed by the same Keyboard Program simply by reading different COMMONs into core from the Disc. The Variable Parameters not in Common will not be altered by using MASS STORE File 7 commands, but will retain their values unless altered by one of the above User Programs:

# $\sqrt{2}$

# SOFT KEYS (F1 through F6)

Keys F1 through F6 on the Keyboard are "soft" keys which can be used to invoke user-written Keyboard Programs. Essentially, these six functions allow you to define your own keyboard commands.

The command structure is:

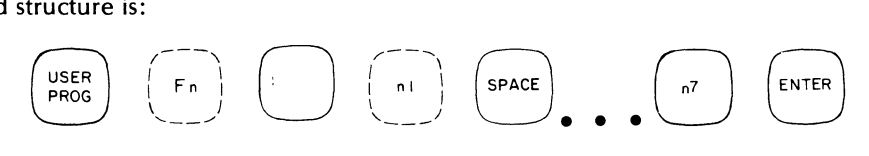

F1 through F6 actually perform 'jumps' (similar to using the JUMP key) to specified labels in Keyboard Program stack 0 on the Disc as follows:

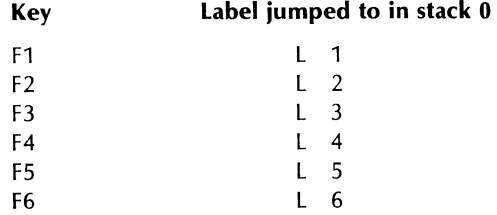

Note the numerical correspondence between the number of the soft key and the label jumped to. The label jumped to may, in turn, be programmed to invoke another user-written Keyboard Program, or the measurement may itself be contained in stack o.

Soft keys can have parameters associated with them. The parameters supplied, as well as the number of parameters given, are passed to specified Variable Parameters, which in turn may be accessed by the Keyboard Program. The Variable Parameters used are as follows:

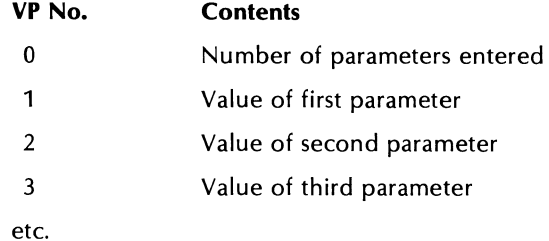

Up to 7 parameters may be used with the soft keys. If Variable Parameters are used in the call, they are resolved before they are stored into the above variables.

Example:

If the command

# USER PROG F1 1 DSPLY SPACE 2 SPACE 3 ENTER

is given (assuming Variable Parameter  $1D = 10$ ), the Variable Parameter contents after this command is executed are:

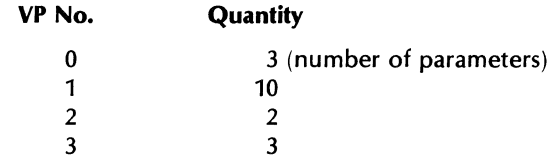

Once in the Variable Parameters, the numbers entered in the command may be used by the called Keyboard Program.

# **PROGRAMMING EXAMPLE**

Assume you would like to write a keyboard function to do the following:

- 1. Take data into a block.
- 2. Apply the Hanning window to the data.
- 3. Fourier transform the block.
- 4. Display the block in log magnitude.

Define this function using the F3 key. The parameters defined are as follows:

GOLD F3 n1 ENTER

where  $n1 =$  data block in which the operation is to be performed (default = block 0).

The following keyboard commands should be in the Keyboard Program in keyboard stack 0 in order to implement this function.

# **NOTE**

Soft keys F2 and F5 are programmed at the factory to perform automated transfer function and power spectrum measurements (as explained in Section 2). At the user's option these keys may be reprogrammed to perform different functions.

# **NOTE**

The remainder of stack 0 is not shown. If you wish to operate the prewritten measurement programs (power spectrum and transfer function) supplied with the F5 and F2 keys, you must insert these commands at label 3 while leaving the remainder of stack 0 unchanged.

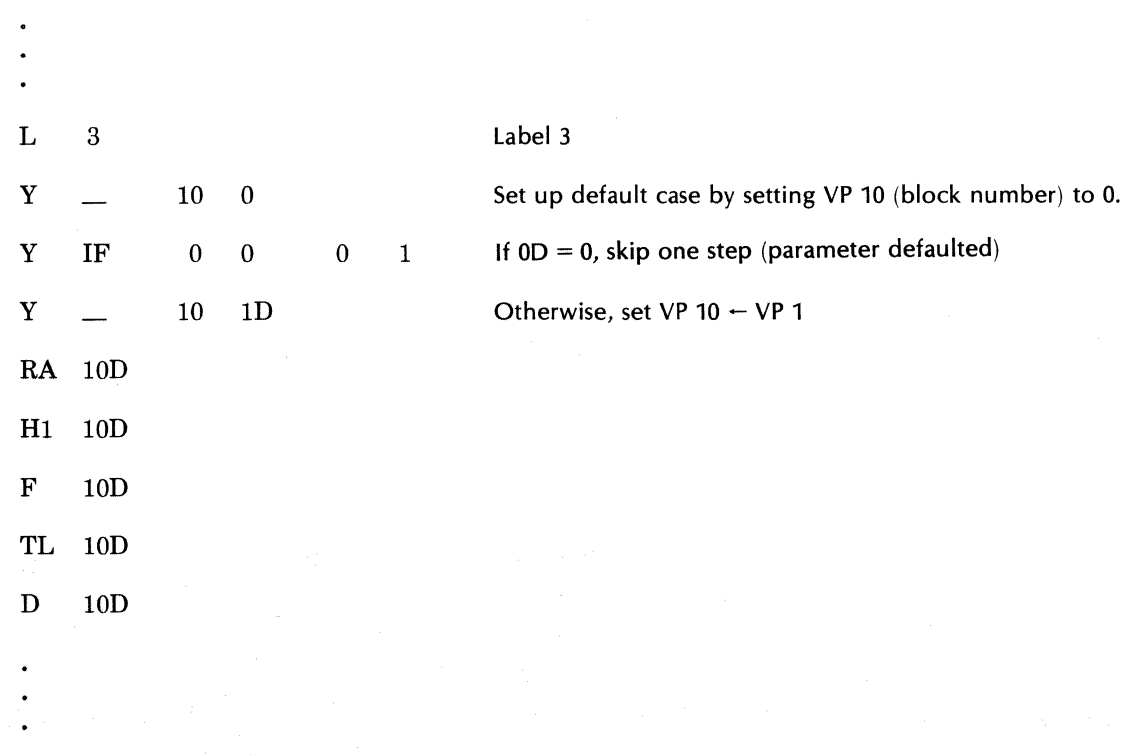

Further examples of using the soft keys may be found by consulting the prewritten measurement program listings in Appendix D. These programs utilize keys F2 and F5 (without parameters) to initiate various measurement processes.

 $\alpha$ 

# **SECTION 4 MASS STORE**

# **INTRODUCTION**

The Mass Store capability controls Disc (and optional Mag Tape) operations. The Command Matrix is illustrated in Figure 4-1. The file structure and individual commands are explained in this section. In addition, the data format, header record format, file pointer concept, and examples of editing ASCII text and sample programs are also covered.

# **FILE STRUCTURE**

The Mass Store devices of the Fourier System are organized into files which are logical, rather than physical, divisions of the storage area. Each file stores a different type of data. The files may all be located on one device, or they may be on several devices. For example, when a system contains a Mag Tape option in addition to the standard Disc, the Data Block File (File 1) will normally be on the Disc, and the ADC Throughput File (File 2) will normally be on the Mag Tape. The files are placed on the variou s Mass Store devices in an arrangement that optimizes system performance. Since the Disc is the standard Mass Store device for the system, future references will refer to the Disc. When applicable, reference will be made to the optional Mag Tape.

Files are subdivided into records. Records are logical divisions of a file into separate groups of information. For example, each data block stored in File 1 is a separate logical record.

Each file also has a pointer associated with it. This is a logical element in the software which determines the next record of the file to be operated on. The pointer for a file may be set to any record in that file, independently of where the pointer for any other file is set. Also, the pointer allows the user to associate the data in one file with that in another file by setting the pointers. An Index Block File is kept to record such association s. For example, if the data in Record 2 of the Data Block File is associated with Record 3 of the ASCII Text File, then the pointers can be set to print out the data (from the Data File) and the comment text (from the ASCII Text File).

Operations are performed on files and pointers. Files can be read from or written into. Pointers can be moved forward, backward, or to a specific record within a file.

To operate on a file, the user must define (through use of a MASS STORE command) the file, the operation, and the pointer position. In some commands, the pointer position is implied (as in "read from the current pointer position"). Some commands only affect the pointer in a file.

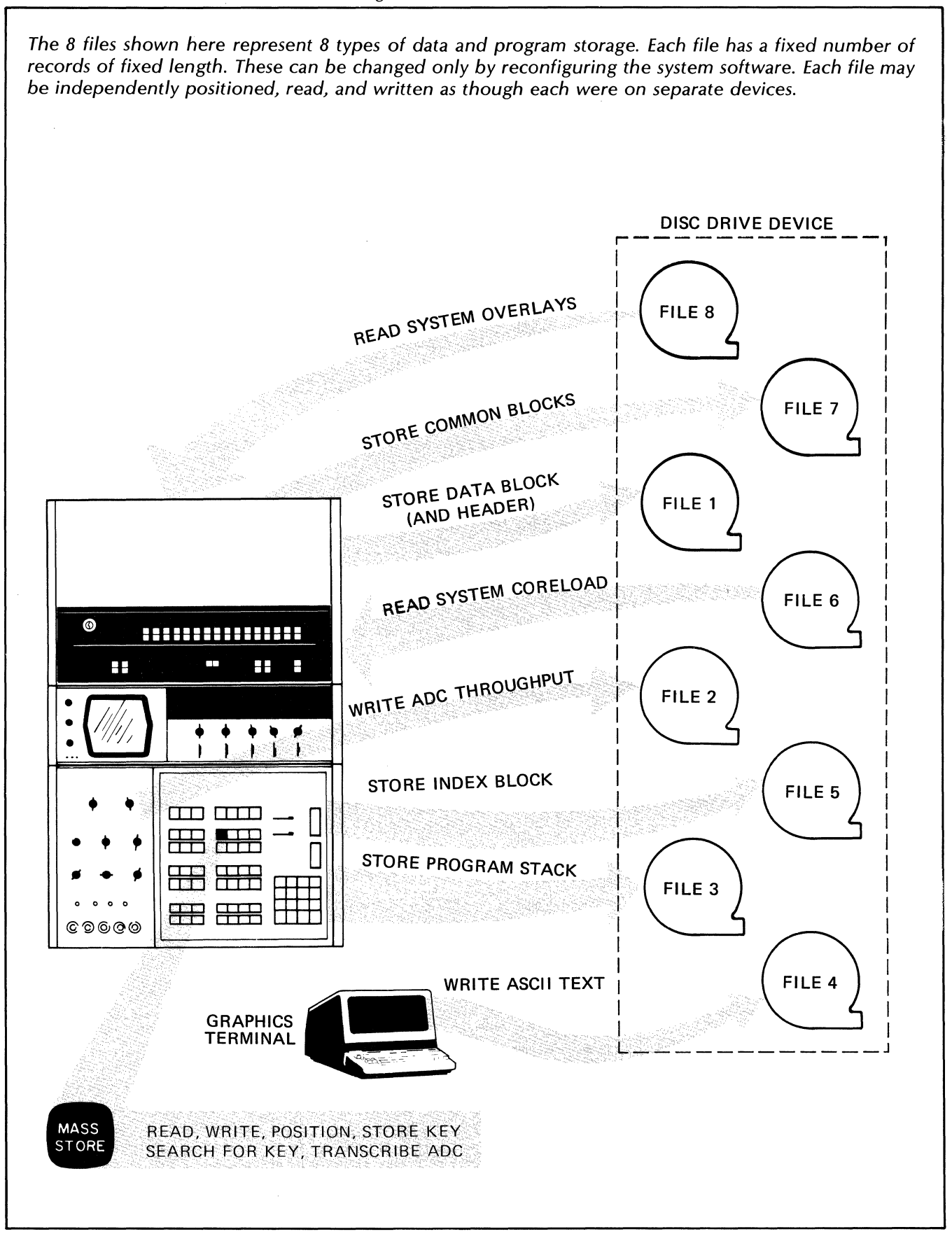

Disc operations are executed through the MASS STORE key on the Fourier keyboard. The Command Matrix below lists the types of operations permitted.

# **NOTE**

If the system has an optional Mag Tape  $\mu\mu\mu\tau$ ,  $\partial N^2\gamma$  The ADC THR ough PuT FILE (FILEZ) IS ON THE MAG TAPE.

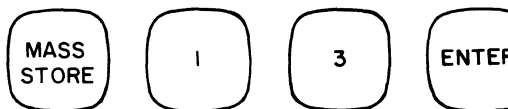

Example of command to READ NEXT RECORD from the PROGRAM STACK file.

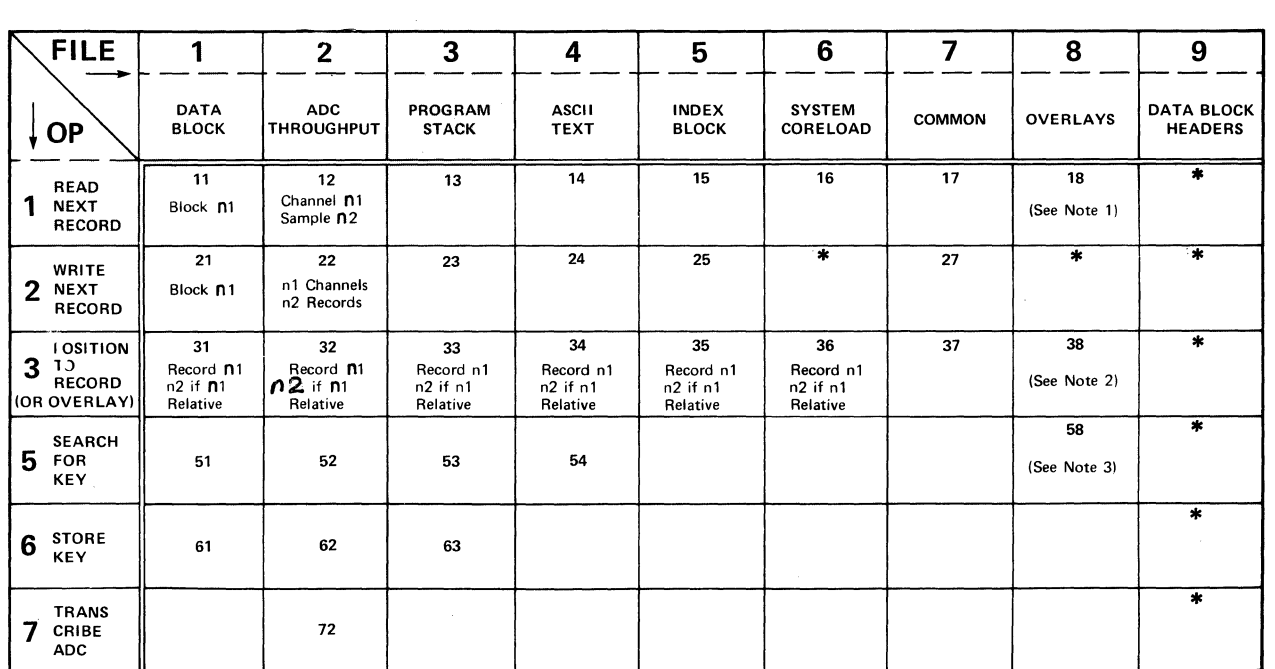

\*' Not Executable From the Keyboard

Note 1: n1 Defaulted: Force Load Overlay n1 Given: Load Overlay If It's Not Already in Core

Note 2: Overlay n1 n2 If n1 Relative

Note 3: List User Programs in System and/or Overlays

What's an OP? .............. This is the operation code number, 1 through 7 (except 4), representing an operation such as read, write, position, etc.

What's a FILE? .............. This is a file number, <sup>1</sup>through 8, representing functional storage areas on the disc (mag tape); not separate devices necessarily but separate areas on one or more devices.

The OP code and FILE number are an integral part of every MASS STORE command. All disc (or mag tape) operations are performed by using the Command Matrix codes.

# **MASS STORE FILES**

# **FILE 1 - DATA BLOCK**

This file is set up for storage of standard Fourier blocks of data. The data blocks are identified on the Disc by sequential numbers 0, 1, 2, etc. The positioning commands or the search key may be used to locate data block records within the file.

Data blocks can be transferred between the Disc and system memory any number of times by using the Read and Write commands.

Data block qualifiers are written into the Data Block Header file (file 9).

# **FILE 2 - ADC THROUGHPUT**

This file permits storage of raw ADC data. The maximum rate at which data is acquired is dependent on the system block size and the mass store device used. If there are no sample points lost between the ADC and the Disc or Mag Tape, the acquisition is said to be "real time". Each record consists of a block of sample points. When writing a series of records on this file, the first record is preceded by a header containing calibration, frequency, and search key information. The ADC throughput file is the only file that can be stored on the optional Mag Tape.

# **FILE 3 - PROGRAM STACK**

This file contains Keyboard Program stacks from the Fourier program stack. The number of program stacks and stack sizes are specified in the File Size paragraph in this section. The stack size determines the maximum allowable length of a Keyboard Program. The program stacks may be retrieved by any Fourier system using the same file structure. The last 10 program stacks on the Disc are reserved for storing a Keyboard Program when a JUMP command (see Section 3) between stacks is executed.

Records 0 and 51 through 62 are used by the automated power spectrum and transfer function programs described in Section 2.

# **FILE 4 - ASCII TEXT**

This file can be used as a "scratch pad " to store text or numbers during progress of a test. Alphanumeric information is written as one line per record, but may be retrieved as a block of lines by specifying the starting record number or the first line of characters (see Search Key under Special Commands paragraph).

This file also contains storage for Text Buffers, each of which may contain a number of alphanumeric messages. The Text Buffers may be created and edited using a single interactive editor program. ASCII Text and Text Buffers actually "share" the area on the Disc designated for File 4.

Text Buffer operation is described in Section 6. Text buffers 51 through 55 are used by the automated power spectrum and transfer function programs described in Section 2.

# **FILE 5 - INDEX BLOCK**

This file stores the current position of all file pointers (i.e., the number of the next record that would be accessed by a read or write command to the file). This information can be recorded at strategic times so that, any time later, the files may be re-positioned to the previous state. The information recorded is equivalent to that printed out when the MASS STORE keys are pressed (see Print File Pointers under SPECIAL COMMANDS paragraph).

AND ENTER

~

# **FILE 6 - SYSTEM CORELOAD**

This file contains core images typically of a 'system' plus one 'overlay'. All of core may be dumped to one of the coreloads in this file, then retrieved when desired through a Keyboard command or through the Processor switch panel. Core images may also be constructed and dumped to the Disc using the FSDS package (refer to the System Software Manual for details).

# **FILE 7 - COMMON**

This file contains variables which determine the state of the graphics software (current plot size, plot origin, etc.). It also contains some of the Variable Parameters. This file may be saved on the Disc and then recalled at a later time to recall the saved state of graphics and the Variable Parameters. Refer to Section 6 for a description of the graphics software and Section 3 for Variable Parameters in common. Common record 0 is used by the automated power spectrum and transfer function programs described in Section 2.

# **FILE 8 - OVERLAYS**

This file contains partial core images which may be read from the Disc directly over the current contents of core. Additional User Programs may be stored in up *to'30* of these overlays and then read into system memory and u sed when desired.

# **FILE 9 - DATA BLOCK HEADERS**

This file is used along with File 1 (Data Blocks) and contains information (qualifiers, search key, parameters, etc.) that goes along with the corresponding data block. This file is not directly accessible, but is automatically written when a data block is read or written. The data block headers occupy a different location on the Disc than the data blocks. There is one core-resident data block header that is read into or written from when a data block is read or written.

# **COMMAND TYPES**

Basic operation of the Mass Store device is achieved through three types of commands. A write command stores the information on the Disc or Mag Tape, a read command retrieves the information, and a positioning command orients the device to the area where the information is to be read or written. See Figure 4-1, Command Matrix, for an abbreviated· form of the commands described below.

# **POSITIONING COMMANDS**

Positioning places the "pointer" in front of a desired record. Performing a subsequent operation (e.g., read or write) causes the pointer to increment one logical record. Keep this principle in mind. For instance, to read a record just written, you must enter a -1 relative positioning command or an absolute positioning command to re-position before reading. To position the Disc or Mag Tape in front of the desired record, one of the following positioning commands must be given:

# **Absolute Positioning**

This command positions the Disc to a specific record in a file.

MASS STORE 3 f SPACE n1 ENTER

where:

3 is the op code for positioning

f is a file number (1 through 8).

n1 is the desired record number. Defaulting n1 positions the Disc to record O.

# **Relative Positioning**

This command positions the Disc n records backward or forward relative to its current position.

MASS STORE 3 f SPACE n1 SPACE 1 ENTER

where:

n1 is a relative number indicating records forward or backward from the present position (for backward movement enter minus sign first).

1 is a mode parameter signifying relative positioning.

The diagram below shows how the pointers are affected by relative positioning commands. Note the pointers move in increments of one logical record, whether or not this involves one or more physical records in the file being positioned.

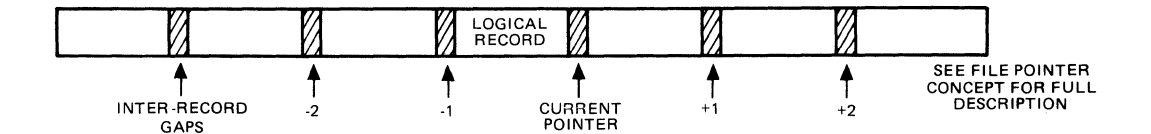

See the File Pointer Concept paragraph in this section for full description.

# **Search Key Positioning**

A third type of positioning is by search key. In this case the headers are examined for a particular ASCII code and the Disc stops at the logical record containing the header matching the key. For details see Search for Key command.

# **READ/WRITE COMMANDS**

After positioning to the desired file and record, information can be written on the Disc, a record at a time, by using the write commands described below. To read back these records, the file must be positioned again, then the applicable read command given. If no positioning command is given, either of these commands cause the next record to be read or written, according to where the file pointers were left.

# **Write Next Record**

GENERAL FORM

MASS STORE 2 f SPACE n1 SPACE n2 ENTER

where:

2 indicates a write command.

f is a file number 1 through 8. For additional parameters, see specific commands.

# **NOTE**

The Write Next Record command cannot be used with Files 6 and 8. For error messages during operation, see Table 4-1. Error Messages toward the end of this section.

# **Read Next Record**

GENERAL FORM

MASS STORE 1 f SPACE n1 SPACE n2 ENTER

where:

1 indicates a read command.

f is a file number 1 through 8. For additional parameters, see specific commands.

# **Data Block**

The Read/Write Data Block commands are used to transfer Fourier data blocks between system core and the Disc. A Search for Key command may be used for positioning to a record in the Data Block file.

MASS STORE 1(Read) or 2(Write) 1 SPACE n1 ENTER

where:

n1 is the specified data block in core  $(0, 1, 2, ...)$  to be written from or read into. Default of n1 assumes block O.

### WRITE DATA BLOCK

The Write Data Block command writes data block n1 from core as the next record on File 1 of the Disc.

# READ DATA BLOCK

The Read Data Block command reads the next record from File 1 of the Disc into data block n1 in core. Data block n1 is then displayed.

# NOTES ON USING THE READ/WRITE DATA BLOCK COMMANDS

For a Read command, a number of words will be read from the Disc equal to the current system blocksize or the Data Block File blocksize, whichever is less.

For a Write command, a number of words will be written to the Disc equal to the current system blocksize or the Data Block File blocksize, whichever is less.

# **ADC Throughput**

# **NOTE**

If the system has an optional Mag Tape UNIT, ONLY THE ADC THROUCHPLIT FILE  $(f(C \cap E)$  is on the mac<sub>, TAPE</sub>.

The ADC Throughput File is used to store raw ADC input data, a channel at a time, or up to four channels sumultaneously. A Write ADC Throughput command is used to store the data. The information can then be transferred to the Data Block File using the Transcribe ADC Throughput command or transferred directly into core using the ADC Throughput command. A Search for Key command may also be used for positioning to a session in this file.

#### DEFINITION OF TERMS

# Sample:

1 data point (Le., the digital value of anyone signal at one instant of time). Represented by one computer word.

Channel:

1 ADC channel (i.e., A, B, C, or D).

Sample Group:

The group of n1 samples consisting of one simultaneous sample from each channel.

Record:

1 physical record on tape or Disc. Contains a number of samples equal to  $n1 \times$  blocksize.

Session:

All records recorded as the result of a single write command.

#### WRITE ADC THROUGHPUT

# MASS STORE 2 2 SPACE n1 SPACE n2 ENTER

where:

n1 is the number of ADC input channels.

n2 is the number of records taken.

No default allowed.

The Write ADC Throughput command records a data flow of samples from the ADC to the Disc or optional Mag Tape. The number of samples taken to fill one record depends on the system blocksize selected. The number of records taken is selected by the user by specifying n2. The file must first be positioned in front of the session. For dual channel ADC input, records are interwoven on the file: A,B,A,B,A,B, etc. Fourchannel inputs are recorded likewise: A,B,C,D,A,B,(,D, etc. See the following figure.

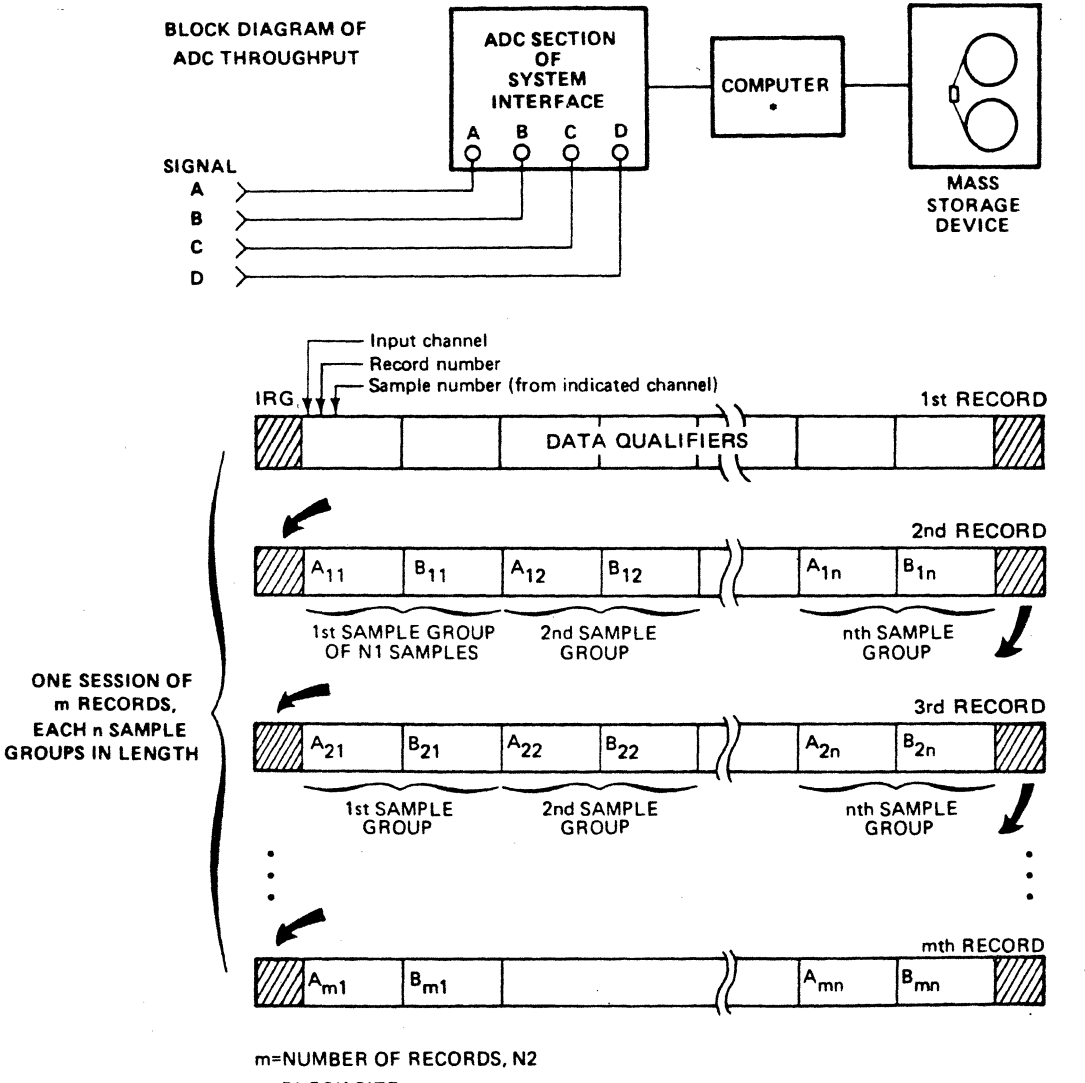

# 1 ADC THROUGHOUT SESSION AS WRITIEN ON MASS STORAGE DEVICE

n=BLOCK SIZE CORE REOUIRED FOR DATA BUFFERS = 2XN1XBS

# WRITE ADC THROUGHPUT

# MASS STORE 2 2 SPACE n1 SPACE n2 ENTER

where:

n1 is the number of ADC input channels.

n2 is the number of records taken.

No default allowed.

The Write ADC Throughput command records a data flow of samples from the ADC to the Disc or optional Mag Tape. The number of samples taken to fill one record depends on the system blocksize selected. The number of records taken is selected by the user by specifying n2. The file must first be positioned in front of the session. For dual channel ADC input, records are interwoven on the file: A,B,A,B,A,B, etc. Fourchannel inputs are recorded likewise: A,B,C,D,A,B,C,D, etc. See the following figure.

#### **BLOCK DIAGRAM OF** DIAGRAM OF **ADC SECTION** ADCT HROUGHPUT OF f-- COMPUTER SYSTEM INTERFACE •  $A$   $B$   $C$ D  $\circ$ SIGNAL MASS  $\vert$ A '" **STORAGE** B ~ **DEVICE** C ~ D ~ / Input channel Record number Sample number (from indicated channel) **IRG** 1st RECORD  $A_{1n}$  $B_{1n}$ A<sub>11</sub> B<sub>11</sub> A<sub>12</sub> B<sub>12</sub><br>1st SAMPLE GROUP 2nd SAMPLE OF N1 SAMPLES GROUP nth SAMPLE<br>GROUP 2nd RECORD  $B_{2n}$  $B_{21}$  $B_{22}$  $\mathsf{A}_{\mathsf{2n}}$  $A_{22}$ A<sub>21</sub> ONE SESSION OF m RECORDS, EACH n SAMPLE 1st SAMPLE<br>GROUP 2nd SAMPLE<br>GROUP nth SAMPLE<br>GROUP GROUPS IN LENGTH The meth RECORD meth RECORD  $\sqrt{A_{m1}}$   $B_{m1}$   $B_{m1}$   $A_{mn}$   $B_{mn}$   $\sqrt{A_{mn}}$ m=NUMBER OF RECORDS, N2

# 1 ADC THROUGHOUT SESSION AS WRITTEN ON MASS STORAGE DEVICE

n=BLOCK SIZE CORE REQUIRED FOR DATA BUFFERS = 2XN1XBS When writing ADC Throughput, there must be at least enough data space to contain two buffers of size:

# of throughput channels  $\times$  Blocksize

However, if there is sufficient data space, up to 5 such buffers may be used in the data space in order to make the throughput operation more efficient. Any previous data in this area (which starts at the beginning of the data space) will be destroyed by the Write ADC Throughput command.

Perform the following steps to determine which data blocks will be affected by the Write ADC Throughput command:

- 1. Divide the total data space available by the blocksize to be used during the Write ADC Throughput command. The result should be an even integer.
- 2 Divide this integer result by the number of throughput channels, and take the integer part of the result.
- 3. If this number is less than 2, there is insufficient space for the Write ADC Throughput operation reduce the blocksize or the number of throughput channels.

If this number is betwen 2 and 5, inclusive, this is the number of buffers that will be used from the data space.

If this number is greater than 5, only 5 buffers will be declared from the data space.

Examples: (Assume data space  $= 16K$  words)

a. 
$$
BLOCKSIZE = 1024 (1K)
$$

 $#$  of chans = 3

Step 1: 16K/1K = 16

Step 2:  $16/3 = 5-1/3$ , integer part = 5

Step 3: 5 buffers of size  $3 \times 1024$  will be used from the data space. Therefore, the first 15K of data space will be altered by a Write ADC Throughput command with these parameters.

b. BLOCKSIZE  $= 256$  $#$  of chans  $= 4$ 

Step 1:  $16K/256 = 64$ 

Step 2:  $64/4 = 16$ 

Step 3: 16 > 5, therefore a maximum of 5 buffers of size  $(4 \times 256)$  will be used from the data space. Therefore, the first SK of data space will be altered by the Write ADC Throughput command.

c. BLOCKSIZE =  $4096$ 

 $#$  of chans  $= 3$ 

Step 1:  $16K/4K = 4$ 

Step 2:  $4/3 = 1$  1/3

Step 3:  $1 < 2$ , therefore not enough data space is available for this operation.

An additional restriction on the throughput blocksize and # of channels is also illustrated by case "e" above.

For Disc throughput, the product

 $#$  of throughput channels  $\times$  blocksize

should be less than or equal to the ADC Throughput record size as defined in the DIFS table. **In**  the 5451C this record size is 4096 words. This restriction does not exist with Mag Tape throughput operations, as the record size for throughput to Mag Tape is not defined by the DIFS table. Refer to the System Software Manual for additional information.

When writing ADC Throughput, there must be at least enough data space to contain two buffers of size:

 $#$  of throughput channels  $\times$  Blocksize

However, if there is sufficient data space, up to 5 such buffers may be used in the data space in order to make the throughput operation more efficient. Any previous data in this area (which starts at the beginning of the data space) will be destroyed by the Write ADC Throughput command.

Perform the following steps to determine which data blocks will be affected by the Write ADC Throughput command:

- 1. Divide the total data space available by the blocksize to be used during the Write ADC Throughput command. The result should be an even integer.
- 2. Divide this integer result by the number of throughput channels, and take the integer part of the result.
- 3. If this number is less than 2, there is insufficient space for the Write ADC Throughput operation  $$ reduce the blocksize or the number of throughput channels.

If this number is betwen 2 and 5, inclusive, this is the number of buffers that will be used from the data space.

If this number is greater than 5, only 5 buffers will be declared from the data space.

Examples: (Assume data space  $= 16K$  words)

a. BLOCKSIZE =  $1024$  (1K)  $#$  of chans = 3

Step 1:  $16K/1K = 16$ 

Step 2:  $16/3 = 5-1/3$ , integer part = 5

Step 3: 5 buffers of size  $3 \times 1024$  will be used from the data space. Therefore, the first 15K of data space will be altered by a Write ADC Throughput command with these parameters.

b. BLOCKSIZE  $= 256$  $#$  of chans  $= 4$ 

Step 1:  $16K/256 = 64$ 

Step 2:  $64/4 = 16$ 

Step 3: 16 > 5, therefore a maximum of 5 buffers of size  $(4 \times 256)$  will be used from the data space. Therefore, the first 5K of data space will be altered by the Write ADC Throughput command.

c. BLOCKSIZE =  $4096$ 

 $#$  of chans  $= 3$ 

Step 1:  $16K/4K = 4$ 

Step 2:  $4/3 = 11/3$ 

Step 3:  $1 < 2$ , therefore not enough data space is available for this operation.

An additional restriction on the throughput blocksize and # of channels is also illustrated by case "c" above.

For Disc throughput, the product

 $#$  of throughput channels  $\times$  blocksize

should be less than or equal to the ADC Throughput record size as defined in the DIFS table. In the 5451C this record size is 4096 words. This restriction does not exist with Mag Tape throughput operations, as the record size for throughput to Mag Tape is not defined by the DIFS table. Refer to the System Software Manual for additional information.

| # of<br><b>Throughput</b><br><b>Channels</b> | - -<br><b>Blocksize</b> |     |     |     |      |              |                   |
|----------------------------------------------|-------------------------|-----|-----|-----|------|--------------|-------------------|
|                                              | 64                      | 128 | 256 | 512 | 1024 | 2048         | 4096              |
|                                              | 5                       | 5   | 5   | 5   | 5    | 5            |                   |
| $\mathfrak{p}$                               | 5                       | 5   | 5   |     | 5    |              | n.                |
| 3                                            | 5.                      | 5   | 5   |     | 5    |              | X                 |
| 4                                            |                         | 5   | 5   |     | 4    | $\mathbf{r}$ | $\mathbf{v}$<br>Λ |

Number of Buffers Used for Write ADC Throughput Command (data space = 16K) (buffer size  $=$  # of throughput channels  $\times$  blocksize)

Number of Buffers Used for Write ADC Throughput Command (data space = 28K)

|   | ь. | с | 5. |   | 5      |  |
|---|----|---|----|---|--------|--|
| ◠ | -  | 5 | 5. | - | 5      |  |
| ∽ |    | е | 5. |   |        |  |
|   |    |   |    |   | $\sim$ |  |

1 Buffer size exceeds 4096 words and is therefore invalid for disc throughput. This combination may be used for mag tape throughput only.

 $X =$  invalid combination of (# of channels) and (blocksize)

# READ ADC THROUGHPUT

# MASS STORE 1 2 SPACE n1 SPACE n2 ENTER

where:

n1 is the ADC input channel (1 for A, 2 for B, 3 for C, 4 for D).

n2 is the record number in the session.

The Read ADC Throughput command retrieves the samples of one channel (n1) from one record (n2) in a session. These samples are then stored in sequential order in data block 0 of system core. The file must first be positioned in front of the session, after which individual records may be addressed or the records may be read sequentially (note for default values below).

# Effect of a Read ADC Throughput Command

MASS STORE 1 2 SPACE n1 SPACE n2 ENTER

 $n1 = 2 \implies B$  CHANNEL  $n2 = i \implies$  ith RECORD IF DEFAULT, n2 INCREMENTS, n1 STAYS THE SAME (n1 AND n2 CAN NOT BE DEFAULTED ON THE FIRST ENTRY)

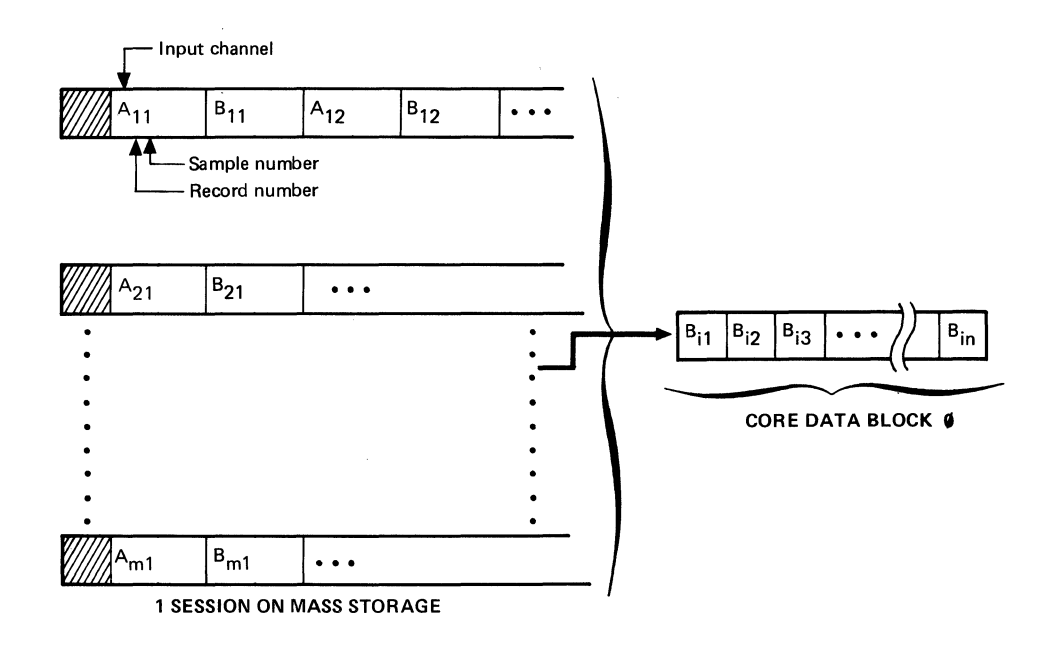

# NOTE

This command uses data blocks 0 through n1 ( $n = #$  of ADC Throughput channels) to unwind ADC Throughput data. Any data previously in these blocks will be destroyed.

# TRANSCRIBE ADC THROUGHPUT

# MASS STORE 7 2 ENTER

The Transcribe ADC Throughput command is an alternate read command that is useful when recording ADC inputs from more than one channel. This command transcribes the interwoven samples from the ADC Throughput File into sequential records in the Data Block File. An entire recording session is transcribed from a single command. The current position of the ADC Throughput File determines the session that is transcribed and the current position of the Data Block File determines the starting point of the data records written. See figure below.

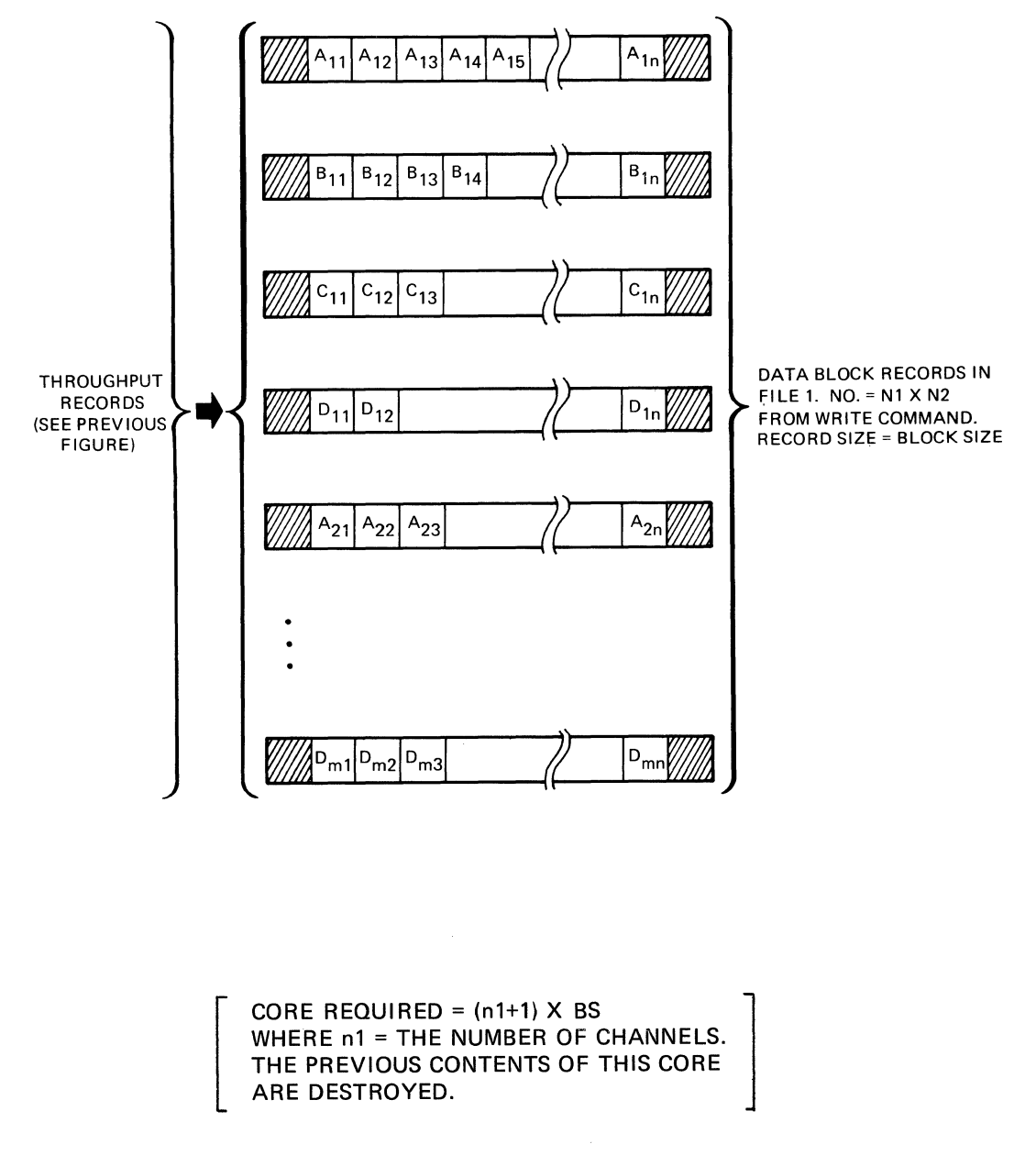

# EFFECT OF A TRANSCRIBE ADC THROUGHPUT COMMAND

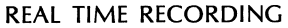

 $\bar{\star}$ 

If ADC Throughput data is recorded in real time (i.e., no data loss between records), then these records may be combined to obtain a longer "time window" than the original time window ( $T = t \times BS$ ). To do this, put successive records into successive data blocks as shown. Then, increase the blocksize to form the composite.

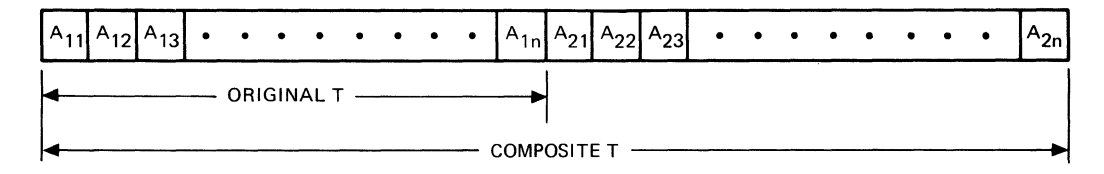

Real time recording is a prerequisite for performing offline Band Selectable Fourier Analysis (BSFA).

# HIGH SAMPLE RATE, NON REAL TIME RECORDING

When the total ADC data rate  $(=$  sample frequency  $\times$  number of throughput channels) exceeds 300 kHz, User Program 3026 should be invoked to prevent data loss in the first several data records. This User Program is described in Section 7.

# **Program Stack**

The Read/Write Program Stack commands are used to save and restore Keyboard Programs. A Search for Key command may be used to position within this file.

MASS STORE 1 (Read) 3 ENTER MASS STORE 2 (Write) 3 ENTER

# WRITE PROGRAM STACK

The Write Program Stack command transfers the entire Keyboard Program Stack from core into File 3 as the next logical record. This command is useful to save Keyboard Programs for later use. Records 0 and 51 through 62 are used by the automated power spectrum and transfer function programs described in Appendix D. Records  $330$  through  $339$  are used for subroutines — see description of JUMP key in Section 3.

#### READ PROGRAM STACK

The Read Program Stack command returns the Keyboard Program Stack to system core. This command should not be executed within a Keyboard Program. A Keyboard Program may invoke another Keyboard Program using the JUMP command (refer to Section 3).

# **ASCII Text**

The Read/Write ASCII Text commands permit storage and retrieval of text commentary.

# DEFINITION OF TERMS

Line:

A single Terminal line of up to 70 characters terminated by RETURN (CR) L1NEFEED (LF). One line constitutes one record on the file.

#### Message:

A group of lines terminated by /\*.

MASS STORE 1 (Read) 4 ENTER MASS STORE 2 (Write) 4 ENTER

#### WRITE ASCII TEXT

The Write ASCII Text command records an alphanumeric message in File 4. When the command is given, the system enters the BUSY mode and activates the Terminal, allowing you to enter up to 70 ASCII characters followed by RETURN (CR) L1NEFEED (LF). Each succeeding line is recorded as a consecutive record until halted by /\* as the first two characters of a new line, thus ending the message and removing the system from the BUSY mode.

#### READ ASCII TEXT

The Read ASCII Text command causes the Terminal to type out a previously entered alphanumeric message. Successive records are read out until a /\* is reached. A positioning command or search command may be used to locate the message. The Search Key command will seek any line in the file. A line found by search key will be displayed on the Terminal.

# EDIT ASCII TEXT

To edit a message already stored, position to the first line to be edited, using one of the positioning commands. Enter a Write ASCII Text command and reenter the line(s) to be changed. Enter *IE* to end the edit.

The following is an example of how to write, read, and edit ASCII text, as well as how to position in the ASCII Text File.

#### Example of Editing ASCII Text

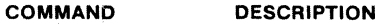

MS 34 (Position to ASCII Text file, record 0)

MS 24 (Write next record)

BARON JEAN BAPTISTE JOSEPH FOURIER FOCUSED HIS REMARKABLE MIND ON THE QUESTION OF HEAT CONDUCTION. IN 1822, HE PUBLISHED THE MATHEMATICAL THEORY THAT WAS TO BECOME KNOWN AS THE FOURIER SERIES. THIS FAMOUS SERIES IS TODAY THE BASIS FOR HEVLETT-PACKARD'S ELEGANT FOURIER ANALYZER, DEVELOPED AND MANUFACTURED AT THE SANTA CLARA DIVISION. THE SYSTEM IS USED IN UNCOVERING HIDDEN SIGNALS CONTAINED IN COMPLEX DATA SUCH AS **•••••••**  *1\** 

MS 24 (Write next record)

THE RAIN IN SPAIN FALLS MAINLY IN THE DRAIN *1\** 

NS 34 Position to ASCII Text file, record 0)

MS14 (Read next record) BARON JEAN BAPTISTE JOSEPH FOURIER FOCUSED HIS REMARKAELE MIND ON THE QUESTION OF HEAT CONDUCTION. IN 1822, HE PUBLISHED THE MATHEMATICAL THEORY THAT WAS TO BECOME KNOWN AS THE FOURIER SERIES. THIS FAMOUS SERIES IS TODAY THE BASIS FOR HEWLETT-PACKARD'S ELEGANT FOURIER ANALYZER, DEVELOPED AND MANUFACTURED AT THE SANTA CLARA DIVISION. THE SYSTEM IS USED IN UNCOVERING HIDDEN SIGNALS CONTAINED IN COMPLEX DATA SUCH AS **•••••••** 

MS34 (Position to record 0)

MS54 (Search for Key in ASCII Text file so that a line may be edited)<br> $\frac{1 \text{N}}{2}$  (Key)  $(Kev)$ IN COHPLEX DATA SUCH AS **•••••••** 

MS24 (Write next record to edit the message) IN COMPLEX DATA SUCH AS VIBRATION SIGNALS FROM ROTATING MACHINERY. *IE* 

MS34 (Position to record 0)

MS14 (Read next record)

BARON JEAN BAPTISTE JOSEPH FOURIER FOCUSED HIS REMARKABLE MIND ON THE QUESTION OF HEAT CONDUCTION. IN 1822, HE PUBLISHED THE ON THE QUESTION OF HEAT CONDUCTION. MATHEMATICAL THEORY THAT WAS TO BECOME KNOWN AS THE FOURIER SERIES. THIS FAMOUS SERIES IS TODAY THE BASIS FOR HEWLETT-PACKARD'S ELEGANT FOURIER ANALYZER, DEVELOPED AND MANUFACTURED AT THE SANTA CLARA DIVISION. THESYSTEH IS USED IN UNCOVERING HIDDEN SIGNALS CONTAINED IN COMPLEX DATA SUCH AS VIBRATION SIGNALS FROM ROTATING MACHINERY.

> 5451C OPERATING **4-15**

MS34 (Position to record 0)

MS54 (Search for key) *1\** (Key: End of message)

*1\** 

MS14 (Read next record)

MS34 1 1 (Relative position 1 record forward)

THE RAIN IN SPAIN FALLS MAINLY IN THE DRAIN

# **Index Block**

The Index Block File consists of sets of file pointer positions. (See Print File Pointers paragraph.) When a record from this file is read back into core, all file pointers are repositioned to their status when that record was written. This capability is useful to associate records in several files with each other. For example, ASCII commentary in record 11 (File 4) could be tied to related data in Data Block record 5 (File 1) by positioning File 1 to record 5, File 4 to record 11, and executing a Write Index Block command.

MASS STORE 1 (Read) 5 ENTER MASS STORE 2 (Write) 5 ENTER

# WRITE INDEX BLOCK

The Write Index Block command transfers the current file pointer locations (as maintained in core) to the Disc as the next record in File 5.

# READ INDEX BLOCK

The Read Index Block command transfers a set of file pointer values from the next record on the Disc to system core. This command has the effect of resetting the current file pointer locations to some previous configuration.

#### **NOTE**

Since a Read Index Block command changes the location of all file pointers, successive "read next" commands cannot be used to step sequentially through the records on this file, as its own pointer is affected.

## **System Coreload**

# MASS STORE 1 6 ENTER

The Read System Coreload command returns a previously dumped core image to system core. Coreloads on the file are numbered from 0 and the file must be positioned in front of the desired coreload. Since entire coreloads are replaced, remember that all Processor resident data (status, file pointers, etc.) are modified also. Upon loading, the program executes a jump to system starting address 000002s.

# **NOTE**

Coreloads may also be loaded by using the Processor front-panel switches.

A write command using keystrokes is not available. Therefore, it is impossible to destroy a Disc resident coreload form the system Keyboard.

# **Common**

The Common File consists of some of the parameters used by the graphics software, plus storage for some of the system Variable Parameters. When this file is written to the Disc, the current state of the graphics software, and the current values of the included Variable Parameters are saved. By reading this file at a later time, the values of these variables may be recalled.

MASS STORE 1 (Read) 7 ENTER MASS STORE 2 (Write) 7 ENTER

# WRITE COMMON

The Write Common command stores the current contents of system common to the Disc.

#### READ COMMON

The Read Common command reads a common file stored on the Disc. These stored values are then made the current values.

#### **Overlays**

MASS STORE 1 8 SPACE n1 ENTER

The Read Overlay command returns a previously stored overlay into system core. Overlays on the Disc are numbered from 0 and the file must be positioned in front of the desired overlay. The previous contents of the portion of core occupied by the overlays will be destroyed and replaced by the contents of the new overlay.

If parameter n1 is not given, the overlay will always be read into core. If n1 is given (it may have any value), then the overlay will be read into core only if it is not already in core.

A write command using keystrokes is not available. Therefore, it is impossible to destroy a Disc-resident overlay from the system Keyboard. Overlays may be stored on the Disc only by using the Fourier Software Development System (see 5451C Software Manual for FSDS description).

# **NOTE**

This command will not normally be necessary due to 'invisible' overlay swapping as discussed in Section 7.

# **Data Block Header**

The Data Block Header is a small storage area (Disc-resident) containing parameters or information associated with data blocks, such as qualifiers, search keys, or variable parameters. This file is not directly accessible to the user via the Mass Store functions, but the contents of this header may be altered by several User Programs (e.g., USER PROG 1829 and USER PROG 1830). Whenever a data block is read to or written from the Disc, the Data Block Header is automatically read or written also. See Header Record Formats paragraph for additional information.

A core-resident Data Block Header exists in the Processor memory at all times. When a data block is written to the Disc, the system looks up the qualifiers (scale factor, calibrator, frequency code, etc.) for that block, stores the qualifiers into the core-resident header, and then writes the core-resident header to the Disc. If the core-resident header contains other information (e.g., parameters) at the time the data block is written, that information is copied to the Disc also. When a data block is read from the Disc, the header is read from the Disc into core (thereby destroying any qualifiers or parameters in the core-resident header) and then the qualifiers from this new core-resident header are assigned to the data block that was just read in. Any other parameters that were in the Disc-resident header are now in the core-resident header.

# **SPECIAL COMMANDS**

The following commands provide features in addition to the basic commands of Position, Write, and Read.

# **Search Key**

The search key feature involves two commands: Store Key and Search For Key. The search key is a line of up to 70 ASCII characters that is entered in header records in the Data Block, ADC Throughput, or Program Stack Files. These files can then be positioned by means of matching the search key rather than by using a positioning command to locate a record.

STORE KEY

MASS STORE 6 f ENTER

where:

f is file number 1, 2, or 3.

The Store Key command causes the system to enter the BUSY mode and activates the Terminal for entry of a line of up to 70 ASCII characters, terminated by RETURN (CR) L1NEFEED (IF). This key is then stored in core until changed by another Store Key command.

#### **NOTE**

Each time a write command is executed on Files 1, 2, or 3, the current key is written into the header of that file. To avoid duplicate header storage, it is good practice to clear the header when finished. For example, press MASS STORE 6 f ENTER, followed by SPACE ENTER on the system keyboard.

SEARCH FOR KEY

MASS STORE 3 f ENTER (POSITIONING COMMAND)

(As described in Positioning Commands, must be used before the Search for Key command is given. This resets the pointer for the file to 0.)

MASS STORE 5 f ENTER (SEARCH FOR KEY)

where:

f is file number 1, 2, 3, or 4.

(All records in File 4 are in ASCII text, therefore, any record may be found by Search for Key command.)

The Search for Key command causes the system to enter the BUSY mode and allows Terminal entry of the ASCII key to be matched. When terminated by RETURN (CR) L1NEFEED (IF), the records in the specified file are read (from the current position) until a match is found or the end-of-file is reached. When a match is found, the key will be read out on the Terminal and the file pointers positioned in front of the matching record. In addition, the record is read into core memory.

A match exists when no character in the search key entered differs from the key stored. This allows entry of partial keys. For example, a search key "A" matches a stored key "ABC", but the converse is not true.

The search key may be segmented into fields separated by decimal points. A search can then be made on some fields, ignoring the others. For example, a key of ABC.XYZ.123 can be located any of the following ways:

ABC or .XYZ or ..123 or A..1, etc.

# **Print File Pointers**

The current position of each file is always known to the system. A file pointer for each file in core is used to keep track of the positions. These positions can be printed on the Terminal at any time by pressing the buttons below.

MASS STORE ENTER

 $R#$ 2  $\mathbf{1}$ o o 4 5 10  $\mathbf{1}$  $\sim$ (FILE NO. o  $\mathbf{1}$  $\overline{2}$ 3 4 5 6 7 8 9)

An example of how the file pointers work is shown in Figure 4-2, File Pointer Concept.

# **Listing User Programs (by User Program Number)**

MASS STORE 5 8 SPACE n1 ENTER

MS 58 ENTER  $-$  list User Programs resident in the system.

MS 58 SPACE n1 ENTER  $-$  list User Programs in system and overlay n1.

MS 58 SPACE 99 ENTER  $-$  list User Programs in system and all existing overlays.

If n1 is out of range  $(0$  or  $>19$ , except 99), or if the overlay specified by n1 does not exist, then no User Programs are printed for that overlay.

This is a special command which, when entered, will list on the system terminal (or optional list device) the User Programs in the system and in each Disc resident overlay. This is particularly useful for locating programs in the system.

The printout is as follows:

SYSTEM (User Programs in system) 1800 1801 (User Program Numbers) 1802  $\ddot{\phantom{a}}$ **NOTE**  The code to execute the MS 58 command re-OVERLAY 00 (User Programs in overlay 0) sides in a system overlay. Therefore this overlay may automatically be read into core when the 0005 comand is used. 0006 0100  $\ddot{\phantom{a}}$ OVERLAY 01 (User Programs in overlay 1) 0005 0041 0045 0141  $\bullet$  $\ddot{\phantom{a}}$ 

Figure 4-2. File Pointer Concept

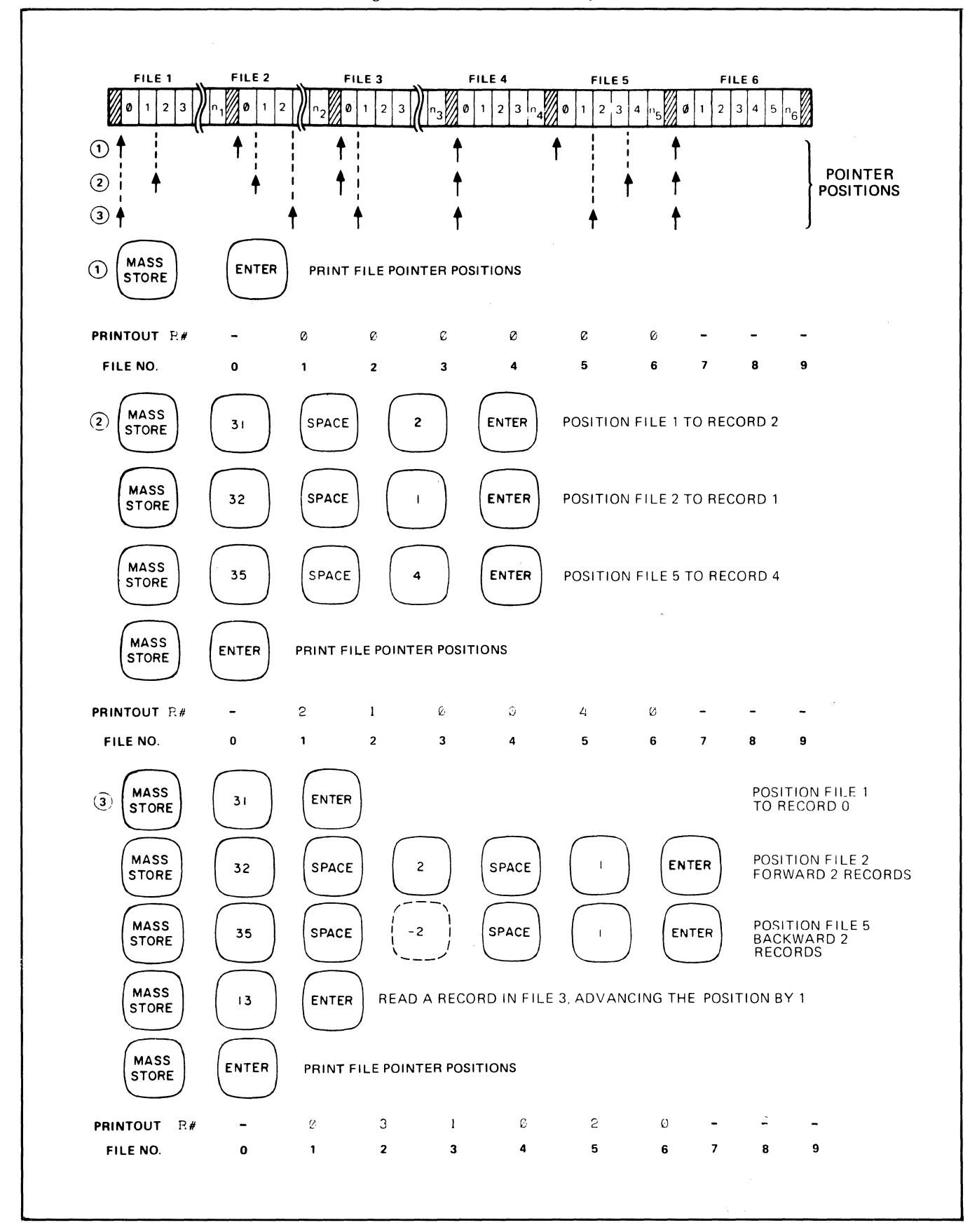

# **REFERENCE DATA**

# **FORMATS**

Files are numbered 1 through '3 and represent specific storage areas on the Disc or optional Mag Tape. The length and number of records in each file is determined when the system is first configured. This fixed number of fixed-length records can be changed only by re-configuring the system (see Organization of the Disc File System). The file numbers 1 through 8 are assigned so that a particular file may be addressed by using the Command Matrix.

Unformatted files on Mag Tape (File 2) contain records of unspecified length. Once a record is written, it is followed by an inter-record-gap for termination. As a consequence, these records cannot be rewritten without destroying following records. Each file on a removable Disc Pack is made up of a predetermined number of records overlapping fixed sectors. See accompanying illustration.

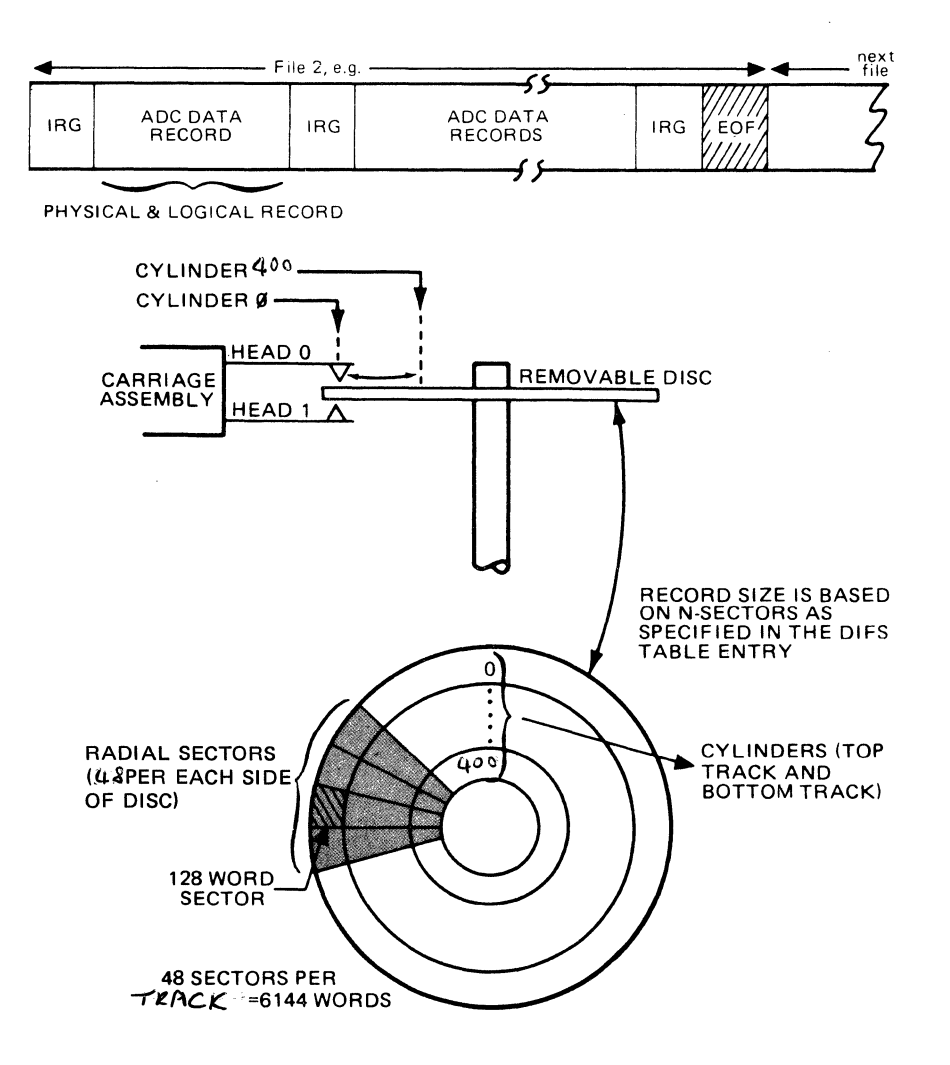

# **CORE DUMP AND LOAD**

Memory may be loaded from or dumped to formatted Disc Packs using a a program called NIBBL. NIBBl resides in the 1008 words below the memory reserved for the Processor loader. This is an area not used by the system, so that NIBBl and the system software may reside in core simultaneously. It is loaded into this location using the Processor Disc loader. The procedure is:

1. load NIBBl into core (if it is not already in core) using the Processor Disc loader.

# **NOTE**

loading NIBBl into core will cause the current contents of core to be altered. Therefore, if a core dump to Disc is to be performed, NIBBl should already be in core before the dump is to be performed if it is desired to dump the current coreload to Disc. For loading core from the Disc, this is not a problem since the core that is loaded will overwrite the core locations modified by loading NIBBL.

The procedure is:

Make sure the system software Disc Pack is in the Disc Drive and the Disc Drive is "READY".

Set the Processor S-register to 111100

Press STORE

Press PRESET

Press IBL/TEST

Press RUN. A Processor halt will occur and the octal number 102076 will be in the T-register.

2. Set the P-register to 776008, NIBBl starting address.

(This step may be omitted if Step 1 was just performed. This address will be set automatically.)

3. Clear the Processor A-register.

(This step may be omitted if Step 1 was just performed. The A-register will already be dear.)

4. Clear the Processor S-register.

(This step may be omitted if Step 1 was just performed. The S-register will already be clear.)

5. Use the B-register to indicate the operation to be performed and the starting cylinder for that operation by placing individual bit switches to the following positions:

BIT 15 = 0 for coreload (Disc to core)

 $= 1$  for coredump (core to Disc) - see note 1

BITs14 through  $10 = 0$ 

 $B$ *ITS*  $9$   $7N$   $8$  *INDICATE HEA*) NUMBER

BITS 7through 0 indicate starting cylinder number, as shown in the examples below:

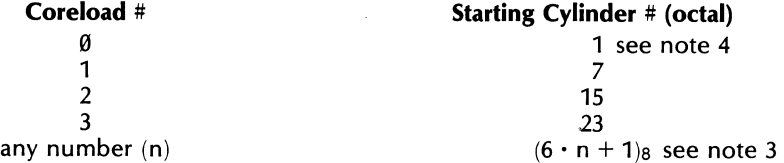

Example: To read coreload  $\emptyset$  from the removable disc to core, the B register must contain 0000018. To write core to coreload 3 on the removable disc, the B register must contain 1000238.

- 6. Press PRESET
- 7. Press RUN

Correct performance of the core dump or load operation will result in a Processor HALT, with the number 1020778 displayed in the T-register.

If the T-register value is incorrect, repeat Steps 2-7. Refer to System Service manual for more information.

Note 1: Use caution when dumping from core to Disc, as previously stored system software may be destroyed.

destroyed.<br>Note 2: Storing coreloads on HEADS *OTHELE* THAN  $\Lambda$  is not recommended.

Note 3: The standard system has space allocated for 4 coreloads. Loading from or dumping to the Disc from any other cylinders may read in garbage or destroy system software on the Disc.

Note 4: This coreload typically contains the system operating software and should never be written over.

# HEADER RECORD FORMATS

Files 1 and 2 contain Data Block Header records in addition to data records. The contents of the header records in these files are listed as follows. Refer to Section 3, KEY BOARD key for formats of the calibration, scale, and frequency code words.

All Data Block Header records are 128 words long as follows:

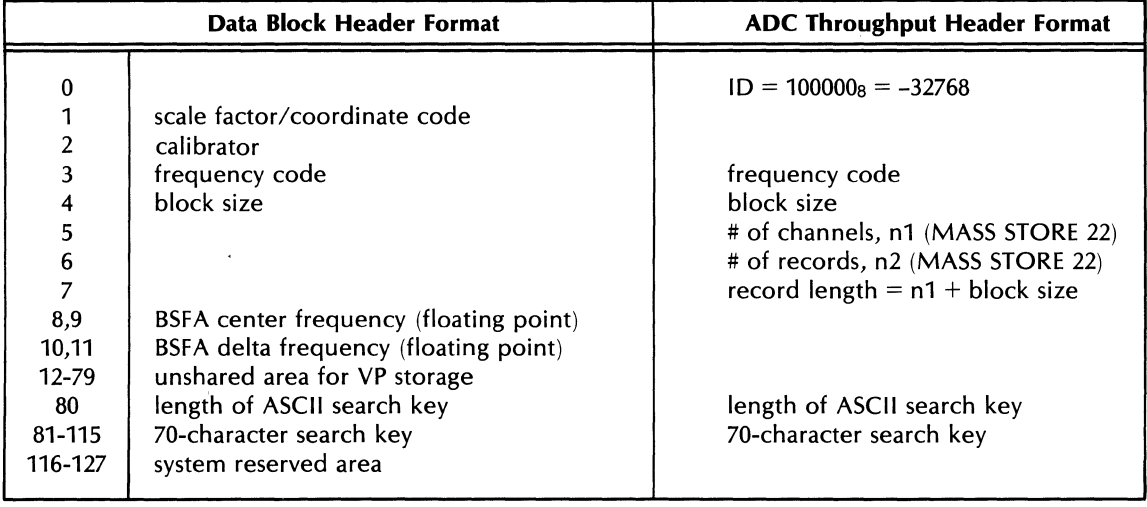
# **FILE** SIZES

The Mass Store options set up nine files for data and programs. These files are listed below for all possible Mass Store Configurations. The number of records in a file varies according to configuration and purpose of a system. A procedure to determine file lengths is given at the end of this section; the blank spaces in the center column may then be filled in by the user.

NOTE. SEE DISC FILE ALLOCATION IN THIS SECTION

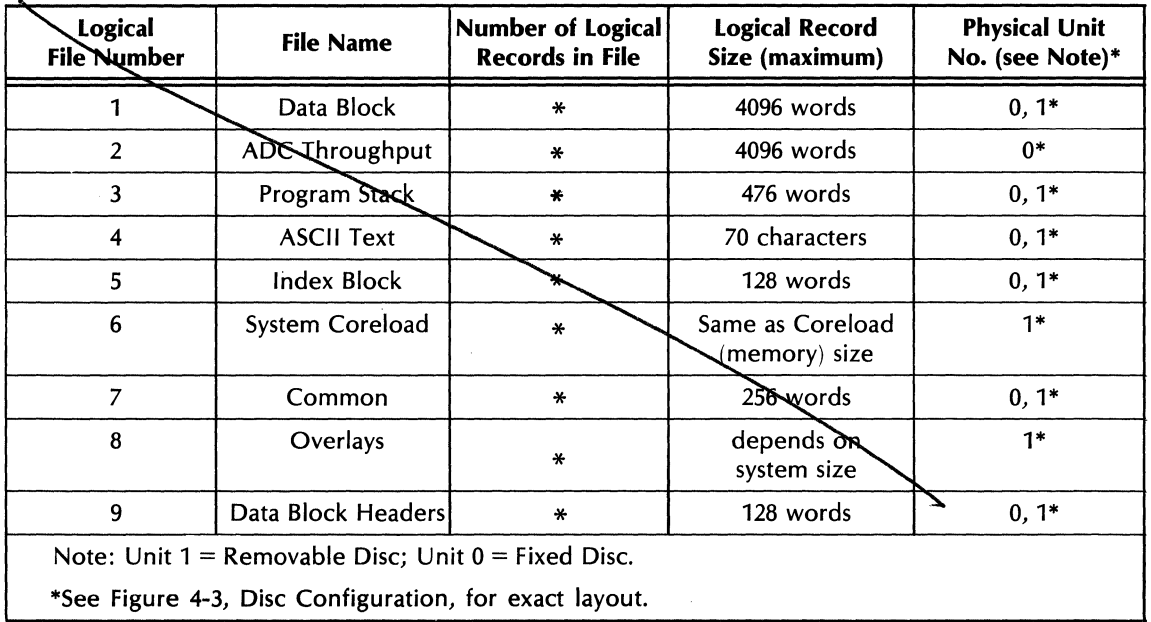

Configuration: HP 7900A Disc Only

| <b>Logical</b><br><del>f</del> ile Number               | <b>File Name</b>      | Number of Logical<br><b>Records in File</b> | <b>Logical Record</b><br>Size (maximum) | <b>Physical Unit</b><br>No. (see Note)* |  |
|---------------------------------------------------------|-----------------------|---------------------------------------------|-----------------------------------------|-----------------------------------------|--|
|                                                         | Data Block            | ₩                                           | 4096 words                              | $0, 1*$                                 |  |
| $\overline{2}$                                          | <b>ADC Throughput</b> | Depends on<br>tape length                   | depends on<br>data space                | (Mag Tape)                              |  |
| 3                                                       | Program Stack         | $\star$                                     | 476 words                               | $0, 1*$                                 |  |
| 4                                                       | <b>ASCII Text</b>     | $\ast$                                      | 70 characters                           | $0, 1*$                                 |  |
| 5                                                       | Index Block           | ₩                                           | 128 words                               | $0, 1*$                                 |  |
| 6                                                       | System Coreload       | ₩                                           | Same as Coreload<br>(memory) size       | $1*$                                    |  |
| 7                                                       | Common                | $\ast$                                      | 256 words                               | $0, 1*$                                 |  |
| 8                                                       | Overlays              | $\ast$                                      | depends on<br>system size               | $1*$                                    |  |
| 9                                                       | Data Block Headers    | ₩                                           | 128 words                               | $0, 1*$                                 |  |
| Note: Unit $1 =$ Removable Disc; Unit $0 =$ Fixed Disc. |                       |                                             |                                         |                                         |  |
| *See Figure 4-3, Disc Configuration, for exact layout.  |                       |                                             |                                         |                                         |  |

Configuration: Disc Unit and One Mag Tape Unit  $\overline{a}$  (same as 7900A alone except for File 2)

#### **Procedure to Determine File Lengths**

The number of records in each file depends on the hardware configuration and on the application package, if any, being used. Follow this procedure to determine the number of records in each file for your system (except Files 2, 3, and 5).

Enter the following Keyboard Program in the Fourier Analyzer:

LABEL 0 ENTER MASS STORE 3 n ENTER LABEL 1 ENTER MASS STORE 1 n ENTER JUMP 1 ENTER END ENTER TERM ENTER JUMP 0 ENTER

When the Terminal repeatedly prints END-OF-FILE, press:

STOP MASS STORE ENTER

The Terminal will print the pointer positions of all the files. Note the record number for File n and write it in the center column of the previous table, as appropriate.

Edit the Keyboard Program shown above to set  $n =$  the next file, then repeat the procedure for all files except Files 2, 3, and 5. For Files 3 and 5, manual trial-and-error READ operations may be performed to find the last record that does not cause the END-OF-FiLE message. For File 2, the above procedure may be used only if some data have been previously throughput to the disc starting at record O.

## **ORGANIZATION OF THE DISC FILE SYSTEM**

Space allocations for Files 1 through 9 on the . Disc file. IS set up at the factory for the general user of the 5451CSystem. THIS STANDARD DISC LAYOUT (CONFIGURATION) IS SHOWN Except Thes 2, 3, and 3.1 of Thes 3 and 3, manual that and entity READ<br>find the last record that does not cause the END-OF-FILE message. For<br>be used only if some data have been previously throughput to the disc<br>**ORGANIZAT** 

While this organization is acceptable for most applications, it may be desirable to re-define the Disc layout for special applications. This can be done by modifying, at source level, the software tables which define the Disc allocation (see System Software Manual).

File 1 Data Blocks (4K)

Records 0-799 on Removable Disc Records 800-1170 on Fixed Disc

File 2 ADC Throughput (4K)

Records 0-769 on Fixed Disc

File 3 Keyboard Program Stacks (512 words)

Records 0-289 on Removable Disc\* Records 290-329 on Fixed Disc Records 330-339 on Removable Disc

File 4a ASCII Records

Records 0-2499 on Removable Disc\* Records 2500-2699 on Fixed Disc Records 2700-3699 on Removable Disc\*

File 4b Text Buffers (share Disc space with ASCII text file)

Buffers 1-200 on Removable Disc\* Buffers 201-240 on Fixed Disc

File 5 Index (128 words  $-$  2 records used per Write or Read command)

Records 0-149 on Removable Disc Records 150-159 on Fixed Disc

File 6 Coreloads (32K)

Coreloads 0-3 are on Removable Disc

File 7 Common (256 words)

Records 0-599 on Removable Disc\* Records 600-649 on Fixed Disc

File 8 Overlays (variable size)

All Overlays reside on the Removable Disc

File 9 Data Block Headers (128 words)

Records 0-799 on Removable Disc Records 800-1170 on Fixed Disc

\*See Appendix D for areas on the Disc reserved for automated power spectrum and transfer function programs described in Section 2.

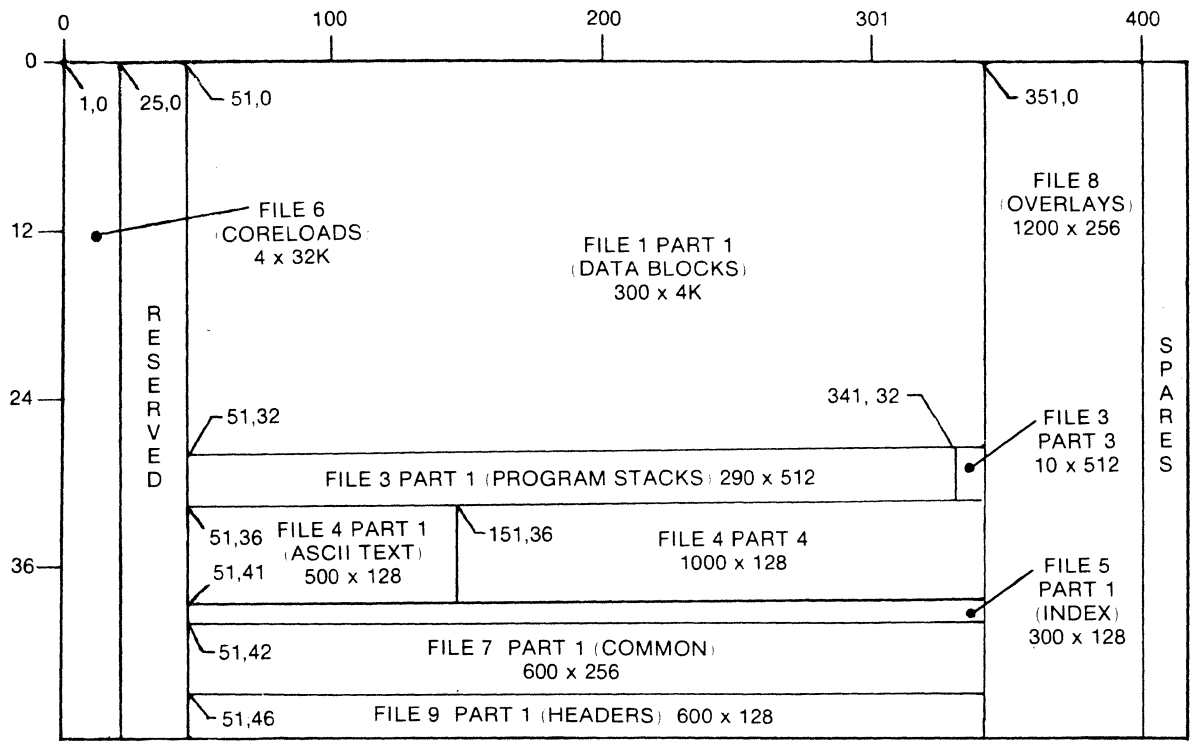

HEAD 0

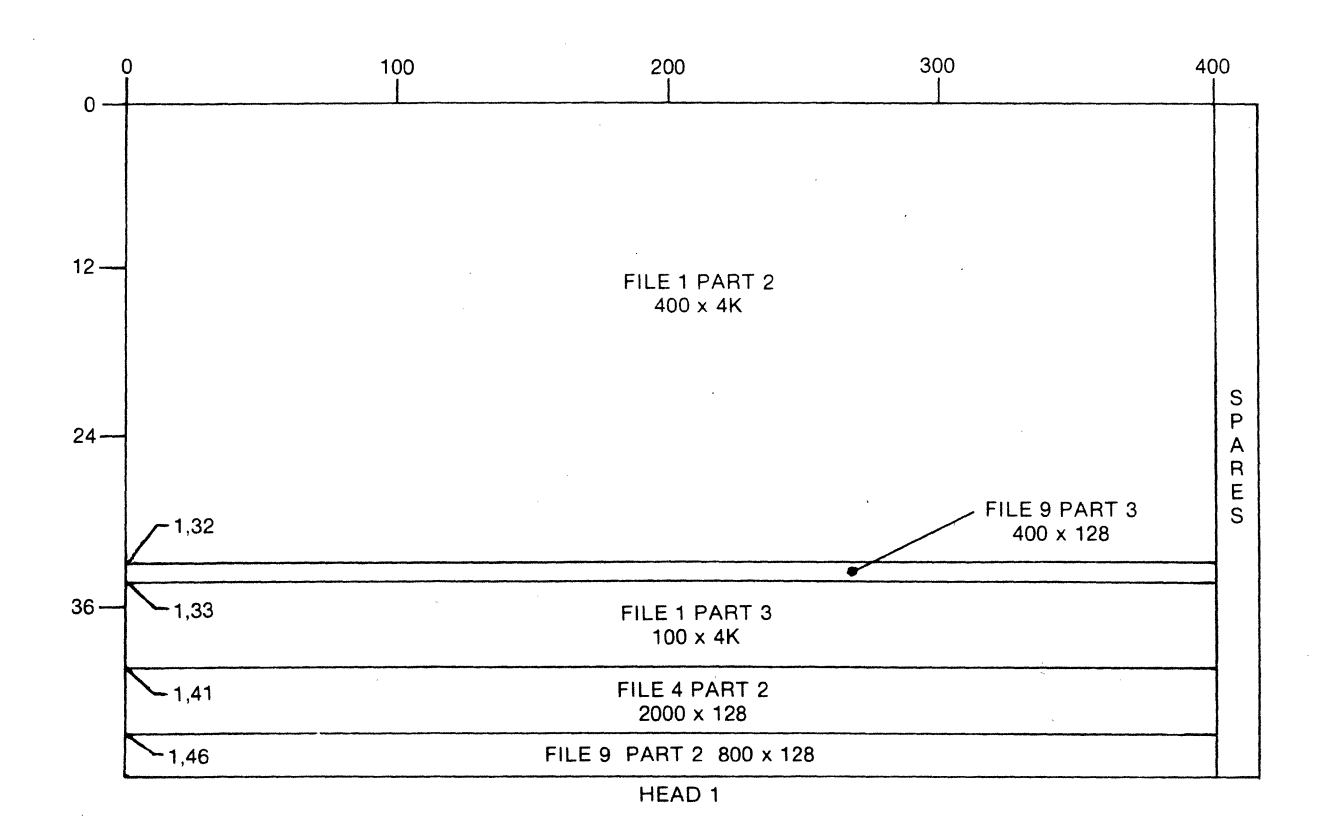

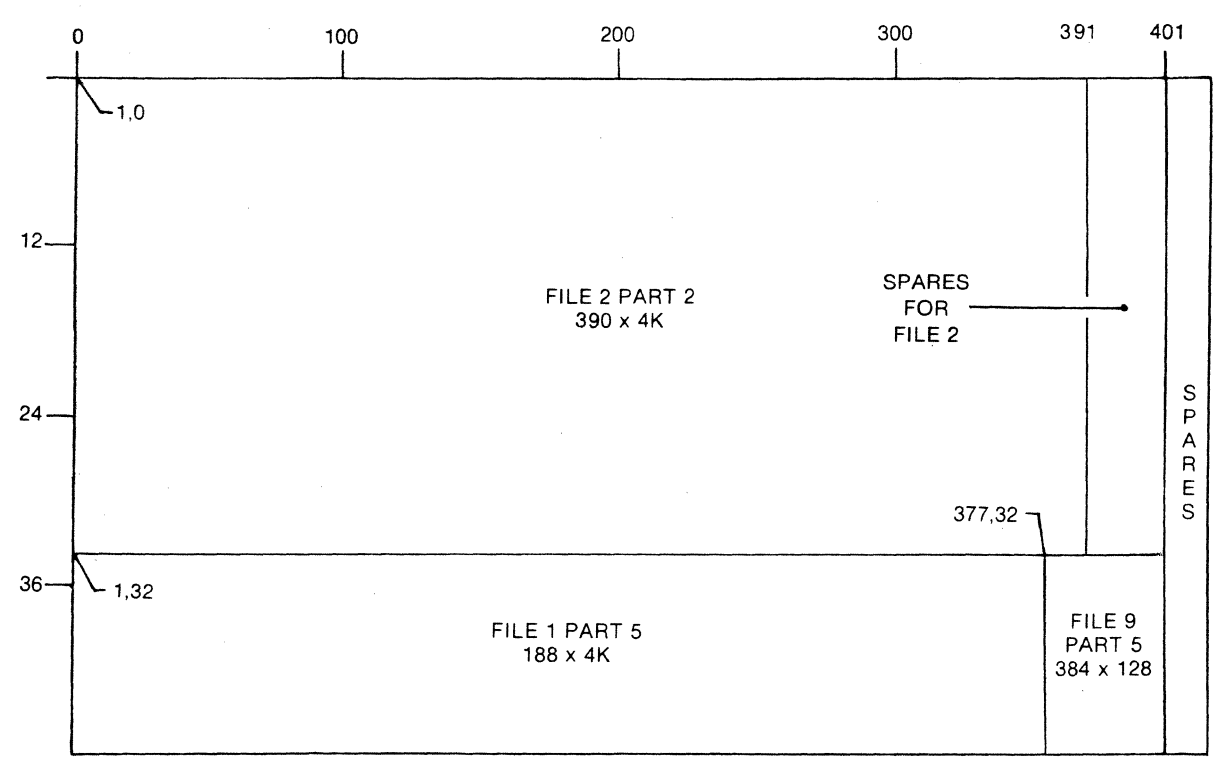

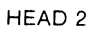

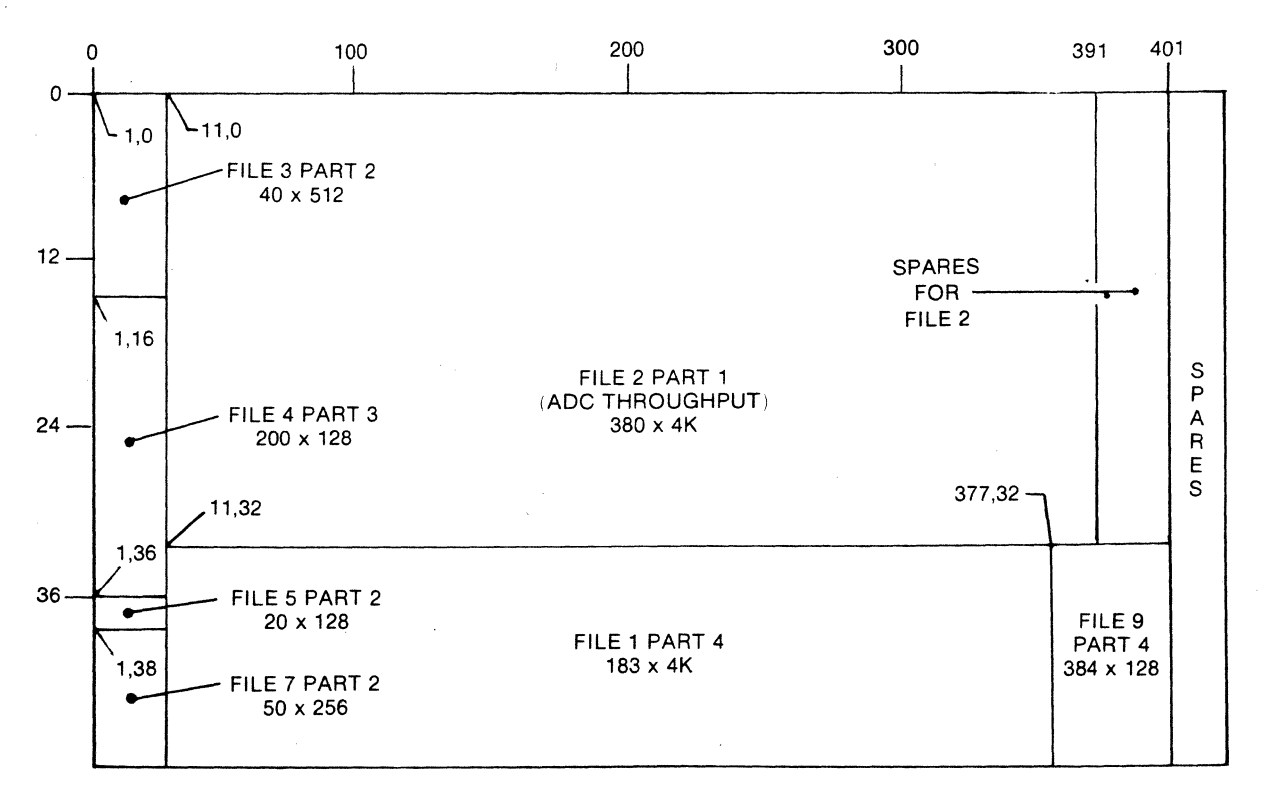

HEAD 3

 $\bar{1}$ 

## ERROR HALTS AND MESSAGES

Table 4-1 lists the error halts and messages. In addition, the paragraphs on Terminal messages and MS 72 operation explain some additional errors that can occur with the Disc but are likely to occur if the optional Mag Tape is being used.

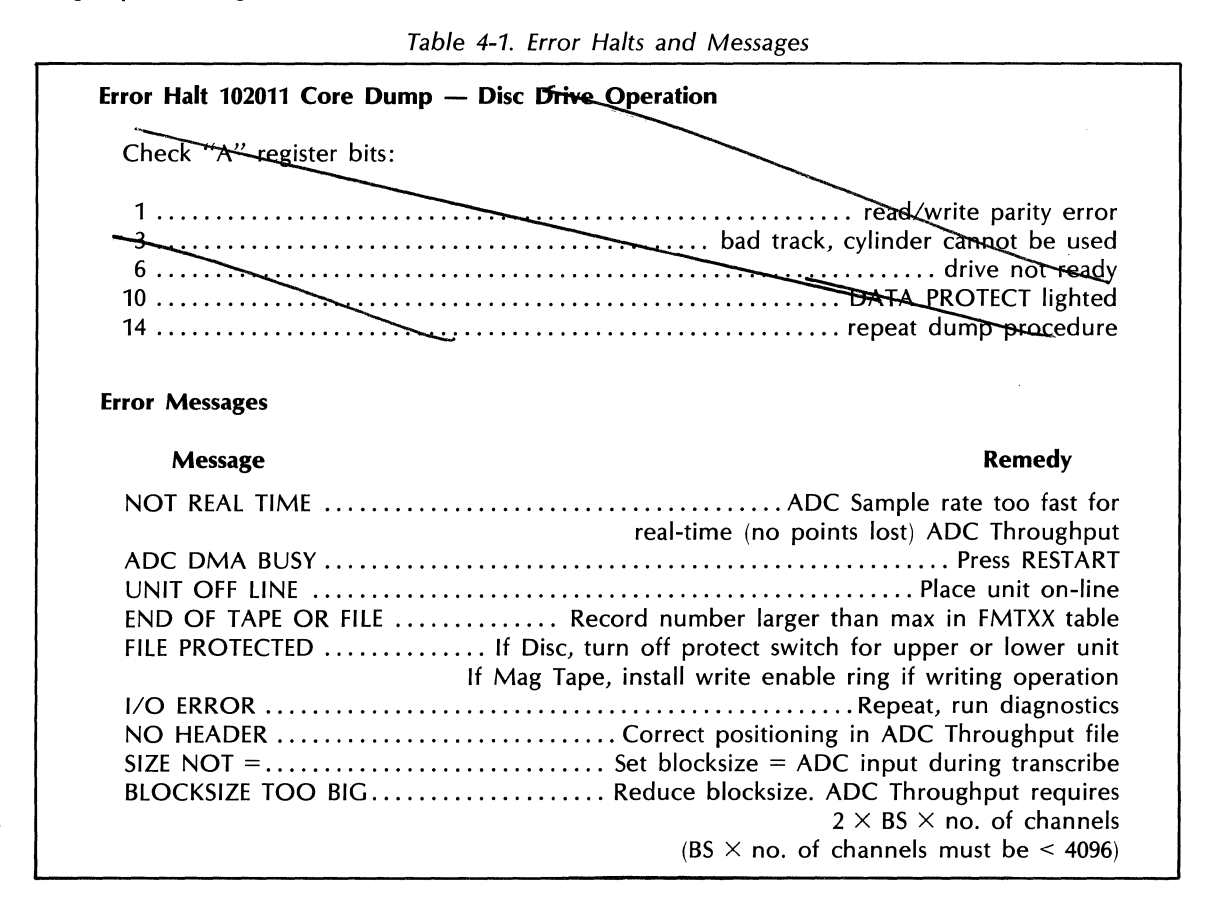

#### Terminal Messages

Several Terminal messages indicate errors detected during operations.

The message I/O ERROR is the most common message indicating an error involving an operation. Usually, it indicates that bad data was detected in a record you tried to read into core; bad data records are normally not retrievable.

The message NOT REAL TIME indicates that, for some reason, the stream of ADC Throughput data recorded on the Disc or tape was interrupted, and that some data has been lost. Typically, this happens when the ADC sampling frequency has grossly exceeded the maximum real-time throughput rate for the system. It is possible to lose some data between throughput records prior to receiving this message. Refer to Table 1-1 for real-time throughput specifications.

#### **Error During Transcribe (MS 72) Operation**

The MS 72 operation copies data from the ADC Throughput File into the Data Block File, formatting it with appropriate header records while doing so. If, during a transcribe operation, an error is detected, the message I/O ERROR will be printed, followed by a printout of the current positions of the file pointers. One of two error messages will be printed, depending on which file the error occurred in. If the error was in File 2, the following message will be printed:

> ERROR IN FILE 2 SESSION REC <X1> ERROR IN FILE 2 REC <X2> GOES TO FILE 1 REC <X3>

where:

X1 is the record Number in the session being transcribed, X2 is the physical File 2 record Number, X3 is the File 1 record Number in which the error will appear.

If the error occurred during File 1 write, this message will be printed:

COMES FROM FILE 2 SESSION REC <X1> COMES FROM FILE 2 REC <X2> ERROR IN FILE 1 REC <X3>

where:

X1, X2, and X3 are the same as in the first message.

The 1/0 error may be the result of a dropout on the tape in the ADC Throughput File.

The Transcribe command (MS 72) is the only one that provides an automatic printout of the file pointer positions following the 1/0 ERROR message. At other times, you can use the MS command (with no parameters) to obtain this information.

# **SECTION 5 BAND SELECTABLE FOURIER ANALYSIS**

# **INTRODUCTION**

This section provides operating information on software and hardware Band Selectable Fourier Analysis (BSFA). The software (or off-line) BSFA is the standard BSFA provided with the 5451C.

The Model 54470 Fourier Pre-processor is an option that provides hardware (on-line and off-line) BSFA. This option should not be confused with the the standard BSFA described first in this section. For Preprocessor (hardware) BSFA, refer to the paragraphs on hardware BSFA at the back of this section.

Band Selectable Fourier Analysis is a measurement technique in which Fourier-transform-based digital spectrum analysis is performed over a frequency band whose upper and lower frequencies are independently selectable. A comparison of BSFA and standard (Baseband) Eourier Analysis is presented in Figure 5-1. BSFA can provide an improvement in frequency resolution of more than two orders of magnitude, as well as a 10-dB increase in dynamic range, compared to Baseband Fourier Analysis.

#### **NOTE**

DAC-based excitation (Analog Output) is not compatible with BSFA operation.

# **INCREASED RESOLUTION**

In any measurement technique, the resolution achievable in the frequency domain is determined by the length of time that the time-domain function is observed. Specifically, the frequency domain resolution is the reciprocal of the time length of the measurement  $(\Delta f = 1/T)$ .

Standard (Baseband) Fourier Analysis provides uniform frequency resolution from dc to Fmax (one-half the sampling frequency). Thus, the frequency resolution can also be expressed as  $\Delta f = F_{max}/(N/2)$ , where N is the block size  $-$  the number of samples describing the real time function. There are N/2 complex (magnitude and phase) samples in the frequency domain.

In actual practice, F<sub>max</sub> is fixed by the frequencies of major experimental interest, and by aliasing considerations. Thus, the only way to improve frequency resolution in Baseband Fourier Analysis is to increase the block size. There are two reasons why this is an inefficient way to increase frequency resolution:

- 1. Digital processing times increase with block size.
- 2. The maximum system block size is limited to some relatively small number of samples, based on Processor memory size. The maximum block size in the 5451C, in any case, is 4096 words.

BSFA solves these problems by providing greatly increased resolution about points of interest in the frequency domain, without requiring an increase in the system's block size.

This is done by digitally filtering the incoming time-domain data, and storing only the filtered time-domain data, corresponding to the frequency domain band of interest. Since the frequency resolution is still the reciprocal of the time length of the incoming signal, the digital filters must process T' seconds of data to obtain a frequency resolution in the analysis band of  $\Delta f' = 1/T'$ . The resolution obtained in the frequency band of interest is approximately equal to:

$$
(f_{high} - f_{low})/(N/2) = bandwidth/(N/2)
$$

where

$$
N = \text{Blocksize}
$$

Thus, by restricting attention to a narrow region of interest below F<sub>max</sub>, an increase in frequency resolution proportional to Fmax/BW (where BW is the BSFA measurement bandwidth) can be obtained (see Figure 5-2).

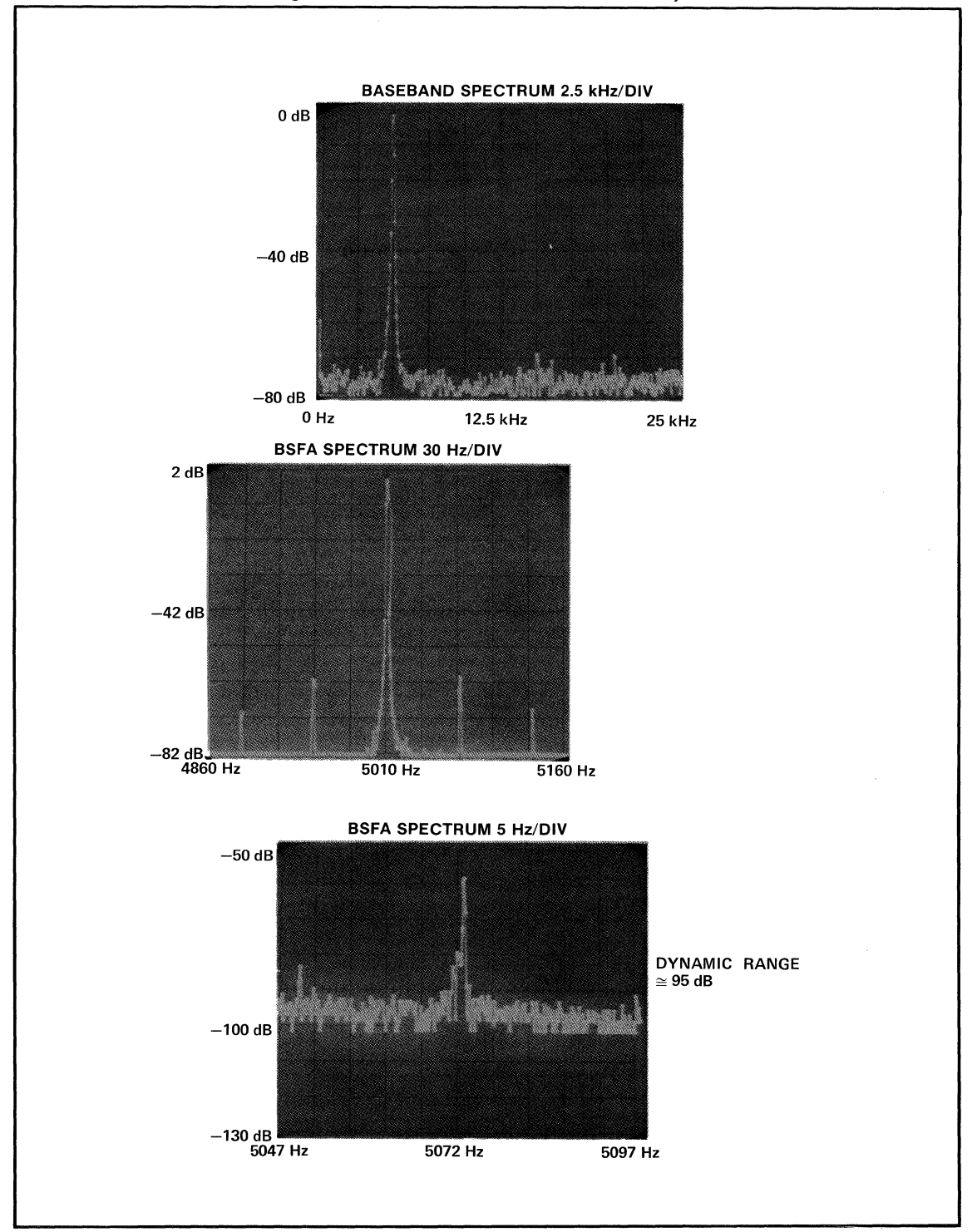

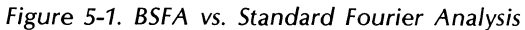

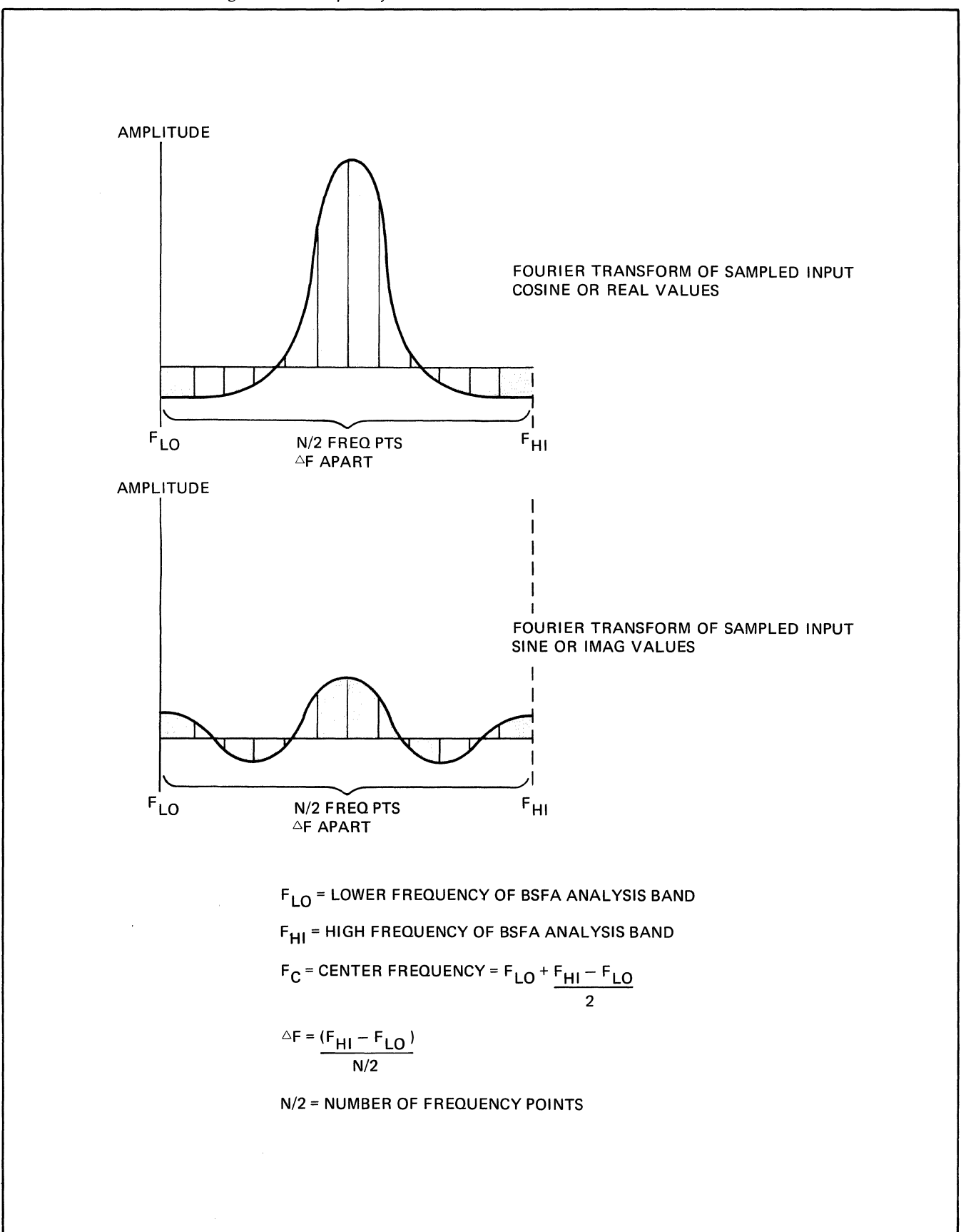

## **INCREASED DYNAMIC RANGE**

BSFA can provide increased dynamic range relative to Baseband Fourier Analysis. This is due to the increased processor gain on the ADC quantization noise. However, a BSFA system can take advantage of this processor gain only to the extent that is made possible by the noise level and out-of-band rejection of the pre-processing digital filters. The 5451 BSFA system filters provide more than 90 dB of signal-to-noise and out-of-band rejection.

Processor gain refers to the effect of increased frequency resolution on white noise in the presence of a narrow-band signal such as a sine wave. The sine wave energy exists at a single frequency. Its peak value is, therefore, independent of the frequency resolution. The white noise peak amplitude, however, is reduced 3 dB in power each time the frequency resolution is increased by a factor of 2. BSFA provides increased processor gain by increasing frequency resolution in the analysis band (relative to the baseband measurement).

# **OPERATION**

# **GENERAL**

Band Selectable Fourier Analysis operation is controlled by User Programs in the system overlays.

BSFA is performed via a two-step procedure (see Figure 5-3). The first step is initialization, the second is measurement. Each of these steps is performed by calling on a specific User Program.

# **Initialization Programs**

You select the initialization program that will set up for the operation you desire to have performed (i.e., off-line BSFA, or on-line BSFA), and give its User Program number and the parameters indicating the frequency band of interest. The program calculates the best possible fit to this request and prints out these measurement parameters.

## **Measurement Program**

The measurement program performs the actual BSFA measurement, based on the parameters calculated by the most-recently-executed initialization program. The initialization program, once entered, need be called again only if you want to change the parameters to be used by the measurement program.

The Processor memory requirements for BSFA are of two types: fixed and variable. The fixed memory requirements are determined by the sizes of the programs included in the overlay. Additional memory is required for use as computational buffers. This space is a function of the measurement bandwidth, increasing in direct proportion with the ratio  $F_{\text{max}}/(\text{BSFA}$  measurement bandwidth). The variable space required is removed from the system data (block) space at initialization time.

You are provided with the message 'BLOCKS LEFT: n' to indicate how many data blocks of the current size remain available for use. In this manner, the resolution limit of the BSFA system is imposed (see Table 5-1. Specifications). This limit is a function of the Processor memory size. To release this variable space for other use, initialize for Baseband Fourier Analysis or press RESTART.

BSFA can be performed off-line on ADC data stored in the ADC Throughput file on the Disc. The ADC Throughput file data must be recorded at 100% real time (i.e., no samples lost).

Each version of BSFA offered for the Fourier Analyzer System has its own initialization program. There is only one measurement program. The measurement program performs the measurement specified by the parameters entered with the most-recently-exeruted initialization program.

## **Standard BSFA Initialization Program:**  USER PROG 41 (Off-Line) **Optional (Hardware) BSFA Initialization Programs: USER PROG 40 (On-Line) USER PROG 43 (Off-Line)**

## **SPECIFICATIONS**

#### **Center Frequency Range**  USER PROG 41 or USER PROG 43: dc to one-half the sample rate (up to one-half of the real-time throughput rate of the Disc or optional Mag Tape)

USER PROG 40: dc to 50 kHz, single or dual channel (25 kHz, dual channel at lowest resolution enhancement only)

#### **Center Frequency Resolution:**

## USER PROG 41:

Continuous resolution to limit of frequency accuracy for center frequency  $\geq .02\%$  of sample frequency.

USER PROG 40 or USER PROG 43: 0.015% of the sampling frequency

## **Bandwidth Selection**

USER PROG 41: Bandwidth = sample frequency/ $(5 \times n)$  n = 2,3,4 etc.

USER PROG 40 or USER PROG 43: Bandwidth = sample frequency/ $(2 \times 2^n)$  n = 1,2, ... 8.

# **Dynamic Range**

USER PROG 41:

 $\geq$ 90 dB from peak out-of-band spectral component to the peak level of the pass-band noise after four ensemble averages of block size 1024\*.

 $\geq$ 80 dB from peak in-band spectral component to the peak level of the pass-band noise after eight ensemble averages at block size 1024\*.

USER PROG 40 or USER PROG 43: Noise and spurious signals are >75 dB below full scale\*.

\*Reduced by 10 dB at exact center of band, due to "DC" FFT error.

#### **Out-of-Band Rejection**

USER PROG 41: Greater than 90 dB.

USER PROG 40 or USER PROG 43: Greater than 80 dB.

# **Passband Flatness**

USER PROG 41: Without anti-aliasing filters,  $\pm .01$  dB

USER PROG 40 or USER PROG 43:  $\pm$ 0.05 dB

## **Frequency Accuracy**

Equal to ADC clock accuracy. 1 part in 106 for HP-supplied clocks.

# **SUPPLEMENTARY PERFORMANCE CHARACTERISTICS**

#### **Maximum BSFA Blocksize**

USER PROG 41: 1024 USER PROG 40 or USER PROG 43: 2048

## **Variable Data Space Required for Computational Buffers**

Zoom power is ( $\Delta f$  baseband/ $\Delta f$  BSFA) with blocksize held constant.

USER PROG 41: One throughput record (=# of channels  $\times$  thruput BS) +  $(12.5 \text{ words} \times \text{zoom power})$ 

#### USER PROG 40:

One data block of current blocksize.

#### USER PROG 43:

One throughput record (=# of channels  $\times$  thruput BS) + (one data block of current blocksize)

## **Max Resolution Enhancement (Zoom Power)**

#### USER PROG 41:

> 400 (less if limited by data storage required)

#### USER PROG 40 or USER PROG 43:

256

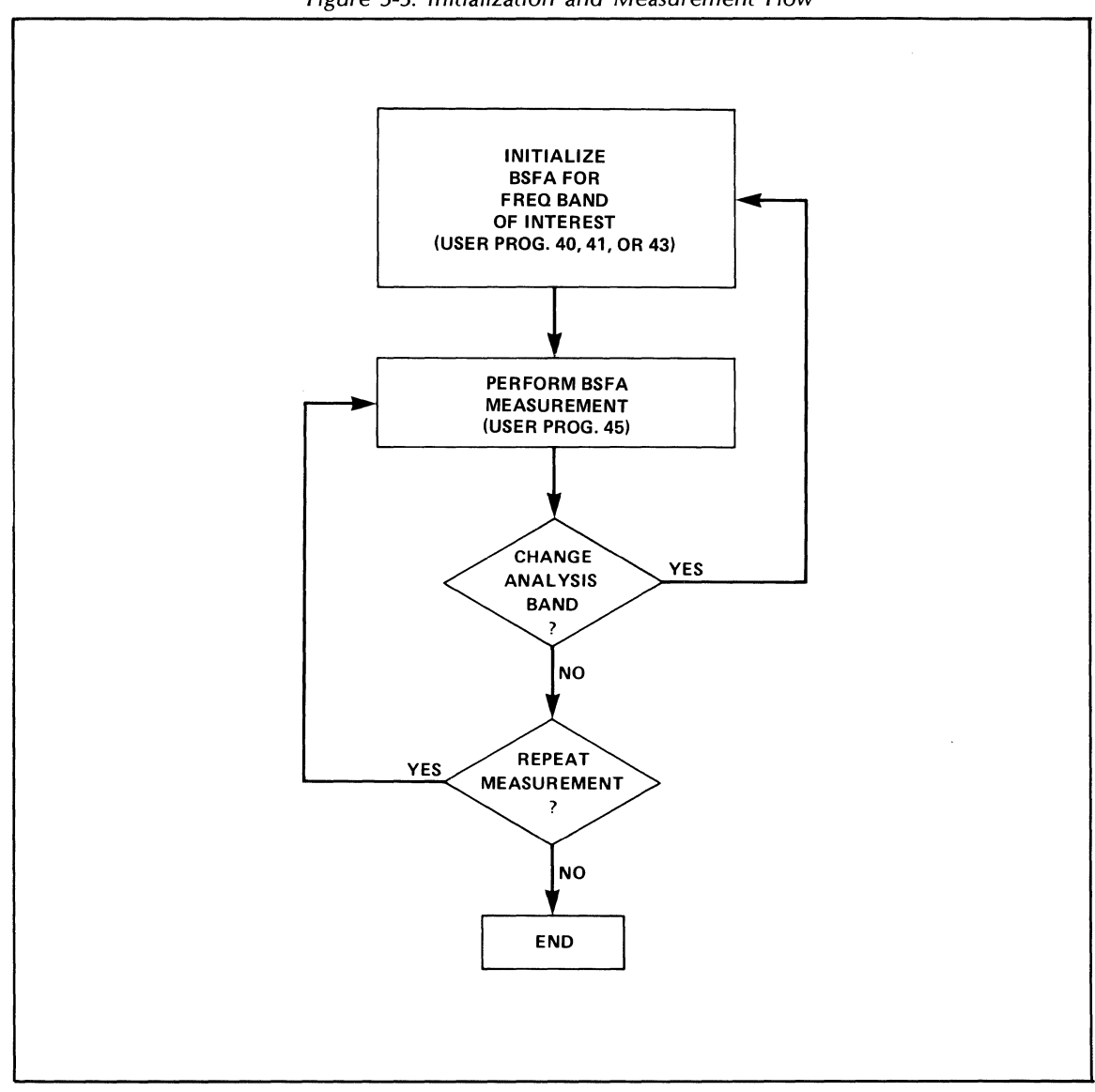

Table 5-2. BSFA User Programs

| <b>User Program</b> | Type                            | <b>Used With</b>       |
|---------------------|---------------------------------|------------------------|
| 40                  | On-line Initialization Program  | Pre-processor Option   |
| 41                  | Off-line Initialization Program | <b>Standard System</b> |
| 43                  | Off-line Initialization Program | Pre-processor Option   |
| 45                  | <b>Measurement Program</b>      | All Systems            |

# INITIALIZATION PROGRAM DESCRIPTION

The most-recently-executed initialization program determines the type of Band Selectable Fourier Analysis that will be performed by the measurement program. The standard initialization program (USER PROG 41) is described below; the optional initialization programs (USER PROG 40 and 43) are described at the end of this section.

## **USER PROG 41**

This user program initializes off-line BSFA of ADC data stored in the Disc (or optional Mag Tape) ADC Throughput file. Note that you must have T seconds of time data (with no samples missing) stored in the Throughput file in order to obtain a frequency resolution  $\Delta f = 1/T$ . (See Applications paragraph in this section.)

USER PROG 41 allows you to initialize the processing of one channel of ADC throughput data at a time. Up to six ADC Throughput channels can be processed in any sequence by the BSFA measurement program. If there are more than six ADC channels throughput simultaneously, any six can be processed (by USER PROG 45) in any sequence after USER PROG 41 execution.

The general form of the command is:

#### USER PROG 41 SPACE n1 SPACE n2 SPACE n3 SPACE n4 SPACE nS ENTER

where:

n1 and n2 are used to specify the frequency band of interest, as indicated in the chart below.

n3 is used to specify the initial Disc ADC Throughput file record number. n3 is initialized to a value of zero.

n4 and nS are additional parameters required only for the external clock input. These parameters are described in the Extended Capability paragraph of this section.

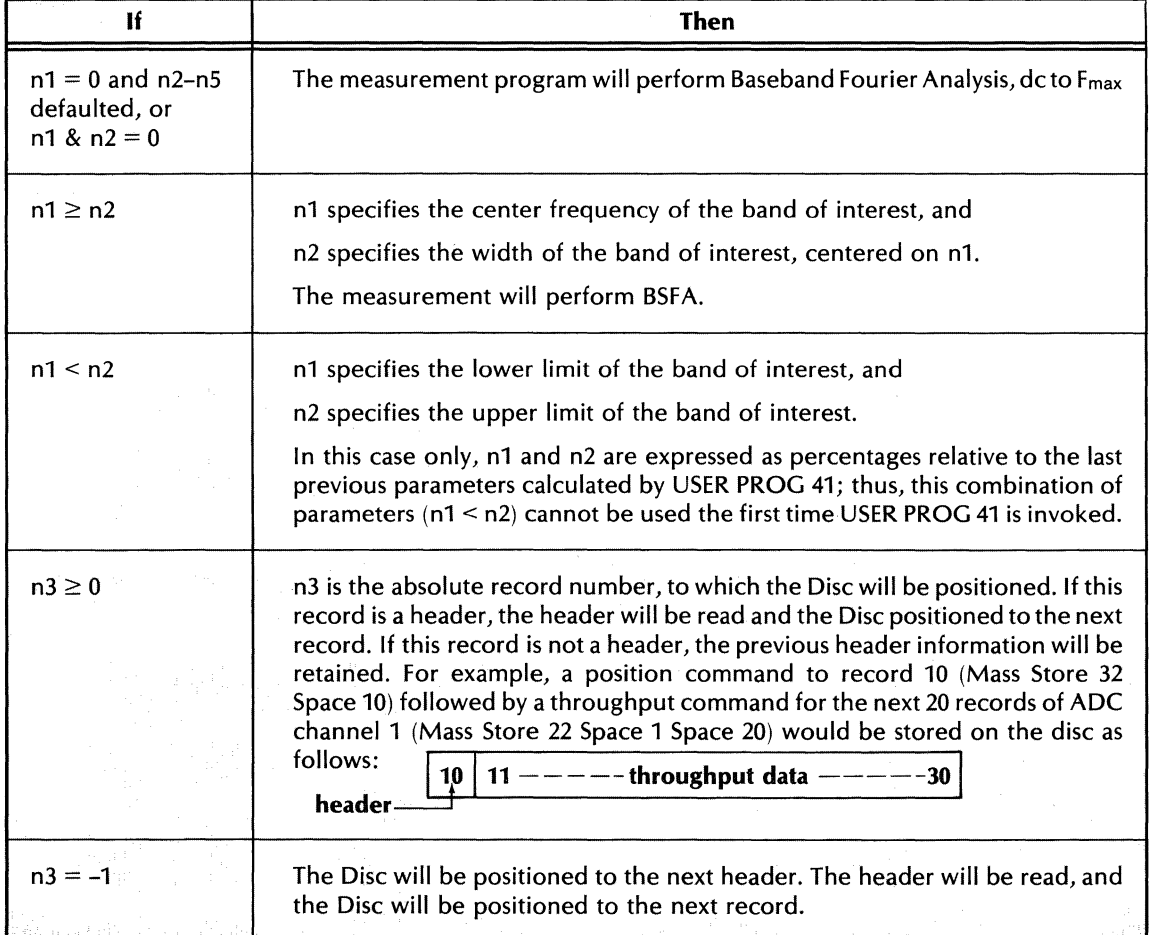

#### **NOTE**

The ADC Throughput File Header specified by n3 on the first USER PROG 41 execution must contain sample frequency and record size information identical to those to be used when BSFA measurement (USER PROG 45) is performed, in order to assure proper initialization.

The setup parameters entered by a USER PROG 41 command are retained until changed by a subsequent USER PROG 41 command. Defaulted (omitted) parameters are left unchanged.

After USER PROG 41 and its parameters have been accepted, you will receive the following message.

#### **CNTR FREQ:** n1 or baseband

(Center frequency of band of interest)

#### **HZ/DIV:** n2

(Horizontal calibration of display, in HZ per major division.)

#### **AF:** n3

(Horizontal calibration of display, in Hz per point.)

#### **BLOCKS LEFT:** n4

(Number of data blocks available, after space required for BSFA operation has been reserved.)

## **ZOOM POWER:** n5

(Improvement in frequency resolution relative to unfiltered baseband.)

#### **NOTE**

If bit 0 of the Processor display register is set (to 1), the center frequency and horizontal calibration terms will be omitted from the readout.

If bit 1 of the Processor display register is set (to 1), there will be no readout.

For off-line BSFA, the number of blocks left is a function of  $F_{\text{max}}/(BSFA \text{ bandwidth})$  and the ADC Throughput record size. Increasing  $F_{max}/(BSA$  bandwidth) and/or increasing the ADC Throughput record size results in fewer blocks left (see Table 5-1. Specifications).

#### **USER PROG 41 Examples**

The sequence of USER PROG 41 examples below, indicates how you can select an optimum analysis band, through a series of BSFA measurements. It is assumed that the measurement program (USER PROG 45) is executed following each USER PROG 41 example. (USER PROG 45 is described and examples provided later in this section.)

1. First set the ADC for single channel,  $F_{max} = 10$  kHz, and then perform an ADC Throughput operation.

BLOCK SIZE 2048 ENTER MASS STORE 32 SPACE 0 ENTER MASS STORE 22 SPACE 1 SPACE 50 ENTER BLOCK SIZE 512 ENTER

2. Then initialize off-line BSFA for a baseband measurement.

USER PROG 41 SPACE 0 ENTER

3. After performing the measurement based on the initialization command given in step 2, observe a region of interest (resonance, harmonic, order, etc.) at 5 kHz. Now initialize for off-line BSFA with a bandwidth of 1 kHz, centered on 5 kHz starting at record o.

USER PROG 41 SPACE 5000 SPACE 1000 ENTER

4. After performing the BSFA measurement initialized in step 3, observe that the actual region of interest lies between the 5th and 7th major oscilloscope divisions (50% and 70% relative to the previous measurement). BSFA is initialized to cover this region as shown below starting at record o.

USER PROG 41 SPACE 50 SPACE 70 ENTER

For examples of measurement Keyboard Programs, see the Applications paragraphs of this section.

For additional USER PROG 41 capabilities, see Extended Capabilities paragraph of this section.

#### **THE MEASUREMENT PROGRAM (USER PROG 45)**

This User Program causes a BSFA measurement to be made, based on the parameters provided by the most-recently-executed initialization program (i.e., USER PROG 41). Time-domain data is processed; the processing provides a frequency-domain (linear spectrum) result. On the standard BSFA, the lowest and highest 10% of the frequency domain output of USER PROG 45 is set to zero, to remove aliased frequency components. Similarly, for filtered baseband mode, the highest 20% of the frequency domain output is set to zero for aliasing.

The general form of the measurement command is:

USER PROG 45 SPACE n1 SPACE n2 SPACE n3 SPACE n4 ENTER

where:

n1 specifies the number of the data block where the result from processing the first ADC channel is to be stored. In simultaneous two-channel procesing, the result from processing the second ADC channel is stored in block  $n1 + 1$ .

## **NOTE**

One additional working block is required for each result data block. In singlechannel operation, the working block is  $n1 - 1$ . In simultaneous two-channel operation, blocks n1 - 2 and n1 - 1 are required as working blocks. Your n1 entry should allow for this. Also, in offline 2-channel operation, you should work from the highest value n1 to the lowest value to ensure good data is not destroyed in the working blocks.

n2 specifies the type of window to be used, as indicated below

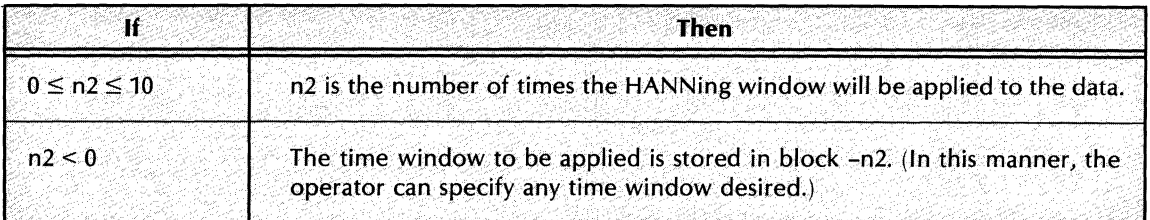

n3 specifies the ADC channel in the ADC Throughput file that is to be processed by USER PROG 45.

 $1 =$ Channel A  $2 =$ Channel B

and so forth.

#### **NOTES**

In On-line BSFA, n3 specifies the data block to be displayed.

USER PROG 45 processes only one ADC Throughput channel at a time. Thus, performing multi-channel analysis requires multiple application of USER PROG 45 commands, which differ only in the specification of USER PROG 45 n3 value. For more information see the Applications paragraph in this section.

n4 is described in the Extended Capabilities paragraph of this section.

#### **NOTE**

Parameters entered by a USER PROG 45 command are retained until changed by a subsequent USER PROG 45 command. Defaulted parameters are left unchanged.

Each time USER PROG 45 is asked to process a given channel (parameter n3) in the ADC Throughput file, it starts processing one sample beyond the last sample of the channel previously processed by USER PROG 45 (unless the position of the Throughput file pointers has been modified by invoking the Initialization program). Up to six channels can be processed alternately in this manner after execution of an initialization program. (See Applications paragraph.)

The ADC REPEAT scan switch is operable only when USER PROG 45 has been initialized to perform Baseband Fourier Analysis on data coming directly from the ADC.

Examples of USER PROG 45 in actual measurement situations are given in the Applications paragraph.

For additional USER PROG 45 capability, see the Extended Capability paragraph.

# **BSFA Qualifier Storage**

When USER PROG 45 is used to perform BSFA measurements, it does the following:

- 1. Stores the floating point values of the Center Frequency (CF) and Delta Frequency ( $\Delta f$ ) of the BSFA measurement(s) into reserved locations in the core-resident data block header (see Section 4 for further details and format of the data block header).
- 2. Assigns all BSFA measurement data blocks a special frequency code of 99.

The special frequency code of 99 signifies that the frequency axis of the data block is not to be determined by the settings of the ADC (as is usually the case), but rather from the center frequency and  $\Delta f$  parameters stored in the core-resident data block header.

In contrast to the normal mode of data block qualifier storage where each data block has an individual set of qualifiers, BSFA measurements in core have only one set of "global" qualifiers. This means that all BSFA data blocks in core are assumed to have the same qualifiers.

Therefore, two BSFA measurements with different qualifiers (i.e., different center frequency and  $\Delta f$ from two different BSFA measurement sessions) will be assumed to have the same qualifiers (the qualifiers currently residing in the core-resident data block header). This will result in an error if the two measurements are compared via plotting, or using the cursor where the frequency axis calibration must be printed out.

The BSFA qualifiers associated with any BFSA currently in core may be saved by saving the relevant data blocks on the Disc. This is possible since the core-resident data block header containing the BSFA qualifiers will be stored to the Disc along with the data. These blocks can later be read from the Disc, thereby restoring the "global" BSFA qualifiers to the values for that data.

RULE: The BSFA global qualifiers in core (from which all data with frequency code = 99 are calibrated) are either:

a. The qualifiers (CF and  $\Delta f$ ) from the last call to USER PROG 45:

or

b. The qualifiers from the last data block read from the Disc, whichever was done last.

#### **APPLICATIONS - STANDARD OFF-LINE BSFA**

The examples presented in this section include the MASS STORE commands required to record timedomain data in the ADC Throughput file on the Disc (or optional Mag Tape). The ADC Throughput operation (i.e., putting ADC data into the Throughput file) requires up to five data blocks for each ADC channel being used. You must be careful not to write-over intermediate results during the throughput operation.

The amount of data stored in the ADC Throughput file limits the frequency resolution obtainable in the BSFA measurement ( $\Delta f = 1/T$ ). If resolution is to be improved by a factor of 100, relative to a Baseband measurement, then the number of samples that must be recorded is 100 times the Block Size, in real time, with no samples missing. The exact number of ADC Throughput file data records required for a given bandwidth and Fmax is:

Number of Throughput Records = Zoom Power  $\times \frac{\text{BSFA Block size}}{\text{Throughput Block size}} \times \text{Number of Averages}$ 

Zoom Power =  $\frac{F_{\text{max}}}{\text{Bandwidth}}$ 

For example, if Zoom Power  $= 20$ , the baseband (throughput) blocksize  $= 2048$  and the BSFA block $size = 256$ , then,

Number of Records =  $20 \times \frac{256}{2048} \times$  Number of Averages

 $= 20 \times 1/8 \times$  Number of Averages

 $= 2.5 \times$  Number of Averages

Note that the BSFA measurement block size can be different than the block size used during the throughput operation. Choosing a large block size for the throughput operation maximizes the real-time throughput rate, as well as the amount of data stored in the Throughput file (at the expense of increasing the computational buffer space required for BSFA operation). For storage considerations, see Table 5-1. Specifications.

# **NOTE**

In the following program listings, the correlation between the printout abbreviation and the Keyboard pushbuttons is explained in Appendix B.

The program listings below are intended to serve only as examples, and are not intended to illustrate all possible BSFA keyboard programs.

- 1. Single-channel Power Spectrum Average
	- a. The program listing below illustrates a continuously-excited response into the ADC Throughput file. This long time record is then divided into shorter time records, which are processed by BSFA and averaged.

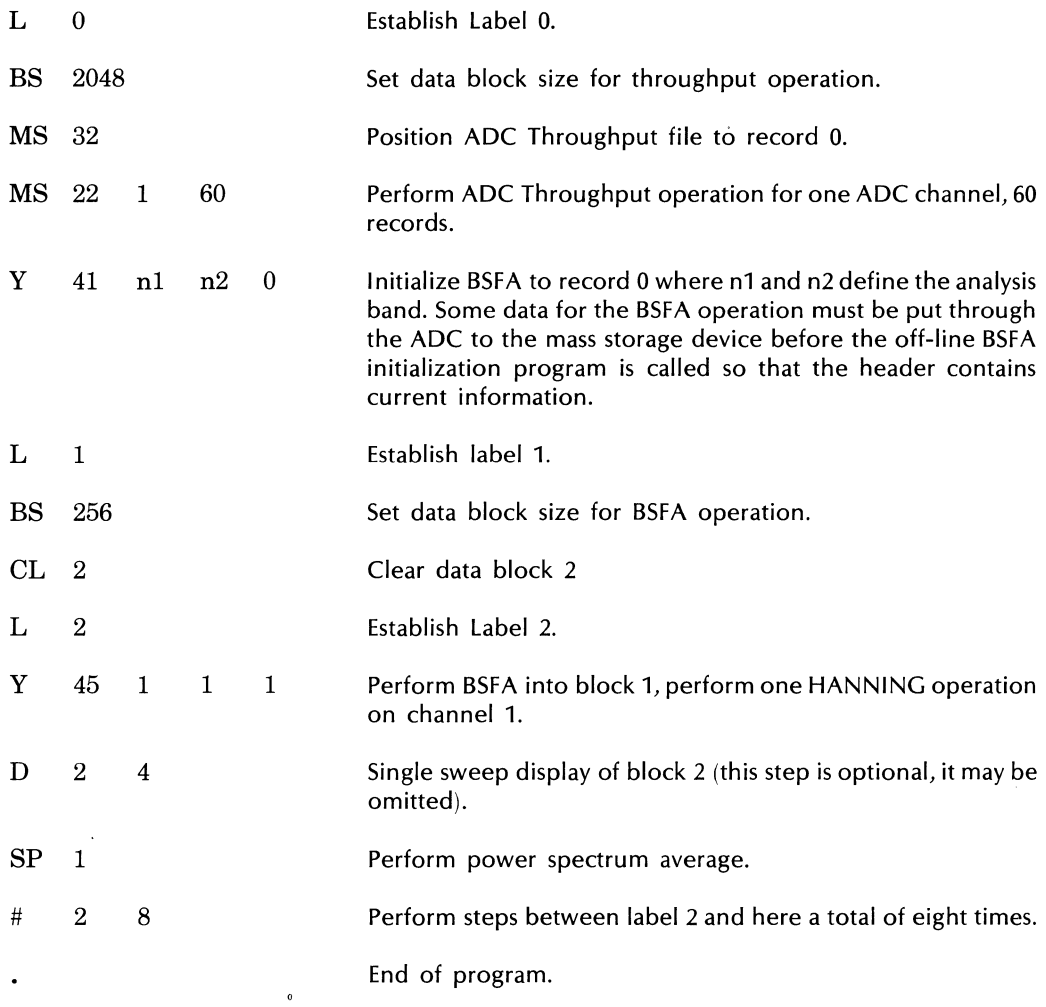

This program can be operated by giving the command:

#### JUMP 0 ENTER

Data block 0 is used as a working block by USER PROG 45.

The actual measurement band is determined by the state to which USER PROG 45 has been initialized by the most-recently-executed initialization program.

b. The program listing below illustrates placing several transient responses on the ADC Throughput file; each response is several throughput records long. Power spectrum average is performed on the stored data.

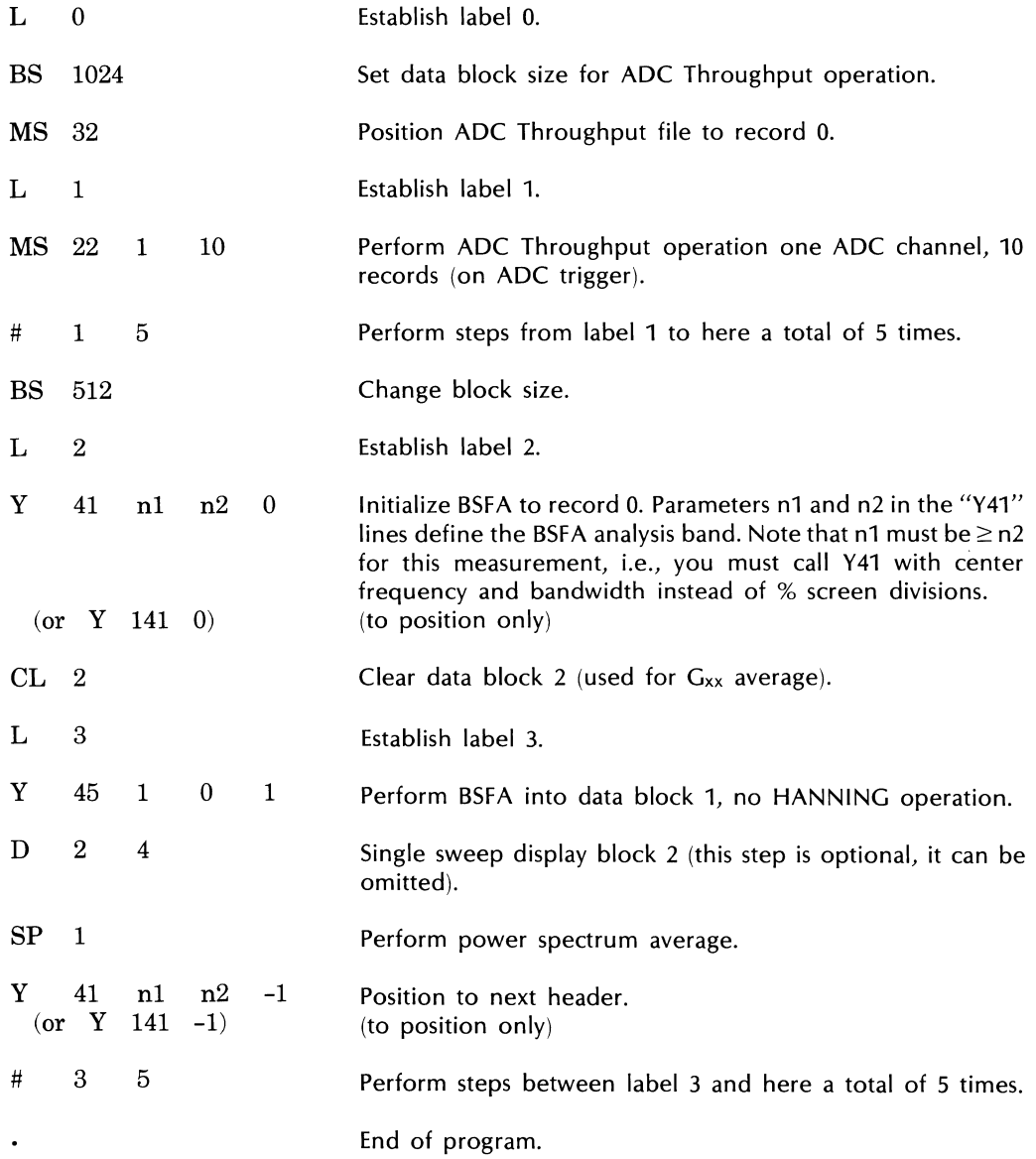

This program can be operated by giving the command:

JUMP 0 ENTER

Btock 0 is used as a working block.

c. The program listing below illustrates entering new data (either transient or continuous) into the ADC Throughput file for each average. The total time record is not stored at once.

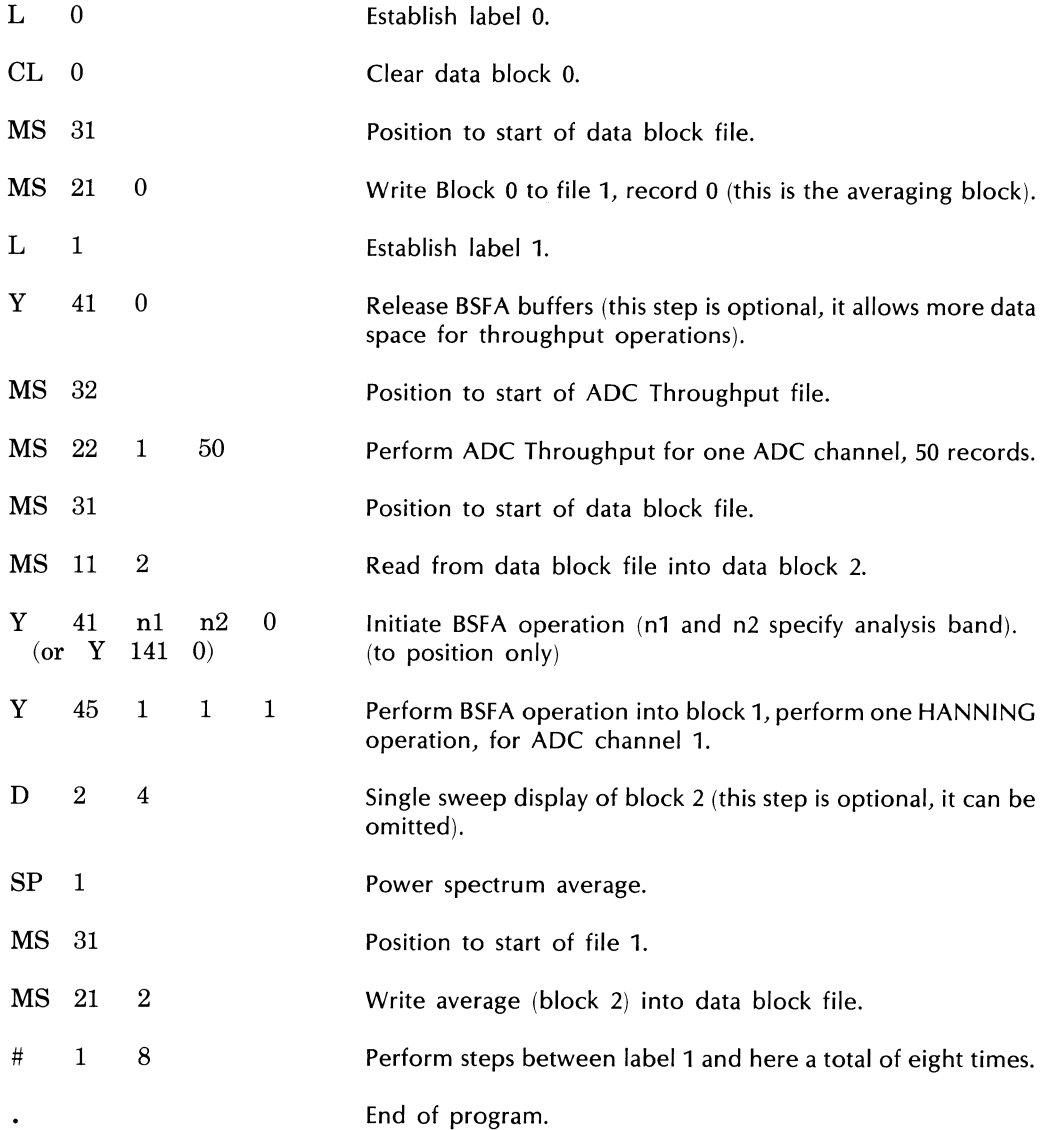

This program can be operated by giving the command: JUMP 0 ENTER

2. Double-precision tri-spectrum average, and transfer and coherence function

Dual channel operation requires two USER PROG 45 commands, one for each channel. The operator must direct the first channel processed into the next higher numbered block relative to the result of the second channel processed in order to allow use of the POWER SPECT command (see example program listings). In the first example below, BSFA is performed on data in Block 2 before it is performed on data in Block 1.

a. This program listing illustrates recording data from two ADC channels in the ADC Throughput file. The input data for one of the ADC channels is the input signal to a device under test; the input signal for the other channel is the output signal of the device under test. The input and output signals of the device under test are continuous during the period during which the recording is made, and no data points are lost. Long time records are used during the recording period; these records are later sub-divided, and spectral quantities averaged.

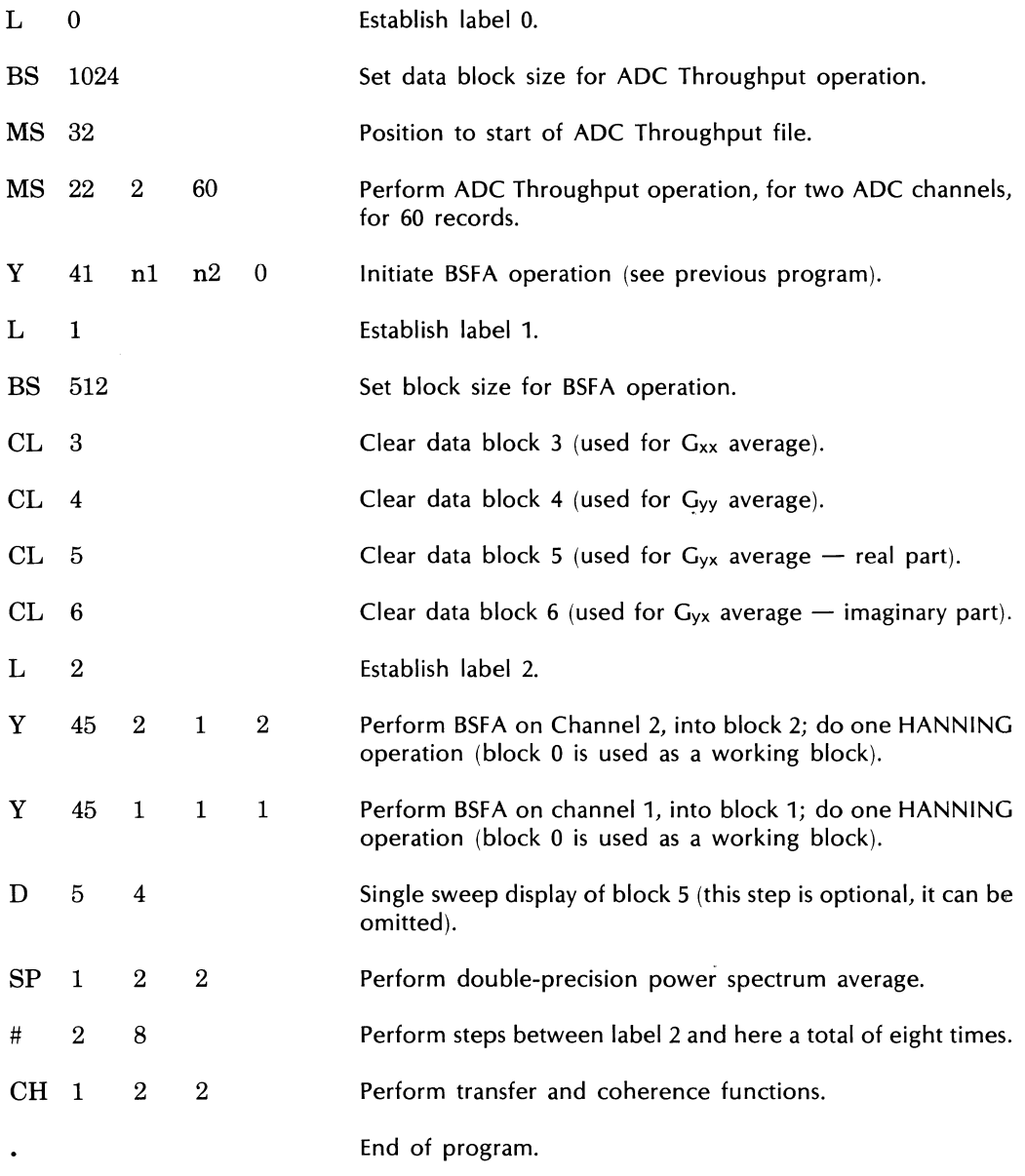

This program can be operated by giving the command:

JUMP 0 ENTER

 $\frac{1}{2}$ 

The actual measurement band is determined by the state to which USER PROG 45 has been initialized by the most-recently-executed initialization program.

b. The program listing below illustrates recording several transient excitation and response sessions, then analyzing them.

When using transient excitation, the two lines denoted by the stars (\*) govern the maximum amount of resolution enhancement and the maximum number of averages obtainable. **In** this example, the throughput operation records six records for each ADC channel and nine such sessions are recorded.

*Example:*  $F_{\text{max}} = 5000 \text{ Hz}$ Throughput Blocksize = 1024 BSFA Bandwidth  $=$  500 Hz BSFA Blocksize = 512

Thus the resolution enhancement due to BSFA in this example is:

Zoom Power = 
$$
.8 \times \frac{F_{\text{max}}}{\text{BSFA Bandwidth}} = .8 \left( \frac{5000}{500} \right) = 8
$$

and the total number of records necessary for 9 averages is:

Number of records =  $\begin{vmatrix} 200 \text{m} \\ \text{Power} \end{vmatrix} \times \begin{vmatrix} \frac{\text{BSFA Blocksize}}{\text{Throughput Blocksize}} \end{vmatrix} \times \text{Number of Averages}$ 

 $= 8 (1/2) (9) = 4 (9) = 36$  records of blocksize 1024 to achieve a BSFA resolution enhancement of 8 with 9 averages. The program below records 54 total records (6 records  $\times$  9 sessions) and adequately meets the criteria.

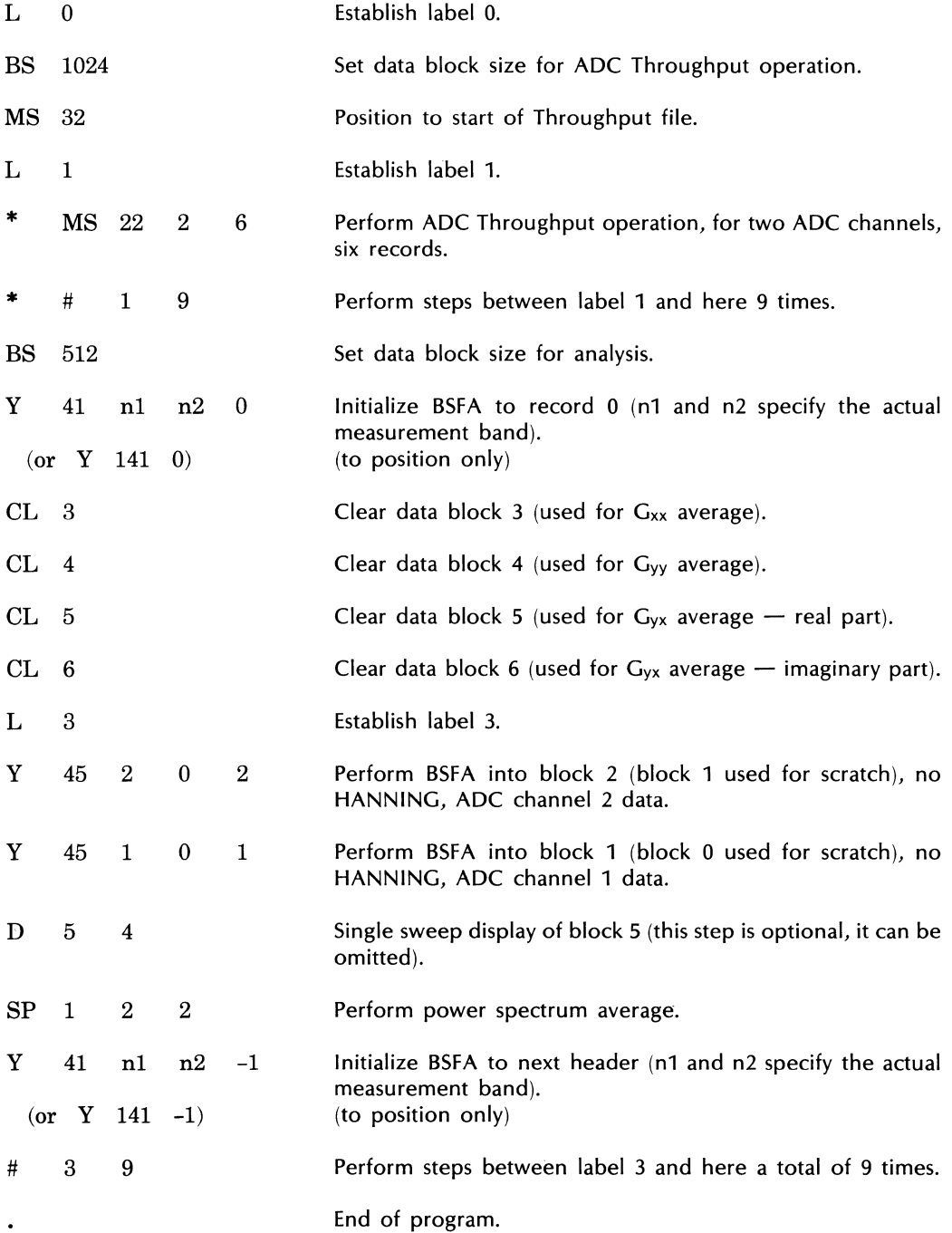

To operate this program, give the command:

JUMP 0 ENTER

c. This program listing illustrates entering new data (either transient or continuous) into the ADC Throughput file for each average.

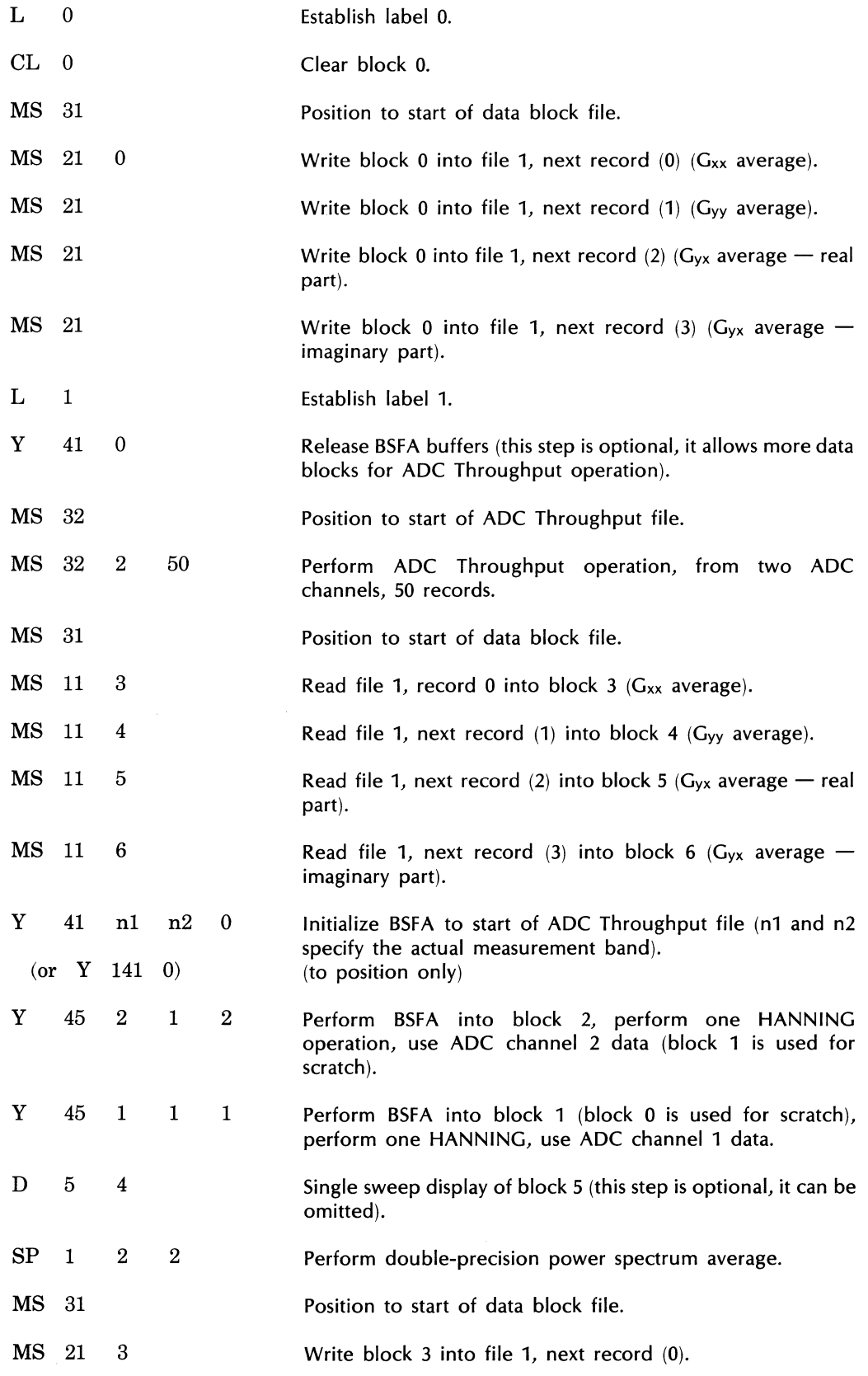

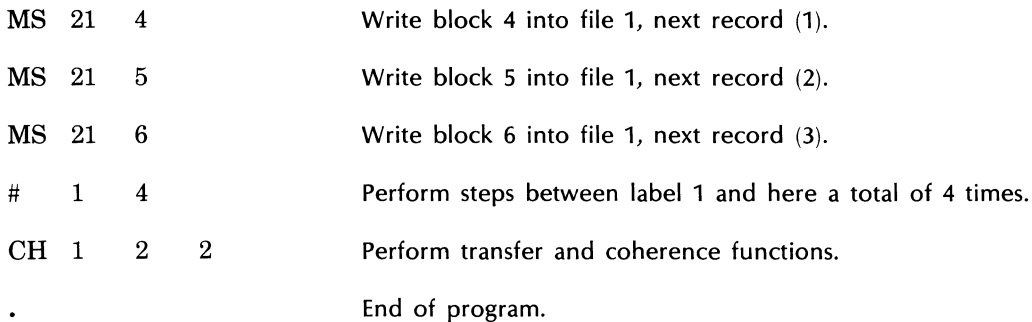

This program can be operated by giving the command:

JUMP 0 ENTER

The MASS STORE ENTER command can be used to locate the position of any of the six ADC Throughput channel pointers. Simply use this command after a

USER PROG 45 SPACE n1 SPACE n2 SPACE n3 ENTER

command. The third (ADC Throughput file) pointer value readout on the Terminal by the MASS STORE command is the number of the next record to be read by throughput channel n3. Then use a

USER PROG 41 SPACE n1 SPACE n2 SPACE n3 ENTER

command followed by a MASS STORE ENTER command to show the Throughput file pointer position for all six BSFA Throughput channel pointers.

## **OPTIONAL HARDWARE BSFA**

This option provides real time (on-line) BSFA using the 54470A Fourier Pre-processor (FPP). In addition, the off-line processing of ADC Throughput files stored on the Disc can be performed at a rate significantly faster than that possible with the standard system.

## **Optional Initialization Program Format**

The most-recently-executed initialization program determines the type of BSFA Fourier Analysis that will be performed by the measurement program. Each optional initialization program is discussed below.

#### **USER PROG 40**

This user program initializes a real-time BSFA measurement of ADC data. For a real-time single or dual channel measurement, the maximum ADC sample rate is 100 kHz ( $F_{\text{max}}$  = 50 kHz).\* USER PROG 40 allows the ADC to run one or two channels of input data. The number of channels is taken into account by program and need not be set at initialization time.

The general form of this command is

USER PROG 40 SPACE n1 SPACE n2 SPACE n3 SPACE n4 SPACE n5 ENTER

where:

n1 to n3 specify the frequency band of interest and n4 and n5 are special parameters covered in the Extended Capabilities paragraph.

\*Except at the lowest resolution enhancement (ZOOM POWER = 2).

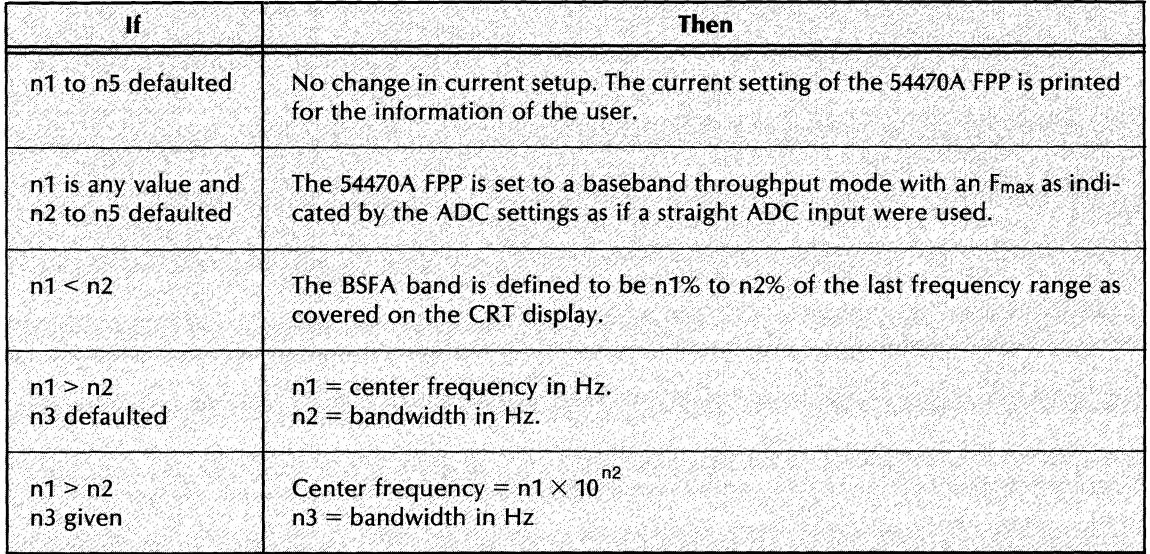

After USER PROG 40 has been entered, a printout will indicate the current setting of the 54470A FPP. If bit 0 of the Processor register is set to 1, the printout will be eliminated.

#### USER PROG 40 EXAMPLES

The following sequence of USER PROG 40 examples indicates how you might adjust the measurement band of interest.

As an example, start with the ADC set to the  $\Delta f$ , F<sub>max</sub> of 5 kHz. The command

USER PROG 40 SPACE 0 ENTER

will set for a direct input from the ADC with no filtering. The parameters will be set to:

**CNTR FREQ:** BASEBAND **HZ/DIV:** 500 Hz **dF:** 5000/(Block Size/2) **ZOOM POWER: 1** 

As in all direct measurements, signals above Fmax (5000 Hz) will alias back as frequencies below 5000 Hz unless they are eliminated with an anti-aliasing filter. The safest practice is to set the filter to  $1/2$   $F_{\text{max}}$  (2500 Hz) so that all components that can be aliased back into frequencies below  $1/2$  F<sub>max</sub> (2500 Hz) will be attenuated by >75 dB, a value in agreement with the dynamic range of the 54470A FPP. Thus in the Baseband Throughput mode, only frequencies up to 1/2 Fmax are usable.

The command

USER PROG 40 SPACE 0 SPACE 25 ENTER

 $\lambda$ 

will set the analysis bandwidth to 0 to 25% of the previous range (i.e., from 0 to 1250 Hz). This is an example of digital lowpass filtering.

The printout will now indicate:

**CNTR FREQ:** BASEBAND **HZ/DIV:** 125 ~F: 1250/(Block Size/2) **ZOOM POWER:** 4 (filter set to reduce bandwidth by 4)

Since a complex (dual block) transform is used (as explained under Measurement Program Description) when any filtered baseband or BSFA measurement is made, all the resulting data is valid. In this case, the total data from 0 to 1250 Hz is valid and does not contain aliasing terms if the analog filter on the input is set to *1/4* the ADC sample rate of 10 kHz. That is, the aliasing filter should remain set to 2500 Hz. The digital filtering of the 54470A FPP will now remove components between 1250 and 2500 Hz.

The command

USER PROG 40 SPACE 50 SPACE 100 ENTER

will result in a BSFA analysis band which is from 50 to 100% of the last settings. This will give:

**CNTR/FREQ:** 937.5 Hz **HZ/DlV:** 62.5 Hz  $\Delta F$ : 625/(Block Size/2) **ZOOM POWER: 8** 

The command

USER PROG 40 SPACE 1250 SPACE 625 ENTER

will set a BSFA measurement independent of the last setting with

**CNTR/FREQ:** 1250 Hz **HZ/DIV:** 62.5  $\Delta$ F: 625/(Block Size/2) **ZOOM POWER: 8** 

This same command could be given as

USER PROG 40 SPACE 125 SPACE 1 SPACE 625 ENTER

or as

USER PROG 40 SPACE 12500 SPACE -1 SPACE 625 ENTER

#### **NOTE**

If your system contains the high-speed ADC and you are operating at the maximum frequency (200 kHz sample rate for single channel or 100 kHz for dual channel) a Zoom Power of more than 2 must be used or a "DL WHAT?" will result.

# **USER PROG 43**

This user program initializes off-line BSFA of ADC data stored in the mass storage device (Disc or Mag Tape) ADC Throughput file. Note that you must have T seconds of time data (with no samples missing) stored in the Throughput file in order to obtain a frequency resolution  $\Delta f = 1/T$ .

USER PROG 43 allows you to initialize the processing of one channel of ADC Throughput data at a time. Up to six ADC Throughput channels can be processed in any sequence by the BSFA measurement program. If there are more than six ADC channels throughput simultaneously, any six can be processed (by USER PROG 45) in any sequence after USER PROG 43 execution.

The general form of the command is:

## USER PROG 43 SPACE n1 SPACE n2 SPACE n3 SPACE n4 SPACE n5 ENTER

where:

n1 and n2 are used to specify the frequency band of interest, as indicated in the chart below.

n3 is used to specify the initial Mass Store Throughput file record number, as indicated in the second chart below. n3 is initialized to a value of zero.

n4 and n5 are additional parameters, and may be omitted. These parameters are described in the Extended Capabilities paragraph.

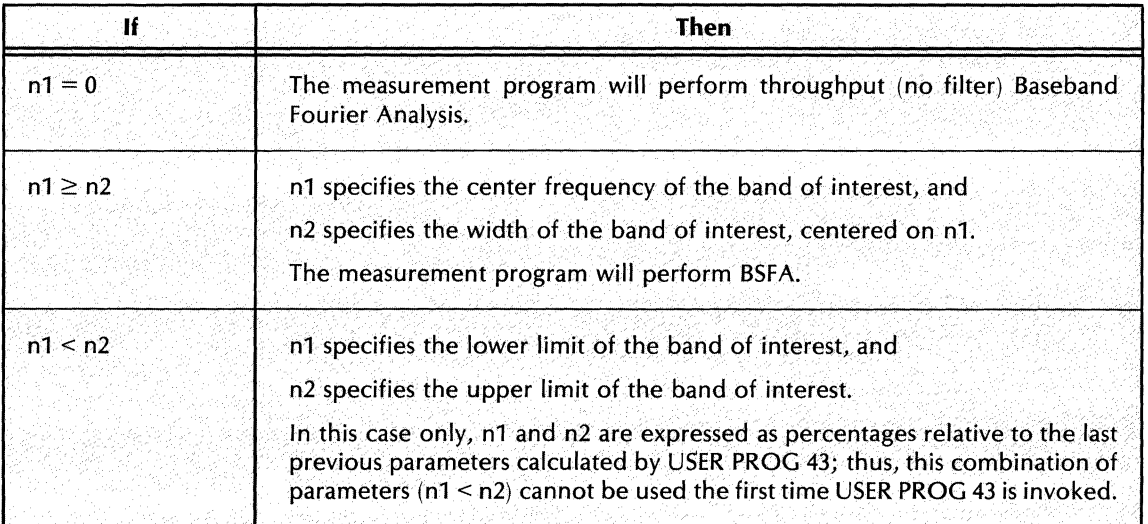

n3 is used to specify the initial Mass Store Throughput file record number, as indicated in the chart below. n3 is initialized to a value of zero. (Positions all six ADC Throughput channel pointers simultaneously.) If defaulted, n3 assumes its last value (initially zero).

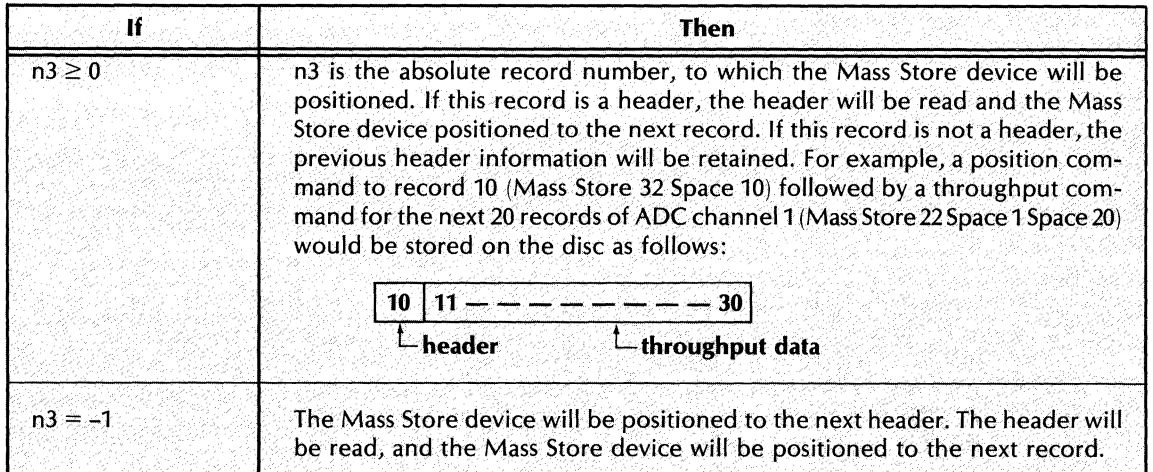

## **NOTE**

In order to assure proper initialization, the Throughput File Header specified by n3 on the first USER PROG 43 execution must contain sample frequency and record size information identical to those to be used when the BSFA measurement (USER PROG 45) is performed.

The setup parameters entered by a USER PROG 43 command are retained until changed by a subsequent USER PROG 43 command.

After USER PROG 43 and its parameters have been accepted, the following message is provided:

#### CNTR FREQ: n1 or BASEBAND

(Center frequency of band of interest.)

#### HZ/DIV: n2

(Horizontal calibration of display, in Hz per major division.)

#### $\Delta$ F: n3

(Horizontal calibration of display, in Hz per point.)

#### BLOCKS LEFT: n4

(Number of data blocks available, after space required for BSFA operation has been reserved.)

#### ZOOM POWER:

(Resolution improvement. This is a power of 2 from 1 to 256.)

#### **NOTE**

If bit 0 of the Processor display register is set to 1, the printout is suppressed.

#### USER PROG 43 EXAMPLES

The sequence of USER PROG 43 examples below indicates how you can select an optimum anlysis band through a series of BSFA measurements. It is assumed that the measurement program (USER PROG 45) is executed following each USER PROG 43 example. (USER PROG 45 is described and examples provided in this section.)

1. First set the ADC for single channel,  $F_{\text{max}} = 10$  kHz, and perform an ADC Throughput operation.

BLOCKSIZE 2048 ENTER MASS STORE 32 SPACE 0 ENTER MASS STORE 22 SPACE 1 SPACE 50 ENTER BLOCKSIZE 512 ENTER

2. Then initialize off-line BSFA for a baseband measurement.

USER PROG 43 SPACE 0 ENTER

3. After performing the measurement based on the initialization command given in step 2, observe a region of interest (resonance, harmonic, order, etc.) at 5 kHz. Now initialize for off-line BSFA with a bandwidth of 1 kHz, centered on 5 kHz starting at header record o.

USER PROG 43 SPACE 5000 SPACE 1000 SPACE ENTER

4. After performing the BSFA measurement initialized in step 3, observe that the actual region of interest lies between the 5th and 7th major oscilloscope divisions (50% and 70% relative to the previous measurement). BSFA is initialized to cover this region as shown starting at header record O.

USER PROG 43 SPACE 50 SPACE 70 ENTER

For example measurements of keyboard programs, refer to the Optional Applications paragraphs.

For additional USER PROG 43 capabilities, refer to the Extended Capabilities paragraphs.

# **OPTIONAL APPLICATIONS**

This subsection provides examples of BSFA keyboard programs and other relevant application information. This subsection is divided into on-line BSFA and off-line BSFA operations.

## **Optional On-Line BSFA**

The following is an example of a keyboard program for single-channel power spectrum average. USER PROG 40 must be called to initialize the 54470A FPP. The ADC is set to single channel operation when this program is run.

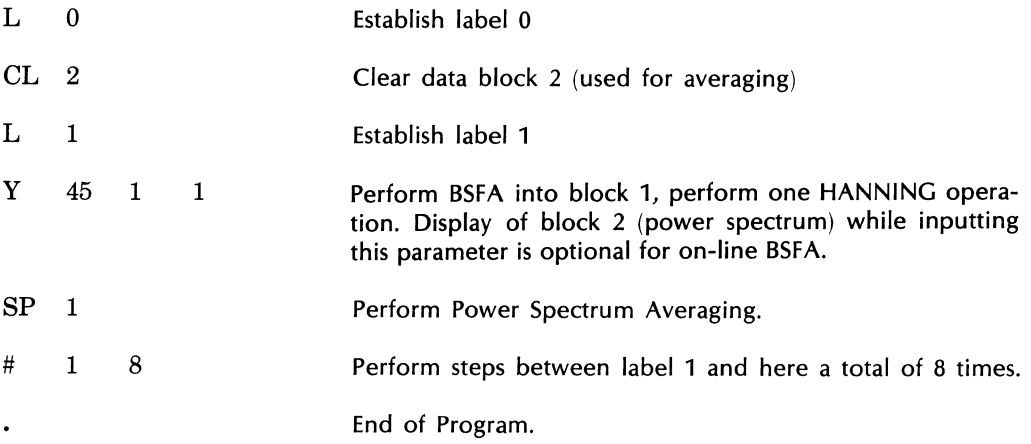

This program is operated by giving the keyboard command:

JUMP 0 ENTER

 $L \cap \Omega$ 

Functionally, USER PROG 45 takes the place of ANALOG INPUT, HANNING, and FOURIER TRANSFORM commands.

The actual measurement band is determined by the state to which USER PROG 45 has been initialized by the most-recently-executed initialization program.

The following to an example of a keyboard program for double-precision tri-spectrum average, and coherence function. The ADC must be set for dual-channel operation for initialization and measurement.

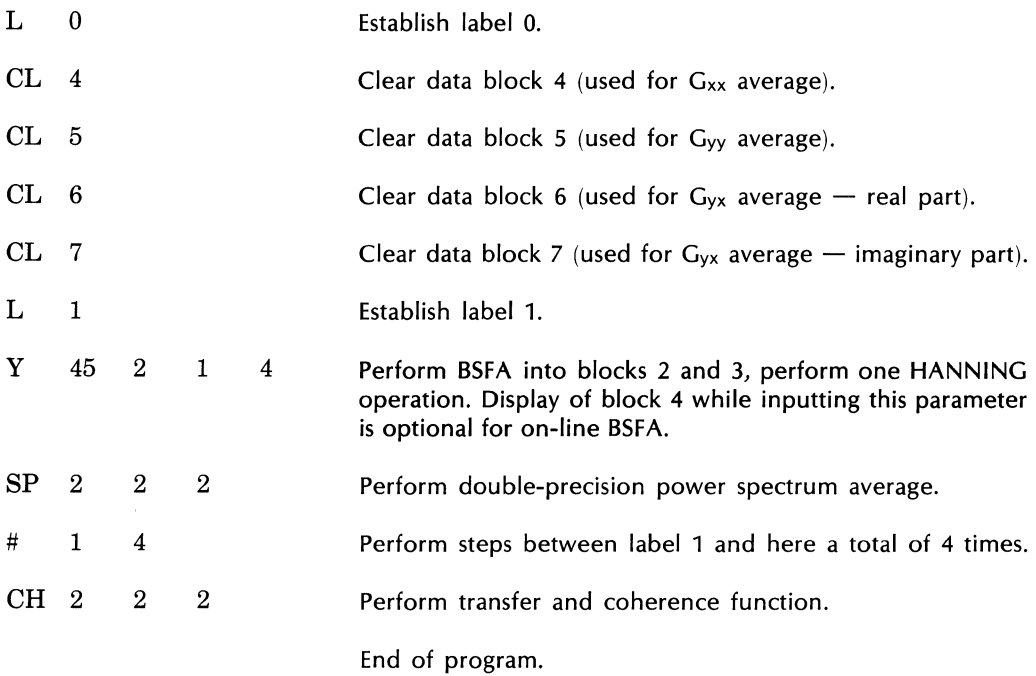

This program is operated by giving the command:

**JUMP 0 ENTER** 

Note that data blocks 0 and 1 are used for working blocks by USER PROG 45.

The actual measurement band is determined by the state to which USER PROG 45 has been initialized by the most-recently-executed initialization program. One call to USER PROG 45 is sufficient for 2-channel operation of BSFA (off-line BSFA requires two calls).

# **Optional Off-Line BSFA**

The only difference in the standard and optional off-line BSFA programs is the User Program number of the initialization program. Refer to the standard off-line BSFA examples and Table 5-2.

# **EXTENDED CAPABILITY**

The system BSFA overlays include User Programs and user capabilities not described in detail in the Operation paragraph in this section. While these additional programs, and program parameters, are not required for BSFA operation, they add capabilities and flexibility beyond that provided by the basic BSFA programs described in the Operation paragraph.

# **Additional User Programs**

USER PROG 44

This program allows you to re-define the horizontal calibration of the most recent BSFA measurement. This is accomplished by means of an automatic partial block display. USER PROG 44 is useful for interpreting and recording (by photograph or plotting) the results of BSFA measurements.

The general form of the command is

USER PROG 44 SPACE n1 SPACE n2 SPACE n3 SPACE n4 ENTER

where:

n1 is the number of the block on which USER PROG 44 is to operate.

 $n^2 \times 10^{n4}$  is the desired center frequency of the display, in Hz.

 $n3 \times 10^{n4}$  is the desired horizontal calibration of the display, in Hz per major division.

## **NOTE**

Defaulted parameters are left unchanged.

USER PROG 44 evaluates the inputs and performs the appropriate partial block display of the block specified by n1. The accuracy of USER PROG 44 is  $\pm$   $\Delta f/2$ .

USER PROG 3017

This program performs a complex time to complex frequency fast Fourier transform.

The general form of the command is

USER PROG 3017 SPACE n1 ENTER

where:

n1 is used to locate the data blocks to be transformed, as indicated in the chart below.

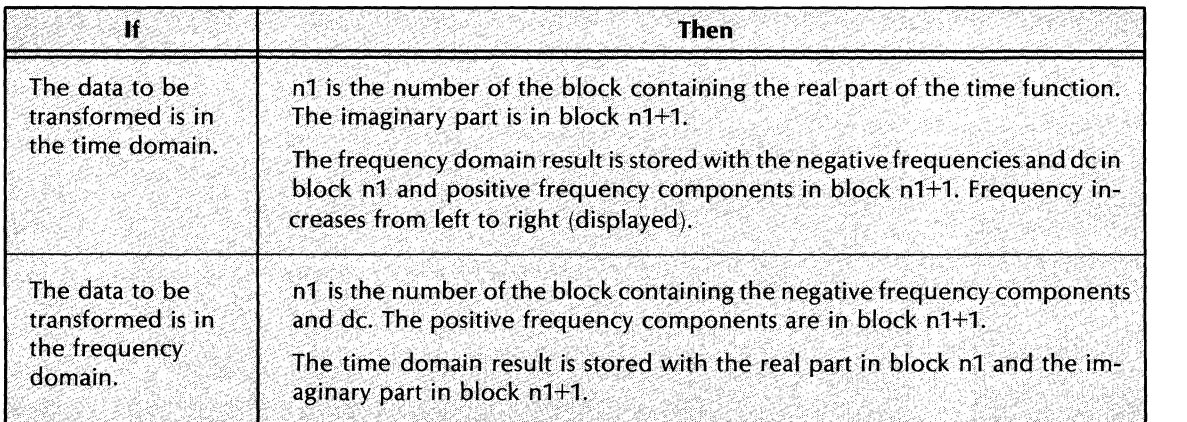

## **NOTE**

Scale factors and calibrators of blocks n1 and n1+1 must be equal. The system blocksize must be less than or equal to 2048.

USER PROG 141

This program positions the ADC Throughput file for processing by Y45.

The general form of the command is

USER PROG 141 SPACE n1 SPACE n2 ENTER

where:

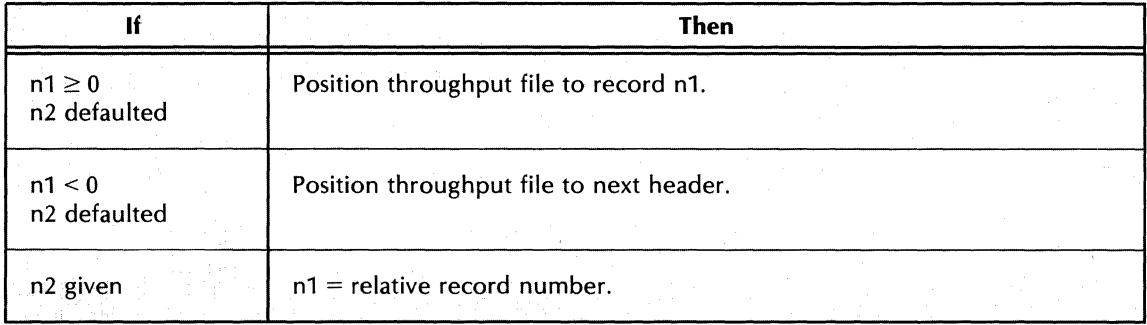

USER PROG 41

Only parameters n4 and n5 of USER PROG 41 are explained in this paragraph.

The general form of this command is

USER PROG 41 SPACE n1 SPACE n2 SPACE n3 SPACE n4 SPACE n5 ENTER

where:

n1, n2, and n3 are discussed in the Operation paragraph of this section.

n4 and n5 are used to specify the Fmax of the ADC Throughput session, if the session was recorded with the ADC in the EXT clock position. Use of n4 and n5 is indicated in the chart below. n4 is initialized to a value of zero.

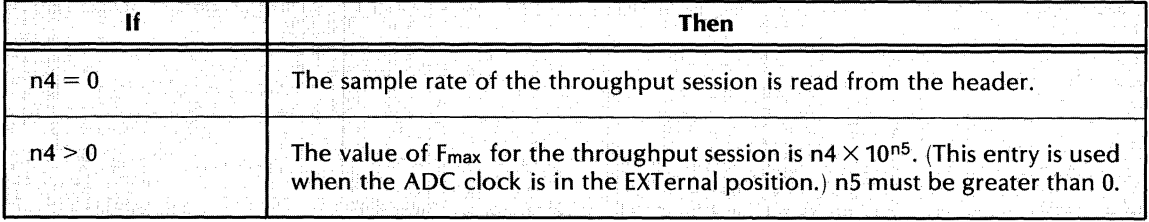

## EXAMPLE:

To initialize for off-line BSFA, using data recorded with an external (25 kHz) clock ( $F_{\text{max}}$ ) = 12.5 kHz, the command is:

USER PROG 41 SPACE n1 SPACE n2 SPACE n3 SPACE 125 SPACE 2 ENTER

# **USER PROG 45**

Only parameter n4 of USER PROG 45 is explained in this paragraph.

The general form of this command is

USER PROG 45 SPACE N1 SPACE N2 SPACE N3 SPACE N4 ENTER

where:

n1, n2, and n3 are discussed in the Operation paragraph of this section.

n4 is used to specify changes in the standard number of right-shifts (down-scales) performed in BSFA processing, as indicated in the chart below. The initial value of n4 is zero.

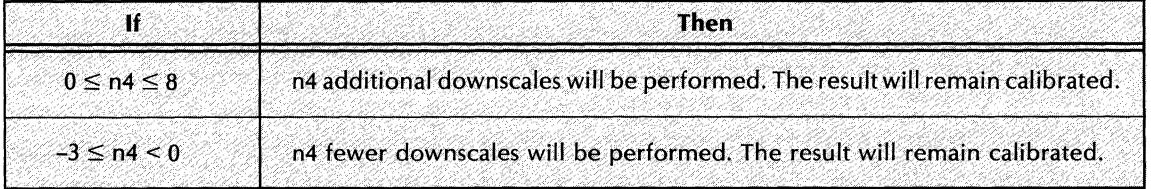

By using a negative value of n4 (i.e., n4 < 0), the dynamic range of the BSFA analysis band is improved, allowing the detection (and display) of signals that are low in level (compared to a peak signal outside the analysis band). This improvement is because the standard number of shifts ( $n4 = 0$ ) is calculated to prevent arithmetic overflow of data representing the largest signal in the analysis band. If the "OV WHAT?" message occurs when the measurement program (USER PROG 45) is executed, the value of n4 in this program (USER PROG 41) must be increased.

By using a positive (non-zero) value for n4, you can insure that no overflows will occur. The standard number of shifts ( $n4 = 0$ ) is calculated so that the probability of an overflow occurring is less than 1 in 1000. However, if an overflow does occur (indicated by the message "OV WHAT?"), the situation can be corrected by either increasing the ADC attenuator setting (if this is possible), or by setting  $n4 = 1$ .
## **USER PROG 40 AND 43 (n4 AND n5 PARAMETERS)**

Only parameters n4 and n5 of USER PROG 40 and 43 are covered in this paragraph.

The general form of this command is

USER PROG 40 (or 43) SPACE n1 SPACE n2 SPACE n3 SPACE n4 SPACE n5 ENTER

where:

n1, n2, and n3 are discussed in the Optional Hardware BSFA paragraph of this section.

n4 and n5 are used to specify the sample rate when an external clock is used. Use of n4 and n5 is indicated in the chart below. n4 is initialized to a value of zero. A value of zero is assumed when n4 is given and n5 is defaulted.

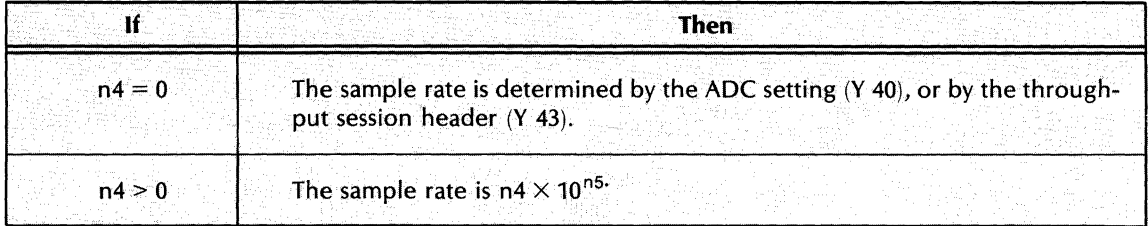

#### EXAMPLE:

To initialize for off-line BSFA, using data recorded with an external  $(25 \text{ kHz})$  clock,  $F_{\text{max}} = 12.5 \text{ kHz}$ , the command is

USER PROG 43 SPACE n1 SPACE n2 SPACE n3 SPACE 25 SPACE 3 ENTER

Note that when USER PROG 40 is used and  $n1 > n2$ , n3 must be given or the bandwidth will be assumed to be zero (i.e., 3-parameter mode must be used).

## **USING BSFA WITH OVERLAY SWAPPING**

Since most of the programs in the BSFA package reside in system overlays, and because these overlays may be swapped in and out "invisibly" by performing various functions, care must be taken when making BSFA measurements.

Here is an example of a potentially INCORRECT operation:

- 1. Set up a BSFA measurement using USER PROG 41. (Uses Y 41 in overlay n1.)
- 2. Make the BSFA measurement using USER PROG 45. (Uses Y45 in overlay n1.)
- 3. Plot the results (automatically reads in overlay n2 to access Graphics software.)
- 4. Call USER PROG 45 to make another measurement. (Overlay used = ??)

This operation may provide incorrect results at step 4. Since we plotted some BSFA results in step 3, we now find ourselves no longer in the overlay from which we were making the measurement. (If we had not executed any commands that necessitated an overlay swap then no problem would exist.) Now, when we call Y45 in step 4, we again force the system to look for an overlay containing Y45, which is eventually found and read into the Processor.

The potential problem is that this overlay does not necessarily contain the BSFA initialization program used to initialize the measurement at step 1. As a matter of fact, it may not contain any intialization program. Not having an initialization program can be catastrophic since the BSFA initialization programs, besides initializing the proper BSFA measurement, also contain the software to control that measurement when it is performed - USER PROG 45 is merely configured to invoke the correct section of the initialization program that initializes the measurement.

In order to avoid any potential problems when performing BSFA measurements in an overlay swapping environment, keep the following rules in mind:

- 1. When generating system overlays containing BSFA programs, always put at least one BSFA initialization program (Y41, Y40, or Y43) in the overlay along with the measurement program (Y45). Never put the measurement program in an overlay that does not contain an initialization program, and vice versa.
- 2. If you perform a BSFA measurement, swap overlays, and now desire to resume the previous BSFA measurement, execute a call to the appropriate initialization program *with* no parameters before invoking the measurement program. This will cause an overlay containing the desired initialization program to be read in, at which time the previous measurement may be resumed.

## **NOTE**

The initial overlay used to perform the BSFA measurement need not be read in. A different overlay containing the same programs may be used, as all important BSFA software parameters are resident in the system, not the overlays. Therefore, if overlays 1 and 3 (for example) both contained Y41 and Y45, the BSFA measurement could be started in overlay 1 and later continued in overlay 3.

The correct operation of our initial example is now:

- 1. Set up a BSFA measurement using USER PROG 41. (Uses Y41 in overlay n1.)
- 2. Make the BSFA measurement using USER PROG 45. (Uses Y45 in overlay n1.)
- 3. Plot the results. (Automatically reads in overlay n2 to access Graphics software.)
- 4. Call USER PROG 41 ENTER. (Reads in overlay containing Y41, and prints out current BSFA parameters. )
- 5. Call USER PROG 45 to make another measurement.

#### **Overlays With More Than One Initialization Program**

Any BSFA initialization program, when used, re-defines the amount of available data space, based on the zoom power specified by the User Program command parameters given when the program is called.

Before any other BSFA initialization program is used, the data space requirements resulting from use of any previously-used BSFA initialization program should be reset by setting up a baseband measurement using that User Program. For example, the following command

USER PROG 41 SPACE 500 SPACE 250 SPACE 0 ENTER

requests a zoom power of 4.

Before any other BSFA initialization program is used, you should give the command

USER PROG 41 SPACE 0 ENTER

to set up a baseband (zoom power equals 1) measurement.

Then you can give your new BSFA initialization program, such as

USER PROG 43 SPACE 500 SPACE 250 SPACE 0 ENTER

Not resetting the programs as shown above will have the effect of decreasing the data space available for subsequent measurements. Operationally, however, it has no effect.

Pressing RESTART also resets the data space as explained above.

# **ERROR MESSAGES**

 $\ddot{\phantom{a}}$ 

Ł

 $\bar{\bar{z}}$ 

Table 5-3 lists error messages that can occur as a result of BSFA operation.

| <b>MESSAGE</b>              | <b>PROGRAM</b><br><b>OCCURRENCE</b>              | <b>MEANING</b>                                                                                                    |
|-----------------------------|--------------------------------------------------|----------------------------------------------------------------------------------------------------|
| Y WHAT?                     | <b>USER PROG 41</b>                              | Incorrect keyboard entry, or<br>center frequency out of range, or<br>the previously displayed block is no longer available.                                                                                                    |
| <b>BLOCKS LEFT = 1</b>      |                                                  | Requested bandwidth is too narrow for present block<br>size. (Reduce system block size or increase bandwidth.)                                                                                                    |
| <b>BLOCKS LEFT</b> $\leq 0$ |                                                  | Requested bandwidth is too narrow for system.<br>(Increase bandwidth.)                                                                                                    |
| ER WHAT?                    |                                                  | USER PROG 40 External Clock out of range<br>$F_{\text{max}}$ < 5 (see Extended Capabilities)<br>$F_{\text{max}} > 3200$                                                                                                    |
| IO WHAT?                    |                                                  | .IOC. Status error on Mass Store Throughput File                                                                                                    |
| Y WHAT?                     | <b>USER PROG 40</b><br>or<br><b>USER PROG 43</b> | Incorrect Keyboard entry, or<br>center frequency out of range, or<br>the previously displayed block is no longer available.                                                                                                    |
| <b>BLOCKS LEFT = 1</b>      |                                                  | Requested bandwidth is too narrow for present block<br>size. (Reduce system block size or increase bandwidth.)                                                                                                    |
| <b>BLOCKS LEFT</b> $\leq 0$ |                                                  | Requested bandwidth too narrow for system.<br>(Increase bandwidth.)                                                                                                    |
| <b>IO WHAT?</b>             |                                                  | .IOC. status error on Mass Store Throughput File<br>(USER PROG 43).                                                                                                    |
| <b>NG WHAT?</b>             |                                                  | Illegal negative parameter.                                                                                                    |
| <b>NB WHAT?</b>             |                                                  | Bandwidth 0 or too small overflow in bandwidth<br>computation.                                                                                                    |
| <b>BW WHAT?</b>             |                                                  | Bandwidth too large.                                                                                                    |
| <b>CF WHAT?</b>             |                                                  | If message occurs before printout of setup parameters,<br>then center frequency is above F <sub>max</sub> . If message occurs<br>after printout, then center frequency and bandwidth<br>combine to put upper band edge above F <sub>max</sub> (check<br>filter setting). |
| <b>AD WHAT?</b>             |                                                  | ADC codeword error (check ADC settings).                                                                                                    |
| C3 WHAT?                    |                                                  | ADC set to 3 channels when 2-channel is max.                                                                                                    |
| C4 WHAT?                    |                                                  | ADC set to 4 channels when 2-channel is max.                                                                                                    |

Table 5-3. Error Messages

 $\epsilon$ 

| <b>MESSAGE</b>                  | <b>PROGRAM</b><br><b>OCCURRENCE</b> | <b>MEANING</b>                                                                                                    |
|---------------------------------|-------------------------------------|----------------------------------------------------------------------------------------------------|
| Y WHAT?                         | <b>USER PROG 45</b>                 | Incorrect Keyboard entry, or<br>USER PROG 45 not properly initialized (initialization<br>either has not occurred or hasn't been run to completion). |
| <b>SH WHAT?</b>                 |                                     | Shift parameter value (n4) is not legal. (Y 41 only)                                                                                                |
| <b>BL WHAT?</b>                 |                                     | Block required for BSFA doesn't exist. Needs n1, n1-1 for<br>single channel. n1, n1+1, n1-1, n1-2 for dual channel.                                 |
| <b>BZ WHAT?</b>                 |                                     | Current block size is larger than maximum BSFA block<br>size selected during overlay generation.                                                    |
| OV WHAT?                        |                                     | Overflow occurred during BSFA processing. Increase<br>value entered for n4 or ADC attenuator setting. (see<br>Extended Capabilities) (Y 41 only)    |
| M0 WHAT?                        |                                     | Illegal Mass Store channel number (n3).                                                                                                    |
| M1 WHAT?                        |                                     | More than six different Mass Store channels were re-<br>quested by USER PROG 45. (Only six may be active at<br>any one time.)                       |
| M <sub>2</sub> WHAT?<br>@ WHAT? |                                     | Next file header or End of Session encountered. (Not<br>enough data in throughput file.)                                                            |
| IO WHAT?                        |                                     | .IOC. status error on Mass Store Throughput File.                                                                                                   |
| DL WHAT?                        |                                     | FPP data word rate too high. Reduce rate with narrower<br>bandwidth. (Y 40 only)                                                                    |
|                                 |                                     |                                                                                                    |

Table 5-3. Error Messages (continued)

 $\sim$ 

# **SUPPLEMENT NUMBER 1 for 5451C SYSTEM OPERATING MANUAL**

## **INTRODUCTION**

This supplement provides replacement pages for the 5451C System Operating Manual.

## **CONTENTS AND INSTRUCTIONS**

This supplement contains replacement pages for Section 5 (pages 5-1 through 5-33).

Remove Section 5 from the 5451C System Operating Manual HP Part Number 05451-90529 and replace with pages 5-1 through 5-63 attached.

## **PART NUMBER**

The part number of this supplement is 05451-90553.

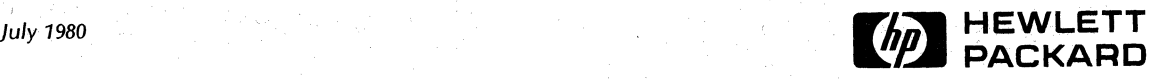

# **SECTION 5 BAND SELECTABLE FOURIER ANALYSIS**

## **INTRODUCTION**

This section provides operating information on software and hardware Band Selectable Fourier Analysis (BSFA). The off-line software BSFA is the standard BSFA provided with the 5451C.

The Model 54470 Fourier Pre-processor is an option that provides hardware (on-line and off-line) BSFA. This option should not be confused with the the standard BSFA described first in this section. For Pre-processor (hardware) BSFA, refer to the paragraphs on hardware BSFA later in this section.

Band Selectable Fourier Analysis is a measurement technique in which Fourier-transform-based digital spectrum analysis is performed over a frequency band whose upper and lower frequencies are independently selectable. A comparison of BSFA and standard (baseband) Fourier Analysis is presented in Figure 5-1. BSFA can provide an improvement in frequency resolution of more than two orders of Magnitude, as well as a 10-dB increase in dynaMic range cOMpared to Baseband Fourier Analysis.

> **NOTE** DAC-based excitation (Analog Output) is not COMpatible with BSFA operation.

## **INCREASED RESOLUTION**

In any MeasureMent technique, the resolution achievable in the frequency domain is determined by the length of time that the time-domain function is observed. Specifically, the frequency domain resolution is the reciprocal of the time length of the MeasureMent (Df = *liT),* where Df is the frequency resolution.

S451C OPERATING *I 5-1* 

Standard (baseband) Fourier Analysis provides uniform frequency resolution frOM dc to FMax (one-half the saMpling frequency). Thus, the frequency resolution can also be expressed as  $Df = Fmax/(N/2)$ , where N is the block size  $-$ - the number of samples describing the real time function. There are N/2 complex (magnitude and phase) samples in the frequency domain.

In actual practice, Fmax is fixed by the frequencies of major experiMental interest, and by aliasing considerations. Thus, the only way to iMprove frequency resolution in Baseband Fourier Analysis is to increase the block size. There are two reasons why this is an inefficient way to increase frequency resolution:

- 1. Digital processing times increase with block size.
- 2. The MaxiMUM systeM block size is liMited to SOMe relatively small number of samples, based on Processor memory size. The maximum block size in the S4S1C, in any case, is 4096 words.

 $BSFA$  solves these problems by providing greatly increased resolution about points of interest in the frequency domain, without requiring an increase in the system's block size.

This is done by digitally filtering the incoming time-domain data, and storing only the filtered time-domain data, corresponding to the frequency domain band of interest. Since the frequency resolution is still the reciprocal of the time length of the inCOMing signal, the digital filters MUSt process T' seconds of data to obtain a frequency resolution in the analysis band of  $DF^{\prime} = 1/T^{\prime}$ . The resolution obtained in the frequency band of interest is approximately equal to:

 $(f \text{ high } - f \text{ low})/(N/2) = \text{ bandwidth}/(N/2)$ 

where

## $N =$  Blocksize

Thus, by restricting attention to a narrow region of interest below FMax , an increase in frequency resolution proportional to Fmax /BW (where BW is the BSFA measurement bandwidth) can be obtained (see Figure 5-2).

## 5451C OPERATING *I 5-2*

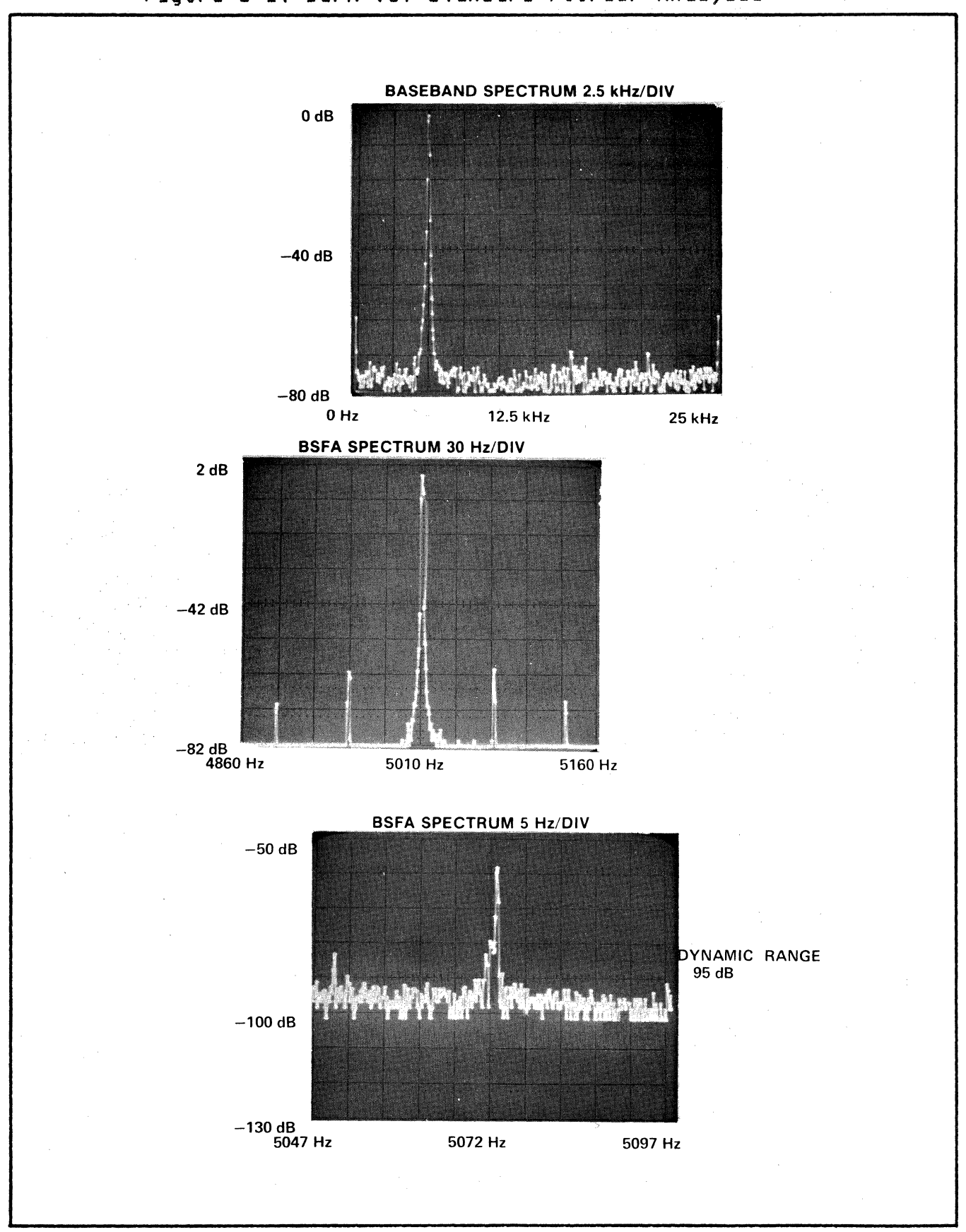

5451C OPERATING / 5-3

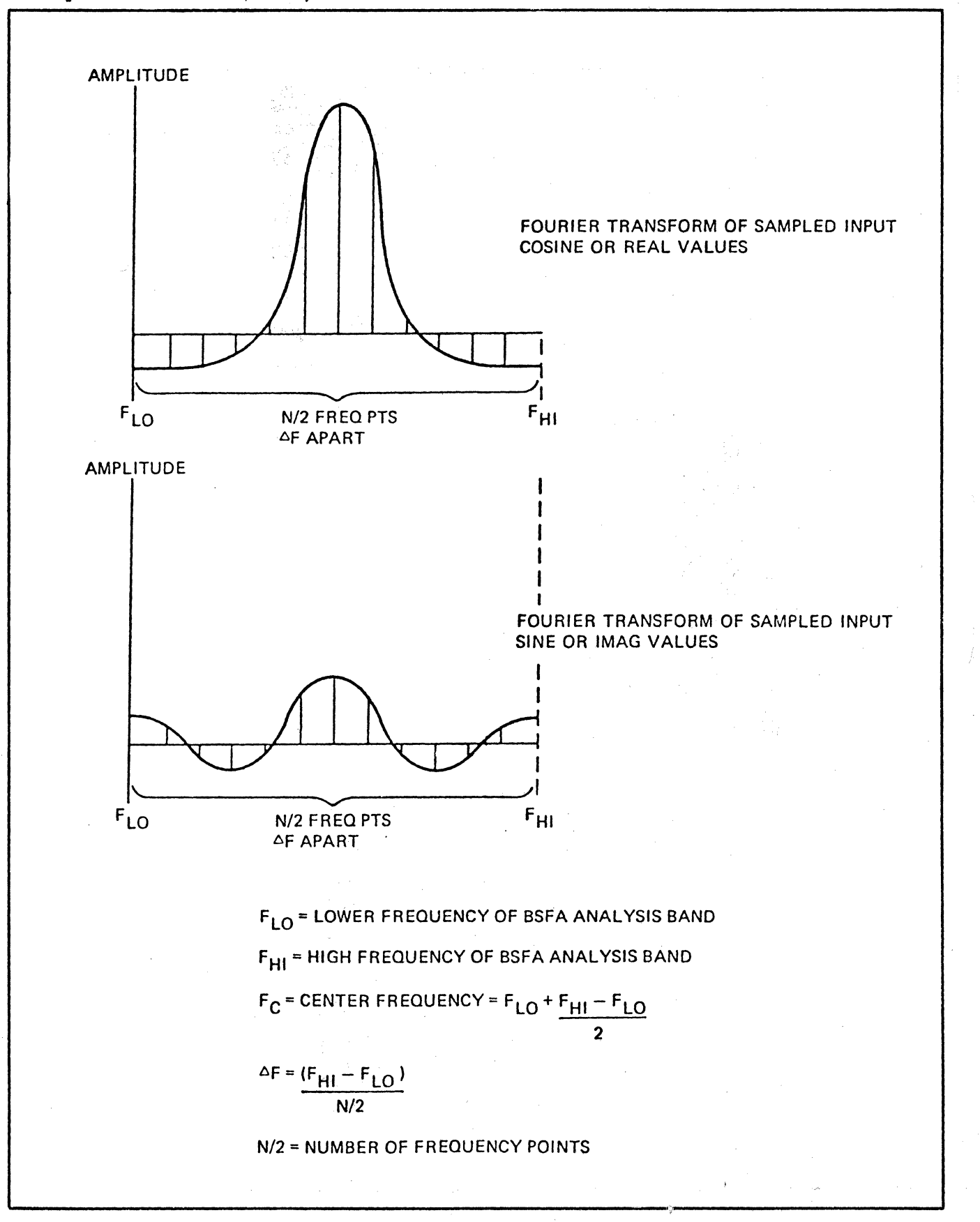

Figure 5-2. Fraquency Domain Parameters For a BSFA Measurement

S4S1C OPERATING *I 5-4* 

#### **INCREASED DYNAMIC RANCE**

BSFA can provide increased dynamic range relative to Baseband Fourier Analysis. This is due to the increased processor gain on the ADC quantization noise. However, a BSFA system can take advantage of this processor gain only to the extent that is Made possible by the noise level and out-of-band rejection of the pre-processing digital filters. The 5451 BSFA system filters provide More than 90 dB of signal-to-noise and out-of-band rejection.

Processor gain refers to the effect of increased frequency resolution on white noise in the presence of a narrow-band signal such as a sine wave. The sine wave energy exists at a single frequency. Its peak value is, therefore, independent of the frequency resolution. The white noise peak amplitude, however, is reduced 3 dB in power each time the frequency resolution is increased by a factor of 2. BSFA provides increased processor gain by increasing frequency resolution in the analysis band  $(relative to the baseband measurement)$ .

## **OPERATION**

## **CENERAL**

Band Selectable Fourier Analysis operation is controlled by User Programs in the system overlays.

BSFA is performed via a two-step procedure (see Figure 5-3). The first step is initialization, the second is measurement. Each of these steps is performed by calling on a specific User Program.

#### **Initialization Programs**

You select the initialization program that will set up for the operation you desire to have performed and give its User Program number and the parameters indicating the frequency band of interest. The program calculates the best possible fit to this request and prints out these measurement parameters.

#### **Measurement Program**

The measurement program performs the actual BSFA measurement, based on the parameters calculated by the most-recently-executed initialization program. The initialization program, once entered, need be called again only if you want to change the parameters to be used by the measurement program.

BSFA can be performed off-line on ADC data stored in the ADC Throughput file on the Disc. The ADC Throughput file data Must be recorded at 100% real time (i.e., no samples lost).

Each version of BSFA offered for the Fourier Analyzer System has its own initialization program. There is only one measurement program. The measurement program performs the measurement specified by the parameters entered with the Most-recently-e~ecuted initialization prograM.

The measurement program calling sequence depends on which initialization program is used. In the following sections, the measurement program is described separately for each initialization prograM.

#### NOTE

During BSFA MeasureMents a portion of the COMputer data space is temporarily required by the BSFA programs for calculations and for storage of intermediate results. The initialization program provides a message "BLOCKS LEFT: n" to lndicate how Many data blocks of the current size remain available for other uses. The optional Preprocessor (hardware) BSFA requires additional temporary data space for the input buffer. The user should understand this allocation of data space so that when BSFA measurements are being made, the allocated blocks are not disturbed. A detailed discussion of this topic , "BSFA Data Space Requirements" is at the end of this section.

## S4S1C OPERATING *I 5-6*

Standard BSFA Initialization Program:

USER PROG 41 (Off-Line)

Optional (Hardware) BSFA Initialization Programs: USER PROG 40 (On-Line) USER PROG 43 (Off-Line)

## **SPECIFICATIONS**

## Center Frequency Range

USER PROG 41 or USER PROG 43: dc to one-half the sample rate (up to one-half of the real-time throughput rate of the Disc or optional Mag Tape)

USER PROG 40:

dc to Fmax specified in tables below:

Y40 Fmax (Hz) with Standard 100 kHz Digitizers

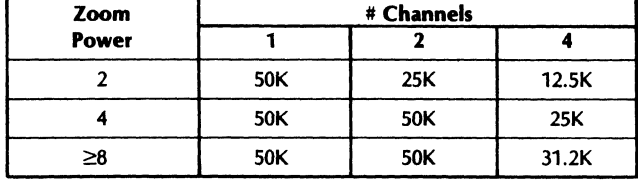

Y40 Fmax (Hz) with Optional 200 kHz Digitizers

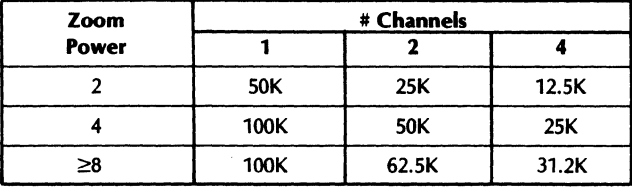

#### Center Frequency Resolution

USER PROG 41:

Continuous resolution to limit of frequency accuracy for center frequency  $\geq .02\%$  of sample frequency.

USER PROG 40 or USER PROG 43: 0.015% of the sampling frequency

## Bandwidth Selection

USER PROG 41:

Bandwidth = sample frequency/ $(5 \times n)$ , n = 2, 3, 4 etc.

USER PROG 40 or USER PROG 43: Bandwidth = sample frequency/ $(2 \times 2^n)$ , n = 1, 2, ... 8.

## Dynamic Range

USER PROG 41:  $\geq$ 90 dB from peak out-of-band spectral component to the peak level of the passband noise after four ensemble averages of block size 1024\*.

 $\geq$ 80 dB from peak in-band spectral component to the peak level of the pass-band noise after eight ensemble averages of block size 1024\*.

USER PROG 40 or USER PROG 43:

Noise and spurious signals are >75 dB below full scale\*.

#### Out-of-Band Rejection

USER PROG 41: Greater than 90 dB.

USER PROG 40 or USER PROG 43: Greater than 80 dB.

#### Passband Flatness

USER FROG 41: Without anti-aliasing filters,  $\pm$  .01 dB. USER PROG 40 or USER PROG 43: ± 0.05 dB.

#### Frequency Accuracy

Equal to ADC clock accuracy. 1 part in 106 for HP supplied clocks.

#### Maximum 54470A Input Word Rate

Input word rate =  $2 \times F_{\text{max}} \times #$  ADC channels.

Max input rate  $= 250,000$  words/sec

 $\left[ 2 \times F_{\text{max}} \times #$  ADC channels  $\leq$  250 kHz $\left[ \right]$ 

#### Maximum 54470A Output Word Rate

Output word rate =  $4 \times F_{\text{max}} \times$  # ADC channels Zoom Power

Max output rate  $= 100,000$  words/sec

$$
\left[\frac{4 \times F_{\text{max}} \times # \text{ ADC channels}}{Z_{\text{OOM Power}}}\leq 100 \text{ kHz}\right]
$$

#### SUPPLEMENTARY PERFORMANCE CHARACTERISTICS

## Maximum BSFA Blocksize

USER PROG 41: 1024

USER PROG 40 or USER PROG 43: 2048

#### Variable Data Space Required for Computation

Zoom power is ( $\Delta$  frequency baseband/ $\Delta$  frequency BSFA) with blocksize held constant.

- USER PROG 41: One throughput record =  $#$  of channels  $\times$ throughput BS) + (12.5 words  $\times$  zoom power)
- USER PROG 40: (non-buffered mode) One data block of current blocksize.
- USER PROG 43: (non-buffered mode) One throughput  $record = # of channels × throughput BS) + (one data block)$ of current blocksize)

#### Max Resolution Enhancement (Zoom Power)

USER PROG 41: > 400 (less if limited by data storage required)

USER PROG 40 or USER PROG 43: 256

\*Reduced by 10 dB at exact center of band, due to "dc" FFT error.

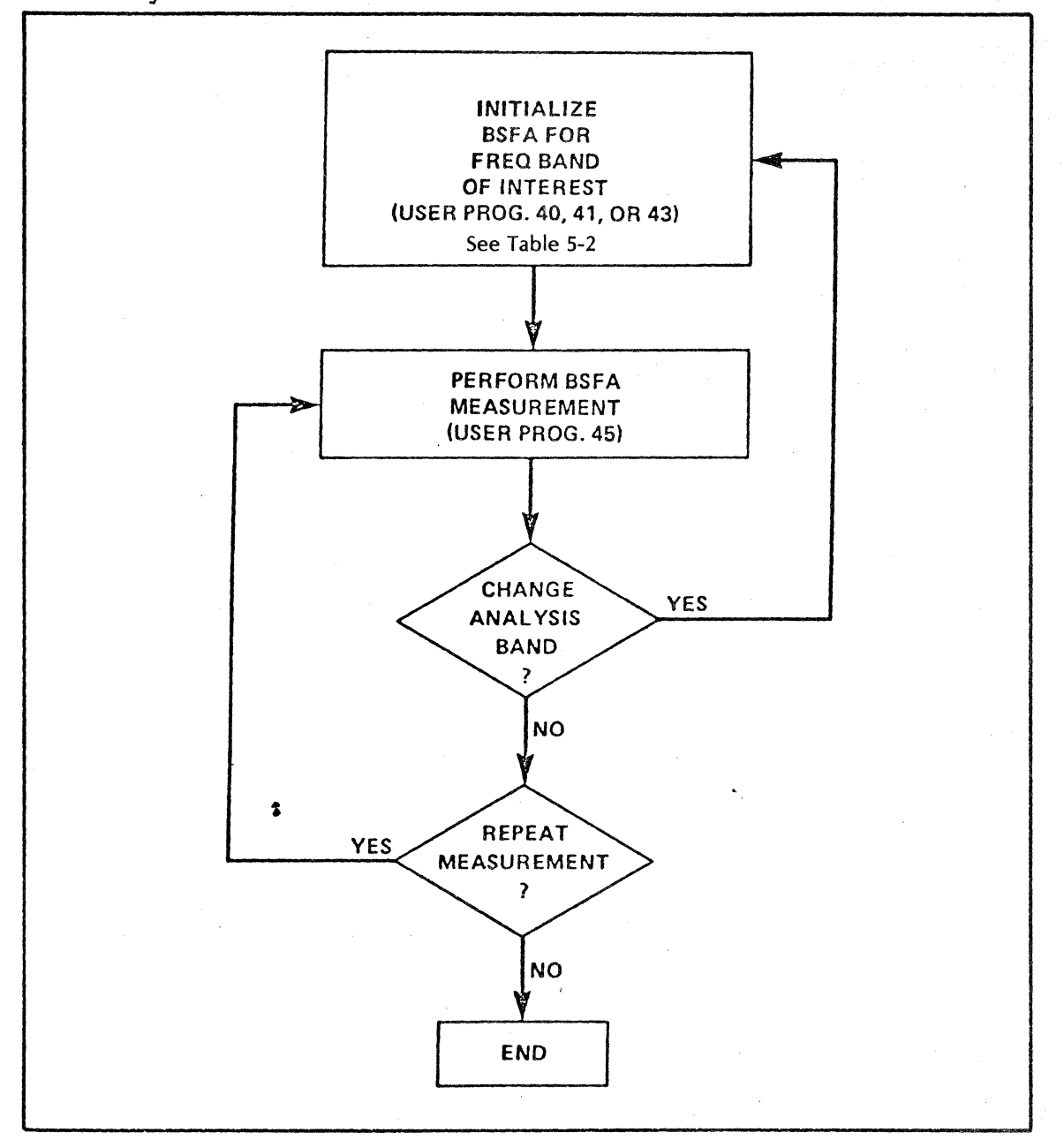

Figure 5-3. Initialization and Meusurement Flow

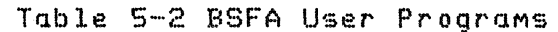

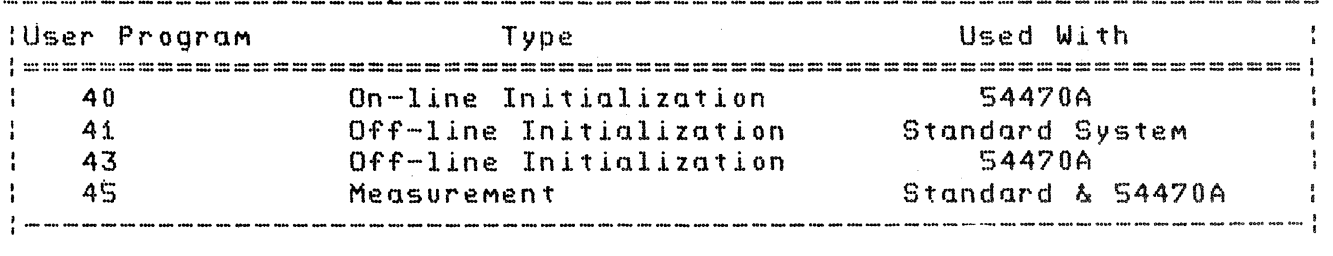

## **INITIALIZATION PROGRAM DESCRIPTION**

The most-recently-executed initialization program determines the type of Band Selectable Fourier Analysis that will be performed by the measurement program. The standard initialization program (USER PROG 41> is described below, the optional initialization progr4Ms (USER PROG 40 and 43) are described at the end of this section.

## **USER PROG 41**

This user program initializes off-line BSFA of ADC data stored in the Disc (or optional Mag Tape) ADC Throughput file. Note that you must have T seconds of time data (with no samples Missing> stored in the Throughput file in order to obtain a frequency resolution Df = *lIT.* (See Applications paragraph in this section.>

USER PROG 41 allows you to initialize the processing of one channel of ADC throughput data at a time. Up to six ADC Throughput channels can be processed in any sequence by the BSFA MeasureMent prograM. If there are More than six ADC channels throughput siMultaneously, any six can be processed (by USER PROG 4S) in any sequence after USER PROG 41 execution.

The general form of the command is:

USER PROG 41 SPACE n1 SPACE n2 SPACE n3 SPACE n4 SPACE nS ENTER

where:

n1 and n2 are used to specify the frequency band of interest, as indicated in the chart below.

n3 is used to specify the initial Disc ADC Throughput file record nUMber. n3 is initialized to a value of zero.

n4 and nS are additional paraMeters required only for the external clock input. These parameters are described in the Extended Capability paragraph of this section.

## S4SiC OPERATING *I 5-9*

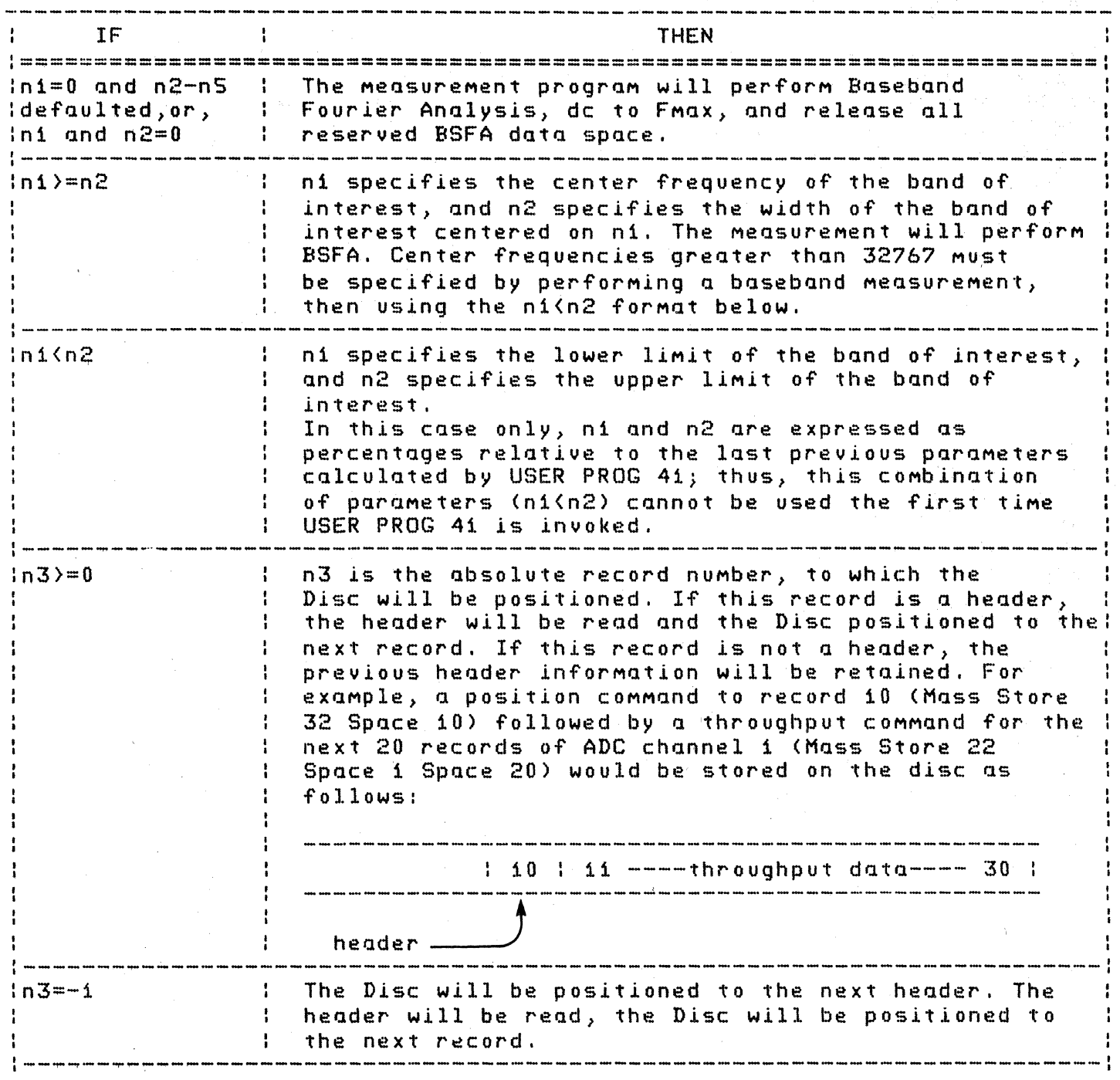

# S4S1C OPERATING  $/$  5-10

NOTE

fhe ADC Throughput File Header specified by n3 on the first USER PROG 41 execution Must contain sample frequency and record size infor-Mation identical to those to be used when BSFA MeasureMent (USER PROG 45) is perforMed, in order to assure proper initialization.

The setup parameters entered by a USER PROG 41 command are retained until changed by a subsequent USER PROG 41 command. Defaulted (omitted) parameters are left unchanged.

After USER PROG 41 and its parameters have been accepted, you will receive the following message.

CNTR FREQ: n1 or baseband (Center frequency of band of interest)

HZ/DIV: n2 (Horizontal calibration of display, in HZ per Major division.>

DF: n3

(Horizontal calibration of display, in Hz per point.)

BLOCKS LEFT: n4

(NUMber of data blocks available, after space required for BSFA operation has been reserved. Refer to paragraph "BSFA Data Space RequireMents".)

ZOOM POWER: nS

(IMproveMent in frequency resolution relative to unfiltered baseband.)

NOTE

If bit 0 of the Processor display register is set (to  $i$ ), the center frequency and horizontal calibration terms will be omitted from the readout.

If bit i of the Processor display register is set (to i), there will be no readout.

For off-line BSFA, the nUMber of blocks left is a function of FMax /(BSFA bandwidth) and the ADC Throughput record .size. Increasing FMax /(BSFA bandwidth) and/or increasing the ADC Throughput record size results in fewer blocks left (see Table S-1. Specifications).

#### **USER PROG 41 Examples**

The sequence of USER PROG 41 examples below indicates how you can select an optiMUM analysis band through a series of BSFA MeasureMents. It is assuMed that the MeasureMent prograM (USER PROG 45) is executed following each USER PROG 41 example. (USER PROG 45 is described and exaMples provided later in this section.)

1. First set the ADC for single channel, Fmax =  $10$ kHz, and then perform an ADC Throughput operation.

BLOCK SIZE 2048 ENTER MASS STORE 32 SPACE 0 ENTER MASS STORE 22 SPACE 1 SPACE 50 ENTER BLOCK SIZE 512 ENTER

2. Then initialize off-line BSFA for a baseband measurement.

USER PROG 41 SPACE 0 ENTER

J. After perforMing the MeasureMent based on the initialization COMMand given in step'2, observe a region of interest (resonance, harmonic, order, etc.) at 5 kHz. Now initialize for off-line BSFA with a bandwidth of 1 kHz, centered on 5 kHz sto~ting at record O.

USER PROG 41 SPACE 5000 SPACE 1000 ENTER

4. After performing the BSFA measurement initialized in step 3, observe that the actual region of interest lies between the 5th and 7th Major oscilloscope divisions (50% and 70% relative to the previous MeasureMent). BSFA is initialized to cover this region as shown' below starting at record 9.

USER PROG 41 SPACE 50 SPACE 70 ENTER

For examples of measurement Keyboard Programs, see the Applications paragraphs of this section.

For additional USER PROG 41 capabilities, see Extended Capabilities paragraph of this section.

## **THE MEASUREMENT PROGRAM (USER PROG** 45)

This User Program causes a BSFA measurement to be made, based on the parameters provided by the most-recently-executed initialization program (e.g., USER PROG 41). Time-domain data is processed; the processing provides a frequency-domain (linear spectrUM) result. On the standard BSFA, the lowest and highest 10% of the frequency dOMain output of USER PROG 45 is set to zero, to remove aliased frequency components. Similarly, for filtered baseband mode, the highest 20% of the frequency domain output is set to zero for aliasing.

When initialized by USER PROG 41, the command format for USER PROG 45 is:

USER PROG 45 SPACE n1 SPACE n2 SPACE n3 SPACE n4 ENTER

where:

n1 specifies the nUMber of the data block where the result from processing the Mass-Store throughput channel is to be stored.

NOTE

One additional working block  $(ni-1)$  is required. Your ni entry should allow for this. Refer also to Error Messages.

n2 specifies the type of window to be used, as indicated below

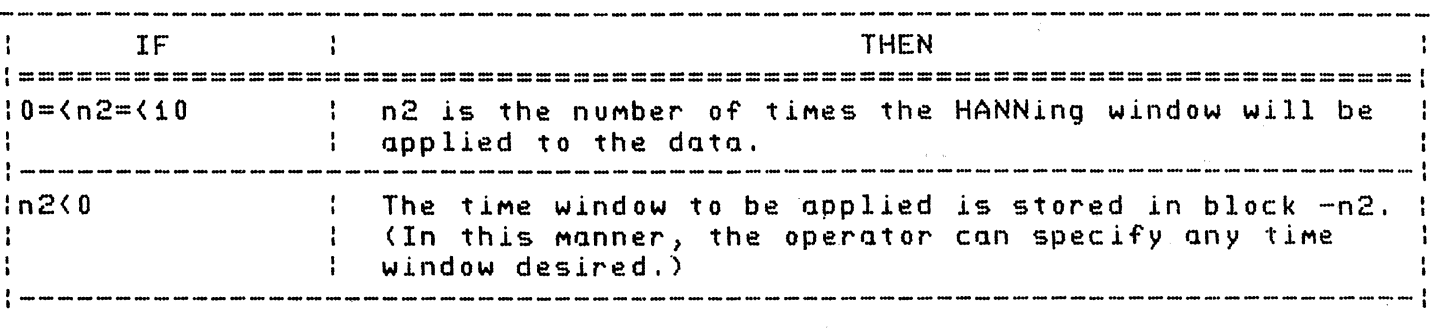

n3 speclfies the ADC channel in the ADC throughput file that is to be processed by USER PROG 45.

 $i =$ Channel A  $2 =$ Channel B

and so forth.

NOTE

When initialized by USER PROG 41 for off-line software BSFA, USER PROG 45 processes only one ADC Throughput channel at a time. Thus, performing Multi-channel analysis requires Multiple application of USER PROG 45 COMMands, which differ only in the specification of USER PROG 45 n3 value. When performing multi-channel operations with Y41,

you should work from the highest value ni to the lowest value to ensure that the working blocks do not overwrite the data from other channels. See examples under "Applications - Standard OffLine BSFA" in this section. For More inforMation see the Applications paragraph in this section.

 $n4$  is used only to change the number of down-scales performed in BSFA processing.

n4 is described in the Extended Capabilities paragraph of this section.

#### NOTE

ParaMeters entered by a USER PROG 45 COMMand are retained until changed by a subsequent USER PROG 4S COMMand. Defaulted paraMeters are left unchanged.

Each time USER PROG 45 is asked to process a given channel (parameter n3) in the ADC Throughput file, it starts processing one saMple beyond the last saMple of the channel previously processed by USER PROG 4S (unless the pOSition of the Throughput file pointers has been Modified by invoking the Initialization program). Up to six channels can be processed alternately in this Manner after execution of an initialization program. (See Applications paragraph.)

Examples of USER PROG 45 in actual measurement situations are given in the Applications paragraph.

For additional USER PROG 4S details, see the BSFA Qualifier Storage and Extended Capability paragraphs.

## **STANDARD OFF-LINE BSFA APPLICATIONS**

The examples presented in this section include the MASS STORE commands required to record time-domain data in the ADC Throughput file on the Disc (or optional Mag Tape). The ADC Throughput operation (i.e., putting ADC data into the Throughput file) requires up to five data blocks for each ADC channel being used. You must be careful not to write-over intermediate results during the throughput operation.

The amount of data stored in the ADC Througput file limits the frequency resolution obtainable in the BSFA measurement (Df = *i/T).* If resolution is to be iMproved by a factor of 100, relative to a Baseband MeasureMent, then the nUMber of records that must be recorded is 100 times the Block Size, in real time, with no samples missing. The exact number of ADC Throughput file data records required for a given bandwidth and FMax is:

NUMber of Throughput Records=

BSFA Blocksize Zoom Power x --------------------- x Number of Averages<br>Throughput Blocksize

FMax  $Zoom$  Power =  $------------$ Bandwidth

For example, if Zoom Power = 20, the baseband (throughput) blocksize = 2048 and the BSFA blocksize = 256, then,

Number of Records =  $20 \times 256/2048 \times$  Number of Averages

= 20 x 1/8 x NUMber of Averages

= 2.5 x NUMber of Averages

Note that the BSFA measurement block size can be different than the block size used during the throughput operation. Choosing Q large block size for the throughput operation maximizes the real-time throughput rate, as well as the amount of data stored in the Throughput file (at the expense of increasing the computational buffer space required for BSFA operation). For storage considerations, see Table 5-1. Specifications.

**NOTE** 

In the following program listings, the correlation between the printout abbreviation and the Keyboard pushbuttons is explained in Appendix B.

The program listings below are intended to serve only as exaMples, and are not intended to illustrate all possible BSFA keyboard prograMs.

1. Single-channel Power Spectrum Average

a. The program listing below illustrates a continuously-excited response into the ADC Throughput file. This long time record is then divided into shorter time records, which are processed by BSFA and averaged.

 $L \t 0$ Establish Label O.

**BS** 2048 Set data block size for throughput operation.

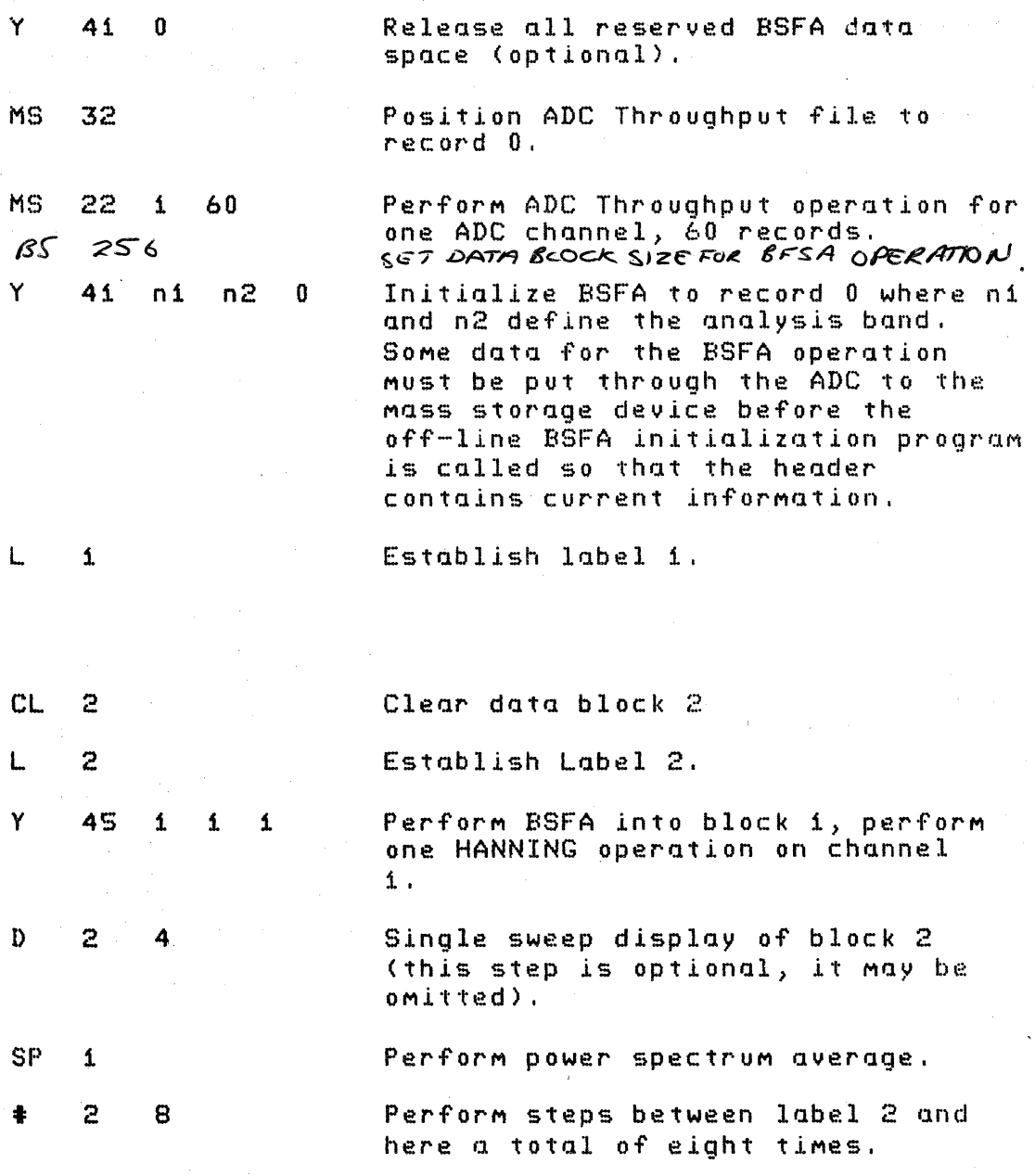

End of prograM.

This program can be operated by giving the command:

JUMP 0 ENTER

Data block 0 is used as a working block by USER PROG 45.

The actual measurement band is determined by the state to which USER PROG 45 has been initialized by the Mo~t-recently-executed initialization prograM.

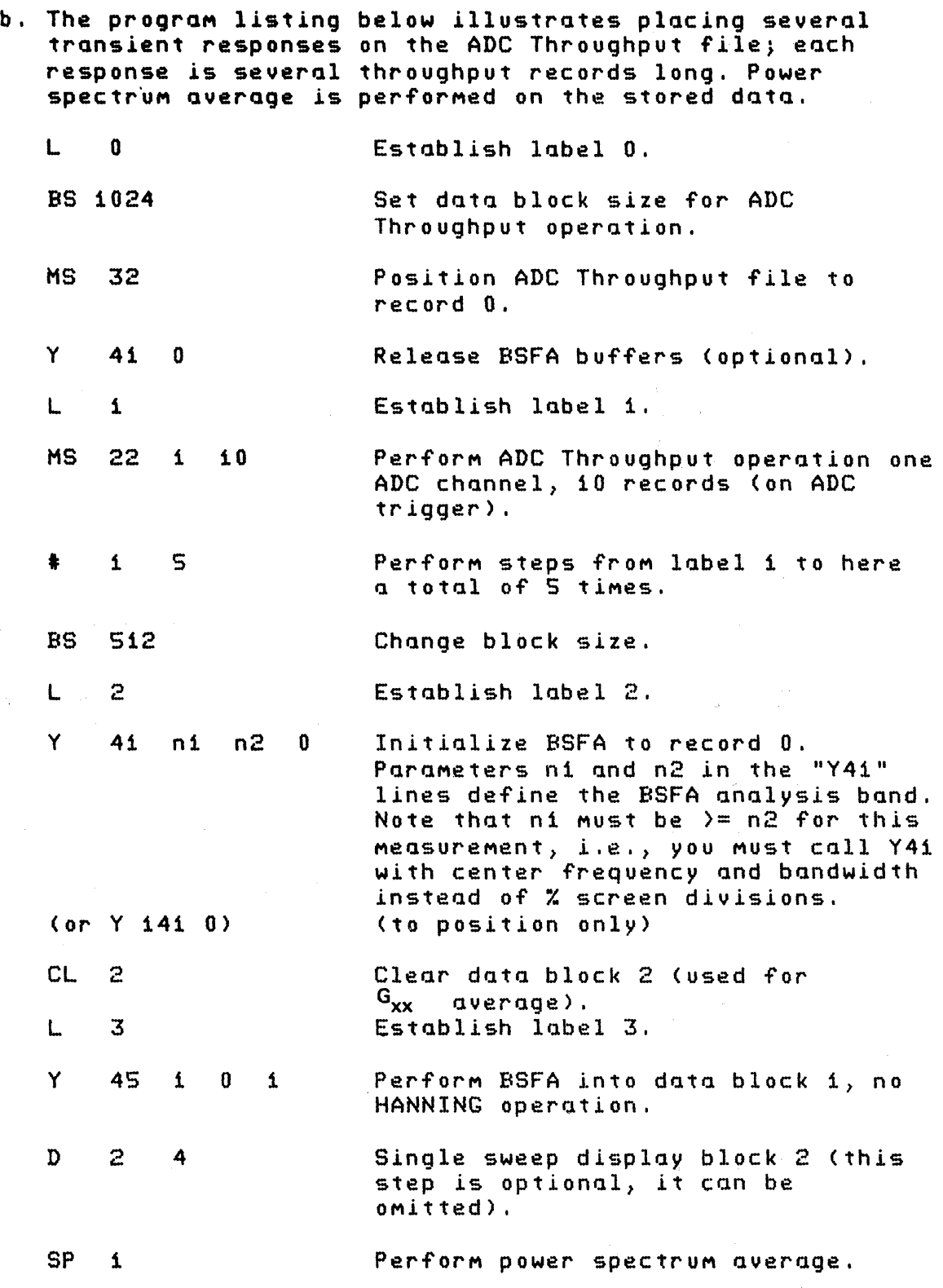

 $\bar{L}$ 

 $\hat{\mathcal{A}}$ 

 $\ddot{\phantom{a}}$ 

S451C OPERATING / 5-17

 $\sim 10^{-11}$ 

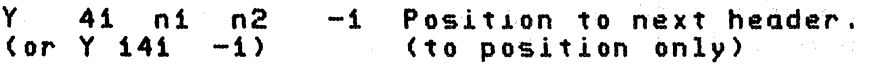

3 5  $\bullet$ Perform steps between label 3 and here a total of 5 times.

End of prograM.

This program can be operated by giving the command:

JUMP 0 ENTER

Block 0 is used as a working block.

c. The program listing below illustrates entering new data (either transient or continuous) into the ADC Throughput file for each average. The total time record is not stored at once.

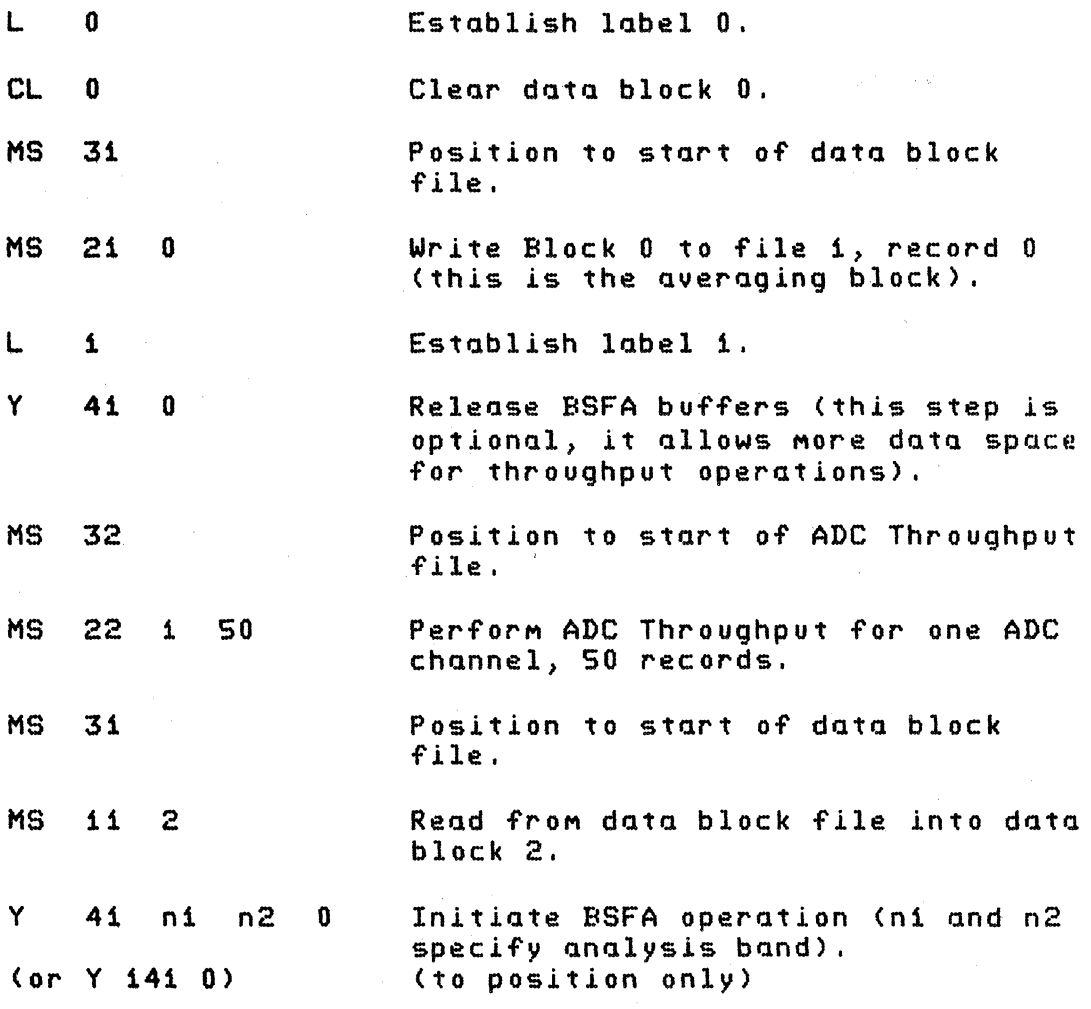

- $\mathbf{Y}$ 45 1 1 1 Perform BSFA operation into block i, perforM one HANNING operation, for ADC channel i.
- D 2 4 Single sweep display of block 2 (this step is optional, it can be oMitted) .
- SP 1 Power spectrum average.
- ,MS 31 Position to start of file 1.
- MS 21 2 Write average (block 2) into data block file.
- $\ddagger$ 1 8 Perform steps between label 1 and here a total of eight times.

End of prograM.

This program can be operated by giving the command:

JUMP '0 ENTER

2. Double-precision tri-spectrum average and transfer and coherence functions

Dual channel operation requires two USER PROG 45 com-Mands, one for each channel. The operator Must direct the first channel processed into the next higher nUMbered block relative to the result of the second channel processed in order to allow use of the POWER SPECT command (see example program listings). In the first example below, BSFA is performed on data in Block 2 before it is performed on data in Block i.

a. This program listing illustrates recording data from two ADC channels in the ADC Throughput file. The input data for one- of the ADC channels is the input signal to a device under test; the input signal for the other channel is the output signal of the device under test. The input and output signals of the device under test are continuous while the recording is made, and no data points "are lost. Long time records are used during the recording period; these records are later subdivided, and spectral quantities averaged.

## 5451C OPERATING / 5-19

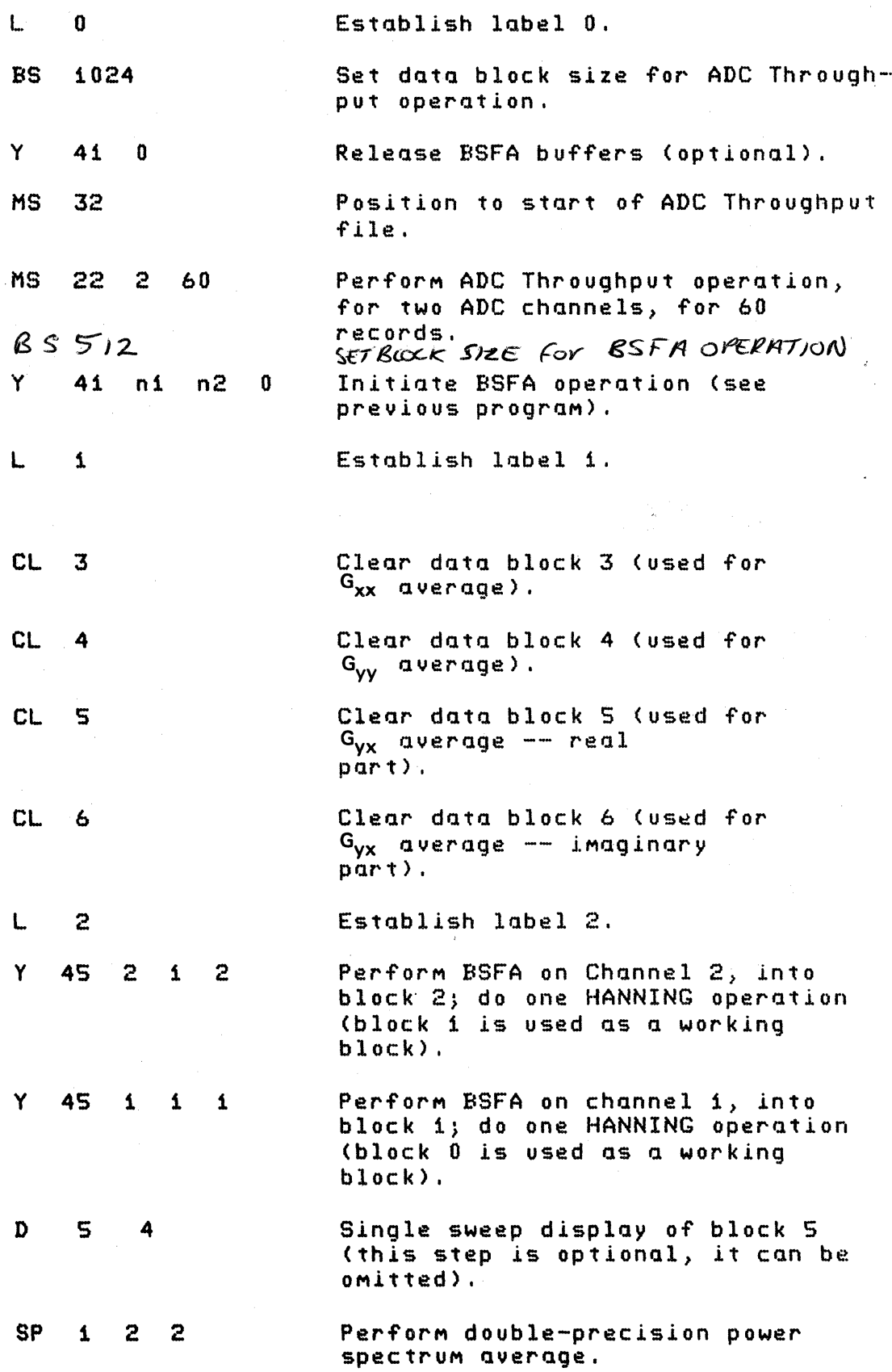

S4S1C OPERATING / 5-20

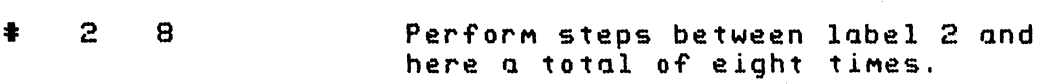

CH 1 2 2 Perform transfer and coherence functions.

End of progrQM.

This program can be operated by giving the command:

JUMP 0 ENTER

The actual measurement band is determined by the state to which USER PROG 45 has been initialized by the Most-recently-executed initiQlizQtion prograM.

b. The program listing below illustrates recording several transient excitation and response sessions, then QnQlyzing theM.

When using transient excitation, the two lines denoted by the stars (\*) govern the maximum amount of resolution enhancement and the maximum number of averages obtainable In this example, the throughput operation records six records for each ADC channel and nine such sessions are recorded.

 $Example:$  Fmax =  $5000$  Hz BSFA Bandwidth =  $500$  Hz Throughput Blocksize = 1024 BSFA Blocksize - 512

Thus, the resolution enhancement due to BSFA in this example is:

FMax 5000  $\text{Zoom Power} = .8 \times \text{---} \text{---} \text{---} \text{---} \text{---} \text{---} = .8 \times \text{---} \text{---} = 8$ <br>BSFA Bandwidth 500 BSFA Bandwidth

and the total number of records necessary for 9 averages is:

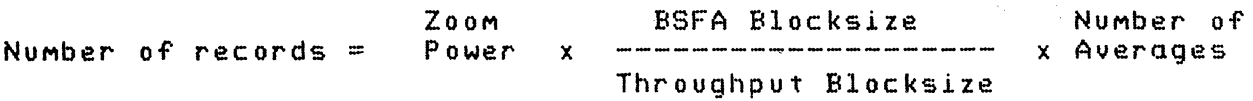

 $= 8$   $(1/2)(9) = 4(9) = 36$  records of blocksize 1024 to Qchieve a BSFA resolution enhance $ment of 8 with 9 averages. The program be- $1$$ low records 54 total records (6 records x 9 sessions) and adequately meets the criteriQ.

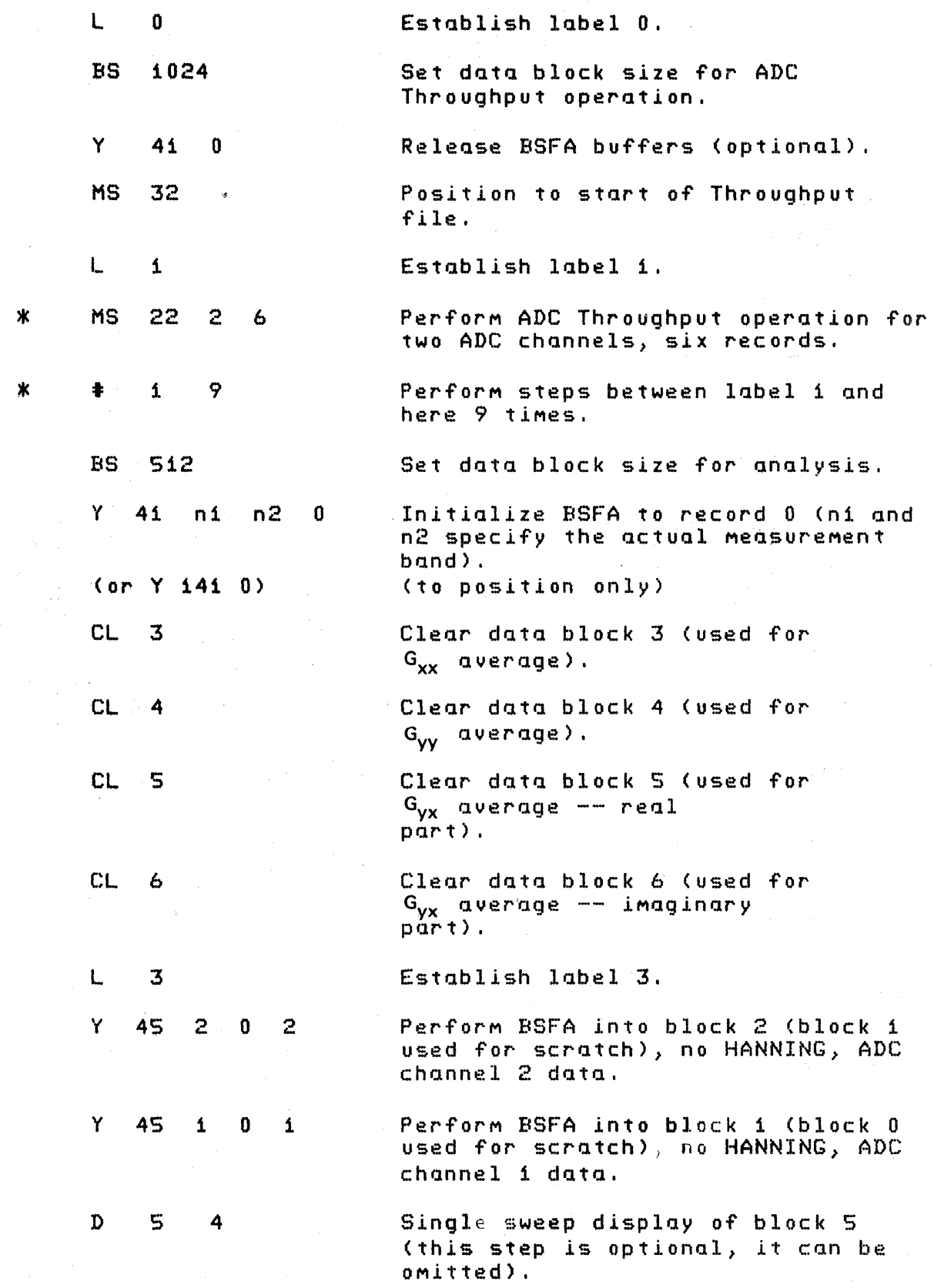

 $\mathcal{A}^{\text{max}}_{\text{max}}$  ,  $\mathcal{A}^{\text{max}}_{\text{max}}$ 

 $\mathcal{A}$ 

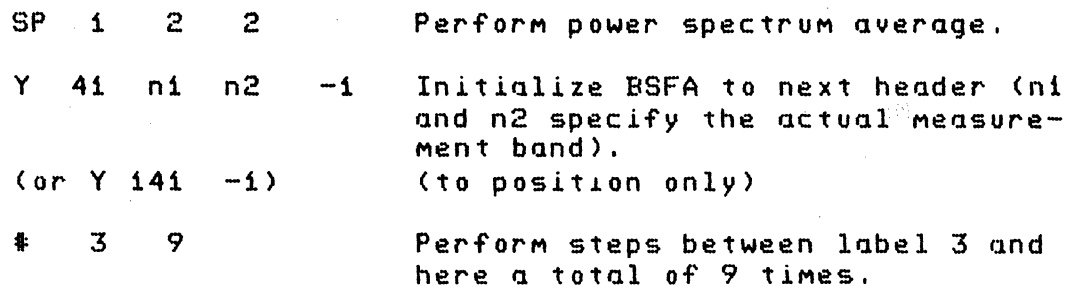

End of prograM.

To operate this program, give the command:

JUMP 0 ENTER

c. This program listing illustrates entering new data (either transient or continuous) into the ADC Throughput file for each average.

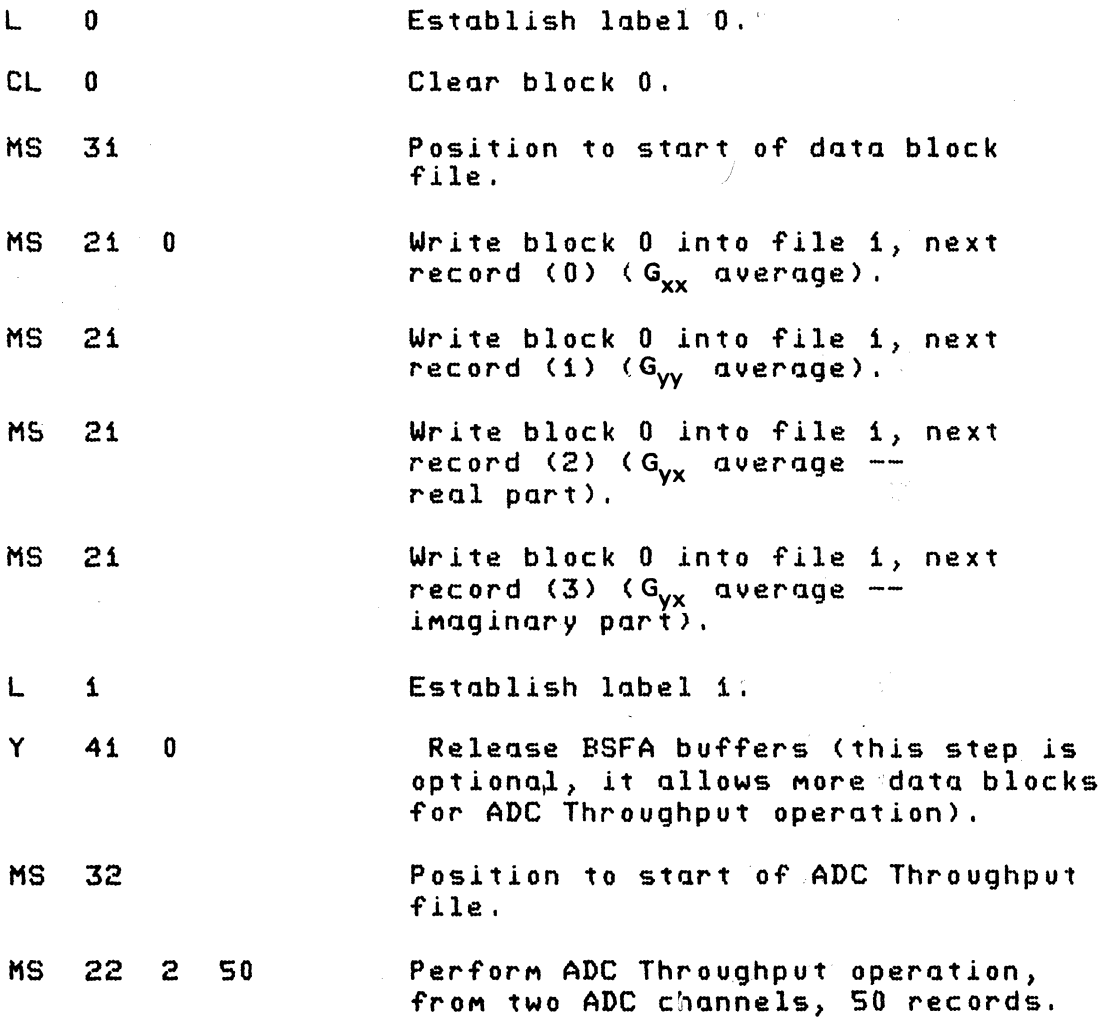

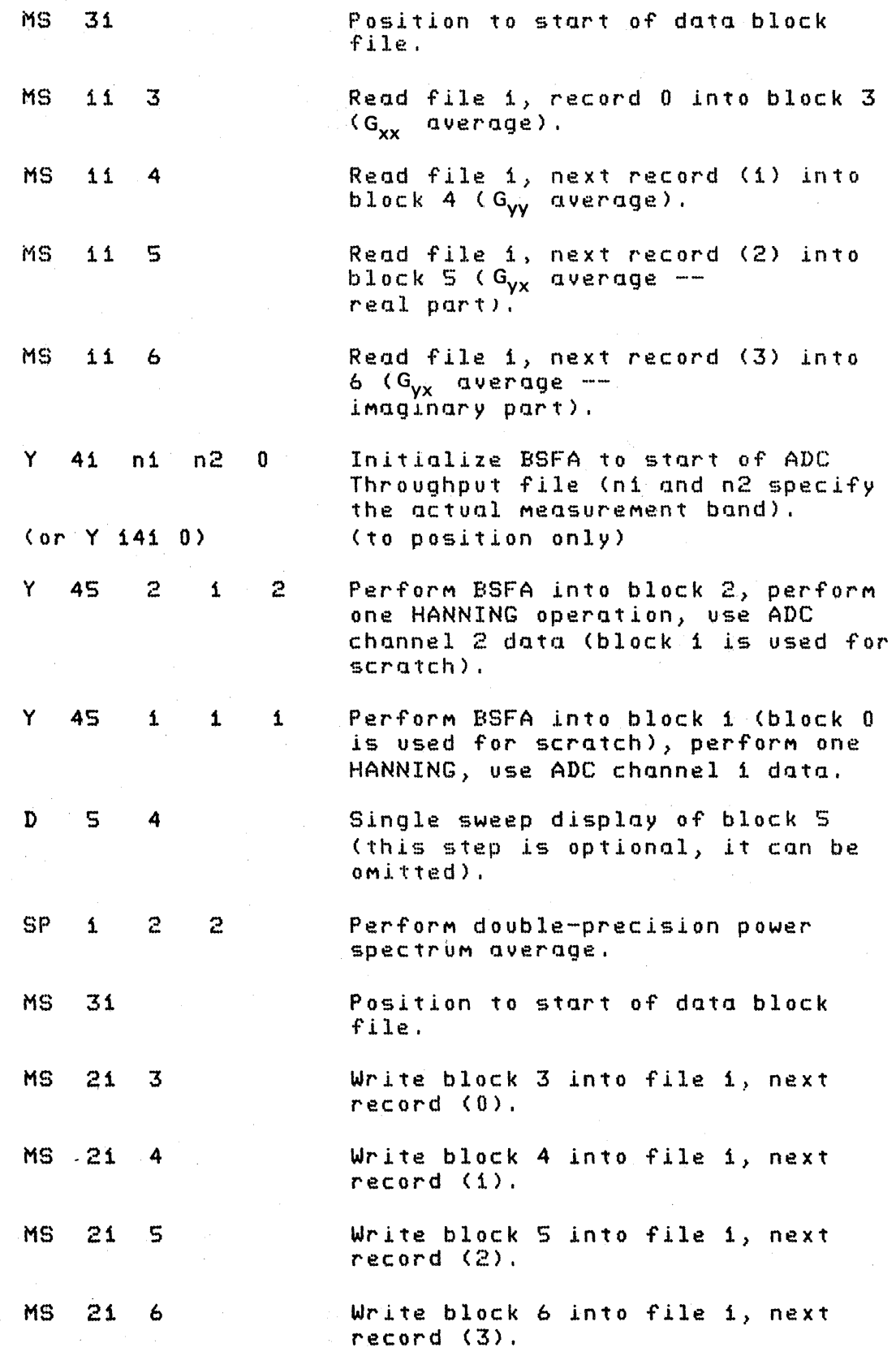

# S4S1C OPERATING *I 5-24*

 $\ddagger$  1 4 Perform steps between label i and here a total of 4 times.

CH 1 2 2 Perform transfer and coherence functions.

End of prograM.

This program can be operated by giving the command:

JUMP 0 ENTER

The MASS STORE ENTER cOMMand can be used to locate the position of any of the six ADC Throughput channel pointers. SiMply use this COMMand after a

USER PROG 4S SPACE n1 SPACE n2 SPACE n3 ENTER

COMMand. The third (ADC Throughput file) pointer value readout on the Terminal by the MASS STORE command is the nUMber of the next record to be read by throughput channel n3. Then use a

USER PROG 41 SPACE n1 SPACE n2 SPACE n3 ENTER

COMMand followed by a MASS STORE ENTER cOMMand to show the Throughput file pointer position for all six BSFA Throughput channel pointers.

## **OPTIONAL HARDWARE BSFA**

This option provides real time (on-line) BSFA using the 54470A Fourier Pre-processor (FPP). In addition, the off-line processing of ADC Throughput files stored on the Disc can be performed at a rate significantly faster than that possible with the standard systeM.

#### **Optional Initialization Program Format**

The most-recently-executed initialization program determines the type of BSFA Fourier Analysis that will be performed by the measurement program. Each optional initialization program is discussed below.

#### **USER PROG 40**

This user program initializes a real-time BSFA measurement of ADC data. Consult Table 5-1 for maximum sampling frequencies. USER PROG 40 allows the ADC to run one, two, or four channels of input data. The number of channels is taken into account by program and need not be set at initialization time.

## The general form of this command is

USER PROG 40 SPACE n1 SPACE n2 SPACE n3 SPACE n4 SPACE nS ENTER

where:

n1 to n3 specify the frequency band of interest and n4 and nS are special parameters covered in the Extended Capabilitles paragraph toward the back of this section.

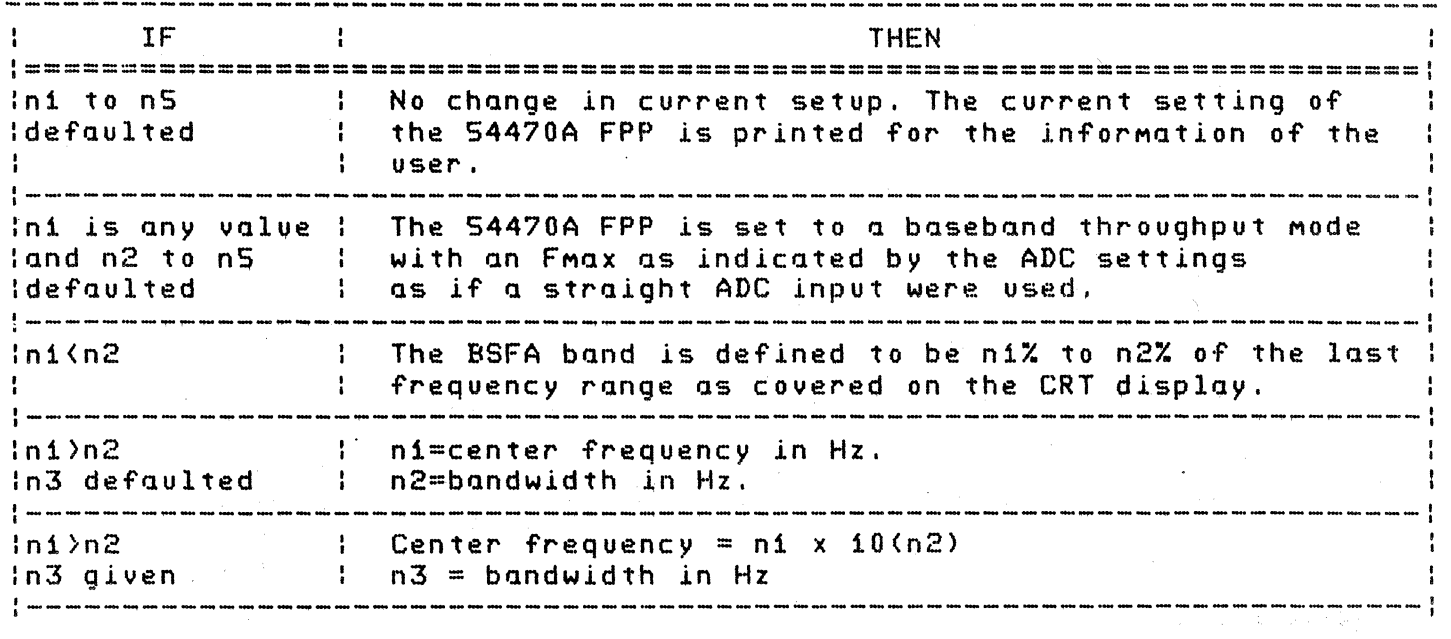

After USER PROG 40 has been entered, a printout will indicate the current setting of the S4470A FPP. If bit 0 of the Processor register is set to  $i$ , the printout will be eliminated.

#### USER PROG 40 Examples

The following sequence of USER PROG 40 examples indicates how you might adjust the measurement band of interest.

As an example, start with the ADC set to Fmax of S kHz. The COMMand

USER PROG 40 SPACE 0 ENTER

will set for a direct input from the ADC with no filtering. The paraMeters will be set to:

CNTR FREQ: BASEBAND HZ/DIV: SOO Hz DF: SOOO/(Block *Slze/2)*  ZOOM POWER: i

As in all direct measurements, signals above Fmax (5000 Hz) will alias back as frequencies below 5000 Hz unless they are eliminated with an anti-aliasing filter. The safest practice is to set the filter to 1/2 Fmax (2500 Hz) so that all components that can be aliased back into frequencies below 1/2 FMax (2S00 Hz) will be attenuated by >75 dB, a value in agreement with the dynamic range of the 54470A FPP. As with baseband measurements, anti-aliasing filters are equally important in BSFA measurements, with the filters set at *1/2* the FMax specified by the S466B ADC *(1/4*  the sample rate).

The cOMMand

USER PROG 40 SPACE 0 SPACE 2S ENTER

will set the analysis bandwidth to 0 to 25% of the previous range  $(i.e., from 0 to i250 Hz)$ .

The printout will now indicate:

CNTR FREQ: BASEBAND HZ/DIV: 12S DF: 12S0/(Block Size/2) ZOOM POWER: 4 (reduce bandwidth by 4)

When any hardware BSFA measurement is made, all the resulting data is valid (as opposed to User Program 41 software BSFA, which clears 20% of the band). In this case, the total data from 0 to 1250 Hz is valid and does not contain aliasing terms if the analog filter on the input is set to 1/4 the ADC sample rate of 10  $k$ Hz. That is, the aliasing filter should remain set to 2500 Hz. The digital filtering of the 54470A FPP will now remove components between 1250 and 2500 Hz. This is an example of digital lowpass filtering.

The COMMand

USER PROG 40 SPACE 50 SPACE 100 ENTER

will result in a BSFA analysis band which is from 50 to 100% of the last settings. This will give:

CNTR/FREQ: 937.S.Hz HZ/DIV: 62.S Hz DF: 62S/(Block Size/2) ZOOM POWER: 8

The COMMand

USER PROG 40 SPACE 12S0 SPACE 62S ENTER

will set a BSFA measurement independent of the last setting with:

CNTR/FREQ: 1250 Hz HZ/DIV: 62.S DF: 625/(Block Size/2)<br>ZOOM POWER: 8 ZOOM POWER:

This same command could be given as

USER PROG 40 SPACE 125 SPACE 1 SPACE 625 ENTER

or as

USER PROG 40 SPACE 12500 SPACE -1 SPACE 625 ENTER

#### The Measurement **Program** (USER **PROC** 45)

This section describes the operation of USER PROG 45 when initialized for on-line hardware BSFA.

USER PROG 45 causes a BSFA measurement to be made, based on the paraMeters provided by the Most-recently-executed initialization program (e.g. USER PROG 40). Time-domain data is processed, the processing provides a frequency-domain (linear spectrum) result.

When initialized by USER PROG 40, the command format for USER PROG 45 is:

USER PROG 45 SPACE n1 SPACE n2 SPACE n3 ENTER

where:

n1 specifies the nUMber of the data block where the result frOM processing the first ADC channel 1s to be stored. In SiMUltaneous two channel processing, the result from processing the second ADC channel is stored in block ni+1. In simultaneous four-channel operation, the result from processing the third ADC channel is stored in bock  $n1+2$ , and the result from processing the fourth ADC channel is stored in'block n1+3.

#### NOTE

One additional working block is required for each result data block. In single-channel operation, the working block is n1-1. In simultaneous two channel operation, blocks n1-2 and n1-1 are required as working blocks. In simultaneous four channel operation, blocks n1-1, n1-2, n1-3, and n1-4 are required as working blocks. Your ni entry should allow for this.

n2 specifies the type of window to be used as indicated below.

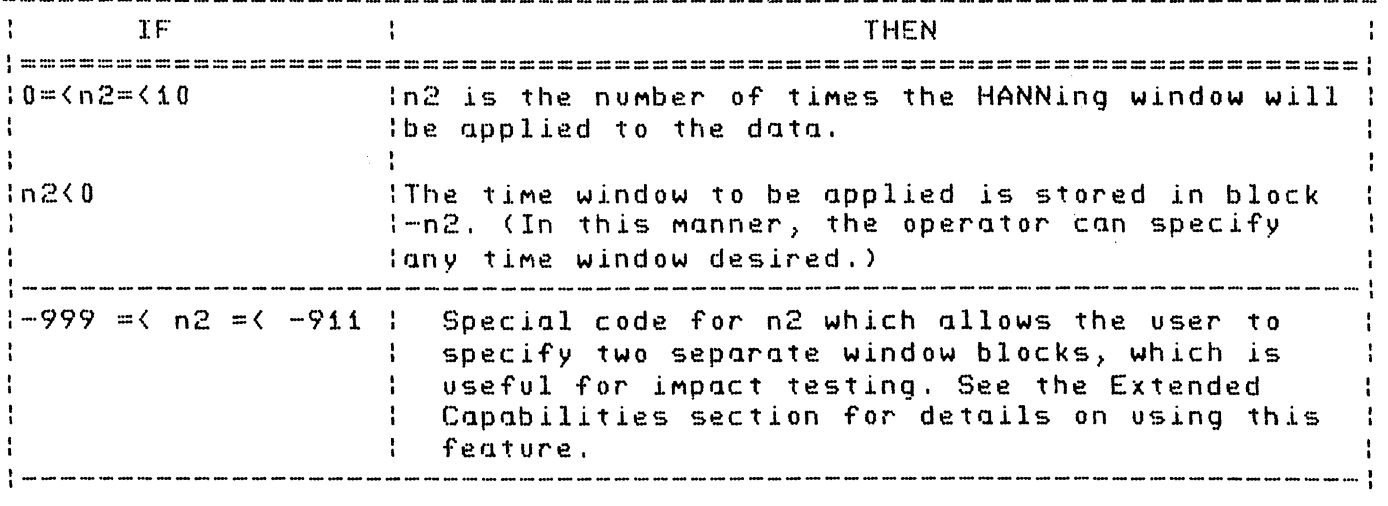

n3 specifies the data block to be displayed during the BSFA measurement.

When a BSFA measurement is made with a large output word rate from the Preprocessor (i.e. high Fmax, low zoom power) it is possible that SOMe data will be lost when block n3 is displayed, resulting in an error Message (DL WHAT). If this occurs, then paraMeter n3 should not be given.

When the BSFA measurement is executed in buffered input mode (see description of User Program 142 later in this section), block n3 is displayed only at the end of each execution of Y45. For buffered input, it is better to include a Single Sweep highspeed display command within the measurement count loop and not use parameter n3. See the keyboard program examples in the Optional Applications subsection.

NOTE

Parameters entered by a USER PROG 45 command are retained until changed by a subsequent USER PROG 45 command. Defaulted parameters are left unchanged.

The number of channels to be simultaneously processed (on-line) is set by the Input Selector switch on the ADC. This switch may be set to 1,2 or 4 channels. If three channels are selected, an error Message will result.

For BSFA, the ADC REPEAT scan switch is operable only when USER PROG 45 has been initialized to perform Baseband Fourier Analysis on data COMing directly frOM the ADC.

Examples of USER PROG 45 in actual measurement situations are given in the Applications paragraph.

For additional USER PROG 45 details, see the BSFA Qualifier Storage section and the Extended Capability paragraph.
## USER PROG 43

This user program initializes off-line BSFA of ADC data stored in the Mass storage device (Disc or Mag Tape) ADC Throughput file. Note that you must have T seconds of time data (with no samples  $m$ issing) stored in the Throughput file in order to obtain  $a$  frequency resolution Df = *liT.* 

USEk PROG 43 allows you to initialize the processing of any cOMbination of one, two or four channels of ADC Throughput data at a time. Up to six combinations of ADC Throughput channels can be processed in any sequence by the BSFA MeasureMent prograM. If there are More than six ADC channels throughput simultaneously, any six combinations can be processed (by USER PROG 4S) in any sequence after USER PROG 43 execution.

The general form of the command is:

USER PROG 43 SPACE n1 SPACE n2 SPACE n3 SPACE n4 SPACE nS ENTER

where:

n1 and n2 are used to specify the frequency band of interest, as indicated in the chart below.

n3 is used to specify the initial Mass Store Throughput file record nUMber, as indicated in the second chart below. n3 is initialized to a value of zero.

n4 and n5 are additional parameters, and may be omitted. These paraMeters are described in the Extended Capabilities paragraph.

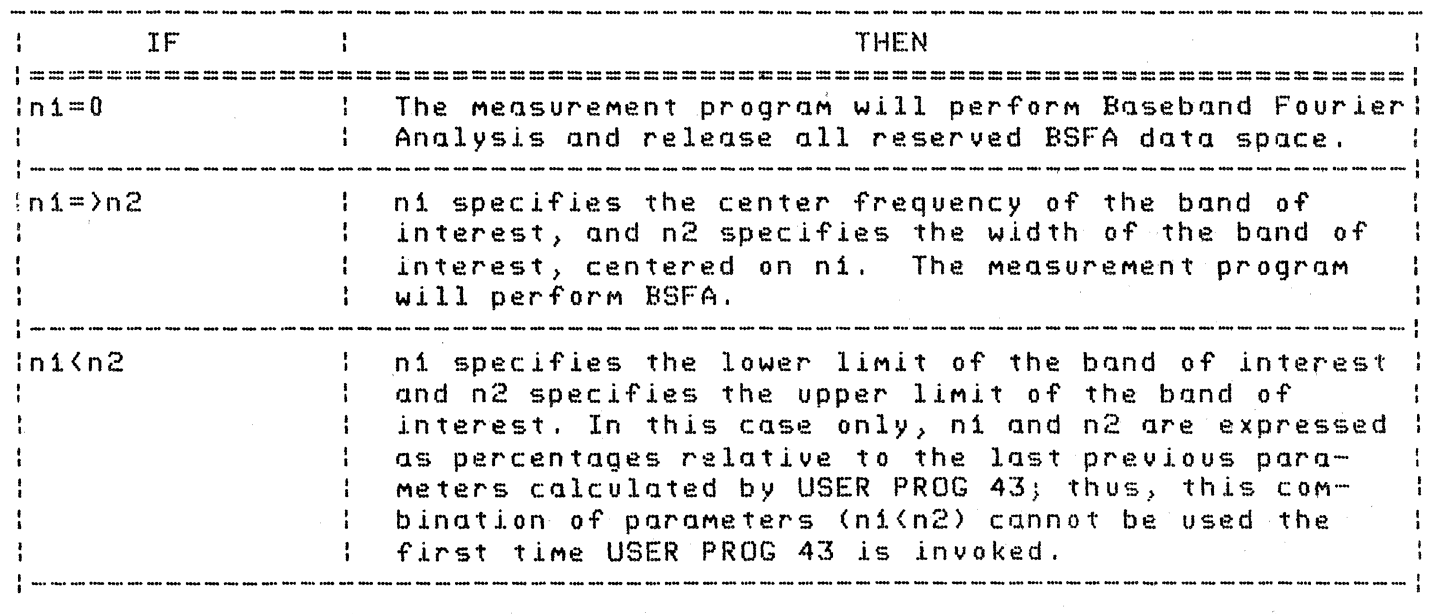

n3 is used to specify the initial Mass Store Throughput file record nUMber) as indicated in the chart below. n3 is initialized to a value of zero. (Positions all six ADC Throughput channel pointers simultaneously.) If defaulted, n3 assumes its last value (initially zero).

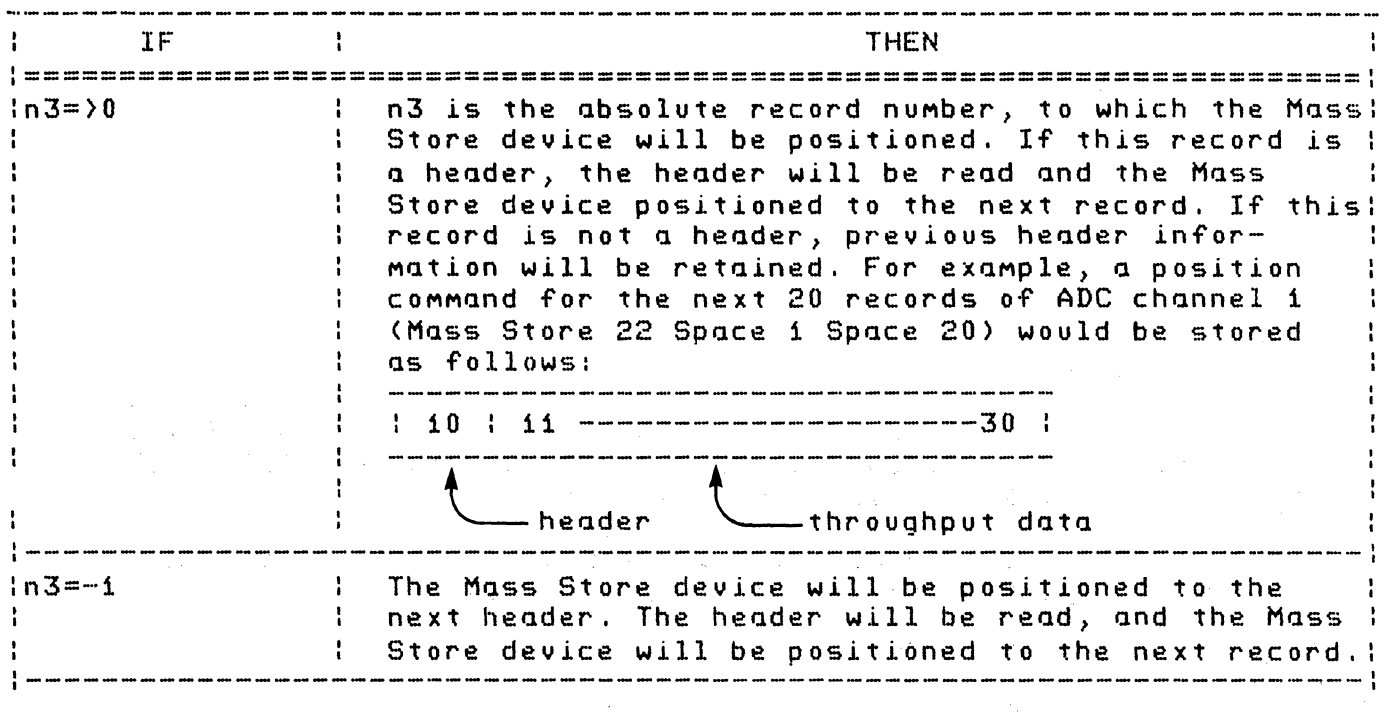

#### NOTE

In order to assure proper initialization, the Throughput File Header specified by n3 on the first USER PROG 43 execution must contain sample frequency and record size information identical to those to be used when the BSFA measurement (USER PROG 45) is performed.

The setup parameters entered by a USER PROG 43 COMMQnd Qre retdined until changed by Q subsequent USER PROG 43 command.

After USER PROG 43 and its parameters have been accepted, the following Message is provided:

CNTR FREQ: n1 or BASEBAND (Center frequency of band of interest.)

HZ/DIV: n2 (Horizontal calibration of display, in Hz per MQjor division.)

# DF: n3

 $\sim$  (Horizontal calibration of display, in Hz per point.)

 $S451C$  OPERATING /  $S-31$ 

BLOCKS LEFT: n4

(NuMber of data blocks available, after space required for BSFA operation has been reserved. Refer to paragraph "BSFA Data Space Requirements" toward the end of this section.)

ZOOM POWER:

(Resolution iMproveMent, This is a power of 2 frOM 1 to 256,)

#### **NOTE**

If bit 0 of the Processor display register is set to 1, the printout is suppressed.

#### USER PROG 43 Examples

The sequence of USER PROG 43 examples below indicates how you can select an optimum anlysis band through a series of BSFA measurements, It is assumed that the measurement program (USER PROG 45) is executed following each USER PROG 43 example. (USER PROG 45 is described and eXQMples provided in this section.)

1. First set the ADC for single channel, Fmax = 10 kHz, and perform an ADC Throughput operation.

BLOCKSIZE 2048 ENTER MASS STORE 32 SPACE 0 ENTER MASS STORE 22 SPACE 1 SPACE SO ENTER BLOCKSIZE 912 ENTER

2. Then initialize off-line BSFA for a baseband measurement.

USER PROG 43 SPACE 0 ENTER'

3. After performing the measurement based on the initialization COMMand given in step 2, observe a region of interest (resonance, harMonic, order, etc.) at S kHz. Now initialize for off-line BSFA with a bandwidth of 1 kHz, centered on 5 kHz starting at header record O.

USER PROG 43 SPACE SOOO SPACE 1000 SPACE ENTER

4. After performing the BSFA measurement initialized in step 3, observe that tha actual region of interest lies between the 5th and 7th Major oscilloscope divisions (50% and 70% relative to the previous MeasureMent), BSFA is initialized to cover this region as shown starting at header record O.

USER PROG 43 SPACE 50 SPACE 70 ENTER

For example measurements of keyboard programs, refer to the Optional Applications paragraphs.

For additional USER PROG 43 capabilities, refer to the Extended Capabilities paragraphs.

#### **The Measurement Program (USER PROG 45)**

When initialized by USER PROG 43, the command format for USER PROG 45 is:

USER PROG 45 SPACE n1 SPACE n2 SPACE n3 SPACE n4 SPACE n5 SPACE n6 ENTER

where:

ni specifies the number of the data block where the result from processing the first ADC throughput channel is to be stored. In simultaneous two-channel processing the result from processing<br>the second throughnut channel is stored in hlock niti. In the second throughput channel is stored in block  $n1+1$ . simultaneous four-channel operation, the result from processing the third ADC throughput channel is stored in block n1+2 and· the result frOM processing the fourth ADC throughput channel is stored in block ni+3. such as the mail

NOTE

One additional working block is required for each result data block. In single-channel operation, the working block is  $nt-1$ . In John Harry simultaneous two-channel operation, blocks n1-1 and n1-2 are required as as working blocks. In simultaneous four-channel operation, blocks n1-1, n1-2, n1-3 and n1-4 operation, biocks ni-i, ni-2, ni-3 and ni-4<br>are required as working blocks. Your ni entry<br>should allow for this.

n2 specifies the type of window to be used, as indicated below.

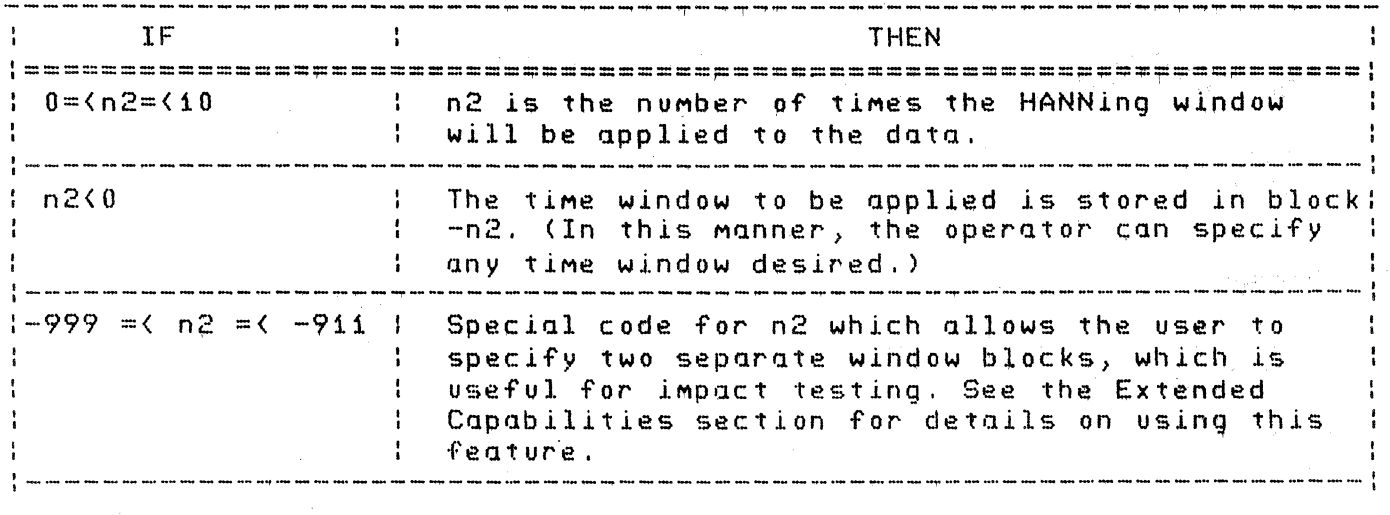

n3 through n6 specify the ADC channels in the ADC Throughput file that are to be processed simultaneously by USER PROG 45.

> $i =$  Channel A  $2$  = Channel E

and so forth.

When initialized for hardware, off-line BSFA, USER PROG 45 can process  $1,2$  or 4 channels simultaneously. The order in which the throughput channels are entered (parameters n3 to n6) determines the order in which the BSFA results are stored in the result blocks. For example, the following call,

USER PROG 45 4 t 1 2 3 4 ENTER

performs simultaneous processing of throughput channels:  $1,2,3$ , and 4 uses one HANNing window, and stores the results as indicQted belqw;

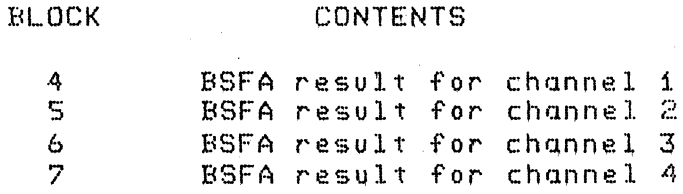

The following cqll,

USER PROG 4S 4 1 4 1 3 2 ENTER

stores the BSFA results as indicated below:

# BLOCK CONTENTS

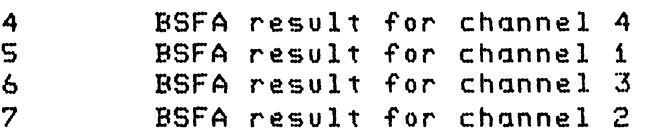

As an example of two-channel processing, the following call,

USER PROG 45 2 1 3 1

perforMS siMultaneous two-channel SSFA and stores the results as indicated below:

#### **BLOCK**

#### CONTENTS

2  $\mathbf{z}$ BSFA result for channel 3 SSFA result for channel 1

NOTE

Parameters entered by a USER PROG 45 command are retained until changed by a subsequent USER PROG 45 command. Defaulted parameters are left unchanged.

Each time USER PROG 45 is asked to process a given combination of channels (parameters  $n3$  to  $n6$ ) in the ADC Throughput file, it starts processing one sample beyond the last sample of the channel combination previously processed by USER PROG 45 (unless the position of the Throughput file pointers has been Modified by invoking the Initialization prograM). Up to six COMbinations of channels can be processed alternately in this Manner after execution of an initialization prograM.

USER PROG 45 iMpleMents this feature by Maintaining a table in MeMory in which each table entry has two parts: a keyword and an ADC Throughput file pointer. The keyword indicates the channel combination and is made up of parameters n3 to n6 (in order). The associated ADC Throughput file pointer indicates the next sample in the Throughput file to begin processing whenever USER PROG 45 is called where parameters n3 to n6 "match" the keyword. If no Match is found a new entry is Made in the table. Whenever the initialization program (USER PROG 43) is called, this table is initialized to zero.

The following examples demonstrate this feature. For these  $ex$ amples it is assumed that:

USER PROG 43 has been called with n3=0 BSFA blocksize =  $ADC$  Throughput blocksize  $\text{Zoom Power} = 8$ 

## 5451C OPERATING *I 5-35*

Example measurement program calls:

USER PROG 4S 4 1 1 2 3 4 ENTER

This call simultaneously processes Throughput records i through 8 for channels  $1,2,3$  and  $4.$  Since the file pointer table is empty,  $a$  new entry is made with keyword  $=$  1234 and the associated file pointer indicates the first sample of the 9th throughput record (next sample to be processed).

If the following call is Made next:

USER PROG 45 2 1 1 2 ENTER

The file pointer table is searched for keyword =  $12.$  SInce no such entry exists, this call again processes throughput channels <sup>i</sup>through 8 for channels 1 and 2. Then a new table entry is Made = first saMple of 9th throughwith keyword = 12 and file pointer = first sample of 9th throughput record.

If the following call is Made next:

USER PROG 45 4 1 1 2 3 4 ENTER

Then, the file pointer table is searched for keyword =  $1234$ . In this case a match occurs and the throughput file is positioned to the file pointer associated with the "matched" keyword, then throughput records 9 through 16 are processed for channels  $1,2,3,$ and  $4.$ 

If the following call is Made next:

USER PROG 4S 4 1 4 3 2 1 ENTER

Then the file pointer table is searched for keyword =  $4321$ . This keyword does not match the entry with keyword = 1234, since both the throughput channel nUMbers and their order of entry (n3 to n6) determine a unique keyword, therefore a new entry is made for this combination of channels, and throughput records i through 8 are processed for the channel combination:  $4,3,2,1$ .

At this point the file pointer table has 3 entries with the following keywords: 1234, 12 and 4321. The file pointer table has room for six entries. If USER PROG 43 is called at any time, the file pointer table is reset to zero.

Examples of USER PROG 45 in actual measurement situations are given in the Applications paragraph.

For additional USER PROG 45 details, see the BSFA Qualifier Storage section and the Extended Capability paragraph.

5451C OPERATING / 5-36

## **Buffered Input and Overlap Processing (USER PROG 142)**

## **GENERAL**

USER PROG 142 allows the user to specify buffered input with or without overlap processing for subsequent BSFA measurements using the 54470A Preprocessor. For on-line BSFA measurements, when the processing time for a particular operation is less than the time to input a new record from the preprocessor, then it is possible to process all of the values sampled by the ADC (i.e. real time processing). Real time processing is possible by buffering the input data. The first data record is read into the buffer and transferred into the true input block. The next input record is then started into the buffer block. While the buffer block is being filled, the processing operation (e.g. power spectrum average or tri-power spectrum average) is performed on the data in the true input block. In non-overlap processing, if a whole new record has not been read into the input buffer when the processing loop is ready for a new record) processing will stop until a whole new record can be transferred to the true input block. In overlap processing the input buffer is transferred to the true input block before a whole new record is read into the input buffer. Hence, the true input block contains some new data and some "old" (overlapped) data. Overlap processing can only occur at or below real time data rates.

In the text that follows, the command format is given along with a short SUMMary of the paraMeter functions. Following the SUMmary is a more detailed explanation of each input parameter.

Calling Sequence

The command format for USER PROG 142 is:

USER PROG 142 SPACE n1 SPACE n2 SPACE n3 SPACE n4 ENTER

where:

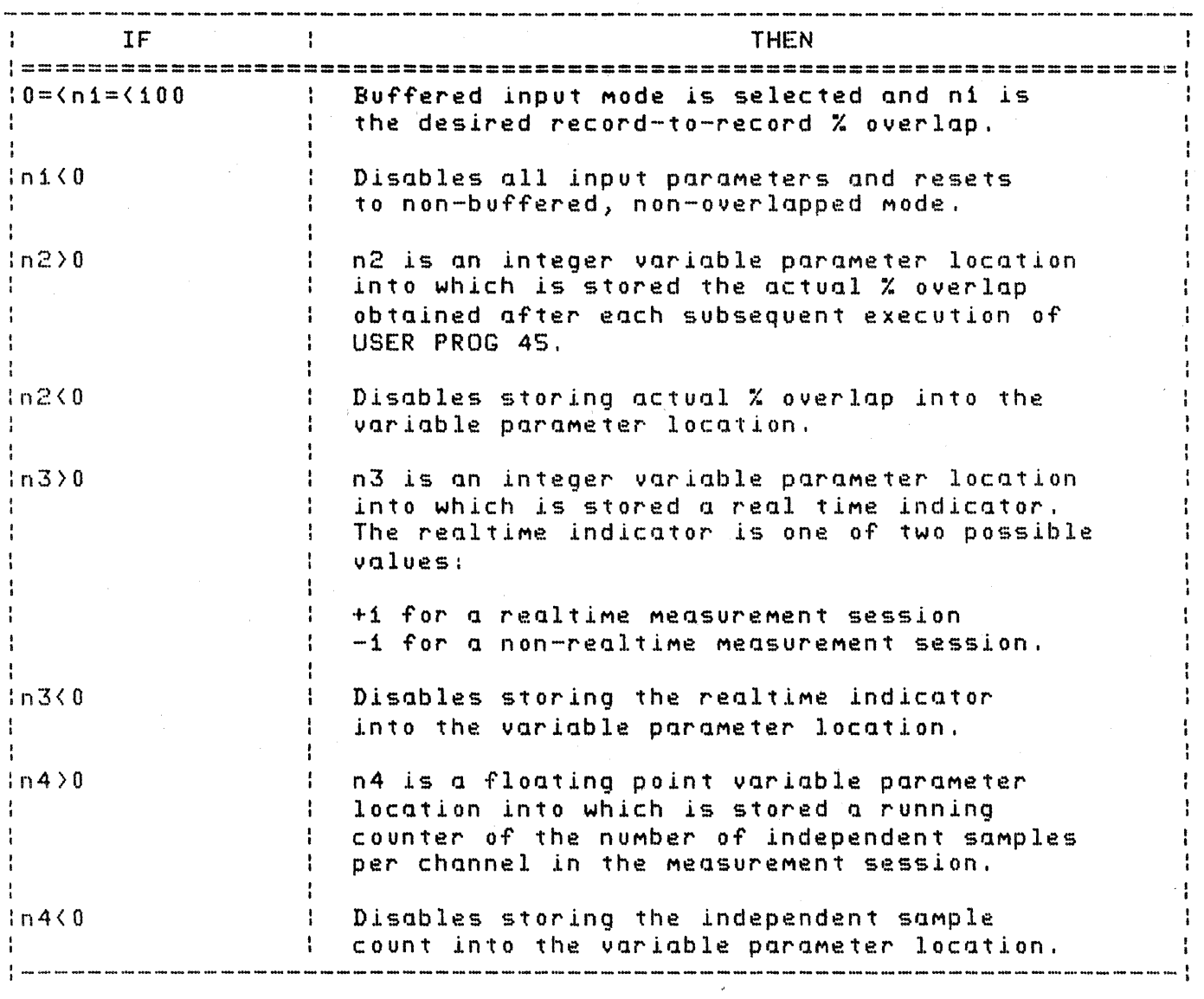

USER PROG 142 is an additional initialization program which may be invoked at any time and it affects all subsequent BSFA MeasureMents.

#### NOTES

- o ParaMeters entered by a USER PROG 142 COMMand are retained until changed by a subsequent USER PROG 142 COMMand. Defaulted parameters are left unchanged. USER PROG 142 may be called at any time, either before or after the initialization exther before of after the inity<br>program (Y40 or Y43) is called.
- o If the BSFA measurement program (USER PROG 45) has been inltollzed for a baseband MeasureMent, (dc to FMax), then USER PROG 142 paraMeters are ignored. USER PROG 4S

5451C OPERATING *I 5-38* 

performs all baseband measurements (dc to FMax) in non-buffered, non-overlapped Mode. However, BSFA measurements from DC to some higher frequency below FMax (filtered baseband) can utilize the features of USER PROG 142.

Percent Overlap (Parameters ni and n2)

An example of 50% record-to-record overlap for four averages is shown below:

·501. OVERLAP

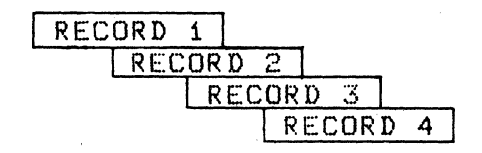

For on-line BSFA MeasureMents, the user-specified X overlap (parameter ni) represents an upper boundary for the amount of overlap. In other words, the actual  $\boldsymbol{\mathsf{X}}$  overlap obtained will never be greater than ni but it may, of course, be less than ni  $if$ <sub>s</sub>the measurement loop time is too long. The measurement loop time is a function of ADC sample rate, zoom power and number of COMMands within the keyboard prograM MeasureMent count loop. The software will not allow 100% overlap to occur. However, the user May specify  $n1=100$  in order, to obtain the Maximum possible  $X$ overlap. If buffered input without overlap processing is desired, set  $n1=0$  for  $0\%$  overlap. A keyboard program which performs buffered or overlap processing must contain a COUNT command since the buffered input will continue until runout of the count loop.

For any given on-line BSFA keyboard program, each pass through the measurement count loop can have a slightly different loop time due to variations (i.e., interrupts, branches, etc.) in the amount of program code executed during. each count loop. This in turn, can product slight variations in the record-to-record  $X$ overlap. Therefore, the value placed in variable parameter location n2. is a running average of the actual % overlap obtained for each loop and is updated each time through the keyboard program count loop. In simultaneous multi-channel processing, the  $X$ overlap is the same for all channels.

For off-line BSFA measurements, the software calculates the actual % overlap, which is as close as possible to the value given for parameter ni. This calculated % overlap (optionally stored in VP n2) will always be either equal to or less than ni. Note

 $\mathcal{F}^{\text{c}}_{\text{c}}$  ,  $\mathcal{F}^{\text{c}}_{\text{c}}$ 

### 54S1C OPERATING / 5--39

that if  $ni=25,50$  or 75, then the actual % overlap obtained will be exactly equal to ni. For off-line BSFA measurements, the measurement loop time is irrelevant so the record-to-record  $\boldsymbol{\mathsf{z}}$  overlap will be constant throughout the measurement keyboard program. As in on-line BSFA, the software will not allow 100% overlap to occur.

#### Realtime Indicator (Parameter n3)

Selecting buffered input mode with USER PROG  $142$  ( $0$  $(=n1(=100))$ permits the input of  $1,2$  or 4 channels of data into a buffer block while simultaneously processing the data in the true input block. If the processing time is less than the time to input a full buffer block, then no data will be lost between successive inputting of records and a real time analysis will be performed. If a USER PROG 142 COMMand is given with paraMeter n3, then a realtime indicator will be placed into n3. This indicator will have a value of +1 designating real time if absolutely no data was lost between any of the input records in the measurement average. If there was at least one gap (i.e. lost data) between input records then the measurement average is non-real time and the real time indicator is set to a value of  $-1$ . The measurement average is, of course, still valid even if it is not realtime. If the indicator value is  $-1$ , it is simply an indication to the user that SOMe data was lost between input records.

NOTE

The realtime indicator only applies to data lost between input records, if some data is lost within an input record, the measurement is invalid and an error Message (Dl WHAT) results.

Independent Sample Count (Parameter n4)

The software keeps a running count of the number of independent samples per channel, which is updated each time through the BSFA MeasureMent loop. When a USER PROG 142 COMMand is given with parameter n4, this updated independent sample count is stored in. the floating point variable parameter location n4 each time USER PROG 45 is excecuted within the keyboard program loop.

The number of independent samples per channel can be used to calculate the exact  $X$  overlap for the measurement session as shown below:

where:

ISAMP = nUMber of independent saMples/channel BS tAVG = nUMber of averages in the MeasureMent session = BSFA blocksize

## 54S1C OPERATING / 5-40

$$
\begin{array}{rcl}\n & & & & & \text{AUG x BS -- ISAMP} \\
(1) & & & & \text{OVERLAP = -----------------------}\n\\ & & & & \text{AUG x BS}\n\end{array}
$$

Note that the above calculation includes the samples in the first record of the average. The first record of each channel contains no overlapped data and therefore contains only independent saMples. To calculate the % overlap excluding the first record, the equQtion beCOMes:

 $(4AUC -1) \times BS - (ISAMP - BS)$ (2) % OVERLAP - --------------------------- (:U:Ave .. \_j,) x BS

The equation  $(2)$  given above can be used to calculate a more accurate value for the record-to-record % overlap than that given in variable parameter location n2.

#### BUFFER SPACE REQUIREMENTS

When BSFA measurements using buffered input, either with or without overlap processing, are performed, additional buffer blocks are needed at the upper end of the data space for the input buffer. These buffer blocks are not removed from the available data blocks so the user Must be sure not to store into these blocks during buffered input measurements.

The number of buffered blocks required is determined by the following equation:

 $*$  input buffer blocks = 2 x  $*$  of BSFA channels

Note that the nUMber of blocks available which is indicated by the initialization prograM (USER PROG 40 or USER PROG 43) applies only to non-buffered MeasureMents. For buffered MeasureMents the number of blocks available can be determined by subtracting the number of input buffer blocks from the number of "blocks left" given by the initialization prograM.

If the user specified BSFA result blocks (determined by USER PROG 45 parameter ni) conflict with the input buffer blocks, an error message (BL WHAT) will result.

# **OPTIONAL APPLICATIONS**

This subsection is divided into two parts. The first part contains a familiarization procedure to demonstrate the buffered input and overlap processing capability. The second part contains example keyboard programs for on-line and off-line hardware BSFA measurements.

## **Familiarization Procedure**

In this procedure, a single-channel power spectrum measurement will to made on the CHECK PULSE of ADC channel A.

- (1) Enter the following keyboard prograM:
	- $L \geq 0$ Establish label 0
	- $CL$   $2$ Clear data block 2 (used for averaging)
	- $l = 1$ Establish label <sup>i</sup>
	- Y 45 i i Perform BSFA into block i, perform one HANNING operation.
	- $\cdot$  SP i Perform Power Spectrum Averaging.
		- $D$   $2$  4 Single Sweep display of Input Power **Spectrum**
		- :1= j. 8 Perform steps between label i and here a total of 8 times.

End of program

(2) Set the ADC controls as follows:

Sample Mode to: Multiplier to: EXT/INT Switch to: Input Selector to: KHz/us iOO/iO/S INT A Channel A Overload Voltage: CHECK Trigger Source to:

(3) Enter the COMMands:

8S'5i2 ENTER

USER PROG 40 SPACE 2000 SPACE 1500 ENTER

This will cause Y45 to be initialized to a center freq.  $= 2$  kHz and BSFA bandwidth  $= 2.5$  kHz. Notice that the bandwidth of 2.5 KHz is auto-Matically calculated to be the bandwidth greater than or equal to the requested bandwidth (1500 Hz) which meets the bandwidth selection criteria described in Table 5-1.

(4) Enter the COMMand:

USER PROG 142 SPACE 100 SPACE 1 SPACE 2 ENTER

 $where:$ 

the first parameter  $(100)$  is the desired % overlap. Since the software will not allow iOO% overlap, this is effectively a request for the highest possible overlap; the second parameter  $(1)$  is the Variable Parameter location into which the % overlap actually obtained will be stored; the third parameter  $(2)$  is the Variable Parameter location into which the real time indicator will be stored.

(5) Enter the COMMand:

JUMP 0 ENTER

This starts the measurement keyboard program.

(6) When the measurement is complete, enter the commands

USER PROG LIST i ENTER USER PROG LIST 2 ENTER

These commands list, on the system terminal, the contents of  $V.P.$ #'s 1 and 2. Note that the % overlap = 0 and the real time indicator  $= -1$  designating a non-real time measurement. Overlap is not possible when the BSFA bandwidth exceeds the  $real$  time bandwidth. BSFA bandwidth = 10 x Hz/DIV value given by the initialization program printout.

(7) Enter the COMMand:

USER PROG 40 SPACE 2000 SPACE 600 ENTER

This initializes to a center freq.  $= 2$  kHz and  $BSFA$  Bandwidth = 625.

(8) Enter the COMMand:

JUMP 0 ENTER

 $(9)$  After the measurement is complete, enter the commands:

USER PROG LIST 1 ENTER USER PROG LIST 2 ENTER

Note that the  $\%$  overlap = 57 and the real time indicator  $= 1$ , designating a real time measurement.

(10) Enter the COMMand:

USER PROG 142 SPACE 25 ENTER

This will limit the % overlap to 25%.

S451C OPERATING *I 5-43* 

(11) Enter the cOMMand:

## JUMP 0 ENTER

(12) After the measurement is completed, enter the command:

# USER PROG LIST 1 ENTER

Note that the % overlap is now 25%.

(13) This completes the familiarization procedure.

#### **Example Keyboard Programs**

The following is an example of a keyboard program for doubleprecision tri-spectrum average, transfer function and coherence<br>function. The ADC must be set for dual-channel operation. The ADC must be set for dual-channel operation.

- L 0 Establish label O.
- Cl 4 Clear data block 4 (used for Gxx average)
- CL 5 Clear data block S (used for Gyy average) .
- $CL<sub>6</sub>$ Clear data block 6 (used for Gyx average – real part).
- CL 7 Clear data block 7 (used for Gyx average – imaginary part).
- $L \t1$ Establish label 1.
- $Y = 45214$ Perform BSFA into blocks 2 and 3, perform one HANNING operation. Display of block 4 while inputting data (this parameter is optional).
- SP 2 2 2 Perform double-precision power spectrum Ilverage.
- :II: 1 4 Perform steps between label i and here a total of 4 times.
- CH 2 2 2 Perform transfer and coherence functions.

#### End of program.

This program is operated by giving the command:

### JUMP 0 ENTER

Note that data blocks 0 and 1 are used for working blocks by

# S451C OP€RATING / 5-44

## USER PROG 45

The actual measurement band is determined by the state to which USER PROG 45 has been initialized by the most-recently-executed initialization prograM.

The following is an example keyboard program for on-line, fourchannel power spectrum average. The blocksize must be equal to<br>or less than 1024 (due to data space limitations). USER PROG 40 or -less than 1024 (due to data space limitations). must be called to initialize the 54470A FPP. The system must have a 4-channel ADC that is setup for 4-channel operation when this program is run.

 $L = 0$ CL 8 CL 10 CL 12 CL 14  $L = 1$ Y 45 4 1 SP 7 X< 6  $X$ ) 9 SP 9 X< 5 X> 11 SP 11  $X \leftarrow 4$ X) 13 SP 13 Establish label O. Clear block 8 (used for chan. 4  $G_{AA}$ average) . Clear block 10 (used for chan.  $3\text{ G}_{33}$ average). Clear block 12 (used for chan.  $2 G_{22}$ average) . Clear block  $14$  (used for chan.  $1 \text{ } G_{11}$ gvergge). Establish label 1. Perform BSFA into blocks  $4,5,6$  and  $7;$ perform one HANNING operation. Perform Power Spectrum Average for channel 4. Load channel 3 BSFA result into block O. Store channel 3 BSFA result into block 9. Perform Power Spectrum Average for channel 3. Load channel 2 BSFA result into block O. Store channel 2 BSFA result into block 11. Perform Power Spectrum Average for channel 2. Load channel i BSFA result into block 0. Store channel 1 BSFA result into block 13. Perform Power Spectrum Average for

5451C OPERATING / 5-45

channel 1.

D 14 4 Single Sweep display of channel 1 Power Spectrum (optional).

- $\ddagger$ 1 8 Perform steps between label i and here a total of 8 times.
- TL a Take Log Magnitude of channel 4 Power Spectrum average.
- TL 10 Take Log Magnitude of channel 3 Power Spectrum average.
- TL 12 Take Log Magnitude of channel 2 Power Spectrum average.
- TL 14 Take Log Magnitude of channel 1 Power Spectrum average.

End of prograM.

This program is operated by giving the keyboard command:

JUMP 0 ENTER

The actual measurement band is determined by the state to which USER PROG 45 has been initialized by the Most-recently-executed initialization prograM.

Note thut data blocks 0,1,2 and 3 are used as worklng blocks by USER PROG 45.

This keyboard program can be used to perform an off-line, fourchannel power spectrum measurement simply by changing the USER PROG 45 command to:

Y 4S 4 1 1 2 3 4

Before running the program for an off-line measurement,  $4$  channels of data Must be throughput to the Mass Store device, and USER PROG 43 MUst be called to initialize the 54470A FPP for offline BSFA.

Also, the above keyboard Program can be run using buffered input and overlap processing by either calling USER PROG 142 (with appropriate parameters) before running the program or inserting the USER 142 command into the program before LABEL 1.

The following is an example keyboard program for an on-line,  $tri$ axial transfer function measurement. The blocksize must be equal to or less than 1024 (due to data space limitations) and USER PROG 40 must be called to initialize the S4470A FPP. The system Must have a 4-channel ADC that is setup for 4-chQnnel operation

5451C OPERATING *I 5-46* 

when this program is run. The input signal goes into ADC channel A, and the three response signals go into ADC channels B,C, and D.

 $\sim$ 

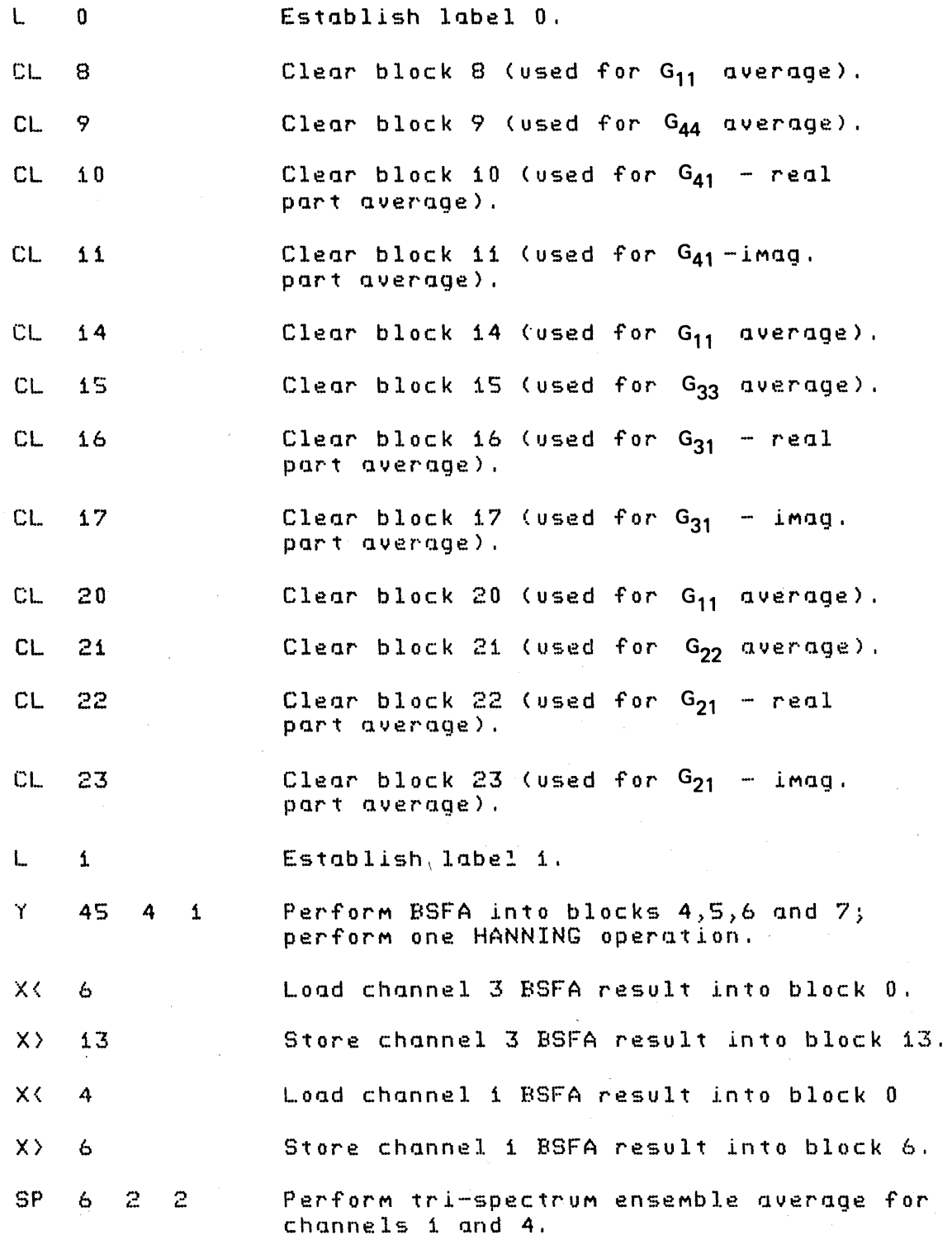

 $\sim$   $\sim$ 

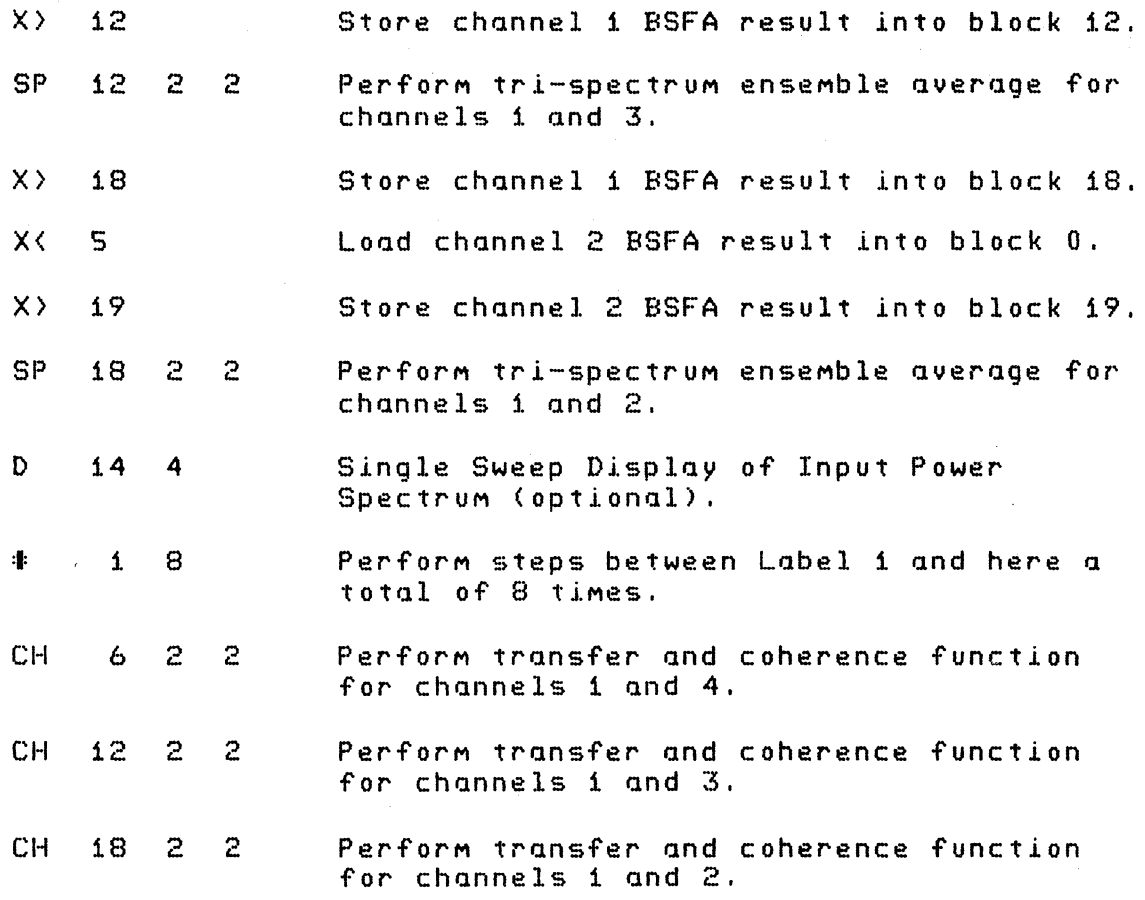

End of prograM.

This program is operated by giving the keyboard command:

JUMP 0 ENTER

The actual measurement band is determined by the state to which USER PROG 45 has been initialized by the Most-recently-executed initialization prograM.

Note that data blocks 0,1,2 and 3 are used as working blocks by USER PROG 45.

This keyboard program can be used to perform an off-line, fourchannel, tri-axial transfer function measurement simply by changing the USER PROG 45 cOMMand to:

Y 45 4 1 1 2 3 4

Before running the program for an off-line measurement,  $4$  channels of data MUSt be throughput to the Mass Store device, and USER PROG 43 MUSt be called to initialize the S4470A FPP for offline BSFA.

Also, the above keyboard Program can be run using buffered input and overlap processing by either calling USER PROG 142 (with appropriate parameters) before running the program or inserting the USER PROG 142 command into the program before LABEL 1. When buffered input is used with this program, the blocksize must be equal to or less than 512, because the available data space has been further reduced by the required input buffer.

# *15·t>F/l* **QUALIFIER STORAGE**

When USER PROG 45 is used to perform BSFA measurements, it does the following:

- 1. Stores the floating point values of the Center Frequency  $(CF)$  and Delta Frequency (Df) of the BSFA measurement(s) into reserved locations in the core-resident data block header (see Section 4 for further details and format of the data block header).
- 2. Assigns all BSFA measurement data blocks a special frequency code of 99.

The special frequency code of 99 signifies that the frequency axis of the data block is not to be determined by the settings of the ADC (as is usually the case), but rather from the center frequency and Df parameters stored in the core-resident data block header.

In contrast to the normal mode of data block qualifier storage where each data block has an individual set of qualifiers, BSFA MeasureMents in core have only one set of "global" qualifiers. This Means that all BSFA data blocks in core are assumed to have the same qualifiers.

Therefore, two BSFA measurements with different qualifiers (i.e., different center frequency and Df from two different BSFA measurement sessions) will be assumed to have the same qualifiers (the qualifiers currently residing in the core-resident data block header). This will result in an error if the two measurements are compared via plotting, or using the cursor where the frequency axis calibration MUSt be printed out.

The BSFA qualifiers associated with any BFSA currently in core May be saved by saving the relevant data blocks on the Disc. This is possible since the core-resident data block header containing the BSFA qualifiers will be stored to the Disc along with the data. These blocks can later be read from the Disc, thereby restoring the "global" BSFA qualifiers to the values for that data.

 $RULE:$  The BSFA global qualifiers in core (from which all data with frequency code = 99 are calibrated) are either:

a. The qualifiers (CF and Df) from the last call to USER PROG 45.>

 $0<sub>r</sub>$ 

b. The qualifiers from the last data block read from the Disc, whichever was done last.

## **EXTENDED CAPABILITY**

The system BSFA overlays include User Programs and user capabilities not described in detail in the Operation paragraph in this section. While these additional programs and program parameters are not required for BSFA operation, they add capabilities and flexibility beyond that provided by the basic BSFA programs described in the Operation paragraph.

#### **Additional** User Programs

USER PROG 44

This program allows you to re-define the horizontal formatting of the most recent BSFA measurement. This is accomplished by means of an automatic partial block display. USER PROG 44 is useful for interpreting and recording (by photograph or plotting) the results of BSFA measurements.

The general form of the command is

USER PROG 44 SPACE n1 SPACE n2 SPACE n3 SPACE n4 ENTER

where:

n1 is the nUMber of the block on which USER PROG 44 is to oper'ate.

n2 x 10E+n4 is the desired center frequency of the display, in Hz.

 $n3$  x 10E+n4 is the desired horizontal calibration of the display, in Hz per Major division.

NOTE

Defaulted parameters are left unchanged.

# 54S1C OPERATING / 5-50

USER PROG 44 evaluates the inputs and performs the appropriate partial block display of the block specified by n1. The accuracy of USER PROG 44 is  $+/-$  Df/2.

USER PROG 3017

This program performs a complex time to complex frequency fast Fourier transform.

The general form of the command is

USER PROG 3017 SPACE n1 ENTER

where:

n1 is used to locate the data blocks to be transformed, as indicated in the chart below.

 $\sim 10^{-1}$ 

 $\sim$   $\sim$ 

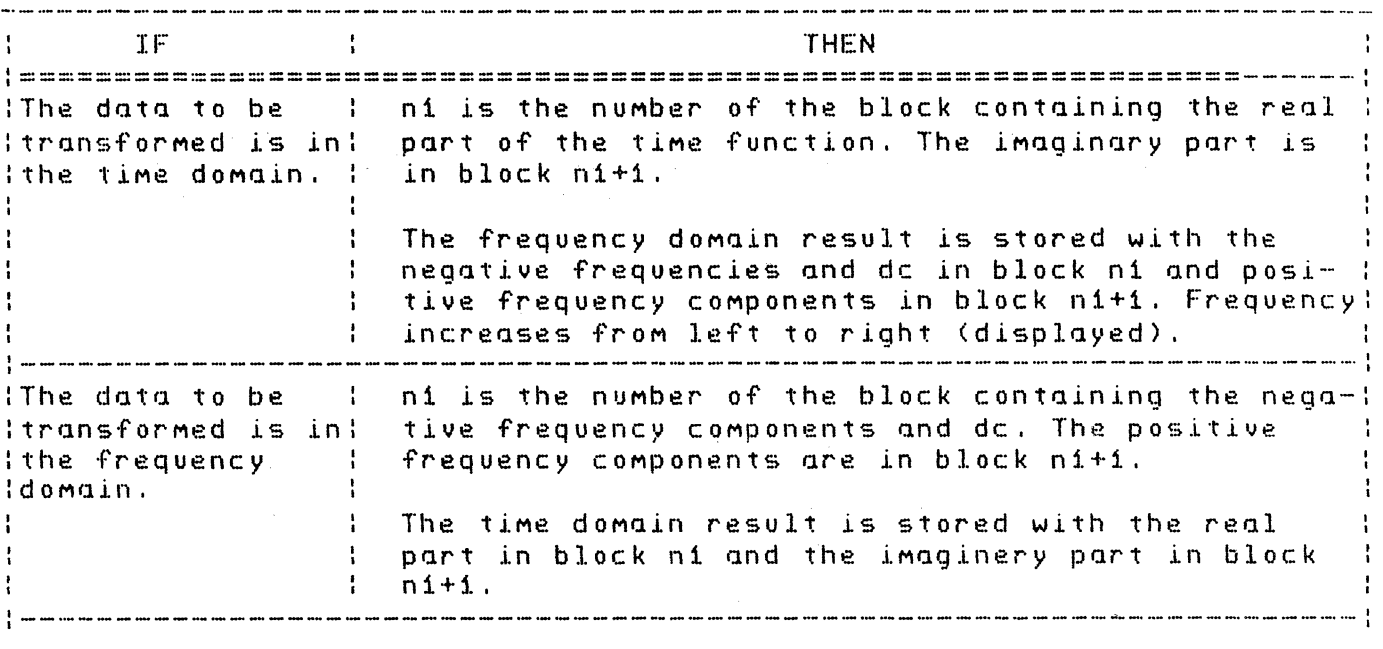

Scale factors and calibrators of blocks ni and n1+1 MUSt be equal. The systeM blocksize Must be less than or equal to 2048.  $\mathbb{R}^2$ 

USER PROG 141

This program positions the ADC Throughput file for processing by Y4S, when initialized for off-line software BSFA (Y41).

# The general form of the command is

USER PROG 141 SPACE n1 SPACE n2 ENTER

where:

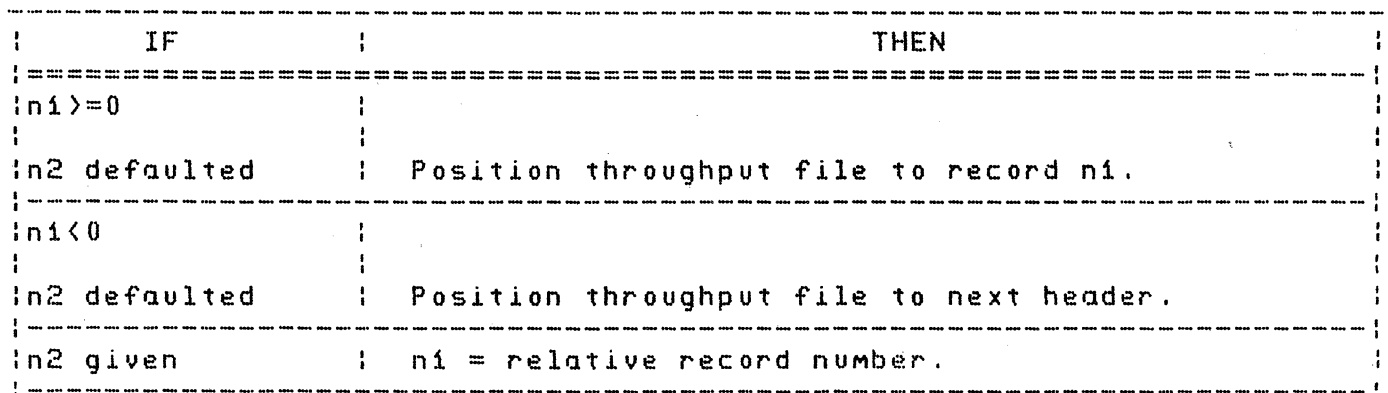

### USER PROG 143

This program positions the ADC throughput file for processing by Y45 when initialized for off-line hardware BSFA (Y43). This is the same function that Y141 performs for off-line software BSFA.

The general form of the command is:

USER PROG 143 SPACE n1 SPACE n2 ENTER

where:

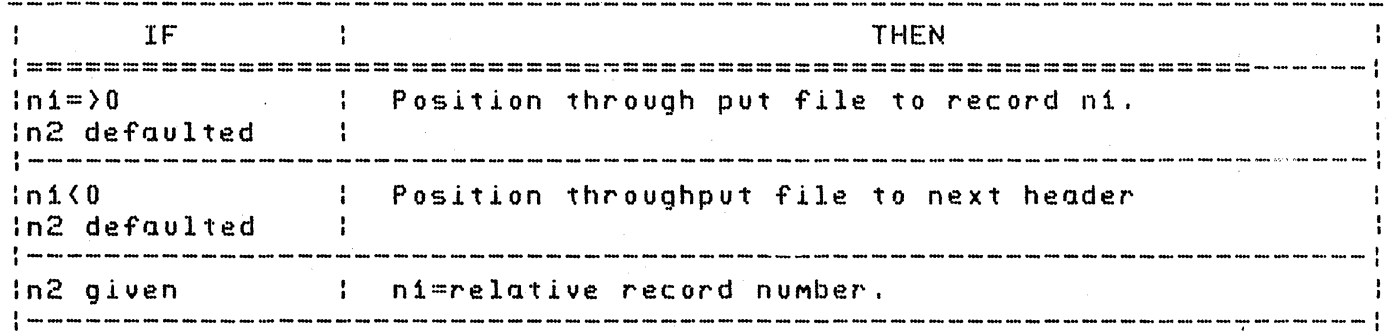

*·1* 

USER PROG 41

Only parameters n4 and n5 of USER PROG 41 are explained in this paragraph.

The general form of this command is

USER PROG 41 SPACE n1 SPACE n2 SPACE n3 SPACE n4 SPACE nS ENTER

where:

n1, n2, and n3 are discussed in the Operatlon paragraph of this section.

n4 and n5 are used to specify the FMax of the ADC Throughput sesslon, if the session was recorded with the ADC in the EXT clock position. Use of n4 and n5 is indicated in the chart below. n4 is initialized to a value of zero.

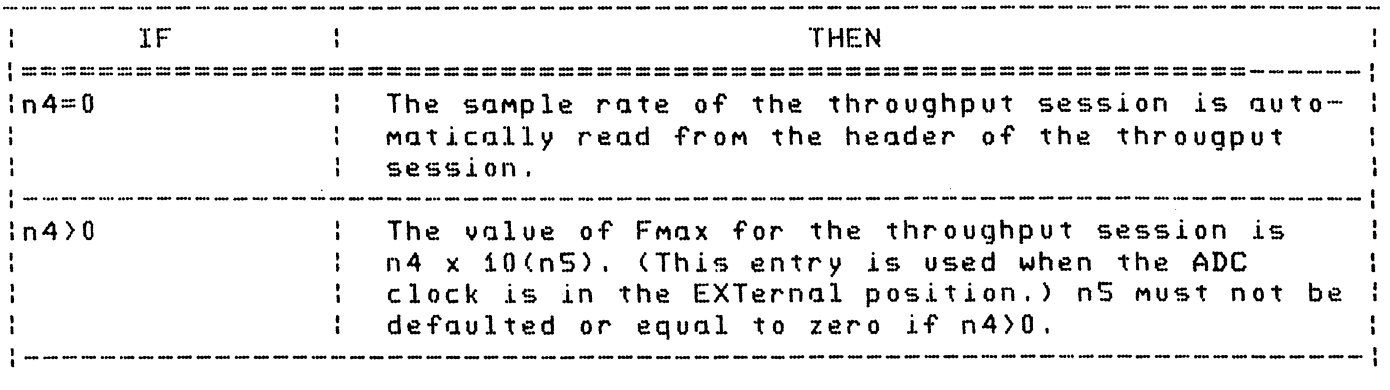

EXAMPLE:

To initialize for off-line BSFA, using data recorded with an external 25 kHz clock (Fmax =  $12.5$  kHz), the COMMand is:

USER PROG 41 SPACE n1 SPACE n2 SPACE n3 SPACE 125 SPACE 2 ENTER

USER PROG 45

Only parameters n4 and the special case of n2 of USER PROG 45 are explained in this paragraph.

The general form of this command is

USER PROG 4S SPACE Nt SPACE N2 SPACE N3 SPACE N4 ENTER

 $where:$ 

n1, n2, and n3 are discussed in the Operation paragrupn of this section.

When performing multi-channel BSFA measurements while using impact testing, it may be desirable to use one type of window on the input channel and a different window on the response channels.

n2 can be used to specify two separate window blocks as explained below:

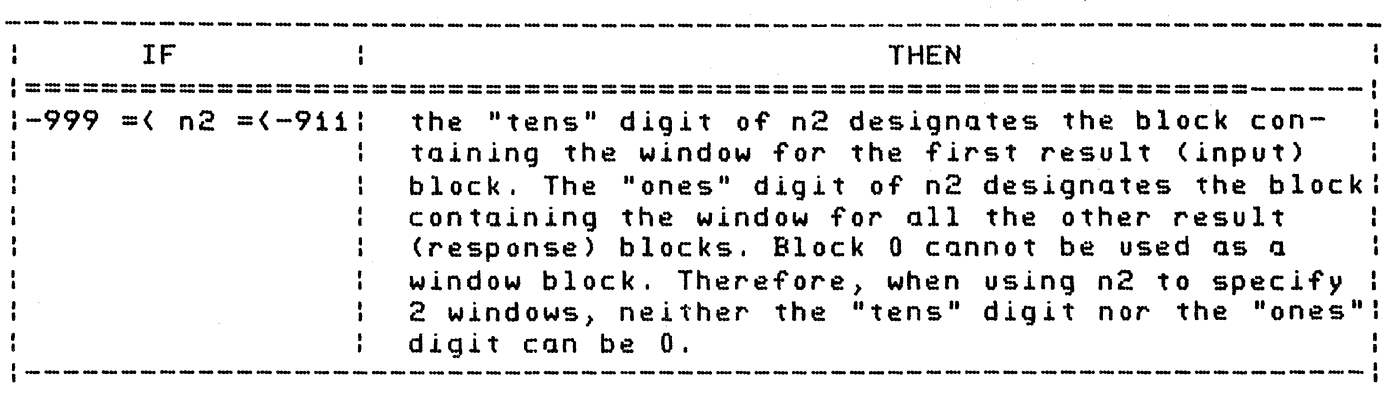

For example, if  $n2 = -912$  then:

Block 1 is used to window the first BSFA result block. Block 2 is used to window all the remaining BSFA result blocks.

ReMeMber) Y4S requires SOMe teMporary buffer blocks, therefore the user Must ensure that the specified window blocks do not conflict with the Y4S buffer blocks.

04 is used to specify changes in the standard nUMber of right-shifts (down-scales) performed in off-line, software BSFA processing, as indicated in the chart below. The initial value of n4 is zero.

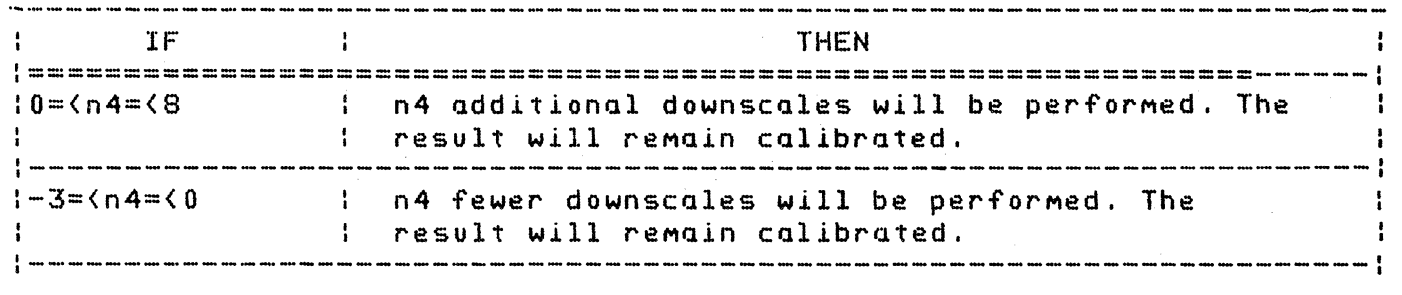

By using a negative value of  $n4$  (i.e.,  $n4 \leq 0$ ), the dynamic range in the BSFA analysis band is improved, allowing the detection (and display) of signals that are low in level (compared to a peak signal outside the analysis band). This improvement is because the standard nUMber of shifts (n4 = 0) is calculated to prevent arithMetic. overflow of data representing the largest signal in the analysis band. If the "OV WHAT?" Message occurs when the measurement program (USER PROG 45) is executed, the value of n4 in this program must be increased.

By using a positive (non-zero) value for n4, you can insure that no overflows will occur. The standard number of shifts ( $n4 = 0$ ) is calculated so that the probability of an overflow occurring is less than 1 in 1000. However, if an overflow does occur (indicated by the message "OV WHAT?"), the situation can be corrected by either increasing the ADC attenuator setting and performing the ADC throughput again (if this is possible), or by setting  $n\overline{4} = 1$ .

USER PROG 40 and 43 (n4 and nS Parameters)

Only parameters n4 and n5 of USER PROG 40 and 43 are covered in this paragraph.

The general form of this command is

USER PROG 40 (or 43) SPACE n1 SPACE n2 SPACE n3 SPACE n4 SPACE nS ENTER

wher'e:

n1, n2, and n3 are discussed in the Optional Hardware BSFA paragraph of this section.

 $n4$  and  $n5$  are used to specify the sample rate when an external clock is used. Use of n4 and nS is indicated in the chart below. n4 is initialized to a value of zero. A value of zero is assumed when n4 is given and n5 is defaulted.

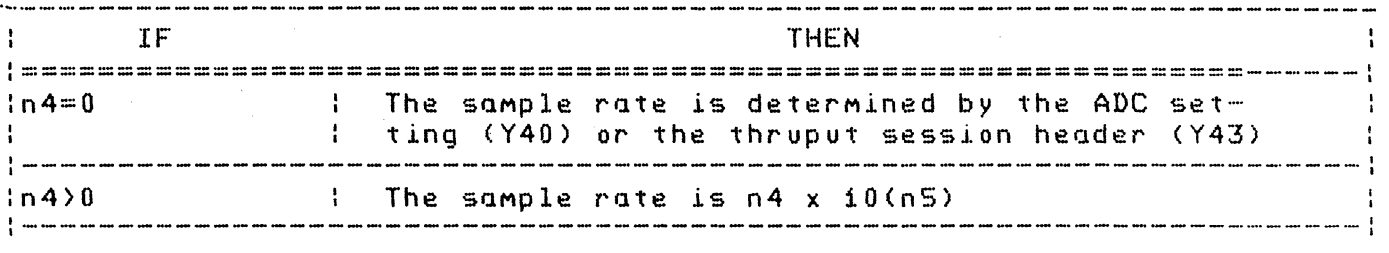

EXAMPLE:

To initialize for off-line BSFA using data recorded with an external 25 kHz clock (sample rate = 25 kHz), the command is

USER PROG 43 SPACE n1 SPACE n2 SPACE n3 SPACE 25 SPACE 3 ENTER

Note that when USER PROG 40 is used and  $n1$   $>$   $n2$ ,  $n3$  must be given or the bandwidth will be assumed to be zero (i.e., 3-parameter Mode MUSt be used).

#### **BSFA DATA SPACE REQUIREMENTS**

The 5451C has a fixed aMount of available data space of either 16,384 or 28,672 words. During BSFA MeasureMents a portion of this data space is temporarily required by the BSFA programs for calculations and storage of intermediate results. After the BSFA operations are performed, this borrowed data space is once again available for other operations. The user should understand this allocation of data space so that when BSFA MeasureMents are being Made, these allocated blocks are not distur'bed.

The Processor BSFA data block requirements are of three types: Type i: Variable COMputation Blocks

> The number of these blocks required to perform a particular MeasureMent is calculated autoMatically based on the forMulas given in Table 5-1 (under "Variable Data Space Required for Computation"); the message "BLOCKS LEFT:n" is printed out during the BSFA initialization step, indicating the total nUMber of data blocks Minus the Type 1 COMputation Data Blocks. These blocks are allocated to the highest nUMbered data blocks in the data space (see example below).

To protect certain of these BSFA COMputation Blocks, the system sets up a software boundary which prevents user access of the protected blocks until they are released. Protected blocks are released whenever a BSFA initialization program is set up for baseband (Y40 0, Y41 0, or Y43 0) or when the RESTART button is pushed. Type 2 and Type 3 blocks are not protected in this Manner and, therefore, do not need to be released.

Type 2: BSFA Working Data Blocks

A nUMber of Working Data Blocks (equal to the nUMber of analysis data blocks) are required and are located adjacent to the result blocks. User Program 41 can analyze only one channel per call of User Program 45, and therefore uses only one working block. User Programs  $40$  and  $43$  will use  $i$ ,  $2$ , or  $4$  working blocks corresponding to the nUMber of channels analyzed. See paragraphs on User Program 45 for further details.

Type 3: BSFA Buffer Data Blocks

When User Program 142 is used, additional data blocks are required for the buffering operations. These blocks are located in upper data space just below the Type 1 COMputation Blocks. The nUMber of Buffer Blocks

required is twice the nUMber of BSFA analysis channels.

Example:

A user performs a two-channel ADC throughput operation using q blocksize of 1024 and wishes to do a buffered two-channel BSFA analysis using the off-line hardware BSFA program (User  $Program$   $43$ ).

If the system has  $28,672$  words of data space and if he selects a BSFA blocksize of 1024, the allocation of data blocks would look like this:

#### Figure 5-3. Data Block Allocation

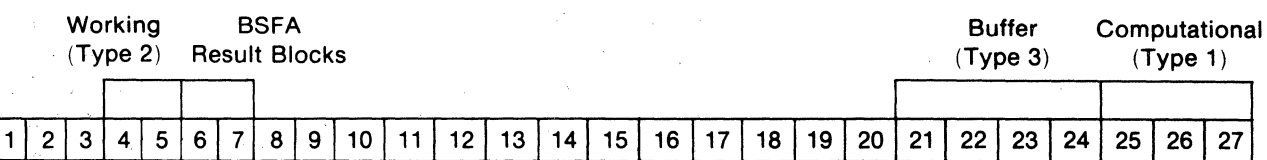

The total nUMber of data blocks=28672/i024=28, nUMbered 0 through 27. The number of Type i blocks required will be (from the  $Y\overline{4}3$  formula in Table  $5-1$ ) =

 $\mathcal{O}(\mathcal{A})$  and  $\mathcal{O}(\mathcal{A})$  are  $\mathcal{O}(\mathcal{A})$  . Then  $\mathcal{O}(\mathcal{A})$ 

 $\sqrt{2}$  throughput channels x throughput blocksize) ---------------------------------------------- + i current blocksize

2 x 1024 "- ---------- <sup>+</sup>1 = 3 1024

Blocks 27, 26, and 2S will be allocated to Type 1, and the Message "BLOCKS LEFT: 25" will be printed (blocks 0-24 are avoilab Ie) .

The buffering operotion will require another four blocks (blocks  $24$ ,  $23$ ,  $22$ , and  $21$ ). If block  $5$  is specified as the first result block (Y 45 6 etc.), then blocks 4 and 5 will be used as the Type 2 Working Blocks.

#### **USING BSFA WITH OVERLAY SWAPPING**

Since most of the programs in the BSFA package reside in system overlays, ond becouse these overloys May be. swapped in and out "invisibly" by performing various functions, care must be taken when Making BSFA MeasureMents.

Here is an example of a potentially INCORRECT operation:

- 1. Set up a BSFA measurement using USER PROG 41. (Uses Y 41 in overlay n1.)
- 2. Make the BSFA Measure using USER PROG 45. <Uses Y45 in overlay ni.)
- 3. Plot the results (autoMatically reads in overlay n2 to access Graphics software.)
- 4. Call USER PROG 45 to make another measurement. (Overlay used  $= 77$ )

This operation May provide incorrect results at step 4. Since we plotted SOMe BSFA results in step 3, we now find ourselves no longer in the overlay from which we were making the measure-Ment. (If we had not executed any COMMands that necessitated an overlay swap then no problem would exist.) Now, when we call Y45 in step 4, we again force the system to look for an overlay containing Y4S, which is eventually found and read into the Processor.

The potential problem is that this overlay does not necessarily contain the BSFA initialization program used to initialize the MeasureMent at step 1. As a Matter of fact, it May not contain any intialization program. Not having an initialization program can be catastrophic since the BSFA initialization programs, besides initializing the proper BSFA measurement, also contain the<br>software to control that measurement when it is performed -- USER PROG 45 is merely configured to invoke the correct section of the initialization program that initializes the MeasureMent.

In order to avoid any potential problems when performing BSFA MeasureMents in an overlay swapping environMent, keep the following rules in Mind:

- 1. When generating system overlays containing BSFA programs, always put at least one BSFA initialization prograM (Y41,  $Y40$ , or  $Y43$ ) in the overlay along with the measurement program (Y45). Never put the measurement program in an overlay that does not contain an initialization program, and vice versa.
- 2. If you perform a BSFA measurement, swap overlays, and now desire to reSUMe the previous BSFA MeasureMent, execute a call to the appropriate initialization program with no parameters before invoking the measurement program. This will cause an overlay containing the desired initialization program to be read in, at which time the previous measure-Ment May be reSUMed.

NOTE

The initial overlay used to perform the BSFA MeasureMent need not be read in, A different overlay containing the same programs may be used, as all important BSFA software parameters are resident in the system, not the overlays. Therefore, if overlays  $i$  and  $3$  (for example) both contained Y41 and Y45, the BSFA measure-Ment could be started in overlay 1 and later continued in overlay 3,

The correct operation of our initial example is now:

- 1, Set up a BSFA MeasureMent using USER PROG 41, (Uses Y41 in overlay n1.)
- 2. Make the BSFA measurement using USER PROG 45, (Uses Y45 in overlay n1.)
- 3, Plot the results, (AutOMatically reads 1n overlay n2 to access Graphics software,)
- 4. Call USER PROG 41 ENTER. (Reads in overlay containing Y41, and prints out current BSFA parameters.)
- S, Call USER PROG 45 to Make another MeasureMent,

#### Overlays With More Than One Initialization Program

Any BSFA initialization program, when used, re-defines the amount of available data space, based on the ZOOM power specified by the User Program command parameters given when the program is called,

Before any other BSFA initialization program is used, the data space requireMents resulting frOM use of any previously-used BSFA initialization program should be reset by setting up a baseband measurement using that User Program. For example, the following COMMand

USER PROG 41 500 250 0 ENTER

initializes an off-line software BSFA MeasureMent.

Before any other BSFA initialization program is used, you should give the COMMand

USER PROG 41 0 ENTER

to set up a baseband (ZOOM power equals 1) MeasureMent,

Then you can give your new BSFA initialization program, such as

## USER PROG 43 500 250 0 ENTER.

Not resetting the programs as shown above will have the effect of decreusing the dutu spuce uvulluble for subsequent MeGSUreMents. decreasing the data space available for st

Pressing RESTART also resets the data space as explained above.

# **ERROR MESSAGES**

 $\mathcal{L}$ 

Table 5-3 lists error Messages that can occur as a result of BSFA operation.

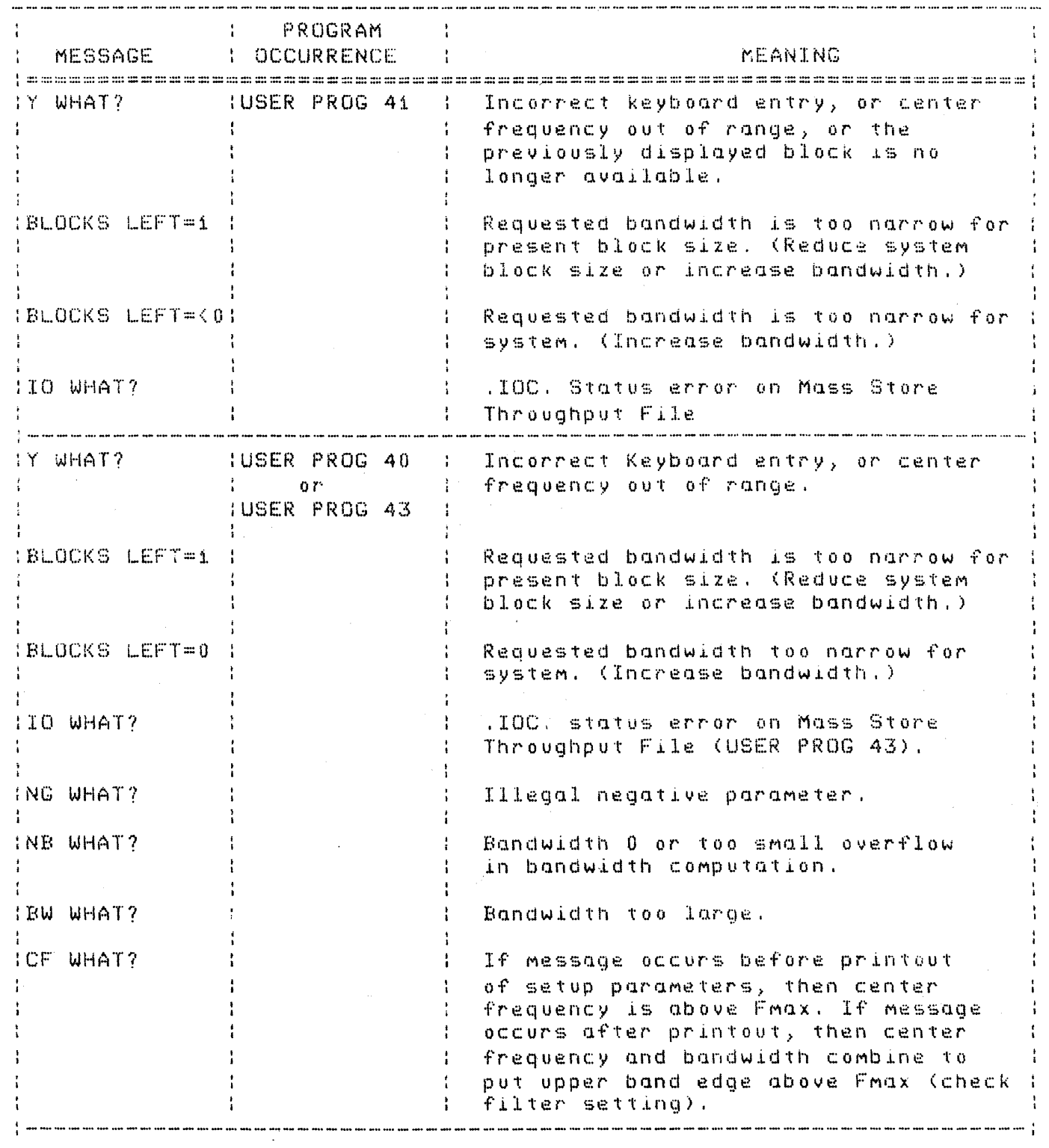

Table 5-3. Error Messages (Part i of 3)

5451C OPERATING / 5-61

Table 5-3. Error Messages (Part 2 of 3)

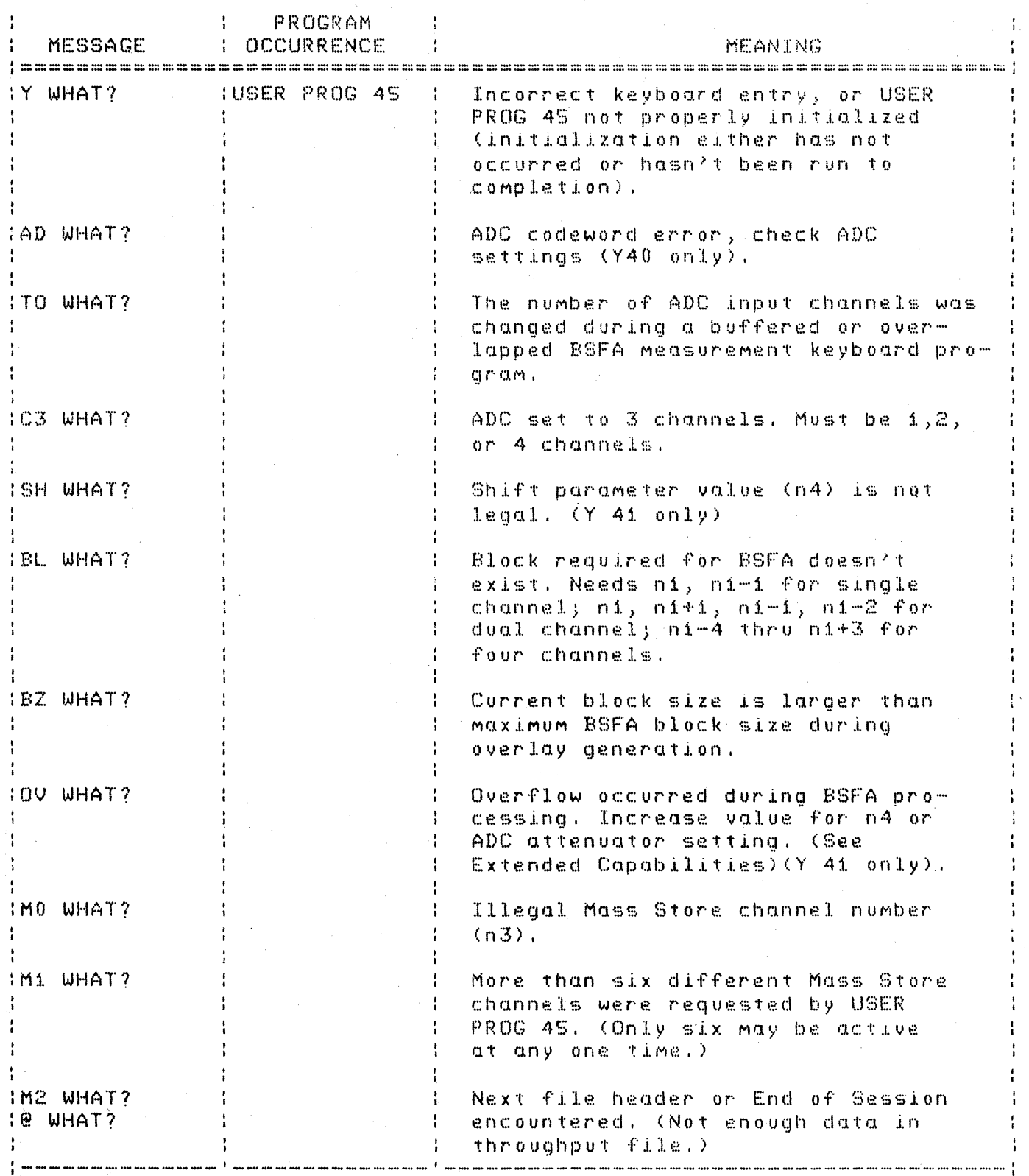

54S1C OPERATING *I 5-62* 

 $\sim 10^{-11}$ 

 $\label{eq:2.1} \frac{1}{2}\sum_{i=1}^n\frac{1}{2}\sum_{i=1}^n\frac{1}{2}\sum_{i=1}^n\frac{1}{2}\sum_{i=1}^n\frac{1}{2}\sum_{i=1}^n\frac{1}{2}\sum_{i=1}^n\frac{1}{2}\sum_{i=1}^n\frac{1}{2}\sum_{i=1}^n\frac{1}{2}\sum_{i=1}^n\frac{1}{2}\sum_{i=1}^n\frac{1}{2}\sum_{i=1}^n\frac{1}{2}\sum_{i=1}^n\frac{1}{2}\sum_{i=1}^n\frac{1}{2}\sum_{i=1}^n\$ 

 $\sim$ 

 $\label{eq:2.1} \frac{1}{\sqrt{2\pi}}\int_{0}^{\infty}\frac{1}{\sqrt{2\pi}}\left(\frac{1}{\sqrt{2\pi}}\right)^{2\pi} \frac{1}{\sqrt{2\pi}}\frac{1}{\sqrt{2\pi}}\frac{1}{\sqrt{2\pi}}\frac{1}{\sqrt{2\pi}}\frac{1}{\sqrt{2\pi}}\frac{1}{\sqrt{2\pi}}\frac{1}{\sqrt{2\pi}}\frac{1}{\sqrt{2\pi}}\frac{1}{\sqrt{2\pi}}\frac{1}{\sqrt{2\pi}}\frac{1}{\sqrt{2\pi}}\frac{1}{\sqrt{2\pi}}\frac{1}{\sqrt{2\pi}}$ 

Table 5-3. Error Messages (Part 3 of 3)

 $\sim$   $\sim$ 

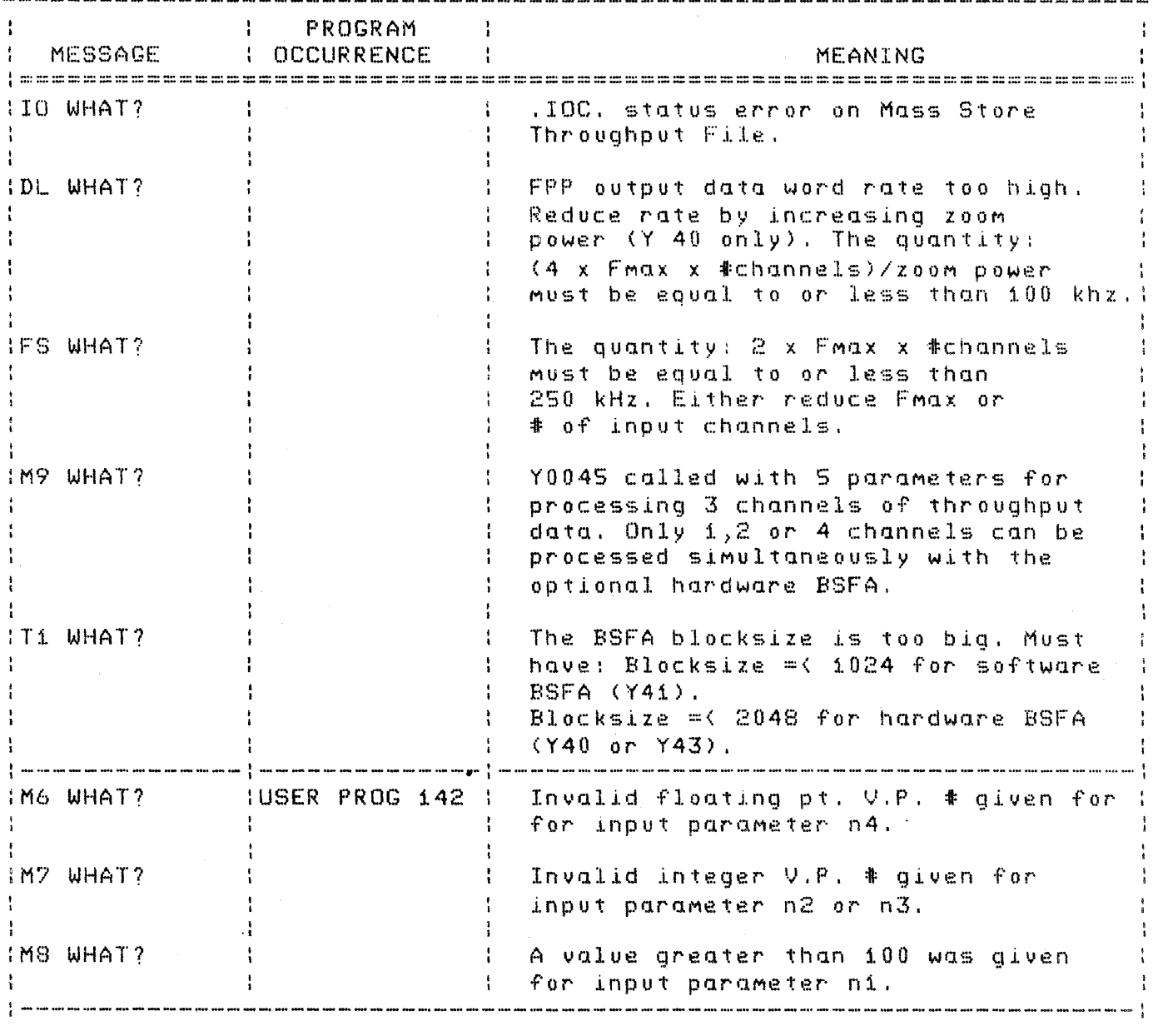

S4S1C OPERATING / 5-63

 $\sim 10^7$ 

 $\label{eq:2.1} \frac{1}{\sqrt{2}}\left(\frac{1}{\sqrt{2}}\right)^{2} \left(\frac{1}{\sqrt{2}}\right)^{2} \left(\frac{1}{\sqrt{2}}\right)^{2} \left(\frac{1}{\sqrt{2}}\right)^{2} \left(\frac{1}{\sqrt{2}}\right)^{2} \left(\frac{1}{\sqrt{2}}\right)^{2} \left(\frac{1}{\sqrt{2}}\right)^{2} \left(\frac{1}{\sqrt{2}}\right)^{2} \left(\frac{1}{\sqrt{2}}\right)^{2} \left(\frac{1}{\sqrt{2}}\right)^{2} \left(\frac{1}{\sqrt{2}}\right)^{2} \left(\$ 

 $\label{eq:2.1} \mathcal{L}^{\text{max}}_{\text{max}}(\mathcal{L}^{\text{max}}_{\text{max}}, \mathcal{L}^{\text{max}}_{\text{max}}) = \mathcal{L}^{\text{max}}_{\text{max}}(\mathcal{L}^{\text{max}}_{\text{max}})$ 

 $\label{eq:2.1} \mathcal{L}(\mathbf{x}) = \mathcal{L}(\mathbf{x}) \mathcal{L}(\mathbf{x}) = \mathcal{L}(\mathbf{x})$ 

# **SECTION 6 GRAPHICS**

# **INTRODUCTION**

In general, the graphics capability constitutes a series of software user programs which provide plots of data currently being displayed in the Fourier Analyzer system environment. These programs are normally accessed via User Program commands within the structure of a keyboard program (refer to Section 3 KEYBOARD and USER PROG keys).

Once data has been acquired, you can program a particular plot through a series of calls to the various graphic programs. You use the system Keyboard or the Terminal to enter the graphics commands.

Graphics commands can be executed singly or within the structure of a Keyboard Program. A summary of the graphics commands and error messages is provided at the end of this section.

# **FUNCTIONS AVAILABLE**

The following functions are available using the graphics commands:

- 1. Automatic plotting  $-$  Data being displayed will be automatically plotted with axes and vertical and horizontal annotations and scale factor.
- 2. Specification of plot size, location, and orientation.
- 3. Text editing  $-$  Text may be created to be used later as descriptive annotations for a particular plot.
- 4. Specification of grid lines  $-$  Major grid lines or all grid lines may be specified and then drawn with the execution of one command.
- 5. Graphics Terminal control Controls echoing of system terminal input and system response, erases the screen, and makes a hard copy of the screen.
- 6. Specification of MODE, ORIGIN, and SCALE to be used to produce a particular plot.
- 7. Plot boundary alignment  $-$  On the plot device (terminal or optional plotter), you are allowed to define the horizontal and vertical boundary of the plotting area.
- 8. Horizontal and vertical range specification  $-$  you can specify a portion of the data being displayed and eliminate the remaining portion when the plot is finally made.
- 9. Text message disc storage and recall.

# **GRAPHICS INITIALIZATION**

After power has been applied to the system it is ready to execute any of the graphics commands. However, to ensure proper operation, execute the following command before executing any other graphics commands:

USER PROGRAM 5821 SPACE n1 ENTER

where n1 is equal to 6, 10, or 35. Entering a 6 for n1 indicates that the plotting device to be used will be the Terminal. Entering a 10 for n1 indicates that the plotting device to be used will be an HP 7210 (digital-plotter without HP-IB). Entering a 35 for n1 indicates that the plotting (or printing) device will be an HP-IB compatible device such as the HP 9872 or 7245.
# **GRAPHICS OPERATION**

The following paragraphs explain in detail each graphics command available. Included in each discussion is a description of each command function, command format, and a familiarization procedure.

# **NOTES**

If graphics commands are attempted without calling User Program 5821, then the Processor may HALT with 102000<sub>8</sub> in the S Register.

For HP-IB plotters: The standard software is configured for plotter HP-IB address  $=$ 5. Therefore, the address switches on the rear of the 9872 or 7245 plotters should be set to 5. To change the HP-IB address requires system regeneration as described in the 5451C System Software Manual.

# **5800 AUTOMATIC PLOTTING**

### **NOTE**

The 5800 automatic plotting can also be initiated using the "Gold Key" capability of the PLOT (KEYBOARD) key. To implement this function, press USER PROG PLOT instead of USER PROG 5800, and then enter the required parameters as explained below.

User Program 5800 is used to execute, automatically, the following User Program commands:

- 1. User Program  $5804$  Set Plot Size
- 2. User Program  $5805$  Set Location of Plot on Page
- 3. User Program  $5806$  Set Increment of Plot Location
- 4. User Program  $5807 -$  Set Plot Orientation
- 5. User Program 5809 Set Mode, Origin, and Scale Parameters
- 6. User Program 5829  $-$  Set Horizontal Range for full or partial block plot per parameters n3,n4
- 7. User Program  $5814$  Erase Screen
- 8. User Program 5815  $-$  Plot Data Block per parameter n2
- 9. User Program 5816 Draw Axis
- 10. User Program  $5817 -$  Annotate Plot Axes
- 11. User Program 5821  $-$  Initialize Plot Device per parameter n1

Referencing forward in this section, you will find that most of the above programs (except for User Program 5821) can be executed with default values that produce a standard plot as shown in Figure 6-1. When User Program 5800 is executed, most of the programs are always executed with default values except where the specified parameters are used to modify the calling sequence.

If 5800 is executed with parameter n1 equal to -1, only 5815, 5816, and 5817 are executed with their default values. The parameters of the remaining programs, mentioned above, are retained from the last time each one of these programs was called and 5814 is not called at all. For the "-1" parameter to be used, 5800 must have been previously called at least once with a valid device parameter. This is true even if 5821 has already been called.

### **Command Format**

USER PROG 5800 SPACE n1 SPACE n2 SPACE n3 SPACE n4 ENTER

- n1 = -1: execute programs with current parameters except 5815, 5816, and 5817 which retain default values.
- n1 = device type: (6 for 2648 Terminal, 10 for 7210 optional plotter, 35 for 9872 or 7245 optional plotters)

default  $= 6$  or the last configured plot device.

- n2 = block number to plot  $default = block$  on display
- n3 = starting channel of plot  $\text{default} = \text{first channel}$  in block
- $n4$  = ending channel of plot  $default = last channel in block$

# **Error Conditions**

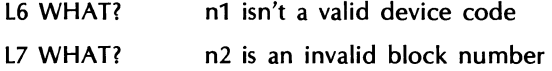

The other possible error messages that may be received are output by each individual program that is called when 5800 is executed. Each error message is discussed under the appropriate User Program description in this section and is summarized in Table 6-1 (at the end of the section).

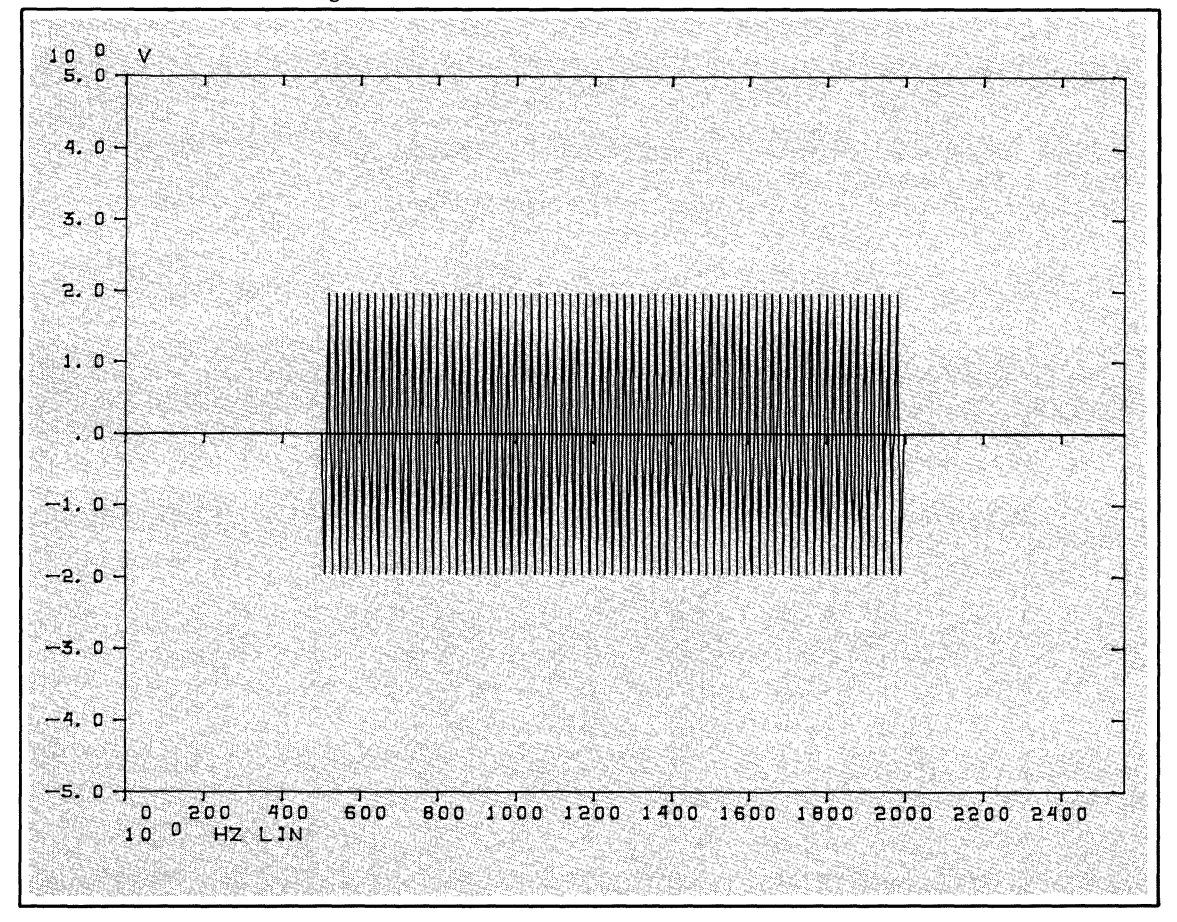

Figure 6-1. Standard Default Plot and Annotations

Perform the following steps to gain a better understanding of the 5800 functions available.

1. Using the Keyboard, enter the following commands to create some data to plot.

BLOCK SIZE 64 ENTER CLEAR ENTER KEYBOARD 0 SPACE 0 SPACE 5 ENTER KEYBOARD 5 SPACE 0 SPACE 9 ENTER 1 ENTER F ENTER

#### **NOTE**

If the Terminal is to be used for plotting in any of the following procedures, it must be set to Graphics mode (refer to the Turn On Procedure in Section 2).

If the optional Plotter is used in any of the following procedures it must be set up prior to performing the procedure (i.e., paper installed, pen positioned, etc.)

#### 2. Enter

USER PROG 5800 SPACE n1 ENTER

where n1 is either 6 (or default) to specify the Terminal, or 10 or 35 to specify the Plotter.

Figure 6-2 is an example of the plot that will be produced when 5800 is executed as above.

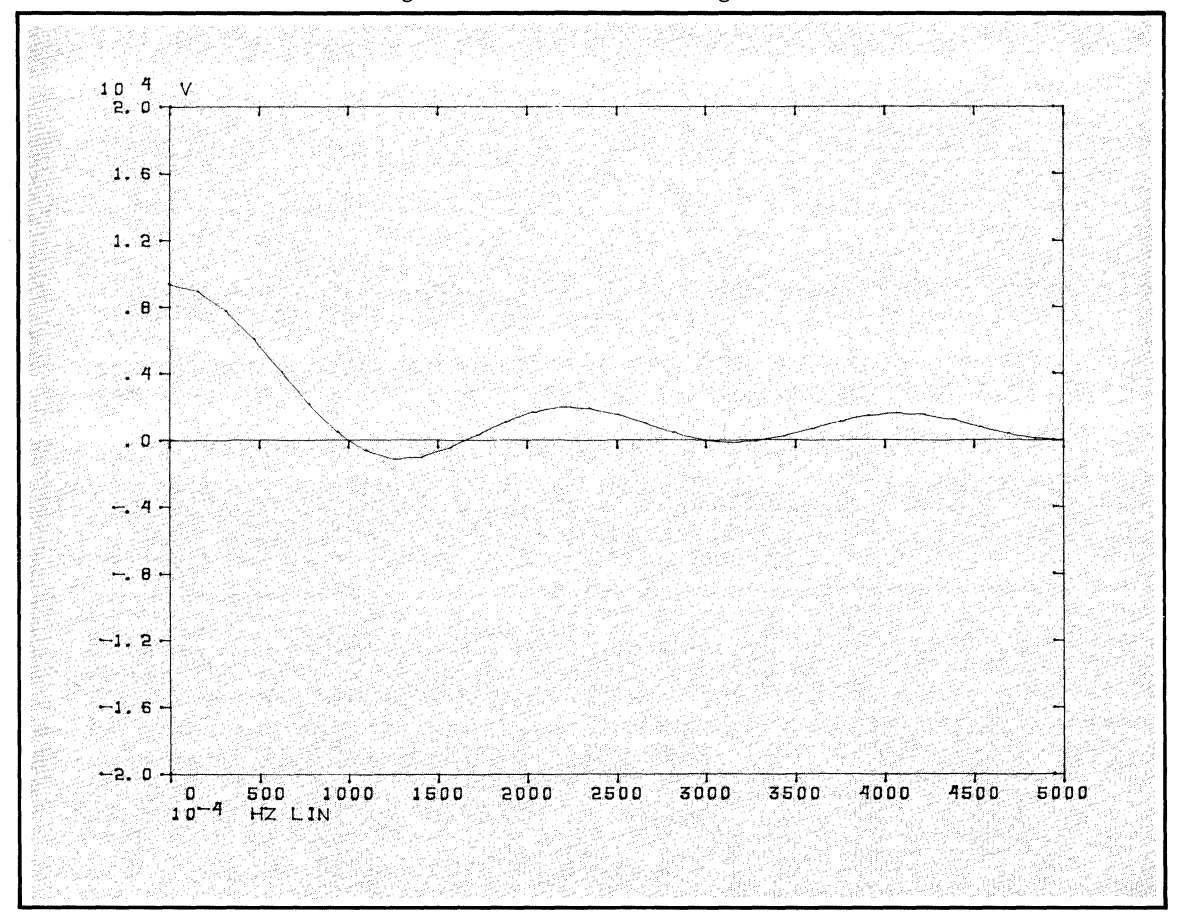

Figure 6-2. Familiarization Program Plot

#### **NOTE**

The following steps use programs (explained later in this section) to rescale the previous plot and demonstrate the  $n1 = -1$  function.

3. Now change the size from full page to quarter page plot by entering the following commands. (Remember to change the paper in the Plotter.)

USER PROG 5804 SPACE 480 SPACE 500 ENTER USER PROG 5813 SPACE 1 ENTER (suppress entry & system response echo on Terminal) USER PROG 5814 ENTER (erase Terminal screen) USER PROG 5800 SPACE -1 ENTER

4. Without changing the paper in the Plotter, enter the following commands.

USER PROG 5805 SPACE 0 SPACE 500 ENTER USER PROG 5800 SPACE -1 ENTER

Notice that the same plot is moved to the lower right quadrant of the page and that the parameters previously entered for 5804 (which changed the size of the plot) remain the same because 5800 was executed with the n1 parameter equal to -1.

5. Now move the plot to the upper right quandrant by executing the following commands.

USER PROG 5805 SPACE 520 SPACE 500 ENTER USER PROG 5800 SPACE -1 ENTER

6. To return the echo on the Terminal, use the following command:

USER PROG 5813 ENTER

#### **5803 TEXT BUffER EDITOR**

This command is used to create text and/or modify text that is later used to annotate plots or print messages on the terminal. User Program 5803 can be used to edit text in the core-resident text buffer, replace specific text in a specified disc text buffer, or add text to a specified disc text buffer.

The format that must be used when entering text is as follows:

```
nn 
line 1 containing ASCII text 
    through 
line xx containing ASCII text 
/*
```
where nn is the text identification number between 01 and 99, and /\* is the text entry termination command. Be sure two numbers are entered for nn (i.e., 06, not just 6).

#### **NOTE**

The /\* and the text identification number are not output when the text is printed on the Terminal or the Plotter with the Gold TEXT command (Y 5819).

Text buffers 51-55 are reserved for automatic measurement programs listed in Appendix D.

Once text has been entered, it may be used to annotate plots by executing User Programs 5808 (points to where text is to begin) and 5819 (writes text). It may also be used to print text on the terminal by invoking only User Program 5819. Also, User Program 5817 is used to write vertical and horizontal unit text (labels). User Programs 5838 and 5839 are used to read and write text buffers between disc and core. Refer to these User Program descriptions in this section for more information.

#### **Command Format**

USER PROG 5803 SPACE n1 SPACE n2 ENTER

- n1 = disc text buffer number (default or 0 will cause the system to use the core-resident text buffer).
- $n2$  = text message identification number between 01 and 99 to indicate where the text (about to be entered) is to replace existing text or is to be inserted in the disc text buffer indicated by n1.
- $n2$  = default, you may use text editing commands.

#### **Example Command Usage**

#### USER PROG 5803 ENTER

Uses the core-resident text buffer for saving text entered via edit commands. Text is not automatically stored on the Disc and may be lost if 5803 is subsequently executed using parameter n1 to reference a disc text buffer.

#### USER PROG 5803 SPACE n1 ENTER

Loads specified disc text buffer n1 to core-resident text buffer, then uses core-resident text buffer for editing purposes via edit commands and automatically saves text in disc text buffer indicated by n1.

#### USER PROG 5803 SPACE 0 SPACE n2 ENTER

Uses core-resident text buffer for saving the text about to be entered. Replaces or inserts text into the core-resident text buffer. Text may be lost if 5803 is subsequently executed using parameter n1 to reference a disc text buffer.

#### USER PROG 5803 SPACE n1 SPACE n2 ENTER

Loads disc text buffer n1 into core-resident text buffer, then uses the core-resident text buffer to receive the text about to be entered. The new text is then added to or inserted into the data that was in disc text buffer n1, according to  $n2$  - the text message identification number.

#### **NOTE**

When n2 is  $>0$  and <100, the system reads a single line of text (70 characters) from the terminal and stores it in the core-resident text buffer and disc text buffer (if n1 is specified). Note that the end of the message and the signal to store is indicated by the RETURN key on the terminal where, in text editing mode, the TERM key (/) is used to end the entry of text.

When you perform an edit with n1 defaulted, you are editing the core-resident text buffer. Therefore, if a disc text buffer is to be edited, you must call appropriate disc text buffer into processor memory (i.e., USER PROG 5803 SPACE n1 ENTER).

The use of the RESTART command ends the edit session without restoring the text buffer to the Disc.

# **Error Conditions**

# IRRECOVERABLE ERRORS

When an irrecoverable error is detected, 5803 outputs the following messages and returns to the READY state.

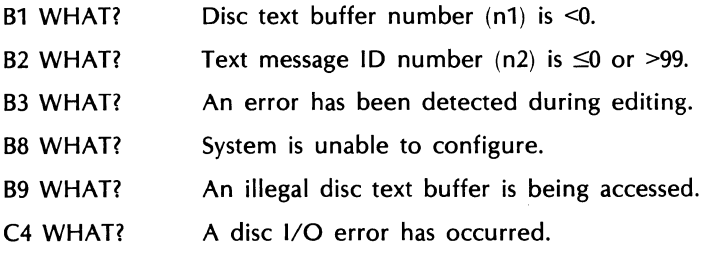

All of the above errors can be corrected by entering the 5803 command again. If any of the above errors continue to occur, servicing may be necessary.

### WARNING MESSAGES

WARNING  $-$  CLEAR NEW DISC BUFFERS

The disc text buffer just transferred from Disc to the core-resident text buffer area may need to be cleared of extraneous text before continuing. However, the text just transferred may be of some use. In this case, input LIST ENTER to obtain a listing of the existing text. If it is not what you want, then input CLEAR ENTER.

ILLEGAL BUFFER

This message indicates that the text buffer data just read is not valid. To clear the data enter CLEAR ENTER.

???

When the system detects an error in the input stream, it issues the above message. Simply type a correct command to continue.

# **Editing Commands**

If n2 is defaulted, the following commands are available on the Keyboard or on the Terminal.

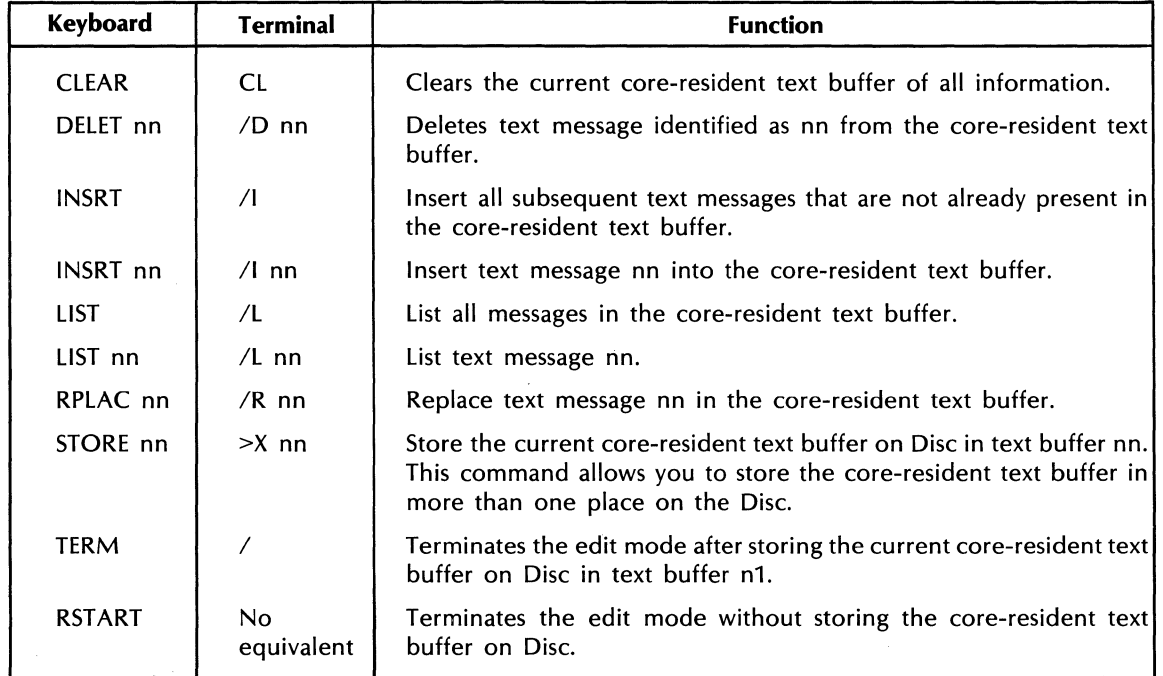

Perform the following steps to gain a better understanding of the 5803 functions available. (CR is carriage return on the Terminal, i.e., RETURN with AUTO LF depressed.)

1. Enter the following commands to create the necessary annotations needed for the plot description.

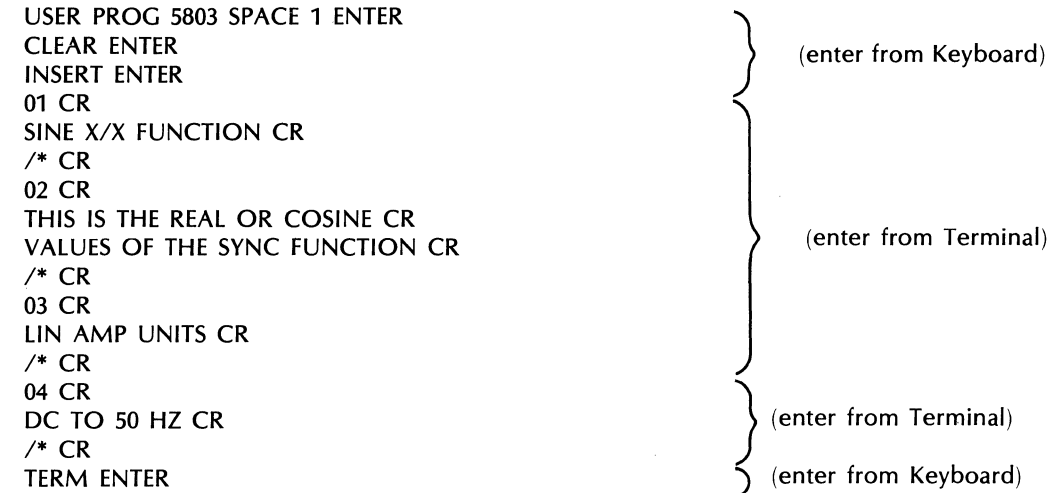

The above text messages (01,02,03, and 04) are now stored on the Disc in text buffer number 1. If you had wanted to, you could have also stored the text messages in another disc text buffer by executing the STORE command, before the TERM command, indicating a disc buffer other than number 1.

To check if the text buffers were entered correctly, you can list them as follows:

USER PROG 5803 SPACE 1 ENTER LIST ENTER TERM ENTER

2. Enter the following Keyboard commands to create some data for plotting.

BLOCK SIZE 512 ENTER CLEAR ENTER KEYBOARD 0 SPACE 0 SPACE 5 ENTER KEYBOARD 5 SPACE 0 SPACE 9 ENTER 1 ENTER FENTER

3. Initialize the system to plot on the Plotter or the Terminal.

USER PROG 5821 SPACE n1 ENTER (where n1 is 6 for the Terminal, 35 or 10 for the Plotter)

The Plotter pen should move to the upper left-hand corner if the Plotter is indicated.

4. Enter the following Keyboard Program using standard keyboard program editing (refer to KEYBOARD key in Section 3).

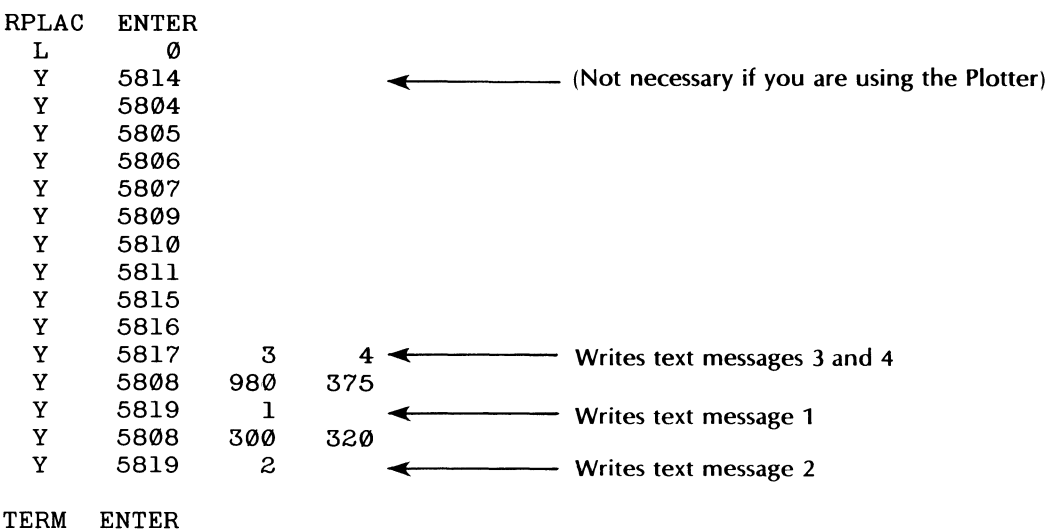

5. Enter JUMP 0 ENTER to produce the full page plot shown in Figure 6-3.

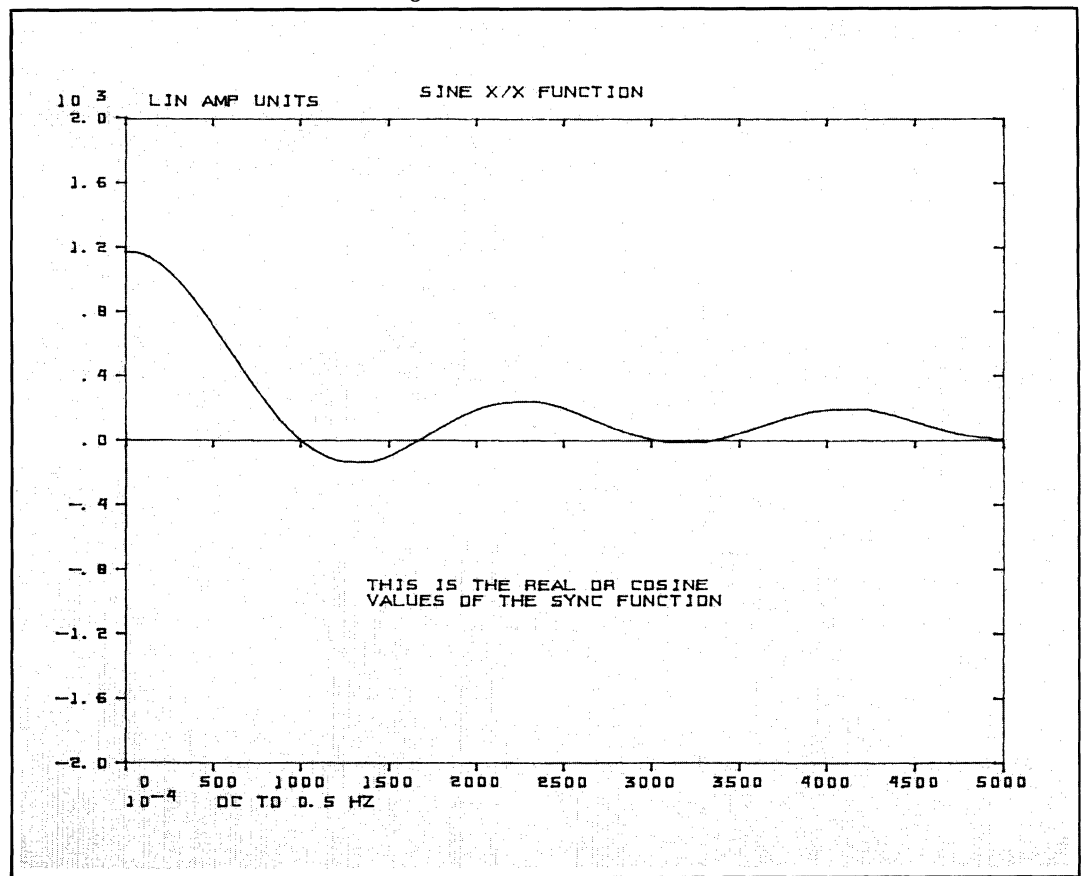

Figure 6-3. Commented Plot

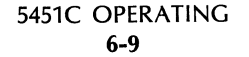

# **Use of the Back Slash**

The use of the back slash  $\setminus$  at the end of a line of text and before CR is executed, allows you to eliminate the execution of the CR when the text is finally printed (i.e., the line of text is read out and the cursor is not returned to the left-hand margin and is not advanced a line; the cursor remains at the end of the line of text). This function is useful when you wish to add more information to a plot, say, after having viewed the results of a test that produces variable results.

Use of the back slash  $(\setminus)$  is restricted in the following ways:

- 1. It only prevents a CR from executing. You must use the on-line text entry feature of 5803 to activate the Terminal.
- 2. The back slash only works within the structure of a Keyboard Program.
- 3. If the back slash falls on an odd-numbered character (column), the system will automatically add a space. For example, when the following messages are executed, the responses will start at column 14, even though the first message is 12 characters and the second is 13.

THE VALUE IS

THE VALUE IS:

#### **5804 SET PLOT SIZE**

User Program 5804 allows you to specify the size of your plot in terms of percent of full page or screen. The size of the plot can be specified to include space for labels or exclude space for labels. This command is normally used in combination with 5805, 5806, and 5807 to place several plots on a single paper.

#### **NOTE**

The parameters entered using 5804 are not actualized until User Program 5815, 5816, and 5817 are executed. 5804 must be called before 5815, 5816, and 5817 are executed if you want to change the size of your plot.

# **Command Format**

USER PROG 5804 SPACE n1 SPACE n2 SPACE n3 ENTER

- $n1 = 1$  to 1000 for vertical dimension where 1000 = 100% or top of screen or page. Default = full scale.
- $n2 = 1$  to 1000 for horizontal dimension where 1000 = 100% or right edge of screen or page. Default = full scale.
- $n3 \neq 0$ , do not include space for labels. When 5817 is executed, the labels for the horizontal and vertical axes are output outside the boundaries specified by n1 and n2.
- $n3 = 0$  or default, include space for labels within the boundaries defined by  $n1$  and  $n2$ .

#### **NOTE**

When full page is specified (i.e.,  $n1$  and  $n2 = 1000$  or default), you should default  $n3$ as there will be no room for labels outside of full scale boundaries. When n1 and/or n2 are smaller than 100 (i.e., size is less than 10%), n3 should be set  $\neq$  0, since if n3 is defaulted the program will reserve a fixed space for labels which may be larger than the total size specified by the parameters n1 and/or n2. Once the size of the plot has been changed, it remains the indicated plot size until 5804 is executed again with different parameters.

### **Error Conditions**

B7 WHAT? Either n1 or n2 is <0 or >2000. Repeat the 5804 command to recover.

Perform the following steps to gain a better understanding of the 5804 functions available.

1. Enter the data that is to be plotted with the following commands:

BLOCK SIZE 512 ENTER CLEAR ENTER KEYBOARD 0 SPACE 0 SPACE 5 ENTER KEYBOARD 5 SPACE 0 SPACE 9 ENTER 1 ENTER FENTER

2. To create a plot that is a quarter of full page, located in the lower left corner, and **includes** space for labels, execute the following commands:

USER PROG 5809 ENTER USER PROG 5813 SPACE 1 ENTER (supress echo) USER PROG 5814 ENTER (use if you are plotting on the terminal) USER PROG 5804 SPACE 450 SPACE 450 ENTER USER PROG 5805 ENTER USER PROG 5815 ENTER (plot display screen) USER PROG 5816 ENTER (draw axis) USER PROG 5817 ENTER (label axes)

Figure 6-4 is an example of the plot that should be made when the above commands are through executing.

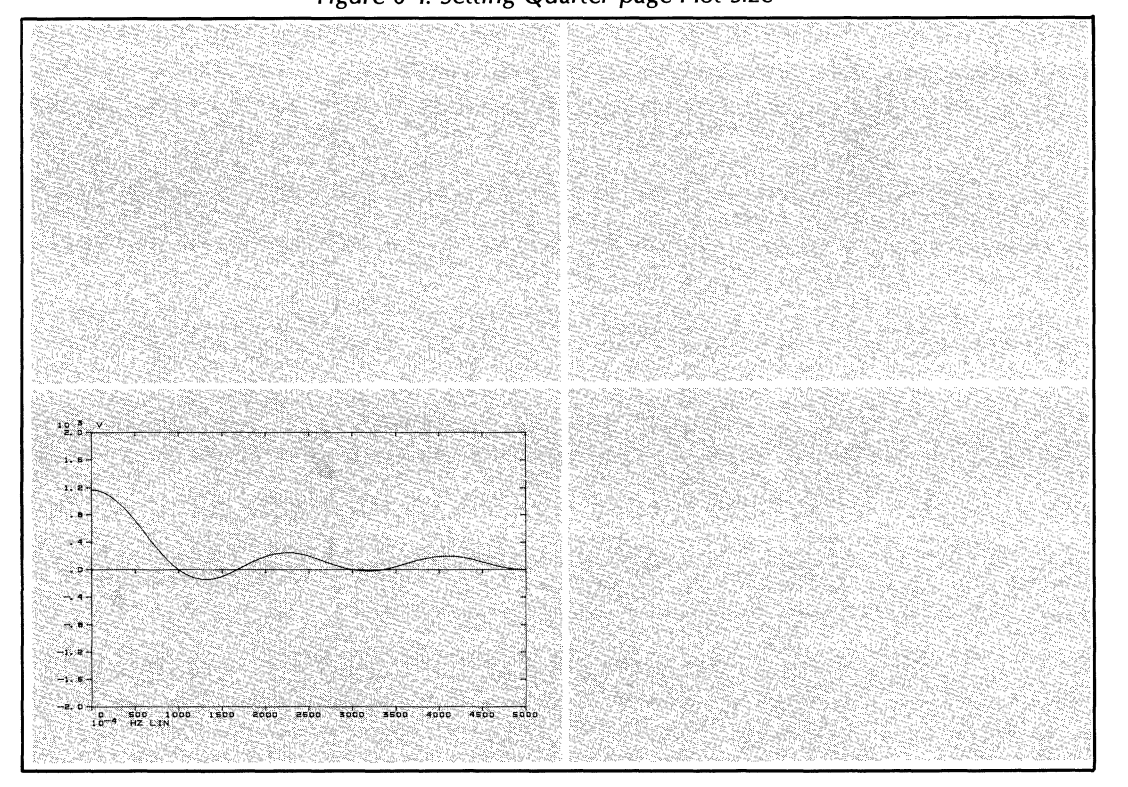

Figure 6-4. Setting Quarter-page Plot Size

3. To create a plot that is a quarter of full page, located in the lower right corner, and does **not** include space for labels, execute the following commands. If you are using the Plotter as your plotting device, do not change paper.

USER PROG 5805 SPACE 0 SPACE 450 ENTER USER PROG 5804 SPACE 450 SPACE 450 SPACE 1 ENTER USER PROG 5815 ENTER USER PROG 5816 ENTER USER PROG 5817 ENTER

Figure 6-5 is an example of the plot that should be made when the above commands are through executing.

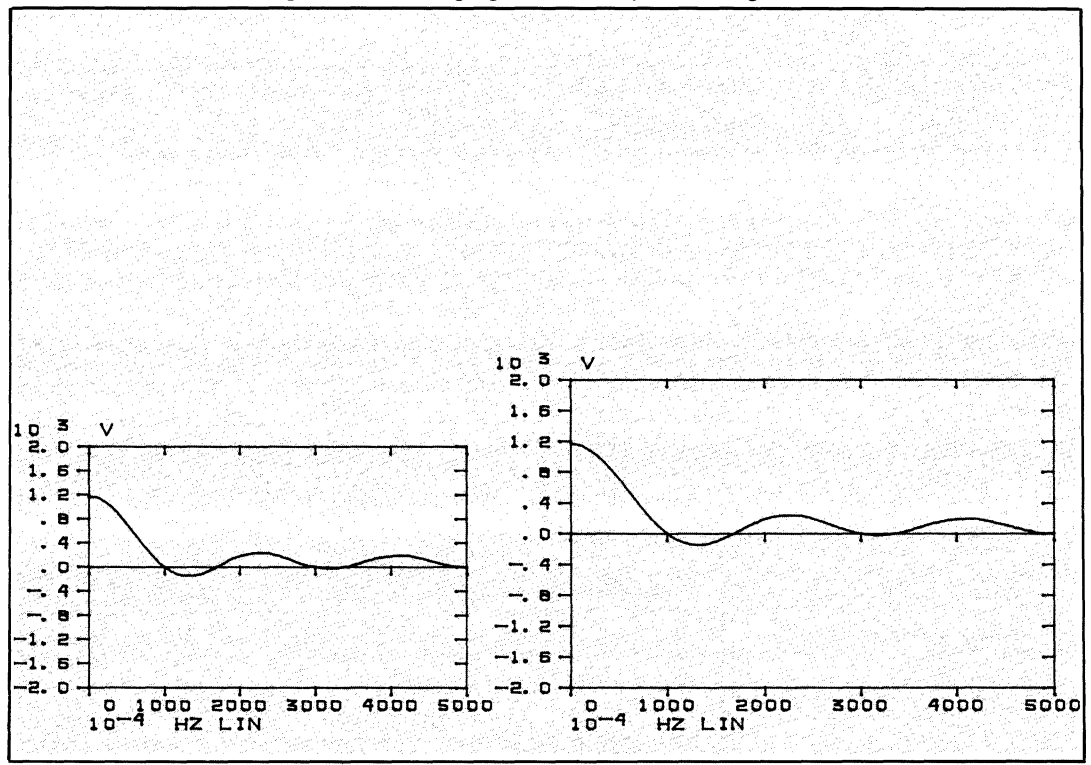

Figure 6-5. Changing Plot Size by Excluding Labels

Notice that the second plot area for the data is larger as the labels were not included in calculating the plot area and were placed outside the boundaries specified by User Program 5804.

#### **NOTES**

When specifying your plot size excluding space for labels you must be sure that your plot size is small enough so that enough room is still left on the Terminal screen or on the page you defined via the Plotter controls.

In Figure 6-4, Xo,Yo is the origin of the plot area which includes the plot labels.  $X_p, Y_p$  is the origin of the plot area, excluding labels. The space required for labels is always the same, regardless of plot size, since character size is independent of plot size. On the Terminal and Plotter the space required for labels is as follows (in device units):

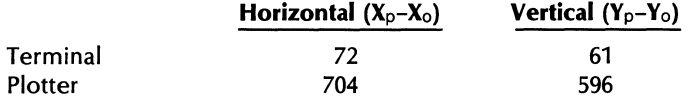

# **5805 SET PLOT LOCATION ON PAGE**

User Program 5805 allows you to specify the location of your plot on the page or the terminal screen, taking into account the space for vertical and horizontal labels. You are actually specifying where to place the X-Y axes origin in terms of vertical distance from the bottom (in tenths of % of full page) and horizontal distance from the left (in tenths of % of full page).

### **NOTE**

The parameters entered using 5805 are not actualized until User Programs 5815, 5816, and 5817 are executed. 5805 must be called before 5815, 5816, or 5817 is executed if you want to change the location of your plot on the page or screen.

The 5805 command is normally used in combination with 5804, 5806, and 5807 to place several plots on a single paper.

#### **Command Format**

USER PROG 5805 SPACE n1 SPACE n2 ENTER

- $n1$  = Vertical distance from bottom in tenths of % of full page (range = 1 to 1000)
- $n2$  = Horizontal distance from left in tenths of % of full page (range = 1 to 1000)

If n1 and n2 are defaulted, the lower left corner is assumed.

#### **Error Conditions**

B7 WHAT? Either n1 or n2 is >2000. Repeat the command.

Note that it is possible to enter up to 2000 for n1 and n2, however, anything specified above 1000 becomes meaningless when you try to plot your data (User Program 5815, 5816, 5817).

# **Familiarization Procedure**

5805 has been used several times in explaining 5800 and 5804. Study Figure 6-6 and associate it with 5805 usage in the preceding familiarization procedures for 5800 and 5804.

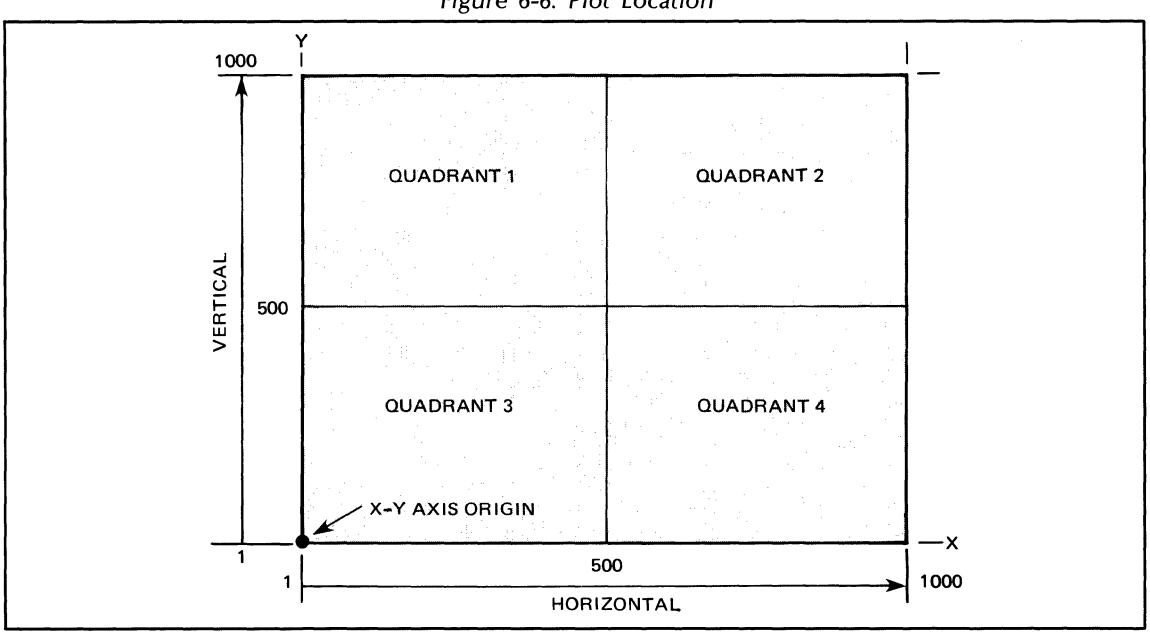

Figure 6-6. Plot Location

To place a plot in anyone of the four quadrants depicted in the preceding figure, you must use 5804 and 5805 in combination as follows:

Quadrant 1:

USER PROG 5804 SPACE 500 SPACE 500 ENTER USER PROG 5805 SPACE 500 SPACE 0 ENTER

Quandrant 2:

USER PROG 5804 SPACE 500 SPACE 500 ENTER USER PROG 5805 SPACE 500 SPACE 500 ENTER

Quandrant 3:

USER PROG 5804 SPACE 500 SPACE 500 ENTER USER PROG 5805 SPACE 0 SPACE 0 ENTER

Quandrant 4:

USER PROG 5804 SPACE 500 SPACE 500 ENTER USER PROG 5805 SPACE 0 SPACE 500 ENTER

Remember, it is the x-v axes origin that we are describing with the n1 and n2 parameters in 5805 where the origin is the lower left corner of the plot area.

#### **NOTE**

Once you have executed 5805 with a certain set of parameters, it will not be necessary to execute it again until you wish to change the parameters, thus moving the plot to a different portion of the page.

### **5806 SET PLOT POSITION INCREMENT**

User Program 5806 allows you to specify incremental positioning of the X-Y axes origin. This command is useful in presenting data in a "waterfall" display for trend analysis purposes.

#### **NOTE**

The parameters entered using 5806 are not actualized until User Programs 5815, 5816, or 5817 are executed. 5806 must be called before 5815, 5816, or 5817 is executed if you wish to change the amount of plot origin incrementation.

The 5806 command is normally used in combination with 5804, 5805, and 5806 to place several plots on a single sheet of paper.

# **Command Format**

USER PROG 5806 SPACE n1 SPACE n2 ENTER

 $n1$  = Vertical axis increment in 0.1% of full scale (range = 0 to 1000)

 $n2$  = Horizontal axis increment in 0.1% of full scale (range = 0 to 1000)

When 5806 is executed with no parameters, the origin of the plot is incremented automatically by the amount set by a previous call to 5806. Therefore, if you do not want incrementing to take place, you must execute 5806, originally, with n1 and n2 equal to 0 (no default is allowed).

#### **NOTE**

Executing 5806 with n1 and n2 equal to zero does not reset the plot origin to the lower left corner. 5805 must be used to do this.

## **Error Conditions**

B7 WHAT? Either n1 or n2 <0 or >2000. Repeat the command.

# **Familiarization Procedure**

Perform the following steps to gain a better understanding of the 5806 functions available. Note that the following procedure requires the use of a function generator.

1. To produce data similar to that shown in the plot examples:

Set the 5466 ADC as follows:

SAMPLE MODE to INT MAX FREQ to  $kHz/\mu s$ MULTIPLIER to *200/512.5*  INPUT SELECTOR to A OVERLOAD VOLTAGE A to 2 TRIGGER SOURCE to FREE RUN

Set the 3330A Function Generator (or comparable device) as follows:

CHANNEL A OUTPUT to CHANNEL A INPUT on ADC DIAL to 1 RANGE to X1K CHANNEL A knob to SQUARE

Set REPEAT/SINGLE switch to REPEAT on Keyboard

Enter ANALG IN ENTER on Keyboard

On 3330A, adjust AMPLITUDE knob to about 2.4 volts peak-to-peak (just below overload)

Set REPEAT/SINGLE switch to SINGLE position on 5475A

Enter the following keyboard commands on the 5475A:

**ANALG IN ENTER** FENTER POLAR ENTER

Figure 6-7 is a plot example of the data that should now be on display. Note that the data may vary slightly.

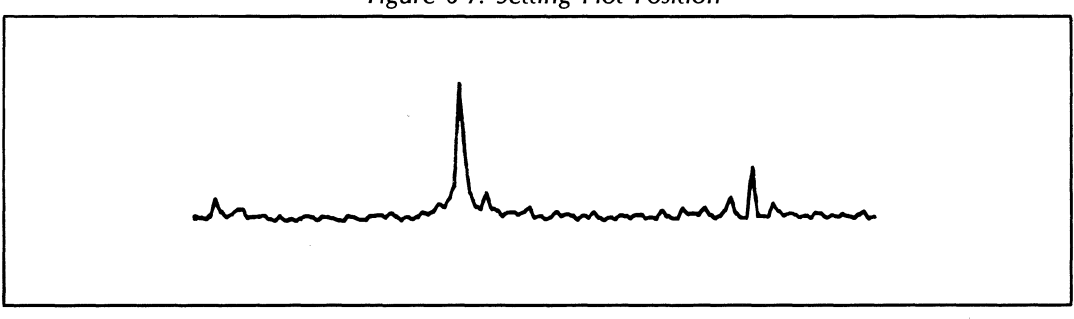

Figure 6-7. Setting Plot Position

2. Enter the following Keyboard Program to produce position incremented plots of the above data:

REPLACE 0 ENTER LABEL 0 ENTER USER PROG 5821 SPACE n1 ENTER USER PROG 5814 ENTER USER PROG 5804 SPACE 450 SPACE 450 ENTER USER PROG 5805 ENTER USER PROG 5806 SPACE 100 SPACE 100 ENTER USER PROG 5815 ENTER USER PROG 5806 ENTER USER PROG 5815 ENTER USER PROG 5806 ENTER USER PROG 5815 ENTER USER PROG 5806 ENTER USER PROG 5815 ENTER USER PROG 5806 ENTER USER PROG 5815 ENTER END ENTER TERM ENTER JUMP 0 ENTER

(where n1 is 10 or 6) (only used if Terminal is specified) (to ensure plot origin is initially lower left corner)

Figure 6-8 shows an example of incrementing several plots.

Figure 6-8. Incremented Plots

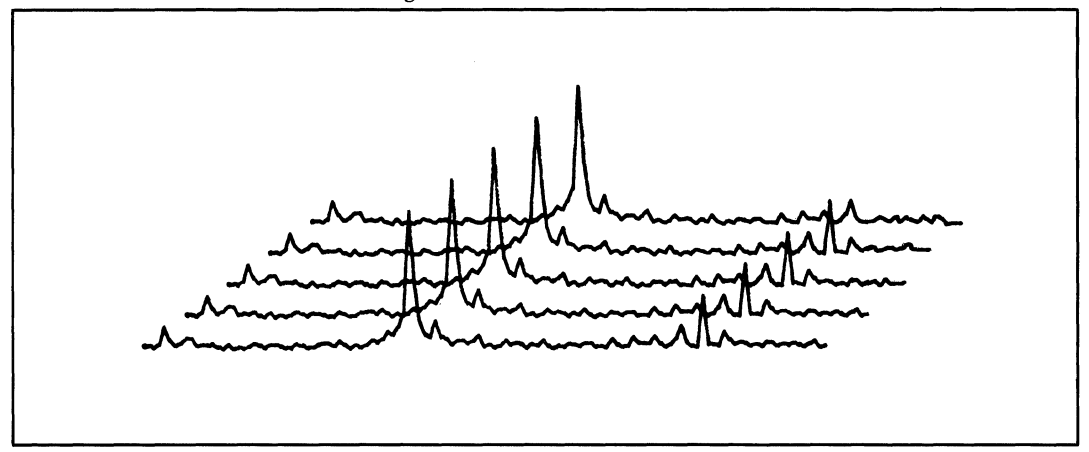

In this plot the data was offset or incremented by 10 percent in both the horizontal and the vertical axis directions. Notice that in subsequent calls to 5806 both n1 and n2 were defaulted, thus, each subsequent plot was offset by 10%. To return to a zero, a zero increment situation, you must specify n1 and n2 as 0 in the next call to 5806.

### **5807 SET PLOT ORIENTATION**

User Program 5807 allows you to specify a horizontal or vertical orientation on the screen or page.

#### **NOTE**

The parameters entered using 5807 are not actualized until User Programs 5815, 5816, and 5817 are executed. 5807 must be called before 5815, 5816, or 5817 is executed if you want to alter the orientation of a plot.

The 5807 command is normally used in combination with 5804, 5805, and 5806 to place several plots on a single piece of paper.

#### **Command Format**

USER PROG 5807 SPACE n1 ENTER

- $n1 = 0$  or default, the standard orientation from left to right is plotted.
- $n1 = 0$ , rotate plot 90° clockwise
- $n1 = 50$ , rotate plot  $90^\circ$  counterclockwise

### **Familiarization Procedure**

Perform the following steps to gain a better understanding of the 5807 functions available. Note that the following procedure requires that you specify whether you are using the Plotter or the Terminal via the 5821 command.

1. To create some data to be plotted, enter (via the Keyboard) the following Keyboard commands:

BLOCK SIZE 64 ENTER CLEAR ENTER KEYBOARD 0 SPACE 0 SPACE 5 ENTER KEYBOARD 5 SPACE 0 SPACE 9 ENTER 1 ENTER F FNTFR

2. To make a plot of the above data that is standard horizontal orientation, enter the following commands:

USER PROG 5804 ENTER USER PROG 5805 ENTER USER PROG 5806 SPACE 0 SPACE 0 ENTER USER PROG 5807 ENTER USER PROG 5813 SPACE 1 ENTER USER PROG 5814 ENTER (used only if Terminal was specified) USER PROG 5800 SPACE -1 ENTER

3. Enter the following commands to make a plot that has a 90° rotation counterclockwise from standard orientation. Change the paper in the Plotter if appropriate.

USER PROG 5804 ENTER USER PROG 5805 ENTER USER PROG 5806 ENTER USER PROG 5807 SPACE 1 ENTER USER PROG 5813 SPACE 1 ENTER USER PROG 5814 ENTER USER PROG 5800 SPACE -1 ENTER

(Terminal only)

Figure 6-9 is an example of the plot that should be produced.

Figure 6-9. Changing Plot Orientation

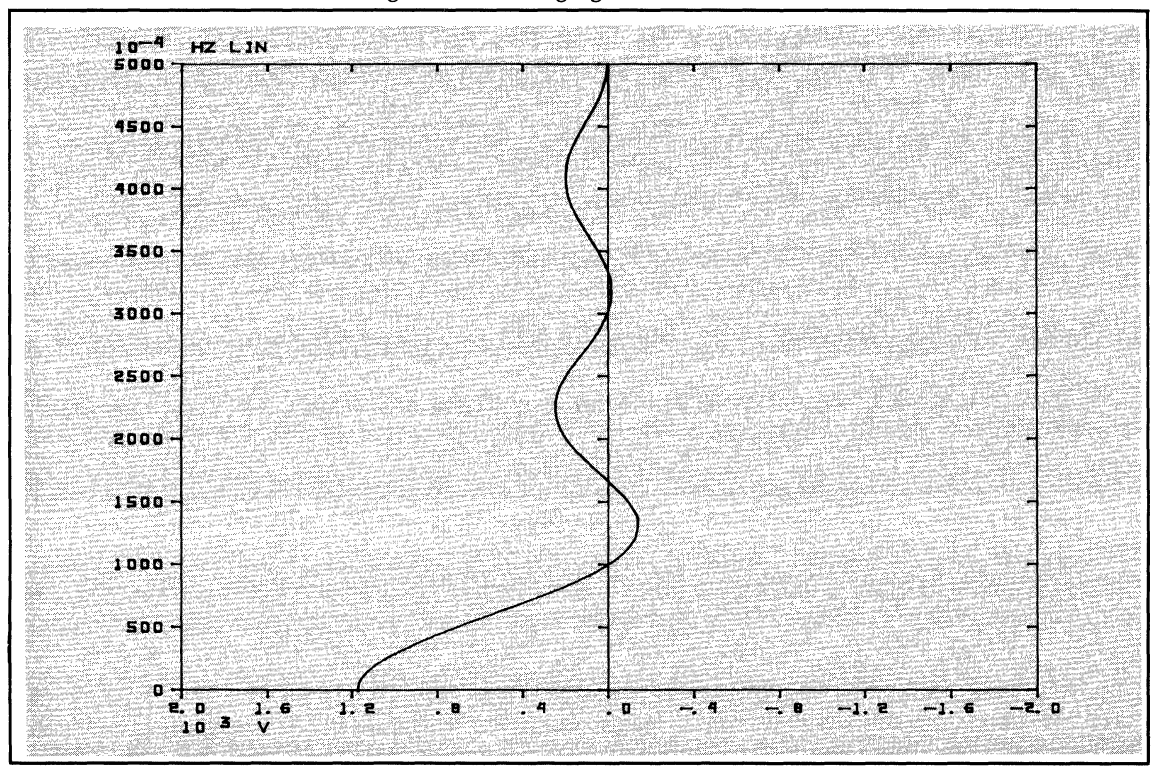

# **5808 SET MESSAGE POSITION**

User Program 5808 is used in subsequent calls to specify the position of text messages previously stored in the text buffer by User Program 5819.

#### **NOTE**

The position of the message is defined as the bottom left corner of the first character.

#### **Command Format**

USER PROG 5808 SPACE n1 SPACE n2 ENTER

- n1 = Vertical distance from bottom in tenths of % of full scale (range = 1 to 980). Default = top side of screen/page.
- $n2$  = Horizontal distance from left in tenths of % of full scale (range = 1 to 999). Default = left side of screen/page.

If n1 is defaulted, n2 must be defaulted; otherwise the text printed by 5819 will be placed erroneously on the screen/page.

#### **Error Conditions**

B7 WHAT? Either n1 or n2 is <0 or >2000. Repeat the command.

Note that it is possible to enter up to 2000 for n1 and n2. However, anything specified above 999 becomes meaningless (in the case of n2), and above 980 (in the case of n1), when you try to plot your data (User Program 5815, 5816, 5817).

To place text at a specified point on a plot you must use 5808 and 5819 in combination. Use Figure 6-10 and commands to gain a clearer understanding of 5808 usage.

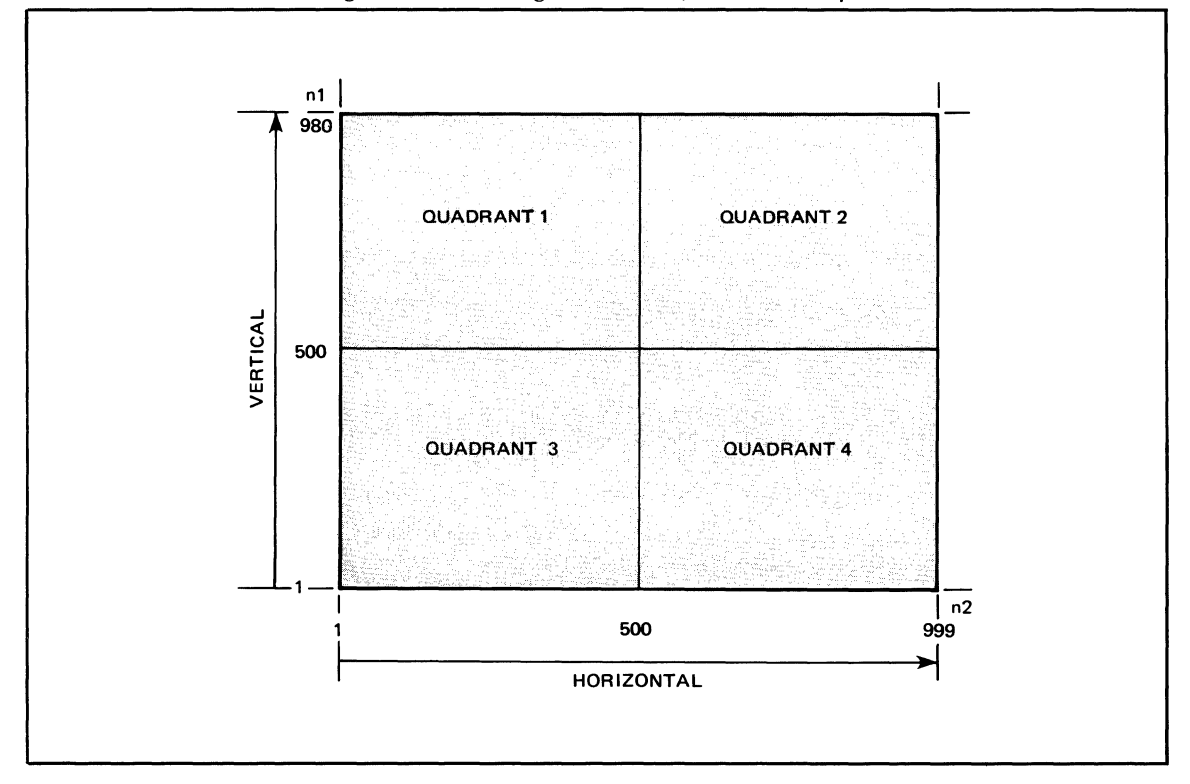

Figure 6-10. Message Position Quadrant Example

Enter some text using User Program *5803.* Give your text message **ID** number 01.

Example Command Combinations:

Quadrant 1:

USER PROG 5808 ENTER USER PROG 5819 SPACE 1 ENTER

Quandrant 2:

USER PROG 5808 SPACE *980* SPACE 500 ENTER USER PROG 5819 SPACE 1 ENTER

Quandrant 3:

USER PROG 5808 SPACE 500 ENTER USER PROG 5819 SPACE 1 ENTER

Quandrant 4:

USER PROG 5808 SPACE 500 SPACE 500 ENTER USER PROG 5819 SPACE 1 ENTER

#### 5809 SET MODE, ORIGIN, AND SCALE PARAMETERS

The use of this command supplies the display mode, origin, and scale parameters to User Program 5815. This user program must be executed at least once before User Program 5815, 5816, or 5817 is executed.

### Command Format

USER PROG 5809 SPACE n1 SPACE n2 SPACE n3 ENTER

#### MODE Switch

- $n1 = 0$ , Real/Magnitude is plotted
- n1 = default, use the MODE switch to control plot mode
- $n1 = 1$ , Imaginary/Phase is plotted
- $n1 = -1$ , Complex is plotted

#### ORIGIN Switch

- $n2 = 0$ , linear horizontal origin (LEFT) is plotted
- $n2$  = default, use the HORIZONTAL ORIGIN switch to control plot origin
- $n2 = 1$ , origin center is plotted, e.g., for correlation and convolution type data
- $n2 = -1$  to  $-5$ , Log horizontal origin is plotted with the parameter number entered corresponding to the number of decades (i.e., 1 to 5 decades)
	- If n2 is defaulted with the ORIGIN switch in the LOG position, 5 decades are plotted.

#### SCALE Switch

- $n3 = 0$ , plot the data as if the SCALE switch were in its vertical position (12 o'clock)
- n3 = default, use the SCALE switch to control the plot scale.
- $n3 = 0$  up to 8, plot data to the scale indicated by the parameter entered. Note that counterclockwise rotation is not allowed. Refer to foldout Figure 2-8 for an explanation of the SCALE switch function.

In conclusion, in order to change mode, origin, and scale, 5809 must be executed before 5815, 5816, and/or 5817 are called. Mode, origin, and scale can be indicated by:

- 1. Entering the 5809 command with n1, n2, and n3 specified.
- 2. Entering the 5809 command without parameters so that Display Unit switches are used to indicate mode, origin, and scale.

# Error Conditions

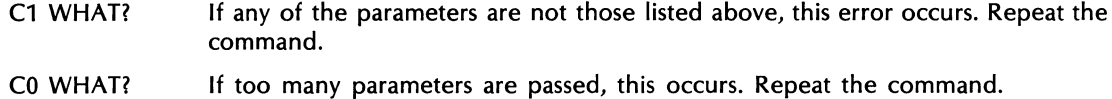

Use the following procedure to become more familiar with the 5809 command.

1. Set the Display Unit controls as follows:

MODE to REAL/MAGNITUDE SCALE to 12 o'clock position HORIZONTAL ORIGIN to LEFT

The remaining switches and knobs should be in their nominal positions as specified in Section 2.

2. Enter the data that is to be plotted using the following commands:

BLOCK SIZE 512 ENTER CLEAR ENTER KEYBOARD 0 SPACE 0 SPACE 5 ENTER KEYBOARD 5 SPACE 0 SPACE 9 ENTER 1 ENTER FENTER

3. Enter the following command to indicate which plotting device you will be using.

USER PROG 5821 SPACE n1 ENTER ( $n1 = 6$  for the Terminal or 10 for the Plotter)

4. Enter the following commands to make a full page plot of the data as it now appears on the display screen.

USER PROG 5814 ENTER (used only if the Terminal is the plotting device) USER PROG 5804 ENTER USER PROG 5805 ENTER USER PROG 5809 ENTER (with this command, system copies Display Unit panel) USER PROG 5813 SPACE 1 ENTER USER PROG 5814 ENTER (needed for Terminal only) USER PROG 5815 ENTER (draw data) USER PROG 5816 ENTER (draw axes)

Example 1 of Figure 6-11 shows the plot that should be made.

5. To reduce the plot size and plot the IMAGINARY/PHASE mode, enter the following commands:

USER PROG 5814 ENTER (use to clear Terminal display) USER PROG 5804 SPACE 450 SPACE 450 ENTER USER PROG 5809 SPACE 1 ENTER (specifies imaginary mode) USER PROG 5815 ENTER USER PROG 5816 ENTER

If the Plotter is used and you did not change the paper, then example 2 of Figure 6-11 shows the plot that should be produced.

Notice that you were not requested to alter the MODE knob on the Display Unit in order to cause the imaginary mode of the data being displayed to be plotted.

6. A complex mode plot of the data on display can be made by either changing the MODE knob to COMPLEX position and executing 5809 without any parameters, or by executing 5809 with n1 equal to -1. Perform the following commands to obtain a complex mode plot.

USER PROG 5814 (used if Terminal is plotting device) USER PROG 5805 SPACE 0 SPACE 450 ENTER USER PROG 5809 SPACE -1 ENTER USER PROG 5815 ENTER USER PROG 5816 ENTER

Notice that when User Program 5816 is executed without a parameter that it automatically selects the appropriate axes.

Example 3 of Figue 6-11 shows the final plot that is produced if you are using the Plotter and you did not change the paper during the entire procedure.

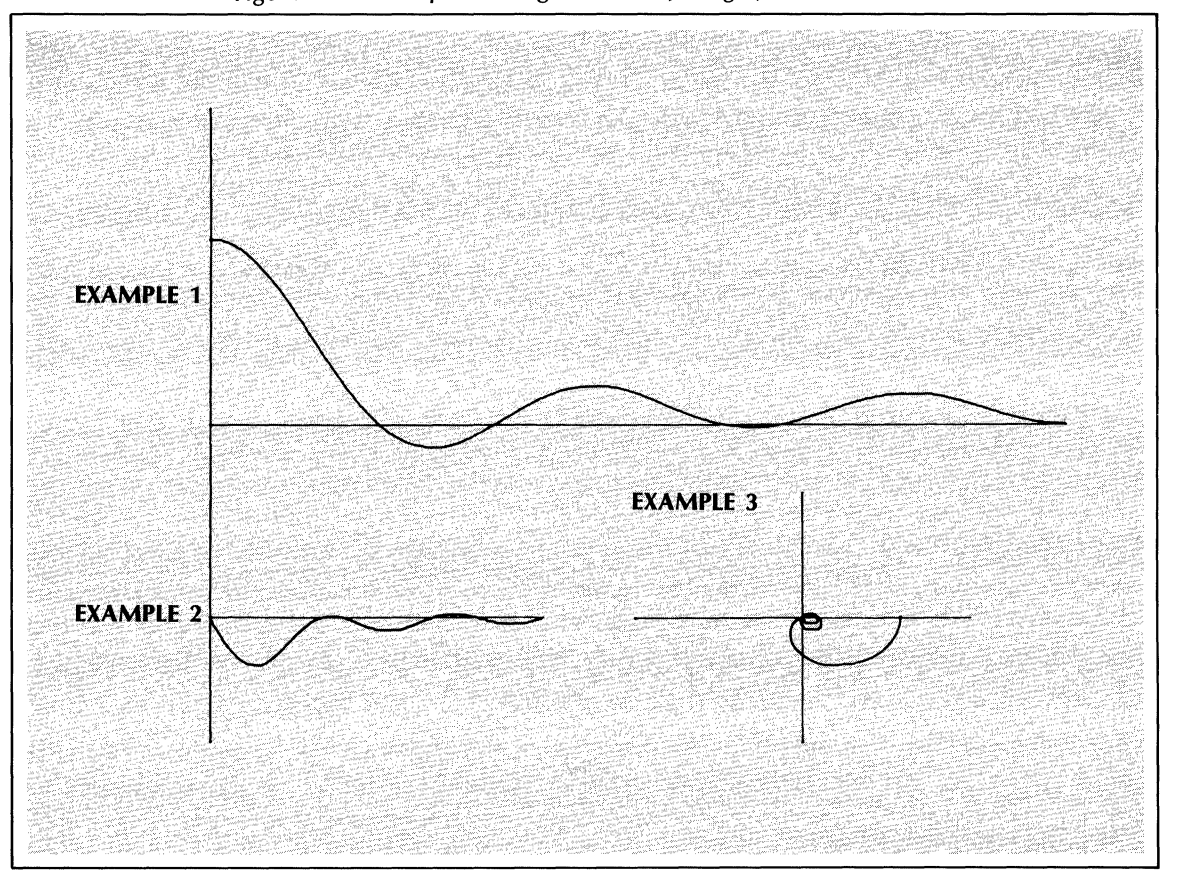

Figure 6-11. Example Settings of Mode, Origin, and Parameters

# **NOTE**

When 5815 is executed in succession, without 5809 being executed in between, the parameters from the last execution of 5809 are used in each succeeding plot until 5809 is executed again with different parameters.

# **5810 SET HORIZONTAL RANGE USING FREQUENCY OR TIME UNITS**

User Program 5810 is used before 5815, 5816, or 5817 are called to let the system know the length of the horizontal range that is to be plotted.

In the process of making plots, 5815, 5816, and 5817 look at the frequency code and coordinate code (stored with the data being displayed), and the parameters entered using 5810, to determine the appropriate labels and the horizontal range.

Normally 5810 is executed without parameters to define the total length of the horizontal range. However, using the n1, n2, n3, and n4 parameters, you can indicate that only a portion of the total horizontal range is to be plotted and then labels are applied appropriately when 5815, 5816, and 5817 are executed.

#### **NOTE**

User Program 5810 allows you to specify the horizontal range in terms of frequency or time units, whereas User Program 5829 allows you to specify the horizontal range in terms of channel numbers (i.e., from some starting channel number to some ending channel number of the data being displayed). Refer to the discussion on 5829 for more information.

# **Command Format**

USER PROG 5810 SPACE n1 SPACE n2 SPACE n3 SPACE n4 ENTER

- n1 = horizontal maximum (frequency or time), where n1 is between 0 and 9999.
- $n2$  = horizontal maximum exponent, where the horizontal maximum is set to  $n1 \times 10n2$  Hz or seconds.
- n3 = horizontal minimum (frequency or time), where n3 is between 0 and 9999.
- $n4$  = horizontal minimum exponent, where the horizontal minimum is set to  $n3 \times 10^{14}$  Hz or seconds.

If 5810 is executed with no parameters, then subsequent plots will have the default range of a full data block.

#### **NOTES**

n2, n3, and n4 can be defaulted to specify a range from 0 to n1.

When 5817 is executed, it truncates the labels to integers. Therefore, n1 should have a trailing zero to avoid loss of significant digits in the labels.

Whenever a non-default range is specified, User Program 5817 uses the frequency code of the displayed data block to determine the range.

### **Error Conditions**

- A6 WHAT? Either n1 or n3 is  $\leq 0$  or  $\geq 10000$ . Repeat the command.
- A7 WHAT? n4 is illegal. Repeat the command.
- A8 WHAT?  $n3 \times 10_{n4}$  is  $\geq n1 \times 10_{n2}$

Perform the following steps to gain a better understanding of the 5810 functions available. Note that the following procedure requires that you specify whether you are using the Plotter or the Terminal via the 5821 command.

1. To create some data to be plotted, enter (via the Keyboard) the following Keyboard commands:

BLOCK SIZE 512 ENTER CLEAR ENTER KEYBOARD 0 SPACE 0 SPACE 50 ENTER KEYBOARD 5 SPACE 0 SPACE 14 ENTER 1 ENTER F ENTER

2. To make a standard plot of the displayed data for comparison purposes, enter the following command:

USER PROG 5800 SPACE n1 ENTER

Where  $n1 = 6$  (Terminal) or 10 (Plotter)

Figure 6-12 is an example of the plot that should be produced.

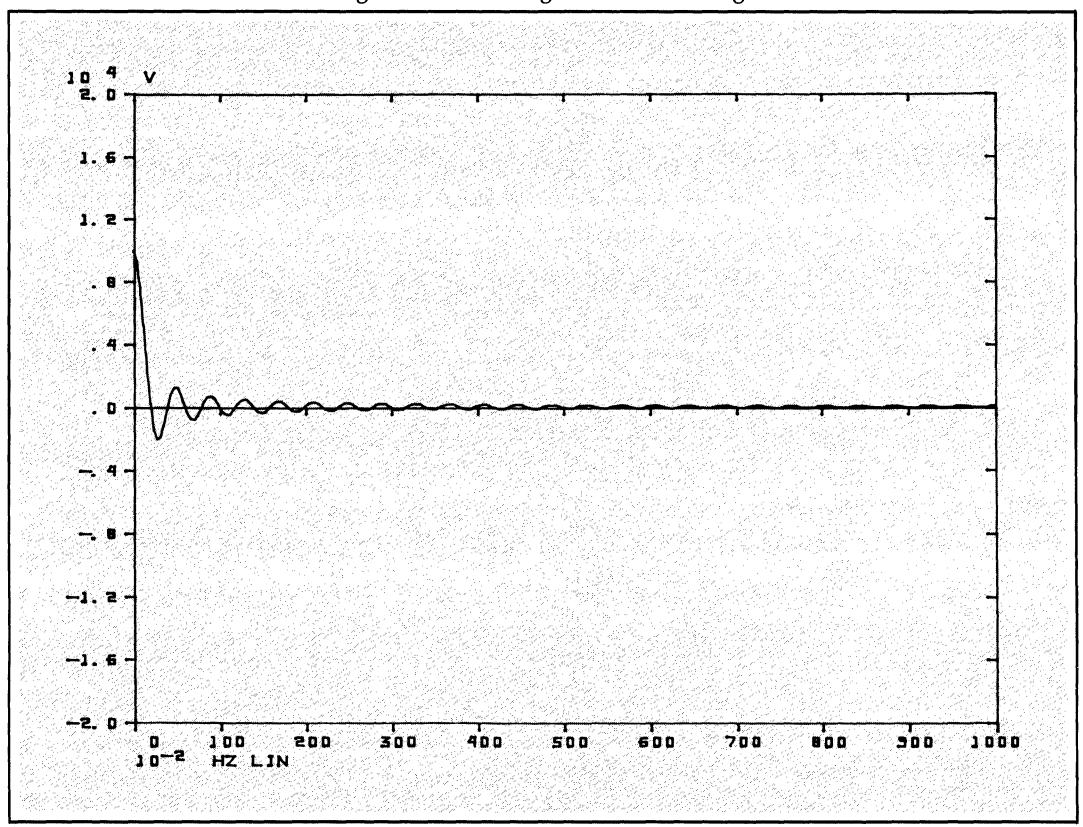

Figure 6-12. Setting Horizontal Range

3. To make a plot of the data from dc to 2 Hz, enter the following commands:

USER PROG 5810 SPACE 2 SPACE 0 ENTER USER PROG 5813 SPACE 1 ENTER USER PROG 5814 ENTER (used only if Terminal was specified) USER PROG 5800 SPACE -1 ENTER

Figure 6-13 is an example of the plot that should be made.

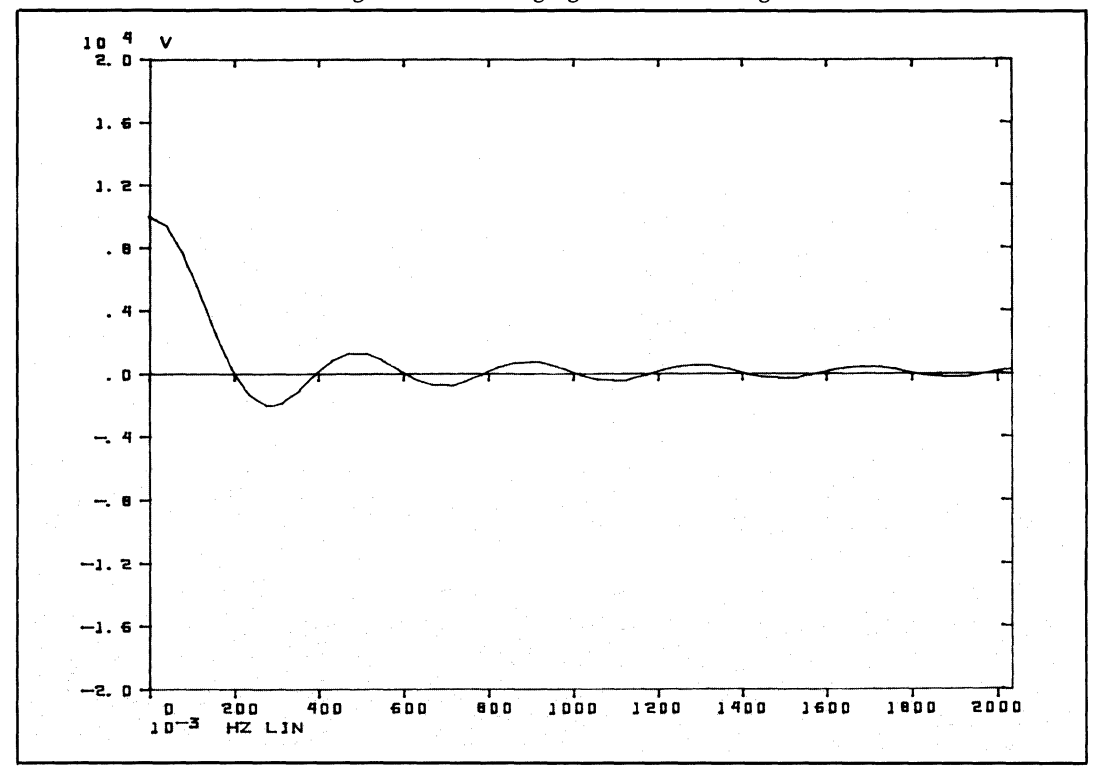

Figure 6-13. Changing Horizontal Range

# **5811 PLOT BOUNDARY ALIGNMENT**

User Program 5811 allows you to calibrate the 7210 digital plotter (see User Program 5883 for HP-IB plotters). Through the use of the 5811 parameter you indicate the total plot area, exclusive of the space required for labels. This command is useful for aligning the plot axes origin on preprinted paper.

### **Command Format**

USER PROG 5811 SPACE n1 ENTER

- $n1 = 0$ , move pen to left center of plot area.
- $n1 > 0$ , move pen to upper right of plot area.
- n1 < 0, move pen to lower right of plot area.
- $n1$  = default, move to the next pen position in sequence.

When 5811 is executed with anyone of the above parameters, the raised pen is moved immediately to the position indicated, but nothing is plotted.

# **Error Conditions**

None.

### **Familiarization Procedure**

Perform the following to become more familiar with the actions that result from the execution of the 5811 command.

1. Indicate that the Plotter is the plotting device via the following command:

USER PROG 5821 SPACE 10 ENTER

2. Using Figure 6-14 and the following commands, observe the movement of the pen as each command is executed.

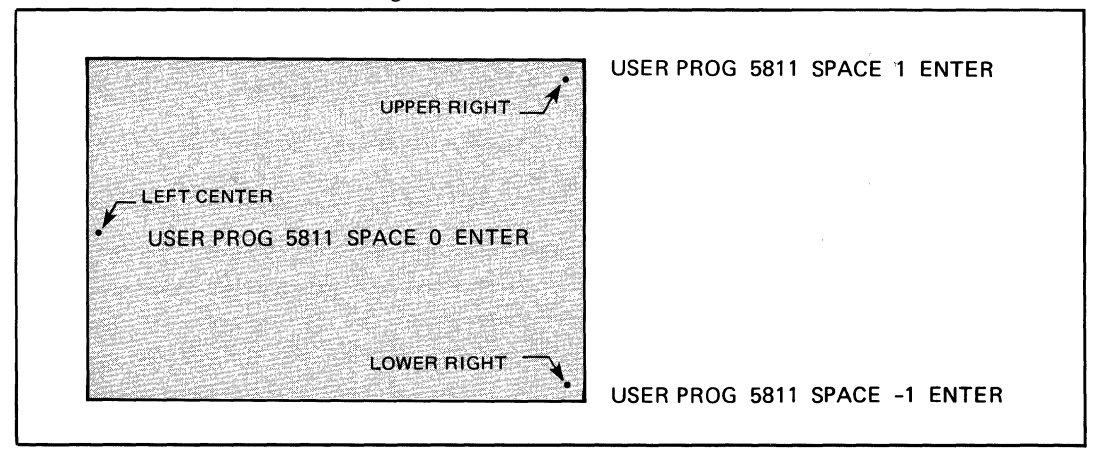

Figure 6-14. Plotter Pen Positions

3. Now, using the 5811 commands in combination with the adjustment knobs on the Plotter (see Figure 6-15), calibrate your plotting device using the following commands:

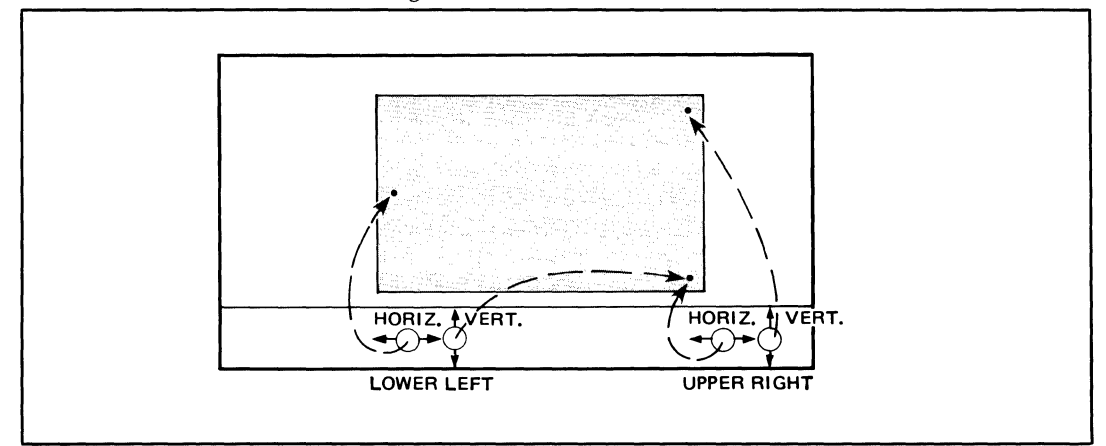

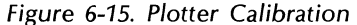

USER PROG 5811 SPACE 0 ENTER USER PROG 5811 SPACE -1 ENTER USER PROG 5811 SPACE 1 ENTER (Adjust lower left horizontal control knob to position the pen over the desired vertical grid line) (Adjust lower left vertical control knob to position the pen over desired horizontal grid line; then adjust the upper right horizontal control knob to position the pen over the desirired right hand vertical grid line) (Adjust upper right vertical control knob to position pen over the desired upper horizontal grid line)

Repeat the above sequence to assure that the pen positions are accurate. If not, repeat the above sequence for final adjustment.

4. At this point you can enter some data and plot it, if you so desire.

# **NOTE**

When plotting log horizontal data in the F<sub>max</sub> mode on preprinted paper, it may be necessary to adjust the left horizontal knob to place the pen slightly to the left of the last desired printed line (on the preprinted paper) to compensate for the noninteger value of  $\Delta f$ .

# **5812 DRAW VECTOR**

User Program 5812 draws a vector from one X,Y point on the plot to another. This is useful in annotating plots and underlining text.

### **Command Format**

USER PROG 5812 SPACE n1 SPACE n3 SPACE n4 ENTER

 $n1 = X_2$ 

- $n2 = Y_2$ , default is last Y<sub>2</sub>
- $n3 = X_1$ , default is last  $X_1$
- $n4 = Y_1$ , default is last Y<sub>1</sub>

The range for  $X_1$ ,  $X_2$ ,  $Y_1$ , and  $Y_2$  is specified in terms of "device units". For the 7210 plotter, the range for X and Y is 0 to 9999; for the 9872 plotter, the range for X is 0 to 16000 and Y is 0 to 11400. For the Terminal, the range for X is 0 to 1023; for Y it is 0 to 777.

#### **NOTE**

Once 5812 has been executed with a certain vector line specified, that same line will be drawn in subsequent calls to 5812 unless a different line is specified.

# **Error Conditions**

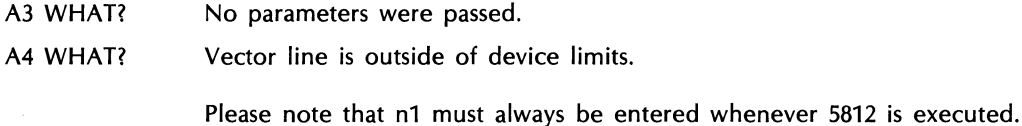

### **Familiarization Procedure**

Perform the following steps to become more familiar with the actions that result from the execution of the 5812 command. If you are using the Terminal as your plot device, use procedure number 1. If you are using the Plotter as the plot device, use procedure number 2.

### PROCEDURE 1

1. Create text to be underlined with the following command.

USER PROG 5821 SPACE 6 ENTER (indicates the Terminal is to be used. USER PROG 5803 SPACE 0 SPACE 1 ENTER

Enter the following line of text:

SINE X/X FUNCTION DEMONSTRATION PLOT CR

The data is now stored on Disc in record 0 of the Data Block File and in the core-resident text file with the text message ID of 01.

2. Write a Keyboard Program to position and print the above text message on the screen, underlined.

RPLAC ENTER LABEL 0 ENTER USER PROG 5814 ENTER USER PROG 5808 ENTER USER PROG 5819 SPACE 1 ENTER USER PROG 5812 SPACE 500 SPACE 760 SPACE 0 SPACE 760 ENTER END ENTER TERM ENTER

3. Execute the Keyboard Program by entering JUMP 0 ENTER.

The text message 01, entered in step 1, should be output to the Terminal and underlined.

#### **NOTE**

The range for X is 0 to 1023; for Y it is from 0 to 777 on the Terminal.

### PROCEDURE 2

1. Create text to be underlined with the following commands:

USER PROG 5821 SPACE 10 ENTER (indicates the Plotter is to be used) USER PROG 5803 SPACE 0 SPACE 01 ENTER

Enter the following line of text:

SINE X/X FUNCTION DEMONSTRATION PLOT CR

The data is now stored on Disc in record 0 of the Data Block File and in the core-resident text file with the text message ID of 01.

2. Enter the following Keyboard Program to position and write the above text message on the screen:

RPLAC ENTER LABEL 0 ENTER USER PROG 5808 ENTER USER PROG 5819 SPACE 1 ENTER END ENTER TERM ENTER

3. Execute the Keyboard Program by entering:

JUMP 0 ENTER

4. Underline the text using the following command:

USER PROG 5812 SPACE 4850 SPACE 9800 SPACE 0 SPACE 9800 ENTER

#### **NOTE**

The range for X and Y is 0 to 9999 on the Plotter.

#### **5813 ECHO CONTROL**

User Program 5813 enables or suppresses the echo in read operations on the Terminal. This suppression prevents entries from appearing on a plot that is being displayed on the Terminal screen.

#### **NOTE**

If 5813 has been used to suppress the display of entries, restarting the system will enable the echo again. If the plotting device is not the Terminal, the execution of this command has no effect.

# **Command Format**

USER PROG 5813 SPACE n1 ENTER

 $n1 = 0$  or default, entries are displayed

 $n1 \neq 0$ , entries are not displayed (i.e., echo is suppressed)

#### **Error Conditions**

None.

# **Familiarization Procedure**

Perform the following steps to become more familiar with the actions that result from the execution of the 5813 command.

1. Enter the following commands:

USER PROG 5821 SPACE 6 ENTER USER PROG 5803 SPACE 0 SPACE 1 ENTER

Enter the following line of text:

SINE X/X FUNCTION CR

This line of text, via the following steps, will appear at various places on the Terminal screen without the appearance of the intervening commands that are necessary to place them.

2. Enter the 5813 command to suppress echo.

USER PROG 5813 SPACE 1 ENTER

- 3. Enter the 5814 command to erase the screen (USER PROG  $5\%$ /4 ENTER). Notice that this command does not appear on the screen and that the screen is erased.
- 4. Enter the following commands to place the line of text in the upper left corner of the screen:

USER PROG 5808 ENTER USER PROG 5819 SPACE 1 ENTER

The line of text should be written on the Terminal screen in the upper left corner.

5. Now, place the line of text in the lower left corner.

USER PROG 5808 SPACE 1 SPACE 0 ENTER USER PROG 5819 SPACE 1 ENTER

The line of text should now be placed in the lower left corner of the screen.

6. Enter the 5813 command again to enable the echo.

USER PROG 5813 ENTER

7. Place the line of text in the upper right corner of the screen.

USER PROG 5808 SPACE 900 SPACE 550 ENTER USER PROG 5819 SPACE 1 ENTER

Notice that the text is placed in the upper right of the screen and that the above commands were also output to the screen.

### **5814 ERASE SCREEN**

User Program 5814 erases the Terminal screen and leaves the graphics cursor in the home position (if it is on). If the Terminal is not being used as the plotting device, 5814 will have no effect when it is executed.

This command is useful primarily in a Keyboard Program, as the SHIFT CLEAR keys on the Terminal accomplish the same function.

# **Command Format**

USER PROG 5814 ENTER

#### **Error Conditions**

None.

# **Familiarization Procedure**

Perform the following steps to become more familiar with the actions that result from the execution of the 5814 command:

1. Enter the following commands using the Keyboard:

BLOCK SIZE 512 ENTER CLEAR ENTER

2. Erase the screen by entering:

USER PROG 5814 ENTER

The system should blank out the screen and, if the graphics cursor is on, it should return the cursor to the home position in the upper left corner of the screen.

3. Enter the following commands using the Keyboard:

USER PROG 5800 SPACE 6 ENTER

The system should plot the straight line being displayed on the Display Unit screen.

4. Erase the screen by entering:

USER PROG 5814 ENTER

The system should again blank out the screen and return the cursor (if it is on) to the home position in the upper left corner of the screen.

# **5815 PLOT DISPLAY SCREEN**

When 5815 is executed, a plot of the data being displayed is executed. Note that 5816 draws the axes and 5817 appropriately labels the data being displayed.

The following exceptions apply to the 5815 command:

- 1. User Program was previously executed specifying different mode, origin, or scale than the data being displayed. You must execute 5809 again to re-specify the appropriate mode, origin, and scale, otherwise the system will plot the previous specifications.
- *2.* If a *request for* a *plot which is not within the bound* of *5810 or* 5829 *is given, then* no *plotting occurs, nor does the system output* an *error.*

# **Command Format**

USER PROG 5815 SPACE **n1** SPACE n2 SPACE n3 ENTER

- **n1** = core-resident data block number (data plotted from specified data block)
- **n1** = default or zero, data plotted from data block 0
- $n2$  = first channel to be plotted
- n3 = last channel to be plotted.

If n2 is specified, then n3 must also be specified. Of the data to be plotted, delineated by channel numbers n2 and n3, only that portion of the data that lies within the range previously specified by 5810 or 5829 will be plotted. Note that the axis (5816) and labels (5817) are drawn for the entire block whether n2 and n3 are specified or not.

A default of n2 and n3 results in a plot whose data block end points are bounded by 5810 or 5829, or from 0 (dc) to  $F_{\text{max}}$  (if in the frequency domain), or from 0 to T (if in the time domain), whichever is the more restrictive.

### **Error Conditions**

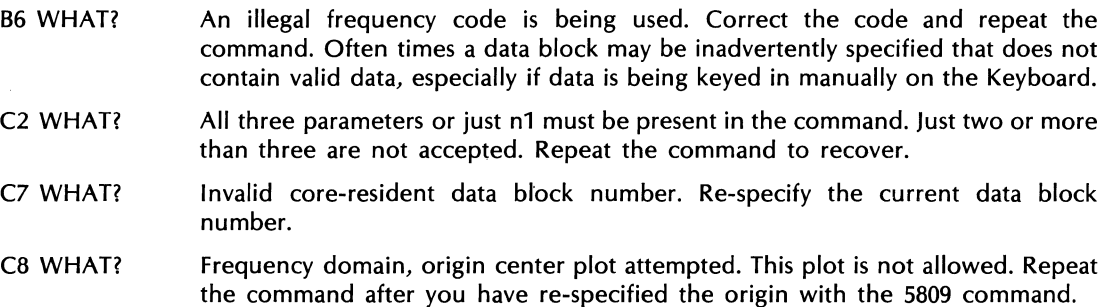

Use the following procedure to become more familiar with the 5815 command.

- 1. Initialize the system to plot on either the Plotter or the Terminal by entering the following: USER PROG 5821 SPACE n1 ENTER
- 2. Enter the following data via the Keyboard:

BLOCK SIZE 512 ENTER CLEAR ENTER KEYBOARD 0 SPACE 0 SPACE 5 ENTER KEYBOARD 5 SPACE 0 SPACE 9 ENTER 1 ENTER FENTER

3. Initialize the mode, origin, and scale of the data by entering the following command, after setting the Display Unit switches properly.

USER PROG 5809 ENTER

4. Execute the following commands to obtain a fully annotated plot:

USER PROG 5813 SPACE 1 ENTER USER PROG 5814 ENTER USER PROG 5815 ENTER USER PROG 5816 ENTER USER PROG 5817 ENTER

Figure 6-16 is an example of the final plot.

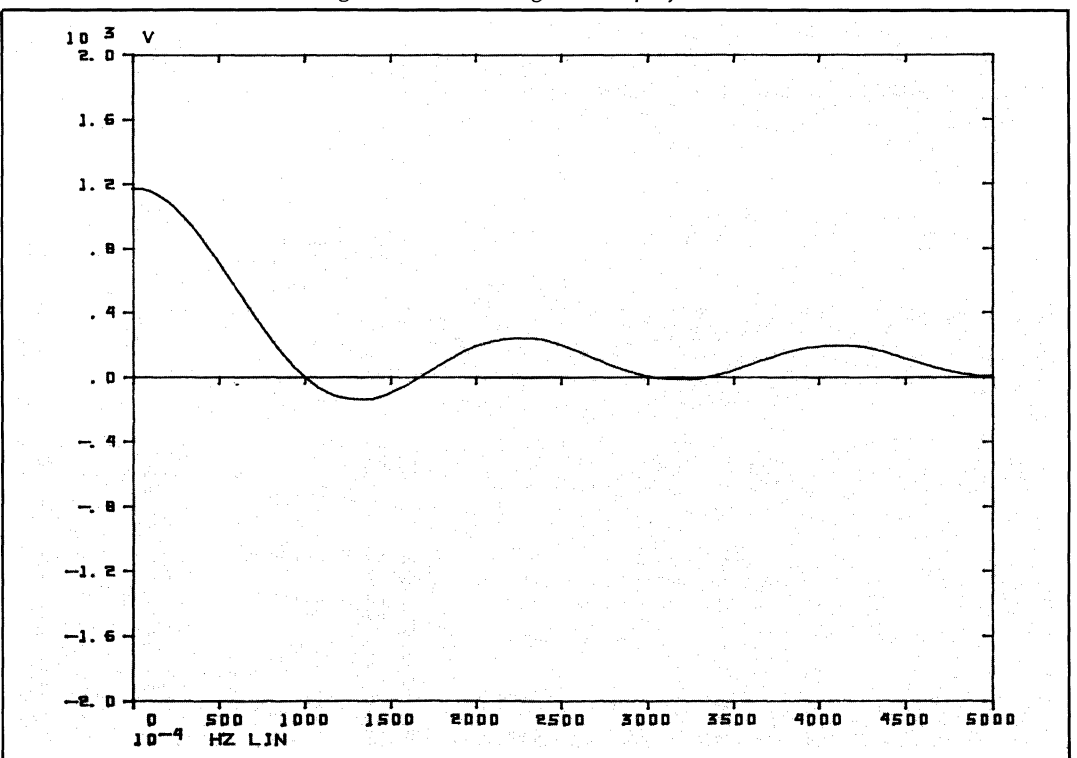

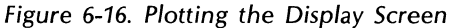

5. Execute the following commands to obtain a fully annotated plot that shows data from channels 1 to 125.

USER PROG 5815 SPACE 0 SPACE 1 SPACE 125 ENTER USER PROG 5816 ENTER USER PROG 5817 ENTER

figure 6-17 is an example of the final plot. Notice that the axes and the label annotations still reflect the full data block.

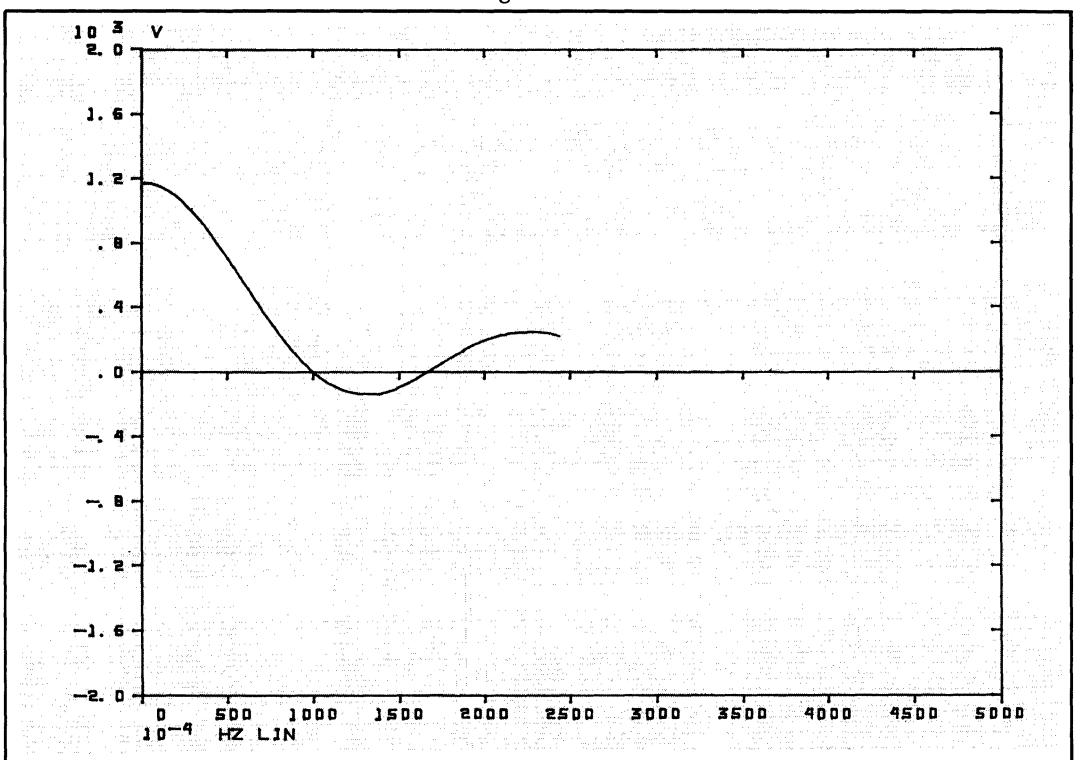

6-17. Plotting Channels 1 to 125

6. Now execute the following commands to fully align the axes and label annotation information with data being plotted.

USER PROG 5814 ENTER USER PROG 5829 SPACE 0 SPACE 1 SPACE 125 ENTER USER PROG 5815 ENTER USER PROG 5816 ENTER USER PROG 5817 ENTER

Figure 6-18 is an example of the final plot.

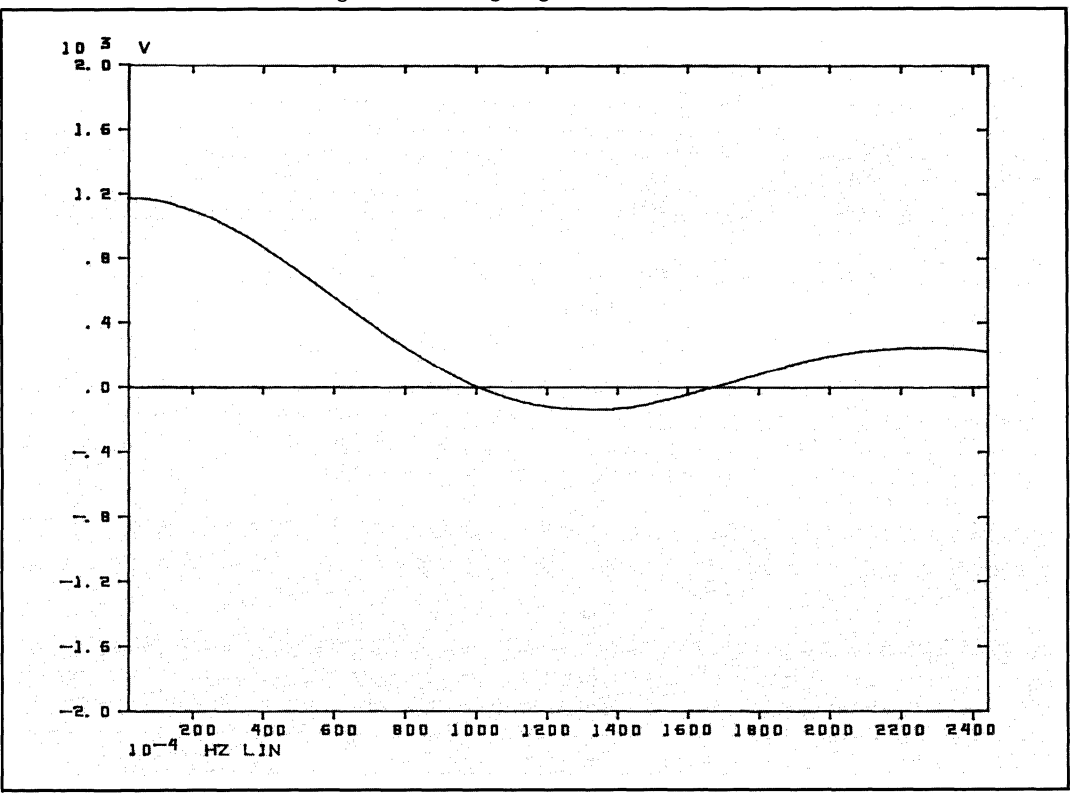

Figure 6-18. Aligning Channels 1 to 125

#### **5816 DRAW AXIS**

User Program 5816 draws the axes. The axis size is determined by the most recent calls to 5804, 5805, 5806 and 5807. The type of axis is determined by the data type unless it is overridden by the n1 parameter. Note that User Program 5809 must be called to specify the mode, origin, and scale which also influence the axis type to be used.

### **NOTE**

5816 must be called prior to calling 5817.

#### **Command Format**

USER PROG 5816 SPACE n1 ENTER

where:

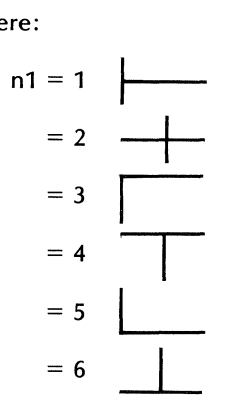

If n1 is defaulted, the axis type is determined as follows:

1. For frequency or time rectangular data:

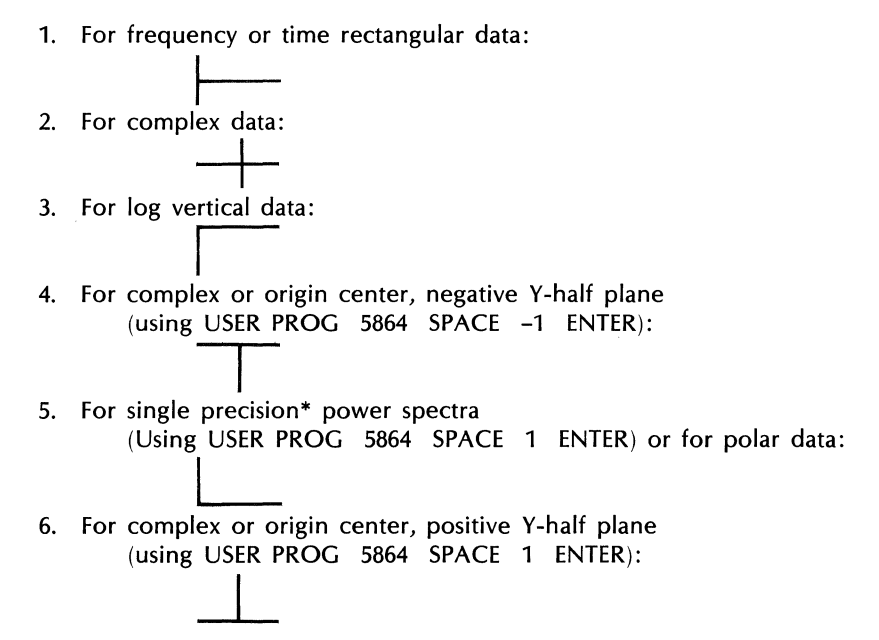

Refer to USER PROG 5864 for more information concerning Y-half plane plotting.

# **Error Conditions**

AO WHAT? Either n1 is <1 or >6. Repeat the command.

\*Double precision power spectra can be drawn by specifying  $n1 = 5$  also.

Use the following procedure to become more familiar with the 5816 command.

- 1. Acquire an analog pulse using the procedure in Section 2.
- 2. Next, transform the data to polar coordinates by entering the following keyboard commands:

F ENTER POLAR ENTER

3. Ensure the system is set up properly by entering the following commands:

USER PROG 5809 ENTER USER PROG 5810 ENTER USER PROG 5829 ENTER

4. If the Terminal is being used as your plotting device, clear the screen by entering: USER PROG 5814 ENTER

5. Plot the data and draw the axis via the following commands:

USER PROG 5815 ENTER USER PROG 5816 ENTER

Notice that the axis type number 5 is automatically chosen by the system.

Figure 6-19 is an example of the plot that should result.

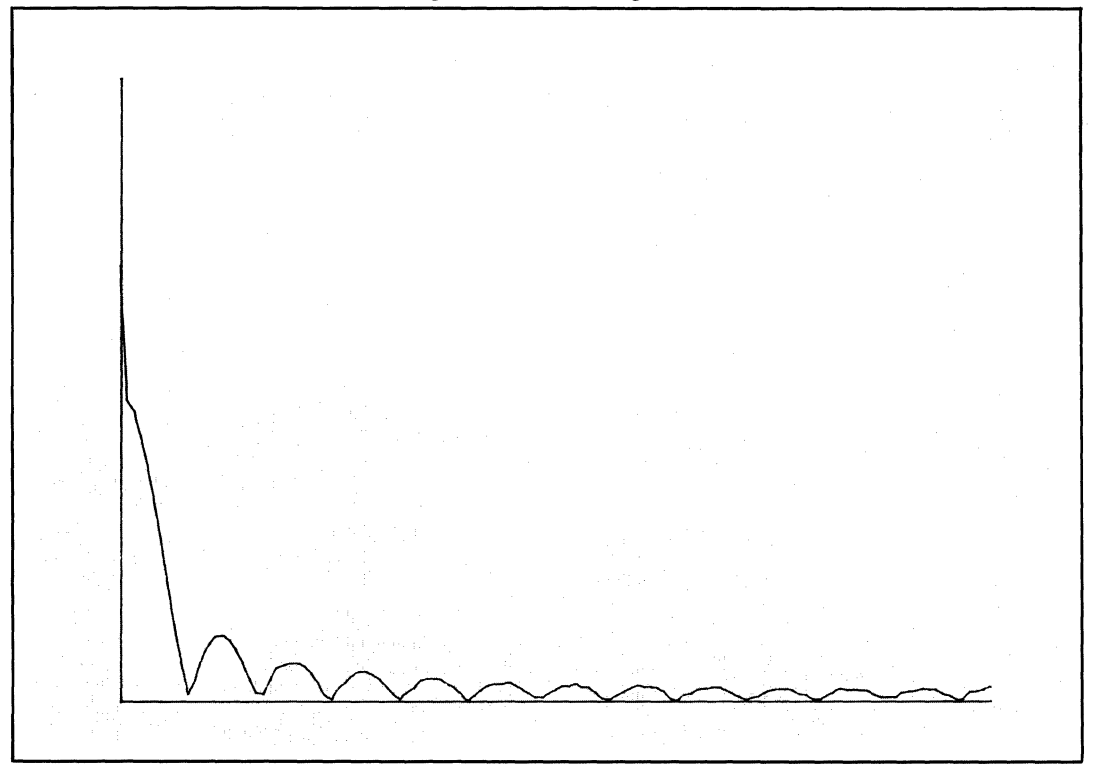

Figure 6-19. Drawing Axis
# **5817 ANNOTATE PLOT AXES**

User Program 5817 annotates the vertical and horizontal divisions of the axes and writes the scale factors on the horizontal and vertical axes. Tic marks are also provided for the vertical and horizontal axes depending upon the size of the plot which is set by a call to User Program 5804.

#### **NOTE**

5817 must be preceded by a call to 5816.

#### **Command Format**

USER PROG 5817 SPACE n1 SPACE n2 SPACE n3 SPACE n4 ENTER

n1 = Text message ID for vertical axis units where the text message was created using 5803.

n2 = Text message ID for horizontal axis units where the text message was created using 5803.

If n1 and n2 are 0 or defaulted, the system uses the standard default units (refer to the familiarization procedure in this discussion for additional information on default unit designations).

 $n3 = 50$ , do not label vertical axis (only the horizontal axis will be labeled).

 $n3 = 0$  or default, label both axes.

 $n4 = 0$  or default, the system will automatically use one of the following label types, depending upon the data being displayed and the switch settings on the Display Unit:

Default Units are:

Vertical: DG (degrees), DB (decibels), V (volts), V SQR (volts squared)

Horizontal Frequency: HZ LIN (Hertz linear), HZ LOG (Hertz log)

Horizontal Time: SEC (seconds)

n4 = 1, the vertical units may be DEG, DB RE (relative to) G (acceleration units), G SQR/HZ, or DB RE MSG #n1, depending upon the data being displayed, switch settings, and the most recent call to 5865

#### **NOTE**

User Program 5865 allows you to select the vertical range for log vertical plots and whether that range is to specify dB or decades. (Refer to 5865 description for more information.)

 $n4 = 2$ , the horizontal units are SEC (applicable only in Signature Analysis operations Option 450).

 $n4 = 3$ , the horizontal units are RPM (applicable only in Signature Analysis operations Option 450).

The following table summarizes labeling when 5817 is called. The familiarization procedures for 5817 demonstrate how these labels are obtained.

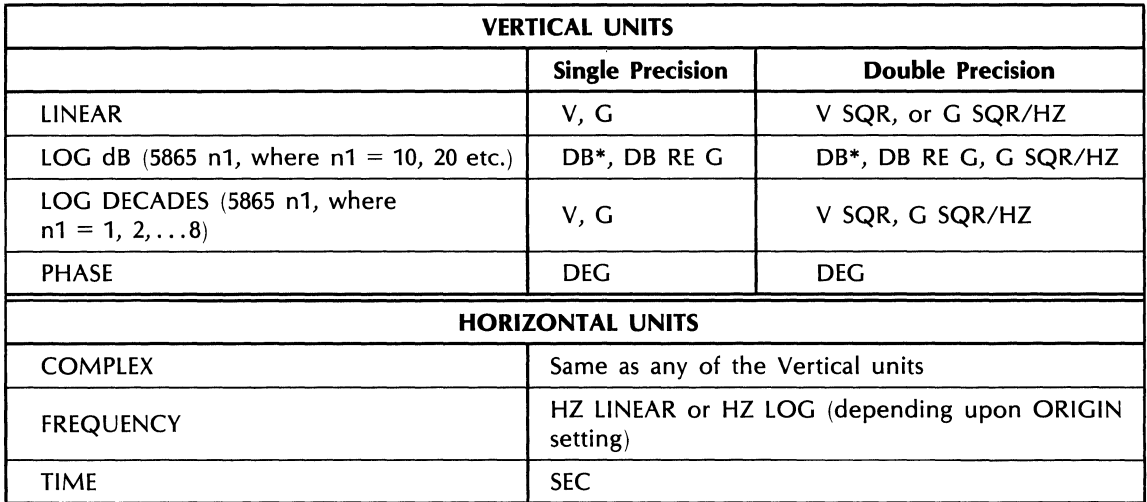

\*DB is all that is output. The inference, however, is DB relative to volts.

# **Error Conditions**

C5 WHAT?  $n1$  or  $n2 < 0$ ,  $n4 > 3$ . Repeat the command.

#### **Familiarization Procedure**

Use the following procedure to become more familiar with the 5817 command.

#### **NOTE**

User Program 5865 description should be read to facilitate your understanding, as its parameters affect the function of 5817.

1. Create some single precision data so that V (volts) is the default vertical unit.

BLOCK SIZE 256 ENTER CLEAR ENTER KEYBOARD 0 SPACE 5 SPACE 5 ENTER KEYBOARD -4 SPACE 0 SPACE 43 ENTER 10000 ENTER FENTER

2, Save this data on the Disc via the following commands:

MASS STORE 31 SPACE 1 ENTER MASS STORE 21 ENTER

3. Plot the data using the following command:

USER PROG 5800 SPACE n1 ENTER (n1 = 6, 10, or 35)  $-$  Plots a full page

Figure 6-20 is an example of the plot that should be produced.

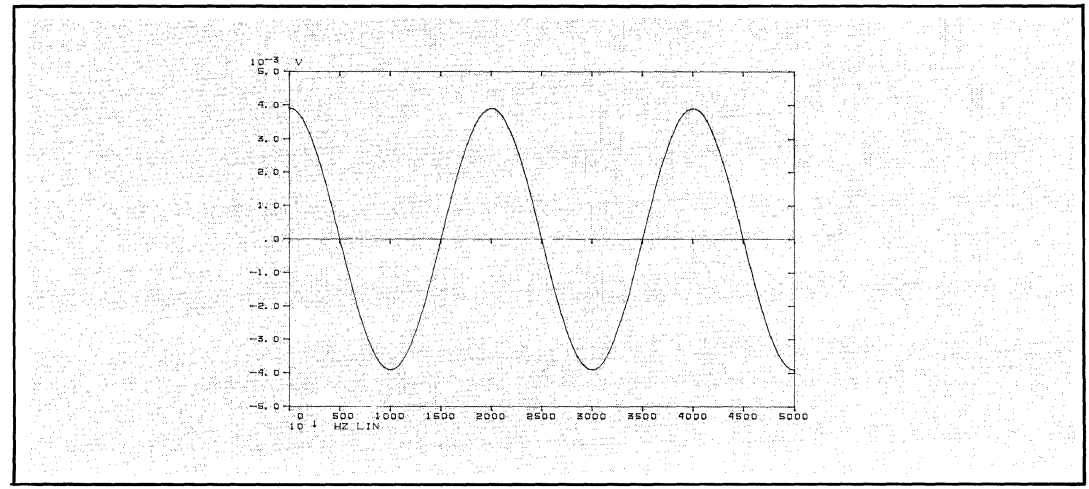

Figure 6-20. Example 1 of Annotating Plot Axis

4. Entering the following commands will now produce a plot with Gs as the vertical axis annotation. This is always possible when you are working with single precision linear data.

USER PROG 5813 SPACE 1 ENTER USER PROG 5814 ENTER USER PROG 5815 ENTER USER PROG 5816 ENTER USER PROG 5817 SPACE 0 SPACE 0 SPACE 0 SPACE 1 ENTER

Figure 6-21 is an example of the plot that should result.

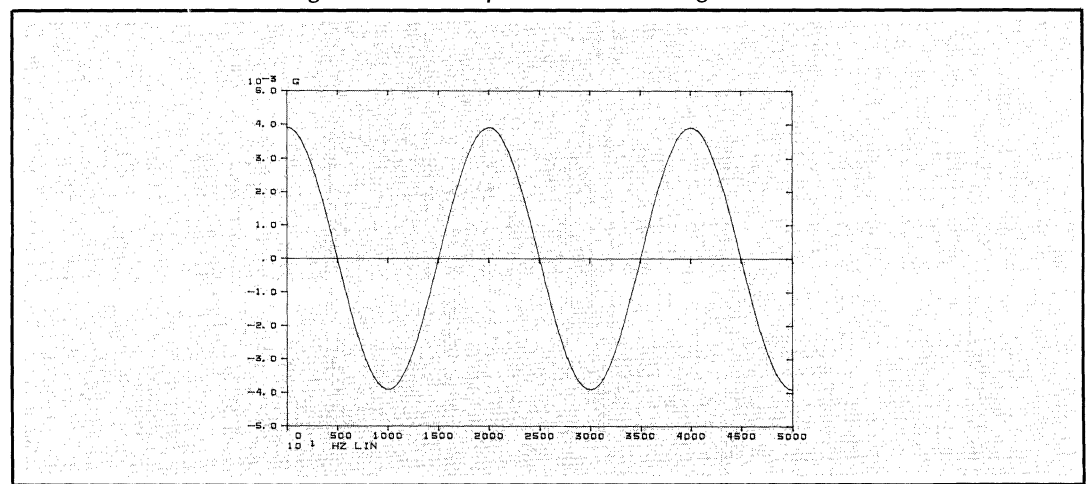

Figure 6-21. Example 2 of Annotating Plot Axis

5. Now, using the same data, turn the MODE knob on the Display Unit to the COMPLEX position and execute the following commands.

USER PROG 5809 ENTER USER PROG 5814 ENTER USER PROG 5800 SPACE **-1** ENTER Notice that both the horizontal and vertical axes are annotated with V (volts).

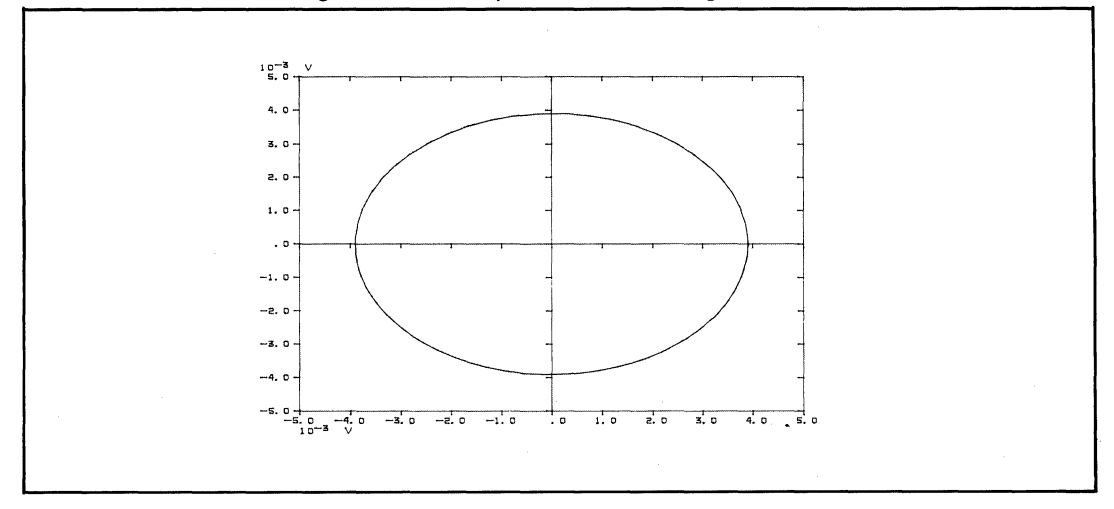

Figure 6-22. Example 3 of Annotating Plot Axis

6. Return the MODE knob to REAL/MAGNITUDE position and execute the following command to reset the MODE switch information for the next execution of 5800 and to facilitate the next setup.

USER PROG 5809 ENTER

7. Enter the following command to create log magnitude data.

lOG MAG ENTER

8. Enter the following commands to plot data in dB.

USER PROG 5814 ENTER USER PROG 5865 SPACE 40 ENTER USER PROG 5800 SPACE -1 ENTER

The following plot example should result.

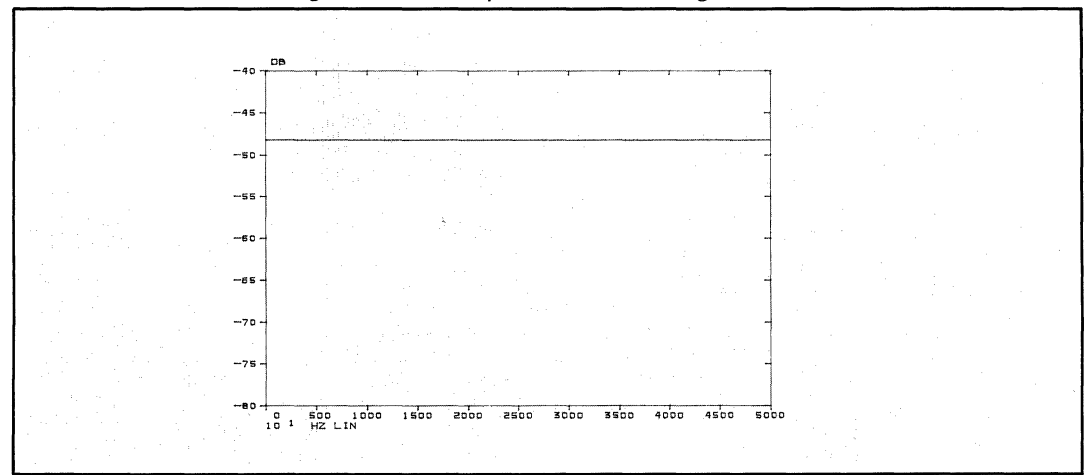

Figure 6-23. Example 4 of Annotating Plot Axis

9. To see additional examples of annotating the plot axis, continue to change the MODE knob and plot additional figures.

#### **5818 SPECIFY GRID LINES TO BE DRAWN**

User Program 5818 is used to specify whether or not grid lines are to be drawn on the plot. Also, you can specify whether all the grid lines are to be drawn or whether just the major grid lines are to be drawn. The grid lines are actually drawn when User Program 5817 is executed. Therefore, in order to have grid lines included in your plot, they must be specified in advance of executing User Program 5817.

#### **Command Format**

USER PROG 5818 SPACE n1 SPACE n2 ENTER

- $n1 = 0$  or default, no grid lines are drawn
- $n1 = 1$ , draw grid lines of the type specified by  $n2$
- $n2 = 0$  or default, all grid lines are drawn
- n2 = 1, only major grid lines are drawn

When all grid lines are specified the log decade major and minor tic marks are drawn as grid lines.

When major grid lines are specified the log decade major and linear tic marks are drawn as grid lines.

#### **Error Conditions**

None.

#### **Familiarization Procedure**

Use the following procedure to become more familiar with the 5818 command.

1. To obtain a plot of non-log data with all grid lines, enter the following commands.

BLOCK SIZE 512 ENTER CLEAR ENTER KEYBOARD 0 SPACE 0 SPACE 5 ENTER KEYBOARD 5 SPACE 0 SPACE 9 ENTER 1 ENTER FENTER USER PROG 5813 SPACE 1 ENTER USER PROG 5814 ENTER USER PROG 5818 SPACE 1 ENTER USER PROG 5821 SPACE n1 ENTER (where n1 is 6, 10, or 35)

Figure 6-24 is an example of the plot that should result.

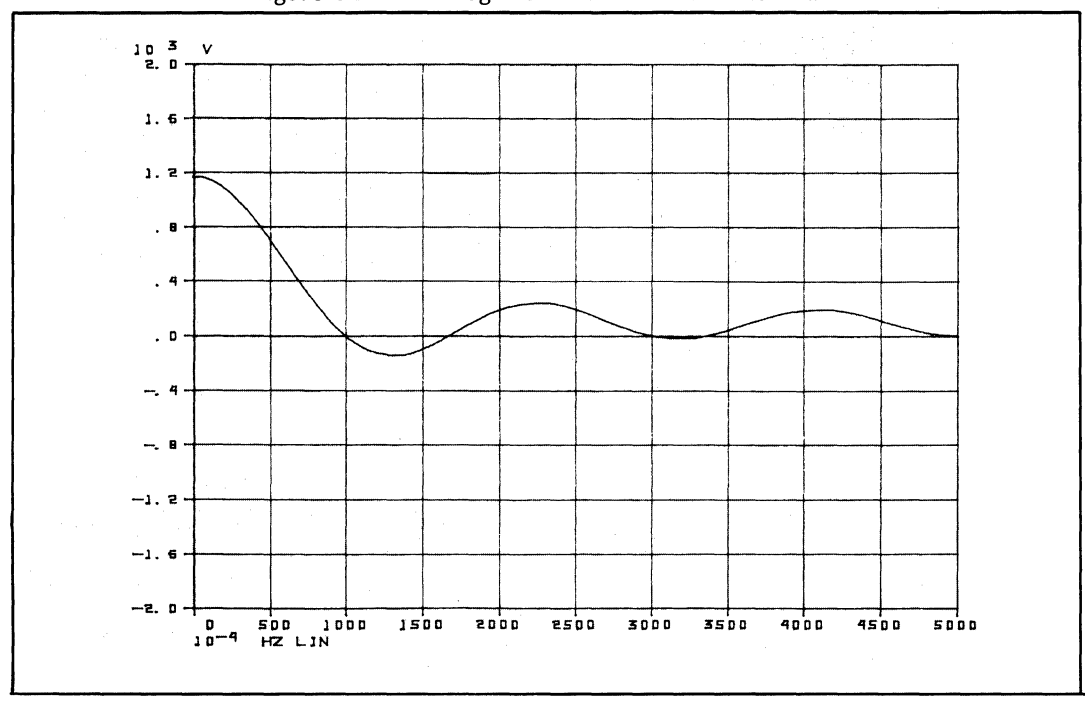

Figure 6-24. Non-Log Plot with All Grid Lines Drawn

2. Enter the following commands to obtain a plot with all grid lines for log data.

USER PROG 5809 SPACE 0 SPACE -5 SPACE 0 ENTER USER PROG 5818 SPACE 1 ENTER USER PROG 5814 ENTER USER PROG 5800 SPACE -1 ENTER

Figure 6-25 is an example of the plot that should result. Note that .050 and 5000 annotate the end vertical lines.

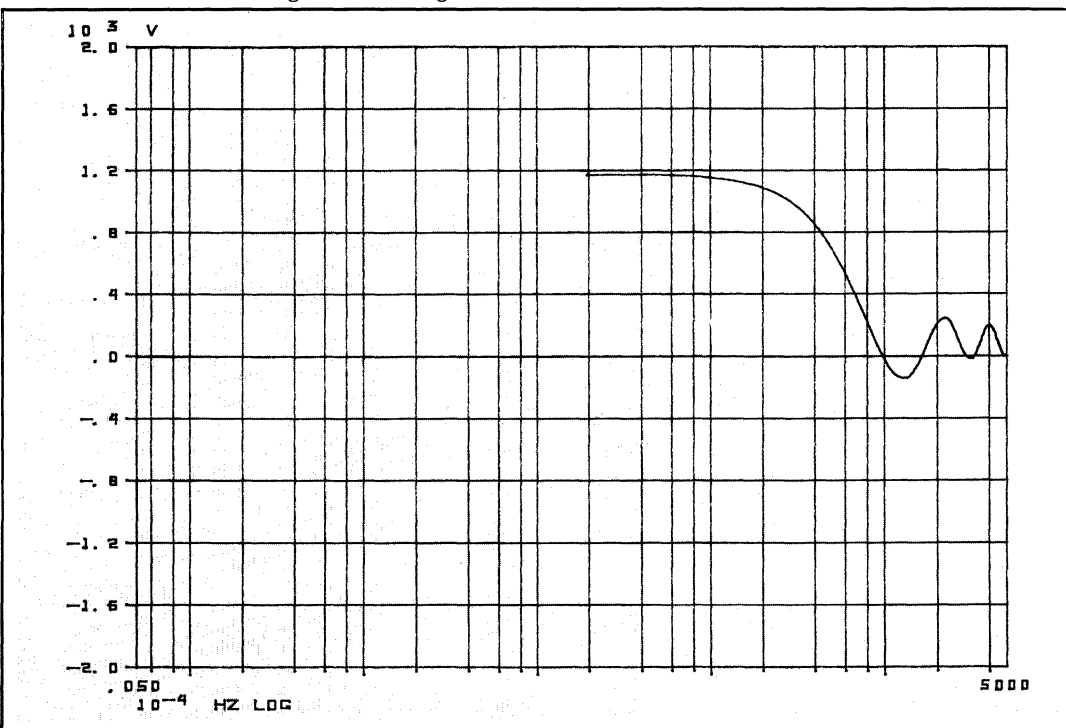

Figure 6-25. Log Plot With All Grid Lines Drawn

<sup>5451</sup>C OPERATING 6-43

3. Now plot log data with only major grid lines. Use the following commands.

USER PROG 5818 SPACE 1 SPACE 1 ENTER USER PROG 5814 ENTER USER PROG 5800 SPACE -1 ENTER

figure 6-26 is an example of the plot that should result. Note that .050 and 5000 annotate the end vertical lines.

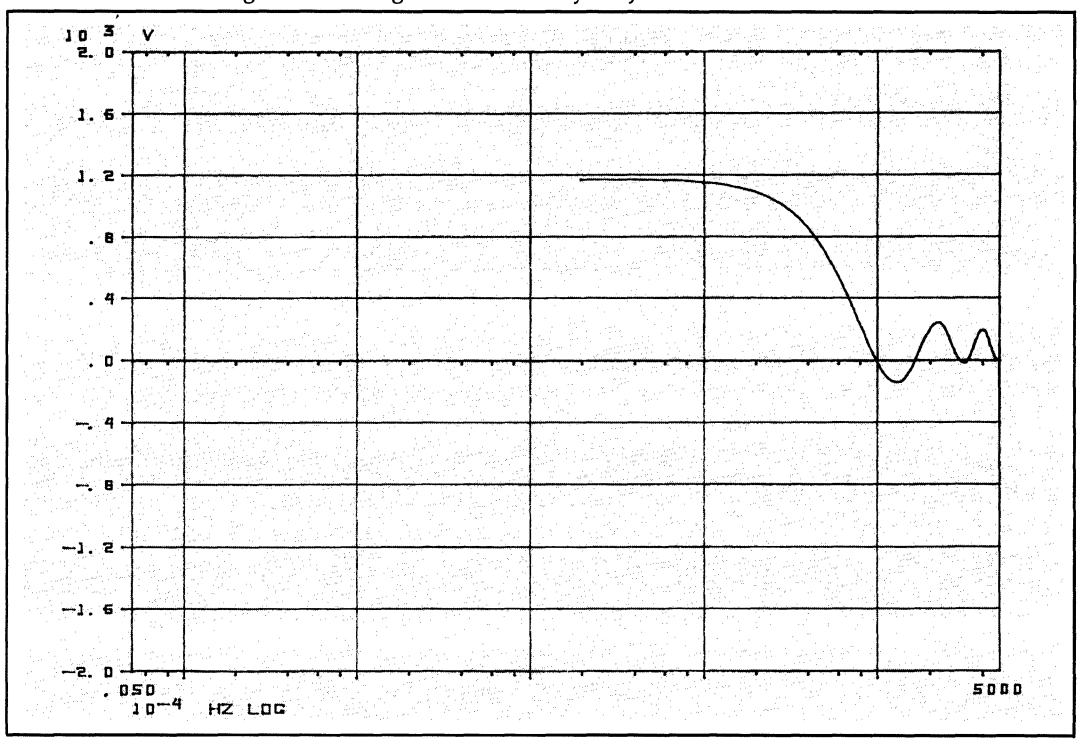

Figure 6-26. Log Plot With Only Major Grid Lines Drawn

 $\sim$ 

#### **5819 WRITE A LINE OF TEXT**

User Program 5819 is used to write a line or lines of text on the Terminal screen or on a paper on the Plotter. The position of the text is determined by executing User Program 5808. The text must have been previously created via the use of 5803 or it can be created on line with this command.

Text that is previously created must be in the core-resident text buffer. You can do this by executing 5803 previous to this command or you can have already stored text on Disc and it can be recalled via the use of User Program 5838 (see description in this section).

#### **Command Format**

USER PROG 5819 SPACE n1 SPACE n2 ENTER

- n1 = message ID number (must be core-resident).
- $n1 = 0$  or default, the same message as the previous call is written.
- n1 < 0, write on-line text (see note).
- $n2 = 1$ , write the text to the system terminal (see note).

#### **NOTE**

When  $n1$  is  $\leq 0$ , the system allows you to type text on the system terminal. After each character is typed, the cursor (Terminal) or pen (Plotter) is moved. Once a CRLF is entered, the system writes the line on the plotting device. On the Graphics Terminal, more than one line of text can be entered and written as long as a slash *(I)* is not entered as the first character of a line (i.e., the slash terminates the on-line text entry).

The n2 parameter allows you to output text (whether in the core-resident text buffer or entered on-line) to the system terminal. Also, if button 4 is set on the DISPLAY REGISTER of the Processor, the text will be punched on paper tape. If button 6 is set, the text is printed on an optional line printer. The n2 parameter is useful in Keyboard Programs to output messages to the system operator.

#### **Error Conditions**

- B4 WHAT? n1 is greater than 99. Message ID ranges from 01 to 99. Repeat the command with the correct message ID.
- B5 WHAT? Message number doesn't exist in the core-resident buffer. Verify that the message you want does exist by executing USER PROG 5803 and then using the LIST command to see what is present.

#### **Familiarization Procedure**

Use the following procedure to become more familiar with the 5819 command.

1. Create some text using the following commands.

```
USER PROG 5803 SPACE 1 ENTER (text will be stored in text buffer 1 when you are through) 
INSRT ENTER 
01 CR 
THE MESSAGE IS PLACED CR 
IN THE UPPER LEFT CORNER CR 
/* CR 
02 CR 
THE MESSAGE IS NOW PLACED CR 
IN THE LOWER LEFT QUADRANT CR 
03 CR 
THE MESSAGE IS PLACED CR 
IN THE UPPER RIGHT QUADRANT 
/* CRTERM ENTER
```
The text is now stored on disc text buffer 1 and is also in the core-resident text buffer.

2. Next imagine the screen or the page on the Plotter is divided into quandrants. The following commands place the message 01 in the upper left quadrant, message 2 in the lower left quadrant, and message 03 in the upper right quadrant.

USER PROG 5800 SPACE n1 ENTER (where n1 is 6, 10, or 35) USER PROG 5813 SPACE 1 ENTER USER PROG 5814 ENTER USER PROG 5808 ENTER USER PROG 5819 SPACE 1 ENTER (upper left quadrant) USER PROG 5808 SPACE 500 ENTER USER PROG 5819 SPACE 2 ENTER (lower left quadrant) USER PROG 5808 SPACE 980 SPACE 500 ENTER USER PROG 5819 SPACE 3 ENTER (upper right quadrant)

Figure 6-27 is an example of the result of executing the above commands

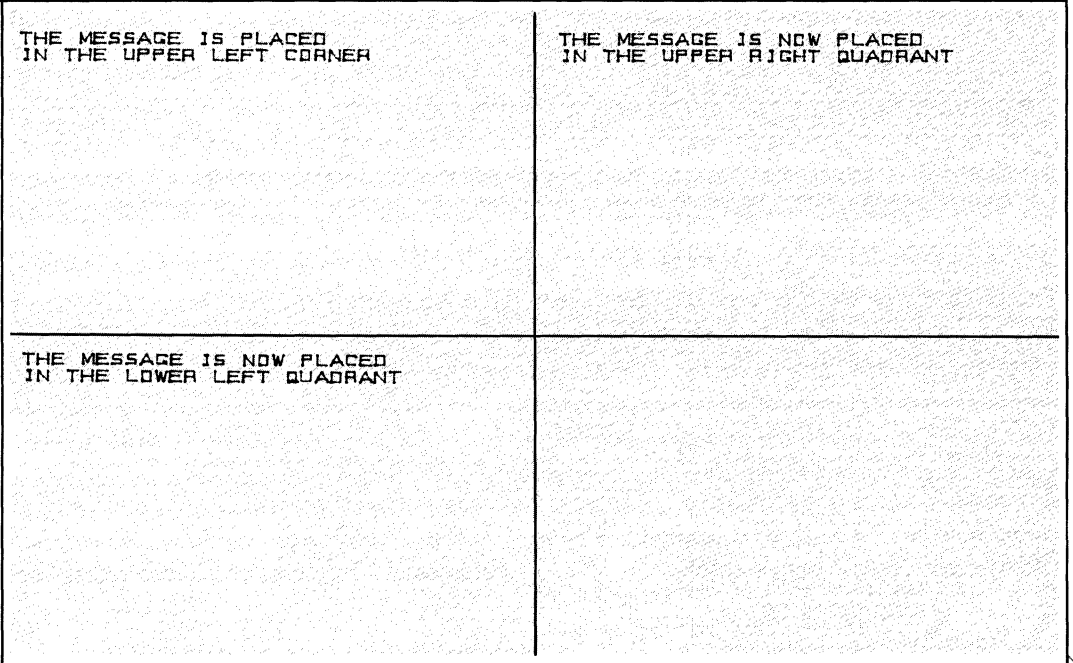

*Figure* 6-27. Message *Location Quadrants* 

 $\mathcal{L}$ 

3. Now, write some on-line text by using the 5819 command as follows.

USER PROG 5808 SPACE 500 SPACE 500 ENTER (places the text about to be USER PROG 5819 SPACE -1 SPACE entered in the lower right quadrant)

entered in the lower right quadrant)

The system is now waiting for you to enter a line(s) of text. Your text entry will be terminated when you enter the slash  $(7)$  as the first character of a line.

Enter:

THE ON-LINE TEXT IS PLACED CR HERE ONE LINE AT A TIME CR / CR

Figure 6-28 is the final result if you did not change the paper on the Plotter or erase the screen on the Terminal.

| THE MESSAGE IS PLACED<br>IN THE UPPER LEFT CORNER                                                                                                    | THE MESSAGE IS NOW PLACED<br>IN THE UPPER RIGHT QUADRANT |
|----------------------------------------------------------------------------------------------------|----------------------------------------------------------|
|                                                                                                    |                                                          |
|                                                                                                    |                                                          |
| <b>Contractor</b><br>THE MESSAGE IS NOW PLACED<br>IN THE LOWER LEFT QUADRANT                                                                                                    | THE ON-LINE TEXT IS PLACED<br>HERE ONE LINE AT A TIME    |
|                                                                                                    | <b>Contract</b>                                          |
| and a state of<br>$\mathcal{L}^{\text{max}}_{\text{max}}$ , where $\mathcal{L}^{\text{max}}_{\text{max}}$                                                                                                    | and the control                                          |
| $\label{eq:2.1} \mathcal{A}(\mathcal{A})=\mathcal{A}(\mathcal{A})\mathcal{A}(\mathcal{A})=\mathcal{A}(\mathcal{A})\mathcal{A}(\mathcal{A})$<br>$\label{eq:2.1} \mathcal{L}(\mathbf{z}) = \mathcal{L}(\mathbf{z}) = \mathcal{L}(\mathbf{z}) = \mathcal{L}(\mathbf{z}) = \mathcal{L}(\mathbf{z}) = \mathcal{L}(\mathbf{z})$<br>$\sim 10^{-10}$                     | and the control of the con-<br>and the control of        |
| $\label{eq:3.1} \frac{1}{\sqrt{2}}\sum_{i=1}^n\frac{1}{\sqrt{2}}\sum_{i=1}^n\frac{1}{\sqrt{2}}\sum_{i=1}^n\frac{1}{\sqrt{2}}\sum_{i=1}^n\frac{1}{\sqrt{2}}\sum_{i=1}^n\frac{1}{\sqrt{2}}\sum_{i=1}^n\frac{1}{\sqrt{2}}\sum_{i=1}^n\frac{1}{\sqrt{2}}\sum_{i=1}^n\frac{1}{\sqrt{2}}\sum_{i=1}^n\frac{1}{\sqrt{2}}\sum_{i=1}^n\frac{1}{\sqrt{2}}\sum_{i=1}^n\frac$ |                                                          |

Figure 6-28. Adding On-Line Text

#### 5820 MAKE HARD COpy

This command allows you to use an optional hard copy device to make hard copies of the Terminal screen. If the plotting device is not a Terminal, then this command will cause no action to be taken by the system.

#### Command Format

USER PROG 5820 ENTER

#### Error Conditions

None.

#### Familiarization Procedure

Take anyone of the previous procedures to create some data to be plotted. Ready the hard copy unit. Execute the above command. The Terminal screen should be copied.

#### 5821 INITIALIZE THE SYSTEM FOR PLOTTING

The execution of User Program 5821 tells the system which plotting device is to be used (i.e., Terminal or Plotter). Once 5821 is executed, subsequent plots are drawn on the device indicated. User Program 5821 also executes the following sequence of commands to reset all the internal plot parameters for the device specified.

```
3.7 - 1\frac{1}{\lambda} \frac{1}{\lambda} \frac{d^2}{dt} \frac{d^2}{dt} \left( \frac{d^2}{dt} \right)^2 = \frac{1}{\lambda} \frac{d^2}{dt} \frac{d^2}{dt} \left( \frac{d^2}{dt} \right)^2 = \frac{1}{\lambda} \frac{d^2}{dt} \left( \frac{d^2}{dt} \right)^2 = \frac{1}{\lambda} \frac{d^2}{dt} \left( \frac{d^2}{dt} \right)^2 = \frac{1}{\lambda} \frac{d^2}{dt} \left( \frac{d^2}{dt} \right)^2 = \frac{1}{\lambda} \frac{d^2}{dt} \left( \frac{d
```
#### Command Format

USER PROG 5821 SPACE n1 SPACE n2 ENTER

- n1 = 6 for the Terminal (the cursor on the Terminal should reposition to the upper left-most position of the screen.
- $n1 = 10$  for the 7210 digital plotter (the pen should move to the upper left corner)
- n1 = 35 for the 9872 or 7245 plotter (after initialization, pen should move to upper left corner of plotting area as defined by P1 and P2; these scaling points will be set such that a subsequent plot will fit on an 8-1/2 x 11 sheet of paper. Refer to User Program 5883 for changing P1 and P2).

n2 = SUBUNIT NUMBER (1fm 15 Defaulted, then the first device specifies in the

#### Error Conditions

- A1 WHAT? Device type n1 is not present. Choose another device and repeat the command.
- A2 WHAT? Unit number n2 is not present. Choose another subunit number and repeat the command.

# **5829 SET HORIZONTAL RANGE USING CHANNEL NUMBERS**

User Program 5829 is used before 5815, 5816, and/or 5817 are called in order to let the system know the horizontal range that is to be plotted.

In the process of making plots, 5815, 5816, or 5817 look at the frequency code and coordinate code (stored with the data being displayed), and the parameters entered using 5829, to determine the appropriate labels and to determine the horizontal range.

Normally 5829 is executed without parameters in order to define the total horizontal range, However, using the n1, n2, and n3 parameters, you can indicate that only a portion of the total horizontal range is to be plotted and then labels are appropriately applied when 5817 is executed.

#### **NOTE**

User Program 5829 allows you to specify the horizontal range in terms of channel numbers (i.e., from some starting channel number to some ending channel number), whereas User Program 5810 allows you to specify the horizontal range in terms of frequency or time units. Refer to the discussion on 5810 for more information. .

Note that the horizontal minimum is set to n2 times  $\Delta t$  or  $\Delta f$ , and the horizontal maximum is set to n3 times  $\Delta t$  or  $\Delta f$ . Only channels whose frequency (or time) lies between n2 times  $\Delta t$  (or  $\Delta f$ ) and n3 times  $\Delta t$  (or  $\Delta f$ ) SEC (or Hz) are plotted.

#### **Command Format**

USER PROG 5829 SPACE n1 SPACE n2 SPACE n3 ENTER

n1 = core-resident data block number

n2 = first data channel

n3 = last data channel

If n3 is defaulted, the last channel of the data block is plotted which is equal to TOTAL TIME if the data is in the time domain, or the MAX FREQ divided by 2 if the data is in the frequency domain.

#### **NOTE**

If n2 and n3 are defaulted, the data to be plotted will run from 0 to MAX FREQ or TOTAL TIME.

MAX FREQ = SIZE  $\div$  2  $\times$   $\Delta f$  (for frequency data)

TOTAL TIME = SIZE  $\times$   $\Delta t$  (for time data)

#### **Error Conditions**

#### A9 WHAT? An illegal number of parameters was entered. Repeat the command.

80 WHAT? n2 and/or n3 is less than 0, or n2 is greater than n3, or illegal block number was entered. Repeat the command with correct parameters.

#### **Familiarization Procedure**

1. Enter the following data to become more familiar with the 5829 command.

BLOCK SIZE 512 ENTER CLEAR ENTER KEYBOARD 0 SPACE 0 SPACE 50 ENTER KEYBOARD 1 SPACE 0 SPACE 39 ENTER 1 ENTER FENTER POLAR ENTER

2. Ensure the system is setup properly by entering the following commands.

USER PROG 5809 ENTER USER PROG 5810 ENTER USER PROG 5829 ENTER USER PROG 5813 SPACE 1 ENTER

3. Clear the screen by entering USER PROG 5814 ENTER.

4. Enter the following commands to plot the data being displayed.

USER PROG 5815 ENTER USER PROG 5816 ENTER USER PROG 5817 ENTER

Figure 6-29 is an example of the plot that should result. Notice that the horizontal range of the data is full scale and was indicated by defaulting n2 and n3 in 5815 and 5829.

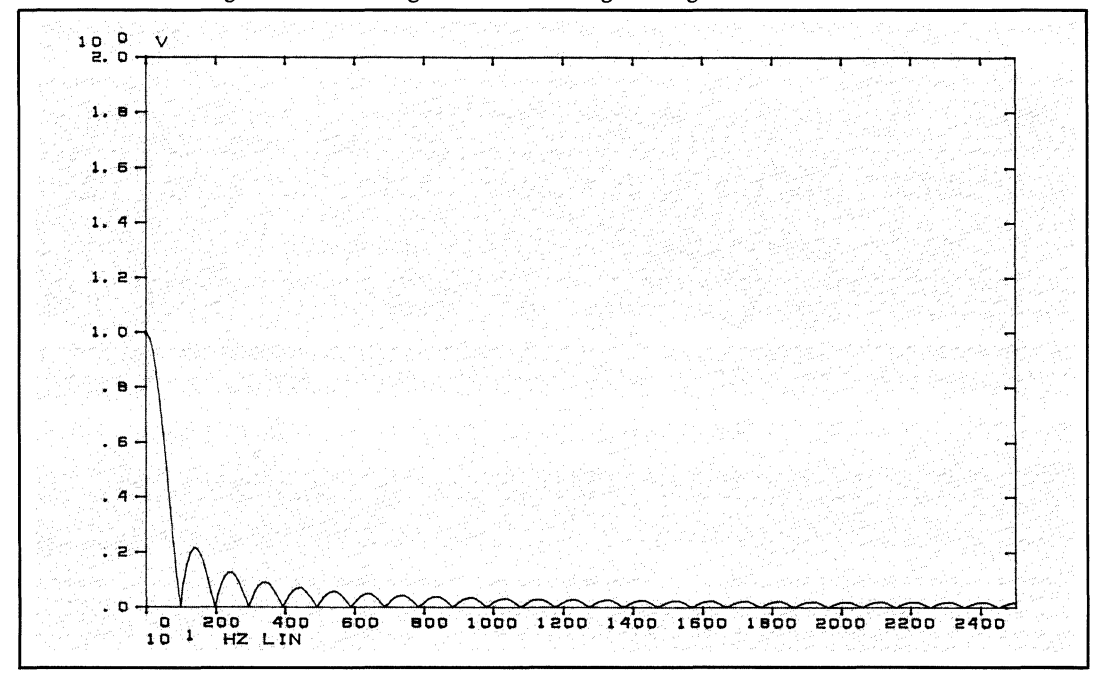

Figure 6-29. Setting Horizontal Range Using Channel Numbers

5. Now specify that channels T through 50 are to be plotted in a full scale data block.

USER PROG 5814 ENTER USER PROG 5815 SPACE 0 SPACE 1 SPACE 50 ENTER USER PROG 5816 ENTER USER PROG 5817 ENTER

Figure 6-30 is an example of the plot that should result.

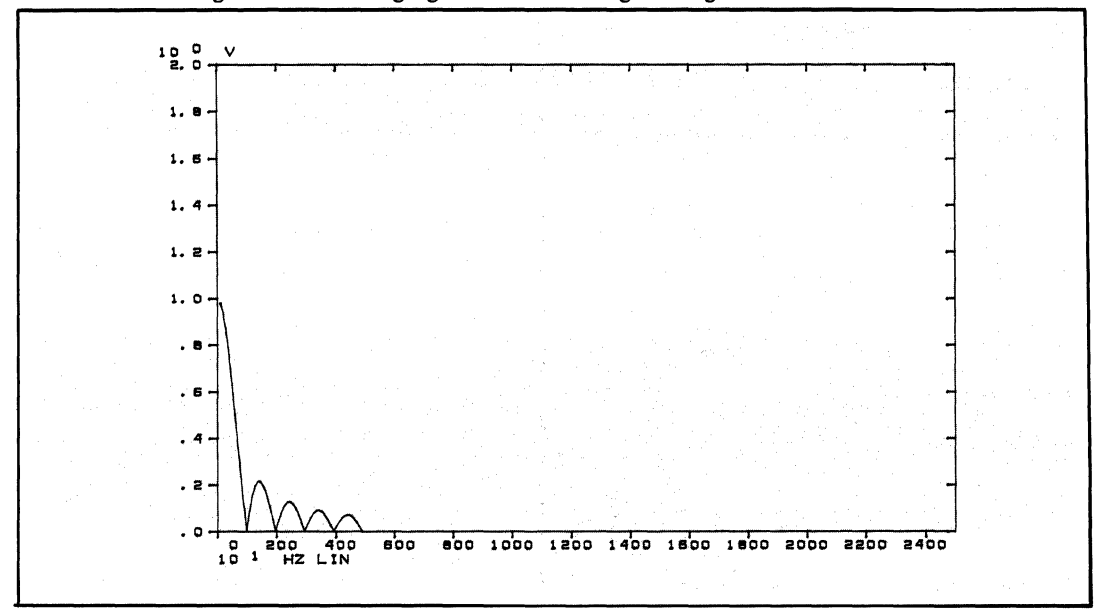

Figure 6-30. Changing Horizontal Range Using Channel Number

6. Now expand the scale of the plot to fit the number of channels you wish to observe.

USER PROG 5829 SPACE 0 SPACE 1 SPACE 50 ENTER USER PROG 5815 ENTER USER PROG 5816 ENTER USER PROG 5817 ENTER

Figure 6-31 is an example of the plot that should result. Note that horizontal axis labeling has been changed.

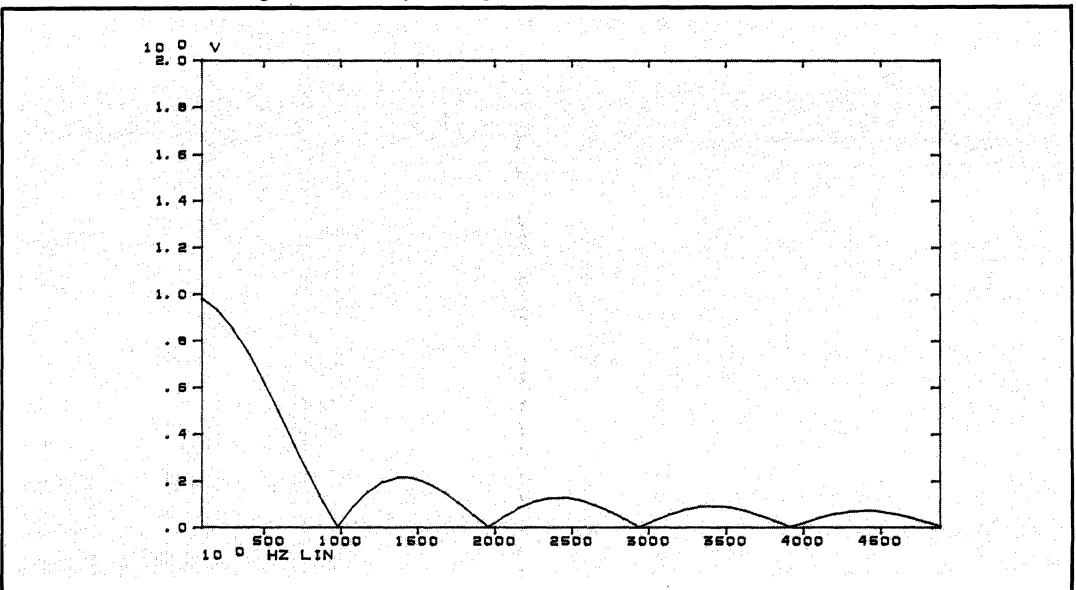

Figure 6-31. Expanding Scale Using Channel Numbers

#### **5838 READ DISC TEXT BUFFER INTO CORE-RESIDENT TEXT BUFFER**

User Program 5838 reads the contents of the specified disc text buffer into the core-resident text buffer (this text buffer having been previously stored on the Disc by User Program 5803 or 5839). Note that text messages are not verified in any way.

#### **Command Format**

USER PROG 5838 SPACE n1 ENTER

 $n1$  = the disc text buffer to be read (range depends on number of text buffers available  $-$  see Section 2)

#### **Error Conditions**

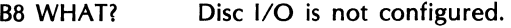

B9 WHAT? Disc text buffer number specified is illegal. Repeat the command with correct parameter.

#### **Familiarization Procedure**

Use the following procedure to become more familiar with the 5838 command.

1. Using the 5803 command, store two different messages in two different disc text buffers.

USER PROG 5803 SPACE 1 ENTER ClEAR ENTER INSRT ENTER 01 CR THIS MESSAGE IS STORED IN CR DISC TEXT BUFFER NUMBER 1 CR /\* CR TERM ENTER USER PROG 5803 SPACE 2 ENTER CLEAR ENTER INSRT ENTER 01 CR THIS MESSAGE IS STORED IN CR DISC TEXT BUFFER NUMBER 2 CR  $/* CR$ TERM ENTER

The text messages just entered using 5803, should be stored in disc text buffers 1 and 2 respectively.

2. Recall disc text buffer number 1 and write message number 01.

USER PROG 5838 SPACE 1 ENTER USER PROG 5808 ENTER USER PROG 5813 SPACE 1 ENTER USER PROG 5814 ENTER USER PROG 5819 SPACE 1 ENTER

The following message should be placed in the upper left corner:

"This message is stored in disc text buffer number 1"

3. Recall disc text buffer number 2 and write message number 01.

USER PROG 5838 SPACE 2 ENTER USER PROG 5808 SPACE 800 ENTER USER PROG 5819 SPACE 1 ENTER

(reposition so as not to write over previous message if you are using a Plotter)

The following message should be placed just below the upper left corner.

"This message is stored in disc text buffer number 2"

5451C OPERATING 6-52

#### **5839 WRITE CORE-RESIDENT TEXT BUFFER ONTO DISC TEXT BUFFER**

User Program 5839 writes the contents of the core-resident text buffer onto the disc text buffer. Note that the system does not verify if text messages are present in the core-resident text buffer, or in the disc text buffer being written to. Text buffers 51 through 55 are used by the automated power spectrum and transfer function programs described in Section 2 and Appendix D.

#### **CAUTION**

#### **Be careful - This command can destroy desired Text Buffers on Disc.**

#### **Command Format**

USER PROG 5839 SPACE n1 ENTER

n1 = the number of disc text buffer to be written to (range depends number of text buffers available  $-$  see Section 2)

#### **Error Conditions**

D6 WHAT? Illegal parameter; n1 is  $\leq 0$  or it has been defaulted. Repeat the command.

#### **Familiarization Procedure**

Use the following procedure to become more familiar with the 5839 command.

1. Using the 5803 command, create a text message.

USER PROG 5803 ENTER CLEAR ENTER INSRT ENTER 01 CR THIS MESSAGE IS STORED IN CR DISC TEXT BUFFER CR *1\** CR TERM ENTER

The message just entered is stored in the core-resident text buffer and can be written over or cleared unless it is saved on the Disc.

2. Now, using 5839, write the text message 01 to disc text buffers 4, 5, and 6.

USER PROG 5839 SPACE 4 ENTER USER PROG 5839 SPACE 5 ENTER USER PROG 5839 SPACE 6 ENTER

3. Clear the core-resident text buffer using the following commands:

USER PROG 5803 ENTER CLEAR ENTER LIST ENTER TERM ENTER

(Erase what was in the core-resident text buffer) (LIST command  $-$  nothing should be listed)

4. Recall disc text buffer numbers 4, 5, and 6.

USER PROG 5821 SPACE n1 ENTER USER PROG 5813 SPACE 1 ENTER USER PROG 5814 ENTER USER PROG 5808 ENTER USER PROG 5838 SPACE 4 ENTER USER PROG 5819 SPACE 1 ENTER

Message 01 should be written to the plotting device specified via the 5821 SPACE n1 command.

USER PROG 5838 SPACE 5 ENTER USER PROG 5808 SPACE 500 ENTER USER PROG 5819 SPACE 1 ENTER

Message 01 should be written to the plotting device specified.

USER PROG 5838 SPACE 6 ENTER USER PROG 5808 SPACE 200 ENTER USER PROG 5819 SPACE 1 ENTER

Message 01 should be written to the plotting device specified.

#### **5864 SPECIFY VERTICAL HALF·PLANE**

User Program 5864 allows you to specify that only half the Y-plane is to be plotted. However, please note that when you are plotting single precision, frequency, linear, or polar data and the MODE switch is set to MAGNITUDE, the system will appear to give you a positive vertical half-plane whether you have specified it or not (using 5864).

Using the 5864 command you can specify the positive half of the Y-plane or 5864 can be defaulted to specify the entire Y-plane.

#### **Command Format**

USER PROG 5864 SPACE n1 ENTER

- $n1 = -1$ , the negative half of the Y-plane is plotted.
- $n1 = 0$ , the entire Y-plane is plotted.
- $n1 = +1$  or 1, the positive half of the Y-plane is plotted.

An exception to this command is when log vertical data is specified. In this case, the 5864 command is ignored. Once 5864 has been specified, you must execute it again with different parameters in order to change the Y-plane specification of the previous call to 5864.

#### **Error Conditions**

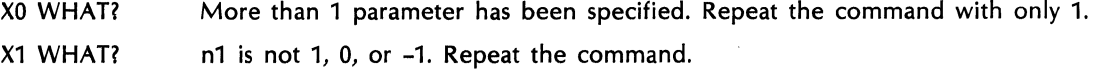

# **Familiarization Procedure**

Use the following procedure to become more familiar with the 5864 command. Note that the data that is manually entered is for demonstration purposes and is not intended to depict any normal sequence of keystrokes.

1. Enter the following commands to create some data.

BLOCK SIZE 512 ENTER CLEAR 0 ENTER KEYBOARD 0 SPACE 5 SPACE 5 ENTER KEYBOARD -4 SPACE 4 SPACE 62 ENTER 10000 ENTER FENTER HANN ENTER \*MULT ENTER

2. Plot the data being displayed by entering:

USER PROG 5800 SPACE n1 ENTER (where n1 is 6, 10, or 35)

Figure 6-32 is an example of the plot that should result.

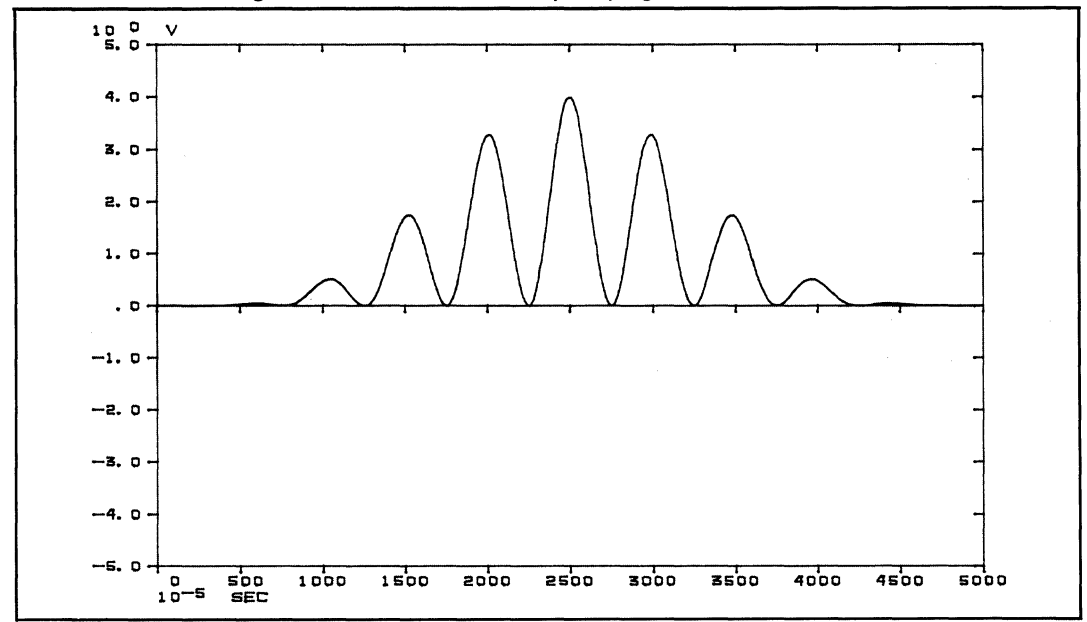

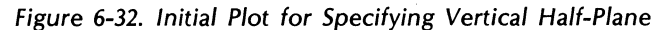

- 3. Now enter the 5864 command specifying the positive half of the V-plane. USER PROG 5864 SPACE 1 ENTER
- 4. Now plot the data being displayed.

USER PROG 5800 SPACE n1 ENTER

Figure 6-33 is the result of the above commands.

Figure 6-33. Positive Half of the Y-Plane

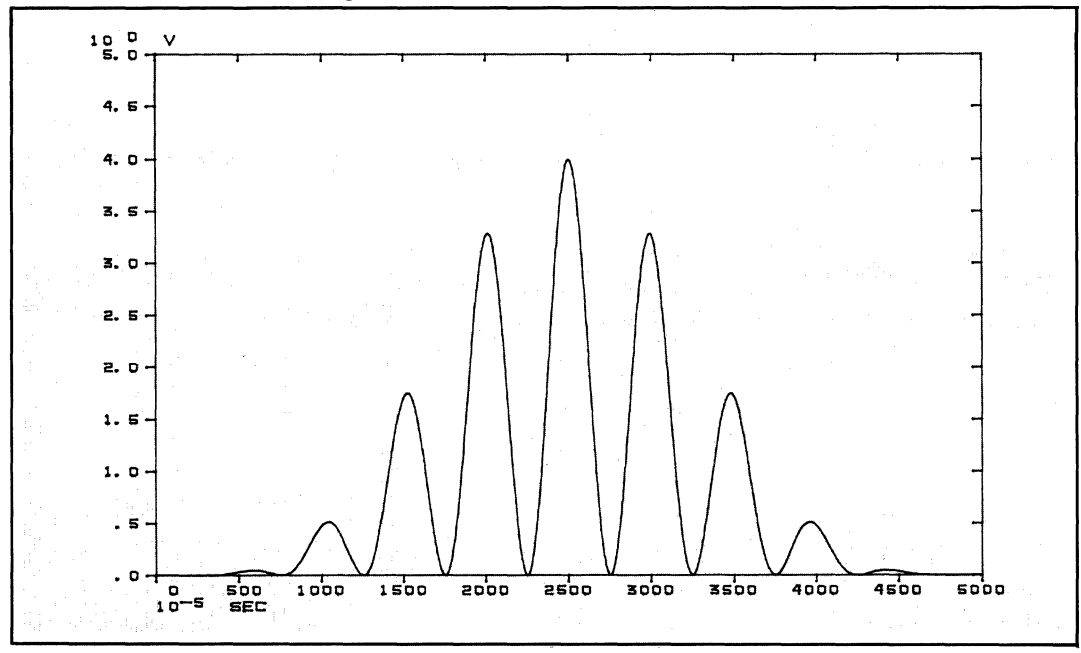

#### **5865 SPECIFY VERTICAL SCALE**

User Program 5865 allows you to select the vertical range for log vertical plots and whether that range is to specify dB or decades. As in the case of 5810 and 5829 which expand the horizontal scale, 5865 expands the vertical scale when plotting (i.e., a portion of the data you are looking at can be expanded vertically to a full page plot). Refer to the Familiarization Procedure in this discussion.

#### **Command Format**

USER PROG 5865 SPACE n1 ENTER

 $n1 = 1$  through 8, decades (enter a number between 1 and 8)

 $n1 = 10$  through 80, dB (enter a number between 10 and 80 in multiples of 10)

#### **NOTE**

The default condition (no call to 5865 or 5865 called with no parameter) is 80 dB. When 5865 is called to set a range other than 80 dB, the data is taken starting at the top of the display screen for plotting. For example: when 10 dB is specified, the data seen in the top division of the display screen will be plotted. If the data of interest is not in the top division, the SCALE switch on the Display Unit, when used with User Program 5809, will raise (expand vertically) the data to the top division so that it will be plotted. When 5865 is called to specify decades, the equivalent scale is 20 dB/decade for voltage data, and 10 dB/decade for power data. Refer to Section 2 for additional information.

#### **Error Conditions**

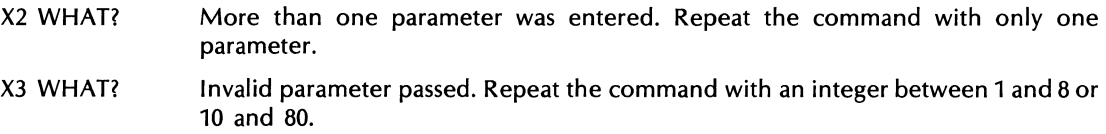

#### **Familiarization Procedure**

User the following procedure to become more familiar with the 5865 command.

1. Enter some single precision data using the following keyboard commands.

BLOCK SIZE 2048 ENTER CLEAR ENTER KEYBOARD 0 SPACE 0 SPACE 15 ENTER KEYBOARD 0 SPACE 0 SPACE 9 ENTER 1 ENTER FENTER LOG MAG ENTER

2. Using the default condition of 5865, plot 80 dB of the data.

USER PROG 5865 ENTER USER PROG 5800 SPACE n1 ENTER (where n1 is 6, 10, or 35) Figure 6-34 is an example of the plot that should result.

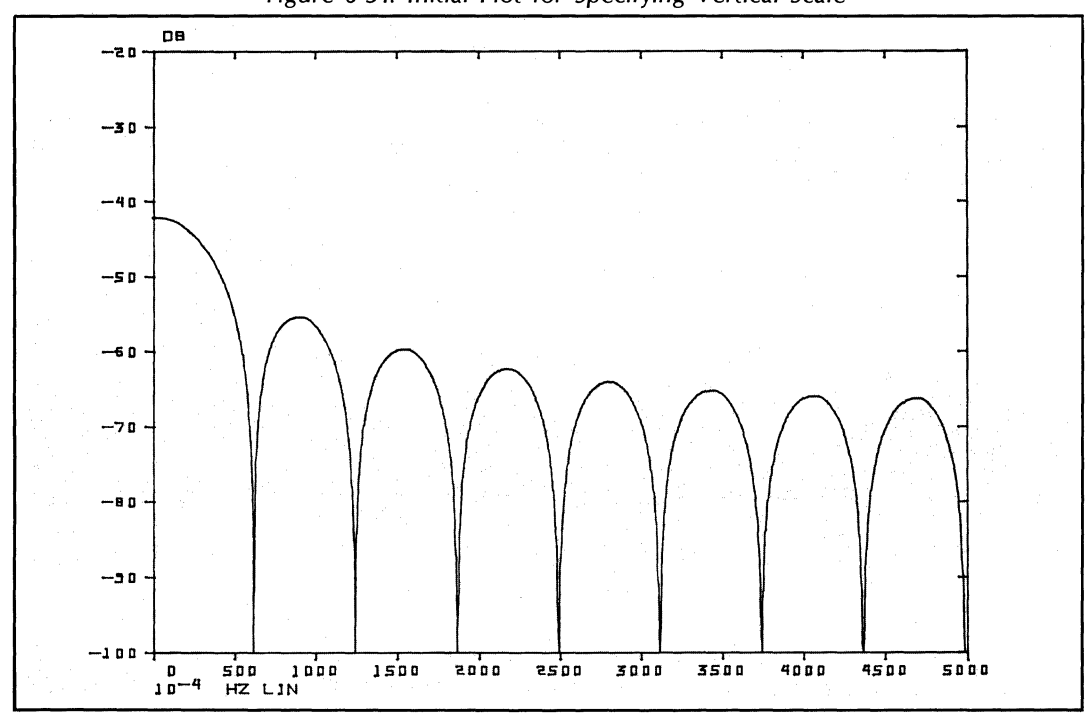

Figure 6-34. Initial Plot for Specifying Vertical Scale

3. Now, plot 40 dB of the data (starting at the top of the display screen).

USER PROG 5865 SPACE 40 ENTER USER PROG 5800 SPACE n1 ENTER (where n1 is 6, 10, or 35)

The data should be plotted as shown in Figure 6-35.

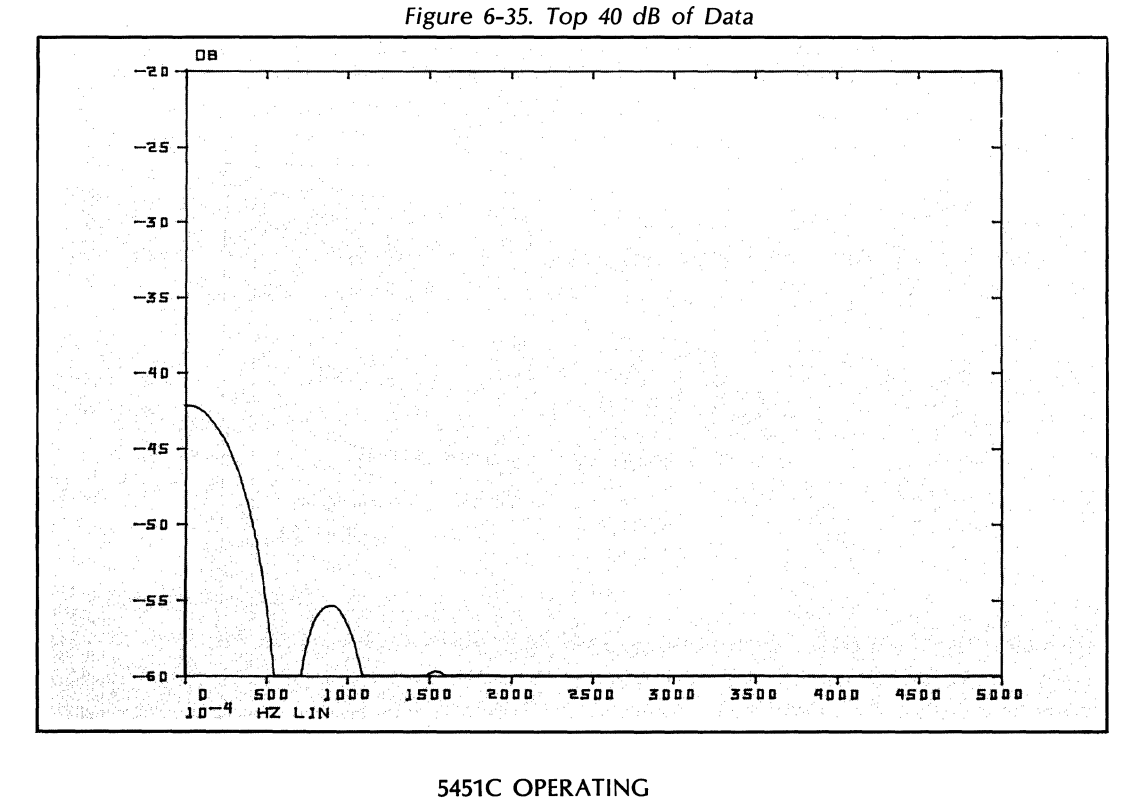

**<sup>6-57</sup>** 

4. Now, using the SCALE switch, move the data into the top 40 dB of the display screen. First move the SCALE switch so that most of the data is situated in the 'top 40 dB of the display screen without overflowing, then execute the following commands.

USER PROG 5865 SPACE 40 ENTER USER PROG 5800 SPACE n1 ENTER

Figure 6-36 is an example of the plot that should result.

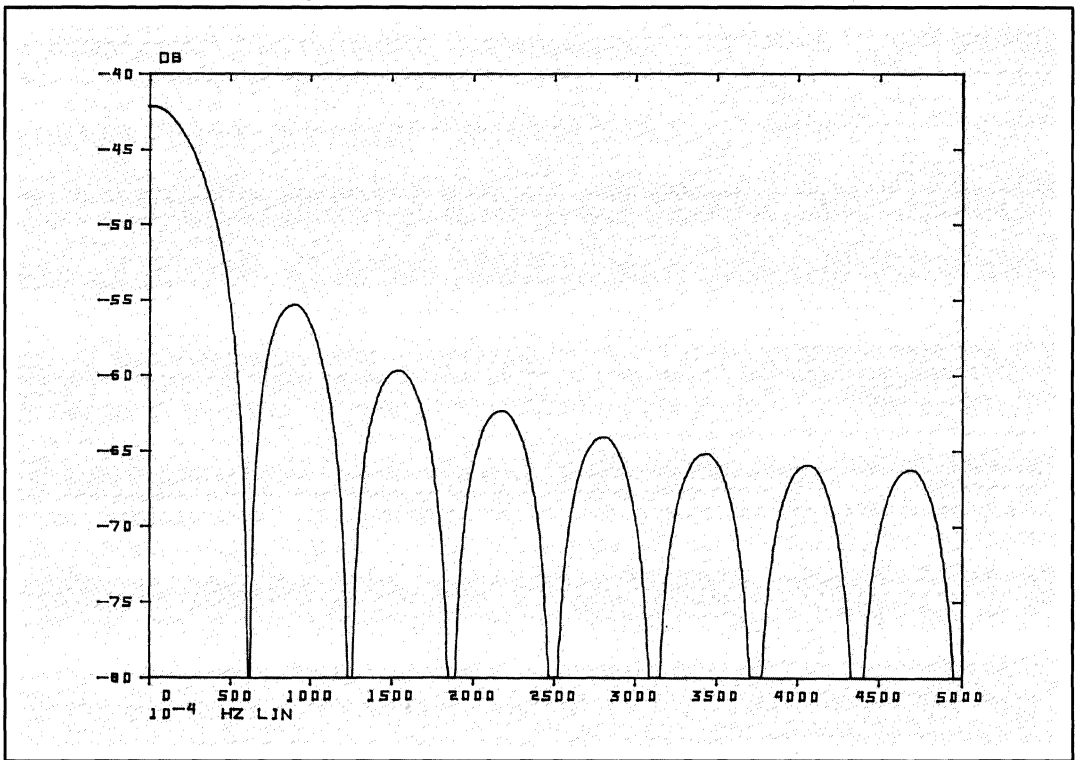

Figure 6-36. Moving Data Using SCALE Switch

5. If you want to plot the same data in decades, you must specify 2 decades with 5865 since there are 20 dB/decade for single precision (voltage) data.

USER PROG 5865 SPACE 2 ENTER USER PROG 5800 SPACE n1 ENTER Figure 6-37 is an example of the plot that should result.

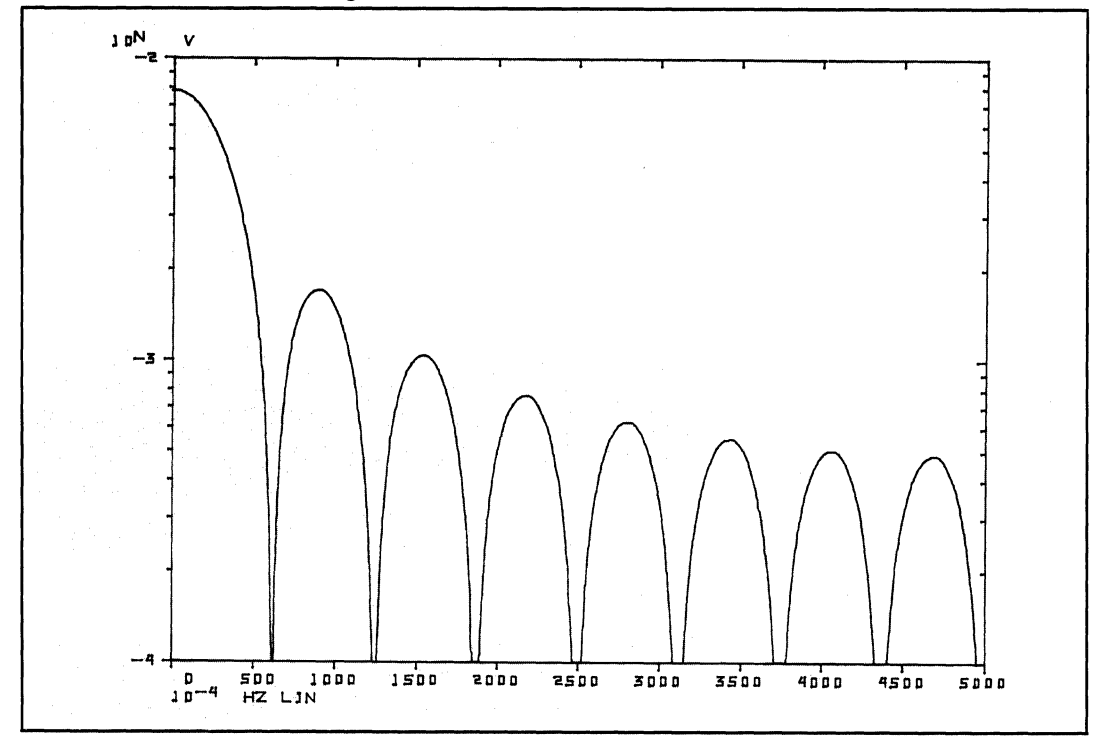

Figure 6-37. Data Plotted in Two Decades

6. To plot the data in 4 decades, enter the following commands.

USER PROG 5865 SPACE 4 ENTER USER PROG 5800 SPACE n1 ENTER

Figure 6-38 is a plot of the full screen in decades (i.e., 80 dB equals 4 decades).

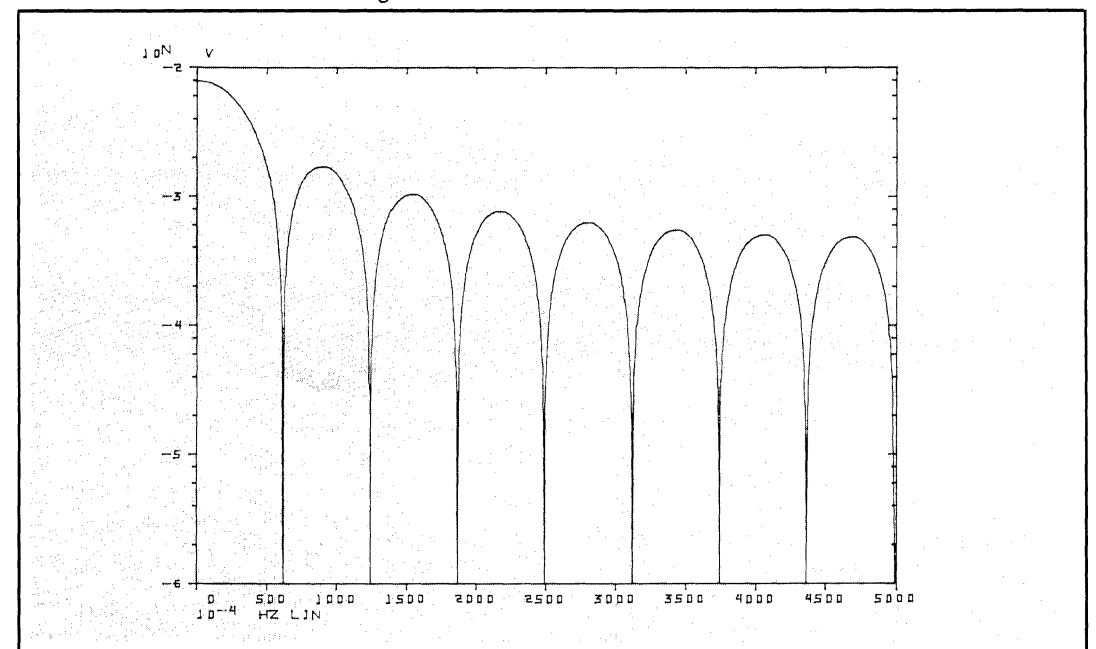

Figure 6-38. Full Screen in Decades

<sup>5451</sup>C OPERATING 6-59

#### **5881 PEN SELECTION** (HP 9872)

User Program 5881 allows you to select different pens on the HP 9872 Plotter for plotting data, axes and labels, and text.

#### **Command Format**

USER PROG 5881 SPACE n1 SPACE n2 SPACE n3 ENTER

 $n1$  = pen number for data (or vectors).

 $n2$  = pen number for the axes and labels.

 $n3$  = pen number for text.

Range for n1, n2, and n3 is 0 to 4. If 0 is entered for any parameter, the corresponding pen remains unchanged.

Parameter n1 selects the pen to be used in subsequent calls to USER PROG 5815 (plot data) and USER PROG 5812 (draw vector).

Parameter n2 selects the pen to be used in subsequent calls to USER PROG 5816 (draw axes) and USER PROG 5817 (draw labels).

Parameter n3 selects the pen to be used in subsequent calls to USER PROG 5819 (plot text).

If any parameters are defaulted, the corresponding pens remain unchanged. If USER PROG 5881 is never called, the system defaults to:

 $n1 = 1$  pen #1 for data  $n2 = 2$  pen #2 for axes/labels  $n3 = 3$  pen #3 for text

#### **Error Conditions**

K2 WHAT? Incorrect number of parameters or illegal parameter value.

#### **Familiarization Procedure**

To select pen #4 for data, pen #1 for axes/labels, and pen #3 for text, press:

USER PROG 5881 SPACE 4 SPACE 1 SPACE 3 ENTER

To change the text pen (#3) to pen #2, press:

USER PROG 5881 SPACE 0 SPACE 0 SPACE 2 ENTER

To change the data pen (#4) to pen #1, press:

USER PROG 5881 SPACE 1 ENTER

#### **5882 LINE TYPE SELECTION** (HP 7245 & 9872)

User Program 5882 allows you to select one of seven different line types for plotting data (User Program 5815) and drawing vectors (User Program 5812).

#### **Command Format**

USER PROG 5882 SPACE n1 ENTER

Parameter n1 selects the line type to be used in subsequent calls to USER PROG 5815 or 5812 according to the table below:

**n1** = **Line Type**  0 1\*  $\mathbf{r}$  . The set of the set of  $\mathbf{r}$ 2 3 <sup>4</sup>**------- . ---** 5 Default  $= 0$ .

\*Dot at each data point.

### **Error Conditions**

K3 WHAT? Incorrect number of parameters or illegal parameter value.

# **Familiarization Procedure**

To select dots at each data point, press: USER PROG 5882 SPACE 1 ENTER

To select a solid line, press: USER PROG 5882 ENTER

If User Program 5882 is never called, the system defaults to  $n1 = 0$  (solid line).

 $\mathcal{L}$ 

#### 5883 SET SCALING POINTS P1 & P2 (HP 7245 & 9872)

The scaling points P1 and P2 define the plotting area on the platen surface. P1 and P2 can be entered manually by using the controls on the plotter or they can be entered from the Analyzer. User Program 5883 allows you to set P1 and P2 to be the total plotting area including labels or excluding labels.

#### Command Format

USER PROG 5883 SPACE n1 SPACE n2 ENTER

- $n1 = 0$  or default. P1 and P2 define the plotting area including labels.
- $n1 \neq 0$ , P1 and P2 define the plotting area excluding labels.
- $n2$  = a positive number indicating the first of four consecutive integer variable parameter locations into which the X and Y coordinates of the current P1 and P2 settings are stored. These coordinates are stored as follows:

#### V.P.\* Contents

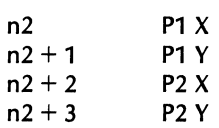

\*Variable Parameter locations n2 through  $n2 + 3$  must be type integer.

 $n2$  = a negative number indicating the first of four consecutive variable parameters which contain the P1 and P2 values which are to be output to the plotter. The desired coordinates of P1 and P2 must be previously stored in V.P. locations n2 to n2+3 according to the table above.

The range of allowable values for P1 and P2 depends on the particular HP-IB plot device. Refer to the Operating Manual shipped with your HP-IB plotter.

Calling User Program 5883 with  $n1 \neq 0$  is useful for aligning the plot axes origin on pre-printed graph paper. When  $n1 \neq 0$ , be sure to leave enough room outside the area defined by P1 and P2 for the labels to be plotted.

#### Error Conditions

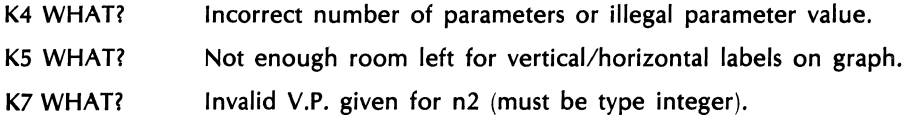

#### Familiarization Procedure

1. For this example P1 and P2 are set manually, using the controls on the plotter, so that P1 and P2 define the total plot area including labels. Then the values of P1 and P2 are saved in V.P. locations 5 through 8.

Using the directional arrows on the plotter, move the pen to the desired location for P1 and press ENTER P1 on the plotter. Move the pen to the desired Icoation for P2 and press ENTER P2 on the plotter.

On the system Keyboard, press:

USER PROG 5883 SPACE 0 SPACE 5 ENTER

V.P. locations 5 through 8 will be set as follows:

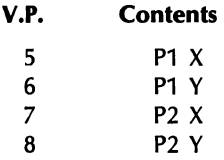

Any subsequent plot will be scaled such that the entire plot, including labels, will be within the boundaries defined by P1 and P2.

To perform the above example without saving P1 and P2 in variable parameters, simply enter:

USER PROG 5883 ENTER

- 2. For this example, values are stored in V.P. locations 10 through 13 defining the plot area excluding labels. These values are:
	- P1  $X = 1000$ P1  $Y = 2000$ P2  $X = 10000$ P2  $Y = 8000$

To set the V.P. values, enter the following gold key commands on the Keyboard:

USER PROG SET 10 SPACE 1000 ENTER USER PROG SET 11 SPACE 2000 ENTER USER PROG SET 12 SPACE 10000 ENTER USER PROG SET 13 SPACE 8000 ENTER USER PROG 5883 SPACE 1 SPACE -10 ENTER

In the last command, the second parameter  $(-10)$  specifies that the values in V.P. locations 10 ;tghrough 13 are to be output to the plotter setting P1 and P2. The first parameter (1) indicates that P1 and P2 define the plot area excluding labels. The labels will be plotted outside of the boundaries defined by P1 and P2.

#### **5884 SELECT DRAWN OR DOT MATRIX CHARACTERS AND PAGING** (HP 7245)

User Program 5884 allows you to select either drawn characters (similar to the HP 9872) or high-speed dot matrix characters of fixed size (plotted at 38 characters/second). Also, this program allows you to automatically set the 7245 to the next page.

#### **Command Format**

USER PROG 5884 SPACE n1 ENTER

- $n1 = 0$  or default, selects high-speed, fixed size, dot matrix characters.
- n1 > 0, selects drawn characters.
- $n1 < 0$ , sets 7245 to the next page.

If 5884 is never called, the system defaults to the high-speed dot matrix characters.

#### **Error Conditions**

K6 WHAT? Incorrect number of parameters.

# **GRAPHICS COMMANDS**

Table 6-1 is a summary of the graphics commands.

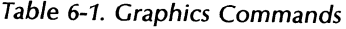

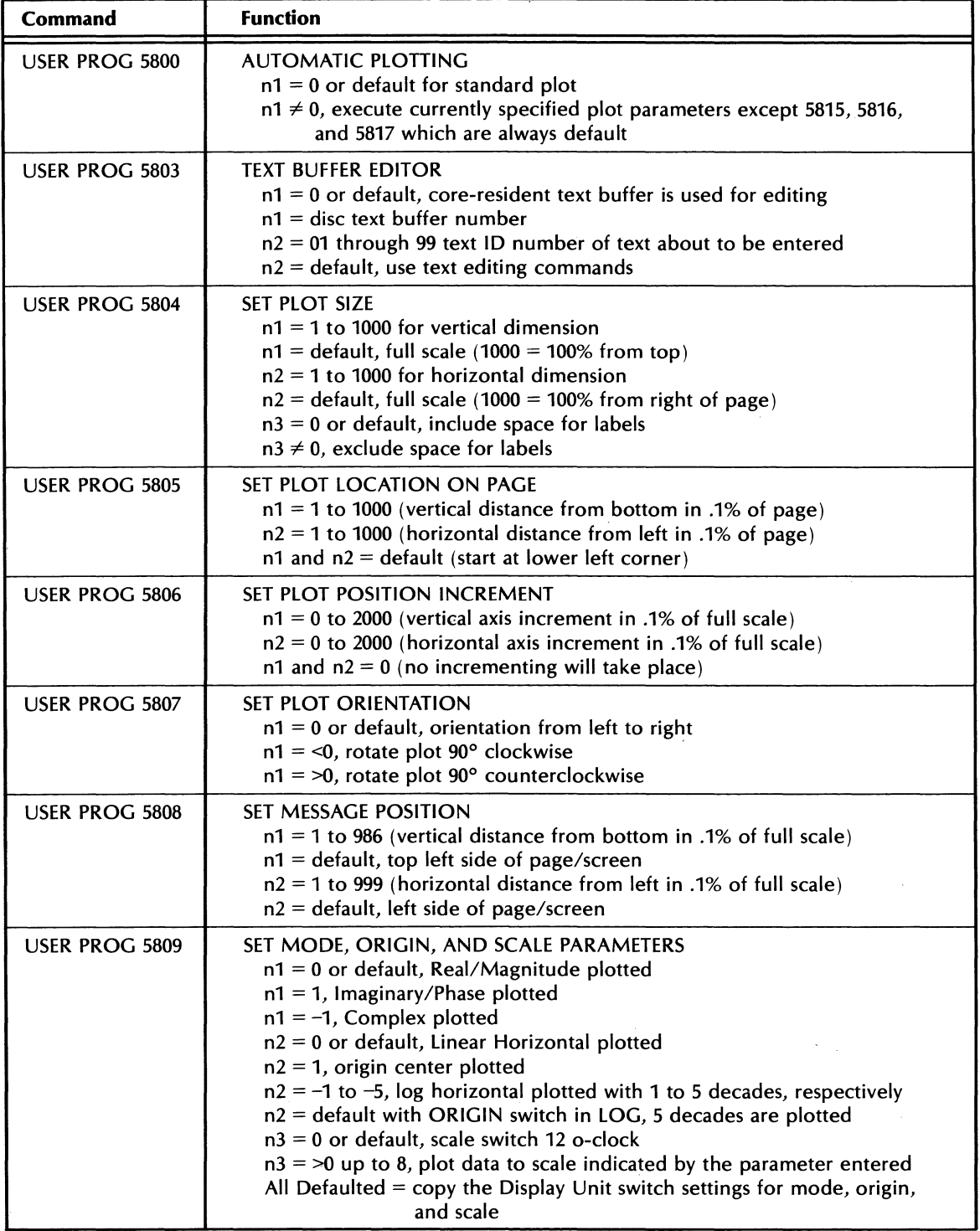

Table 6-1. Graphics Commands (cont'd)

| Command                                  | <b>Function</b>                                                                                                    |
|------------------------------------------|----------------------------------------------------------------------------------------------------|
| <b>USER PROG 5810</b>                    | SET HORIZONTAL RANGE USING FREQUENCY OR TIME UNITS<br>$n1, n2$ = End Point = $n1 \times 10^{n2}$<br>$n3, n4 = Start Point = n3 \times 10n4$<br>Default all $=$ automatic scaling of range<br>Default $n2$ , $n3$ , $n4 = 0$                                                                                                    |
| <b>USER PROG 5811</b>                    | PLOT BOUNDARY ALIGNMENT<br>$n1 = 0$ , move pen to left center of plot area<br>$n1 = 50$ , move pen to upper right of plot area<br>$n1 = 0$ , move pen to lower right of plot area<br>$n1$ = default, move to the next pen position in sequence                                                                                                    |
| <b>USER PROG 5812</b>                    | <b>DRAW VECTOR</b><br>$n1, n2$ = End Point X, Y<br>$n3, n4 = Start Point X,Y$<br>Range for X and Y (start and end point) on Plotter is 0 to 9999.<br>On Terminals, range is 0 to 1023 for X and 0 to 779 for Y.<br>Default $n2$ , $n3$ , $n4$ = current position                                                                                                    |
| <b>USER PROG 5813</b><br>(Terminal only) | <b>ECHO CONTROL</b><br>$n1 = 0$ or default, entries and system response are displayed<br>$n1 \neq 0$ , entries are not displayed                                                                                                    |
| <b>USER PROG 5814</b><br>(Terminal only) | <b>ERASE SCREEN</b><br>Erases Terminal screen when entered                                                                                                    |
| USER PROG 5815                           | <b>PLOT DISPLAY SCREEN</b><br>$n1 = core-resident data block number$<br>$n1$ = default or 0, data block plotted from core-resident data block 0<br>$n2$ = first channel to be plotted<br>$n3$ = last channel to be plotted<br>$n2$ , $n3$ = default, plot full block                                                                                                    |
| <b>USER PROG 5816</b>                    | <b>DRAW AXIS</b><br>$n1 = axis type: 1 \longleftarrow$ Freq or Time rect.<br>$2 +$ Complex                                                                                                    |
|                                          | $3$ $\boxed{\phantom{1}}$ Log. Vert.                                                                                                    |
|                                          | Neg. Y-half plane                                                                                                    |
|                                          | 5 __ Power Spectrum                                                                                                    |
|                                          | $\perp$ Pos. Y-half plane<br>6 –                                                                                                    |
|                                          | $0.$ (default to type 1)                                                                                                    |
| USER PROG 5817                           | ANNOTATE PLOT AXES<br>$n1$ = text message ID for vertical axis unit or 0 for default labeling<br>$n2$ = text message ID for horizontal axis unit or 0 for default labeling<br>$n3 = 0$ , do not label vertical axis<br>$n3 = 50$ , do not label horizontal axis<br>$n3 = 0$ , label both axes<br>$n4 = 0$ or default, use default labeling<br>n4 = 1, vertical units may be DB RE G, G SQR/HZ, DB RE MSG # n1<br>$n4 = 2$ , horizontal units are SEC<br>$n4 = 3$ , horizontal units are RPM |
| USER PROG 5818                           | SPECIFY GRID LINES TO BE DRAWN<br>n1, $n2 = 1$ , default or 0 (all grid lines are drawn)<br>$n1$ , $n2 = 1$ , 1 (major grid lines are drawn)<br>$n1$ , $n2$ = default or zeroes (no grid lines)                                                                                                    |

 $\bar{z}$ 

Table 6-1. Graphics Commands (cont'd)

| Command                                  | <b>Function</b>                                                                                                    |
|------------------------------------------|----------------------------------------------------------------------------------------------------|
| <b>USER PROG 5819</b>                    | WRITE A LINE OF TEXT<br>$n1$ = message ID number (01 to 99)<br>$n1 = 0$ or default, write same message as previous call<br>$n1 = 0$ , write on-line text<br>$n2 = 1$ , write the text to the Terminal                           |
| <b>USER PROG 5820</b><br>(Terminal only) | <b>MAKE HARD COPY</b><br>No parameters are necessary. When command is entered the plot being<br>displayed on the Terminal is copied on the hard copy unit.                                                                      |
| <b>USER PROG 5821</b>                    | INITIALIZE THE SYSTEM FOR PLOTTING<br>$n1 = 6$ (for plotting on the Terminal)<br>$n1 = 10$ (for plotting on the 7210A Plotter)<br>$n1 = 35$ (for plotting on HP-IB Plotter)<br>$n2$ = subunit number or default to indicate n1  |
| <b>USER PROG 5829</b>                    | SET HORIZONTAL RANGE USING CHANNEL NUMBERS<br>$n1 = core-resident data block number$<br>$n2$ = first data channel to be plotted<br>$n3$ = last data channel to be plotted<br>$n2, n3$ = defaulted, entire data block is plotted |
| <b>USER PROG 5838</b>                    | READ DISC TEXT BUFFER INTO CORE-RESIDENT TEXT BUFFER<br>$n1 =$ disc text buffer to be read (0-118)                                                                                                    |
| <b>USER PROG 5839</b>                    | WRITE CORE-RESIDENT TEXT BUFFER ONTO DISC TEXT BUFFER<br>$n1 =$ disc text buffer number (0-118)                                                                                                    |
| <b>USER PROG 5864</b>                    | SPECIFY VERTICAL HALF-PLANE<br>$n1 = -1$ , negative half of Y-Plane is plotted<br>$n1 = 0$ , the entire Y-Plane is plotted<br>$n1 = 1$ , positive half of Y-Plane is plotted<br>5864 is ignored for log vertical data           |
| <b>USER PROG 5865</b>                    | <b>SPECIFY VERTICAL SCALE</b><br>$n1 = 1$ to 8, decades are plotted for vertical axis<br>$n1 = 10$ to 80, dB's are plotted for vertical axis<br>$n1$ = default (80 dB is plotted for vertical axis)                             |
| USER PROG 5881                           | PEN SELECTION (HP 9872)<br>$n1$ = pen number for data (or vectors)<br>$n2$ = pen number for axes and labels<br>$n3$ = pen number for text                                                                                       |
| <b>USER PROG 5882</b>                    | LINE TYPE SELECTION (HP 7245 & 9872)<br>$n1 = 0$ thru 6 for line type, e.g., $0 =$ solid lines, $1 =$ dots, $2 =$ small dashes, etc.                                                                                            |
| <b>USER PROG 5883</b>                    | SET SCALING POINTS P1 & P2 (HP 7245 & 9872)<br>$n1 = 0$ , include labels within P1, P2<br>$n1 \neq 0$ , exclude labels within P1, P2<br>$n2$ = variable parameter locations for P1, P2 coordinates                              |
| <b>USER PROG 5884</b>                    | SELECT CHARACTERS & PAGING (HP 7245)<br>$n1 = 0$ , selects dot matrix characters<br>n1 >0, selects drawn characters<br>n1 <0, sets to next page                                                                                 |

# **ERROR MESSAGES**

Table 6-2 is a summary of the possible error messages that can occur, the user program that generated the message, and the meaning of the error message.

| <b>Message</b>  | <b>USER PROG</b>          | <b>Meaning</b>                                                        |  |
|-----------------|---------------------------|-----------------------------------------------------------------------|--|
| A0 WHAT?        | 5816                      | An illegal axis type has been entered (i.e., $n < 1$ or $> 6$ )       |  |
| A1 WHAT?        | 5821                      | An illegal device type has been entered (i.e., n1 not<br>6, 7, or 10) |  |
| A2 WHAT?        | 5821                      | The subunit number entered does not exist.                            |  |
| A3 WHAT?        | 5812                      | Insufficient number of parameters or no parameters<br>were passed.    |  |
| <b>A4 WHAT?</b> | 5812                      | Vector is out of screen/plot limits.                                  |  |
| A6 WHAT?        | 5810                      | n1, n3 <0 or $\geq$ 10000                                             |  |
| A7 WHAT?        | 5810                      | n4 is illegal                                                         |  |
| <b>A8 WHAT?</b> | 5810                      | $n3 \times 10n4 \geq n1 \times 10n2$                                  |  |
| A9 WHAT?        | 5829                      | Illegal number of parameters                                          |  |
| <b>BO WHAT?</b> | 5829                      | n1, n2 $\leq$ 0, illegal block #, or n2 > n3                          |  |
| <b>B1 WHAT?</b> | 5803                      | Disc text buffer # $(n1)$ is <0                                       |  |
| <b>B2 WHAT?</b> | 5803                      | Text ID $n2 \le 0$ or $>99$                                           |  |
| <b>B3 WHAT?</b> | 5803                      | Error detected during special edit                                    |  |
| <b>B4 WHAT?</b> | 5829                      | Illegal message identification $($ <01 or >99)                        |  |
| <b>B5 WHAT?</b> | 5819                      | Message does not exist in the core-resident text buffer               |  |
| <b>B6 WHAT?</b> | 5815                      | Illegal frequency code                                                |  |
| <b>B7 WHAT?</b> | 5804, 5805,<br>5806, 5808 | $n1, n2 = 0$ or $n1, n2 = 2000$                                       |  |
| <b>B8 WHAT?</b> | 5803, 5838                | Disc I/O is not configured                                            |  |
| <b>B9 WHAT?</b> | 5803, 5838                | Illegal disc buffer. Not allowed access.                              |  |
| <b>CO WHAT?</b> | 5809                      | Number of parameters is >4                                            |  |
| C1 WHAT?        | 5809                      | Parameter is out of range                                             |  |
| <b>C2 WHAT?</b> | 5815                      | 2 or 4 or more parameters are not allowed                             |  |
| C4 WHAT?        | 5803                      | Disc I/O error                                                        |  |
| C5 WHAT?        | 5817                      | n1 or $n2 < 0$ , $n4 > 0$ , $n4 > 3$                                  |  |
| C7 WHAT?        | 5815                      | Illegal core-resident block number                                    |  |
| <b>C8 WHAT?</b> | 5815                      | Frequency Domain ORIGIN CENTER plot attempted                         |  |
| D6 WHAT?        | $-5839$                   | n1 ≤0 or it has been defaulted                                        |  |
| K2 WHAT?        | 5881                      | Illegal number or value of parameters                                 |  |
| K3 WHAT?        | 5882                      | Illegal number or value of parameters                                 |  |
| K4 WHAT?        | 5883                      | Illegal number or value of parameters                                 |  |
| K5 WHAT?        | 5883                      | Insufficient space for labels on graph                                |  |
| K6 WHAT?        | 5884                      | Illegal number of parameters                                          |  |
| K7 WHAT?        | 5883                      | Illegal V.P. given for n2                                             |  |

*Table* 6-2. *Error* Messages

| Message                                           | <b>USER PROG</b>          | <b>Meaning</b>                                                          |  |
|---------------------------------------------------|---------------------------|-------------------------------------------------------------------------|--|
| L6 WHAT?                                          | 5800                      | n1 isn't a valid device code                                            |  |
| L7 WHAT?                                          | 5800                      | n2 is an invalid block number                                           |  |
| X0 WHAT?                                          | 5864                      | More than one parameter has been entered                                |  |
| X1 WHAT?                                          | 5864                      | n1 is not 1, 0, or $-1$                                                 |  |
| X <sub>2</sub> WHAT?                              | 5865                      | More than one parameter has been entered                                |  |
| X3 WHAT?                                          | 5865                      | Invalid parameter passed                                                |  |
| ???                                               | 5803                      | 5803 editing commands not understood by system                          |  |
| <b>ILLEGAL BUFFER</b>                             | 5803                      | Data in the text buffer just read is not valid                          |  |
| WARNING $-$ CLEAR<br><b>NEW DISC BUFFERS</b>      | 5803                      | Extraneous data may be present in the disc text<br>buffer just accessed |  |
| HALT <sub>00</sub><br>$(1020008)$ in "S" register | 5808, 5811,<br>5816, 5817 | Y5821 has not been executed to specify the<br>plot device               |  |

*Table* 6-2. *Error* Messages (cont'd)

 $\frac{d\mathbf{r}}{d\mathbf{r}} = \frac{1}{2} \sum_{i=1}^{n} \frac{d\mathbf{r}}{d\mathbf{r}} \frac{d\mathbf{r}}{d\mathbf{r}}$ 

# **SECTION 7 USER PROGRAMS**

# **INTRODUCTION**

This section provides information on the User Programs used in the Fourier Analyzer System. Table 7-1 provides an overall view of the structure of the system software. Table 7-2 lists the individual User Programs and indicates where each is located in the software. It also lists the section of the manual in which each of the User Programs are described. All User Programs (both resident and non-resident) that have not been described previously are covered in this section. In addition, some overlay swapping considerations are explained.

| <b>Drivers</b>                                                                   | <b>Programs</b>                                                                               |  |
|----------------------------------------------------------------------------------|-----------------------------------------------------------------------------------------------|--|
| <b>SYSTEM</b><br>D.00<br>$D.34$ (Disc)<br>$D.53$ (FDB)<br>$D.33$ (Mag Tape opt.) | Operating software for all keyboard functions except:<br>ANALG OUT, gold PLOT, MASS STORE 58  |  |
| <b>OVERLAY 0</b>                                                                 | DAC software, Filter software (Y 100), Y 99 (transient cap-                                   |  |
| (Baseband)                                                                       | ture), Y 5, Y 6, Y 999, MASS STORE 58                                                         |  |
| <b>OVERLAY 1</b>                                                                 | Filter software $(Y 100)$ , Y 5, Y 6, Standard (offline software)                             |  |
| (Software BSFA)                                                                  | BSFA: Y 41, Y 44, Y 45, Y 141                                                                 |  |
| <b>OVERLAY 2</b>                                                                 | Filter software (Y 100), Y 5, Y 6, Hardware BSFA: Y 40, Y 43,                                 |  |
| (Hardware BSFA)                                                                  | Y 44. Y 45. Y 141                                                                             |  |
| OVERLAY 3<br>D.06 (Terminal)<br>(Graphics and<br>D.10<br>text buffers)           | Graphics, Text buffer (except system-resident function<br>Y 5819, Y 5838), gold PLOT (Y 5800) |  |

Table 7-1. Overall Structure of System Software

| <b>User Program</b> | <b>Section Index</b> | <b>User Program</b> | <b>Section Index</b> |  |
|---------------------|----------------------|---------------------|----------------------|--|
| <b>System</b>       |                      |                     | Overlay 01           |  |
| $1800 -$            | $-2$                 | 0005                | $\boldsymbol{7}$     |  |
| 1801                |                      | 0006                | 7                    |  |
| 1802                |                      | 0041                | 5                    |  |
| 1803                |                      | 0044                | 5                    |  |
| 1804                |                      | 0045                | 5                    |  |
| 1805                |                      | 0100                | 7                    |  |
| 1806                |                      | 0141                | 5                    |  |
| 1807                |                      | 3017                | $\overline{7}$       |  |
| 1808                |                      |                     |                      |  |
| 1809                |                      | Overlay 02          |                      |  |
| 1810                |                      |                     |                      |  |
| 1817                |                      | 0005                | 7                    |  |
| 1821                |                      | 0006                | 7                    |  |
| 1822                |                      | 0040                | 5                    |  |
| 1823                |                      | 0043                | 5                    |  |
| 1827                |                      | 0044                | 5                    |  |
| 1828                |                      | 0045                | 5                    |  |
| 1829                |                      | 0100                | 7                    |  |
| 1830                |                      | 0141                | 5                    |  |
| 1850                |                      | 3017                | 7                    |  |
| 1851                |                      |                     |                      |  |
| 1852                |                      | <b>Overlay 03</b>   |                      |  |
| 1853                |                      |                     |                      |  |
| $1854 -$            | $\overline{2}$       | 5800                | - 6                  |  |
| $3010 -$            | $-7$                 | 5803                |                      |  |
| 3011                |                      | 5804                |                      |  |
| 3012                |                      | 5805                |                      |  |
| 3016<br>3020        |                      | 5806<br>5807        |                      |  |
| 3022                |                      | 5808                |                      |  |
| 3024                |                      | 5809                |                      |  |
| 3025                | 7                    | 5810                |                      |  |
| 3026                | $\overline{7}$       | 5811                |                      |  |
| 5819                | 6                    | 5812                |                      |  |
| 5838                | 6                    | 5813                |                      |  |
|                     |                      | 5814                |                      |  |
|                     |                      | 5815                |                      |  |
| Overlay 00          |                      | 5816                |                      |  |
| $0005 -$            | $-7$                 | 5817                |                      |  |
| 0006                |                      | 5818                |                      |  |
| 0099                |                      | 5820                |                      |  |
| 0100                |                      | 5821                |                      |  |
| 0999                |                      | 5829                |                      |  |
| 3021                |                      | 5839                |                      |  |
| 3023                | 7                    | 5864                |                      |  |
|                     |                      | 5865                | 6                    |  |
|                     |                      |                     |                      |  |

Table 7-2. Resident User Program Locations and Section Index

# **OVERLAY SWAPPING CONSIDERATIONS**

When an overlay is read into core from the Disc, any programs previously residing in that portion of core are destroyed. Normally this is of no concern. However, in certain instances, a program may set up parameters for itself in core to be used in subsequent operations. Consequently, if these parameters are inadvertently lost by reading in another overlay, the program could operate incorrectly if called again. This danger is particularly present when an "invisible" overlay swap occurs, since it then may not be apparent that an overlay has been read into core. In order to minimize the danger of destroying program parameters by overlay swapping, it is good practice to include all the User Programs you will need for the measurement you wish to perform in the same overlay.

Consult the User Program locations of Table 7-2. Notice that some of the User Programs in overlay 0 also appear in other overlays. This duplication would be unnecessary (that is, only one overlay would have to contain a given User Program) except that a lot of overlay swapping would be necesary to perform measurements. With the User Programs distributed as shown in Table 7-2, however, you are able to make a baseband measurement using only overlay 0, a software BSFA measurement using only overlay 1, and so forth. When adding your own overlays to the system, you should attempt to load all the programs you will need into that overlay to perform the desired measurement. Keep in mind that the following devices are affected by overlay swapping:

- 1. If the DAC is running at the time of an overlay swap, it is turned off before the new overlay is brought into core.
- 2. If the Low Pass Filters are set to auto-track the ADC setting, this is disabled if an overlay swap occurs. Filters will stay at their last settings but will no longer auto-track unless set up again to do so.

# **RESIDENT USER PROGRAMS**

The resident User Programs described in the following paragraphs are those programs that have not been described in other sections. (Table 7-2 is a list of all resident User Programs and the section in which each is described. )

#### **USER PROGRAM 5**

User Program 5 checks ADC data for overload. If an overload is detected, the program branches in the keyboard program stack.

#### **Command Format**

USER PROG 5 SPACE n1 SPACE n2 ENTER

n1 is the first block of analog input (default  $=$  block 0).

n2 is the number of steps in the keyboard stack program to to skip if an overload is detected in any of the data blocks (n2 can be negative. Default  $n2 = -1$ , i.e., skip back one step).

User Program 5 checks the ADC data starting in block n1 for overload. If no overload occurs, the program exits and the next keyboard instruction is executed. If an overload did occur, the overloaded channel is displayed and the number of instructions specified by n2 are skipped.
The following Keyboard Program listing shows several examples of the instruction that would be executed following the call to User Program 5 if an overload is detected, based on parameter n2.

KEYBOARD INSTRUCTION (goes here if  $n2 = -2$ ) KEYBOARD INSTRUCTION (goes here if  $n2 = -1$  or is defaulted) Y 5 SPACE n1 SPACE n2 (never goes here) KEYBOARD PROGRAM (goes here if  $n2 = 0$ , or if no overload is detected) KEYBOARD INSTRUCTION (goes here if  $n2 = 1$ , or if no overload is detected)

A typical use of User Program 5 could be:

Y 99 X Y Z (capture transient in block 0)

Y 5 (re-execute Y 99 if an overload occurs)

#### **Error Messages**

None. You should take care that n2 is small enough so that User Program 5 will not attempt to skip outside the Keyboard Program should an overload be detected. This condition is not checked by the program.

## **USER PROGRAM 6**

User Program 6 checks that the ADC INPUT SELECTOR switch is set to a specified number of channels. If it is, the program skips the number of steps specified. If it is not, the program goes to the next instruction.

## **Command Format**

USER PROG 6 SPACE n1 SPACE n2 ENTER

n1 is the number of ADC input channels desired. It must be 1, 2, 3, or 4 with no default allowed.

n2 is the number of instructions to skip forward in the program stack (n2 must be zero or positive). Default value is 1.

#### **Error Messages**

Z4 WHAT? Z5 WHAT? no parameters n1 not 1,2,3, or 4. n2 negative.

Also, note that you must guard against n2 being greater than the number of remaining program instructions as this condition is not checked by the program.

#### **USER PROGRAM 99 (Single Channel Only)**

User Program 99 is used to capture transients and the incidents that immediately precede them. It can only be used with single channel input.

#### **Command Format**

USER PROG 99 SPACE n1 SPACE n2 SPACE n3 SPACE n4 ENTER

n1 is the trigger level in millivolts.

n2 is the trigger delay time. It can be positive or negative.

n3 is the trigger delay time units ( $0 =$  seconds,  $-3 =$  milliseconds,  $-6 =$  microseconds, and  $99 =$ channels).

n4 specifies the type of trigger signal (+1 indicates to trigger on a rising signal, 0 indicates the unit is to free run with  $a +$  delay allowable, and  $-1$  indicates triggering on a falling signal).

If any parameters are defaulted, their previous values are used. The initial values are "Y99 0 0 -3 1" corresponding to zero (0) milliseconds,  $(-3)$  delay following the zero (0) millivolt-and-rising  $(+1)$  trigger.

When User Program 99 is used, the AOC is started and the data is monitored for a "trigger condition". Before, during, or after (as selected with the parameters) the event, a block of data is input. The digital trigger is defined via a level (between -10000 mV and +10000 mV inclusive), and a sense (i.e., "rising" or "falling" signal). Freerun (i.e., don't wait for trigger) is also provided. Note the trigger channel is always channel A.

The digital ± delay ranges from -1 blocktime (this allows the capture of events preceding the trigger event) to greater than 12 hours following the event. Thus, delay  $= +10$  waits 10 "units" after the trigger, then gathers 1 block of data. Similarly, delay = -10 gathers 1 block of data but begins 10 units of time before the trigger. The "units" of time may be seconds, milliseconds, microseconds, or channels. The maximum sample rate which may be used with this program is 100 kHz.

If the sample rate is greater than 2 kHz, all devices (except the device on the I/O channel assigned to the dummy driver 0.76 in the EQT table) are turned off; an interrupt on the 0.76 channel (this is typically the Keyboard I/O channel) is considered a restart, and Y 99 jumps to 28 if an interrupt (e.g., RESTART) occurs. If the sample rate is slower than 2 kHz, any device can interrupt properly.

#### **Error Messages**

#### Y 99 : TOO FEW BLOCKS FOR AOC

Y 99 requires 1 data block for each AOC channel plus 1 block to unravel the data. This message occurs if there is not enough data space for the operation.

#### Y 99 : POS DELAY TOO LARGE

Y 99 uses a double-precision counter for the positive delay. This message occurs if this counter is too large based on current conditions (parameters n2, n3, and the AOC sample rate).

## Y 99 : NEG DELAY LARGER THAN BLOCKSIZE

A '-' delay cannot exceed the total sample time for a data block. The above message occurs if the negative delay exceeds the total time for one data block.

## Y 99 : ADC CALIBRATION TOO LOW

This message occurs if the trigger level is greater than the overload voltage for channel A of the AOC.

Y 99 : ADC DELTA T TOO SMALL

This message will occur if the sample rate exceeds 100 kHz.

## Y 99 : NO 0.76 IN EQT TABLE

While running faster than 2 kHz, Y 99 allows interrupts on only the ADC I/O channel, and one other I/O channel for restart capability. This channel is defined by assigning it to 0.76 in the EQT Table at system generation time. If this was not done, the above message occurs.

## **USER PROGRAM 999**

User Program 999 reads program DCOPY from its location on track 0, sector 10<sub>8</sub> and then jumps to it (this may be handier than accessing DCOPY from the switch register if your Fourier system is running).

## **Command Format**

USER PROG 9 9 9 5 ENTER

 $\phi_1$  . <br>  $\phi_2$  ,  $\phi_3$  ,  $\phi_4$ 

## **Error Messages**

L8 WHAT?

Select code is less than  $10<sub>8</sub>$  or greater than  $77<sub>8</sub>$ .

#### **NOTE**

The program DCOPY must be properly installed on the system softrware disc for this program to operate sucessfully. Although this User Program is self-configuring, the program DCOPY is configured with the Disc in the standard 1/0 channels.

## **USER PROGRAM 3010**

Under normal conditions a data block is upscaled (maximized) before and after execution of a command to maintain full accuracy during calculations. This process entails doubling each data word in the data block until further doubling would cause overflow. Calibration of the data block is maintained by adjusting the block calibrator and scale factor each time the data word is doubled. User program 3010 allows you to disable or enable the maximization process before execution of a command.

#### **Command Format**

USER PROG 3010 SPACE n1 ENTER

 $n1 = 1$  to disable maximization. Default of  $n1$  enables maximization.

### **NOTE**

Pressing RESTART will automatically cause maximization to be enabled.

#### **Error Messages**

None.

## **USER PROGRAM 3011**

This command enables or disables double precision when performing a self-conjugate multiply on a data block.

## Command Format

USER PROG 3011 SPACE n1 ENTER

where:

n1 is defaulted to enable double precision results for self-conjugate multiply.

If n1 is entered (any number) double precision is disabled and the results will be the same data type as a normal (or block) conjugate multiply.

## USER PROGRAM 3012

This command allows you to specify the maximum number of scaledowns that could occur in block division. In the worst case, this means that the quotient could be scaled down (divided by 2) as many times as specified by the maximum number of scaledowns. To specify a maximum scaledown number, enter this command before performing block division.

## Command Format

USER PROG 3012 SPACE n1 ENTER

n1 is the number of scaledowns ranging from 1 to 16. Default of n1 is not allowed.

## **NOTE**

When RESTART is pressed, number of scaledowns (n1) is set to 8.

#### Error Messages

None.

## USER PROGRAM 3016

This command allows you to change the stable averaging of the POWER SPEC key to an exponentially weighted average, as described in Section 3.

## Command Format

USER PROG 3016 SPACE n1 ENTER

 $n1$  = the time constant K for the average.

To reset the system to a stable average mode use the command:

USER PROG 3016 ENTER

#### **NOTE**

Pressing RESTART automatically enables the stable averaging mode.

#### Error Messages

None.

#### **USER PROGRAM 3020**

This command enables or disables the invisible (automatic) overlay swapping capability of the system (normally this capability is enabled). .

If invisible overlay swapping is enabled and a USER PROGRAM is executed that is not resident in the system and the current overlay, the system will search all the disc-resident overlays for the desired program. If an overlay containing the program is found, that overlay is read into core and the program is executed.

#### **Command Format**

USER PROG 3020 SPACE n1 ENTER

 $n1 = 0$  (or default) to enable invisible overlay swapping.

 $n1 \neq 0$  to disable invisible overlay swapping.

#### **Error Messages**

Y WHAT?

If invisible overlay swapping is enabled, this message is displayed if no overlay containing the required User Program is found.

If invisible overlay swapping is disabled (via Y 3020) and a User Program is executed that is not resident in the system and the current overlay, the message Y WHAT? is displayed immediately and no searching is done.

## **USER PROGRAM 3021**

This is a dummy User Program number, assigned to the program F8lST, which executes the MASS STORE 58 commands to list User Programs in the system and/or the overlays. F8lST is itself in a system overlay, so assigning it a user program number enables this overlay to be automatically read in when the MS 58 command is used.

#### **Command Format**

None. This is a dummy User Program and should never be called via this User Program number.

Software generation note: the entry "@,3021" must appear in the User Program table of the overlay containing the program F8lST.

## **USER PROGRAM 3022 (Gold Key LOG MAG function)**

User Program 3022 alters the number of dB displayed full scale when the data is in LOG coordinates (see Section 3, LOG MAG key). The normal LOG VERT display is 80 dB full scale. This may be changed to anywhere from 10 to 80 dB in 10 dB steps.

## **Command Format**

USER PROG 3022 SPACE n1 ENTER

 $n1$  = number of dB full scale (from 10 to 80 in steps of 10). Default = 80 dB.

If a number less than 10 is entered for n1, a value of 10 is assumed. If a number greater than 80 is entered for n1, a value of 80 is assumed. All entries are truncated so that the quantity (number of dB full scale/10) is an integer.

#### **NOTE**

If less than 80 dB full scale is displayed, the display refresh speed will decrease slightly.

## **USER PROGRAM 3023**

This is a dummy User Program number assigned to the program HPDAC, which executes the ANALOG OUT command (on systems with the appropriate option). It enables the overlay containing HPDAC to be automatically read in when the ANALOG OUT command is used.

## **Command Format**

None. This is a dummy User Program and should never be called via this User Program number.

Software generation note: the entry " $@$ , 3023" must appear in the User Program table of any overlay containing the program HPDAC.

## **USER PROGRAM 3024**

User Program 3024 modifies the number of decades displayed in a LOG HORIZ display.

## **Command Format**

USER PROG 3024 SPACE n1 ENTER

n1 = the number of decades to display in LOG HORIZ from 1 to 5. Default equals 5 (normal LOG HORIZ display).

## **Error Messages**

Y WHAT?

This message is displayed if n1 equals 0 or  $|n1|>5$ . (If n1 is between -1 and -5, the absolute value of n1 is used as the entry.)

## **USER PROGRAM 3025**

User Program 3025 initializes a specified software driver.

A software 'driver' is a program which interfaces the system to a particular hardware device, such as the Terminal or the Disc. Usually these drivers are resident in memory at all times. However, if a driver is resident in a system overlay, the driver wil be read into memory in its unitialized form (that is, unconfigured for the correct I/O channel for its device) if the overlay is read from the Disc. (Initialization of all drivers is performed only when the system is first started or when RESTART is pushed). If this driver is subsequently used without being initialized, errors or incorrect device operation may result.

To avoid this problem, User Program 3025 should be used to initialize any driver in any overlay just read from the Disc. If the driver is system-resident, then User Program 3025 need not be used.

In the standard system, only the drivers D.06 (for Terminal graphics plotting) and D.10 (for Plotter graphics plotting) reside in a system overlay. However, User Program 3025 need not be used for these drivers as long as User Program 5821 is invoked instead (refer to Section 6 for additional information). If any user-written drivers are added to system overlays, then User Program 3025 must be used in conjunction with them.

#### **Command Format**

USER PROG 3025 SPACE n1 SPACE n2 ENTER

- n1 equals the Driver Number, D.n1 (no default allowed).
- n<sub>2</sub> equals the Unit Number, default equals 0.

#### **Examples**

Assume the system Equipment Table (refer to the System Software Manual for further details on the Equipment Table and software drivers) contains an entry

#### 23,D.44

and that driver D.44 resides in a system overlay. After reading this overlay into memory, this driver should be initialized as follows:

USER PROG 3025 SPACE 44 ENTER

When a Unit Number is supplied (parameter n2) in the calling sequence, the program will search the Equipment Table for an occurrence of driver D.n1, unit n2. It then configures the driver for the I/O channel of the Equipment Table entry found.

Assume the system Equipment Table contains an entry

22,D.15,U01

The correct entry to configure driver D.15 is

USER PROG 3025 SPACE 15 SPACE 1 ENTER

#### **Error Messages**

 $Z6$  MH  $\mu$  T<sub>2</sub>

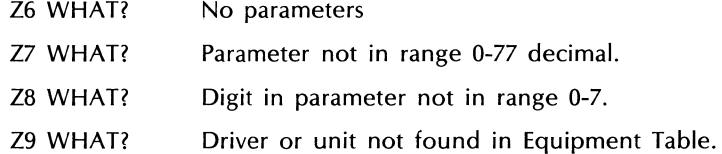

#### **USER PROGRAM 3026**

User Program 3026 allows ADC throughput at high (>300 kHz) ADC data rates (= sample frequency  $\times$ number of throughput channels).

In normal ADC throughput operations (i.e., data rates of <300 kHz) the ADC is programmed NOT to turn off (i.e., keep sampling) between throughput records, as this allows the highest real time throughput speed to be obtained. However, data rates above 300 kHz cause overflow of the ADC interface card data buffer, and therefore data loss, to occur during the throughput record. (Usually this data loss will be within the first few data records only.)

User Program 3026 prevents loss of data at ADC data rates above 300 kHz when entered as shown below. Remember that the throughput operation for this data rate will not be real time; that is, some data will be lost *between* successive records. This command prevents data loss from occurring *during* the records. In addition, the real time throughput speed of the system may be decreased when User Program 3026 is invoked since the ADC will be programmed to turn off between data records.

## Command Format

USER PROG 3026 SPACE n1 ENTER

- $n1 = 1$  to perform ADC throughput at data rates exceeding 300 kHz.
- $n1 = 0$  (or default) to return the ADC throughput to its normal mode of operation (data rate of less than 300 kHz).

This program must be entered before the Write ADC Throughput command.

#### Error Messages

None.

## NON-RESIDENT USER PROGRAMS

The following User Programs and software modules are not resident in the base system. However, they have been provided in relocatable format on the Reiocatable Software Disc provided with your system. In order to include them in your system, you must either generate a new system overlay containing the programs, or in some cases, regenerate both the system and the overlays. These procedures are documented in the System Software Manual.

A brief description of each program is provided below that includes the following:

- 1. User Program Number.
- 2. 'NAM' of the program.
- 3. Name of the file or library where the program may be found on the Relocatable Software Disc. (The revision character is not supplied, but this may be found from a Relocatable Software Disc directory listing.)
- 4. Additional information, such as where the program should be loaded (in the system overlay), required PCS input entries (if any), etc.

## USER PROGRAM 117

#### NAM : 'y 117'

FILE NAME: T3210# ('#' stands for revision level character, which is an alphabet character.

This program maintains a set of data block qualifiers and scales a requested data block to them for display purposes. It may reside in an overlay.

#### Command Format

USER PROG 117 SPACE n1 SPACE n2 ENTER

 $n1$  = the block where data is currently stored (no default allowed).

 $n2$  = the block for saving scaled data (no default allowed).

If n1 and n2 are not specified, Y 117 is initialized.

#### Error Messages

Y WHAT? Exactly 2 parameters were not supplied.

When Y 117 is called, it checks to see if block n1 qualifiers are larger than the largest qualifiers previously detected since Y 117 was last initialized. If they are, they are saved for subsequent blocks, and block n1 is moved to block n2 without rescaling. If they are less, the data is moved to block n2 and scaled down so that its qualifiers equal the largest found. As a result, block n2 can be displayed without oscillating since its qualifiers are "locked".

### USER PROGRAM 998

NAM : 'V 998'

#### FILE NAME:  $73221#$

This program boots up the FSDS (Fourier System Development Software) system from the lower disc. It may reside in an overlay.

#### Command Format

USER PROG 998 . ENTER

 $\label{eq:3.1} \mathcal{F}(\mathbf{x}) = \mathcal{F}(\mathbf{x}) \mathcal{F}(\mathbf{x}) = \mathcal{F}(\mathbf{x}) \mathcal{F}(\mathbf{x}) = \mathcal{F}(\mathbf{x}) \mathcal{F}(\mathbf{x})$  $\sim 10^6$  $\sim 3\, \mathrm{km}^{-1}$ 

#### Error Messages

The FSDS sysem must be resident on the lower disc for this program to operate successfully. If it is not, the results of this program are unpredictable.

L7 WHAT? Select Code is less than  $10<sub>8</sub>$  or greater than  $77<sub>8</sub>$ .

## USER PROGRAM 3201

NAM : 'DSQRT'

FILE NAME: 'A3030#' (Library)

#### Additional Programs Required: NAM 'SQRT' from Library 'N3501#'

This program takes the square root of the data block specified. It may reside in an overlay.

#### Command Format

USER PROG 3201 SPACE n1 ENTER

 $n1$  = the block number. Default = 0.

The calculation for various data types is as follows:

#### Time Domain

Square root is computed by setting any negative values to positive, taking square root, then seting sign back to negative on appropriate points.

 $\sim 10$ 

#### Frequency Domain

If single precision, the calculation is done in polar domain (on the magnitude information), then converted back to original domain.

Double precision rectangular data is simply calculated. Double precision log mag data is converted to rectangular domain, calculated, then converted back to log.

#### **USER PROGRAM 1818**

#### **NAM : 'VPASC'**

#### **FILE NAME: T3049#**

User Program 1818 inputs or outputs ASCII from the Terminal to Variable Parameters. It is recommended that integer Variable Parameters be used with this program. It may reside in an overlay.

### **Command Format**

USER PROG 1818 SPACE n1 SPACE n2 SPACE n3 ENTER

- n1 = the starting Variable Parameter to contain characters, 2 characters per parameter.
- $n2$  = the number of characters to input or output, limited to 72. Default equals 2.
- n3 = 0 or default for entering characters from the Terminal into Variable Parameters.
- $n3 \neq 0$  for outputting characters from Variable Parameters to Terminal.

User Program 1818 stores ASCII characters in specified (integer) Variable Parameters, 2 characters per parameter. This is useful since you may input the characters into the Variable Parameters, operate on or test them using standard Variable Parameter commands, and then output the characters back to the Terminal.

When a character input is requested, the system will enter the BUSY state until the desired characters have been typed on the Terminal and the RETURN key has been pressed to end the entry.

If character output is requested and the value of the last Variable Parameter to be output is 20137 octal  $=$ 8278 decimal, then a CRLF is not done following the character output.

#### **Error Messages**

Y WHAT? No parameters, or more than 72 characters requested.

#### **USER PROGRAM 5840**

#### **NAM : 'MBLOK'**

#### **File Name: A3030#** (Library)

User Program 5840 multiplies or divides data block 0 by a multiplier and an exponent of 10. It may reside in an overlay.

### **Command Format**

#### USER PROG 5840 SPACE n1 SPACE n2 SPACE n3 ENTER

- n1 = multiplier or divisor
- $n2$  = exponent of 10.
- $n3 =$  mode (defaulted means divide, undefaulted means multiply).

#### **Error Messages**

40 WHAT? No parameters.

# USER PROGRAMS RELATED TO 5477A SYSTEM CONTROL UNIT OPTION

The relocatable Software Disc provided with your system contains programs to operate the 5477A System Control Unit and to implement Remote ADC Programming in systems containing a 5477A. The 5477A and remote programming cable (P/N 05477-60010) are supplied with the Modal Analysis, Signature Analysis. and Vibration Control options to the 5451 system. This section applies only to systems containing a 5477A, in which case the following distinct functions apply:

- 1. System Control The pushbuttons on the 5477A may be used to execute a JUMP instruction to a specific label in the keyboard program in Record O. File 3. In addition. the pushbutton lights and indicator lights may be turned on or off via specific User Program commands.
- 2. Remote ADC Programming The ADC frequency range and input attenuator settings can be programmed by a User Program command when the ADC SAMPLE MODE switch is set to REMOTE. In addition. auto-scaling of the input attenuator settings may be invoked by another User Program.

## **OPERATION**

Refer to the 5451 System Software Manual for regenerating the software to include the 5477 A System Control Unit option. The following paragraphs provide operating information for the User Programs involved.

## **5477A System Control**

The 5477A contains a turnkey. 5 indicator lights, and 15 push buttons; the positions of these are shown below:

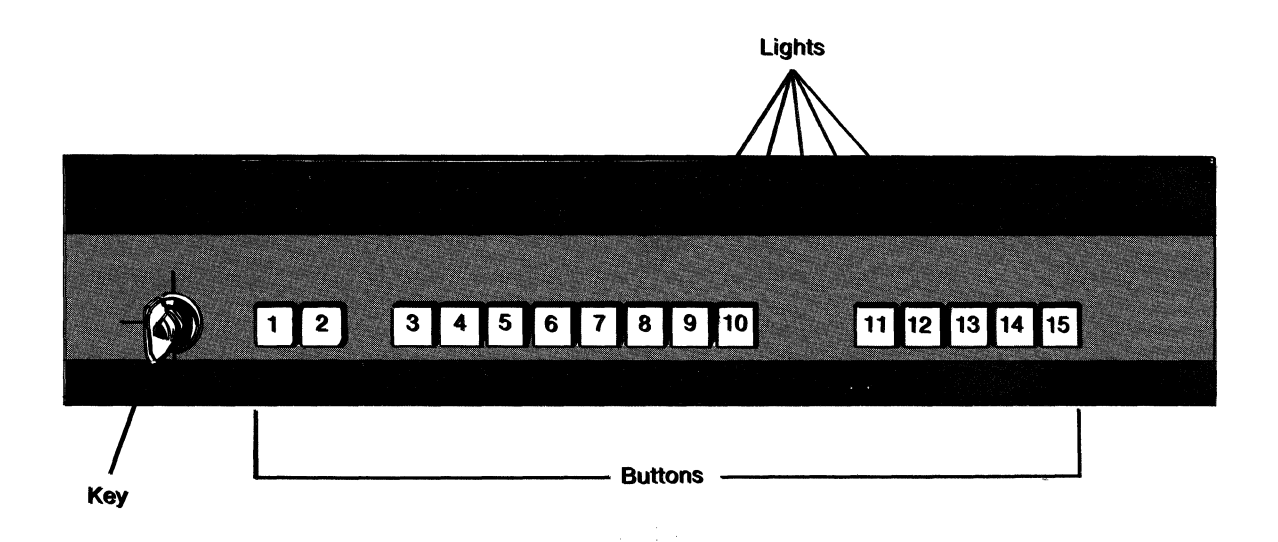

When the key is in position 1, the unit is turned off; in position 2 the unit is on and the buttons are enabled; in position 3 the unit is on but the buttons are disabled.

In position 2 whenever a button is pressed, the system executes a JUMP instruction to a specific label in the keyboard program in Record O. File 3. Exceptions to this are buttons 1 and 2. Button 1 executes a RESTART on the Fourier system. Button 2 is like a shift key in that it toggles the other pushbuttons between Mode 1 and Mode 2. Mode 1 is indicated by Light 1 being on; Mode 2 is indicated by Light 2 being on. Pressing Button 1 causes a RESTART in either case and places the unit in Mode 1.

> 5451C OPERATING 1-14

Having two modes enables each button (3 through 15) to execute two JUMP commands. These jumps. using the stack-to-stack jump capability. are defined as follows.

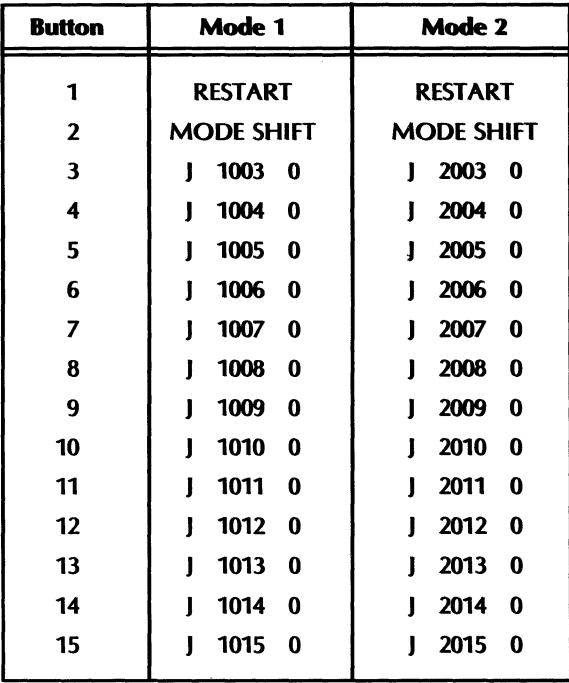

For example, pressing Button 10 in Mode 2 will execute a jump to label 2010 in Record O. File 3.

The User Programs associated with the 5477A are executed as follows.

USER PROG 5842 SPACE n1 ENTER (Enable Mode 1 or Mode 2)

where:

 $n1 = 1$  for Mode 1 (or default)

 $n1 = 2$  for Mode 2

USER PROG 5843 SPACE n1 ENTER (Enable/Disable Pushbuttons for Current Mode)

where:

- $n1 = 1$  through 15 to enable single push buttons
- $n1 = -1$  through -15 to disable single pushbuttons
- $n1 = 0$  (default) to enable all buttons

USER PROG 5844 SPACE n1 ENTER (Turn On/Turn Off lights)

where:

- n1 = 1 through 15 to turn on single pushbutton lights or 16 through 20 for indicator lights 1 through 5 respectively
- $n1 = -1$  through -15 to turn off single pushbutton lights or -16 through -20 to turn off indicator lights 1 through 5 respectively
- $n1 = 0$  (default) to turn off all lights

#### **Remote ADC Programming**

The following User Programs exercise the Remote ADC Programming capability. Set the 5477A keyoperated control to either one of its non-OFF positions (as required by the system in which it is operated). Set the ADC switches to the following positions:

SAMPLE MODE to REMOTE OVERLOAD VOLTAGE (all) to 8

USER PROGRAM  $1 -$  sets input range and sample rate control.

USER PROG 1 SPACE n1 SPACE n2 SPACE n3 ENTER

where:

n1 selects the channel to be programmed:

 $0 =$  channel A  $1$  = channel B  $2$  = channel C  $3 = \text{channel}$  D  $4 =$ all channels

n2 selects the input range setting (OVERLOAD VOLTAGE switches):

 $8=8V$  $4=4V$  $2 = 2V$  $1 = 1V$  $5 = 0.5V$  $25 = 0.25V$  $125 = 0.125V$ 

n3 selects the frequency code (combined SAMPLE MODE & MULTIPLIER setting). Defaulting n3 maintains the code last entered. Note: See page 3-8 for table of frequency codes; 99 is not a valid code.

To disable remote programming and return to direct control, enter:

USER PROG 1 ENTER

USER PROGRAM  $2$  - rescales amplitude of sampled data between  $\frac{1}{2}$  and  $\frac{1}{4}$  of full scale.

USER PROG 2 SPACE n1 ENTER

where:

n1 is the data block to be scaled. No default allowed.

This program checks the contents of data block n<sup>1</sup> for points greater than  $\frac{1}{2}$  full scale. If found, the previous command (should be Analog In or Buffered Analog) is repeated with the input range (OVER-LOAD VOLTAGE) set on position higher. This program simultaneously checks if all points are less than *V4* of full scale, in which case the previous command is repeated with the input range set one position lower.

A Y WHAT? error message will occur if the SAMPLE MODE switch is not set to REMOTE, or conversely, if the switch is in REMOTE but the user programs are not entered.

# **SECTION 8 DISC MISCELLANEOUS**

## INTRODUCTION

This section provides descriptions and operating instructions for the programs "NIBBL" and "DCOPY". These programs are used to read or write coreloads or partial cylinders to or from the Disc (NIBBL) or for copying the contents of one disc platter to another (DCOPY). Both are absolute programs that reside on every system software and relocatable software Disc. Note, however, that they are not contained on the Fourier Software Development System (FSDS) Disc.

Figure 8-1 is a flow diagram showing the sequence of operations for reading these programs from the Disc, and subsequently using them to access other software on the Disc. The Processor disc boot loader is used to read the program NIBBL into core. NIBBL in turn may be used to read the system software, DCOPY, or system diagnostics into core. Other operations besides these are possible but are normally not performed.

#### **CAUTION**

NIBBl and (especially) DCOPY are dangerous programs to use, in that both programs may, with certain inputs, write over system software and thereby destroy it. Make sure you have a thorough understanding of these programs before using them!

## NIBBl

When run, NIBBL will read or write a full 32K coreload, or part of a cylinder, to or from a . Disc.

## CALLING SEQUENCE

Load NIBBL using the Processor disc boot loader. (Per Section 2, Loading System Software From the Disc.)

```
Set P-REG = 77600_8.
```
Set  $A-REG = 00DDSS$  octal

where:

 $DD = 00$  for  $H\in AD$   $\phi$  $DD = 04$  for  $H\in A$ ) )  $DD = 10$  for  $H \in \overline{AD}$  2.  $DD = 14$  for  $H\in \mathcal{P}(\mathcal{D})$  ?  $SS = Starting sector number(0.58)$ 

Set  $B-REG = X00CCC \text{ octal}$ 

where:

 $X = 0$  for read.

 $X = 1$  for write. (CAUTION: This mode should never be used in normal operation.)

```
CCC = Starting cylinder number (0 - 620)
```
Press PRESET'S and RUN.

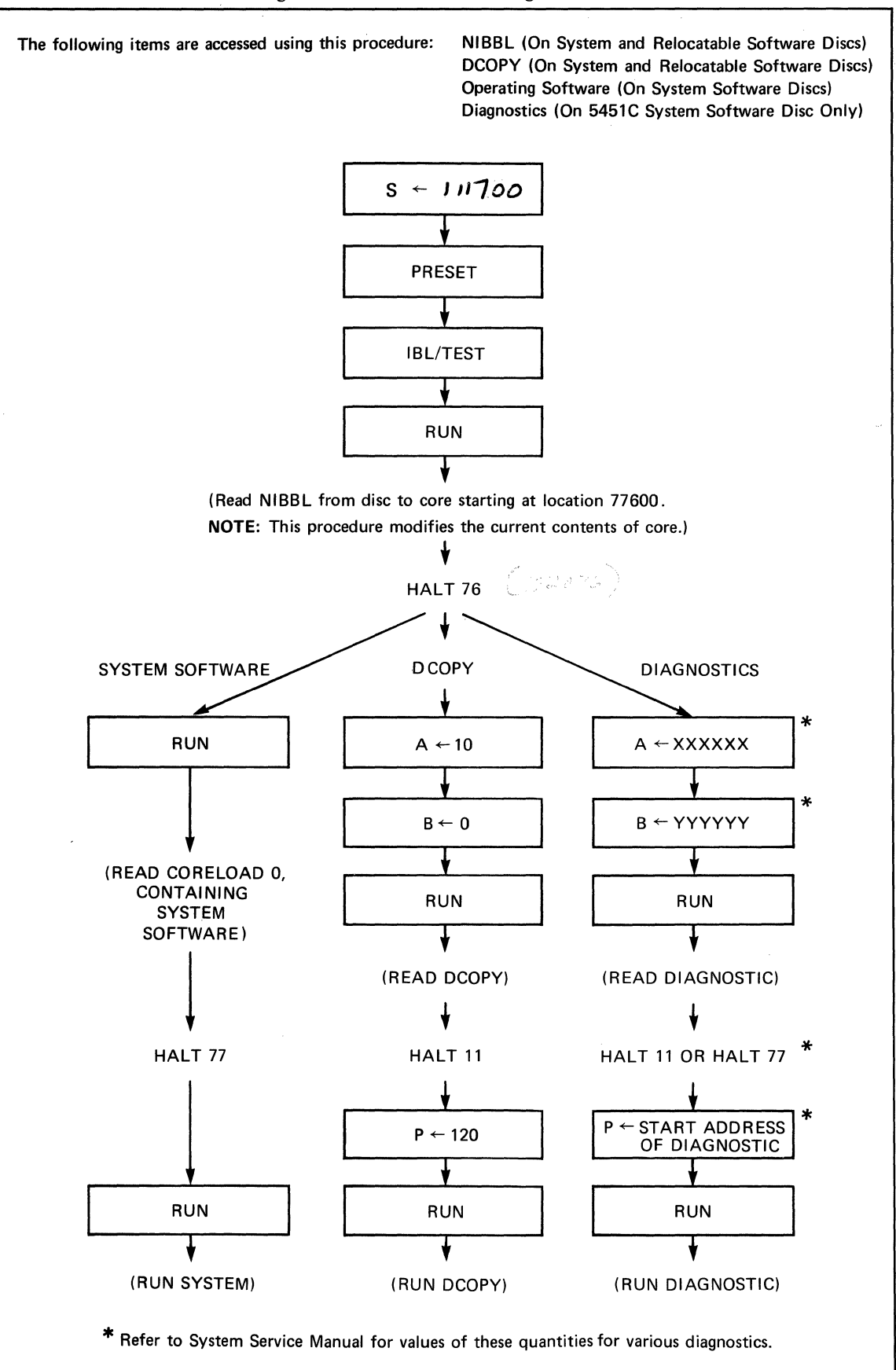

## 00;)1)00),

If the operation was started at sector 0 of the designated cylinder (A-REG = 0 or  $\vee$  then NIBBL will read or write an entire coreload (6 cylinders for 32K), and stop with a HALT 778. If a HALT 118 occurs, or nothing happens at all, an error has occurred, and must be fixed to proceed (at the HALT 118, the Disc status is in the A-REG). However, if the operation was begun at a non-zero sector  $(A-REG = 00DDSS)$ , where SS is not equal to 0), then NIBBL will read the rest of the designated cylinder into core, starting at sector SS, and execute a HALT 118. Note that a HALT 118 is a normal end for this mode of use.

When the HALT 77<sub>8</sub> is encountered after reading a full coreload, pushing RUN will start the system at  $P = 2$ .

# **DCOPY**

DCOPY is a stand-alone, system-independent utility which is used to perform disc to disc copies of 7900 series disc packs. You communicate with the program by answering questions on the Terminal. The following options are available:

- CO COpy disc to disc with automatic verify.
- BT Boot FSDS on lower (fixed) disc.
- TE Terminate operations (HALT  $77_8$ ).

Several error halts are included in this program to insure proper hardware operation. Disc with cylinders flagged defective cannot be copied or dumped. Protected cylinders are copied as protected. DCOPY has the following capabilities:

- 1. Copy verification.
- 2. Disc time out loops occur (if no flag returned in set time period, a halt occurs).
- 3. Discs with cylinders flagged defective cannot be copied or dumped. (*nEFER TO* DINIT IN STRUCTIONS AT END OF SECTION (ADDED BY THIS CHAWGE)
- 4. Protected cylinders are copied as protected, but data protected packs are not copied.
- 5. All  $40$ <sup>o</sup> cylinders are copied.
- 6. During disc copying, the destination disc is always initialized.
- 7. On the Processor, the switch register displays the octal track number of the present disc track being read  $(620)$  is last track).
- 8. The Boot ("BT") function allows an FSDS system to be copied to the lower platter (via the 'CO' function) and then booted up without having to use the Processor switch register.

## **CALLING SEQUENCE**

To run DCOPY, perform the following steps and respond to the message output on the Terminal.

- 1. Ready all equipment. Put THE 7906 FORMAT SWITCH IN ITS FORMAT POSITION P. 1999
- 2. Load and start DCOPY via the procedure of Figure 8-1.

The following messages can occur depending upon the operation chosen. The format of the message presentation shows the message in capital letters, its meaning, and the required response.

# SELECT CO (COPY), C2 (COPY FILE2), BT (BOOT), OR TE (TERNA.

*Meaning:* 

Select the operation you want to perform.

#### *Response:*

The possible responses are:

- CO Copy disc to disc (with auto verify).
- BT Boot FSDS on lower (fixed) disc (note: this command will yield unpredictable results if the FSDS system is not on the fixed disc.
- TE TErminate (halt 77<sub>8</sub>).

# SOURCE SUBCHANNEL # (0 = FIXED, 1 = REMOV)?<br>  $\begin{array}{ccc}\n\bigcirc_{\theta} P^{(U)} \xleftarrow{\mathcal{P}} \mathcal{E}^{(n)} & \mathcal{P}\n\end{array}$

*Meaning:* 

The program needs to know what disc subchannel is the source disc (i.e., the disc to be copied from).

#### *Response:*

Enter subchannel 0 or 1 (one ASCII number, press RETURN). The removable platter is 1 and the fixed platter is O. (Typically, a response of '1' would be given to specify the removable disc as the source disc.)

#### DESTINATION SUBCHANNEL # ?

*Meaning:* 

The program needs to know the destination channel for the disc to disc copy (i.e., the disc to be copied to).

#### *Response:*

Enter subchannel 0 or 1 (one ASCII number, press RETURN). The fixed platter is 0 and the removable platter is 1. (Typically, a response of 0 would be given to specify the fixed disc as the destination disc.)

#### **CAUTION**

#### The disc residing at the DESTINATION SUBCHANNEL will be altered after this response is entered.

#### $620$

Under normal operation, the Display Register will count to  $\mathsf{Y}$  If not, refer to Operational Halts following.

Unloading, loading, or opening the Disc door during a COpy operation may alter the Disc status, which will halt the Processor (see Operational Halts below). Avoid such changes except while the program is waiting for a response on the Terminal.

"The Fourier system manages defective tracks on the disc in two different ways. One method is used for the ADC Throughput file (File 2); the other method is used for the other files. When copying a disc, you should use the "C2" command to copy the Throughput area of the disc, and the "CO" command to copy other data. If there is a defective track on either the source or destination disc, use of the wrong command will result in an invalid copy.

## **EXAMPLES**

The following examples copy a removable disc to a fixed disc.

SELECT 'CO' (COPY), 'BT' (BOOT), or 'TE' (TERM)

CO (your response)

SOURCE SUBCHANNEL  $(0 =$  FIXED,  $1 =$  REMOV)?

1 (your response)

```
DESTINATION SUBCHANNEL # ?
```

```
o (your response)
```
The removable disc is now copied to the fixed disc.

The following example is a printout resulting from the 'BT' function

SELECT 'CO' (COPY), 'BT' (BOOT), or 'TE' (TERM)

BT (your response)

(The following message or one similar to it is printed by the FSDS system):

```
:SV,1 
TE 
TE 
TE 
TE WELCOME TO THE FOURIER SOFTWARE DEVELOPMENT SYSTEM (REV XXXX) 
TE 
TE 
TE 
\ddot{\phantom{1}} :
\ddot{\cdot}
```
The FSDS system should now be operational.

## **OPERATIONAL HALTS**

If a bad track is detected on the destination disc during a copying operation, the message:

BAD TRACK ON DESTINATION DISC TRACK NUMBER IS IN A REGISTER HEAD NUMBER IS IN B REGISTER USE THE DISC DIAGNOSTIC AND DINIT TO INITIALIZE PRESS RUN TO CONTINUE COpy

will be given, via the Terminal, followed by HALT11 (octal) (DISPLAY REGISTER bits 15, 10, 3, and 0 on, all others off). The Disc Diagnostic program and the program DINIT are described at the end of this manual section.

A HALT11 (octal) (bits 15, 10, 3, and 0 on) without the message shown above indicates that a hardware failure may have occurred. In this case:

- The A-Register contains the disc controller's status word 1, and  $-$
- the B-Register contains the controller's status word 2.

The meanings of these status words are given in the Disc Controlle: Installation and Service Manual.

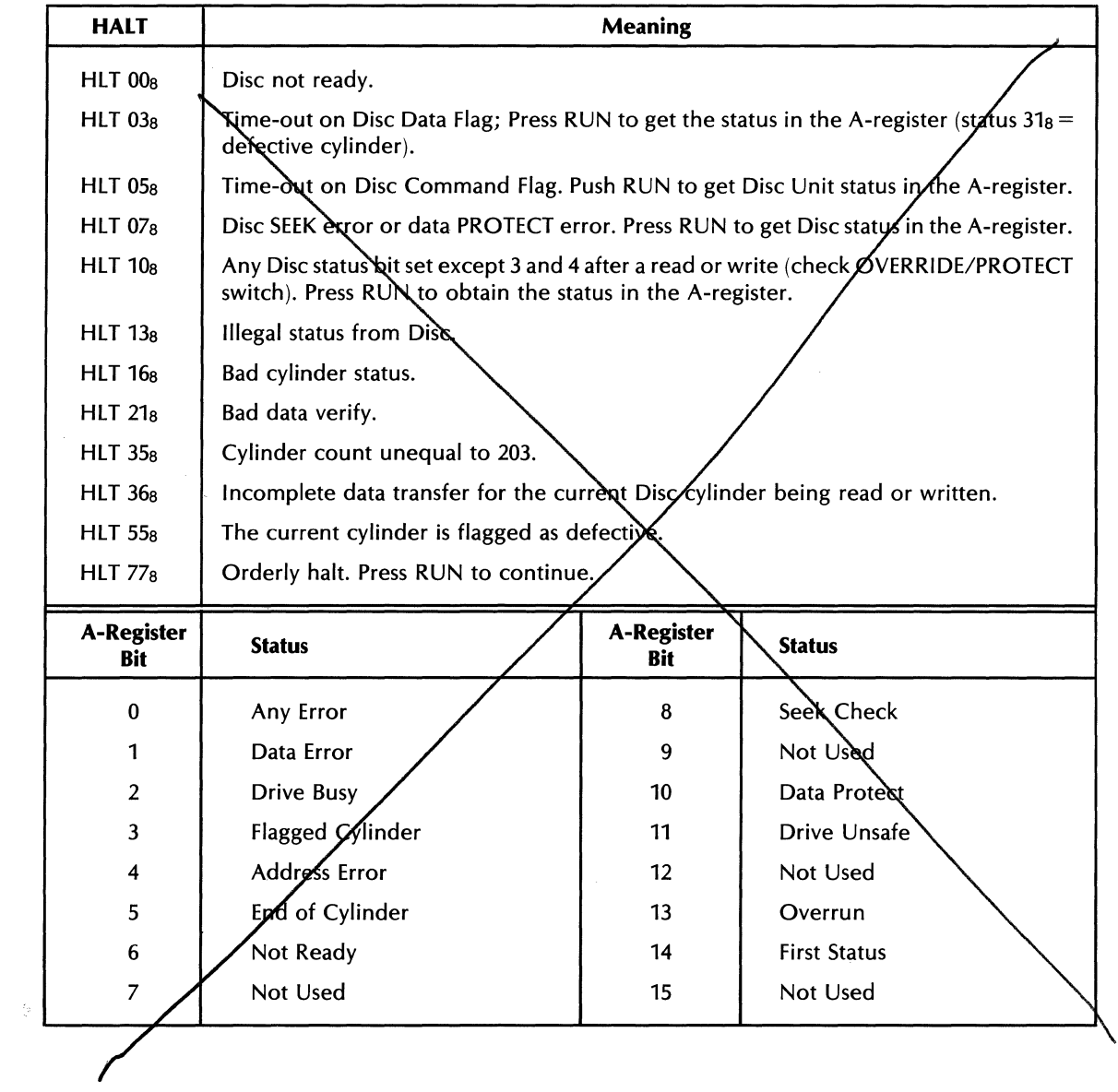

#### **DISC DIAGNOSTIC AND DINIT**

If you purchase a blank 7906 disc cartridge from Hewlett-Packard, it may have a small number of defective tracks. The Fourier Analyzer can use this disc cartridge if it has been properly formatted and initialized. You should use the 7906 Disc Diagnostic Program to format and the program DINIT to initialize any disc cartridge that you plan to use in the 5451C other than those that came from the factory with software.

#### **Diagnostic Calling Sequence**

The 7906 Disc Diagnostic Program is on the Diagnostic Library Cartridge (Part Number 24396-13101). It can be loaded into the computer as follows.

Insert the Diagnostic Library Cartridge into the disc drive. Set the S register to 111710 (octal). Press STORE, PRESET, IBL/TEST, and RUN. The computer will halt and display 102077 (octal). Setthe S registerto 131711, the A register to 151403, and the B register to O. Press PRESET and RUN. The computer will halt and display 102077. Set the P register to 100 and the S register to 17. Press RUN. The computer will halt and display 102074. Set the S register to 40011. Press RUN. The terminal will display:

> HO 79XX/13037 DISC MEMORY DIAGNOSTIC H37 UNIT TABLE: 01 DRIVE(S);O H25 WISH TO CHANGE?

Type: NO

#### H55 ENTER INSTRUCTIONS (CURRENT UNIT = 0)

#### **Remove the Diagnostic Library Cartridge from the disc drive.**

#### **Diagnostic Operation**

1. Insert the cartridge to be formatted into the disc drive, ready disc and place the FORMATswitch in the up position (disc protect switches should always be down).

2. Type

FO Fl

EN

The program will format the cartridge and then look for bad tracks. If a bad track is found, the terminal will display:

H22 VERIFY IN STEP 90 H135  $\dots$  (the text here depends on the nature of E64  $\dots$ , the error caused by the bad track ..... the error caused by the bad track H137 ..... and can be ignored when formatting) START  $xxx/yy/00 - . . . .$ 

(where xxx is the number of the bad track and yy is the number of the surface on which the track is located).

When the cartridge has been checked, the terminal will display:

H55 ENTER INSTRUCTIONS (CURRENT UNIT = 0)

3. Type

```
SK, xxx, yy 
ID..DEN
```
(where xxx is the number of a bad track and yy is the number of the surface on which it is located).

The program will mark this trace as defective then the terminal will display:

H55 ENTER INSTRUCTIONS (CURRENT UNIT = 0)

Repeat this step once for each bad track discovered in Step 2.

4. When all defective tracks have been flagged, remove the disc.

#### **DINIT Calling Sequence**

DINIT is on the Fourier Analyzer system software disc (part number 54451-10101 or 54451-10102 if the system has a Mag Tape unit). It can be loaded into the computer using NIBBL. Read NIBBL from the disc as shown in Figure 8-1. When the computer does a HALT 76, set the B register to 46 (octal) and the A register to 1. Press RUN. When the computer does a HALT 11, set the P register to 2. Press RUN. The terminal will display:

THIS PROGRAM INITIALIZES A DISC SURFACE FOR USE IN THE FOURIER SYSTEM.

TYPE THE NUMBER OF A SURFACE TO BE INITIALIZED (0, 1, 2, OR 3)

**Remove the Fourier System cartridge from the disc drive.** 

#### **DINIT Operation**

Insert the cartridge to be initialized into the disc drive.

Type

o

The program will initialize the top surface of the cartridge. This means that it will find the tracks marked as defective by the Diagnostic and replace them with spare tracks. When the program is finished, the terminal will display:

TYPE THE NUMBER OF A SURFACE TO BE INITIALIZED (0, 1, 2, OR 3)

Type

1

The program will initialize the bottom surface of the cartridge. When the above message is printed the initialization procedure is finished. Put the FORMAT switch in the down position.

# **APPENDIX A ERROR MESSAGES**

The WHAT? messages in Table A-l are in response to the WHAT? light on the Keyboard panel and a corresponding code on the Terminal.

The system error halt codes in Table A-2 are the result of a premature Processor halt. The halt code represents the right-most octal digits in the S register (1020xx8). Note that some halt codes are further defined in the A register as well.

The text messages in Table A-3 are printed on the Terminal in response to miscellaneous program errors.

| <b>Message</b>  | <b>Source</b>                     | <b>Meaning</b>                                                                                                    |  |  |  |  |
|-----------------|-----------------------------------|----------------------------------------------------------------------------------------------------|--|--|--|--|
| <b>AD WHAT?</b> | $Y$ 40                            | ADC codeword error (check ADC settings)                                                                                                |  |  |  |  |
| A0 WHAT?        | Y 5816                            | An illegal axis type has been entered (i.e., $n < 1$ or $> 6$ ).                                                                       |  |  |  |  |
| A1 WHAT?        | Y 5821                            | An illegal device type has been entered (i.e., n1 not 6, 10 or 35).                                                                    |  |  |  |  |
| A2 WHAT?        | Y 5821                            | The subunit number entered does not exist.                                                                                             |  |  |  |  |
| A3 WHAT?        | Y 5812                            | Insufficient number of parameters or no parameters were<br>passed.                                                                     |  |  |  |  |
| <b>A4 WHAT?</b> | Y 5812                            | Vector is out of screen/plot limits.                                                                                                   |  |  |  |  |
| <b>A5 WHAT?</b> | Y 5838                            | n1 is an illegal buffer number.                                                                                                    |  |  |  |  |
| <b>A6 WHAT?</b> | Y 5810                            | n1, n3 < 0 or $\geq$ 10000.                                                                                                    |  |  |  |  |
| A7 WHAT?        | Y 5810                            | n4 is illegal.                                                                                                    |  |  |  |  |
| A8 WHAT?        | Y 5810                            | $n3 \times 10_{n4} \ge n1 \times 10_{n2}$ .                                                                                            |  |  |  |  |
| <b>A9 WHAT?</b> | Y 5829                            | Illegal number of parameters.                                                                                                    |  |  |  |  |
| <b>BS WHAT?</b> | System                            | n1 is an illegal blocksize.                                                                                                    |  |  |  |  |
| <b>BK WHAT?</b> | <b>Analog Out</b>                 | Block number out of range.                                                                                                    |  |  |  |  |
| <b>BL WHAT?</b> | $Y$ 45                            | Block required for BSFA doesn't exist. Needs n1, n1 - 1 for<br>single channel. $n1$ , $n1 + 1$ , $n1 - 1$ , $n1 - 2$ for dual channel. |  |  |  |  |
| <b>BW WHAT?</b> | Y 40, Y 43                        | Bandwidth too large.                                                                                                    |  |  |  |  |
| <b>BZ WHAT?</b> | $Y$ 45                            | Current blocksize is larger than maximum standard BSFA<br>blocksize (1024).                                                            |  |  |  |  |
| <b>BO WHAT?</b> | Y 5829                            | $n1$ , $n2 \le 0$ , illegal block number, or $n2 > n3$ .                                                                               |  |  |  |  |
| <b>B1 WHAT?</b> | Y 5803                            | Disc text buffer number $(n1)$ is $\leq 0$ .                                                                                           |  |  |  |  |
| <b>B2 WHAT?</b> | Y 5803                            | Text ID $n2 \le 0$ or $> 99$ .                                                                                                    |  |  |  |  |
| <b>B3 WHAT?</b> | Y 5803                            | Error detected during special edit.                                                                                                    |  |  |  |  |
| <b>B4 WHAT?</b> | Y 5829                            | Illegal message identification $(< 01$ or $> 99$ ).                                                                                    |  |  |  |  |
| <b>B5 WHAT?</b> | Y 5819                            | Message does not exist in the core-resident text buffer.                                                                               |  |  |  |  |
| <b>B6 WHAT?</b> | Y 5815                            | Illegal frequency code.                                                                                                    |  |  |  |  |
| <b>B7 WHAT?</b> | Y 5804, Y 5805,<br>Y 5806, Y 5808 | n1, n2 < 0; n1, n2 > 2000.                                                                                                    |  |  |  |  |
| <b>B8 WHAT?</b> | Y 5803, Y 5838                    | Disc I/O is not configured.                                                                                                    |  |  |  |  |

Table A-1. System WHAT? Messages

| <b>Message</b>       | Source                             | <b>Meaning</b>                                                                                                    |
|----------------------|------------------------------------|----------------------------------------------------------------------------------------------------|
| <b>B9 WHAT?</b>      | Y 5803, Y 5838                     | Illegal disc buffer. Not allowed access.                                                                                                    |
| <b>CF WHAT?</b>      | Y 40, Y 43                         | If message occurs before printout of setup parameters, then<br>center frequency is above F <sub>max</sub> . If after, then CF and BW com-<br>bine to put upper band edge above F <sub>max</sub> - check filter setting. |
| <b>CH WHAT?</b>      | Transfer<br>Function               | Blocks n1, n1 + 1, n1 + 2, n1 + 3, n1 + 4, n1 + 5 do not exist;<br>$n2 = 0$ or not given.                                                                                                    |
| C0 WHAT?             | Y 5809                             | Number of parameters is $> 4$ .                                                                                                    |
| C1 WHAT?             | Y 5809                             | Parameter is out of range.                                                                                                    |
| C <sub>2</sub> WHAT? | Y 5815                             | 2 or 4 or more parameters are not allowed.                                                                                                    |
| C <sub>3</sub> WHAT? | $Y$ 40                             | ADC set to 3 channels. Should be 1, 2, or 4.                                                                                                    |
| C3 WHAT?             | Y 5815                             | Start or end channel is out of range.                                                                                                    |
| C4 WHAT?             | $Y$ 40                             | ADC set to 4 channels when 2-channel is max.                                                                                                    |
| C4 WHAT?             | Y 5803                             | Disc I/O error.                                                                                                    |
| C5 WHAT?             | Y 5817                             | n1 or $n2 < 0$ , $n4 > 0$ , $n4 > 3$ .                                                                                                    |
| C7 WHAT?             | Y 5815                             | Illegal core-resident block number.                                                                                                    |
| C8 WHAT?             | Y 5815                             | Frequency Domain ORIGIN CENTER plot attempted.                                                                                                    |
| C9 WHAT?             | Gold EXP, Y 1827                   | Command does not have 3 parameters.                                                                                                    |
| C9 WHAT?             | Gold GET or PUT,<br>Y 1821, Y 1822 | 0 parameters, invalid block or channel number.                                                                                                    |
| C9 WHAT?             | Gold QUALS,<br>Y 1823              | 0 parameters, invalid block number.                                                                                                    |
| C9 WHAT?             | Y 1828                             | Not enough parameters, invalid block number.                                                                                                    |
| DL WHAT?             | $Y$ 40                             | FPP data word rate too high. Reduce sample rate or use nar-<br>rower bandwidth, or perform operation with no display.                                                                                                   |
| <b>DL WHAT?</b>      | Analog Out                         | Data output rate too fast. Could be caused by incorrect ADC<br>setting, sample clock rate, or DAC A5 or A6 assemblies.                                                                                                  |
| D6 WHAT?             | Y 5839                             | $n1 \leq 0$ or has been defaulted.                                                                                                    |
| E3 WHAT?             | Y 180 <sub>n</sub>                 | Illegal VP number.                                                                                                    |
| E4 WHAT?             | Y 180n                             | No second parameter in VP call.                                                                                                    |
| E5 WHAT?             | Y 5842                             | Illegal shift mode.                                                                                                    |
| E6 WHAT?             | Y 5843                             | Illegal command number.                                                                                                    |
| E7 WHAT?             | Y 5844                             | Illegal lamp number.                                                                                                    |
| E8 WHAT?             | Y 1810                             | Four parameters must be entered.                                                                                                    |
| FL WHAT?             | Y 100                              | Incorrect filter range.                                                                                                    |
| FL WHAT?             | Analog Out                         | Incorrect filter range.                                                                                                    |
| FQ WHAT?             | Analog Out                         | Data block is not in time-domain-rectangular coordinates.                                                                                                    |
| FS WHAT?             | $Y$ 45                             | The quantity: $2 \times F_{\text{max}} \times \text{HADC}$ CHANNELS must be equal to<br>or less than 250 kHz. Either reduce F <sub>max</sub> or # of input channels.                                                    |
| F0 WHAT?             | Jump                               | A jump command was made to a non-existent label in a disc-<br>resident keyboard program.                                                                                                    |
| F1 WHAT?             | Subreturn                          | Nothing to return to (subroutine stack empty).                                                                                                    |

Table A-1. System WHAT? Messages (cont'd)

 $\hat{c}$  ,  $\hat{c}$  ,  $\hat{c}$ 

 $\bar{\gamma}$ 

 $\mathcal{L}$ 

| <b>Message</b>       | <b>Source</b>     | <b>Meaning</b>                                                                                                    |  |  |  |  |
|----------------------|-------------------|----------------------------------------------------------------------------------------------------|--|--|--|--|
| G8 WHAT?             | <b>VP</b>         | Error in a command involving variable parameters (try the<br>same command without variable parameters to determine<br>the error).                                                                                                    |  |  |  |  |
| H WHAT?              | $Y$ 141           | MS header encountered with blocksize different from that<br>found in last execution.                                                                                                    |  |  |  |  |
| H1 WHAT?             | Hanning           | n1 does not exist or n1 is in the frequency domain.                                                                                                    |  |  |  |  |
| H3 WHAT?             | Y 1828            | Block not in the frequency domain.                                                                                                    |  |  |  |  |
| <b>H5 WHAT?</b>      | Y 1828            | Channel number too large for block.                                                                                                    |  |  |  |  |
| HW WHAT?             | Analog Out        | Incorrect code word returned from the DAC; could be caused<br>by incorrect ADC setting, the sample rate, or the DAC A5, A6<br>or A7 assemblies.                                                                                                    |  |  |  |  |
| IF WHAT?             | Skip              | n1 does not exist; n2 is greater than blocksize for time domain<br>data or 1/2 blocksize for frequency domain; command would<br>skip over the last storage location available in the program<br>stack.                                                                                                    |  |  |  |  |
| <b>IO WHAT?</b>      | Y 41, Y 43, Y 45  | .IOC. status error on Mass Store throughput file.                                                                                                    |  |  |  |  |
| <b>J WHAT?</b>       | Jump              | n1 is a label which does not exist or n1 is not a number.                                                                                                    |  |  |  |  |
| L WHAT?              | Label             | Command given when not in programming mode.                                                                                                    |  |  |  |  |
| <b>10 WHAT?</b>      | Count             | n3 in a COUNT statement is a VP error.                                                                                                    |  |  |  |  |
| L1 WHAT?             | Y 1850            | Command does not have 2 parameters.                                                                                                    |  |  |  |  |
| L <sub>2</sub> WHAT? | Y 1851            | Command does not have 2 parameters.                                                                                                    |  |  |  |  |
| L3 WHAT?             | Y 1852            | Command does not have 2 parameters.                                                                                                    |  |  |  |  |
| L4 WHAT?             | Y 1853            | Command does not have 3 parameters.                                                                                                    |  |  |  |  |
| L5 WHAT?             | Y 1854            | Command does not have 3 parameters.                                                                                                    |  |  |  |  |
| L6 WHAT?             | Gold Plot, Y 5800 | n1 not valid.                                                                                                    |  |  |  |  |
| 1.7 WHAT?            | Gold Plot, Y 5800 | n2 is invalid block number.                                                                                                    |  |  |  |  |
| L7 WHAT?             | Y 998             | $n1$ (I/O select code) is less than 10 <sub>8</sub> or greater than 77 <sub>8</sub> .                                                                                                    |  |  |  |  |
| L8 WHAT?             | Y 999             | n1 (I/O select code) is less than 10 <sub>8</sub> or greater than 77 <sub>8</sub> .                                                                                                    |  |  |  |  |
| <b>MS WHAT?</b>      | Mass Store        | File number not in range 1-8; buffer size for MS file in FMTXX<br>$table = 0$ ; illegal command; MS 26 is illegal number; Read/<br>Write Data Block number too large; Write ADC Through-<br>put $\neq$ 3 parameters or 0 throughput channels or 0 records;<br>Read ADC Throughput record 0 or channel 0 requested;<br>Position command record number less than 0; Search for Key<br>not on files 1-4; ADC Transcribe need (NCHAN + 1) $\times$ SIZE<br>data space; file 8 invalid command. Software not loaded? |  |  |  |  |
| M0 WHAT?             | $Y$ 45            | Illegal Mass Store channel number (n3).                                                                                                    |  |  |  |  |
| M1 WHAT?             | Y 45              | More than 6 different Mass Store channels were requested.                                                                                                    |  |  |  |  |
| M2 WHAT?             | $Y$ 45            | Next file header or end-of-session encountered.                                                                                                    |  |  |  |  |
| M6 WHAT?             | Y 142             | Invalid floating point VP # given for input parameter n4.                                                                                                    |  |  |  |  |
| M7 WHAT?             | $Y$ 142           | Invalid integer VP # given for input parameter n2 or n3.                                                                                                    |  |  |  |  |
| M8 WHAT?             | $Y$ 142           | A value greater than 100 was given for input parameter n1.                                                                                                    |  |  |  |  |

Table A-1. System WHAT? Messages (cont'd)

SEE PAGE 6-68 For KERRORS.

Table A-1. System WHAT? Messages (cont'd)

| Table A-1. System WHAT? Messages (cont'd) |                                       |                                                                                                    |  |  |  |  |  |
|-------------------------------------------|---------------------------------------|----------------------------------------------------------------------------------------------------|--|--|--|--|--|
| <b>Message</b>                            | <b>Source</b>                         | <b>Meaning</b>                                                                                                    |  |  |  |  |  |
| M9 WHAT?                                  | $Y$ 45                                | Y 45 called with 5 parameters for processing 3 channels of<br>throughput data. Only 1, 2 or 4 channels can be processed<br>simultaneously with the optional hardware BSFA.                                                                                     |  |  |  |  |  |
| <b>NB WHAT?</b>                           | $Y$ 43                                | Bandwidth 0 or too small overflow in bandwidth computation.                                                                                                    |  |  |  |  |  |
| <b>NG WHAT?</b>                           | $Y$ 43                                | Illegal negative parameter.                                                                                                    |  |  |  |  |  |
| <b>OV WHAT?</b>                           | $Y$ 41                                | Overflow during BSFA. Increase value for n4 or ADC attenu-<br>ator setting.                                                                                                    |  |  |  |  |  |
| <b>OV WHAT?</b>                           | System bootup                         | Invalid file 8 directory.                                                                                                    |  |  |  |  |  |
| <b>OV WHAT?</b>                           | Analog Out                            | Max voltage value of block greater than 10V.                                                                                                    |  |  |  |  |  |
| <b>RA WHAT?</b>                           | Analog In                             | SAMPLE MODE incorrectly set to REMOTE; blocksize too<br>large for command; data block n1 does not exist or n1 + 1 does<br>not exist in dual channel mode; data block n2 does not exist;<br>number of ADC channels has changed in REPEAT mode.                  |  |  |  |  |  |
| <b>RB WHAT?</b>                           | <b>Buffered</b><br>Analog             | n1 does not exist or $n1 + 1$ does not exist in multi-channel<br>mode; not enough blocks for buffer blocks (one extra per<br>channel); loop counter missing in program stack; n2 does<br>not exist; SAMPLE MODE incorrectly set to REMOTE.                     |  |  |  |  |  |
| <b>RH WHAT?</b>                           | Histogram                             | Block 0 not in time domain; n1 does not exist; $n1 = 0$ ; channel<br>n2 greater than blocksize.                                                                                                    |  |  |  |  |  |
| <b>RS WHAT?</b>                           | <b>RNTRY</b><br>(Software<br>Routine) | No more room in routine table (see System Software Manual<br>for RNTRY).                                                                                                    |  |  |  |  |  |
| <b>SH WHAT?</b>                           | $Y$ 41                                | Shift parameter value (n4) illegal.                                                                                                    |  |  |  |  |  |
| SK WHAT?                                  | Power Spectrum                        | Microcode stack error - data blocks to be filled are not ini-<br>tialized or are altered during measurement.                                                                                                    |  |  |  |  |  |
| <b>SP WHAT?</b>                           | Power Spectrum                        | $n1$ and $n1 + 1$ do not exist in single-channel command; $n1$ ,<br>$n1 + 1$ , n1 + 2, n1 + 3, n1 + 4 do not exist in dual-channel com-<br>mand; $n1 = 0$ in dual-channel command; $n2 = 0$ in single-<br>channel command or $\neq$ 0 in dual-channel command. |  |  |  |  |  |
| T0 WHAT?                                  | $Y$ 40                                | The number of ADC input channels was changed during a<br>buffered/overlapped BSFA measurement keyboard program.                                                                                                    |  |  |  |  |  |
| T1 WHAT?                                  | Y 45                                  | The BSFA blocksize is too big. Must have blocksize $\leq$ 1024 for<br>software BSFA (Y 41), or blocksize $\leq$ 2048 for hardware BSFA<br>(Y 40 or Y 43).                                                                                                    |  |  |  |  |  |
| X0 WHAT?                                  | Y 5864                                | More than one parameter has been entered.                                                                                                    |  |  |  |  |  |
| X1 WHAT?                                  | Y 5864                                | n1 is not 1, 0, or -1.                                                                                                    |  |  |  |  |  |
| X2 WHAT?                                  | Y 5865                                | More than one parameter has been entered.                                                                                                    |  |  |  |  |  |
| X3 WHAT?                                  | Y 5865                                | Invalid parameter passed.                                                                                                    |  |  |  |  |  |
| Y WHAT?                                   | User Programs                         | n1 not given or program named n1 does not exist in system.                                                                                                    |  |  |  |  |  |
| Y WHAT?                                   | Y <sub>1</sub>                        | Command $\neq$ 0, 2, or 3 parameters; invalid overload voltage<br>code; more than 4 channels; frequency code not returned<br>by Keyboard when programmed; ADC not in REMOTE.                                                                                   |  |  |  |  |  |
| Y WHAT?                                   | Y <sub>2</sub>                        | Command $\neq$ 1 parameter.                                                                                                    |  |  |  |  |  |
| Y WHAT?                                   | Y 40, Y 41                            | Incorrect Keyboard entry; center frequency out of range;<br>previously displayed block no longer available.                                                                                                    |  |  |  |  |  |

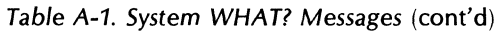

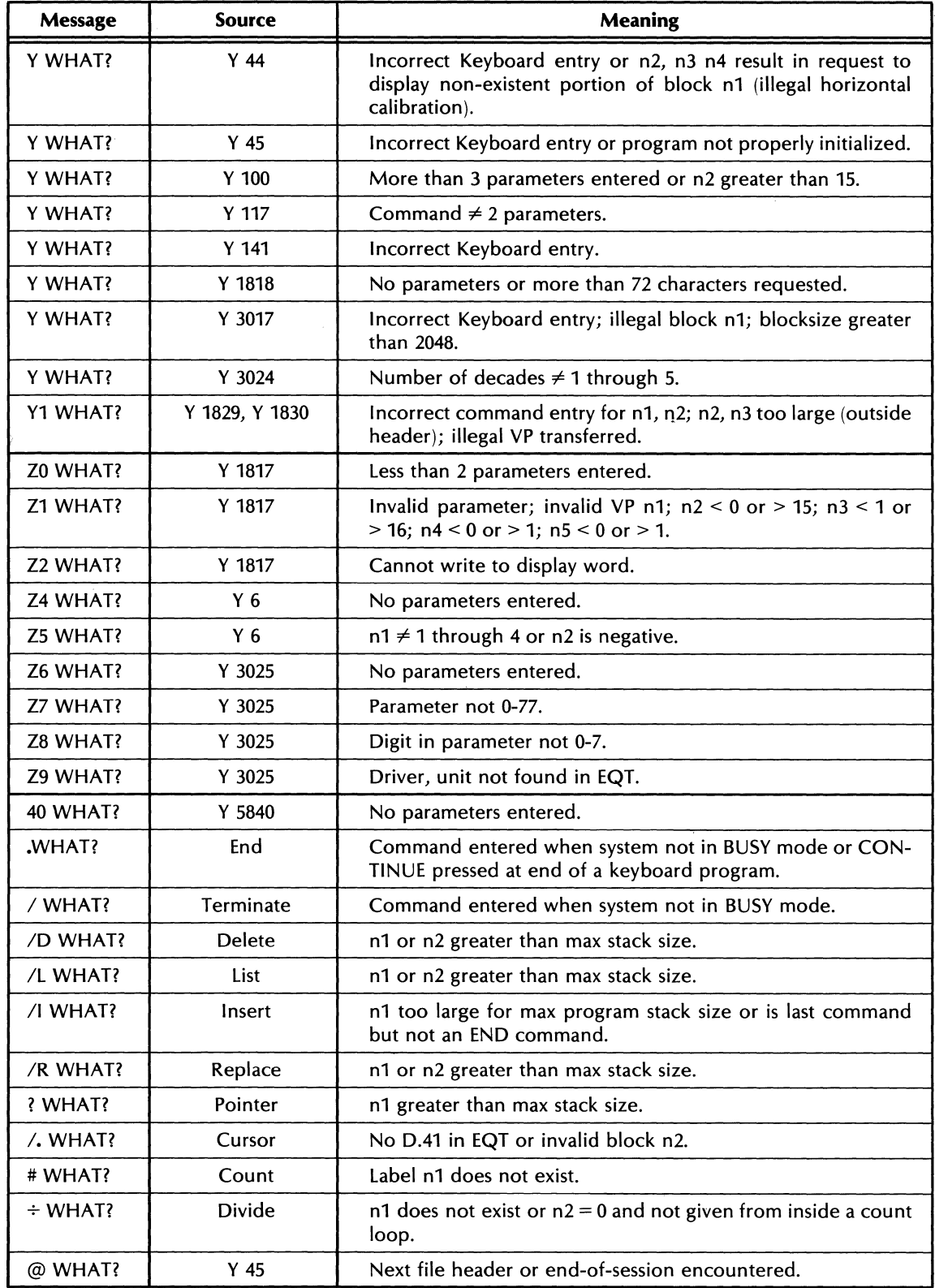

 $\sim 400$ 

*Table A-2. System Error Halt Codes* 

| Octal<br>Code | Program         | <b>Meaning</b>                                                                                                    |
|---------------|-----------------|----------------------------------------------------------------------------------------------------|
| 00            | Graphics        | Y 5821 has not been executed to specify the plot device.                                                                                                    |
| 00            | <b>DCOPY</b>    | Disc not ready.                                                                                                    |
| 00            | I/O instruction | Check A register bits:<br>$0 =$ .IOC. request code error<br>$1 =$ .IOC. ordinal error<br>$2 =$ . IOC. SQT entry error                                                                                   |
| 01            | System startup  | Word written to memory not read back intact (run memory<br>diagnostic).                                                                                                    |
| 02            | System startup  | Less than 36 contiguous 1K memory pages, either too little<br>memory or incorrect memory board jumpering.                                                                                               |
| 03            | <b>DCOPY</b>    | Time-out on Disc data flag $-$ see Section 8 for more detail.                                                                                                    |
| 05            | <b>DCOPY</b>    | Time-out on Disc command flag - see Section 8 for more detail.                                                                                                    |
| 06            | <b>ADC</b>      | DMA 6 unavailable.                                                                                                    |
| 07            | <b>MIOB</b>     | No DMA channel available.                                                                                                    |
| 07            | MS 36, MS 16    | Driver D.34 for Disc Drive not in system.                                                                                                    |
| 07            | <b>DCOPY</b>    | Disc seek or data protect error - see Section 8 for more detail.                                                                                                    |
| 10            | <b>DCOPY</b>    | Any Disc status bit set except 3 and 4 after a read or write<br>command (check OVERRIDE/PROTECT switch). See Section 8<br>for more detail.                                                              |
| 10            | <b>MIOB</b>     | Unable to switch MIOB device to command mode.                                                                                                    |
| 11            | System startup  | Power-up to an MIOB device did not work.                                                                                                    |
| 11            | <b>NIBBL</b>    | OK if reading one track $(A \neq 0)$ ; otherwise bad disc status -<br>see Section 8 for more detail.                                                                                                    |
| 11            | Core dump       | Check A register bits:<br>$1 = \text{read}/\text{write}$ parity error<br>$3 =$ bad track, cylinder cannot be used<br>$6 =$ drive not ready<br>10 = DATA PROTECT lighted<br>$14$ = repeat dump procedure |
| 13            | <b>MIOB</b>     | Illegal codeword (in A register) for non-existent MIOB device.                                                                                                    |
| 13            | <b>DCOPY</b>    | Illegal status from Disc.                                                                                                    |
| 16            | <b>DCOPY</b>    | Bad cylinder status.                                                                                                    |
| 21            | <b>DCOPY</b>    | Bad data verify.                                                                                                    |
| 35            | <b>DCOPY</b>    | Cylinder count $\neq$ 203.                                                                                                    |
| 36            | <b>DCOPY</b>    | Incomplete data transfer for the current disc cylinder being<br>read or written.                                                                                                    |
| 55            | <b>DCOPY</b>    | Current cylinder is flagged as defective.                                                                                                    |
| 77            | DCOPY, NIBBL    | Orderly halt, press RUN to continue.                                                                                                    |

 $\sim 10^{-10}$ 

| <b>Message</b>                                 | <b>Meaning/Remedy</b>                                                                                                    |
|------------------------------------------------|----------------------------------------------------------------------------------------------------|
| <b>ADC DMA BUSY</b>                            | Press RESTART.                                                                                                    |
| <b>BLOCKSIZE TOO BIG</b>                       | Reduce blocksize (throughput requires $2 \times BS \times no$ . of chan-<br>$nels \leq 4096$ ).                            |
| END OF TAPE OR FILE                            | Record number larger than max allowable in FMTXX table.                                                                    |
| FILE PROTECTED                                 | If Disc, turn off protect switch for upper or lower unit; if<br>Mag Tape, install write enable ring for writing operation. |
| ILLEGAL BUFFER (Y 5803)                        | Data in the text buffer just read is not valid.                                                                            |
| <b>I/O ERROR</b>                               | Repeat, run diagnostics (check that device is in READY mode).                                                              |
| <b>NO HEADER</b>                               | Incorrect positioning in ADC Throughput file.                                                                              |
| <b>NOT REAL TIME</b>                           | ADC sample rate too fast for real-time (no points lost)<br>throughput.                                                     |
| $SIZE NOT =$                                   | Set blocksize $=$ blocksize during ADC throughput.                                                                         |
| UNIT OFF LINE                                  | Place Disc or Mag Tape on line.                                                                                            |
| WARNING $-$ CLEAR<br>NEW DISC BUFFERS (Y 5803) | Extraneous data may be present in the disc text buffer just<br>accessed.                                                   |
| $?$ ? (Y 5803)                                 | Editing commands not understood by system.                                                                                 |

Table A-3. Text Messages

 $\sim 10^{-1}$ 

# **APPENDIX B ALPHABETICAL INDEX OF KEY DESCRIPTIONS**

This appendix contains an alphabetical index of the key descriptions contained in Section 3. Table B-1 lists each key alphabetically by function followed by an illustration showing the key exactly as it appears on the front panel of the 5475A Control Unit. **In**  addition, the symbol that is printed out for each key is shown. When a key has more than one function (e.g., KEYBOARD/PLOT), each is listed separately. The page in Section 3 that contains the complete key description is listed in the final column.

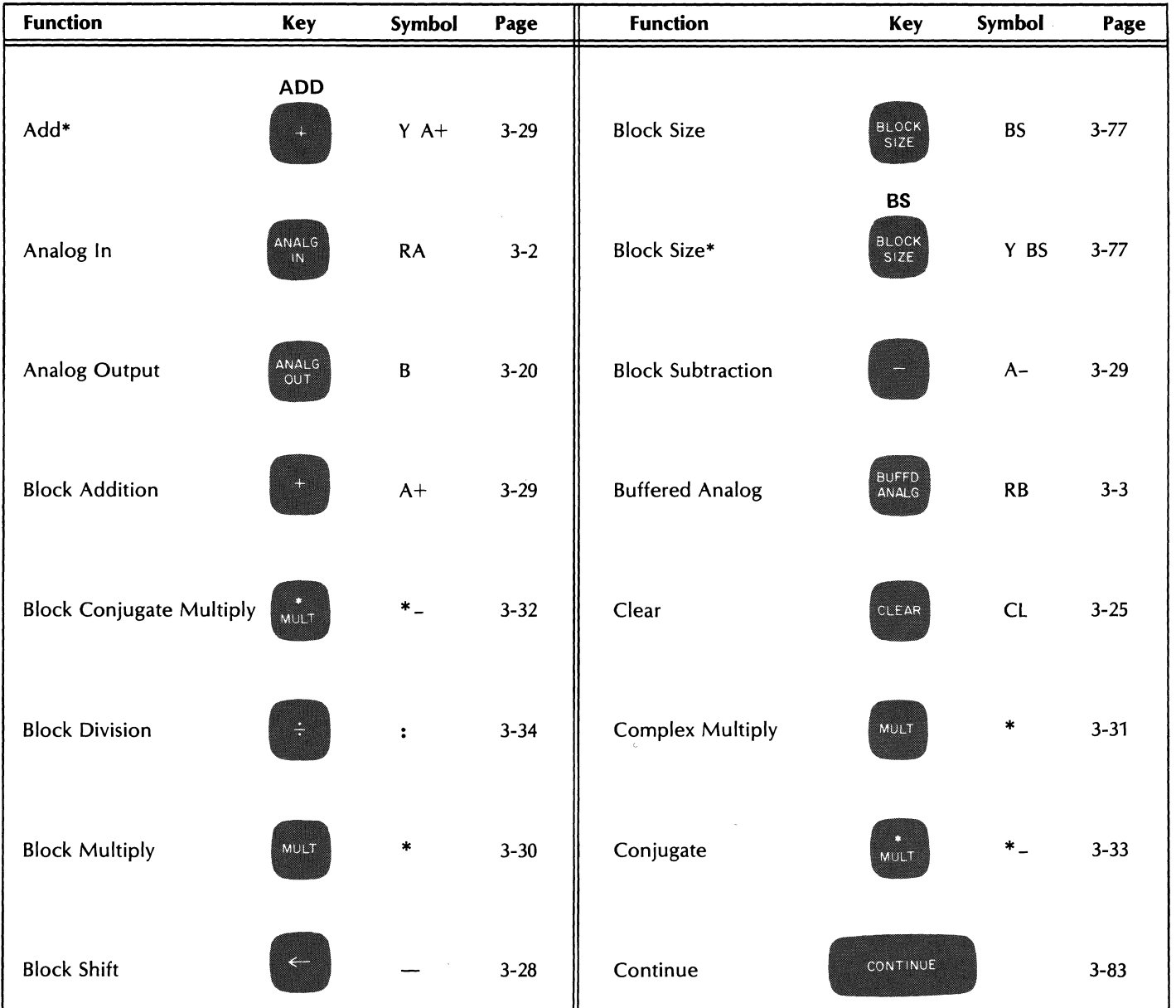

*Table* 8-1. *Alphabetical Index* 

\*Variable Parameter or User Program

5451C OPERATING **8-1** 

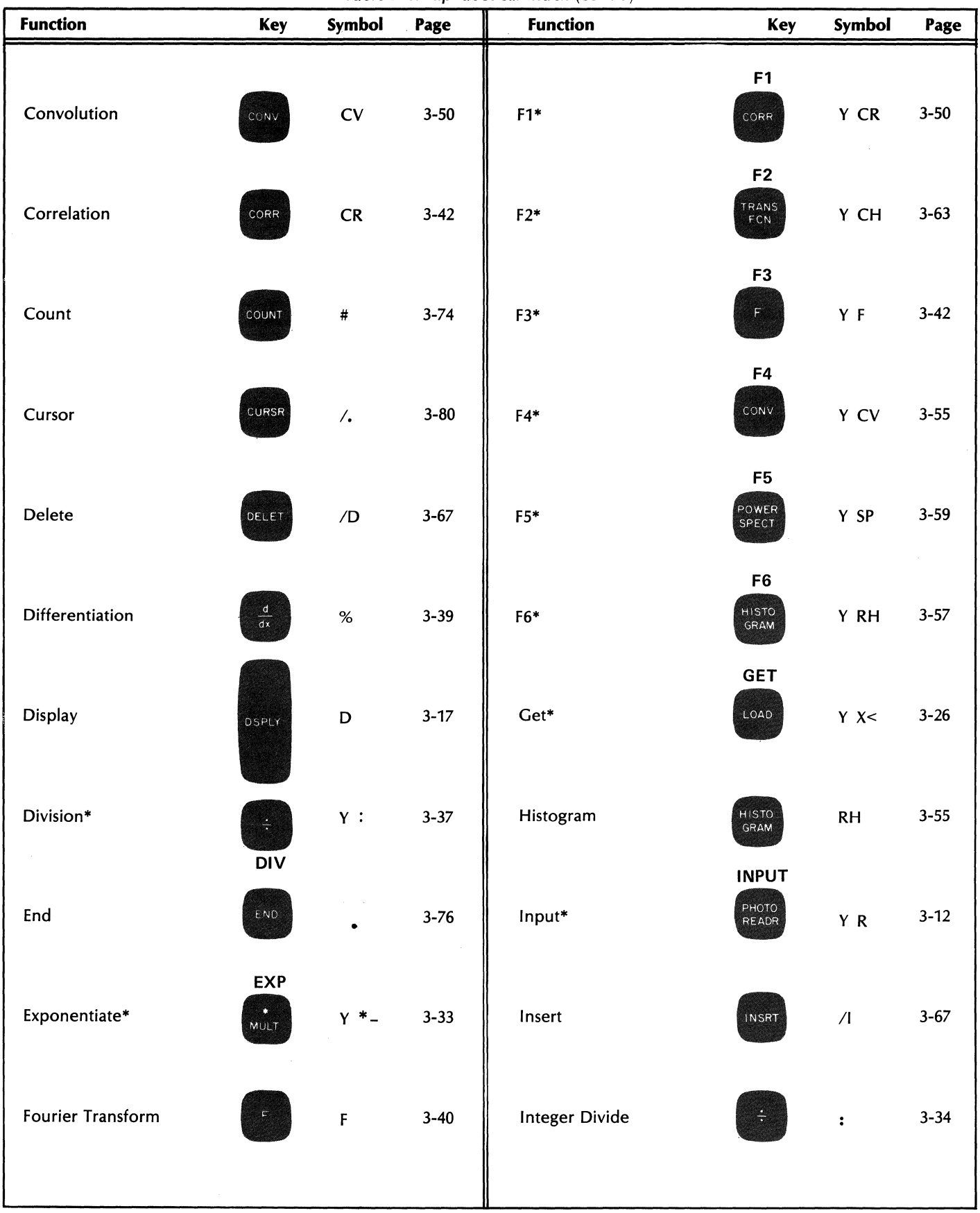

Table 8-1. Alphabetical Index (cont'd)

\*Variable Parameter or User Program

| <b>Function</b>           | Key                 | Symbol             | Page     | $1 - 1 - 1$<br><b>Function</b> | Key                         | Symbol                      | Page     |
|---------------------------|---------------------|--------------------|----------|--------------------------------|-----------------------------|-----------------------------|----------|
| <b>Integer Multiply</b>   | MULT                | $\ast$             | $3 - 31$ | $\mathtt{Log}^*$               | LOG<br>MAG<br>LOG           | Y TL                        | $3 - 24$ |
| Integration               |                     | \$                 | $3 - 38$ | Loop Counter Divide            | ÷                           | $\ddot{\cdot}$              | $3 - 33$ |
| Interchange               | INTER<br>CHNG       | $\pmb{\mathsf{X}}$ | $3 - 27$ | Loop Counter Multiply          | MULT                        | $\ast$                      | $3 - 30$ |
| Interval-centered Hanning | $\overline{M}$      | H1                 | $3 - 27$ | Multiply*                      | <b>MULT</b><br>MULT         | $\gamma$ $\ast$             | $3 - 32$ |
| Jump                      | JUMP                | $\mathsf J$        | $3 - 70$ | Mass Store                     | MASS                        | MS                          | $3 - 19$ |
| Keyboard                  | KEY<br>BOARD        | $\mathsf K$        | $3 - 7$  | Output*                        | PUNCH<br><b>OUTPUT</b>      |                             | $3 - 17$ |
| Label                     | LABEL               | L                  | $3 - 70$ | Photoreader                    | PHOTO<br>READR              | ${\sf R}$                   | $3 - 12$ |
| List                      | <b>LIST</b>         | /L                 | $3 - 68$ | Plot*                          | <b>PLOT</b><br>KEY<br>BOARD | $\mathsf{Y} \ \ \mathsf{K}$ | $3 - 11$ |
| List*                     | <b>LIST</b><br>LIST | Y / L              | $3 - 69$ | Pointer                        | POINT                       | ļ                           | $3 - 69$ |
| Load                      | LOAD                | x<                 | $3 - 25$ | Polar Coordinates              | POLAR                       | <b>TP</b>                   | $3 - 21$ |
| Log Magnitude             | LOG<br>MAG          | $\mathsf{TL}$      | $3 - 22$ | Power Spectrum                 | POWER<br>SPECT              | ${\sf SP}$                  | $3 - 57$ |
|                           |                     |                    |          |                                |                             |                             |          |

Table 8-1. Alphabetical Index (cont'd)

., Variable Parameter or User Program

| <b>Function</b>         | Key                     | Symbol             | Page     | rabic $B_1$ . Apriable car frack (com $a_1$ )<br><b>Function</b> | Key                  | Symbol                                   | Page     |
|-------------------------|-------------------------|--------------------|----------|------------------------------------------------------------------|----------------------|------------------------------------------|----------|
| Print                   | PRINT                   | ${\mathsf W}$      | $3 - 13$ | Store                                                            | STORE                | x>                                       | $3 - 26$ |
| Punch                   | PUNCH                   | $\pmb{\mathsf{P}}$ | $3 - 16$ | Subtract*                                                        | <b>SUB</b>           | $Y A -$                                  | $3 - 30$ |
| Put*                    | <b>PUT</b><br>STORE     | $Y$ $X>$           | $3 - 26$ | Subroutine Return                                                | SUB<br>RTRN          | $\,<$                                    | $3 - 76$ |
| Qualifiers*             | <b>QUALS</b><br>RECT    | Y TR               | $3 - 22$ | Terminate                                                        | TERM                 | $\overline{\phantom{a}}$                 | $3 - 69$ |
| Rectangular Coordinates | RECT                    | ${\sf TR}$         | $3 - 21$ | Text*                                                            | <b>TEXT</b><br>PRINT | Y W                                      | $3 - 16$ |
| Replace                 | RPLAC                   | /R                 | $3 - 65$ | <b>Transfer Function</b>                                         | TRANS<br>FCN         | $\mathsf{CH}% \left( \mathcal{M}\right)$ | $3 - 59$ |
| Restart                 | RE<br>START             |                    | $3 - 84$ | User Program<br>(Gold Key)                                       | USER<br>PROG         | $\pmb{\mathsf{Y}}$                       | 3-78,79  |
| Rotate                  | SEJ<br>SET <sub>1</sub> |                    | $3 - 28$ |                                                                  |                      |                                          |          |
| Skip                    | SKIP                    | IF                 | $3 - 75$ |                                                                  |                      |                                          |          |
| Skip*                   | <b>SKIP</b><br>SKIP     | $Y$ IF             | $3 - 76$ |                                                                  |                      |                                          |          |
| Stop                    | <b>STOP</b>             |                    | $3 - 83$ |                                                                  |                      |                                          |          |
|                         | $\sim$                  |                    |          |                                                                  | $\sim$               |                                          |          |

Table B-1. Alphabetical Index (cont'd)

~ Variable Parameter or User Program

# **APPENDIX C SAMPLE PROGRAMS**

## **INTRODUCTION**

This Appendix provides a number of typical sample programs, plus a discussion of the considerations that went into the development of each.

For details on how programs are entered into the Fourier Analyzer, see Section 2.

## **SPECTRUM AVERAGING PROGRAMS**

The following remarks apply to the first four sample programs. These are the auto spectrum summation average program, cross power spectrum summation average, auto spectrum stable average, and auto spectrum exponentially decaying average. All these programs consist of power spectra (or linear spectra) averaged in different ways.

## **POWER SPECTRUM**

To compute a power spectrum of a random process, it is necessary to generate a positive quantity which can be averaged. The resulting average will then be a measure of the power in each frequency of the spectrum band.

The typical random process yields a Fourier transform which will have positive and negative real, and positive and negative imaginary values, randomly distributed across the spectrum. Thus, if the transform is averaged without a time synchronization, the results will average out to zero. Therefore, to obtain the required positive quantities, the Fourier transform must be conjugate multiplied, yielding a positive quantity at each frequency which is the power at that frequency. If we sum a number of such spectra, and then divide each frequency channel by that number, we achieve the desired average.

The Processor uses 16-bit data words (15 bits plus sign) thus providing a range of 0 to 65,534 numbers (-32,768 to +32,767). 65,534 is about 4.8 decades. If we compute the linear spectrum, we have 20 dB/decade times 4.8 or 96 dB dynamic range. With the power spectrum we have 10 dB/decade times 4.8 or only 48 dB dynamic range. However, since the result of a power spectrum is in double precision, the same dynamic range is maintained.

If the function is a Gaussian process, then the real and imaginary components of the Fourier transform are a Gaussian random quantity, each frequency component having a value expressed by: a+ib, where a is the value of the real component, and b the value of the imaginary. When we square this expression by conjugate multiplication, we arrive at an expression of the form  $a^2 + b^2$ , whose statistics are Chi-squared with a degree of freedom for each squared term, or in other words, with two degrees of freedom. Thus, each time record yields one estimate of a power spectrum with two degrees of freedom. For the first estimate, the variance on the expected value of each spectral line is equal to the mean value, which is a very large statistical variation. However, the variation decreases as the number of estimates increases. That is:

$$
\sigma = \frac{1}{\sqrt{K}} \quad x \quad 100
$$

where:

*a* is one standard deviation in percent.

K is the number of estimates.

The same programming strategy is employed for all four spectrum averaging programs. This strategy consists in reading data into block 0, forming the power spectrum there, and reserving block 1 to store the accumulating sums of the estimates. Then the contents of block 1, which are 0 the first time, are added to block O. Thus, the current record is always added to the sum of the past records. The result is stored back into block 1, and a new record obtained in block O. The current record is worked on in block 0 because in all arithmetic operations involving two blocks, one of them must be block O.

A feature of the ANALOG INPUT command is that it permits you to take in data in one block (or two in the case of dual channel input) and display a different block. In the case of spectrum averaging programs, this permits you to observe the sum accumulating in the storage block, which is of more interest than observing the input block, since this would merely show each record of a random process.

When running the summation average programs, you will observe the sums accumulating in the storage block. If the program is stopped in mid-run, a calibrated average up to that point cannot be read, since the division takes place at the end. However, you can compute the calibrated average by first listing the COUNT line of the program which will also give the number of sums up to that point. Then the block can be manually divided by that number to give a calibrated average.

The stable and the decaying average programs provide a calibrated average at every repetition, and thus no additional operations are required when the program is stopped in mid-run.

## **LINEAR SPECTRUM**

To accumulate a linear spectrum rather than a power spectrum, use a POLAR COORDINATE command in place of the CONJUGATE MULTIPLY command. The result will be the magnitude values in the real part of the data block, and the phase in the imaginary. The magnitudes then sum as repeated spectral estimates are taken and stored. The phase values will randomly sum and so must be disregarded. The major disadvantage of a linear spectrum (as opposed to a power spectrum) is that it takes longer to form. This is because the polar coordinate operation takes longer than conjugate multiplication.

#### **SUMMATION AVERAGE**

The summation average is the simplest and fastest average, because it consists solely of summations, followed by a division at the end. When a stable or exponentially decaying power spectrum average is performed using the POWER SPECTRUM key, the averaging is done in microcode and is, therefore, actually faster than summation averaging. The following programs are presented only as examples of how data can be manipulated with keyboard programs.

$$
A_n = \frac{\sum_{i=1}^{n} I_i}{n}
$$

where:

 $A_n$  = the average after n estimates

 $I_i$  = the i<sup>th</sup> estimate

 $n =$  the number of estimates

However, as mentioned above, it has the disadvantage of not being calibrated at all times. Also, the display changes very rapidly as the summation grows. The stable average on the other hand, is always calibrated, and the display does not change so rapidly. But it is also slower than the summation average.

## **SPECTRUM STABLE AVERAGE**

The spectrum stable average is computed from the following algorithm:

$$
A_n = A_{n-1} + \frac{I_n - A_{n-1}}{n}
$$

where:

 $A_n$  = the average after n estimates

 $A_{n-1}$  = the average after n-1 estimates

 $I_n$  = the n<sup>th</sup> estimate

 $n =$  the number of estimates

Although the sample programs which employ this algorithm are for spectrum averaging, the algorithm can be applied to any averaging process, for example time averaging. The algorithm is derived as follows. The previous, i.e., n-1 average,  $A_{n-1}$  is:

$$
A_{n-1} = \frac{\sum_{i=1}^{n-1} I_i}{n-1}
$$

Then, multiplying:

$$
(\mathrm{A}_{n-1})(\mathrm{n-1})\ =\ \sum_1^{n-1}\ \mathrm{I}_i
$$

If we now add the nth estimate, In, to both sides, we get:

$$
(A_{n-1})(n-1) + I_n = \sum_{1}^{n-1} I_i + I_n
$$

Dividing both sides by n:

$$
\frac{(A_{n-1})(n-1) + I_n}{n} = \frac{\sum_{1}^{n-1} I_i + I_n}{n}
$$

But the right hand side is An, the average after n estimates. And, rewriting the left hand side, we get:

$$
\frac{(A_{n-1})n}{n} - \frac{A_{n-1}}{n} + \frac{I_n}{n} = A_n
$$

Further rewriting:

$$
A_n = A_{n-1} + \frac{I_n - A_{n-1}}{n}
$$

The program can thus be stopped at any time, and the average in block 1 will always be calibrated. The price of this convenience is the additional processor time required to do the subtraction, division, and addition after each estimate.

## 5451C OPERATING C-3
#### **EXPONENTIALLY DECAYING AVERAGE**

In a stable average, all ensemble estimates contribute equally to the final average. This is satisfactory if the signal as a whole is not changing with time. But if it is changing compared to one sample record, we may want to see what the average is over a short period: in other words, we may want to look at an average that approaches the final value exponentially as  $(1-e^{-n/k})$ . That is:

$$
A_n = A_f (1 - e^{-n/k})
$$

where:

 $A_n$  = the average after n estimates

 $A_f$  = the final average

 $n =$  the number of estimates

 $k =$  the weighting factor

It is clear that An is a close approximation to *At* only as n grows large compared to k.

The derivation of the above equation from the running average algorithm is as follows:

$$
A_n = A_{n-1} + \frac{I_n - A_{n-1}}{k}
$$

Therefore

$$
A_1 = A_0 + \frac{I_1 - A_0}{k} = \left(\frac{k-1}{k}\right) A_0 + \frac{I_1}{k}
$$

And

$$
A_2 = \left(\frac{k-1}{k}\right) A_1 + \frac{I_2}{k} = \left(\frac{k-1}{k}\right)^2 A_0 + \frac{k-1}{k^2} I_1 + \frac{I_2}{k}
$$

But Ao, the average after 0 estimates, is O. Therefore, by induction,

$$
E\left[A_n\right] = E\left[\frac{1}{k} \sum_{i=1}^{n} I_i \left(\frac{k-1}{k}\right)^{n-i}\right]
$$

where:

E means "the mean value of ..."

 $I_i$  = the i<sup>th</sup> estimate

$$
E\left[A_n\right] = \frac{1}{k} \sum_{i=1}^{n} E\left[I_i \left(\frac{k-1}{k}\right)^{n-i}\right]
$$
  

$$
E\left[A_n\right] = \frac{1}{k} \sum_{i=1}^{n} \left(\frac{k-1}{k}\right)^{n-i} E\left[I_i\right]
$$
  

$$
E\left[A_n\right] = E\left[I_i\right] \left(\frac{k-1}{k}\right)^{n} \frac{1}{k} \sum_{i=1}^{n} \left(\frac{k-1}{k}\right)^{-i}
$$

**But since** 

$$
\sum_{i=0}^{n-1} ar^i = a\left(\frac{r^n-1}{r-1}\right)
$$

and letting

$$
a = 1, r = \left(\frac{k-1}{k}\right)^{-1} = \frac{k}{k-1},
$$

$$
\sum_{i=1}^{n} \left(\frac{k-1}{k}\right)^{-i} = \frac{\left(\frac{k}{k-1}\right)^{n+1} - \frac{k}{k-1}}{\frac{k}{k-1} - 1}
$$
  

$$
E\left[A_n\right] = E\left[I_i\right] \frac{1}{k} \left(\frac{k-1}{k}\right)^{n} \left[\frac{\left(\frac{k}{k-1}\right)^{n+1} - \frac{k}{k-1}}{\frac{k}{k-1} - 1}\right]
$$
  

$$
E\left[A_n\right] = E\left[I_i\right] \frac{1}{k} \left[\frac{1 - \left(\frac{k-1}{k}\right)^n}{1 - \frac{k-1}{k}}\right]
$$
  

$$
E\left[A_n\right] = E\left[I_i\right] \left[1 - \frac{k-1}{k}\right]
$$

For k very large,

$$
E\left[A_n\right] = E\left[I_i\right] \left(1 - e^{-n/k}\right)
$$

For sufficiently large n, E  $(A_n)$  approaches Af. Thus:

$$
A_n = A_f \left( 1 - e^{-n/k} \right)
$$

The exponentially decaying average like the stable average will always produce a calibrated result if the program is stopped in mid-run.

The effective number of averages contained in the ensemble is k. Thus, each spectrum in an exponentially decaying average has 2k degrees of freedom.

| <b>Program Commands</b>             | <b>Contents of Block 0</b>             | <b>Contents of Block 1</b>                            | <b>Purpose of Command</b>                                                                 |
|-------------------------------------|----------------------------------------|-------------------------------------------------------|-------------------------------------------------------------------------------------------|
| <b>LABEL 0 ENTER</b>                |                                        |                                                       | Establishes initial label<br>point                                                        |
| <b>CLEAR 1 ENTER</b>                |                                        | Cleared                                               | Initializes block 1<br>(removes old data)                                                 |
| <b>LABEL 1 ENTER</b>                |                                        | Sum of past power<br>spectra Gxx(f).<br>0 first time. | Establishes target point<br>for ensemble average                                          |
| ANALOG IN 0<br><b>SPACE 1 ENTER</b> | Current time record                    | $^{\prime}$                                           | Reads current record<br>into block 0, displays<br>block 1, where sums<br>are accumulating |
| <b>FENTER</b>                       | Fourier transform of<br>current record | , ,                                                   | Fourier transforms<br>block 0                                                             |
| MULT ENTER                          | $G_{xx}(f)$ of current record          | ,,                                                    | Forms $G_{xx}(f)$ of current<br>record                                                    |
| $+1$ ENTER                          | Sum of current plus<br>past Gxx(f)'s   | ,,                                                    | Adds current $G_{xx}(f)$ to<br>sum of past Gxx(f)'s                                       |
| <b>STORE 1 ENTER</b>                | ,                                      | Sum of current plus<br>past Gxx(f)'s                  | Stores sum of current<br>plus past Gxx(f)'s in<br>block 1 for next pass                   |
| COUNT 1 SPACE n2<br><b>ENTER</b>    | ,,                                     | $^{\prime \prime}$                                    | Loop back to target<br>label 1 n2 times, for<br>n <sub>2</sub> sums                       |
| $\div$ 1 SPACE n2<br><b>ENTER</b>   | ,,                                     | Average of $n2$ $G_{xx}(f)'s$                         | Forms average of<br>$n2 G_{xx}(f)$ sums                                                   |
| <b>END ENTER</b>                    | ,,                                     | ,,                                                    | Ends program                                                                              |

Auto Spectrum Summation Average Program

| <b>Program Commands</b>                | <b>Contents of Block 0</b>                      | <b>Contents of Block 1</b>                   | <b>Purpose of Command</b>                                                                 |
|----------------------------------------|-------------------------------------------------|----------------------------------------------|-------------------------------------------------------------------------------------------|
| <b>LABEL 0 ENTER</b>                   |                                                 |                                              | Establishes initial label<br>point                                                        |
| <b>CLEAR 1 ENTER</b>                   |                                                 | Cleared                                      | Initializes block 1<br>(removes old data)                                                 |
| <b>LABEL 1 ENTER</b>                   |                                                 | Sum of past linear<br>spectra. 0 first time. | Establishes target point<br>for ensemble average                                          |
| ANALOG IN 0<br><b>SPACE 1 ENTER</b>    | <b>Current time record</b>                      |                                              | Reads current record<br>into block 0, displays<br>block 1, where sums<br>are accumulating |
| <b>FENTER</b>                          | Fourier transform of<br>current record          | $^{\prime}$                                  | Fourier transforms<br>block <sub>0</sub>                                                  |
| <b>POLAR ENTER</b>                     | Current linear spectrum<br>in polar coordinates | , ,                                          | Convert linear spectrum<br>to polar coordinates<br>(magnitude and phase)                  |
| $+1$ ENTER                             | Sum of current plus<br>past linear spectra      | , ,                                          | Forms sum of current<br>plus past linear spectra<br>in block 0                            |
| <b>STORE 1 ENTER</b>                   | $, \,$                                          | Sum of current plus<br>past linear spectra   | Stores sum of current<br>plus past linear spectra<br>in block 1 for next pass             |
| <b>COUNT1</b><br><b>SPACE n2 ENTER</b> | ,,                                              | $^{\prime}$                                  | Loop back to target<br>label 1 n2 times, for<br>n <sub>2</sub> sums                       |
| $\div$ 0 SPACE n2<br><b>ENTER</b>      | Average of n2 linear<br>spectra sums            | Sum of current plus<br>past linear spectra   | Forms average of n2<br>linear spectra                                                     |
| <b>END ENTER</b>                       | Average of n2 linear<br>spectra sums            | ,,                                           | Ends program                                                                              |

Linear Spectrum Summation Average Program

 $\hat{\mathcal{A}}$ 

| Program<br><b>Commands</b>                  | <b>Contents</b><br>of Block 0                        | <b>Contents</b><br>of Block 1                    | <b>Contents</b><br>of Block 2                  | <b>Purpose of</b><br>Command                                                |
|---------------------------------------------|------------------------------------------------------|--------------------------------------------------|------------------------------------------------|-----------------------------------------------------------------------------|
| <b>LABEL 0 ENTER</b>                        |                                                      |                                                  |                                                | Establishes initial<br>label point                                          |
| <b>CLEAR 2 ENTER</b>                        |                                                      |                                                  | Cleared                                        | Initializes block 2<br>(removes old data)                                   |
| <b>LABEL 1 ENTER</b>                        |                                                      |                                                  | ,,                                             | Establishes target<br>point for cross<br>power spectrum<br>$G_{yx}(f)$ sums |
| ANALOG IN 0<br><b>SPACE 1 ENTER</b>         | <b>Current time</b><br>record from<br>channel A      | Current time<br>record from<br>channel B         | Sum of past<br>$G_{yx}(f)'s.$<br>0 first time. | Data input                                                                  |
| F 0 SPACE<br>1 ENTER                        | Fourier transform<br>of channel A<br>time record     | Fourier transform<br>of channel B<br>time record | $^{\prime\prime}$                              | <b>Obtain Fourier</b><br>transform of data                                  |
| <b>INTERCHANGE</b><br>1 ENTER               | Fourier transform<br>of channel B<br>time record     | Fourier transform<br>of channel A<br>time record | $\mathcal{L}$                                  | Interchange<br>channels A and B                                             |
| MULT 1 ENTER                                | $G_{yx}(f)$ of channel<br>A and channel B<br>records | ,,                                               | ,,                                             | Obtain cross power<br>spectrum                                              |
| + 2 ENTER                                   | Sum of current<br>plus past Gyx(f)'s                 | ,,                                               | $, \,$                                         | Adds current $G_{yx}(f)$<br>to sum of past<br>$G_{yx}(f)'s$                 |
| STORE 2 ENTER                               | ,,                                                   | $, \,$                                           | ,,                                             | Stores result of<br>current pass for<br>next pass                           |
| COUNT <sub>1</sub><br><b>SPACE n2 ENTER</b> | ,,                                                   | ,,                                               | ,                                              | Loop back to target<br>label 1 n2 times for<br>n2 sums                      |
| $\div$ 0 SPACE<br>n2 ENTER                  | Average of n2<br>$G_{yx}(f)'s$                       | Fourier transform<br>of channel B<br>time record | Sum of past<br>$G_{yx}(f)'s.$<br>0 first time. | Form average of<br>$G_{yx}(f)'s$                                            |
| <b>END ENTER</b>                            | , ,                                                  | ,                                                | , ,                                            | Ends program                                                                |

*Cross Spectrum Summation Average Program* 

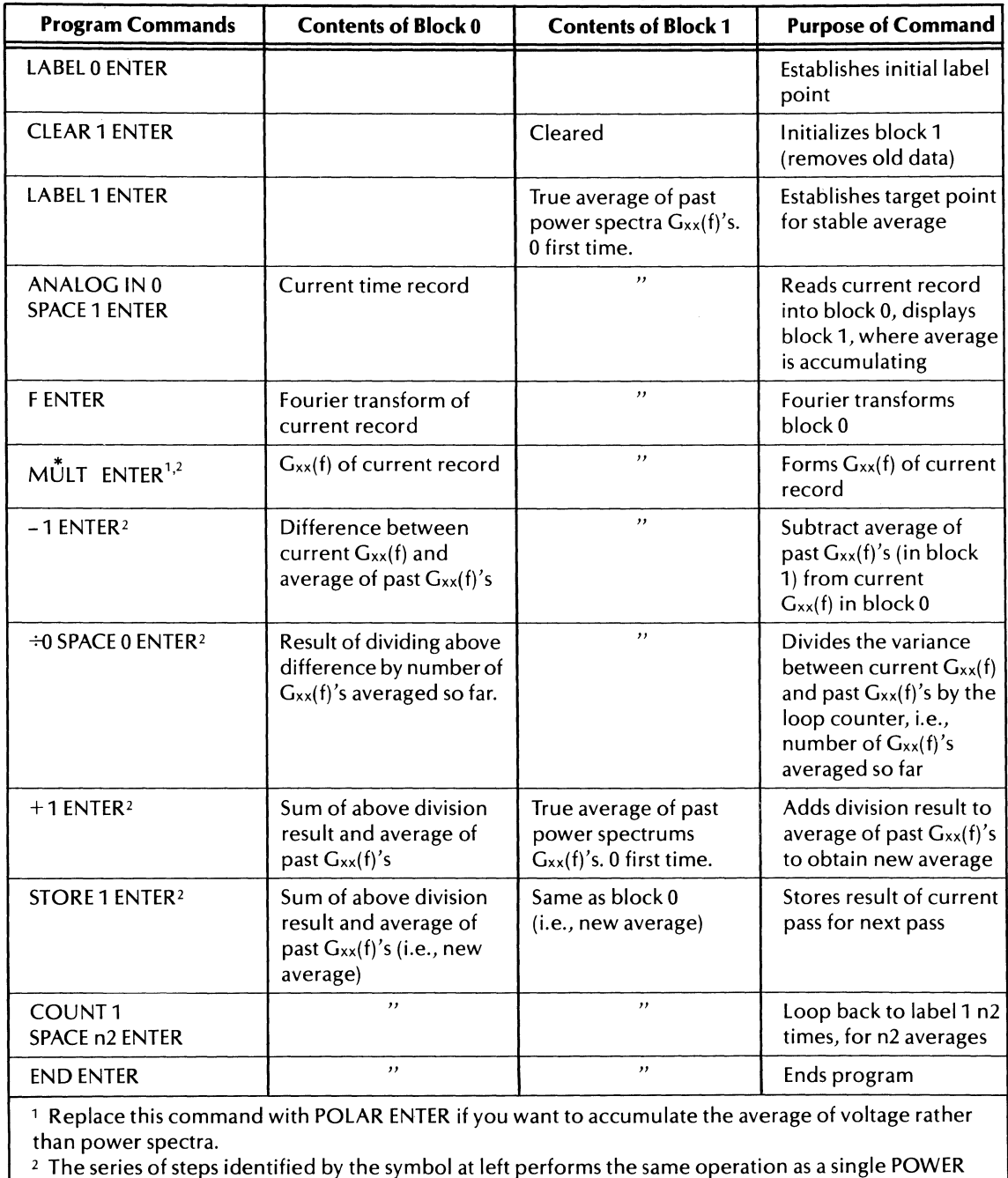

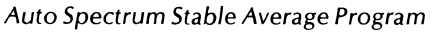

SPECT ENTER command.

 $\sim$ 

| <b>Program Commands</b>                     | <b>Contents of Block 0</b>                                                                  | <b>Contents of Block 1</b>                                               | <b>Purpose of Command</b>                                                                            |                   |
|---------------------------------------------|---------------------------------------------------------------------------------------------|--------------------------------------------------------------------------|----------------------------------------------------------------------------------------------------|-------------------|
| <b>LABEL 0 ENTER</b>                        |                                                                                             |                                                                          | Establishes initial label<br>point                                                                   |                   |
| <b>CLEAR 1 ENTER</b>                        |                                                                                             | Cleared                                                                  | Initializes block 1<br>(removes old data)                                                            |                   |
| <b>LABEL 1 ENTER</b>                        |                                                                                             | True average of past<br>power spectrums<br>$G_{xx}(f)'$ s. 0 first time. | Establishes target point<br>for ensemble average                                                     | <sup>2</sup> NOTE |
| ANALOG IN 0<br><b>SPACE 1 ENTER</b>         | Current time record                                                                         | , ,                                                                      | Reads current record<br>into block 0, displays<br>block 1, where average<br>is accumulating          |                   |
| <b>FENTER</b>                               | Fourier transform of<br>current record                                                      | $\mathcal{L}$                                                            | Fourier transforms<br>block 0                                                                        |                   |
| $M$ ULT ENTER <sup>1,2</sup>                | $G_{xx}(f)$ of current record                                                               | $\boldsymbol{\mathcal{H}}$                                               | Forms $G_{xx}(f)$ of current<br>record                                                               |                   |
| $-1$ ENTER <sup>2</sup>                     | Difference between<br>current Gxx(f) and<br>average of past<br>$G_{xx}(f)'s$                |                                                                          | Subtract average of<br>past $G_{xx}(f)'s$ (in block<br>1) from current<br>$G_{xx}(f)$ in block 0     |                   |
| $\div$ 0 SPACE K ENTER <sup>2</sup>         | Result of dividing above<br>difference by time<br>constant, K                               | $\boldsymbol{\mathcal{H}}$                                               | Divides the variance<br>between current $G_{xx}(f)$<br>and past $G_{xx}(f)'s$ by<br>time constant, K |                   |
| $+1$ ENTER <sup>2</sup>                     | Sum of above division<br>result and average of<br>past G <sub>xx</sub> (f)'s                | True average of past<br>power spectrums<br>$G_{xx}(f)'$ s. 0 first time. | Adds division result to<br>average of past Gxx(f)'s<br>to obtain new average                         |                   |
| STORE 1 ENTER <sup>2</sup>                  | Sum of above division<br>result and average of<br>past $G_{xx}(f)'s$ (i.e.,<br>new average) | Same as block 0<br>(i.e., new average)                                   | Stores result of current<br>pass for next pass                                                       |                   |
| COUNT <sub>1</sub><br><b>SPACE n2 ENTER</b> | , ,                                                                                         | , ,                                                                      | Loop back to Label 1 n2<br>times, for n2 averages.                                                   |                   |
| <b>END ENTER</b>                            | , ,                                                                                         | , ,                                                                      | Ends program                                                                                         |                   |

Auto Spectrum Exponentially Decaying Average Program

<sup>1</sup>Replace this command with POLAR ENTER if you want to accumulate the average of voltage rather than power spectra.

<sup>2</sup> The series of Program Commands identified by this symbol performs the same operation as a single POWER SPECT ENTER command.

#### **NOTE**

When the POWER SPECT ENTER command is used, your program should include a USER PROG 3016 SPACE n1 ENTER command, where n1 specifies "K", the time constant for the average.

### **TIME ENSEMBLE AVERAGE**

If a signal is buried in noise, and a time synchronization is available so that you know the periodicity of the signal, the time averaging program is an efficient means of recovering the desired signal either in the time or spectrum domain. This is because the Fourier transform and subsequent conjugate multiply (or conversion to polar coordinates in the case of a linear spectrum) is only done once, namely after the time average is completed. During the time average the signal always has the same value in each ensemble, but the noise having random plus and minus values will average out.

| <b>Program Commands</b>                     | <b>Contents of Block 0</b>              | <b>Contents of Block 1</b>             | <b>Purpose of Command</b>                                                                 |
|---------------------------------------------|-----------------------------------------|----------------------------------------|-------------------------------------------------------------------------------------------|
| <b>LABEL 0 ENTER</b>                        |                                         |                                        | Establishes initial label<br>point                                                        |
| <b>CLEAR 1 ENTER</b>                        |                                         | Cleared                                | Initializes block 1<br>(removes old data)                                                 |
| <b>LABEL 1 ENTER</b>                        |                                         | Past sum. 0 first time.                | Establishes target point<br>for summation                                                 |
| ANALOG IN 0<br><b>SPACE 1 ENTER</b>         | Current time record                     | $^{\prime\prime}$                      | Reads current record<br>into block 0, displays<br>block 1, where sums<br>are accumulating |
| $+1$ ENTER                                  | Sum of current record<br>plus past sums | $, \,$                                 | Forms sum of current<br>record plus past sum<br>in block 0                                |
| <b>STORE 1 ENTER</b>                        | , ,                                     | Sum of current record<br>plus past sum | Stores new sum in<br>block 1 for next pass                                                |
| COUNT <sub>1</sub><br><b>SPACE n2 ENTER</b> | New sum                                 | New sum                                | Loop back to target<br>label 1 n2 times for<br>n <sub>2</sub> sums                        |
| $\div$ 0 SPACE n2 ENTER                     | Average of n2 sums                      | $, \, \,$                              | Forms average of<br>n <sub>2</sub> sums                                                   |
| <b>END ENTER</b>                            | $, \,$                                  | ,                                      | Ends program                                                                              |

Time Ensemble Average Program (Note: A time synchronization is required for this program.)

#### **NORMALIZING A HISTOGRAM TO UNIT AREA**

In the program to normalize a histogram to unity, we see how imaginative use of the keys can create very flexible operations. The program runs as follows: The histogram is first integrated so thatthe total number of counts, n, will be in the last channel. Then the entire block is shifted so that the last channel is in the first channel and the remainder of the block is then cleared out. Then the entire block is again integrated, resulting in a function which is flat all the way across the block. Thus, we have the number n in all channels of the block. We then divide the original histogram, which has remained in another block, by this block which means that the number of counts in each channel,  $n\ell$ , are divided by n.

$$
\text{Normalized histogram} = \sum_{0}^{N} \frac{n_i}{n} = \frac{1}{n} - \sum_{0}^{N} n_i
$$

This technique of integrating, shifting, and clearing can be used to normalize a spectrum or any other function to the unity value for its integral. Alternatively, the gold BS, gold GET, and integer division commands may be used to obtain the number of counts in the last channel of the block, after integration, and then divide the histogram by this value. A program to do this is given after the first normalization program. This program illustrates how Variable Parameter operations may be used in data operations to reduce the number of block operations required.

| <b>Program Commands</b>                               | <b>Contents of Block 0</b> | <b>Contents of Block 1</b>                                         | <b>Purpose of Command</b>                                                                                 |
|-------------------------------------------------------|----------------------------|--------------------------------------------------------------------|----------------------------------------------------------------------------------------------------|
| <b>STORE 1 ENTER</b>                                  | Histogram                  | <b>Histogram</b>                                                   | Stores histogram in<br>block 1                                                                            |
| $\int$ 1 ENTER                                        | $, \,$                     | Integral of histogram                                              | To obtain, in last<br>channel of block 1,<br>the value for the total<br>no. of counts in the<br>histogram |
| $-1$ SPACE n-1 ENTER,<br>where n is the block<br>size | $, \,$                     | Integral of histogram<br>with last channel now<br>in first channel |                                                                                                    |
| CL <sub>1</sub> SPACE <sub>1</sub><br>SPACE n-1 ENTER | $^{\prime}$                | Total no. of counts in<br>channel 0, rest of block<br>cleared      | Prepare to divide<br>histogram by total<br>no. of counts                                                  |
| $\int$ 1 ENTER                                        | Histogram                  | Total no. of counts is in<br>all channels                          | Prepare to divide<br>histogram by total<br>no. of counts                                                  |
| $\div$ 1 ENTER                                        | Normalized histogram       | Total no. of counts is in<br>all channels                          | Obtain normalized<br>histogram in block 0                                                                 |
| <b>END ENTER</b>                                      | Normalized histogram       | Total no. of counts is in<br>all channels                          | Ends program                                                                                              |

Normalizing A Histogram To Unit Area (Probability Density Function) (Note: This program assumes histogram is already in block 0.)

 $\epsilon$ 

| Program<br><b>Commands</b>                                                   | <b>Contents of Block 1</b> | <b>Contents of Block 2</b> | <b>Purpose of Command</b>                                                                                 |
|------------------------------------------------------------------------------|----------------------------|----------------------------|----------------------------------------------------------------------------------------------------|
| <b>STORE 1 ENTER</b>                                                         | <b>Histogram</b>           | <b>Histogram</b>           | Stores histogram in block 1                                                                               |
| $\int$ 1 ENTER                                                               | , ,                        | Integral of histogram      | To obtain, in last channel of<br>block 1, the value for the<br>total number of counts in<br>the histogram |
| <b>USER PROG</b><br><b>BLOCKSIZE 0</b><br><b>ENTER</b>                       | ,,                         | $, \,$                     | Get system blocksize in VP 0                                                                              |
| <b>USER PROG</b><br>$-$ 0 enter                                              | , ,                        | , ,                        | Determine number of last<br>channel (BS-1)                                                                |
| <b>USER PROG</b><br><b>LOAD 1 SPACE 1</b><br><b>SPACE OD</b><br><b>ENTER</b> | , ,                        | , ,                        | Get number of counts from<br>last channel of block 1 into<br>VP <sub>1</sub>                              |
| $\div$ 0 SPACE 1D<br><b>ENTER</b>                                            | Normalized histogram       | ,,                         | Obtain normalized<br>histogram in block 0                                                                 |
| <b>END ENTER</b>                                                             | Normalized histogram       | ,,                         | Ends program                                                                                              |

Alternate Program to Normalize a Histogram to Unit Area

Note: This program assumes histogram is already in block o.

# **AUTO AND** CROSS **CORRELATION**

The auto and cross correlation sample subroutine provides for the elimination of wrap-around error. This error is discussed under the CORRELATION command in Section 3.

The subroutine is designed as follows: For a cross correlation, the data is read into block Oand block 1. By the nature of the STORE command the initial set of data remains also in block o.

As the first step in prevention of wrap-around error, the first and last quarters of block 1 are cleared out. Then block 0 and 1 are cross-correlated, providing a cross correlation if the blocks are different, and an auto correlation if the blocks are the same. The result if displayed would be set up as follows:

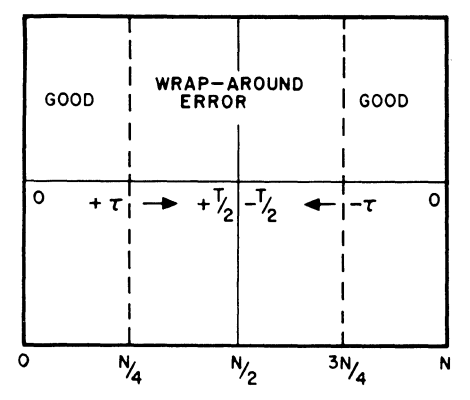

It can be seen that there is still wrap-around error in the middle of the block from *+N/4* to *3N/4* (N is the block size), and so as the final step in the subroutine, we clear these channels. Now the correlation is valid for 0 to *±T/4.* You can set the ORIGIN switch to CENTER to review the results more conveniently.

To achieve a higher degree of certainty, a number of correlations can be averaged via one of the averaging algorithms mentioned under the discussion of the spectrum averaging programs. The greater certainty appears because the averaging effectively makes the length of the integral in the function greater than T.

| <b>Program Commands</b>                                                                                                    | <b>Contents of Block 0</b>                                                              | <b>Contents of Block 1</b>                                                             | <b>Purpose of Command</b>                                    |
|----------------------------------------------------------------------------------------------------|-----------------------------------------------------------------------------------------|----------------------------------------------------------------------------------------|--------------------------------------------------------------|
| LABEL 1 ENTER                                                                                                    |                                                                                         |                                                                                        | Establishes initial label<br>point                           |
| ANALOG IN ENTER1                                                                                                    | Current time record<br>from channel A                                                   | Current time record<br>from channel B                                                  | Input data                                                   |
| CLEAR 1 SPACE 0<br>SPACE (n/4)-1 ENTER<br>(where $n = block size$ )                                                                                                    | ,,                                                                                      | Current time record<br>from channel B with<br>first 1/4 block cleared                  | Clear first 1/4 block<br>of time record<br>from channel B    |
| CLEAR 1 SPACE 3/4(n)<br>SPACE n-1 ENTER                                                                                                    | ,,                                                                                      | Current time record<br>from channel B with<br>first and last 1/4's of<br>block cleared | Clear last 1/4 block<br>of time record<br>from channel B     |
| <b>CORR 1 ENTER</b>                                                                                                    | Auto or cross<br>correlation                                                            | Current time record<br>from channel B with<br>first and last 1/4's of<br>block cleared | Obtain correlation<br>function                               |
| MULT 0 SPACE<br>n ENTER                                                                                                    | Auto or cross corre-<br>lation corrected<br>for block size                              | $, \,$                                                                                 | Correct correlation<br>for block size                        |
|                                                                                                    | 1For auto-correlation, substitute the following two commands for the analog input step. |                                                                                        |                                                              |
| <b>ANALOG IN ENTER</b>                                                                                                    | Current time record<br>from channel A                                                   |                                                                                        | Input data                                                   |
| <b>STORE 1 ENTER</b>                                                                                                    | ,,                                                                                      | Current time record<br>from channel A                                                  | Store block 0 in<br>block 1 for later<br><b>CORR</b> command |
| CLEAR 0 SPACE n/4<br>SPACE (3/4n)-1 ENTER                                                                                                    | Auto or cross corre-<br>lation with channels<br>$n/4$ to $3/4(n)$ cleared               | Current time record<br>from channel B with<br>first and last 1/4's of<br>block cleared | Clear wrap-around<br>error from final<br>function            |
| Note: By placing the ORIGIN switch on CENTER, the display will show the $+$ lags to the right of the<br>vertical axis, and the - lags to the left. The last quarter block on each side was cleared by the<br>above command. |                                                                                         |                                                                                        |                                                              |

Auto<sup>1</sup> and Cross-Correlation Subroutine

#### **TRANSFER FUNCTION AND COHERENCE FUNCTION**

#### **Transfer Function**

A sample program is provided to measure the transfer and coherence functions between two sets of signals, X and Y. The ensemble estimates are summed as in the summation average programs, although if you desire, you can use other averaging techniques. In this way the average of the input auto spectrum  $(\overline{G}_{xx})$ , the output auto spectrum ( $\overline{G_{yy}}$ ), and the cross spectrum ( $\overline{G_{yy}}$ ) are formed. Then the transfer function is calculated:

$$
H(f) = \frac{\overline{G_{YX}}}{\overline{G_{XX}}}
$$

The reason why we average the individual lower spectra first, rather than averaging the entire function is that if a random noise process is used for excitation, not all frequencies may be present in anyone estimate of the spectrum, and hence large computational errors may result, causing overflows in the division process. However, if we average (sum) the spectra first, then divide, there is little chance of these errors occurring.

# **Coherence Function**

The coherence function tells the degree of similarity between input and output. Its equation is:

$$
\gamma^2 = \frac{|\overline{G_{YX}}|^2}{\overline{G_{XX}} \cdot \overline{G_{YY}}}
$$

It is computed by taking summation averages of the cross spectrum  $\overline{(Gyx)}$ , then forming the square of its magnitude ( $1\overline{Gyx}$ 12). This is done by multiplying  $\overline{Gyx}$  by its self complex conjugate. Then  $1\overline{Gyx}$ 12 is divided by the input auto spectrum average  $(\overline{Gxx})$ , then by the output auto spectrum average  $(\overline{Gyy})$ .

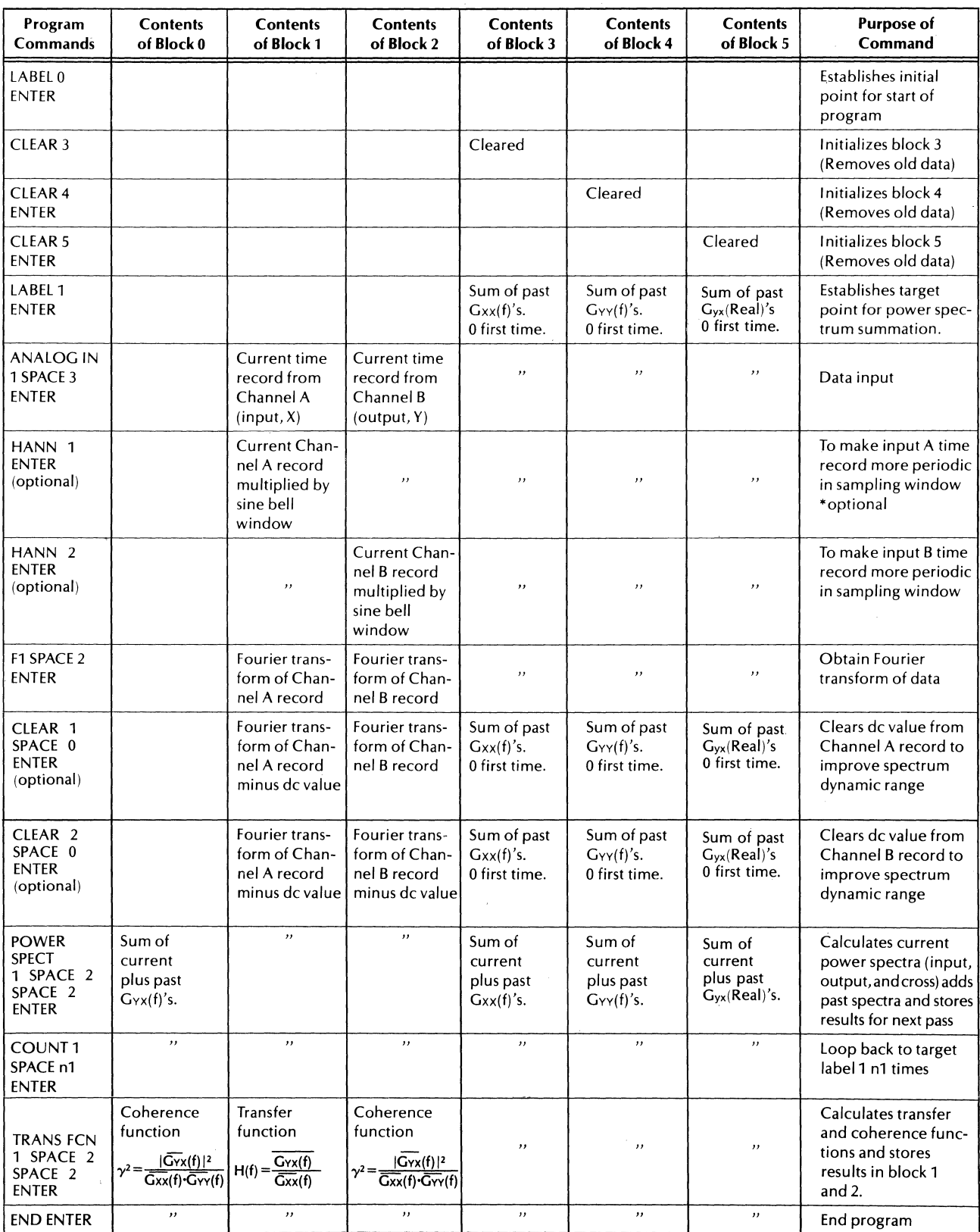

# Combined Transfer and Coherence Function Program

# **APPENDIX D AUTOMATIC MEASUREMENTS**

This appendix contains flow charts and listings of the pre-written soft key programs shipped on the 5451C operating disc pack. These programs are for the Gold Key F2 (Transfer Function) and F5 (Power Spectrum) soft keys. The purposes for including these flow charts and listings are as follows:

- 1. For those who wish to modify the programs to better fit specific applications.
- 2. As an example for those who wish to write their own soft key programs.
- 3. As a model for re-entering portions that may have been accidentally written over on the disc (programs reside in unprotected areas).

As an aid toward rapid understanding of these programs, a certain programming "style" has been used. As a result of this style, the programs are longer than they would otherwise need to be, but are easier to comprehend. Some elements of the style are described below.

# **BLOCK STRUCTURE THROUGH USE OF LABELS**

The code in the programs is organized in "blocks" - functional segments which are delimited by LABEL instructions. A convention is followed in the choice of label numbers. The beginning of each block is designated by a label number ending in a multiple of 50, e.g. L1050. The block ends with the label 9 higher, e.g. L1059. Within the block, label numbers are between these limits, e.g. L1051, L1052 etc. One block may  $\cot$  contain others  $-$  each will use the above delimiting convention.

Although the use of these labels lengthen the programs, it makes them much easier to understand, and to correlate with the flow diagrams. For example, when several branches of a program go to the same point, each branch will jump to its own appropriate label. Since these labels all appear together at one point in the program, one can tell that multiple branches converge at that point. An example is in the Transfer Function program, stack 54, where labels 1209, 1259 and 1609 all appear together. This is just one example of the way in which complex internal linkages in the program are made more visible.

# **BRANCHING THROUGH USE OF "COMPUTED GOTO's"**

In most complex programs, branching is common. One means of branching is to use an IF statement, provided in Keyboard language by the "GOLD KEY" "SKIP" instruction. When there are more than two possible branches, however, use of IF branching tends to get complicated, involving multiple decision points. The "Computed GoTo" or "switch" type of branching statement is more suitable in such cases for simplicity of understanding. It has been used extensively in these keyboard programs, even for simple two way branching. By standardizing on it, the code becomes recognizable and easier to read.

In Keyboard language, the "Computed GoTo" is implemented by computing the number of a label and jumping to it. The following is an example.

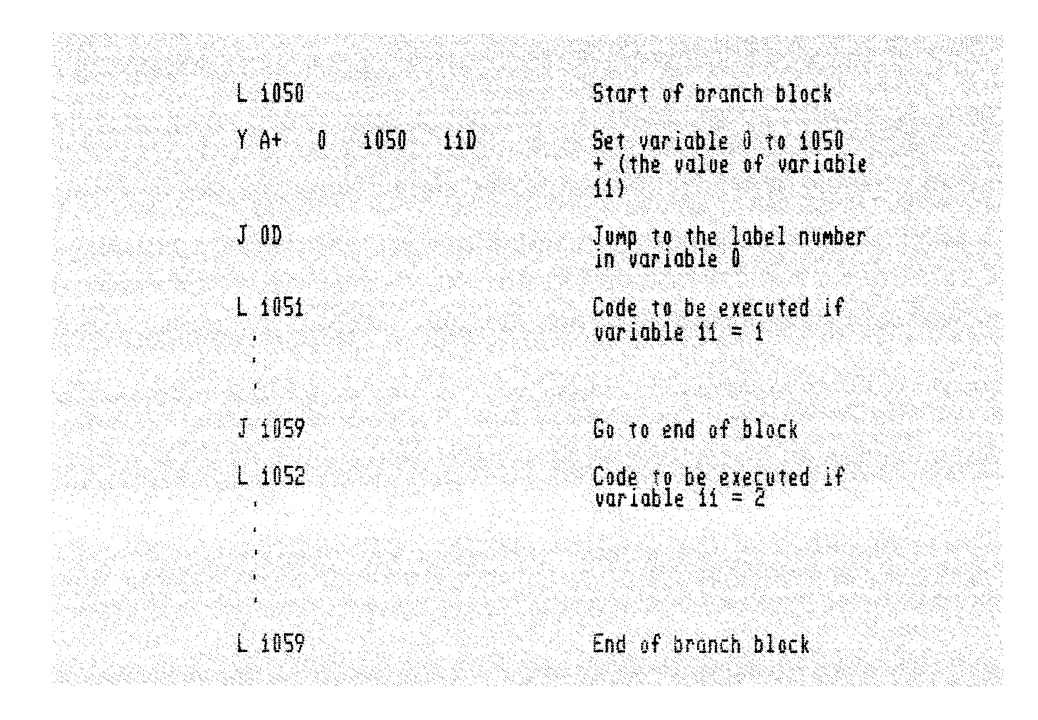

# **USE OF SUBROUTINES**

In these programs there are several functions which have been set up as subroutines. These include the parameter entry routine (see below) and the measurement routines. The measurement routines are handled this way to simplify the flow of the main program and allow easy replacement of the measurement code in case you modify it in some way.

# **PARAMETER ENTRY ROUTINE**

Since these programs ask the operator for many input parameters, a single subroutine, LABEL 100 in STACK 0, handles all the parameter entries. The routine is called with variable parameters 1 and 2 equal to the lower and upper limits on the range of allowable operator inputs. The routine reads your input, checks it against the range limits, and, if it is valid, passes it back to the calling program in (floating point) variable parameter 2000. If the input is out of range, this routine notifies you and waits for the new input. The routine will not return to the calling program until a valid input has been received.

# **PRECAUTIONARY NOTES**

The following precautions apply to the operation of the preprogrammed measurements:

- 1. When using the standard software zoom (BSFA), the measurement blocksize can be no larger than 1024. When using the Option 670 Fourier Preprocessor for BSFA measurements, the maximum blocksize is 2048.
- 2. The maximum center frequency you may specify for a BSFA measurement is 32767 Hz.
- 3. The messages CF WHAT? or BW WHAT? may result if the center frequency and/or bandwidth you have chosen for your measurement are such that the BSFA analysis band is either less than 0 or greater than the ADC Fmax setting. Specifying different parameters should remove this problem.
- 4. The message DL WHAT? may occur when performing the on-line BSFA measurment. This is because the display is active during the on-line measurement. To remove this problem, either reduce the measurement bandwidth (thereby increasing the zoom power and lowering the data rate into the computer), or edit the appropriate keyboard stacks (stack 56 for transfer function, stack 61 for power spectrum) to remove parameter n3 from the calls to User Prog 45 for the on-line measurement (refer to commented program listings which follow).
- 5. When performing an off-line BSFA measurement with an optional Mag Tape unit, perform the following steps before making the measurement.

Set:

ADC SAMPLE MODE to INTERNAL KHz/ $\mu$ s MULTIPLIER to 100/10/5 INPUT SELECTOR to A TRIGGERING to FREE RUN OVERLOAD VOLTAGE A to CHECK

Enter:

BLOCKSIZE 4096 ENTER MASS STORE 32 ENTER MASS STORE 22 SPACE 1 SPACE 150 ENTER MASS STORE 32 ENTER

This writes 150 records of data on the magtape so that the magtape will be able to position to record 135 on the tape when the ADC throughput is performed. It will position by looking for the interrecord gaps written by the WRITE ADC throughput command.

6. After completing a BSFA measurement, be sure that all data space declared by the zoom programs is released by pressing RESTART.

As you go through the flow charts and commented listings, remember that these are only examples of programming the soft keys F1 through F6 on the Keyboard. It is up to you to determine which, if any, portions of these programs should be maintained. Because these programs are stored in unprotected areas of the Disc, there is the possibility they can be written over. If this should happen, you should enter the program stacks from the listing, substitute your own program, or copy from your back-up disc.

The soft key programs and the associated ASCII text and variable parameters were originally stored on the system disc pack in Files 3,4, and 7. The records used are as follows:

File 3 (Keyboard Programs) Record 0 Records 51 through 62 File 4 (Text Buffers) Text buffers 51 through 55 ASCII records A through  $3449$ <sup>4</sup> '32.45"

File 7 (Common)

Common) Record 0  $3700$ 

\*This assumes that there are  $\sqrt{ }$  records in File 4. If not, the first and last ASCII text records may be computed as follows:

First record number = NR -  $(5 \times \text{last text buffer number})$ Last record number = NR - (5  $\times$  first text buffer number) + 4 where  $NR = number of records in File 4$ .

The allocations above should be kept in mind so the above records are not inadvertently altered or destroyed when using the Fourier system. Should you wish to alter the allocations, you will also have to modify the keyboard programs to reflect such changes.

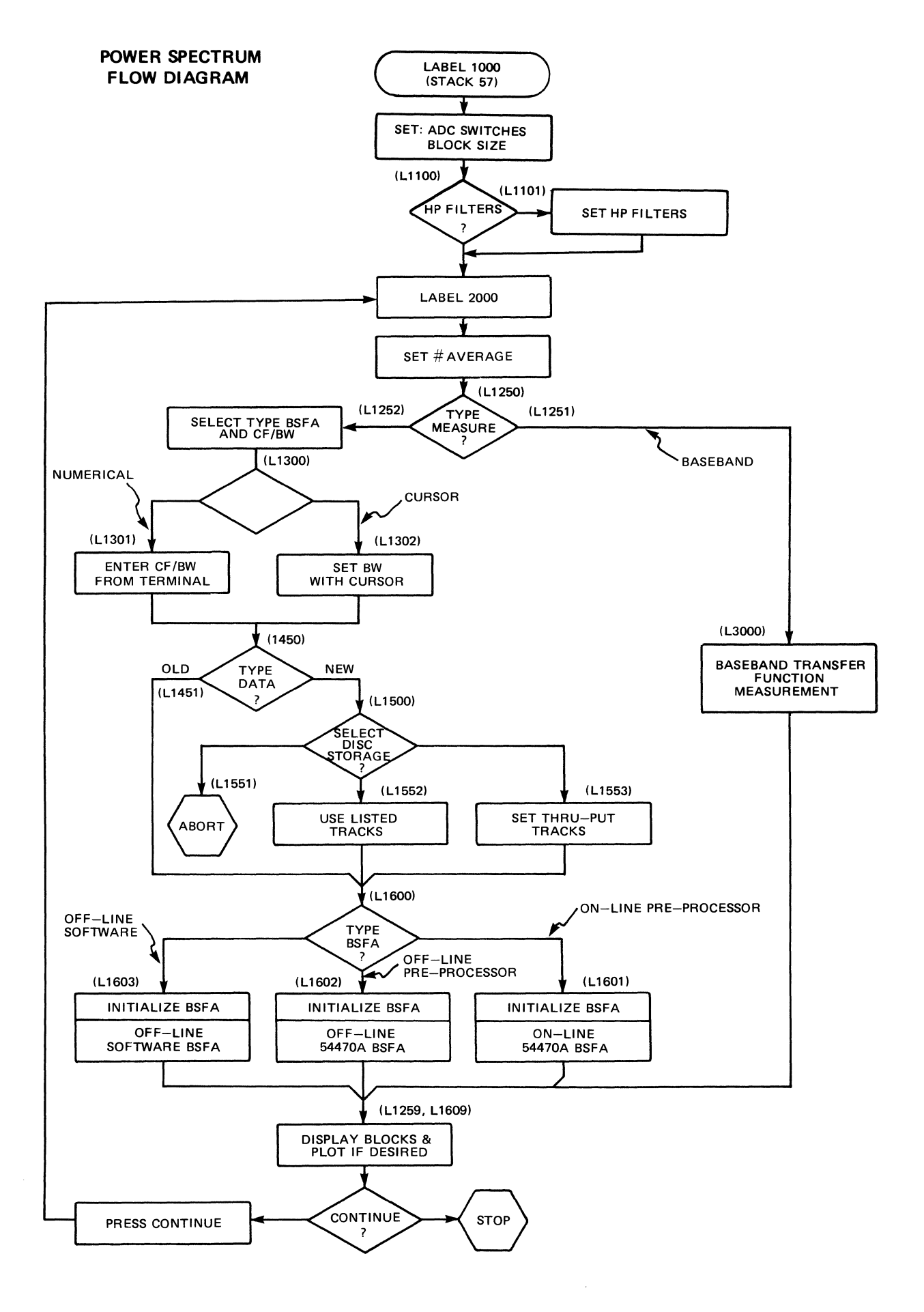

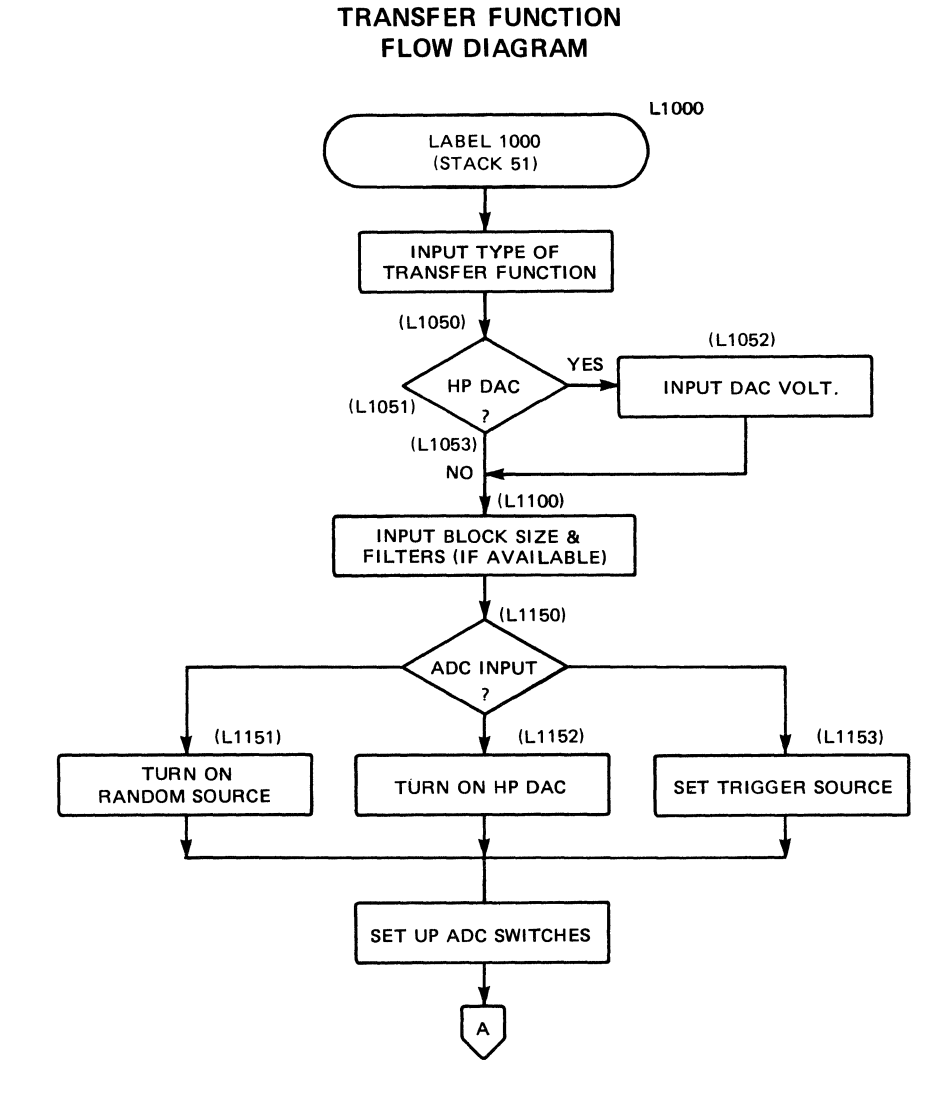

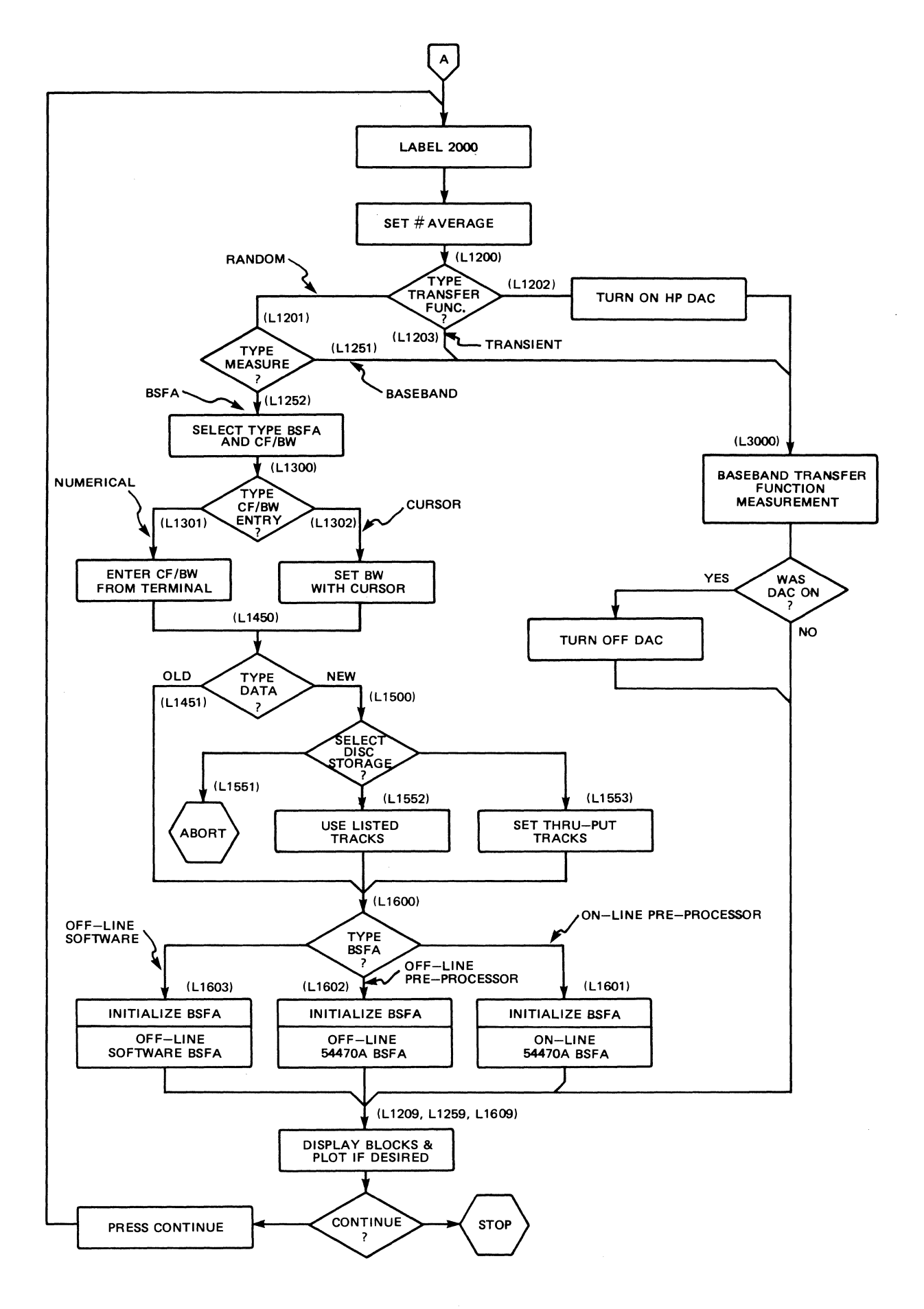

 $\mathsf{L}$ STACK 0  $\mathbf{\hat{a}}$ SiHuk v<br>"GOLD KEY" "En" causes jump to LABEL n<br>In this stack, User can program the stack m (mis state), bser can program the supporter<br>Transfer Function and Power Spectrum<br>are preprogrammed in: These may also<br>be changed. TRANSFER FUNCTION<br>Label 1000 in stack 51<br>POWER SPECTRUM<br>Label 1000 in stack 57<br>USER ASSIGNABLE<br>USER ASSIGNABLE<br>USER ASSIGNABLE<br>USER ASSIGNABLE<br>ESER ASSIGNABLE 2  $F2$ 405755 1000 51 FS ์ร  $1000$ 57  $F\mathbf{1}$  $\frac{1}{3}$  $F_4$  $F6$ 6 6  $\frac{100}{2000}$ <br> $\frac{2000}{99}$ PARAMETER ENTRY ROUTINE ユススススメト 古作品工作 Read user entry into variable 2000<br>Check if entry >= lower limit<br>- Too small, Oue operator with range  $1\,\mathrm{D}$  $\mathsf S$  $\pmb{\hat{1}}$  $\hat{\mathbf{Y}}$ Ï  $\frac{98}{2}$  $\hat{\mathbf{1}}$ 100  $-1$ and loop for new entry  $\frac{101}{2000}$ ススススト Check if entry (= upper limit<br>Two lorge, Cue operator with ronge IF  $\overline{5}$  $20$  $-1$ ğğ FL DE Î Ą  $\frac{95}{2}$  $\mathbf i$ ှိ and loop for new entry<br>Return to calling program--entry in<br>- variable 2000, within specified range  $\frac{1}{\sqrt{2}}$ 100  $-1\,$ ì. 109 ÷. <u>seersenssaarseerseerseerseerse oorseerseer</u>

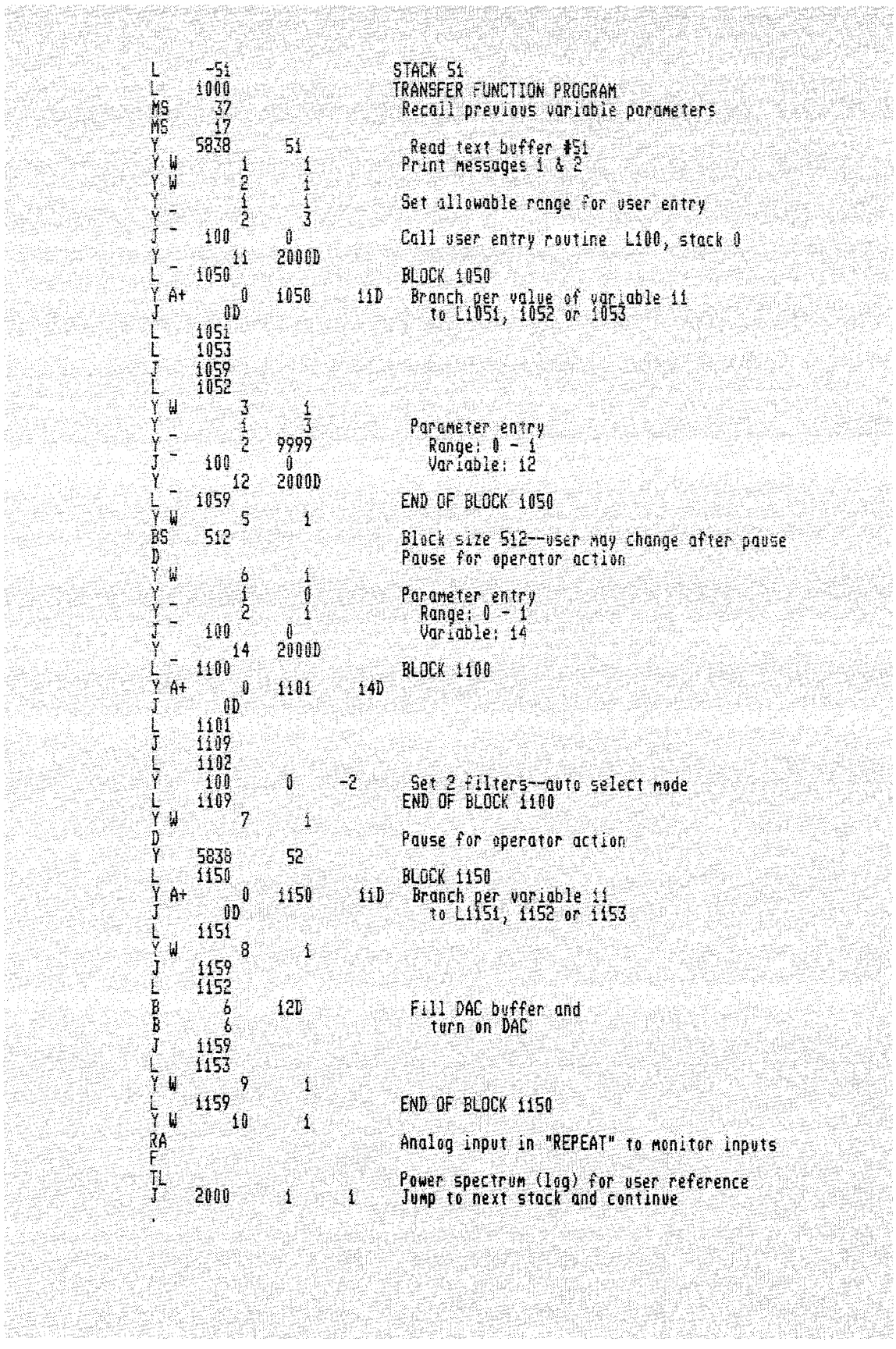

 $\Box$ 

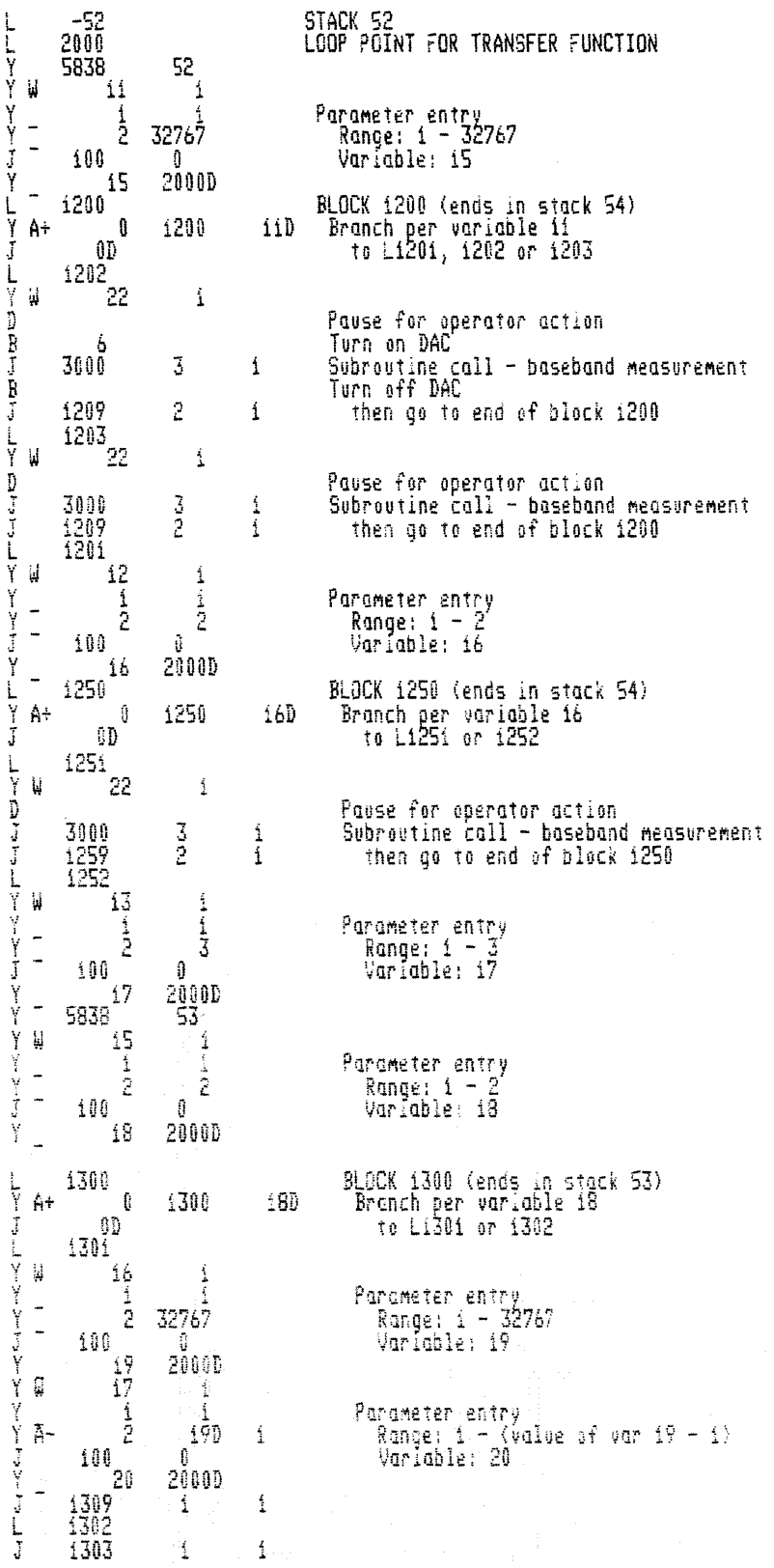

 $\mathcal{A}$ 

 $\mathcal{S}$ 

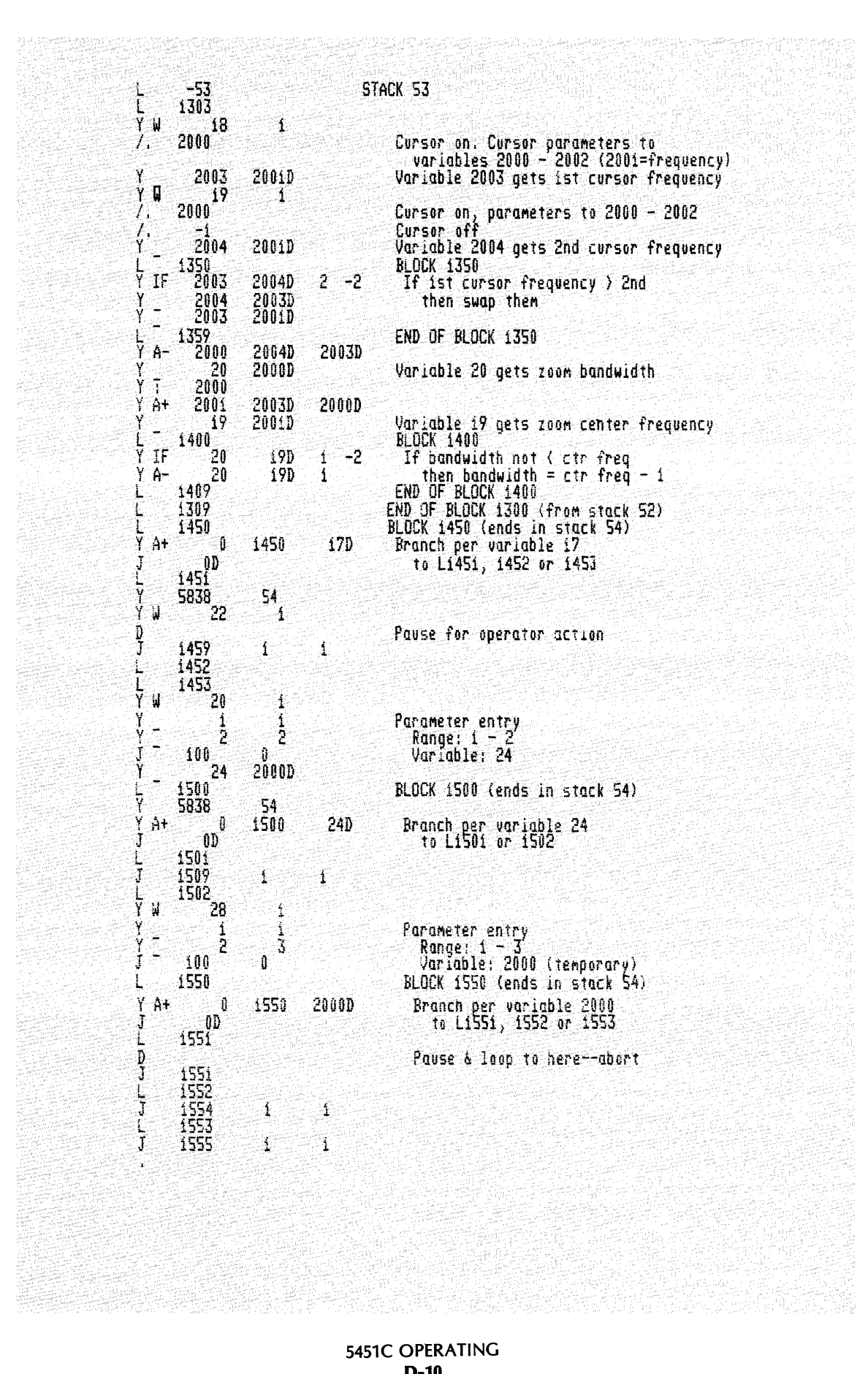

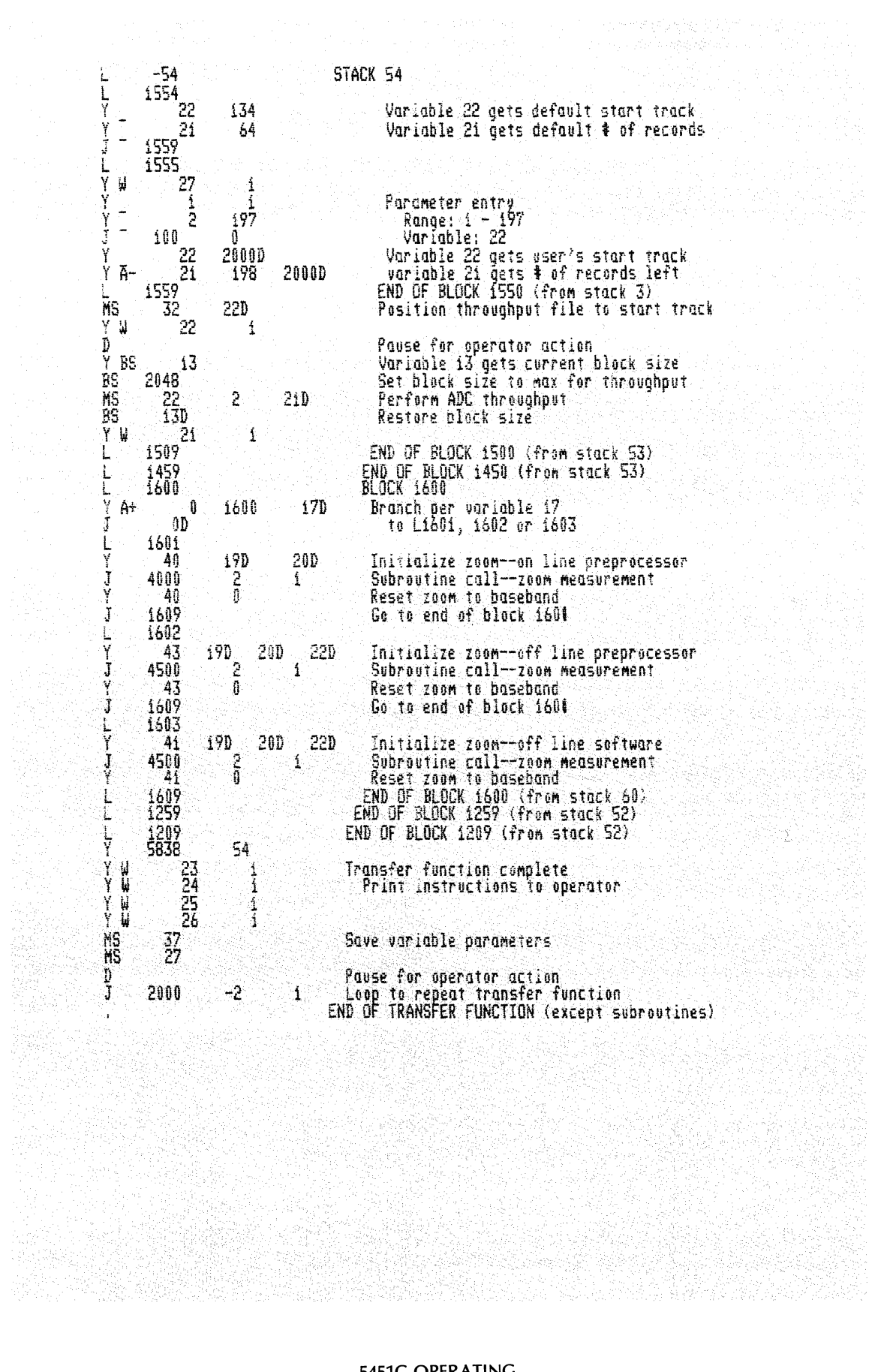

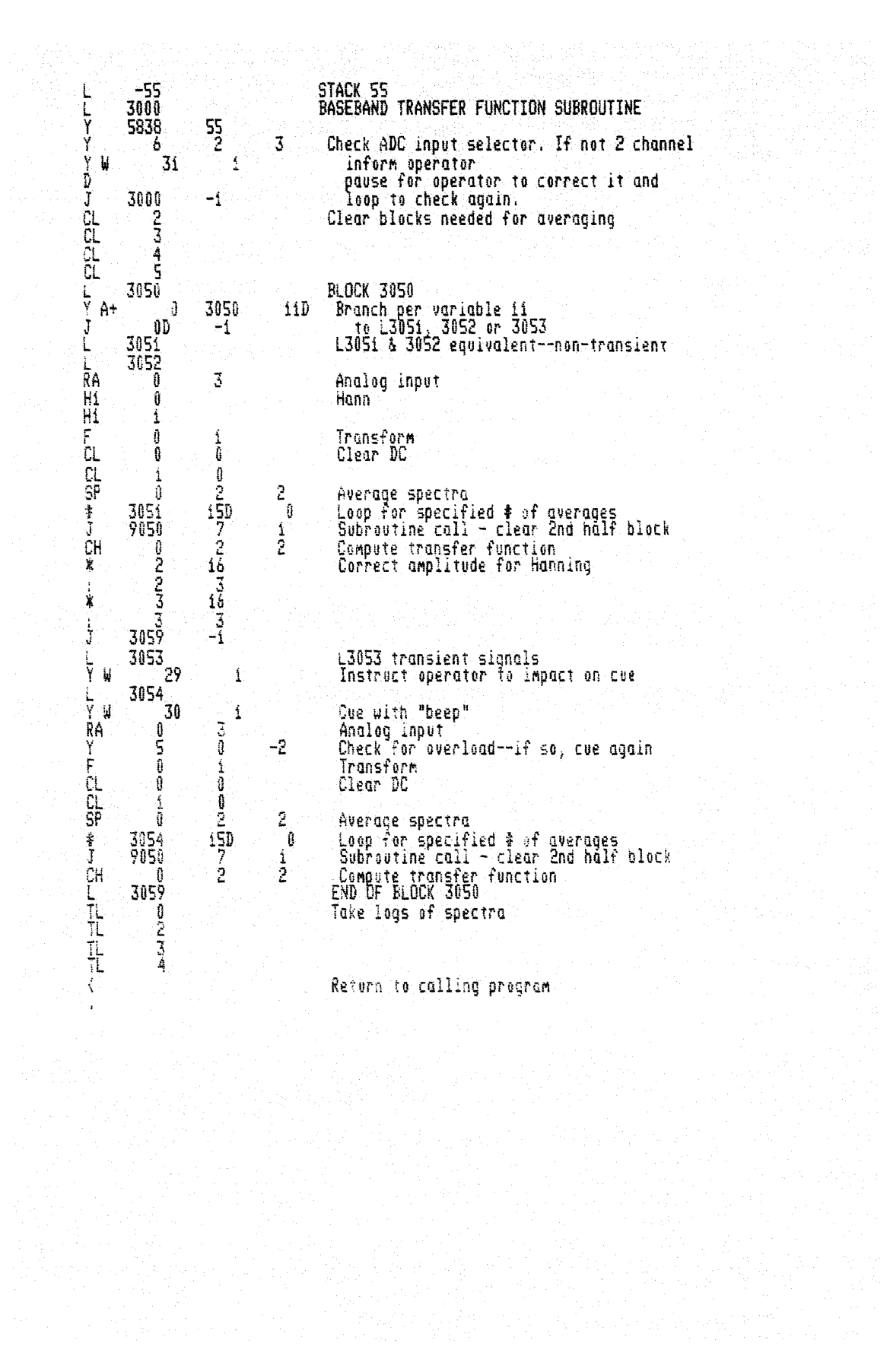

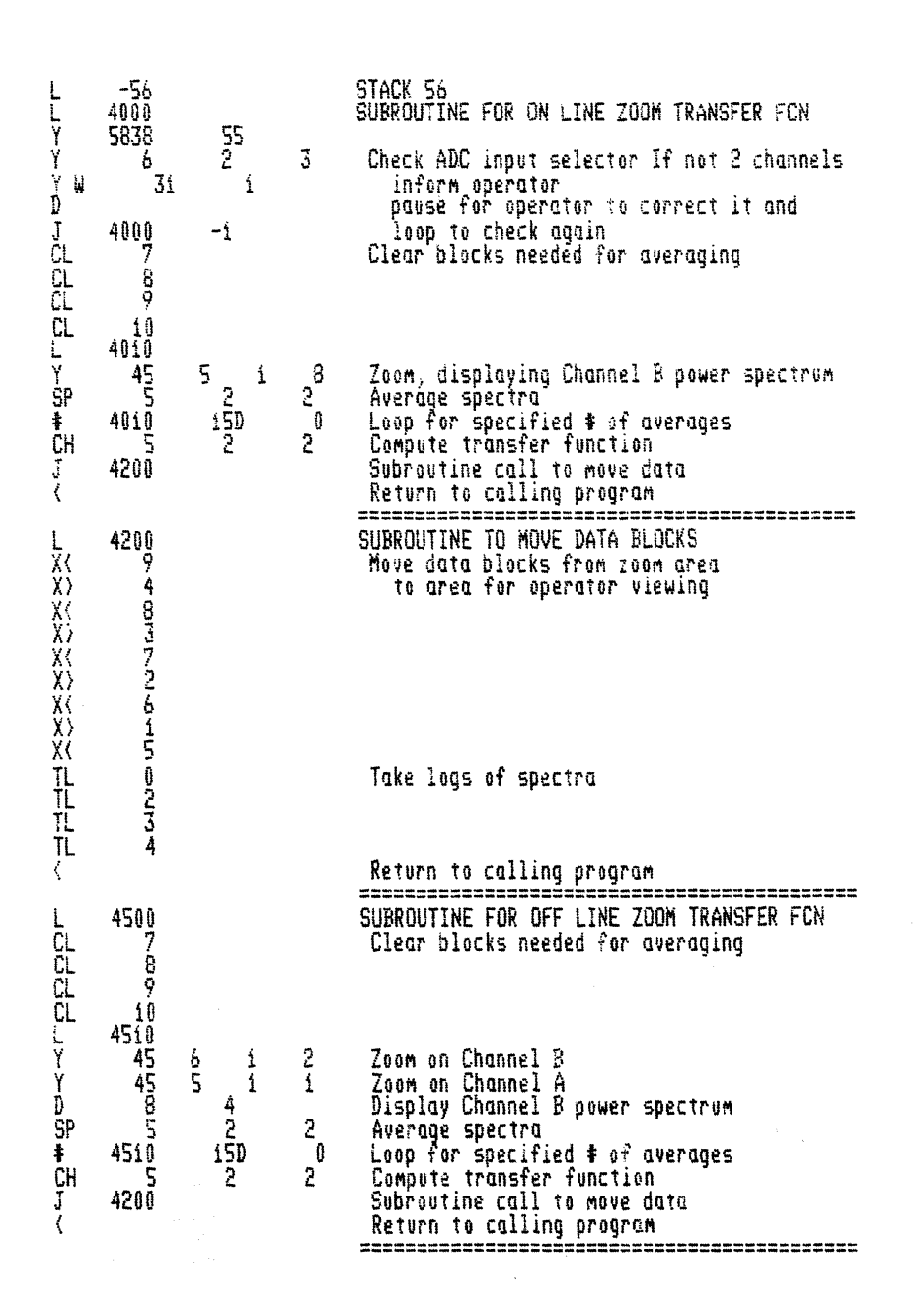

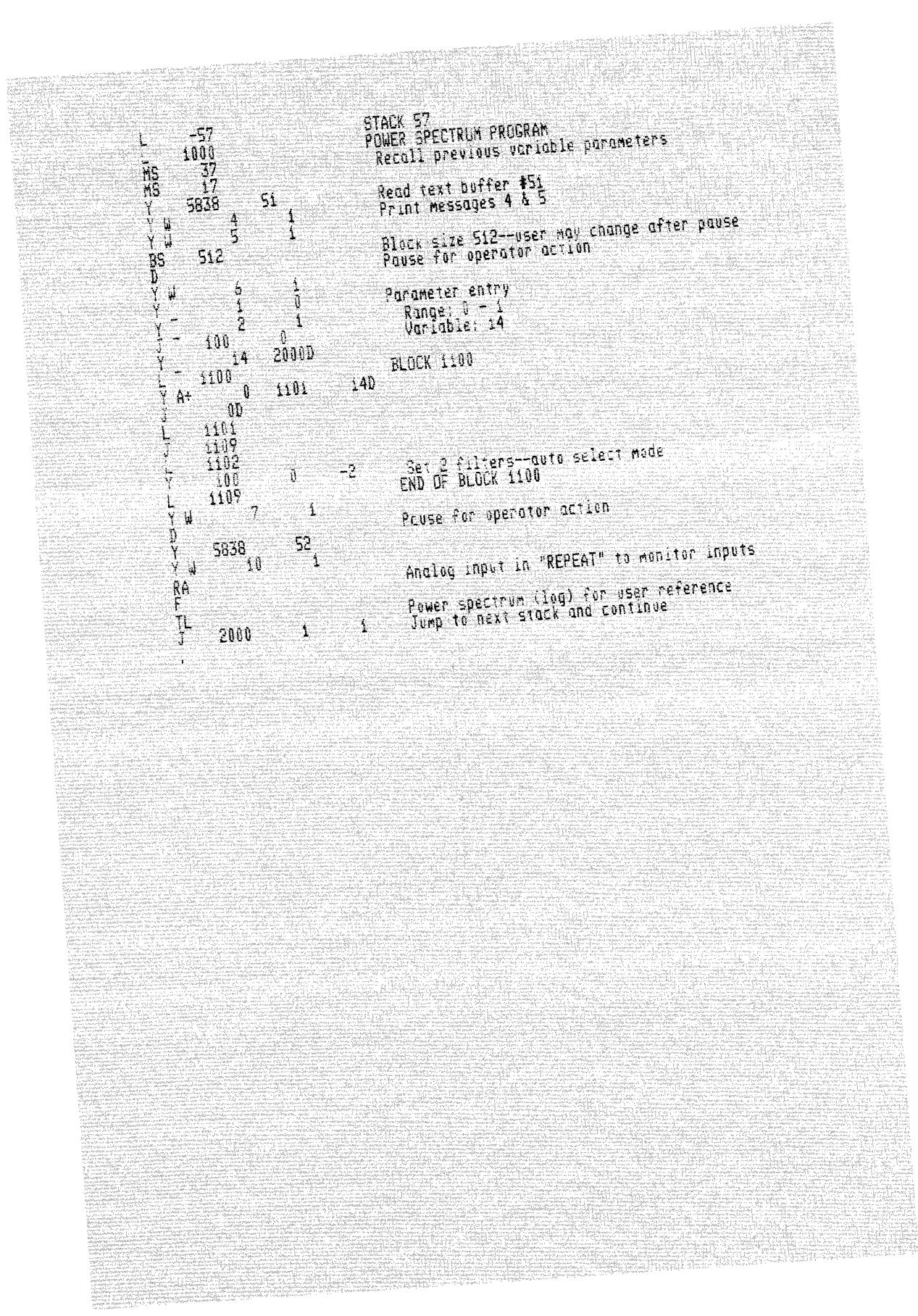

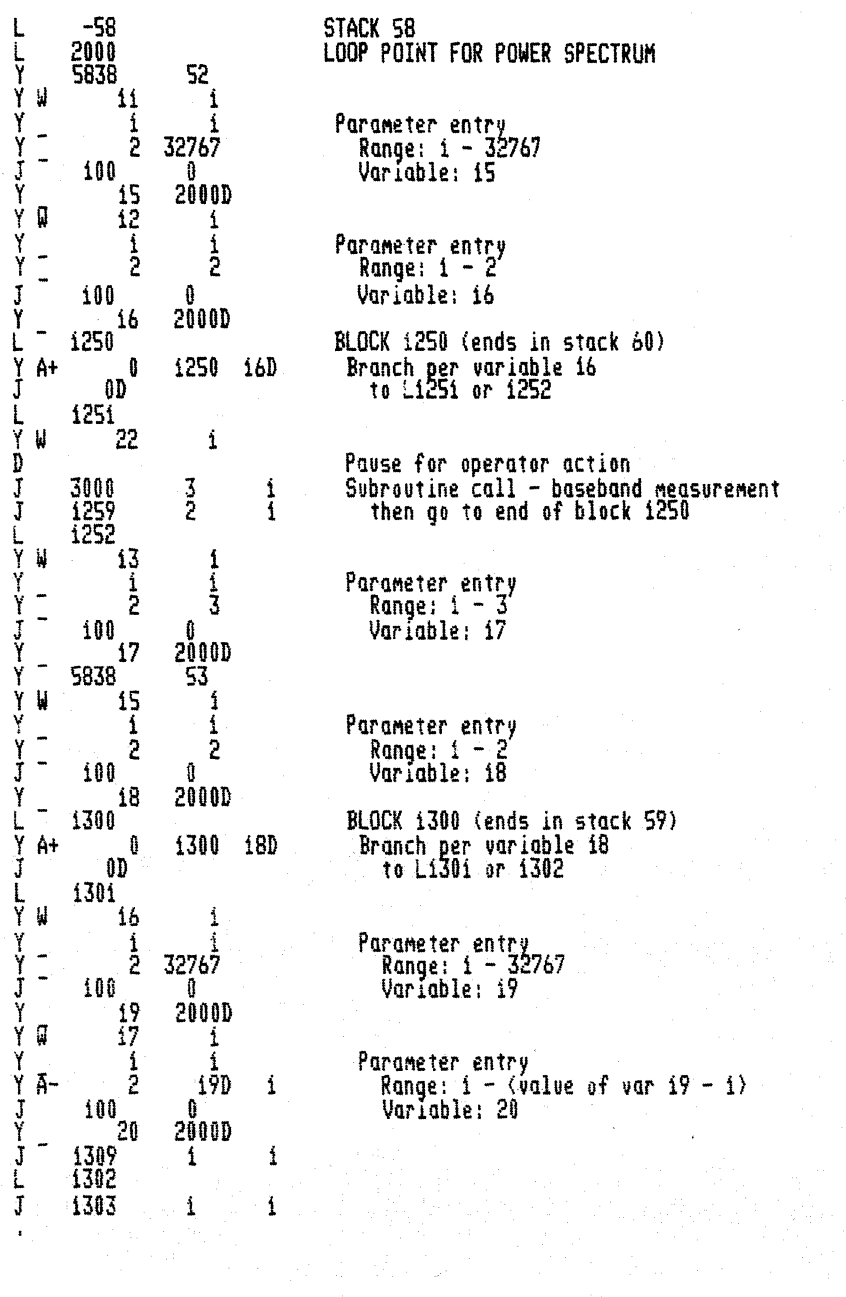

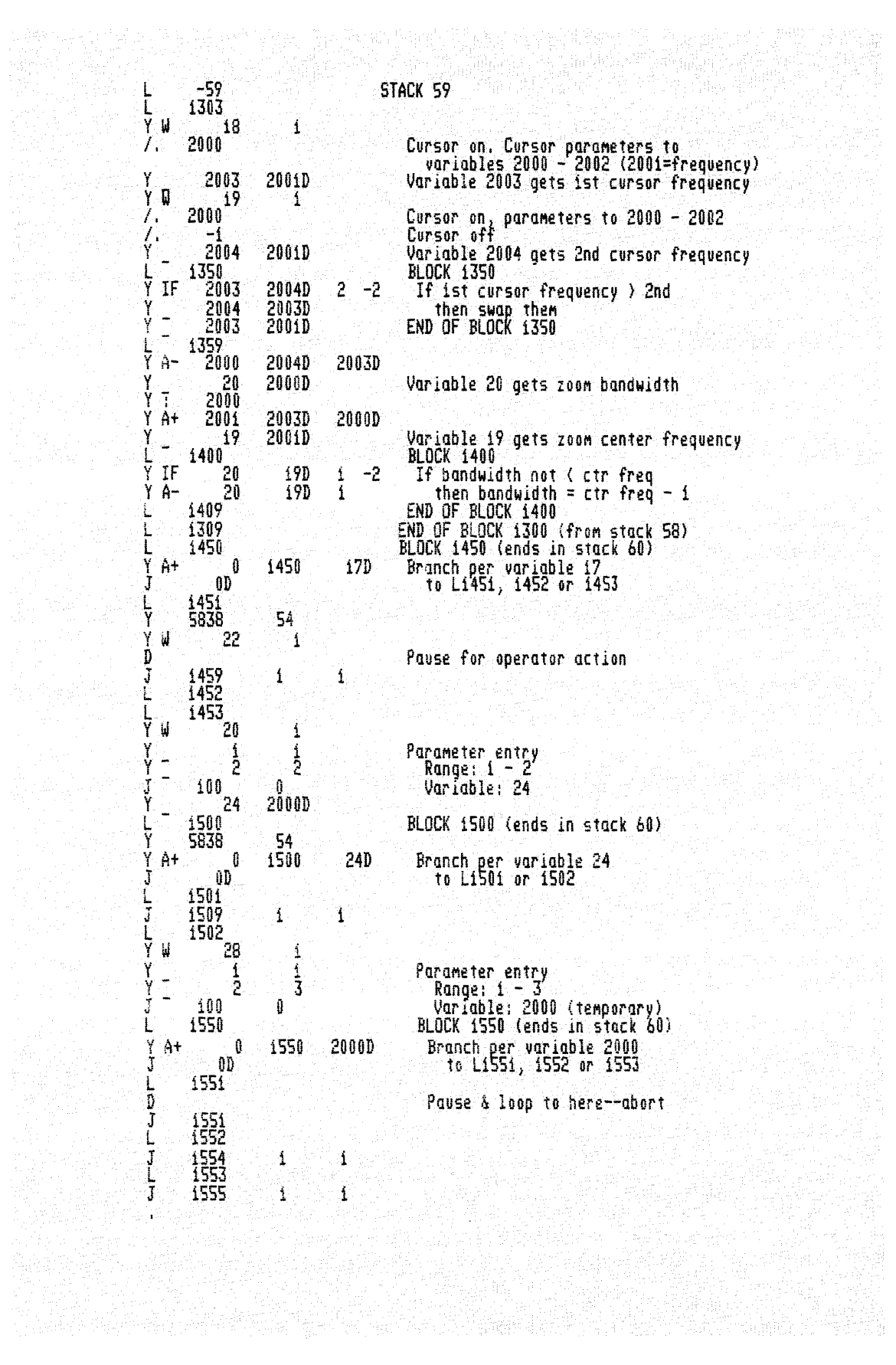

 $\bar{\lambda}$ 

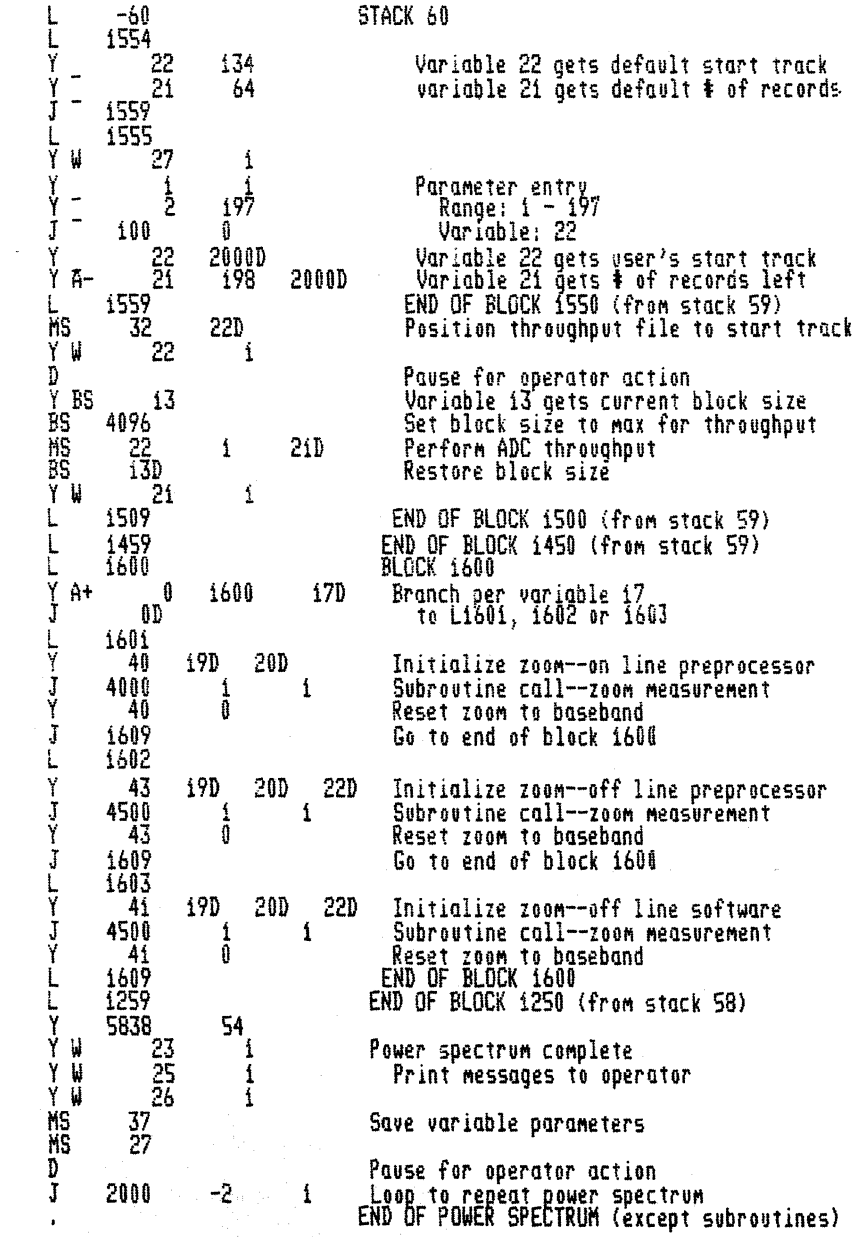

STACK 51  $-6f$ Ł 3000 BASEBAND POWER SPECTRUM SUBROUTINE ۱<br>۲ 55  $\hat{A}_4$ 3 Check ADC input selector. If not i channel ò Ÿ ្ឋ 32 inform operator ŋ<br>J pause for operator to correct it and 3000 -1 loop to check again ČL Clear block needed for averaging  $\overline{k}$ <br> $\overline{R}$ 3010  $\hat{\mathbf{1}}$ Analog input, displaying average ৰ HE CLSP + 1 Ů Hann **Transform**  $\mathbf{0}$  $\mathbf{0}$ Clear DC Ï Average spectrum Loop for specified # of averages<br>Subroutine call – clear 2nd half block<br>Hanning correction for broadband noise 15D 3010 Ý 9055 1 ់} ់ 16  $\overline{\mathbf{3}}$ ાં ä  $\frac{\dot{X}}{1}$ Á Load average to block 0<br>Take log Ō  $\hat{\mathcal{K}}$ Return to calling program 4000<br>5838  $\frac{1}{\mathbf{Y}}$ 55 SUBROUTINE FOR ON LINE ZOOM POWER SPECTRUM ý  $\mathbf{3}$ Ă. Ť. .<br>32  $\mathbf{1}$ ¥ Check ADC selector. If not 2 channels y<br>D<br>J inform operator 4000  $-1$ pause for operator to correct it and CL loop to check again<br>Clear block needed for averaging  $4010$ レイロ ★XTL〈 45  $\overline{\mathbf{2}}$ Ŧ. 千 Zoom, displaying power spectrum 手 40i<u>0</u> 15D 8 Average spectrum Loop for specified # of averages Return to calling program 450g Something E========================= 4510 SUBROUTINE FOR OFF LINE ZOOM POWER SPECTRUM<br>Clear block needed for averaging  $\boldsymbol{1}$ Ĭ. 4  $\lambda$ Zoom.  $\frac{1}{2}$ 4510 150 Display average (1 sweep) Ù Average<br>Loop for specified # of averages 2  $\left\langle \right\rangle$ Load average to block 0 Take loa Return to calling program statozzativa (una diagrafia esperanto esperanto

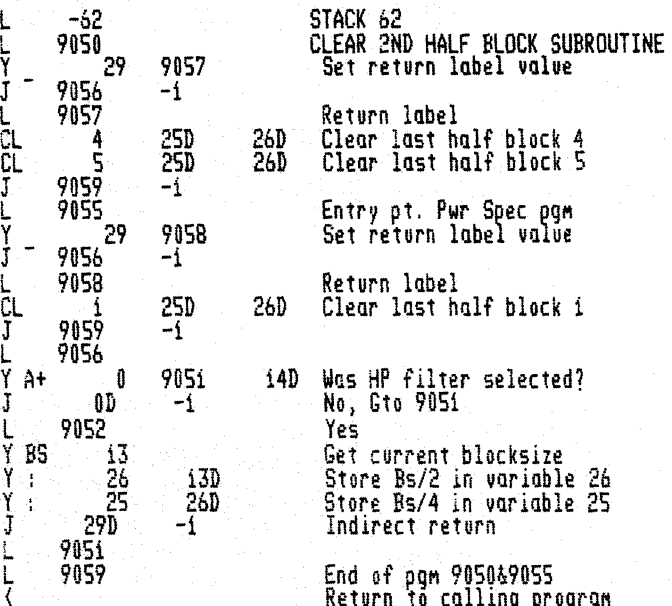

**Exterior Figure 2 Construction and Power Spectrum programs** 

BUFFER # MESSAGE #

 $\mathbf{r}$ 

51<br>HP TRANSFER FUNCTION PROGRAM

SELECT EXCITATION TYPE<br>51=RANDOM - BASEBAND OR ZOOM<br>2=HP DAC - BASEBAND ONLY<br>3=TRANSIENT - BASEBAND ONLY

INPUT DESIRED DAC OUTPUT IN MV

HP POWER SPECTRUM PROGRAM

**S1 S1 S**<br>SET ADC FREQUENCY RANGE AS DESIRED<br>(SAMPLE MODE & MULTIPLIER)<br>SET ADC TRIGGER TO "FREE RUN"<br>CHANGE BLOCK SIZE IF DESIRED<br>PRESS "CONTINUE" WHEN READY

Tega yang b

ARE HP-FILTERS INSTALLED?

 $-51$  7 SET KEYBOARD REPEAT/SINGLE SWITCH TO "REPEAT" PRESS "CONTINUE" WHEN READY

UPPER  $\frac{51}{2}$  LIMIT =  $\frac{98}{2}$ 

51 - 77 ENTRY OUT OF RANGE-PLEASE REENTER<br>LOWER LIMIT = PRESS CONTINUE WHEN READY

52<br>TURN ON RANDOM EXCITATION SOURCE

52 9 SET TRIGGER SOURCE AS DESIRED IMPACT STRUCTURE REPEATEDLY

52 10 SET OVERLOAD VOLTAGES AND TRIGGER LEVELS FOR SIGNAL AMPLITUDES MOVE REPEAT/SINGLE SWITCH TO ·SINGLE" wHEN READY, IF SOURCE IS NOT IN FREE RUN, TRIGGER THE<br>SYSTEM AGAIN TO CONTINUE,

52<br>ENTER NUMBER OF AVERAGES DESIRED

 $22......12$ ENTER MEASUREMENT TYPE l=BASEBAND 52=ZOOM

52 13 ENTER ZOOM MEASUREMENT MODE i=ON "LINE PREPROCESSOR 52=OFF LINE/ PREPROCESSOR 3=OFF LINE <sup>j</sup>SOFTWARE

53 16<br>ENTER CENTER FREQUENCY 53 i7<br>ENTER BANDWIDTH 53 i8<br>MOVE CURSOR TO START FREQUENCY<br>PRESS "VALUE" (SWITCH REGISTER 11) 53 19<br>MOVE CURSOR TO END FREQUENCY<br>PRESS "VALUE" 53 20<br>ANALYZE OLD OR NEW DATA?<br>i=OLD (FROM THROUGHPUT FILE)<br>2=NEW 54 21<br>THROUGHPUT COMPLETED 54 22<br>PRESS "CONTINUE" FOR MEASUREMENT 54 23<br>MEASUREMENT COMPLETE 54 24<br>TO DISPLAY RESULTS, PRESS:<br>"DISPLAY" "O" LOG TRANSFER FCN<br>"DISPLAY" "2" INPUT POWER SPECT<br>"DISPLAY" "2" INPUT POWER SPECT

Beeps to cue operator

"DISPLAY" "3" OUTPUT POWER SPECT<br>"DISPLAY" "54" CROSS POWER SPECT

54 25<br>TO COPY DISPLAY ON TERMINAL:<br>PUT TERMINAL IN GRAPHICS MODE<br>PRESS "GOLD KEY" "PLOT"

54 – 26<br>TO MAKE ANOTHER MEASUREMENT:<br>PUT TERMINAL IN ASCII MODE<br>PRESS "CONTINUE"

ENTER STARTING TRACK FOR THROUGHPUT

54 28<br>THROUGHPUT WILL USE TRACKS<br>135 THROUGH 198 ON THE LOWER<br>(FSDS) DISC. IS THIS OK?<br>1=NO - ABORT<br>2=YES - PROCEED<br>3=NO - ASK ME FOR TRACK \$

55 29<br>IMPACT STRUCTURE ON CUE (BEEP)<br>FOR EACH AVERAGE

 $55$   $30$ 

SET ADC INPUT SELECTOR TO "AB"<br>PRESS "CONTINUE" WHEN READY

SE<br>SET ADC INPUT SELECTOR TO "A"<br>PRESS "CONTINUE" WHEN READY

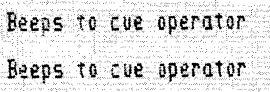

- Beeps to cue operator

# **APPENDIX E INPUT/OUTPUT OPTIONS**

# **INTRODUCTION**

This section provides operating information for the optional Low Pass Filter and DAC. It also contains brief descriptions of how to use other peripheral devices to input or output information to the system (e.g., data, text, or programs). The operating information for the optional Pre-Processor is contained in Section 5. An explanation of how data is represented for input or output is contained at the end of this Appendix.

# **LOW PASS FILTER**

The Low Pass Filter provides signal conditioning of an analog input signal through one of ten selectable filter ranges.

The Low Pass Filter has no front panel controls; all filter settings are programmed from the system Keyboard or through software. Ten indicator lights on the front panel indicate the frequency range of the active filter. Two additional lights indicate whether the filter is being bypassed and if the input signal is ac-coupled. Two front panel BNC's provide one connection for the analog signal to be filtered (INPUT) and a second connection for the filtered output signal (OUTPUT).

# **SETUP**

The software for the Low Pass Filter is resident in several of the system overlays.

When power is first applied and the filters are in the bypassed mode, the FILTER BYPD lamp should light. When a filter range is activated, the appropriate range lamp and the AC CPLG lamps will light, and the FILTER BYPD lamp will go out. If no light appears, check the position of the rear panel LINE ON switch.

#### **KEYBOARD COMMAND FORMAT**

The filter is operated from the Keyboard through variations of the following command:

USER PROG 100 SPACE n1 SPACE n2 SPACE n3 ENTER

where:

 $n1$  = filter range.

 $50 = 50$  Hz,  $125 = 125$  Hz,  $250 = 250$  Hz,  $1250 = 1250$  Hz.  $2500 = 2500$  Hz,  $5000 = 5$  kHz,  $12500 = 12.5$  kHz,  $25000 = 25$  kHz,  $5 = 50$  kHz.  $500 = 500$ Nz.

0 = auto select mode: if in F<sub>max</sub> setting the filter range =  $1/2_{max}$  (where F<sub>max</sub> is from 100 Hz to 100 kHz); for  $\Delta f$  sampling mode, a filter in the range of .38 = F<sub>c</sub> = .8 of F<sub>max</sub> or filter bypass is selected. See Table E-1 for filter range automatically selected for  $\Delta f$  sample mode and block size.

 $99$  = filter is set to bypassed mode.

 $n2$  = select code, specifying the unit (or units) which are to respond to the command.

The interface channel may be shared with other units. Every unit using the channel is identified to the Processor (or software) by a select code, set by switches inside the device. The select code set by these switches is the address by which the device is known for communication with the Processor. See later paragraph, Select Code Switches.

Where n2 in the command is a positive number from 1 through 15; only the unit having the select code specified by that number will respond to the command.
Where n2 in the command is a negative number from -1 through -15<sup>\*</sup>; all units whose select code is in the range 1 through  $\lfloor n/2 \rfloor$  will respond to the command.

\*When addressing all filters, do not use a number higher than the highest numbered filter. For example, if you have 4 filter modules with select codes 1 through 4, then  $n2$  would be  $-4$  (not  $-15$ ) to set all filters to the cutoff frequency of n1.

Where n2 is defaulted, only the unit having select code 1 will respond to the command.

 $n3 = ac/dc$  coupling:  $1 = ac$  coupling, 0 (or default) = dc coupling.

### **NOTE**

Each time a command is issued to change the filter range, a variable time delay occurs during which the filter output is automatically grounded to allow switching transients to settle. The time delay = 10 (1/Fc) + 1 ms = time required for reed relay to make proper contact.

### **USER PROGRAM 100**

When User Program Y100 is used with  $n = 0$ , the filter will track the ADC sample rate each time an ANALOG IN command is used.

Example:

Set ADC SAMPLE MODE to MAX FREQ, kHz/us and MULTIPLIER to 100/200/5 Press USER PROG 100 SPACE 0 SPACE 1 ENTER Filter module 1 will be set to 50 kHz. Set MULTIPLIER to 50/100/10 Press ANALG IN ENTER Filter will be set to 25 kHz.

If the filters are tracking the ADC sample rate and an overlay swap occurs, the filters will remain at their last settings but will stop tracking the ADC.

The following command retains the current filter settings, but stops the filter from tracking the ADC sample rate:

USER PROG 100 ENTER

### **SELECT CODE SWITCHES**

The select code is set by four switches on the Decoder board (A8), similar to those shown in the illustration below. When any of the switches is set toward the black dot (on the switch assembly body) orthe "ON" label (adjacent to the switch position on some boards), the corresponding bit will be interpreted as a 1 by the Processor.

Select codes for the filter(s) are set at the factory in consecutive order beginning with 1. If a DAC is part of the system, its select code is normally 15 and should not be duplicated in the filter codes.

For convenience, front panel stickers are supplied to show the select code assigned to each filter.

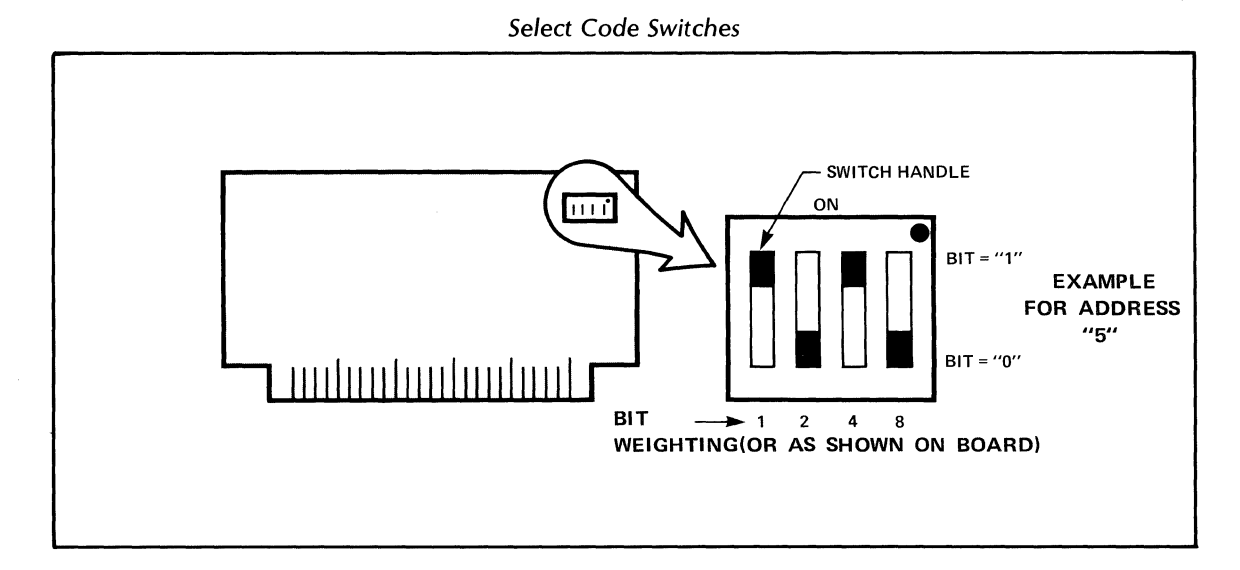

# **DIGITAL TO ANALOG CONVERTER**

The DAC module produces an analog waveform from the contents of a Fouriertime-domain data block. The time and frequency scale of the signal produced at the DAC output is determined by the ADC sample rate; the DAC output rate is synchronized with the ADC sample rate. There are two DAC output modes: continuous and single shot. The continuous mode produces a periodic repetition of the stored waveform. The single shot mode produces one record of the data block as a single transient. In addition, a special form of the ANALOG OUT command on the system Keyboard creates a random time domain signal in a data block which can be used to produce a pseudo-random stimulus signal.

### **SETUP**

The software for the DAC is resident in one of the system overlays. The select code for the DAC is set to 15 at the factory.

When power is first applied to the DAC, the GND lamp should light. When the DAC is operated, other lamps will light as described later in this section. If no lights appear, check the position of the rear panel LINE ON switch.

### **KEYBOARD COMMAND FORMAT**

The following command format activates the DAC output from the Keyboard.

ANALG OUT n1 SPACE n2 SPACE n3 ENTER

where:

n1 specifies the data block used by the ANALOG OUT command. It cannot be the same data block used by the ANALOG IN command.

n2 determines the nature of the DAC command. If  $n2 = 1$ , the time-domain data is read out once (after the ADC triggering conditions are met). If  $n^2 = 0$ , or defaulted, a continuous analog output is selected and the analog signal is read out repeatedly until an ANALOG OUT stop command or a RESTART is executed. If  $n2 \ge 2$  then the data block n1 is filled with random data with a peak value equal to n2 mV.

n3 sets the DAC filters to one of nine cutoff frequencies. If  $n3 = 0$  the DAC filter is bypassed, that is, set to the throughput state. If n3 is defaulted, the DAC software automatically sets the filter cutoff to the optimum filter range. (.38 Fmax  $\leq$  Fc $\leq$  .8 Fmax where Fc = the cutoff frequency of the filter.)

The following command turns off continuous DAC output (analog stop command):

ANALG OUT ENTER

The analog stop command establishes a zero output value in the DAC and stops the output. When the DAC is started, the ON and RUN lights turn on. When the analog stop command is entered, the ON and RUN lights turn off and the amplifier output is set to ground. The filter is set to the throughput state (filters are bypassed) and the DAC is cleared and ready for the next command.

### **NOTE**

If a 5477A System Control is part of the system be sure it is turned OFF whenever the ADC is not in remote.

Table E-1 shows the DAC filter settings for each blocksize versus ADC sample rates.

| $\Delta F$ | Total<br>Time    | 4096       | 2048     | 1024     | 512      | 256      | 128     | 64        |
|------------|------------------|------------|----------|----------|----------|----------|---------|-----------|
| 1 kHz      | 1 <sub>ms</sub>  | $N/A*$     | N/A      | N/A      | N/A      | N/A      | N/A     | $25$ kHz  |
| 500 Hz     | 2 ms             | N/A        | N/A      | N/A      | N/A      | N/A      | 25 kHz  | 12.5 kHz  |
| 200Hz      | 5 <sub>ms</sub>  | N/A        | N/A      | N/A      | 25 kHz   | 12.5 kHz | 5 kHz   | 5 kHz     |
| 100Hz      | $10 \text{ ms}$  | N/A        | N/A      | 25 kHz   | 12.5 kHz | 5 kHz    | 5 kHz   | $2.5$ kHz |
| 50 Hz      | $20 \text{ ms}$  | N/A        | 25 kHz   | 12.5 kHz | 5 kHz    | 5 kHz    | 2.5 kHz | 1.25 kHz  |
| 20Hz       | $50 \text{ ms}$  | 25 kHz     | 12.5 kHz | 5 kHz    | 2.5 kHz  | 1.25 kHz | 500 Hz  | 500 Hz    |
| 10 Hz      | $100 \text{ ms}$ | 12.5 kHz   | 5 kHz    | 2.5 kHz  | 1.25 kHz | 500 Hz   | 500 Hz  | 250 Hz    |
| 5 Hz       | 200 ms           | 5 kHz      | 2.5 kHz  | 1.25 kHz | 500 Hz   | 500 Hz   | 250 Hz  | 125 Hz    |
| 2 Hz       | 500 ms           | $2.5$ kHz  | 1.25 kHz | 500 Hz   | 250 Hz   | 125 Hz   | 50 Hz   | 50 Hz     |
| 1 Hz       | 1 second         | $1.25$ kHz | 500 Hz   | 250 Hz   | 125 Hz   | 50 Hz    | 50 Hz   | 50 Hz     |
| .5 Hz      | 2 second         | 500 Hz     | 250 Hz   | $125$ Hz | 50 Hz    | 50 Hz    | 50 Hz   | 50 Hz     |
| .2 Hz      | 5 second         | 250 Hz     | 125 Hz   | 50 Hz    | 50 Hz    | 50 Hz    | 50 Hz   | 50 Hz     |
| .1 Hz      | 10 second        | 125 Hz     | 50 Hz    | 50 Hz    | 50 Hz    | 50 Hz    | 50 Hz   | 50 Hz     |
| 50 mHz     | 20 second        | 50 Hz      | 50 Hz    | 50 Hz    | 50 Hz    | 50 Hz    | 50 Hz   | 50 Hz     |
| 20 mHz     | 50 second        | 50 Hz      | 50 Hz    | 50 Hz    | 50 Hz    | 50 Hz    | 50 Hz   | 50 Hz     |
| $10$ mHz   | 100 second       | 50 Hz      | 50 Hz    | 50 Hz    | 50 Hz    | 50 Hz    | 50 Hz   | 50 Hz     |
| 5 mHz      | 200 second       | 50 Hz      | 50 Hz    | 50 Hz    | 50 Hz    | 50 Hz    | 50 Hz   | 50 Hz     |
| 2 mHz      | 500 second       | 50 Hz      | 50 Hz    | 50 Hz    | 50 Hz    | 50 Hz    | 50 Hz   | 50 Hz     |
| 1 mHz      | 1 <sub>ks</sub>  | 50 Hz      | 50 Hz    | 50 Hz    | 50 Hz    | 50 Hz    | 50 Hz   | 50 Hz     |
| .5 mHz     | 2 ks             | 50 Hz      | 50 Hz    | 50 Hz    | 50 Hz    | 50 Hz    | 50 Hz   | 50 Hz     |
| .2 mHz     | 5 ks             | 50 Hz      | 50 Hz    | 50 Hz    | 50 Hz    | 50 Hz    | 50 Hz   | 50 Hz     |
|            |                  |            |          |          |          |          |         |           |

Table E-1. Low Pass or DAC Filter Setting vs. Block Size

*\*N/A* indicates sample rate settings that are out of the range of the DAC.

### **Continuous Output Mode**

The command format to produce a continuous periodic output from a time-domain data block is as follows:

ANALG OUT n1 ENTER

where:

n1 is the number of the time-domain data block to be output. No default of n1 is allowed.

Before the continuous analog output command is entered, the DAC output is zero. When the command is executed, the DAC starts to output block n1 and continues to do so in a periodic manner until the analog stop command is issued. The period is determined by the ADC sample rate.

At the time the DAC output is started, the level of the output is determined from the calibration factors of block n1. These factors are used to determine the max output level of the DAC. This results in a full-scale point in a data block being a full-scale value of the DAC output. If the full-scale value of the data block exceeds the max output level of the DAC (10V peak) a OV WHAT? error message is generated. (Error messages and halts are discussed in a following paragraph.) This error message will occur when the full-scale level of the data block exceeds 10 volts, even if no point in a data block exceeds 10 volts.

The output anti-aliasing filters are also set when the ANALOG OUT command is first executed. After the continuous analog output command is entered, the ADC continues to output the current block n1 without regard to new scale factors, filter settings, or changes in F<sub>max</sub>. To change the output, an analog stop command must be given and a new ANALOG OUT command entered.

When a continuous output is running, an ANALOG IN command may be executed. The analog input samples are synchronous with the DAC output samples and both input and output are periodic in the same interval. However, the input starts when the ANALOG IN command is executed and is not locked to the start of the analog output record.

### **IMPORTANT**

Before entering a continuous ANALOG OUT command, be certain the ADC TRIG-GER SOURCE switch is in the FREE RUN position. This allows a continuous string of sample pulses to be generated by the ADC clock.

If an overlay swap takes place while the DAC is running, the DAC will be turned off before the overlay swap takes place.

### **One-Shot Output Mode**

The command format to produce a one-shot output from a data block is as follows:

ANALG OUT n1 SPACE 1 ENTER

where:

n1 is the time-domain data block to output, and 1 is the code number for a single sweep output. If this code is defaulted, or 0, a continuous output is generated.

When the one-shot command is entered, a single sweep output is executed. At the end of the sweep, the last data sent to the DAC is set to zero volts so that the DAC output ends up at zero. The last data point is then restored in the data block to its original value. The sample out signal is held off until an ANALOG IN command is executed and the triggering conditions are met.

To synchronize one-shot output with the analog input, the LINE or EXT trigger modes are recommended. The one-shot command is affected in the following ways by various trigger modes.

### ADC TRIGGER POSITIONS

### FREE RUN:

In the free run trigger mode the DAC output generates one record immediately upon execution of an ANALOG OUT command. This mode does not allow the ANALOG IN and ANALOG OUT commands to be started simultaneously.

### LINE:

The line trigger mode holds off the SAMP OUT signal from the ADC until the triggering conditions are met. Thus, the one-shot ouput will not occur until the ADC is commanded to input a record and the next line trigger occurs.

With the ADC TRIGGER set to LINE, the command sequence is as follows:

ANAlG OUT n1 SPACE 1 ENTER

followed by:

ANAlG IN n1 ENTER

The analog one-shot output and analog input will occur together when the triggering conditions are met (within 20 ms).

EXT:

The external trigger mode disables the sample out signal from the ADC until an ANALOG IN command is executed and the selected trigger condition for external occurs. This mode synchronizes the analog input and analog output with an external trigger. With the TRIGGER SOURCE switch in the EXT position, the command sequence is as follows;

ANAlG OUT n1 SPACE 1 ENTER

followed by:

ANAlG IN n1 ENTER

followed by an external trigger to the ADC. (n1 cannot be the same since analog output from a block cannot be input into the same block.)

INTERNAL (A):

The internal triggering mode relies on the signal entering INPUT CHANNEL A of the ADC. The DAC is held off until the triggering requirements are met at Input A, therefore this setting is not recommended.

### **HALT CODES AND ERROR MESSAGES**

The system may indicate hardware failure or operator error by coming up with a HALT code in the Processor display register or a WHAT statement on the system Terminal. These are interpreted as follows:

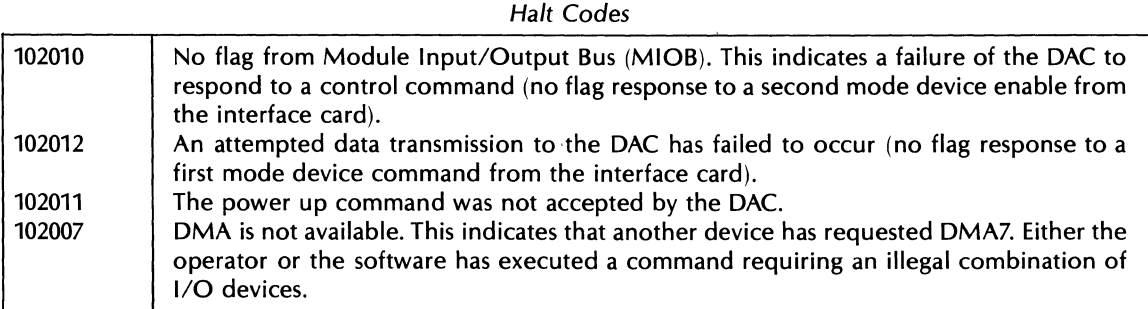

### Error Messages

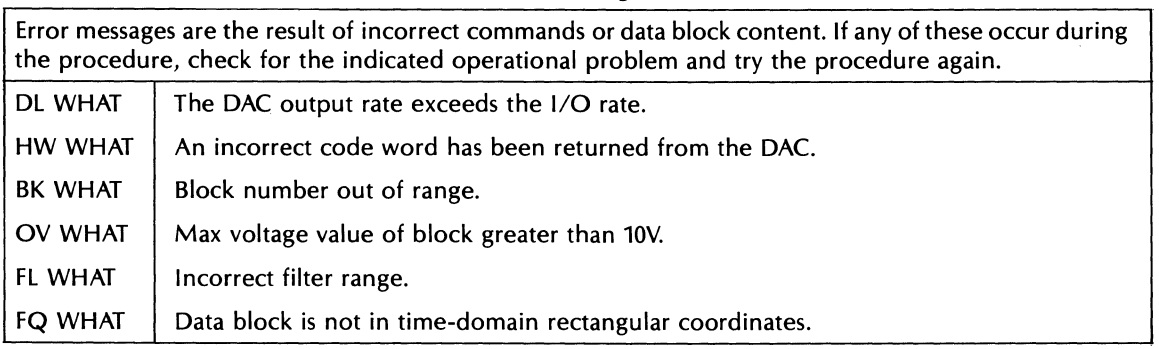

### **OUTPUT FILTERS**

The DAC contains output filters to eliminate images, or aliasing products, due to the sample and hold nature of the DAC output. These filters have 9 fixed cutoff frequencies as listed in Table E-2. The Output filter can be set in the ANALOG OUT command by the n3 value described earlier in this section. If n3 is defaulted, a filter cutoff frequency is selected by the software according to: .38 Fmax  $\leq$  Fc  $\leq$  .8 Fmax.

For values of Fmax from dc to 50 kHz, the filter cutoff is as shown in the table. If the sample rate is changed while an analog output command is executing, the filter range will not change. The filter range will only change when a new ANALOG OUT command is issued after the prior output is stopped. At the end of a one-shot output, the DAC output is set to zero and the filter set to the throughput mode.

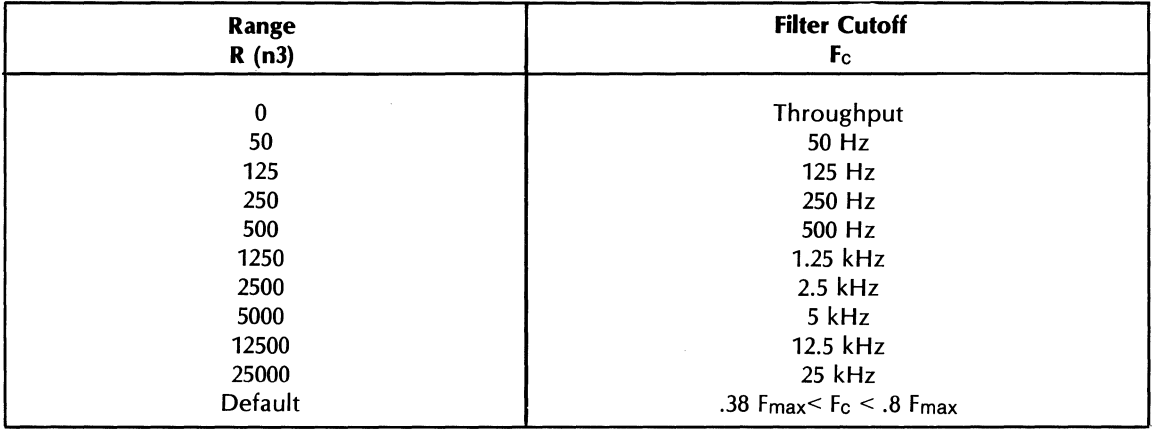

Table E-2. DAC Output Filter Cutoff Frequencies

### GENERATING A RANDOM STIMULUS

A form of the ANALOG OUT command may also be used to create a random signal in a data block. This random stimulus is uniformly distributed over a peak value selected between 2 millivolts and 10 volts. This special form of the ANALOG OUT command only generates a new block of data and must be followed by the standard ANALOG OUT command to output the random stimulus. The command to generate a random signal in a data block is as follows:

ANALG OUT n1 SPACE n2 ENTER

where:

n1 is the data block in which the signal is to be created.

n2 is the peak level of the signal in millivolts. n2 must be greater than 2 and less than 10000.

When this signal is output through the DAC with the filter set to the throughput mode (filter out), the signal will have an approximately uniform amplitude distribution. If the output filter is enabled and set close to *112* Fmax, the output signal will be approximately Gaussian in distribution.

Since a random number generator of very long chain length is used, each data block is random relative to other data blocks that may be created. In addition, the spectrum of each data block is also random and uncorrelated with every other spectrum so created. The expected value of the spectrum is flat within *+1-1.0*  dB over the range from  $dc$  to  $1/2$  Fmax. The random signal created is designed for use as a stimulus in the transfer function or impedance function testing. Typical application programs for the continuous output mode are given in the following paragraphs.

### **NOTE**

When the DAC output is running in the continuous mode, additional commands to generate new random blocks can be given into the block being output. These commands will change the random signal being output without the need to issue a new ANALOG OUT command. However, the output scale and amplitude of the random signal will remain unchanged until a new continuous or one-shot output command is given.

### **GENERATING A SINEWAVE**

This setup and program demonstrates how the DAC can be used to generate a signal from a data block. The first part of the procedure shows how to set up a sinewave in a data block, and the second part demonstrates how to output the signal.

Using the Keyboard for data entry in the frequency domain, the sinewave is created as a single line in a data block and then is transformed to the time domain to form the sinewave. To create a sinewave, a sample rate at least four times (and an Fmax at least two times) the sinewave frequency must be selected. For example, to create a sinewave of approximately 1 kHz, a sample rate of 5 kHz and an Fmax of 2.5 kHz could be used. With a blocksize of 512, each frequency line would be 2500/256 Hz or 9.765625 Hz. Thus, to generate the 1 kHz sinewave, a spectral component in the frequency domain is entered in channel 102. The exact frequency then would be  $102 \times 9.765625 = 996.09$  Hz.

To set the amplitude of the sinewave it must be remembered that the amplitude of a component in the frequency domain is *112* that of the time domain (to account for the symmetry of the frequency domain presentation of the Fourier transform). Thus, to achieve a 1-volt peak sinewave at the output, a 0.5 peak spectral component is entered in the frequency domain. The procedure for entering the signal described above is as follows:

BLOCK SIZE 512 ENTER CLEAR 2 ENTER KEYBOARD 2 SPACE 102 SPACE 102 ENTER KEYBOARD -4 SPACE 4 ENTER 5000 SPACE 0 ENTER

The display will now show a single line of 0.5V amplitude. To transform the signal from the frequency tothe time domain, press:

F 2 ENTER

Now the display will show a time-domain sinewave which is sampled at slightly more than four samples per cycle. For this reason, the pattern on the screen will not appear to be a simple sinusoid, but will, nevertheless, create a good sinewave.

The sinewave is now ready for output through the DAC. Set the ADC SAMPLE CONTROLS as follows:

SAMPLE MODE TO INT. MAX FREQ,  $kHz/us$ **MULTIPLIER to 200/5/2.5** TRIGGERING to FREE RUN

On the system Keyboard, press:

ANALG OUT 2 ENTER

A 996.1 Hz sinewave of 2V p-p amplitude (actually .936V) will appear at the DAC output; this signal can be verified with an oscilloscope at the DAC output. The signal can be read back into the Fourier Analyzer by connecting the DAC output to the ADC input and executing an ANALOG IN command to any block except the output block (block 2). To stop the output, enter the analog stop command as follows:

ANALG OUT ENTER

### **GENERATING A PERIODIC RANDOM STIMULUS (To Measure Transfer and Impedance Functions)**

The continuous DAC output can be combined with the random time-domain block generator to create a periodic random stimulus for transfer and impedance function testing.

The random data block generator capability of the DAC allows you to have the speed and measurement advantages of a random noise source without the disadvantages of a pure random noise as a signal source. Random noise as a system stimulus has the advantage of reducing or minimizing the effects of non-linearities in the unit under test. The major disadvantage of a pure random signal source is that, by its nature, noise sources are not periodic in time and therefore generate leakage. The random data clocked out of the DAC is periodic in the measurement window and therefore is a leakage-free random noise signal.

A random stimulus is generated and applied to the unit under test until the transient response dies out and its output signal becomes periodic. By waiting for the transient response of the under unit test to dampen out before a data record is saved, leakage from this source is effectively eliminated. Using the Hanning or other window on every input/output data record is no longer required and will, in fact, degrade the measurement.

Typically, any transients will die out in the time required to output the random record two and, at the most, three times. After the device response has settled into periodicity an ANALOG IN command is executed and the input and output saved. The response measured after the transient response has settled out is used to form the cross-and auto-spectrum averages used in the transfer function calculation.

After one ensemble average of the spectra has been calculated, a new random time record is generated and entered into a data block. This new stimulus is uncorrelated with the prior stimulus and is output until the device has again settled before a new average is formed. After a sufficient number of averages are taken, the transfer and coherence functions are computed. The two photographs following show a comparison of a typical transfer and coherence function measurement made using pure random noise and "periodic" random noise.

The result of this technique is a measurement that converges faster, with fewer data averages, and with less variance on the measurement than can be obtained with a conventional random noise signal source.

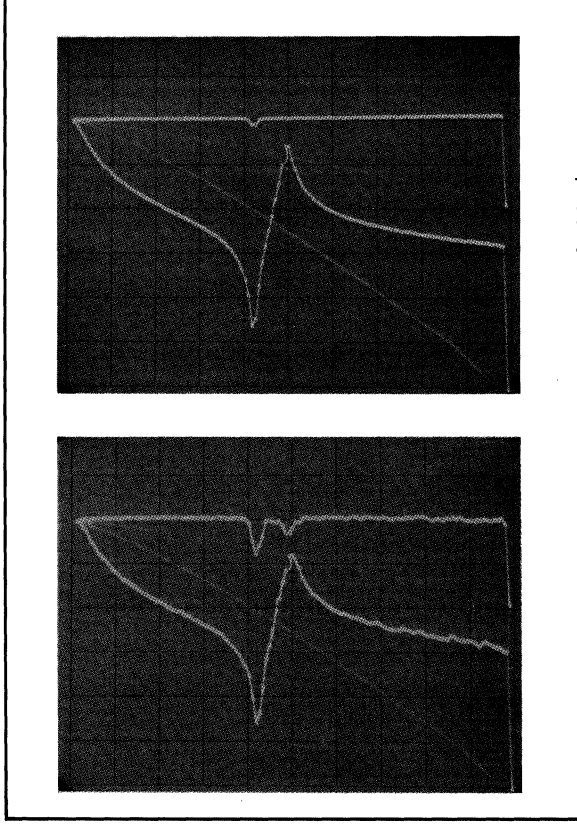

### **Periodic Random Stimulus**

This is a transfer function measured with the Keyboard Program above and using the DAC as a periodic random noise source. Note the improvement in the coherence function as a result of leakage-free measurements.

### **Pure Random Stimulus**

This is the same transfer function measured with a random noise source, and the input and output records Hanned once. All other setup and test programs are the same. Even with the Hanning function, note that the leakage causes the coherence to drop at critical frequencies.

### **KEYBOARD PROGRAM**

A 1000mV peak random data block is first generated in block 6 (line 21, of the program shown below). The data block is then output using the continuous ANALOG OUT command, line 26. This random data is output for three measurement periods by looping back to line 30. This technique minimizes leakages due to the induced transient response of the unit under test. Typically, the response to the startup transient dies out in the time required to output the random record two, and at the most three, times.

After the system response record has settled into periodicity, the last ANALOG IN command of the three is executed and this input and output data is used to form the cross and auto spectrum averages used in the transfer function calculation.

After one ensemble average of the spectra has been accumulated, a new random time record is generated and entered into data block 6 by jumping back to label 1 from line 60. This new stimulus is uncorrelated with the prior stimulus and is output until the test unit output has settled to a periodic output before new measurements are made. After 16 measurement records are taken, the transfer and coherence functions are computed. The program to execute this measurement method is as follows:

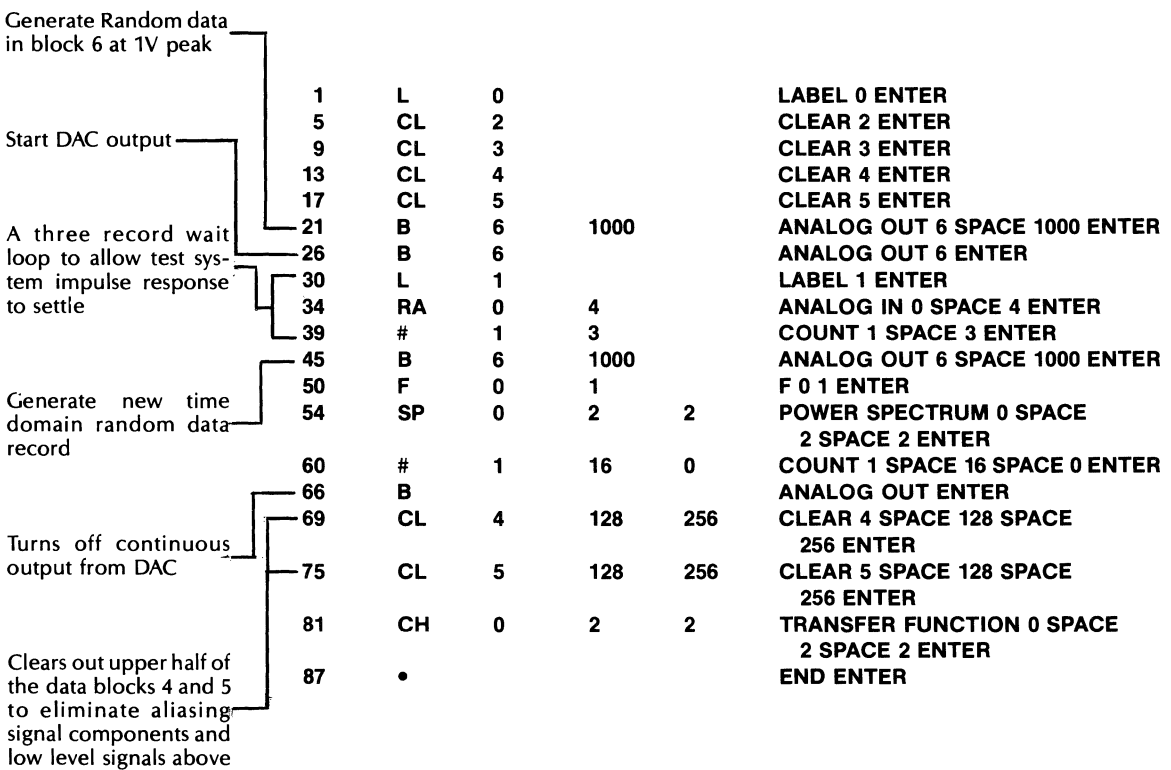

 $1/2$ Fmax

This program shown operates on a blocksize of 512. It is a conventional transfer function/coherence function program as described in Section 3 with the following exceptions. In step 21, a random record of amplitude 1 volt is created in block 6. In step 26, a continuous analog output is started. The loop to label 1 around the RA command in step 39, assures that three output and input records exist before the last input/output records are kept for processing. Immediately after the analog input (step 45) is completed, a different random record of the same amplitude is created in block 6. The stimulus and response records are now Fourier transformed and the spectrums averaged. Step 60 repeats the process for 16 averages. On each new average the repeat loop (step 39) allows the new random record to become periodic. Because each random record is different from each previous record the stimulus can be considered random. And because each output record is allowed to become periodic in the window period, the response can also be considered periodic in, the measurement window and no Hanning window is required.

To run this program, set the ADC sample rate to an Fmax value that is twice the bandwidth required. Steps 69 and 70 will clear the data above *112* Fmax where the output filter on the DAC does not provide sufficient excitation energy and aliasing spectral components contaminate the measurement. For a blocksize other than 512, steps 69 and 70 should be changed accordingly.

The output of the DAC is connected to drive the device under test. Channel A of the ADC is connected to the forcing point on the unit under test (see diagram below) and channel B to the response point.

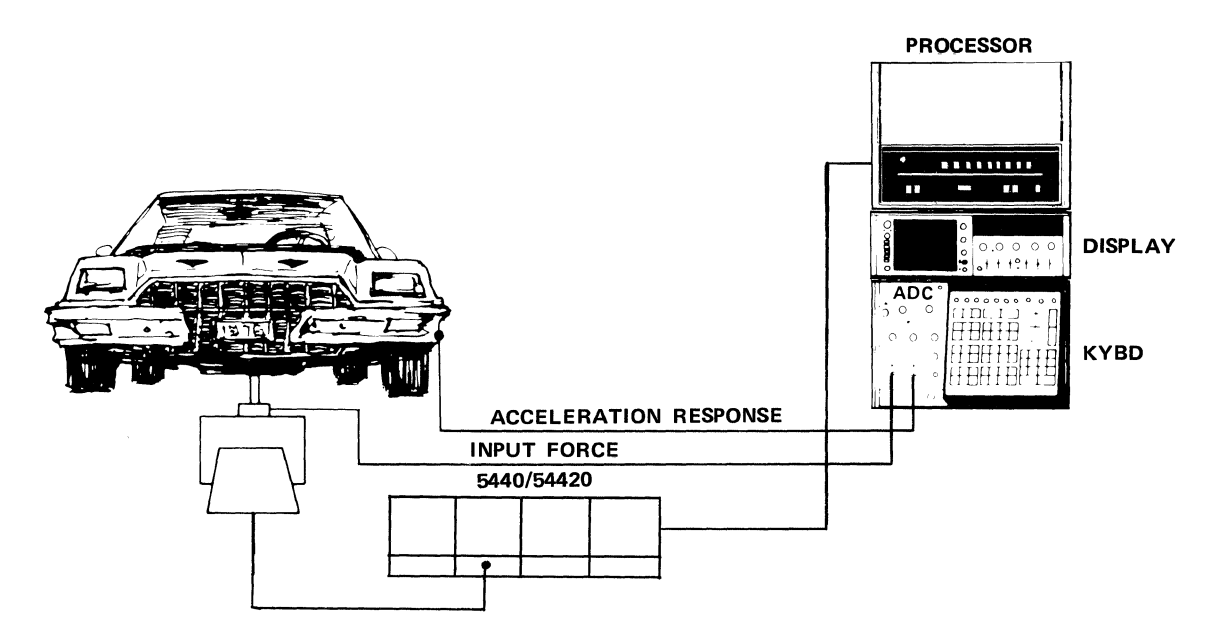

# **INPUT/OUTPUT MODES**

The following paragraphs give a brief description of the input/output modes (for data, text, and Keyboard Programs) that can be used with various optional peripheral devices (e.g., Printer, High-Speed Photoreader, or High-Speed Punch).

These peripherals can be connected directly to the standard system with no software modifications. Refer to your System Configuration Notice for the proper 1/0 channels for these devices. See Section 3 PHOTO READR, PRINT, and PUNCH keys for command formats.

### **DEVICE SELECTION**

Switch register bits on the Processor front panel may be used to select the input/output device to be used for various operations as follows:

### **Input Device Selection**

The PHOTO READER command assumes that data will be entered via photoreader. If this device is not part of the System, the PHOTO READER command will apply to the Terminal, but only if bit 3 of the Processor S-Register is lighted. Other Keyboard input commands (such as KEY BOARD data or command entry and RPLAC or INSRT key entry) are also affected by the state of this bit. The following table shows the effect of bit 3 on input device selection for these commands:

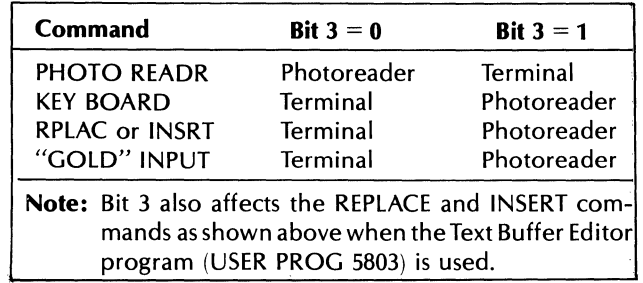

### **Output Device Selection**

The PUNCH command assumes that data will be punched on the high speed punch. If this device is not part of the system, the PUNCH command will apply to the Terminal or to the Printer if bits 4 and/or 6 of the Processor S-Register are set as shown below. Various other commands are also affected by the state of bits 4 and 6; the following table shows the effect of these bits on the output device selection for these commands:

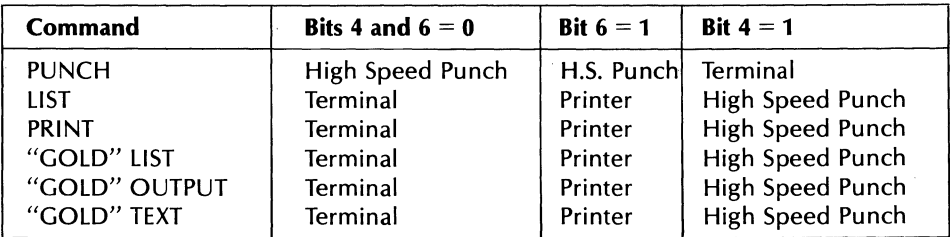

**Note:** If both bits 4 and 6 are set, the Printer will be selected as the output device.

Bits 4 and 6 also affect the LIST command as shown above, when the Text Buffer Editor program (USER PROG 5803) is used. in addition, most system messages (except for WHAT? and other error messages) may be directed to an output device other than the Terminal by using bits 4 or 6.

### **KEYBOARD PROGRAM I/O WITH PAPER TAPE**

### **Punching a Program on Paper Tape**

- 1. Turn on high-speed punch.
- 2. Generate adequate tape leader.
- 3. Enter the LIST command for the type of listing desired (see previous pages) but do not press ENTER.
- 4. Set bit 4 on the Processor S-Register.
- 5. Now press the ENTER key. The LIST command will punch the program or portion of program on the paper tape.
- 6. Press the FEED HOLES switch to generate tape trailer.
- 7. Clear bit 4 on the Processor S-Register.

### **Reading a Program on Paper Tape**

- 1. Place paper tape in reader and press READ.
- 2. Set bit 3 on the Processor S-Register and then press STORE.
- 3. Give the appropriate REPLACE command on the Keyboard to enter the program into program memory.

RPLAC LINE n1 ENTER

where:

n1 is the starting line at which the program is to be entered. Remember if you are entering this program immediately behind another program, then you must immediately re-enter the last line of that program after giving the REPLACE command, or it will be deleted.

- 4. The tape should now read in.
- 5. When the tape stops, bit 3 on the Processor will be cleared automatically.

### **DATA BLOCK I/O WITH PAPER TAPES**

### **Loading Tape via Photoreader**

- 1. Place data tape roll in photoreader tape holder, feed holes toward the instrument.
- 2. Press POWER pushbutton.
- 3. Press LOAD pushbutton.
- 4. Run the tape leader underneath the wire guide and through the pair of feed rollers.
- 5. Press READ pushbutton.
- 6. Give photoreader input command.

### **Data Format of Punched Tape**

The data format on any tape produced by the PUNCH command is show below.

P SF" ( -4 0) 8) o 32767 16384 o 9 o 8192 o o

Date format on punched tape output

- SF stands for "scale factors"
- $-4$  is "k" in the expression "10<sup>k</sup>". All data words are multiplied by 10<sup>k</sup> giving the number system called "floating point on a block basis". Thus, in the above example, all data words are multiplied by  $10-4 = 0.0001$ .
- 0 is coordinate code from the table at the end of this Appendix. In the above example, data is in time domain, rectangular coordinates.
- 9 frequency code from the table at the end of this Appendix, which expresses data sampling parameters in terms of SAMPLE MODE AND MULTIPLIER switch settings on the ADC. In the above example, pertinent data sampling parameters were  $F_{\text{max}}$  of 0.5 Hz,  $\Delta t$  of 1000 ms.
- 8192 is block calibrator which multiplies all data words in block.

32,767

16,384 are data words. Data word system is as follows: o stands for 0; 32767 stands for 1.

To convert data words into actual physical values:

Use the following formula:

data word  $\sqrt{ }$  block calibrator  $\sqrt{ }$  10<sup>k</sup> 32,767 32,767

Thus, in the above example, actual physical value of first data word, 32767 is:

$$
\frac{32767\times8192}{(32767)^2}\times10^{-4}=.25\times10^{-4}
$$

Actual physical value of second data word is:

$$
\frac{16384\times8192}{(32767)^2}\times10^{-4}=.125\times10^{-4}
$$

### **DATA FORMAT REQUIRED FOR PUNCHED TAPE INPUT**

All data tapes generated by the PUNCH command on the Fourier Analyzer can be re-entered by PHOTO READER command. A tape generated by the PRINT command cannot be entered by PHOTO READER command because data formats are different. Tapes from other computers can be entered if they have the correct data format, as spelled out below.

**Important** Note: When the tape contains frequency domain data, there must be a zero for the imaginary or phase (dc) term and for the imaginary or phase value of the highest frequency  $(F_n)$  when these points are part of the data. For example:

dc, 0, 1st real, 1st imag, 2nd real, 2nd imag, ---, last real, 0 (last imag.)

SF 1 0 9 32767 CR (LF)  $32767$  16384 •••  $\uparrow$  $\rm(LF)$ a maximum of six 5 -digit words, 1 space between each  $=$  carriage return  $=$  line feed SF stands for "scale factor" (may be any two ASCII characters).  $\mathbf{1}$ is "k" in the expression " $10^{k}$ ". o coordinate code from the table at the end of this Appendix. In the above example, data is in time domain, rectangular coordinates. 9 any arbitrary number from 0 through 16,383 or a frequency code from the table at the end of this Appendix. The table expresses data sampling parameters in terms of SAMPLE MODE and MUL TI-PliER switch settings on the ADC. All tapes produced by the Fourier Analyzer thus contain a frequency code. But it is not required in tapes from other computers so long as any numberfrom o through 16,383 is inserted in its place. (Data entered with invalid frequency codes may not be plotted or examined via the cursor, however.) In the example above, pertinent data sampling parameters were  $F_{\text{max}}$  of 0.5 Hz,  $\Delta t$  of 1000 ms. 32,767 is the data block calibrator associated with every data point in the block. The calibrator word system is as follows:  $0 = 0$ ; 32,767 = 1. So, in the above example the block calibrator = 1. If this number is defaulted, the value 32,767 is automatically inserted. You will not need to be concerned with it other than to know it is present and will be punched out when the PUNCH command is given.

Data format on punched tape input

32,767

16,384 are data words. Data word system is as follows: 0=0; 32,767=1. So, in above example where block calibrator = 1, the first data word =  $32,767 \times 101 = 32,767 \times 10 = 327,670 = 10$ . Second data word is 16,384  $\times$  101 = 16,384  $\times$  10 = 16,3840 = 5. No data words can have a magnitude greater than 32,767. To convert any set of data into this number system (block calibrator = 1, i.e., 32,767):

1. Choose a k that will make  $10<sup>k</sup>$  slightly larger than the largest number in the data.

For example, if data is 0.5, 1, 2, 9, choose  $k = 1$ , because 101 = 10, which is one higher than 9.

Second example: if data is 0.0005, 0.001, 0.002, 0.009 choose  $k = -2$  because 10-2 = 0.01.

2. Then convert data into Fourier Analyzer data words per the following formula:

 $\frac{data \text{ value}}{x} \times 32,767$  = Fourier Analyzer data word  $10<sup>k</sup>$ 

For example, if data value  $= 2$ , as in the first example above, then the data word is:

$$
\frac{2}{10} \times 32{,}767 = 6{,}553
$$

And, from second example, taking data value  $= 0.001$ , the data word is:

0.001  $0.01 \times 32,767 = 3,277$ 

### **DATA REPRESENTATION**

Data values in the system are represented by a combination of scale factor, calibrator, and data word.

The routine that serves KEYBOARD data entry and PRINTED data output does not allow access to, or provide information about, the value of the calibrator. PRINT output operations print data words that already have the calibrator compensation included, and require only correct application of the scale factor value to obtain the actual data value.

The routine that serves PHOTOREADER data entry and PUNCHED data output allows direct access to the calibrator, in addition to the scale factor and data word values. PHOTOREADER input operations allow the calibrator, as well as the scale factor or data word value to be changed. PUNCH output operations punch (or print) the calibrator value, and data words that represent (in decimal) the actual values of the memory contents of those locations; these outputs require correct application of both the calibrator and scale factor values to the data word value in order to obtain the actual data value.

The correct application of the scale factor, and of the calibrator, depends on the kind of data you are working with, as indicated by the coordinate code associated with the data. Some examples of PRINTED and PUNCHED data outputs are presented below, along with their calibration factors. The printed representations of PUNCHED data were obtained by setting bit 4 of the Processor S-Register, to select the alternate output device.

By inference, KEYBOARD data inputs should have the same format as the PRINTED data outputs, and PHOTOREADER data inputs should have the same format as the PUNCHED data outputs. Note, however, that input operations ignore numbers enclosed in parentheses (the channel numbers in the output examples).

Each of the examples (Figures E-1 through E-7) in this Appendix includes a "header" indicating how the data was put out, and the locations from which it was obtained. For example:

W 0 6 26 means that the data was PRINTED (W), and came from block 0, channels 6 through 26.

P 0 6 26 means that the data was PUNCHED (P), and came from block 0, channels 6 through 26.

The first channel in the data block is channel O. The last word in a data block of size n is n-1 in the time domain, or  $n/2$  in the frequency domain.

In each of the examples presented here, the PRINTED and PUNCHED examples represent the same data. Note that the PRINTED data provides calibrated data values (directly), whereas the PUNCHED output consists of raw data values which must be multiplied by a calibrator value to get the actual data value.

SF indicates the line containing the Scale Factors required to fully calibrate the data.

The number in parentheses at the beginning of each line following SF indicates the channel number of the first location whose data is presented on that line. For example:

(14) indicates that the first data on that line came from channel 14 in the selected data block.

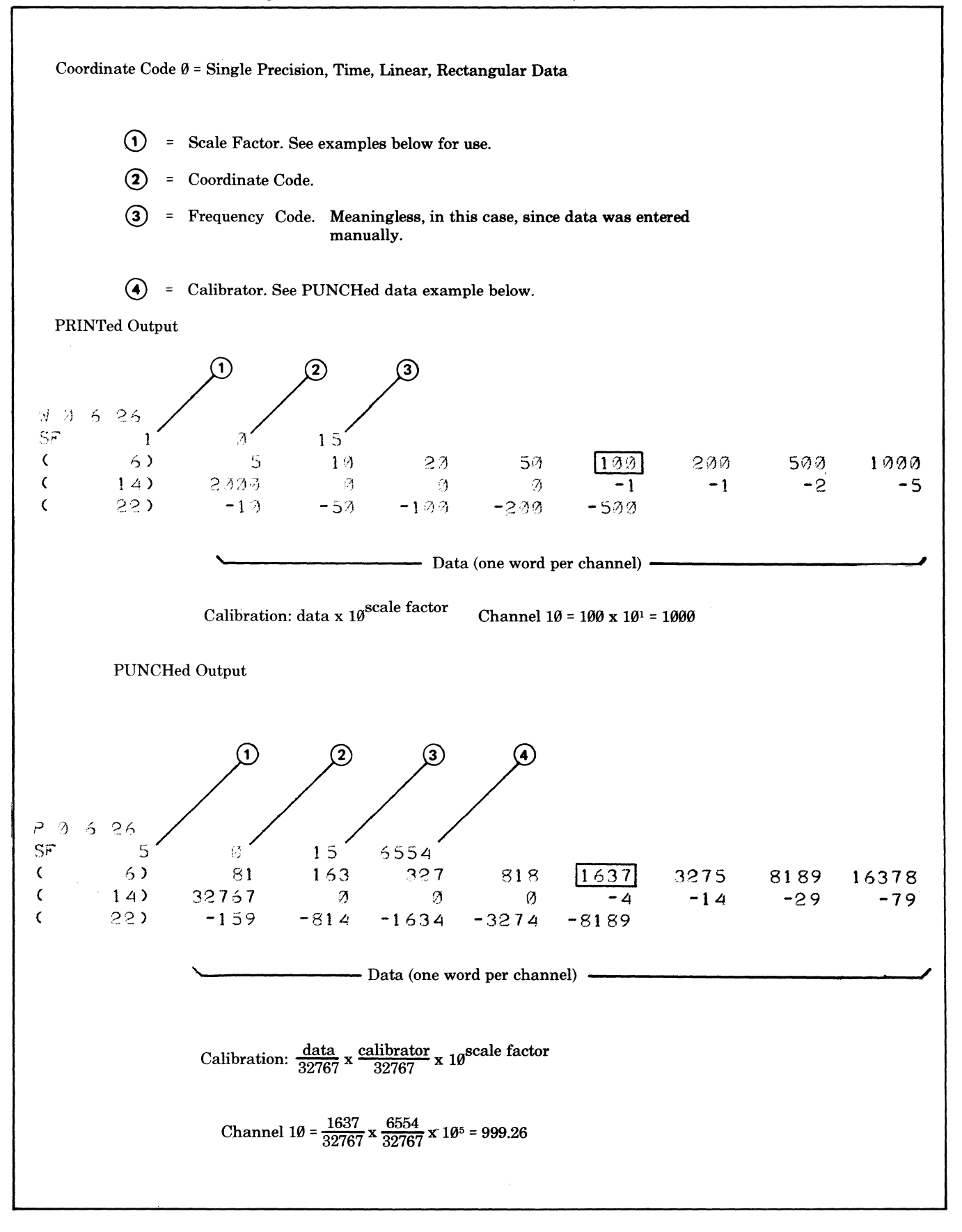

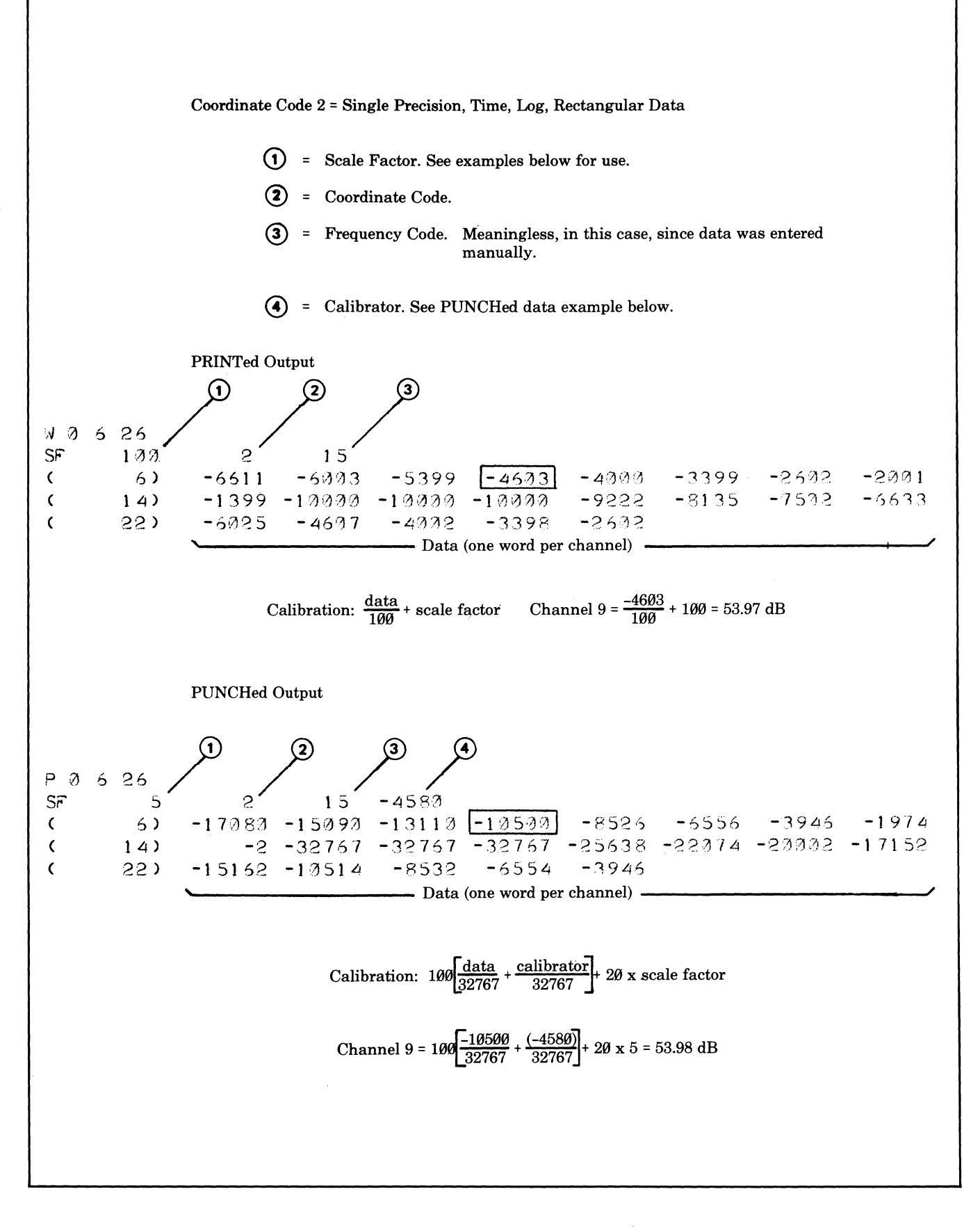

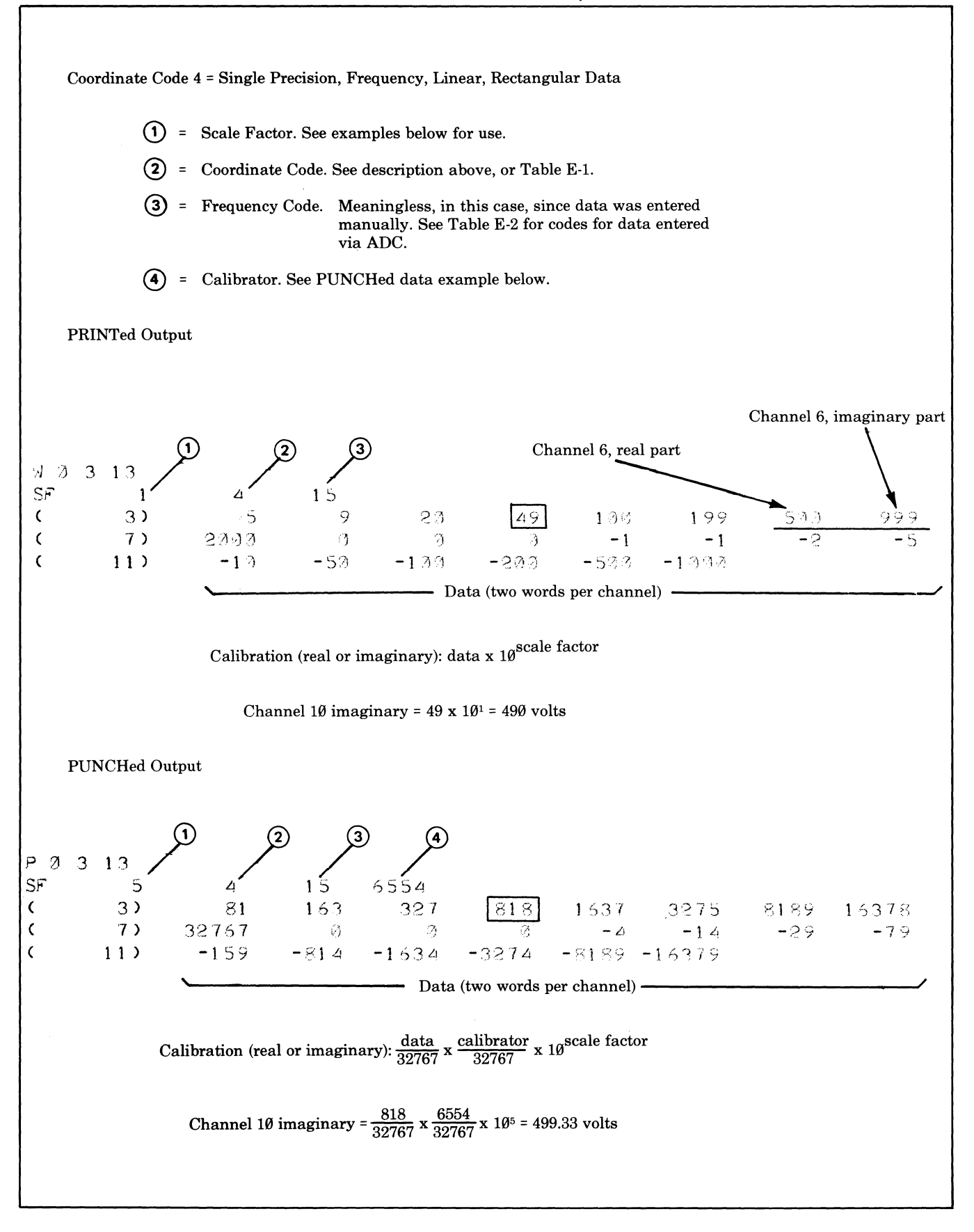

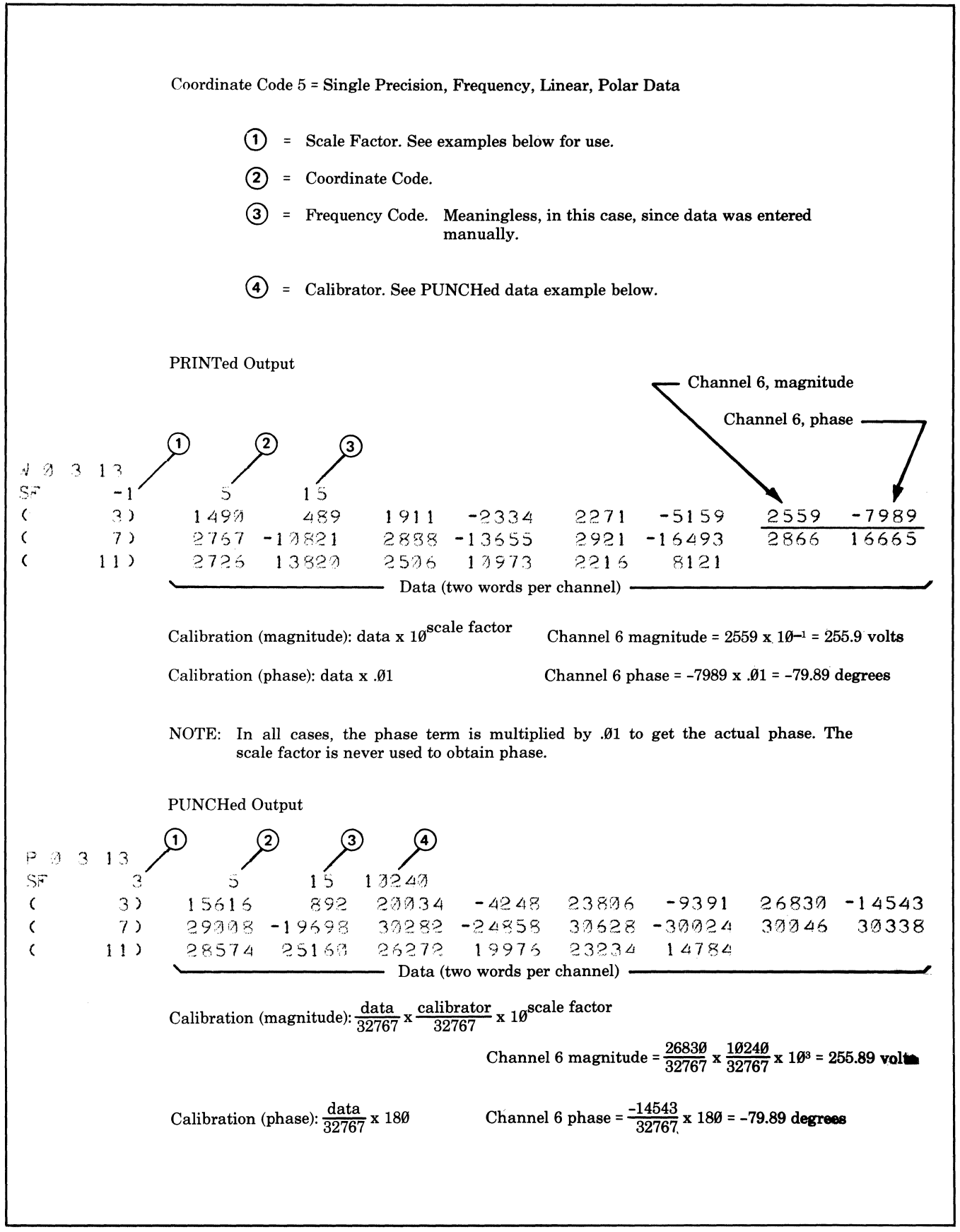

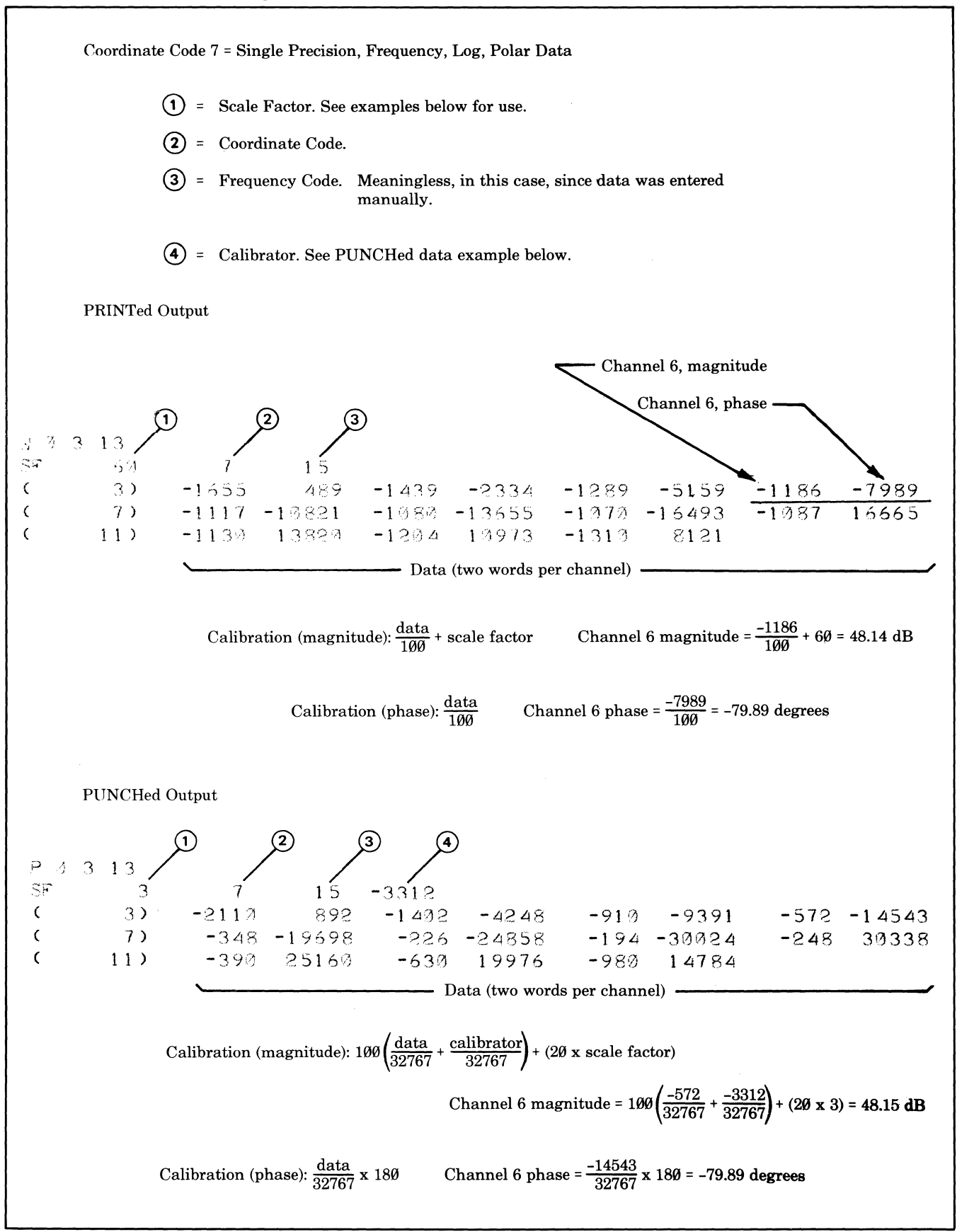

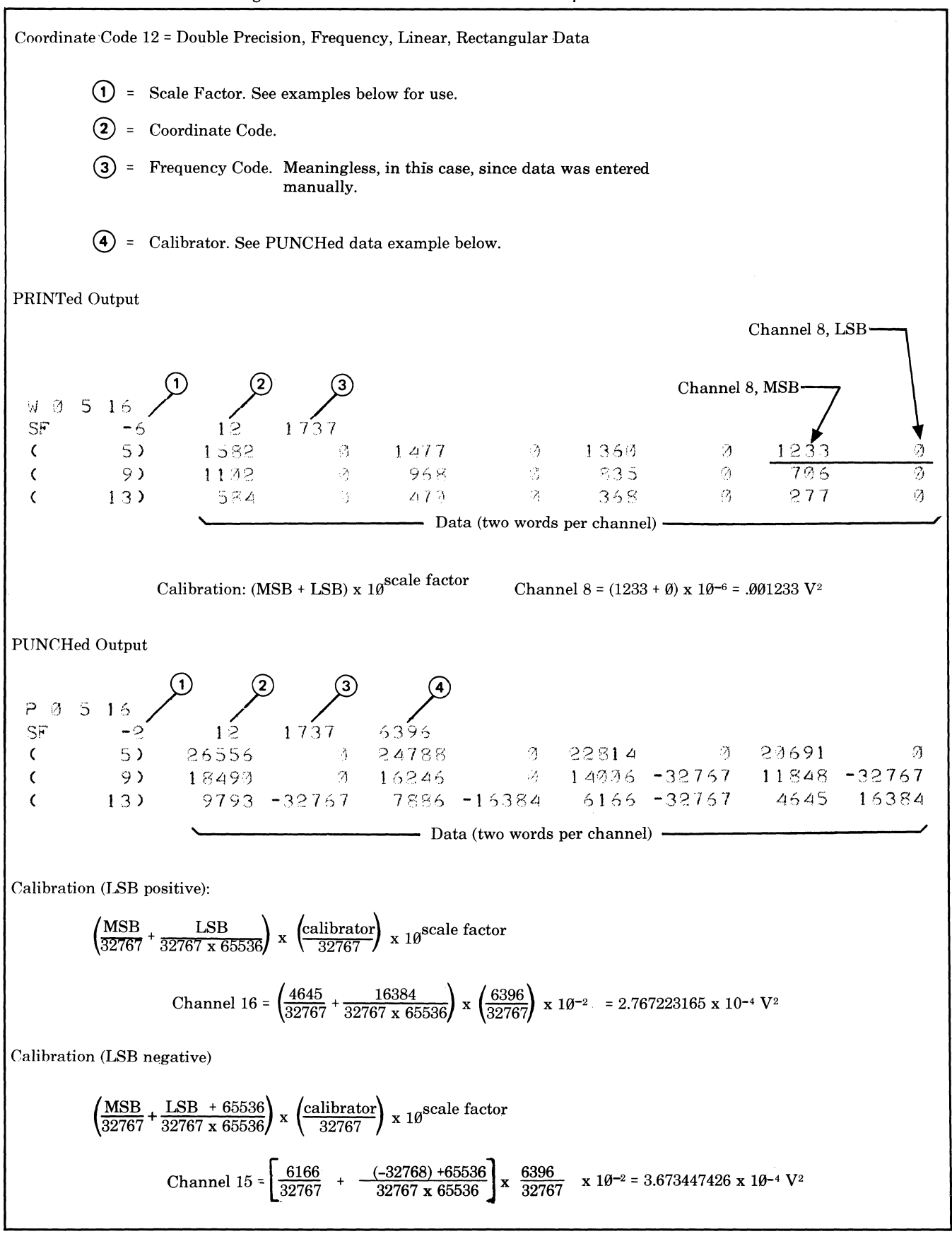

**5451C OPERATING**  $E-24$ 

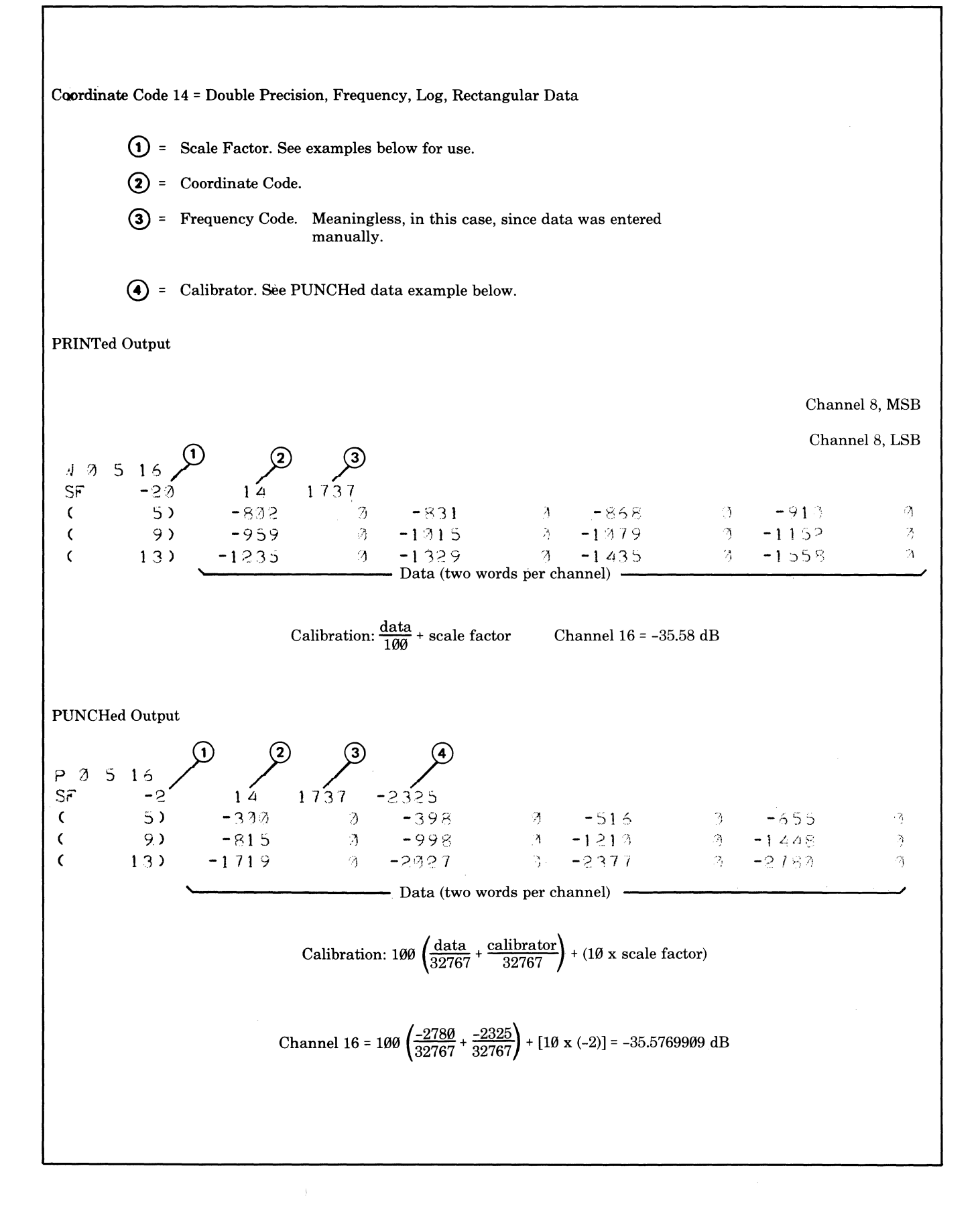

### **NOTE ON COORDINATE CODES**

The 5451 system software assumes that any data having coordinate code "12" (rectangular, linear, double-precision) was obtained by performing a conjugate multiply operation on data that had coordinate code "4" (rectangular, linear, single-precision), and assumes that this data is calibrated in terms of "V2" (instead of "V") regardless of how this coordinate code "12" data was obtained. This can cause unexpected results when data with coordinate code "12" is entered manually and converted to log magnitude.

An example, comparing conversion of manually-entered single-precision data and manually-entered double-precision data to log magnitude is presented below.

If the data values 1,10,100,1000, and 10000 are entered with coordinate code "4", and a log magnitude operation is then performed, the coordinate code will be changed to "7" (polar, log, single-precision), and the vertical spacing between the dots (in a MAGNITUDE display) will be 2 cm.

If the same data values are entered with coordinate code "12", and a log magnitude operation is then performed, the coordinate code will be changed to "14" (rectangular, log, double-precision), and the vertical spacing between the dots (in a REAL display) will be 1 cm.

In reality, these two data displays represent the same difference (in dB) between points, since the coordinate code "7" vertical calibration is -

 $dB_7 = 20 log \frac{Vn}{Vref}$  where  $V_n$  is the original data value (in volts) Vret is 1 volt peak and the coordinate code "14" vertical calibration is  $-$ 

dB<sub>14</sub> = 10 log  $\frac{(V_n)^2}{(Vert)^2}$  where these terms have the same meaning as given above.

Consider the examples below-

• Using the data values "1" and "100", entered with coordinate code "4", LOG MAG gives the following deflections (and coordinate code " $7"$ )-

for "1": 
$$
\frac{(20 \log \frac{1}{1})}{10} = 0
$$
 cm for "100":  $\frac{(20 \log \frac{100}{1})}{10} = 4$  cm

Using the data values "1" and "100", entered with coordinate code "4", conjugate multiplication gives the values "1" and "10000" (and coordinate code "12"); a LOG MAG operation on this data gives the following deflections (and coordinate code "14")-

for "1": 
$$
\frac{(10 \log \frac{1}{1})}{10} = 0
$$
 cm for "1002":  $\frac{(10 \log \frac{10000}{10})}{10} = 4$  cm

Using the data values "1" and "100", entered with coordinate code "12", LOG MAG gives the following deflections (and coordinate code "14") $-$ 

for "1": 
$$
\frac{10 (\log \frac{1}{1})}{10} = 0
$$
 cm for "100":  $\frac{10 (\log \frac{100}{1})}{10} = 2$  cm

Coordinate Codes

| Coordinate<br>Code | <b>Time</b> | <b>Frequency</b> | Rectangular | Polar | Log | <b>Linear</b> | Single<br><b>Precision</b> | <b>Double</b><br><b>Precision</b> |
|--------------------|-------------|------------------|-------------|-------|-----|---------------|----------------------------|-----------------------------------|
| $\bf{0}$           | x           |                  | x           |       |     | X             | x                          |                                   |
| $2*$               | x           |                  | х           |       | X   |               | x                          |                                   |
| 4                  |             | X                | x           |       |     | x             | $\boldsymbol{\mathsf{x}}$  |                                   |
| 5                  |             | X                |             | x     |     | x             | x                          |                                   |
| 7*                 |             | x                |             | x     | X   |               | $\mathbf{x}$               |                                   |
| 12 <sub>†</sub>    |             | x                | X           |       |     | X             |                            | X.                                |
| $14*$              |             | x                |             |       | X   |               |                            |                                   |

\* Log data cannot be entered via KEYBOARD data entry mode.

t Double-precision data entered via KEYBOARD data entry mode must be between +32767 and -32768.

Frequency Codes

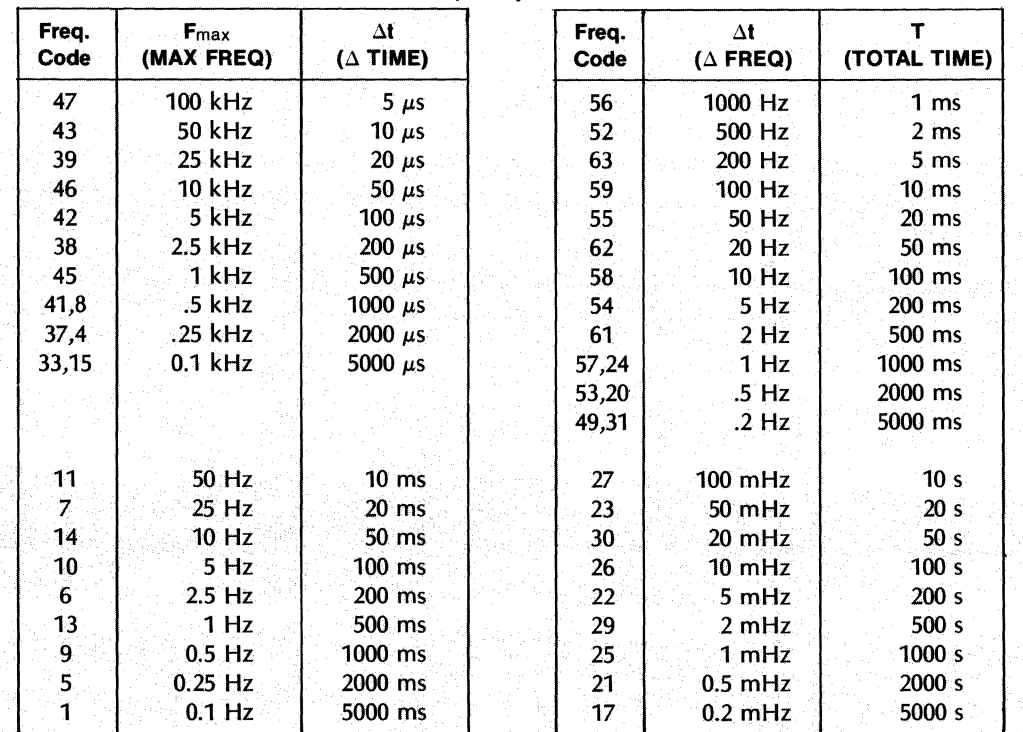

 $0 =$  general code,  $99 =$  BSFA data, see Section 5

### **APPENDIX F**

# **USING A MULTIPLEXER IN HP 5451 FOURIER ANALYZER SYSTEMS**

### **GENERAL**

Several customers use a multiplexer with the 5451C system. The intent of this appendix is to give a guideline on the installation and operation of a multiplexer based on a Preston Multiplexer. The standard HP 5451C system software allows for the operation of the Preston Model Series GM910 Multiplexer. The normal simultaneous sample and hold, sequential scan mode is used for acquiring data from multiple channels simultaneously.

### **NOTE**

There is a part number and serial number tag on the rear panel of multiplexer. Units with a part number of "59310-" only operate with 200 kHz digitizers in the HP 5466 ADC. Units with a part number of "54550-" are compatible with both 100 kHz and 200 kHz digitizers in the HP 5466 ADC.

### **INSTALLATION**

- 1. Check to be sure that the system ADC A9 board is HP PIN 05466-60009 (or 05466-60016).
- 2. On the above mentioned A9 board, check to be sure A9 (5, E) is connected to P15 (48) and )25 and that the "MULTX/ADC/INT" jumper is in the "MULTX" position.
- 3. Place the multiplexer unit in a suitable place in the rack, if a rack is used. Note: The multiplexer and system ADC should use a common power line ground.
- 4. Connect ADC input BNC for channel A to BNC )39 on rear panel of multiplexer.
- 5. Connect the multiplexer to the back of the 5475A as follows:

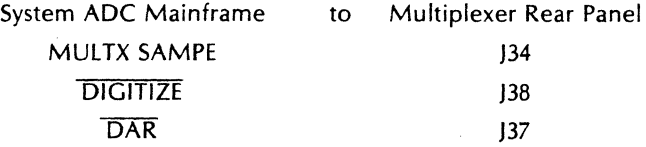

6. Connect the multiplexer input BNC's as discussed below.

### **NOTE**

All input channels of multiplexer must be connected to a device or terminated in less than 1K ohm.

If you want to operate system without multiplexer as input device, connect MULTX SAMPLE and DIGITIZE lines together using a BNC-to-BNC cable.

If single channel operation of ADC input A is all that is required, then the multiplexer J34 (MULTX SAMPLE) and J38 (DIGITIZE) lines can be left connected. The first and last MUX address switches must be set to same number.

Rear panel multiplexer input BNC's have numbers corresponding to input channel numbers (i.e., J1 is 1st input; J2 is 2nd input; J12 is 12th input; etc.).

7. Connect a ground strap from GRD Lug on rear of multiplexer to the 5475 chassis.

### **OPERATION**

### **GENERAL PRECAUTIONS**

When the MUX is in use, each of the channels that are to be used must be connected to a signal source of 1K, or less, output impedance. If this is not done, the input will float and the channel output may drift to  $\pm 12$  volts.

Do not turn off the MUX while there are signals connected to its inputs.

### **CHANNEL ADDRESSING**

The rear panel MUX channel (11 - BN'C) is the first input channel which is referred to as channel "0". The second channel (J2) is the second input channel, or channel "1".

To set MUX for operation between the first MUX input channel and the tenth MUX input channel:

FIRST SET MUX ADDRESS SWITCHES ALL DOWN (OR TO 0): NEXT SET LAST MUX ADDRESS SWITCHES TO 9 (SWITCH 8 AND 1 UP).

The 5466 ADC input control must be set to "A" for single channel operation. When multiplexer is disconnected, the ANALG IN command works as usual. When used with the multiplexer, the command is:

ANALOG IN N1 SPACE N2 SPACE N3

 $N1$  = The first data block data is to be inputted.

 $N2 = Block$  to be displayed (default not allowed).

N3 = Number of channels to be inputted.

### **NOTE**

Normal operation requires one more data block available than number of channels being acquired; thus, for 8 channels of data, 9 blocks need be available.

The command will not execute (gives "WHAT?" indication) if N1, N2, or N3 are not valid data blocks for the memory data space available.

### **CHOOSING SAMPLE PARAMETERS**

When the multiplexer is operated with a 5466 ADC, the multiplexer samples all its input channels simultaneously, at a rate determined by the ADC's sample rate controls. The ADC, when it digitizes the data stored in the multiplexer, digitizes each channel independently, in sequence, at its maximum digitizing rate, independent of the sample rate control settings.

The multiplexer requires 12  $\mu$ sec for its first input operation (regardless of the number of channels used). The ADC requires 7  $\mu$ sec for each additional channel it digitizes. Therefore, the fastest sampling rate you can choose is one that allows enough time between sample commands for the multiplexer to sample, and the ADC to digitize, the selected number of channels.

For any specified number of multiplexer channels to be used  $(''N'')$ , the fastest sampling rate (i.e., minimum time between samples) that can be set on the ADC is  $-$ 

12  $\mu$ sec + (N - 1) (7  $\mu$ sec)

### Examples

1. What is the fastest sample rate that can be sent when eight channels are to be multiplexed?

 $\Delta t = 12 \mu \sec + (8 - 1) \times 7 \mu \sec = 61 \mu \sec$ 

This (61  $\mu$ sec) is the minimum time that is allowable when eight channels are multiplexed. The fastest ADC sampling rate that is slower than this is  $\Delta t = 100 \mu$ sec, which corresponds to Fmax of 5 kHz.

Note: If external sampling signal is available then a signal of 16.393 kHz (1/61  $\mu$ sec) as sampling rate would allow an Fmax of 8.196 kHz.

2. What is the maximum number of channels that can be multiplexed, when the maximum frequency to be analyzed (Fmax) is 2.5 kHz?

 $\Delta t$ , the time between samples, must be  $\leq$ 2 Fmax

> 1  $2 \times 2500$

which, in this case, is

so,  $\Delta t$  must be  $\leq$ 200  $\mu$ sec.

$$
N = \frac{\Delta t - 5 \mu \sec}{7 \mu \sec}
$$

which, in this case, is

$$
\frac{200 \text{ }\mu\text{sec} - 5 \text{ sec}}{7 \text{ }\mu\text{sec}} = 27
$$

N, the number of channels that can be multiplexed can be 27 or less (assuming  $\Delta t$  or 200  $\mu$ sec for the time between samples).

Note: When the multiplexer is being used with a system that includes a Mass Storage device, the data storage space required in the computer's memory for the ADC throughput operation is -

 $2 \times$  block size  $\times$  number of MUX channels being used.

### ADC Throughput Example:

To do an ADC throughput operation for 8 multiplexer channels, using a block size of 256words requires

 $2 \times 256 \times 8$ , or 4096

words in the computer's memory.

The rate at which data can be transferred through the multiplexer and ADC to the ADC Throughput File in the mass storage device may be limited by the transfer rate of the mass storage device as follows:

 $2 \times$  number of multiplexer channels used  $\times$  F<sub>max</sub>  $\leq$ max. throughput

### **PERFORMANCE CHECK**

### Subtract Test

- 1. Connect the same sinewave signal from an audio oscillator to channel 0 and channel 1 of the multiplexer. (Terminate all other channels.)
- 2. Set the multiplexer switches for the largest number of channels in the multiplexer.
- 3. Set the 5451 keyboard BLOCK SIZE to the largest number that is allowed by the particular memory configuration and number of channels (see OPERATION above).

4. Give the Fourier Analyzer the following command:

ANAlG IN o SPACE o SPACE N3 ENTER

where N3 is the maximum number of channels in the multiplexer.

- 5. The frequency of the audio oscillator should be adjusted so that several cycles of the sinewave appear in channel 0, and the level should be adjusted to give 5 to 8 volts peak-to-peak output.
- 6. Give the Fourier Analyzer the following command:
	- ENTER  $\overline{a}$  $\mathbf{I}$
- 7. The result (in block 0) should be less than 1% of the original input level.
	- Repeat the measurement for each channel.

### Zero Offset Test

- 1. Terminate the active inputs of the multiplexer. Clear data blocks.
- 2. Give the Fourier Analyzer the following command:

ANAlG IN o SPACE o SPACE N3 ENTER

where N2 is the channel being tested and N3 is the maximum number of channels in the multiplexer.

3. The result in block N1, which is displayed, should be less than .1 volts peak-to-peak. The result in data blocks 0 through (N3-1) should be the same.

To use mass store (ADC Throughput File 2) the following command sequence is used:

MASS STORE 3 2 ENTER MASS STORE 2 2 SPACE N1 = Number multiplexer channels N1 SPACE N2 ENTER

N2 = Number of records

Note: ADC must be set for single channel input.

The following table provides some examples of maximum frequency of analysis as limited by the ADC, number of multiplexer channels, and/or throughput operation.

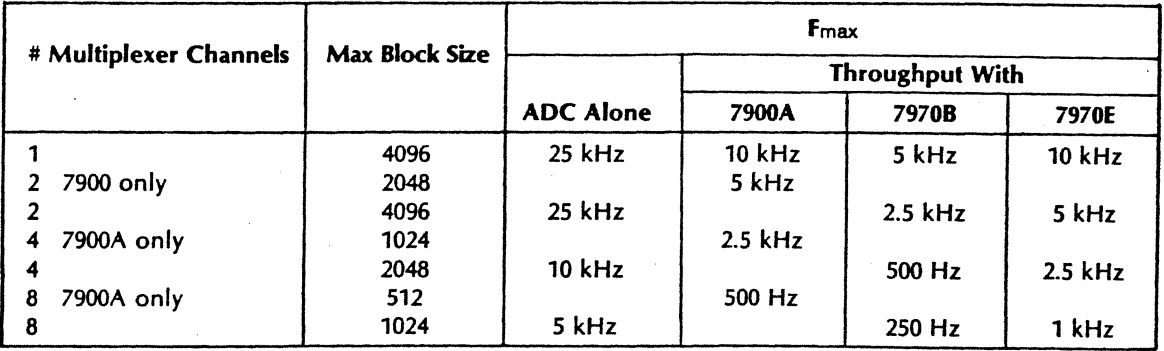

To set the multiplexer for operation from the first input channel to the sixth input channel:

a. Set FIRST MUX ADDRESS switches to zero (all down).

b. Set LAST MUX ADDRESS switches to five (set switch "1" and "4" up and all others down).

c. Set MODE switch to NORM.

Note: Other switch positions of MODE switch result in non-automatic operation. This "non-automatic" operation is without any system software control. The most useful other position for the MODE switch is SEQUENTIAL-MAN which allows the MANUAL button to step each input channel to the output. (Useful for input circuit check-out.)

The FIRST MUX ADDRESS switches may be set to a channel other than zero. However, the FIRST MUX ADDRESS must be equal to or less than LAST MUX ADDRESS.

# **SALES OFFICES** [i]

# **(Ja**

Telex: 0155-459<br>Cable: BLUESTAR

**AFRICA, ASIA, HONG KONG** Blue Star Ltd. Medical Only **NIGERIA** SRI LANKA **AUSTRALIA** Hewlett-Packard Hong Kong Ltd. 133 Kodambakkam High Road International Aeradio (E.A.) Ltd. The Electronics Metropolitan Agencies Ltd. Room 105, Austin Centre **Madras 600 034** P.O. Box 95221 Instrumentations Ltd. 209/9 Union Place<br>
19. Box 95221 Instrumentations Ltd. 209/9 Union Place<br>
19. Box 95221 Instrumentations Ltd. 209/9 Union Place **ANGOLA** 1st Floor 1st Floor Tel: 82057 **Mombasa N6B** 1770 Oyo Road **Colombo 2** Telectra 21 Austin Avenue Telex: 041-379 **KOREA** Oluseun House Tel: 35947 Empresa Técnica de Equipamentos TST P.O. Box 98524 Cable: BLUESTAR Samsung Electronics Co., Ltd. PM.B. 5402 Telex: 1377METROLTD CE<br>Electricos, S.A.R.L. **Samsung Samsung Electronics Co., Ltd. PM.B.5402** Telex: 1377METROLTD **Electricos, S.A.R. INDONESIA** 22nd Floor Dongbang Bldg., **Ibadan** Cable: METR<br>Tel: 3-697446 (5 lines) BERCA Indonesia P.T. 250, 2-KA, Taepyung-Ro <sup>Tel: 461577</sup> R. Barbosa Rodrigues, 41-I°DT. <sup>o</sup> Tel: 3-697446 (5 lines) BERCA Indonesia P.T. 250, 2-KA, Taepyung-Ro Tel: 461577<br>BERCA Indonesia P.T. 250, 2000 BERCA Indonesia P.T. 250, 2-KA, Taepyung-Ro Tel: 461577 Tel: 461577 Tel: 461 Caixa Postal, 6487 Telex: 36678 HX P.O. Box 496/Jkt. Chung-Ku, Telex: 31231 TElL NG Radison Trade **Luanda** Cable: HEWPACK Hong Kong Jln. Abdul Muis 62 **Seoul** Cable: THETIEL Ibadan P.O. Box 921 Tel: 35515/6 Medical 1 Analytical Only **Jakarta** Tel: 777-4886 The Eleclronics **Khartoum**  Cable: TELECTRA Luanda schmidt & Co. (Hong Kong) Ltd. Tel: 349255, 349886 Instrumentations Ltd. Tel: 440486 Instrumentations Ltd. Tel: 44048<br>AUSTRALIA Schmidt & Co. (Hong Kong) Ltd. Tel: 349255, 349886 Instrumentations Lt **AUSTRALIA** Wing On Centre, 28th Floor Telex: 46748 BERSIL IA **MALAYSIA** 144 Agege Molor Road, Mushin Telex: 375 Hewlett-Packard Australia Ply. Ltd. Connaught Road, C. Cable: BERSAL Hewlett-Packard Sales P.O. Box 481 **TAIWAN**  31-41 Joseph Street **Hong Kong and BERCA Indonesia P.T.** (Malaysia) Subset Mushin, **Lagos** Hewlett-Packard Far East Ltd.<br>**Blackburn,** Victoria 3130 Tel: 5-455644 P.O. Box 174/Sby. Suite 2.21/2.22<br>P.O. Box 174/Sby. Suite 2. **Blackburn,** Victoria 3130 Tel: 5-455644 P.O. Box 174/Sby. Suite 2.21/2.22 Cable: THETEIL Lagos Taiwan Branch P.O. Box 36 Telex: 74766 SCHMX HX 2.5 DUX 1141-3uy. Suite 2.2.11 2.22<br>P.O. Box 36 Telex: 74766 SCHMX HX 23 Jln. Jimerto Bangunan Angkasa Raya **PAKISTAN Bank Tower, 5th Floor**<br>D**oncaster East, INDIA Surabaya** Surabaya Jalan **Doncaster East, INDIA Surabaya** Jalan Ampang Mushko & Company Ltd. 205 Tun Ha<br>1999 - Blue Star Ltd. 1998 Tel: 42027 1999 **Kuala Lumpur** Oosman Chambers Taipei Victoria 3109 **Blue Star Ltd. Tel: 42027** Tel: 42027 **Kuala Lumpur** Oosman Chambers **Taipei** Tel: 896351 Sahas Cable: BERCACON Tel: 483680, 485653 Abdullah Haroon Road Tel: (02) 751-0404 (15 lines) Telex: 31-024 41412 Vir Savarkar Marg **JAPAN** Protei Engineering **Karachi-3** Cable: HEWPACK TAIPEI Cable: HEWPACK TAIPEI و 414/2 Vir Savarkar Marg **JAPAN** Protel Engineering Marachi-3 (Cable: HEWPACK TAIPEI (Prabhadevi Yokogawa-Hewlett-Packard Ltd. P.O. Box 1917 Tel: 511027, 512927 Hewlett-Packard Far East Ltd.<br>Hewlett Hewlett-Packard Australia Pty. Ltd. **Bombay** 400 025 29-21, Takaido-Higashi 3-chome Lot 259, Satok Road Telex: 2894 Taiwan Branch 3 I Bridge Streel Tel: 457887 Suginami·ku, **Tokyo** 168 Kuching, **Sarawak** Cable: COOPERATOR Karachi 68-2, Chung Cheng 3rd. Road **Pymble** Telex: 01 1-4093 Tel: 03-331-61 I I Tel: 53544 Mushko & Company, Ltd. **Kaohsiung** New Sourn wales, 2013 Capie: PHOSTBLUE Telex: 232-2024 YHP-Tokyo Cable: PROTELENG 10, Bazar Rd. Tel: (07) 242318-Kaohsiung<br>Tel: 4496566 Blue Star Ltd. Cable: YHPMARKET TOK 23724 MOZAMBIQUE Sector G-6/4 Analytical Only<br>Cabl Telex: 21561 Band Box House Yokogawa-Hewlett-Packard Ltd. A.N. Goncalves, Ltd. **Islamabad** San Kwang Instruments (<br>Cable: HEWPARD Sydney Prabhadevi Chuo Bldg., 4th Floor 162, 1° Apt. 14 Av. D. Luis Tel: 28264 20 Yung Sui R 153 Greenhill Hoad Tel: 45 / 301 - 168 Yodogawa-ku, Osaka-shi - Maputo - PHILIPPINES Tel: 3615446-9 (4 lines)<br>Parkside, S.A., 5063 Telex: 011-3751 - Osaka, 532 - Tel: 27091, 27114 The Online Advanced Systems Telex: 22894 S Tel: 2725911 Cable: BLUESTAR Tel: 06-304-6021 Telex: 6-203 NEGON Mo Corporation Cable: SANKWANG Taipei<br>Telex: 823-3624 Cable: NEGON Rico House Rico Herrera Str. TANZANIA<br>Cable: HEWPARD Adelaide Bhavdeep Yokogawa-Hewlett-Pa Hewlett-Packard Australia Pty. Ltd. Stadium Road<br>141 Stirling Highway **Ahmedabad 380 014** 11-2 Shimosasajima-cho, Development Bank Building P.O. Box 1510 P.O. Box 861<br>**141 Stirling Highway P.O. Box 881** P.O. Box 881 P.O. B **Nedlands, W.**A. 6009 Tel: 43922 **Nakamura-ku, Nagoya, 450 Ground Floor Manila Dar es Salaamura-ku, Nagoya, 450 Ground Floor Metro <b>Manila Dar es Salaam in Dar es Salaamura-ku, Nagoya, 450 Ground Floor Metro Manila Dar es** Tel: 3665455 Telex: 012-234 Tel: 052 Telex: 012-234 Tel: 052 571-5171 Ward Strip Tel: 21251 Ext. 21251 Ext. 21251 Ext. 21251 Ext. 21251 Ext. 21251 Ext. 21251 Ext. 21251 Ext. 21251 Ext. 21251 Ext. 21251 Ext. 21251 Ext. 265-Telex: 93859 Cable: BLUEFROST Yokogawa-Hewlett-Packard Ltd. **Port Moresby,** Papua Telex 3274 ONLINE Telex: 4 I 030 Cable: HEWPARD Perth Blue Star Ltd. Tanigawa Building Tel: 258933 **RHODESIA THAILAND**  Hewlett-Packard Australia Pty. Ltd. 7 Hare Street 2-24-1 Tsuruya-cho **NEW ZEALAND** Field Technical Sales UNIMESA Co. Ltd.<br>121 Wollongong Street **Calcutta** 700 001 Kanagawa-ku Hewlett-Packard (N.Z.) Ltd. 45 Kelvin Road Nort 121 Wollongong Street **Calcutta** 700 001 Kanagawa-ku Hewlett-Packard (N.Z.) Ltd. 45 Kelvin Road North Elcom Research Building **Fyshwick,** A.C.T. 2609 Tel: 23-0131 Yokohama, 221 4·12 CruiCkshank Street P.O. Box 3458 2538 Sukumvit Ave. Tel: 804244 Tel: 201-7655 Telex: 021-7655 Tel: 045-312-1252 Kilbirnie, Wellington 3 **Salisbury Bangchak, Bangkok**<br>Telex: 62650 Cable: BLUESTAR Telex: 382-3204 YHP YOK P.O. Box 9443 Tel: 705231 (5 lines) Tel: 3932387, 39303 Telex: 62650 Cable: BLUESTAR Telex: 382-3204 YHP YOK P.O. Box 9443<br>Cable: HEWPARD Canberra Blue Star Ltd. Yokogawa-Hewlett-Packard Ltd. Courtney Place Telex: RH 4122 Cable: UNIMESA Bangkok<br>Hewlett Packard Australia Pty. Lt Hewlett Packard Australia Pty. Ltd. Bhandari House **Milo Milo Milto Milto Milto Milto Milto Milto Milto Milto Milto Milto Milto Milto Milto Milto Milto Milto Milto Milto Milto Milto Milto Milto Milto Milto Milto Milto Tel:** 5th Floor 91 Nehru Place 105, 1-chome, San-no-maru Tel: 877-199 Hewlett-Packard Singapore R.J. Tilbury (Zambia) Ltd.<br>Teachers Union Building New Delhi 110 024 Mitro, Ibaragi 310 Cable: HEWPACK Wellington (Pte.) Ltd. p O Bo Teachers Union Building **New Delhi** 110024 **Mito, Incidence and The Cable: HEWPACK Wellington** (Pte.) Ltd.<br>495-499 Boundary Street Tel: 682547 **Mito, Ibaragi 310** Cable: HEWPACK Wellington (Pte.) Ltd. 1150 Depot Road 495-499 Boundary Street Tel: 682547 Tel 0292-25-7470 Hewlett-Packard (NZ.) Ltd. 1 I 50 Depol Road **Lusaka**  Spring Hill, Queensland Telex: 031-2463 Yokogawa-Hewlett-Packard Ltd. P.O. Box 26-189 P.O. Box 58 P.O. Box 58 Tel: 73793<br>Annus Ruiding 169 Manukau Road Alexandra Post Office Cable: ARJAYTEE. Lusaka 4000<br>Tel: 231544 Cable: BLUESTAR Inoue Building 169 Manukau Road Alexandra Post Office Cable: ARJAYTEE, Lusaka<br>Alexandra Post DTHER AREAS NOT Tel: 2291544 Blue Slar Ltd. 1348-3, Asahi-cho, 1-chome Epsom, **Auckland Singapore** 3 **OTHER AREAS NOT** Cable: HEWPARD Brisbane T.C. 7/603 'Poornima' **Atsugi,** Kanagawa 243 Tel: 887-159 Tel: 270·2355 **LISTED, BANGLADESH** Marulhankuzhi Tel: 0462-24-0452 Cable: HEWPACK Auckland Telex: HPSG RS 21486 **CONTACT:**  The General Electric Co. of Trivandrum 695013 Tel: 0462-24-0452<br>
The General Electric Co. of Trivandrum 695013 Yokogawa-Hewlett-Packard Ltd. Analytical/Medical Only Cable: HEWPACK, Singapore Hewlett-Packard Intercontinenta Bangladesh Ltd. **Tel: 65799** Tel: 65799 Kumagaya Asahi Northrop Instruments & **SOUTH AFRICA** 3495 Deer Creek Road Magnet House 72 Telex: 0884-259 Mumagaya Asani Mumagaya Asami Mumagaya Asami Systems Ltd., Hewlett-Packard South Africa Palo Alto, California 94304<br>Dilkusha Commercial Area Cable: BLUESTAR Hachijuni Building Sturdee House Dilkusha Commercial Area Cable: BLUESTAR 4th Floor Sturdee House (Pty), Ltd. Tel: (415) 856-1501 **Motijhell,** Dacca 2 Blue Star Ltd. 3-4, Tsukuba 85-87 Ghuznee Street Private Bag Wendywood, TWX: 910-373-1267<br>Tel: 050415, 050419, Cardia Transvel 3144 Tel: 252415, 252419 Blue Star Ltd. Montington and the state of the state of the state of the state of the state of the state of the state of the state of the state of the state of the state of the state of the state of the Telex: 734 **Bangalore** 560 025 Tel: 0485-24-6563 **Wellington Hewlett-Packard Centre**<br>Cable: GECDAC Dacca Tel: 55668 Tel: 0485-24-6563 Tel: 8460-091 Daphne Street, Wendywood, Cable GECDAC Dacca Tel: 55668 **KENYA** Tel: 850-09 I Daphne Street, Wendywood, **ETHIOPIA** Telex: 0845·430 ADCOM Ltd., Inc. Telex: NZ 31291 **Sandton,** <sup>2144</sup> E THIOPIA CHERCOS TELESTAR ADCOM Ltd., Inc. The Telex: NZ 31291 Carrier Cable: BLUESTAR Abdella Abdulmalik Cable: BLUESTAR P.O. Box 30070<br>Abdella Abdulmalik Cable: BLUESTAR P.O. Box 30070 Northrup Instruments & Tel: 802·54 P.O. Box 30070 PO. Box Telex: 8-4782 2635 Blue Star Ltd. **Nairobi** Systems Ltd. **Addis Ababa** Cable: HEWPACK Johannesburg Meeakshi Mandiram Tel: 331955 Eden House, 44 Khyber Pass Rd. Tel: 119340 XXXXV 11379-2 Mahatma Tel: 331955 P.O. Box 9682, Newmarket Hewlett-Packard South Africa<br>
GUAM (Guadhi Rd. Phewlett-Packard South Africa<br>
Muckland 1 (Pty.), Ltd. **GUAM** Gandhi Rd. Medical Only **Auckland** 1 (Pty), Ltd. G**UAM**<br>Guam Medical Supply, Inc. Commitmedia Alexandre Medical Only Medical Only Muslim Advantational Aeradio (E.A.)<br>Suite C. Airport Plaza Tel: 32069 Tel: 794-091 Powerd Place, 2011 Powerd Place, 2011 Powerd Place, 2011 Suite C, Airport Plaza Tel: 32069 International Aeradio (E.A.) Ltd. Howard Place, Power Press, Powerd Place, Po<br>P.O. Box 19012 Northrup Instruments & Cane Province Suite C, Airport Plaza Tel: 32069<br>P.O. Box 8947 Telex: 085-514 P.O. Box 19012 P.O. Box 19012<br>**Tamuning** 96911 Cable: BLUESTAR National Airport Systems Ltd. Prince A Oxford Terrace Prime Park Centre, Forest Drive, Nairobi Airport Systems Ltd.<br>
Nairobi China Sheriace House, 4 Oxford Terrace **Tamuning** Pine Park Centre, Forest Drive, 96911 Cable: BLUESTAR **Nairobi** Terrace House, 4 Oxford Terrace **Pinelands,** Tel 646-4513 Blue Star Ltd. Tel 336055156 PO. Box 8388 Cable: EARMED Guam T-1-117/1 Sarojini Devi Road Telex: 222011/22301 **Christchurch** Cape Province, 7405<br>Secunderabad 500 033 Cable: INTAERIO Nairobi Tel: 64-165 Tel: 53-7955 thru 9<br>Tel: 70126 Tel: 70126

# 0 **SALES OFFICES**   $(cont.)$

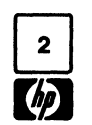

ALBERTA Hewlett-Packard do Brasil PESA LISTED, Hewlett-Packard A/S Immeuble pericentre<br>
Hewlett-Packard (Canada) Ltd. Alameda Rio Neyro, 750 and Somial Reforma 3-48 CONTACT: Datavej 52 rec. Ltda.<br>
Tel: (403) 452-3870 0940 **BRITISH COLUMBIA** Cable: HEWPACK Pôrto Alegre Mexico 23, D.F. **MIDDLE EAST EGYPT** Telex: 211032F<br>Hewlett-Packard (Canada) Ltd. Hewlett Poethod de Presil Tel: 905-676-4600 **MIDDLE EAST** I.E.A. Hewlett Poethod Hewlett-Packard Censor (Canada) Ltd. (Leta. Cubar Tele 2012) and Tele 2013 and Tele 2013 and the C. Life of the C. Life of the C. Life of the C. Life of the C. Life of the C. Life of the C. Life of the C. Life of the C. L

# CANADA BRAZIL GUATEMALA FOR AREAS NOT DENMARK Hewlett·Packard France

Dart Congress and States & Kier S.A. Telex: 3483103 Cunundu, when Pharmacy Hewlett-Packard Oy<br>
The States And Carrera 7 No. 48-75<br>
The States and Zone Carrera 7 No. 48-75<br>
The States and Zone Carrea 7 No. 48-75<br>
Hewlett-P Hewlett-Packard (Canada) Ltd. Cientifica Costarricense S.A. P.O. BOX 155 Avenue du Col-Vert, 1, Hewlett-Packard France Cable: HEWPACK Böblingen<br>552 Newbold Street Avenida 2, Calle 5 Paramaribo (Groenkraaglaan) Chemin des M **London N6E 2S5** San Pedro de Montes de Oca de 1911 72118, 77880 B-1170 **Brussels B-P.** 162 B-1170 Brussels B-P. 162<br>Tel: (519) 686-9181 Apartado 10159 Cable: Surtel Tel: (02) 660 50 50 69130 **Eculiy Fechnisches Büro Düsse** Hewlett-Packard (Canada) Ltd. Telex: 2367 GALGUR CR CARTEL CARTEL CYPRUS Hewlett-Packard France Tel: (0211) 5971-1<br>275 Hymus Blvd. Cable: GALGUR Canado Caribbean Telecoms Ltd. Kypronics 20. Chemin de La Céoière Telex: 085/ 275 Hymus Blvd. Cable: GALGUR Caribbean Telecoms Ltd. Kypronics 20, Chemin de La Cépière Telex: 085/86 533 hpdd d<br>20, Chemin de La Cepière Telex: 085/86 533 hpdd d<br>19 Hewlett-Packard GmbH **Pointe Claire H9R 1G7 ECUADOR** P.O. Box 732 19 Gregorios Xenopoulos Street 31081 **Toulouse** Hewlett-Packard GmbH<br>Tel: (514) 697-4232 CYEDE Cia. Ltda. 69 Frederick Street P.O. Box 1152 **Le Mirail-**Cédex Technisches Büro Ha FOR CANADIAN P.O. Box 6423 CCI POF**T-OF-Spain**<br>FOR CANADIAN Av. Eloy Alfaro 1749 <sup>Tel: 62-53068</sup> Tel: 45628/29 Hewlett-Packard France D-2000 **Hamburg 60**<br>AREAS NOT Quito URUGUAY Cable: Kypronics Pandehis La Ligoures Tel: ( AREAS NOT Cuito Cable: URUGUAY Cable: Kypronics Pandehis Le Ligoures Tel: (040) 63804-1 LISTED: Tel: 450·975, 243·052 Pablo Ferrando S.A.C.el. Telex: 3018 Place Romee de Villeneuve Cable: HEWPACKSA Hamburg Contact Hewlett·Packard (Canada) Telex: 2548 CYEDE ED Avenida Italia 2877 CZECHOSLOVAKIA 13100 Aix-en-Provence Telex: 21 63 032 hphh d Ltd. in Mississauga. Cable: CYEDE-Quito Casilla de Correo 370 Hewlett-Packard Tel: (42) 59 41 02 Hewlett-Packard GmbH<br>Medical Only Montevideo Dechodni zastupitelstvi v CSSR TWX: 410770F Technisches Büro Hannover<br>Casilla Gm Medical Only **Montevideo** Obchodni zastupitelstvi v CSSR TWX: 410770F Technisches Büro Hannover<br>
Technisches Buro Hospitalar S.A. Tel: 40-3102 Pisemny styk Hewlett-Packard France Am Grossmarkt 6<br>
The am Grossmarkt 6 Pisemn SOUTH AMERICA Hospitalar S.A. The Telex: 702 Public Booth Post. schranka 27 Have Hewlett-Packard France Am Grossmarkt 6<br>SOUTH AMERICA Casilla 3590 Telex: 702 Public Booth Post. schranka 27 2, Allee de la Bourgonette D-3000 ARGENTINA Robles 825<br>
Newlet-Packard Argentina S.A. Tel: 545-250<br>
Newlet-Packard Argentina S.A. Tel: 545-250<br>
Sankarie 2035, Martinez Cable: HOSPITALAR-Quino<br>
Editor Cable: HEW ROBRITALAR-Quino<br>
Editor Distributed Cable

# EUROPE, ITALY **ITALY NETHERLANDS** Modern Electronic Establishment Medical only Hewlett-Packard Ltd.<br>
NORTH AERICA Hewlett-Packard Italiana S.D.A. Hewlett-Packard Benelux N.V. (Branch) Sawah & Co. Sawah & Co. Trafalgar Hous

Hewlett-Packard Ltd. **KUWAIT**<br>2C Avongberg Ind. Est. Al-Khaldiva Tr

# Telex: 16691 munter p Hewlett-Packard Sverige AB **Tel: 22170**<br>
Tel: 22170 **SWITZERLAND**<br>
Telex: 4439 NASSER Hewlett-Packard (Schweiz) AG

NORTH AFRICA, Hewlett-Packard Italiana S.p.A. Hewlett-Packard Benelux N.V. (Branch) Sawah & Co. Sawah & Co. Trafalgar House<br>
2009 - The Communication Road Mavigation Road Van Heuven Goedhartlaan 121 P.O. Box 193 Via G. Di Vittorio, 9 Van Heuven Goedhartlaan 121 P.O. Box 193 Place Azmé Place Azmé Navigation Road MIDDLE EAST 20063 Cernusco Sui P.O. Box 667 AI-Khobar B.P. 2008<br>
Hewlett-Peckerd Crahl Maviglio (MI) 1181KK Amstelveen Tel: 44678-44813 Damascus Cheshire WA14 1NU Hewlett-Packard GmbH Navigllo (MI) 1181KK Amstelveen Tel: 44678-44813 Damascus Cheshire WA 14 lNU Technisches Büro München Tel: (2) 903891 Tel: (20) 47 20 21 Telex: 670136 Technisches Büro München Tel: 1636-19<br>بالتواصيح المستخدمات المستخدمات المستخدمات المستخدمات المستخدمات المستخدمات المستخدمات المستخدمات المستخدمات Telex: 334632 HEWPACKIT Cable: PALOBEN Amsterdam Cable: ELECTA AL-KHOBAR Telex: 11304 SATACO SY Tel: (061) 928<br>Eschenstrasse 5 Tel: (061) 9286422 0-8021 Taufklrchen Hewlett-Packard Haliana S.p.A. Telex: 13216 SPAIN Cable: SAWAH, DAMASCUS Telex: 668068 Tel: (089) 6117-1 Via Turazza, 14 **NORWAY** Hewlett-Packard Española, S.A. Suleiman Hilal El Mlawi Hewlett-Packard Ltd.<br>Telex: 0524985 35100 Pactova Hewlett-Packard Norge A/S Calle Jerez 3 P O Box 2528 Lygon Court Telex: 0524985 35100 Padova Hewlett-Packard Norge AIS Calle Jerez 3 P.O. Box 2528 Lygon Court<br>The Telex: 0524985 35100 Padova Chewlett-Packard Norge AIS Calle Jerez 3 P.O. Box 2528 Hereward Rise Hewlett-Packard GmbH Tel: (49) 664888 Ostendalen 18 E-Madrid 16 Mamoun Bitar Street, 56-58 Hereward Rise Technisches Büro Berlin Telex: 430315 HEWPACKI P.O. Box 34 Tel: (1) 458 26 00 (10 lines) Damascus Dudley Road<br>Technisches Büro Berlin Dudley Road Neumisches Durchillic Denimi<br>Kaithstrasse 2-4 Hewlett-Packard Italiana S.p.A. 1345 Osteraas Telex: 23515 hpe Tel: 11 46 63 Haliesowen,<br>D-1000 Berlin 30 Via G. Armellini 10 Tel: (02) 1711 80 Hewlett-Packard Española S.A. <sup>T</sup> 0-1000 Berlin 30 Via G. Armellini 10 Tel: (02) 1711 80 Hewlett-Packard Española S.A. Telex: 11270 West Midlan<br>1-000 Berlin 30 1-00143 Roma Telex: 16621 hpnas n Colonia Mirasierra Cable: HILAL DAMASCUS GB-England Tel: (030) 24 90 86 1-00143 Romaa Telex: 16621 hpnas n Colonia Mirasierra Cable: HILAL DAMASCUS GB-England GB-Telex: 018 3405 hpbJn d Tel: (06) 64 sg 61 Hewlett-Packard Norge AIS Ednicio Juban TUNISIA Tel: (021) 5011221 GREECE Telex: 610514 Nygaardsgaten 114 c/o Costa Brava, 13 Tunisie Electronique Telex: 339105<br>- المساحلة المساحلة المساحلة المساحلة المساحلة المساحلة المساحلة المساحلة المساحلة المساحلة المساحلة المساحلة Kostas Karayannis Cable: HEWPACKIT Roma P.O. Box 4210 **Madrid** 34 31 Avenue de la Liberte Hewlett-Packard Ltd. Novis University Medical Hewlett-Packard Italiana S.p.A. 5013 Nygaardsgaten, Hewlett-Packard Española, S.A. Tunis Wedge House<br>Athens 133 Corso Giovanni Lanza 94 Bergen Milanesado 21-23 Tel: 280 144 799, London Road Athens 133 Corso Giovanni Lanza 94 Bergen Milanesado 21-23 Tel: 280 144 799, London Road — Tel: 2030/32/37 731 USD USD USD TO THE USD IS TO THE USD TO THE USD TO THE USD TO THE USD TO THE USD TO THE U<br>Tel: 32 30 303/32/37 731 I-10133 Torino Tel: (05) 21 97 33 E-Barcelona 17 Corema 17 Corema E-Brancelona 17 US Telex: 21 59 62 RKAR GR Tel: (011) 659308 POLAND Tel: (3) 203 6200 (5 lines) 1 ter. Av. de Carthage Surrey, CR4<br>Cable: RAKAR ATHENS Telex: 221079 Biuro Informacii Technicznei Telex: 52603 hobe Tunis GB-England Cable: RAKAR A T1£NS Telex: 221079 Biuro Inlormacji Technicznej Telex: 52603 hpbe e Tunis GB-England ICELAND Hewlett-Packard Haliana S.p.A. Hewlett-Packard Hewlett-Packard Haliana S.p.A. Hewlett-Packard Hewlett-Packard Española, S.A. Tel: 253 821 Tel: (01) 684-0103/8<br>
IN Medical Only Via Principe Nicola 43 G/C UI Stawki 2 Member of Avantal Space Capacous Capacous Capacous Capacous Capacous Capacous Capacous Capacous Capacous Capacous Capacous Capacous Capacous Capacous Capacous Capacous Capacous Capacous Capacous Capacous Capacous Capacous Etding Trading Company Inc. 1-95126 Catania PLOO-950 Warszawa Edificio Sevilla, planta 9° TURKEY Hewlett-Packa<br>Hefpanyoli Tragovanätu Tel: (096) 37 05 04 Tel: 39 59 62, 39 51 87 F. Sevilla 5 Hafnamvoli -Tryggvagijtu Tel: (095) 37 05 04 Tel: 39 59 62,39 5187 E-Sevilla 5 TEKNIM Company Ltd. 14 Wesley St P.O. Box 895 Telex: 970291 Telex: 81 2453 Tel: 64 44 64/58 Riza Sah Pehlevi Castleford IS-Reykjavik IS-Reykjavik Hewlett-Packard Italiana S.p.A. PORTUGAL Hewlett-Packard Española S.A. Caddesi No. 7 Yorks WF10 IAE<br>19. 158 20/1 63 03 Via Nuova san Rocco A Telectra-Empresa Técnica de Edificio Albia II 7º B Kava Tel: 1 58 20/1 63 03 Viewettra-Asia utaliana Sp.A. Telectra-Empresa Técnica de rewettra-Asia utalizio Albia II 7° B<br>Cabale: ELDING Reykjavik Via Nuova san Rocco A Equipamentos Eléctricos S.a.r.l. E-Biliba o 1 Tel: 2758000 Cable: ELDING Reykjavik Capadimonte, 62A Equipamentos Electricos 5.8.1.1. E·Bilbao 1 Tel: 275800 TWX: 5557335 IRELAND 80131 Napoli Hua Rodrigo da Fonseca 103 Tel: 23 83 06/23 82 06 Telex: 42155 Hewlett-Packard Ltd. Hewlett-Packard Ltd. Tel: (081) 710698 P.O. Box 2531 P.O. Box 2531 Hewlett-Packard Espanola S.A. Teknim Com., Ltd. Tradax House<br>Ring Street Lane Hewlett-Packard Italiana S.o.A. P-Lisboon 1 King Sireet Lane Hewlett-Packard Italiana S.p.A. P-Lisbon 1 C/Ramon Gordillo 1 Barbaros Bulvari 55/12 51. Mary's Walk<br>Via Martin Luther King, 38/111 Debt. TV FOTD: New (Entlo.) (Entlo.) Besikyas, I**stanbul Maridenhead** Winnersh, Wokingham Instruction and Control of Tel: (19) 68 60 72 (Printin Control of Desikyas, Istanbul Maidenhead<br>Berkshire, RG11 5AR (Luther King, 38/111 Cable: TELECTRA Lisbon (Ento.) Desikyas, Istanbul Maidenhead<br>E-V Berkshire, RG11 5AR 1-40132 Bologna Cable: TELECTRA Lisbon E-Valencia 10 Tel: 613 546 Berkshire, SL6 1ST GB-England Tel: (051) 402394 Telex: 12598 Tel: 96-361.13.64/361.13.58 Telex: 23540 GB-England Tel: (0134) 78 47 74 Telex: 511630 Medical Only SWEDEN E.M.A. Hewlett-Packard Ltd. Telex: 611630 Medical Only SWEDEN E.M.A. Hewlett-Packard Hewlett-Packard Sverige AB Muhendislik Kollektif Sirketi Morley Road<br>Telex: 847178 **JORDAN Mundinter Morley Road Mundinter** Hewlett-Packard Sverige AB Muhendislik Ko Cable: Hewpie London **JOHDAN**<br>Hewlett-Packard Ltd. Mouasher Cousins Co. Intercambio Mundial de Comércio Enighetsvägen 3, Fack Mediha Eidem Sokak 41/6 Staplehill<br>Hewlett-Packard Ltd. P.O. Box 1387 – D.O. Box 2351, S. Fack S Hewlett-Packard Ltd. P.O. Box 1387 5.8.1.1. Sat.1.1. Sat.1.1. S. 161 Bromma 20 Yüksel Caddesi Bristol, BS 16<br>Mestic Amman Phoetic Artest Artest Tel: (08) 730 05 50 Ankara GB-England Kestrel House Amman P.O. Box 2761 Tel: (08) 730 05 50 Ankara GB-England Clanwilliam Place Tel: 24907/39901 Avenida Antonio Augusto Telex: 10721 Tel: 17 56 22 Hewlett-Packard Ltd. Clanwilliam Place Tel: 24907/39907 Avenida Antonio Augusto Telex: 10721 Tel: 17 56 22 Hewlett-Packard Ltd.<br>1999 Lower Mount Street Telex: SABCO JO 1456 de Aguiar 138 Cable: MEASUREMENTS Cable: EMATRADE/Ankara South Queensf Dublin 2, Eire Cable: MOUASHERCO P-Lisbon Stockholm Stockholm Stockholm Yilmaz Ozyurek West Lothian, EH30 9TG Tel: (19) 53 21 31/7 DOCK NOIM<br>Telex: 16691 munter politic Hackard Sverige AB Milli Mudafaa Cad 16/6 GB-Scotland<br>External Cad 16/6 Tel: (031) 331 1188 2C Avongberg Ind. Est. AI-Kheldiya Trading & Contracting Cable: INTERCAMBIO Lisbon Frotallsgatan 30 Kizilay Tel: (031) 3311168 Long Mile Road P.O. Box 630-Salat 5-421 32 Vilstra Ankara Telex: 72682 Dublin 12<br>**Dublin 12** Kuwait Generation & Contraction **Frolunda** Tel: 25 03 09 - 17 80 26 Hewlett-Packard Ltd. Tel: 514322/514224 Tel: 42 4910/41 1726 Nasser Trading & Contracting Tel: (031) 49 09 50 Telex: 42576 OZEK TR Kestrel House Tel: 514322/514224 Tel: 42910/41 1726 Masser Irading & Contracting Tel: (031) 49:09 50 Telex: 42576 OZEK TR Kestrel House<br>Telex: 30439 Telex: 2481 Areeg kt P.O. Box 1563 Telex: 10721 via Bromma office Cable: OZYUREK ANKARA Medical Only Cable: VISCOUNT **Doha** Dever Mount Street<br>Medical Only Cable: VISCOUNT The 29170 SWITZERLAND UNITED ARAB Lower Mount Street Cardiac Services (Ireland) Ltd. LUXEMBURG Tel: 22170 Services (Ireland) Ltd. LUXEMBURG Telex: A439 NASSER Dublin 2, Eire<br>Kilmore Road Hewlett-Packard Beneluz S.A./N.V. Cable: NASSER Hewlett-Packard Ltd. (Head Office) Hewle Kilmore Road Hewlett-Packard Beneluz S.A./N.V. Cable: NASSER Zurcherstrasse 20 Emitac Ltd. (Head Office) Hewlett-Packard Ltd.<br>Artane P.O. Box 1641 2C Avonberg Ind. Est. N. S. Companies and P.O. Box 307 P.O. Box 1641 2C Avo Artane Avenue du Col-Vert, 1 P. Artane Avenue du Col-Vert, 1 P. Artane P. O. Box 307 P.O. Box 1641 2C Avonberg Ind. Est. Dublin 5,Eire (Groenkraaglaao) ROMANIA CH-8952 Schlieren- Sharjah Long Mile Road Tel: (01) 315820 B-1170 Brussels Hewlett-Packard Reprezentanta Zurich Tel: 354121/3 Dublin 12 Medical Only Tel: (02) 660 5050 Bd.n. Balcescu 16 Tel: (01) 7305240 Telex: 8136 Tel: 514322/514224 Medical Only Tel: (02) 660 5050 Bd.n. Balcescu 16 Fel: (01) 7305240 Telex: 8136 Telex: 8136 Tel: 514322/514224<br>Cardiac Services Co. Cable: PALOBEN Brussels Bucuresti Telex: 30933 hpag ch Emrtac Ltd. (Branch Office) Telex: outh of the control of the control of the control of the control of the cable: HPAG CH P.O. Box 2711 USSR USSR<br>Telex: 10440 Cable: HPAG CH P.O. Box 2711 USSR USSR Telex: 10440 Cable: HPAG CH المواقعة المستردين المستردين المستردين المستردين المستردين المستردين المستردين المستردين المستردين المستردين ا<br>Belfast BT10 OBY MOROCCO SAUDI ARABIA Hewlett-Packard (Schweiz) AG Abu Dhabi Hewlett-Packard<br>Heder Electronic GB-Northern Ireland Dolbeau **SAUDI ARABIA** Chateau Bloc 19 Tel: 331370/1 Representative Office Tel: (0232) 625566 Dollow Modern Electronic Character Character CH-1219 Le Llgnon-<br>Telex: 747626 81 rue Karatchi Modern Electronic CH-1219 Le Lignon- UNITED KINGDOM USSR<br>Telex: 747626 Casablanca D. D. Roy 199 Bonbdadish St Telex: 747626 Casablanca Establishment (Head Office) Geneva Hewlett-Packard Ltd. Pokrovsky Boulevard 4/17-kw 12<br>
ISRAEL Tel: 3041 82 P.O. Box 1228, Baghdadiah Street Tel: (022) 96 03 22 King Street Lane Moscow 101000 ISRAEL Tel: 304182 P.O. Box 1228, Baghdadiah Street Tel: (022) 96 03 22 King Street Lane Moscow 101000 Jeddah دائر کی این کو این کو این کو این کو این کو این کو این کو این کو این کو این کو این کو این کو این کو این کو<br>Iel: 27 198 Tel: 27 798 Tel: 27 798 Tel: 27 798 Tel: 27 798 Telex: 27333 hpag ch Winnersh, Wokingham Tel: 29 of Motorola Israel Ltd. Cable: MATERIO Telex: 40035 Cable: HEWPACKAG Geneva Berkshire RG11 5AR Telex: 7825 hewpak su<br>Cable: Announced Cable: Announced Delex: 7825 hewpak sur Telex: 40035 16, Kremenetski Street Machine Hotelski Cable: Machine Cable: Health Cable: HEWPACKAG Geneva Berkshire RG11 5AR<br>16, Kremenetski Street Gerep Cable: ELECTA JEDDAH SYRIA GB-England YUGOSLAVIA<br>16, Kremenetski Street (Gable: E P.O. Box 25016 2, rue d'Agadir en compositor de la compositor de Carlos Ceneral Electronic Inc. Tel: (0734) 784774 Iskra Commerce, n.sol.o.<br>Tel-Aviv 2astopstvo Hewlett-Packard Modern Electronic Establishment Nuri Basha-Ahn Tel-Aviv Boite Postal 156 Modern Electronic Establishment Nuri Basha-Ahnaf Ebn Kays Street Telex: 84 71 78/9 Zastopstvo Hewlet<br>Tel: 38973 **Casablanca** (Branch) PO Box 5781 Hewlett-Packard Itd. Oblicev Venac 26 Tel: 38973 Casablanca (Branch) P.O. Box 5781 Hewlett-Packard Ltd. Obilicev Venac 26 Telex: 33569, 34164 Tel: 272093/5 P.O. Box 2728 Damascus Fourier House, YU 11000 Beograd Cable: BASTEL Tel-Aviv Telex: 23 739 **Riyadh Dannascus** Politics and Profile Tel: 527-263 High Street Tel: 625-956<br>Cable: GEREP-CASA Telex: 202049 Telex: 202049 Telex: 11530<br>Telex: 202049 Telex: 11530 Telex: 11530 Telex: 1 Cable: ELECTROBOR DAMASCUS St. Albans, Herts Iskra Commerce, n.sol.o.<br>GB-England Zastopstvo Hewlett-Pack

GB-England Zastopstvo Hewlett-Packard<br>Tel: (0727) 24400 Miklosiceva 38/VII Telex: 1-8952716 YU-61000 Ljubljana

**SALES OFFICES** 

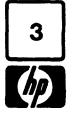

Miklosiceva 38/VII Tel: 321-674, 315-879 Telex:  $31583$  9/79
## 0 **SALES OFFICES**

## **EUROPE,** 5400 West Rosecrans Blvd. **ILLINOIS** Crystal Brook Professional Building 1021 8th Avenue **WISCONSIN**<br> **NORTH AFRICA** P.O. Box 92105 **P.O. Box 92105** And Figure 25 Avenue 25 And a Crystal Avenue *Stath Sunny Slope*

~*a* 

**Hewlett-Packard S.A.**<br>Hewlett-Packard S.A.<br>Mediterranean and Middle East 9606 Aero Drive

## **UNITED STATES**

Tel: (808) 955·4455 4604 Mac Corkle Ave., S.E. Tel: (201) 265·5000 **Charleston** <sup>25304</sup>

1024 Executive Parkway **Oklahoma C**<br>**St. Louis** 63141 **Tel:** (405) 721-0200 **NEBRASKA** Suite 121<br>
Medical Only **Tulsa** 74145 7101 Mercy Road Tel: (918) 665-3<br>
Suite 101 **OREGON** 

**MEDITERRANEAN KENTUCKY NEW YORK** 6941·0 N. Trenholm Road **·Ridgecrest AND MIDDLE EAST Columbia** 29260 Tel: (7t4) 446·6165 10170 linn Station Road 6 Automation Lane **AND MIDDLE EAST** Tel: (714) 446-6165 10170 Linn Station Road 6 Automation Lane Columbia 2926<br> **COUNTRIES NOT** 646 W. North Market Blvd. Suite 525 SHOWN, PLEASE SACKET SACKET SACKET SACKET SACKET SACKET LOUIS **SHOWN, PLEASE** 646 W. North Market Blvd. **Louisville 40223 Albany 12205 <b>TENNESSEE**<br> **CONTACT:** Sacramento 95834 Tel: (502) 426-0100 Tel: (518) 458-1550 8914 Kingston Pike **CONTACT: Sacramento** 95834 **Tel:** (502) 426·0100 Tel: (518) 458·1550 8914 Kingston Pike **LOUISIANA** TWX: 710·444-4961 **Knoxville** <sup>37922</sup> Mediterranean and Middle East 9606 Aero Drive P.O. Box 1449 650 Perinton Hill Office Park Tel: (615) 523·052.<br>Operations P.O. Box 203333 9 Milliams Boulevard Fairport 14450 3027 Vanguard Dr. Operations<br>
Process Process Containing 1990 92123<br>
239-39 Williams Boulevard<br>
Platia Kefallariou 14.50<br>
Platia Kefallariou 14.60<br>
Platia Kefallariou 14.60<br>
Platia Kefallariou 14.60<br>
COLORADO 12.11 Standard Director's Plaza FOR OTHER AREAS Englewood 8010<br>
NOT LISTED, Tel: (303) 771-3455<br>
TEXAS TWX: 710-862-1943<br>
Hewit-Packard S.A.<br>
2 Choke Cherry Road Syracuse 13211<br>
2 Choke Cherry Road Syracuse 13211<br>
2 Choke Cherry Road Syracuse 13211<br>
2 C Tel: (305) 973-2600 **MICHIGAN Greensboro** 27405 **Houston** 77036<br>4080 Woodcock Drive # 132 23855 Research Drive Tel: (919) 852-1800 Tel: (713) 776·6400 **ALABAMA**<br>
P.O. Box 13910<br> **Example 12000 12146-6400**<br> **Example 12000 12146-6400**<br> **Example 12146-6400**<br> **Example 12146-6400**<br> **Example 12146-6400**<br> **Example 12146-6400**<br> **Example 12146-6400**<br> **Example 12146-6400**<br> **Exampl** Tel: (205) 836-2203/2 P.O. Box 12826 P.O. Box 12826 P.O. Box 12826 P.O. Box 12826 P.O. Box 12826 P.O. Box 12826<br>
ARIZONA Suite 5, Bldg. 1 Tel: (612) 636-0700 TWX: 810-423-9430 Properties Rd. Prince Park North<br>
2336 E. Mag Tel: **VIRGINIA** (602) 244·1361 Tel: (904) 476·8422 **Jackson** 39206 Tel: (513) 859·8202 2424 East Aragon Rd. Computer Systems Only P.O. Box 9669 Tel: (601)982·9363 1041 Kingsmill Parkway **Tucson** 85706 110 South Hoover Blvd. 2914 Hungry Springs Road **MISSOURI Columbus** <sup>43229</sup> Tel: **Richmond** 23228 (602) 889-4661 Suite 120 11131 Colorado Ave. Tel: (614) 438·1041 Tel: (804) 285·3431 **'ARKANSAS Tampa** 33609 **Kansas City** 64137 **OKLAHOMA**  TARKANSAS TRIMPARE TRIMPARE TRIMPARE TRIMPARE TRIMPARE TRIMPARE TRIMPARE TRIMPARE TRIMPARE TRIMPARE TRIMPARE TRIMPARE TRIMPARE TRIMPARE TRIMPARE TRIMPARE TRIMPARE TRIMPARE TRIMPARE TRIMPARE TRIMPARE TRIMPARE TRIMPARE TRIMP P.O. Box 5646 **GEORGIA** Airport Executive Center TWX: 910·771·2087 6301 N. Meridan Avenue Brady Station **P.O. Box 105005** P.O. Box 105005<br> **Little Rock** 72215 450 Interstate North Parkway 1024 Executive Parkway **Citation a City** 73112 5700 Thurston Avenue **Little Rock** 72215 450 5700 Thurslon Avenue Inlerstate North Parkway **St. Louis** 63141 Tel: (405) 721·0200 Tel: (501) 376-1844 **Atlanta 30348** St. Louis 63141 Tel: (+vo/, 72 Pozov Virginia Beach 23455<br>CALIFORNIA Tel: (404) 955-1500 Tel: (314) 878-0200 9920 E. 42nd Street Tel: (804) 460-2471<br>ALIFORNIA Tel: (404) 955-1500 NEBBA 1579 W. Shaw Ave. TWX: 810·766·4890 **WASHINGTON** Medical Only **Tulsa** <sup>74145</sup> **Fresno** 93771 Medical Service Only Medical Only Medical Only **I LISA** 4145<br> **Fresno 93771 Medical Service Only 7101 Mercy Road Tel: (918) 665-3300 1203 - 114th Ave. S.E.<br>
Tel: (209) 224-0582 <b>Augusta 30903** 1203 - 114th A Tel: (209) 224-0582<br>
Tel: (409) 224-0582<br>
Tel: (409) 736-0592<br>
Tel: (409) 786-0592<br>
Tel: (409) 392-048<br>
Tel: (714) 870-1000<br>
Tel: (714) 870-1000<br>
Tel: (714) 870-1000<br>
Tel: (912) 871-1282<br>
Tel: (912) 871-1282<br>
Tel: (912) 87 Tel: (213) 877-1282<br>
The Carry Core of the Carry Review Hall Carry Core of the Carry Carry of the Carry Review of the Carry Review<br>
The Carry Review Honolulu 96826 W. 120 Century Rd. Pittsburgh 15238 Medical/Analytical Onl W. 120 Century Rd. **Pittsburgh** <sup>15238</sup>**Honolulu** 96826 Medical/ Analytical Only **Paramus** 07652 Tel: (412) 782·0400

**NORTH AFRICA,** P.O. Box 92105 5201 Tollview Dr. Route 35 Route 35 King of Prussia Industrial Park 150 South Sunny Slope Road of Prussia Industrial Park 150 South Sunny Slope R<br>**Adin Discussia 19406 Brookfield 53005** Road World Way Postal Center **Rolling Meadows Eatontown** 07724 **King of Prussia** 19406 **Brookfield** <sup>53005</sup>**MIDDLE EAST Los Angeles** 90009 60008 Tel: (201)542·1384 Tel: (215) 265·7000 Tel: (414) 784-8800 SOCIALIST<br>
COUNTRIES NOT TWX:910-325-6608 TWX:910-825-6608 TWX:910-825-6608 TWX:910-826-9800 P.O. Box 11634<br>
COUNTRIES NOT LISTED:<br>
CONTACT: Tel: (213) 776-7500 P.O. BOX 1504 State of the State of Angeles NOT LISTED:<br>
CONT **Iowa City** 52240 Tel: (505) 526·2484 **SOUTH CAROLINA** Tel: **'Service Only** (408) 988-7000 Telex: 75923 hewpak a TWX: 910·338·0518 Tel: (319) 35f.1020 TWX: 910·9983·0550 P.O. Box 6442 TWX: 710·990·4951 Tel: (304) 925·0492

## **(cont.)**

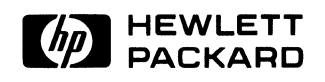

 $\mathbb{R}^2$ 

 $\hat{J}$